# <span id="page-0-0"></span>**Matrix E1 Series (1G58x-09 and 1H582-xx) Configuration Guide**

*Firmware Version 3.03.xx*

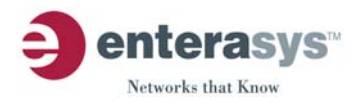

#### **NOTICE**

Enterasys Networks reserves the right to make changes in specifications and other information contained in this document and its web site without prior notice. The reader should in all cases consult Enterasys Networks to determine whether any such changes have been made.

The hardware, firmware, or software described in this document is subject to change without notice.

IN NO EVENT SHALL ENTERASYS NETWORKS BE LIABLE FOR ANY INCIDENTAL, INDIRECT, SPECIAL, OR CONSEQUENTIAL DAMAGES WHATSOEVER (INCLUDING BUT NOT LIMITED TO LOST PROFITS) ARISING OUT OF OR RELATED TO THIS DOCUMENT, WEB SITE, OR THE INFORMATION CONTAINED IN THEM, EVEN IF ENTERASYS NETWORKS HAS BEEN ADVISED OF, KNEW OF, OR SHOULD HAVE KNOWN OF, THE POSSIBILITY OF SUCH DAMAGES.

Enterasys Networks, Inc. 50 Minuteman Road Andover, MA 01810

© 2004 Enterasys Networks, Inc. All rights reserved.

Part Number: 9033755-13 December 2004

ENTERASYS NETWORKS, MATRIX, NETSIGHT, WEBVIEW, and any logos associated therewith, are trademarks or registered trademarks of Enterasys Networks, Inc. in the United States and other countries.

All other product names mentioned in this manual may be trademarks or registered trademarks of their respective companies.

#### **[Documentation URL:](http://www.enterasys.com/support/manuals) http://www.enterasys.com/support/manuals**

**Version:** Information in this guide refers to Matrix E1 Series (1G58x-09 and 1H582-xx) firmware version 3.03.xx.

#### **ENTERASYS NETWORKS, INC. FIRMWARE LICENSE AGREEMENT**

#### **BEFORE OPENING OR UTILIZING THE ENCLOSED PRODUCT, CAREFULLY READ THIS LICENSE AGREEMENT.**

This document is an agreement ("Agreement") between the end user ("You") and Enterasys Networks, Inc. on behalf of itself and its Affiliates (as hereinafter defined) ("Enterasys") that sets forth Your rights and obligations with respect to the Enterasys software program/firmware installed on the Enterasys product (including any accompanying documentation, hardware or media) ("Program") in the package and prevails over any additional, conflicting or inconsistent terms and conditions appearing on any purchase order or other document submitted by You. "Affiliate" means any person, partnership, corporation, limited liability company, or other form of enterprise that directly or indirectly through one or more intermediaries, controls, or is controlled by, or is under common control with the party specified. This Agreement constitutes the entire understanding between the parties, and supersedes all prior discussions, representations, understandings or agreements, whether oral or in writing, between the parties with respect to the subject matter of this Agreement. The Program may be contained in firmware, chips or other media.

BY INSTALLING OR OTHERWISE USING THE PROGRAM, YOU REPRESENT THAT YOU ARE AUTHORIZED TO ACCEPT THESE TERMS ON BEHALF OF THE END USER (IF THE END USER IS AN ENTITY ON WHOSE BEHALF YOU ARE AUTHORIZED TO ACT, "YOU" AND "YOUR" SHALL BE DEEMED TO REFER TO SUCH ENTITY) AND THAT YOU AGREE THAT YOU ARE BOUND BY THE TERMS OF THIS AGREEMENT, WHICH INCLUDES, AMONG OTHER PROVISIONS, THE LICENSE, THE DISCLAIMER OF WARRANTY AND THE LIMITATION OF LIABILITY. IF YOU DO NOT AGREE TO THE TERMS OF THIS AGREEMENT OR ARE NOT AUTHORIZED TO ENTER INTO THIS AGREEMENT, ENTERASYS IS UNWILLING TO LICENSE THE PROGRAM TO YOU AND YOU AGREE TO RETURN THE UNOPENED PRODUCT TO ENTERASYS OR YOUR DEALER, IF ANY, WITHIN TEN (10) DAYS FOLLOWING THE DATE OF RECEIPT FOR A FULL REFUND.

IF YOU HAVE ANY QUESTIONS ABOUT THIS AGREEMENT, CONTACT ENTERASYS NETWORKS, LEGAL DEPARTMENT AT (978) 684-1000.

#### **You and Enterasys agree as follows**:

**1. LICENSE.** You have the non-exclusive and non-transferable right to use only the one (1) copy of the Program provided in this package subject to the terms and conditions of this Agreement.

**RESTRICTIONS.** Except as otherwise authorized in writing by Enterasys, You may not, nor may You permit any third party to:

- (i) Reverse engineer, decompile, disassemble or modify the Program, in whole or in part, including for reasons of error correction or interoperability, except to the extent expressly permitted by applicable law and to the extent the parties shall not be permitted by that applicable law, such rights are expressly excluded. Information necessary to achieve interoperability or correct errors is available from Enterasys upon request and upon payment of Enterasys' applicable fee.
- (ii) Incorporate the Program, in whole or in part, in any other product or create derivative works based on the Program, in whole or in part.
- (iii) Publish, disclose, copy, reproduce or transmit the Program, in whole or in part.
- (iv) Assign, sell, license, sublicense, rent, lease, encumber by way of security interest, pledge or otherwise transfer the Program, in whole or in part.
- (v) Remove any copyright, trademark, proprietary rights, disclaimer or warning notice included on or embedded in any part of the Program.

**3.** APPLICABLE LAW. This Agreement shall be interpreted and governed under the laws and in the state and federal courts of the Commonwealth of Massachusetts without regard to its conflicts of laws provisions. You accept the personal jurisdiction and venue of the Commonwealth of Massachusetts courts. None of the 1980 United Nations Convention on Contracts for the International Sale of Goods, the United Nations Convention on the Limitation Period in the International Sale of Goods, and the Uniform Computer Information Transactions Act shall apply to this Agreement.

**4. EXPORT RESTRICTIONS.** You understand that Enterasys and its Affiliates are subject to regulation by agencies of the U.S. Government, including the U.S. Department of Commerce, which prohibit export or diversion of certain technical products to certain countries, unless a license to export the Program is obtained from the U.S. Government or an exception from obtaining such license may be relied upon by the exporting party.

If the Program is exported from the United States pursuant to the License Exception CIV under the U.S. Export Administration Regulations, You agree that You are a civil end user of the Program and agree that You will use the Program for civil end uses only and not for military purposes.

 If the Program is exported from the United States pursuant to the License Exception TSR under the U.S. Export Administration Regulations, in addition to the restriction on transfer set forth in Sections 1 or 2 of this Agreement, You agree not to (i) reexport or release the Program, the source code for the Program or technology to a national of a country in Country Groups D:1 or E:2 (Albania, Armenia, Azerbaijan, Belarus, Bulgaria, Cambodia, Cuba, Estonia, Georgia, Iraq, Kazakhstan, Kyrgyzstan, Laos, Latvia, Libya, Lithuania, Moldova, North Korea, the People's Republic of China, Romania, Russia, Rwanda, Tajikistan, Turkmenistan, Ukraine, Uzbekistan, Vietnam, or such other countries as may be designated by the United States Government), (ii) export to Country Groups D:1 or E:2 (as defined herein) the direct product of the Program or the technology, if such foreign produced direct product is subject to national security controls as identified on the U.S. Commerce Control List, or (iii) if the direct product of the technology is a complete plant or any major component of a plant, export to Country Groups D:1 or E:2 the direct product of the plant or a major component thereof, if such foreign produced direct product is subject to national security controls as identified on the U.S. Commerce Control List or is subject to State Department controls under the U.S. Munitions List.

**5. UNITED STATES GOVERNMENT RESTRICTED RIGHTS.** The enclosed Program (i) was developed solely at private expense; (ii) contains "restricted computer software" submitted with restricted rights in accordance with section 52.227-19 (a) through (d) of the Commercial Computer Software-Restricted Rights Clause and its successors, and (iii) in all respects is proprietary data belonging to Enterasys and/or its suppliers. For Department of Defense units, the Program is considered commercial computer software in accordance with DFARS section 227.7202-3 and its successors, and use, duplication, or disclosure by the Government is subject to restrictions set forth herein.

**6. DISCLAIMER OF WARRANTY.** EXCEPT FOR THOSE WARRANTIES EXPRESSLY PROVIDED TO YOU IN WRITING BY ENTERASYS, ENTERASYS DISCLAIMS ALL WARRANTIES, EITHER EXPRESS OR IMPLIED, INCLUDING BUT NOT LIMITED TO IMPLIED WARRANTIES OF MERCHANTABILITY, SATISFACTORY QUALITY, FITNESS FOR A PARTICULAR PURPOSE, TITLE AND NON- INFRINGEMENT WITH RESPECT TO THE PROGRAM. IF IMPLIED WARRANTIES MAY NOT BE DISCLAIMED BY APPLICABLE LAW, THEN ANY IMPLIED WARRANTIES ARE LIMITED IN DURATION TO THIRTY (30) DAYS AFTER DELIVERY OF THE PROGRAM TO YOU.

**7. LIMITATION OF LIABILITY.** IN NO EVENT SHALL ENTERASYS OR ITS SUPPLIERS BE LIABLE FOR ANY DAMAGES WHATSOEVER (INCLUDING, WITHOUT LIMITATION, DAMAGES FOR LOSS OF BUSINESS, PROFITS, BUSINESS INTERRUPTION, LOSS OF BUSINESS INFORMATION, SPECIAL, INCIDENTAL, CONSEQUENTIAL, OR RELIANCE DAMAGES, OR OTHER LOSS) ARISING OUT OF THE USE OR INABILITY TO USE THE PROGRAM, EVEN IF ENTERASYS HAS BEEN ADVISED OF THE POSSIBILITY OF SUCH DAMAGES. THIS FOREGOING LIMITATION SHALL APPLY REGARDLESS OF THE CAUSE OF ACTION UNDER WHICH DAMAGES ARE SOUGHT.

THE CUMULATIVE LIABILITY OF ENTERASYS TO YOU FOR ALL CLAIMS RELATING TO THE PROGRAM, IN CONTRACT, TORT OR OTHERWISE, SHALL NOT EXCEED THE TOTAL AMOUNT OF FEES PAID TO ENTERASYS BY YOU FOR THE RIGHTS GRANTED HEREIN.

**8. AUDIT RIGHTS.** You hereby acknowledge that the intellectual property rights associated with the Program are of critical value to Enterasys and, accordingly, You hereby agree to maintain complete books, records and accounts showing (i) license fees due and paid, and (ii) the use, copying and deployment of the Program. You also grant to Enterasys and its authorized representatives, upon reasonable notice, the right to audit and examine during Your normal business hours, Your books, records, accounts and hardware devices upon which the Program may be deployed to verify compliance with this Agreement, including the verification of the license fees due and paid Enterasys and the use, copying and deployment of the Program. Enterasys' right of examination shall be exercised reasonably, in good faith and in a manner calculated to not unreasonably interfere with Your business. In the event such audit discovers non-compliance with this Agreement, including copies of the Program made, used or deployed in breach of this Agreement, You shall promptly pay to Enterasys the appropriate license fees. Enterasys reserves the right, to be exercised in its sole discretion and without prior notice, to terminate this license, effective immediately, for failure to comply with this Agreement. Upon any such termination, You shall immediately cease all use of the Program and shall return to Enterasys the Program and all copies of the Program.

**9.** OWNERSHIP. This is a license agreement and not an agreement for sale. You acknowledge and agree that the Program constitutes trade secrets and/or copyrighted material of Enterasys and/or its suppliers. You agree to implement reasonable security measures to protect such trade secrets and copyrighted material. All right, title and interest in and to the Program shall remain with Enterasys and/or its suppliers. All rights not specifically granted to You shall be reserved to Enterasys.

**10. ENFORCEMENT.** You acknowledge and agree that any breach of Sections 2, 4, or 9 of this Agreement by You may cause Enterasys irreparable damage for which recovery of money damages would be inadequate, and that Enterasys may be entitled to seek timely injunctive relief to protect Enterasys' rights under this Agreement in addition to any and all remedies available at law.

**11. ASSIGNMENT.** You may not assign, transfer or sublicense this Agreement or any of Your rights or obligations under this Agreement, except that You may assign this Agreement to any person or entity which acquires substantially all of Your stock or assets. Enterasys may assign this Agreement in its sole discretion. This Agreement shall be binding upon and inure to the benefit of the parties, their legal representatives, permitted transferees, successors and assigns as permitted by this Agreement. Any attempted assignment, transfer or sublicense in violation of the terms of this Agreement shall be void and a breach of this Agreement.

**12. WAIVER.** A waiver by Enterasys of a breach of any of the terms and conditions of this Agreement must be in writing and will not be construed as a waiver of any subsequent breach of such term or condition. Enterasys' failure to enforce a term upon Your breach of such term shall not be construed as a waiver of Your breach or prevent enforcement on any other occasion.

**13. SEVERABILITY.** In the event any provision of this Agreement is found to be invalid, illegal or unenforceable, the validity, legality and enforceability of any of the remaining provisions shall not in any way be affected or impaired thereby, and that provision shall be reformed, construed and enforced to the maximum extent permissible. Any such invalidity, illegality or unenforceability in any jurisdiction shall not invalidate or render illegal or unenforceable such provision in any other jurisdiction.

**14. TERMINATION.** Enterasys may terminate this Agreement immediately upon Your breach of any of the terms and conditions of this Agreement. Upon any such termination, You shall immediately cease all use of the Program and shall return to Enterasys the Program and all copies of the Program.

## **[Contents](#page-30-0)**

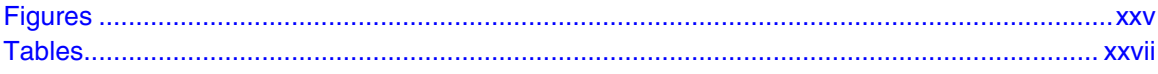

### **[ABOUT THIS GUIDE](#page-30-0)**

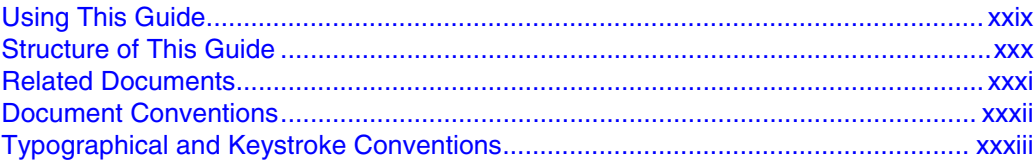

### **1 [INTRODUCTION](#page-36-0)**

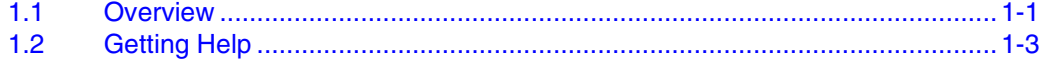

### **2 [MANAGEMENT TERMINAL AND MODEM SETUP REQUIREMENTS](#page-40-0)**

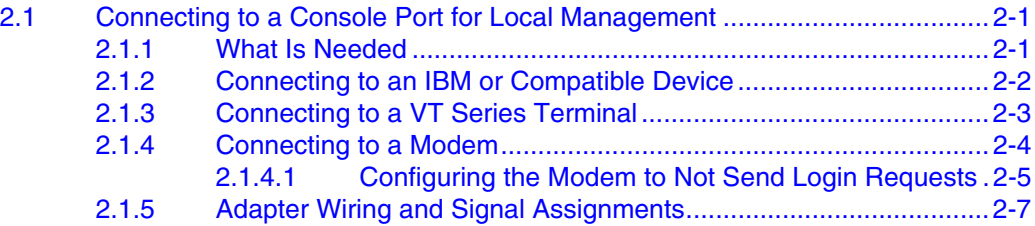

### **3 [STARTUP AND GENERAL CONFIGURATION](#page-48-0)**

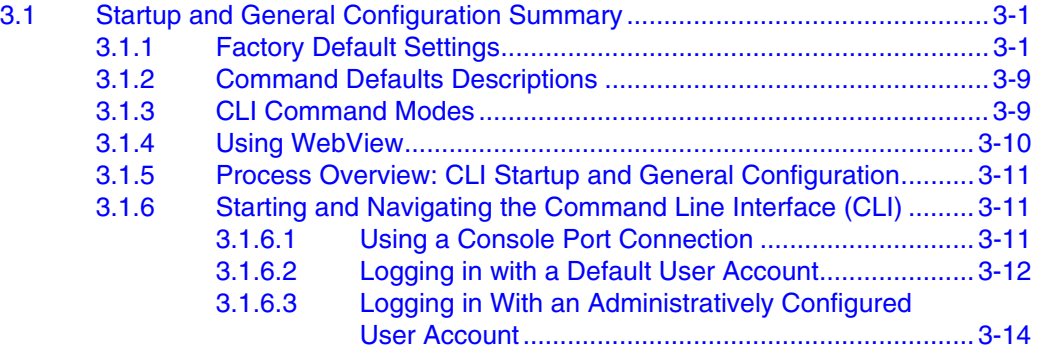

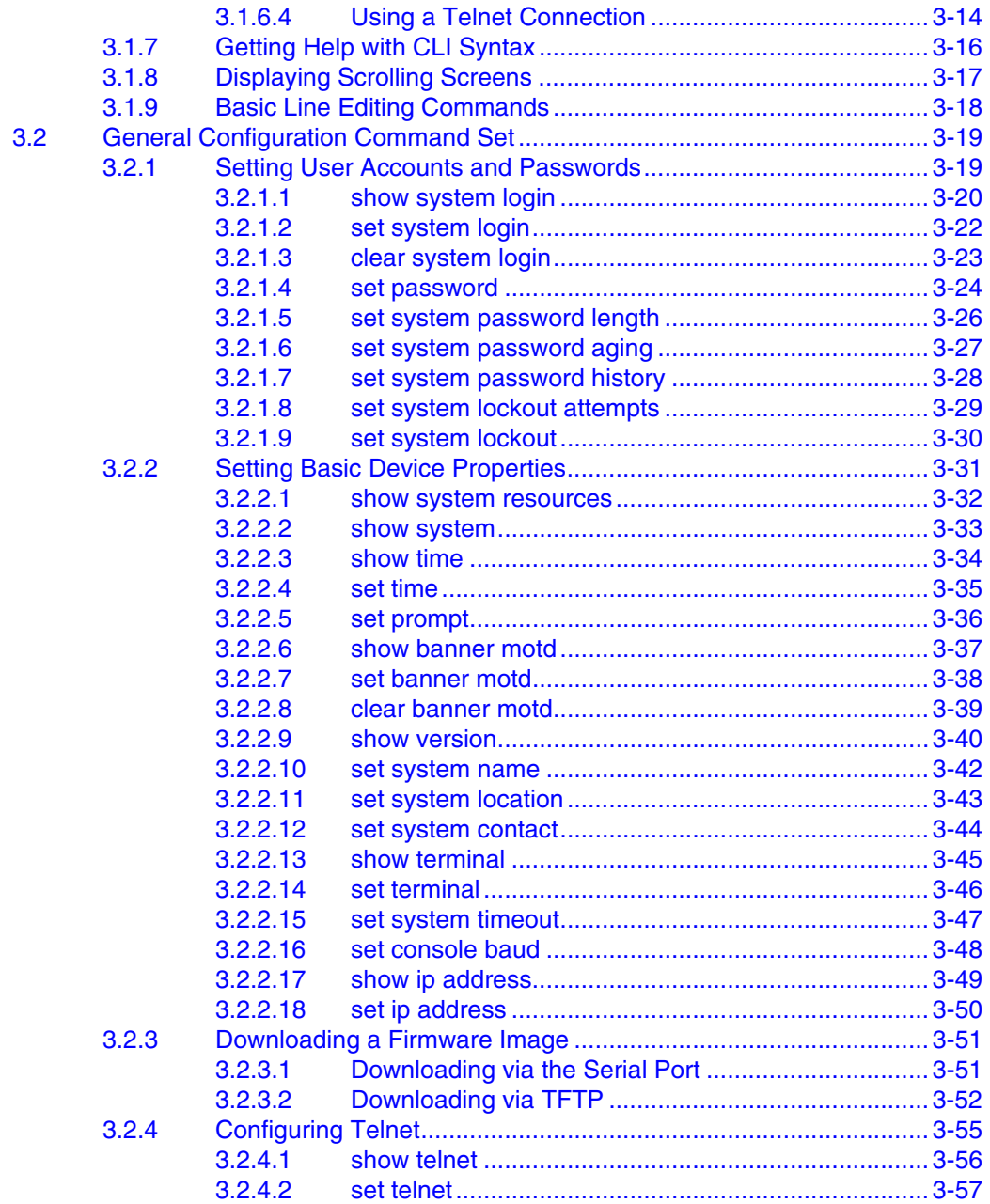

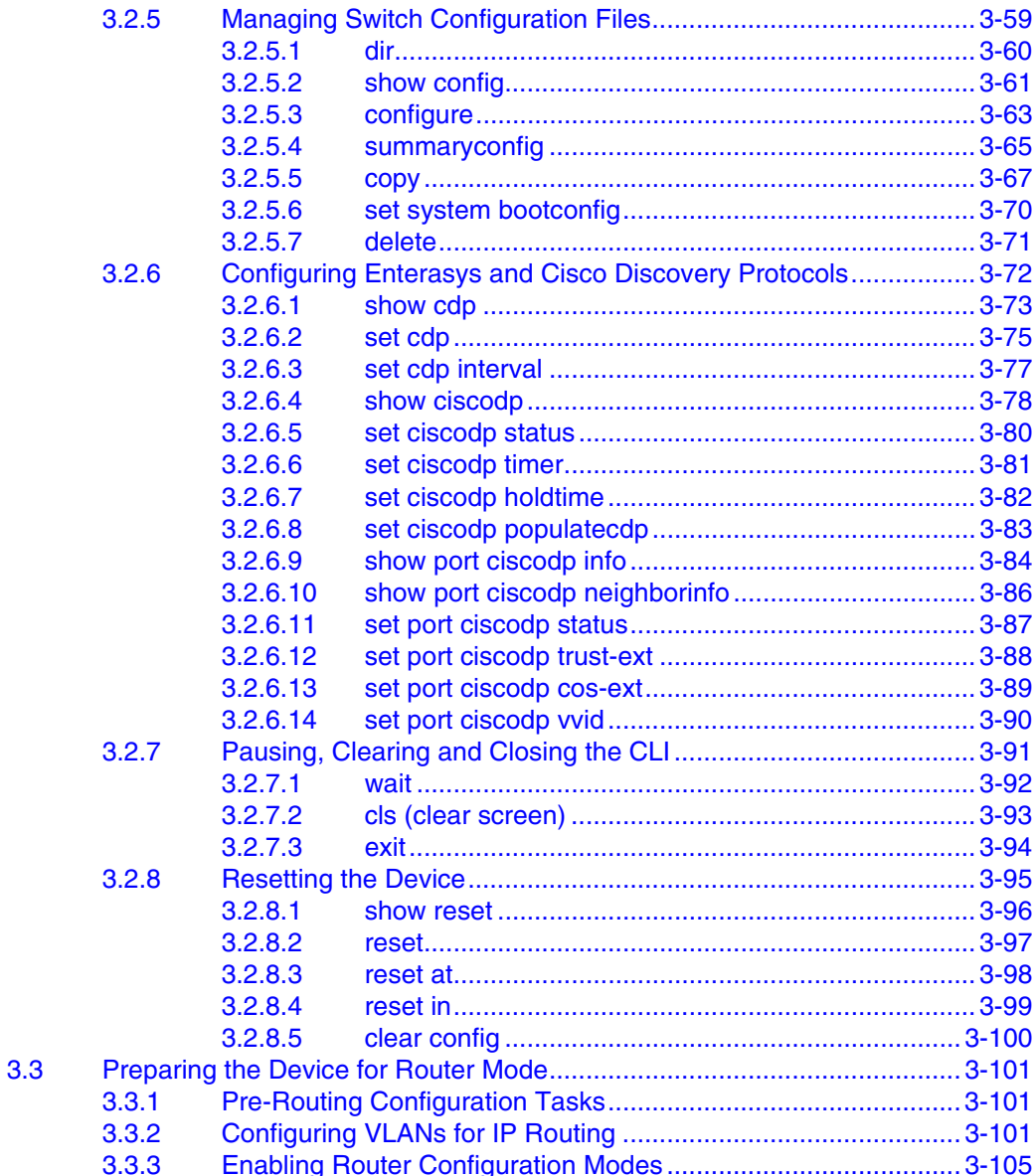

### **4 [PORT CONFIGURATION](#page-154-0)**

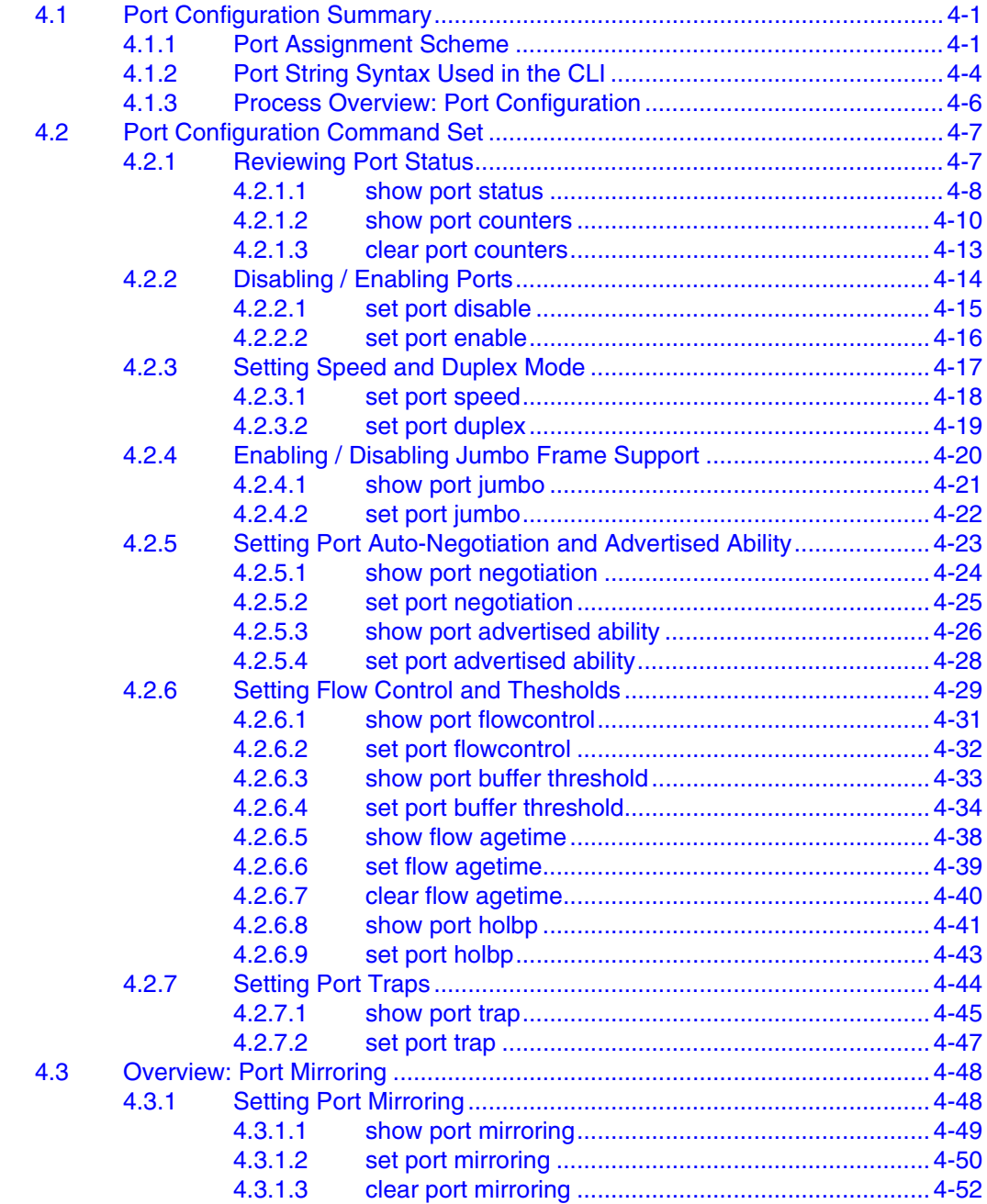

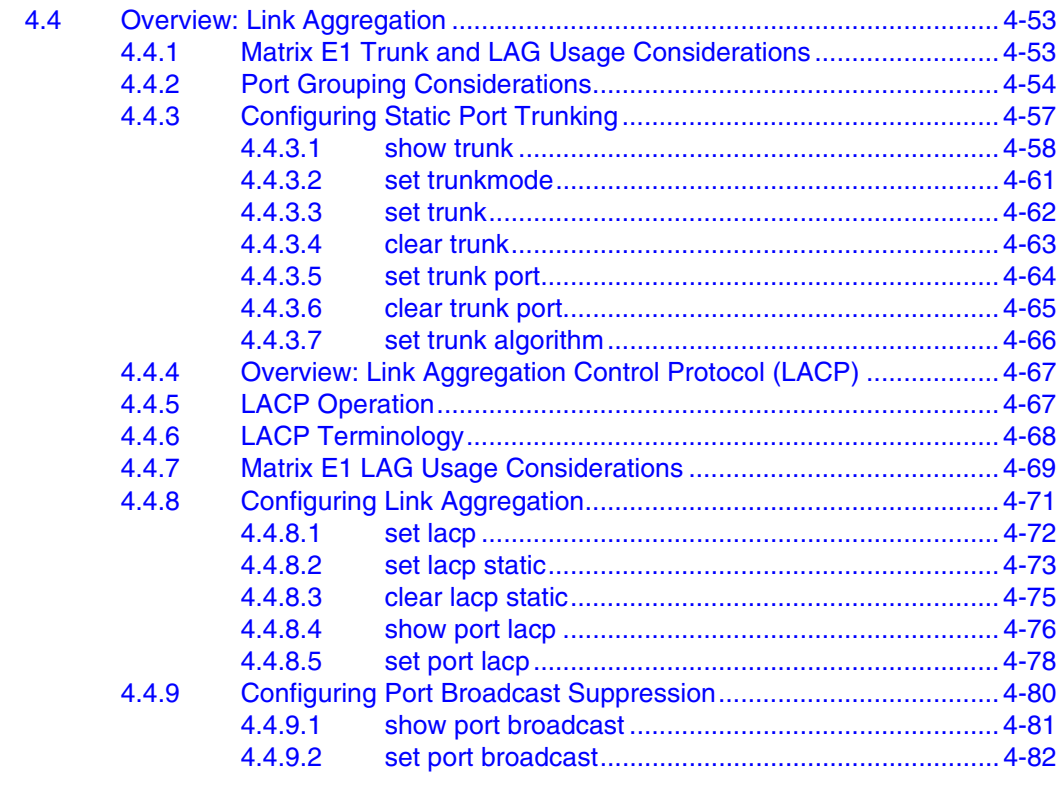

### **5 [SNMP CONFIGURATION](#page-236-0)**

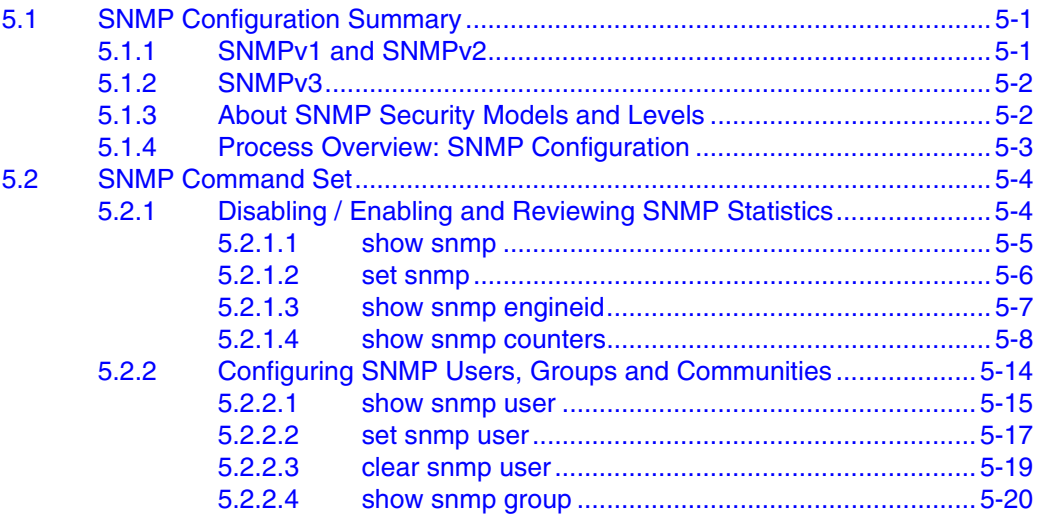

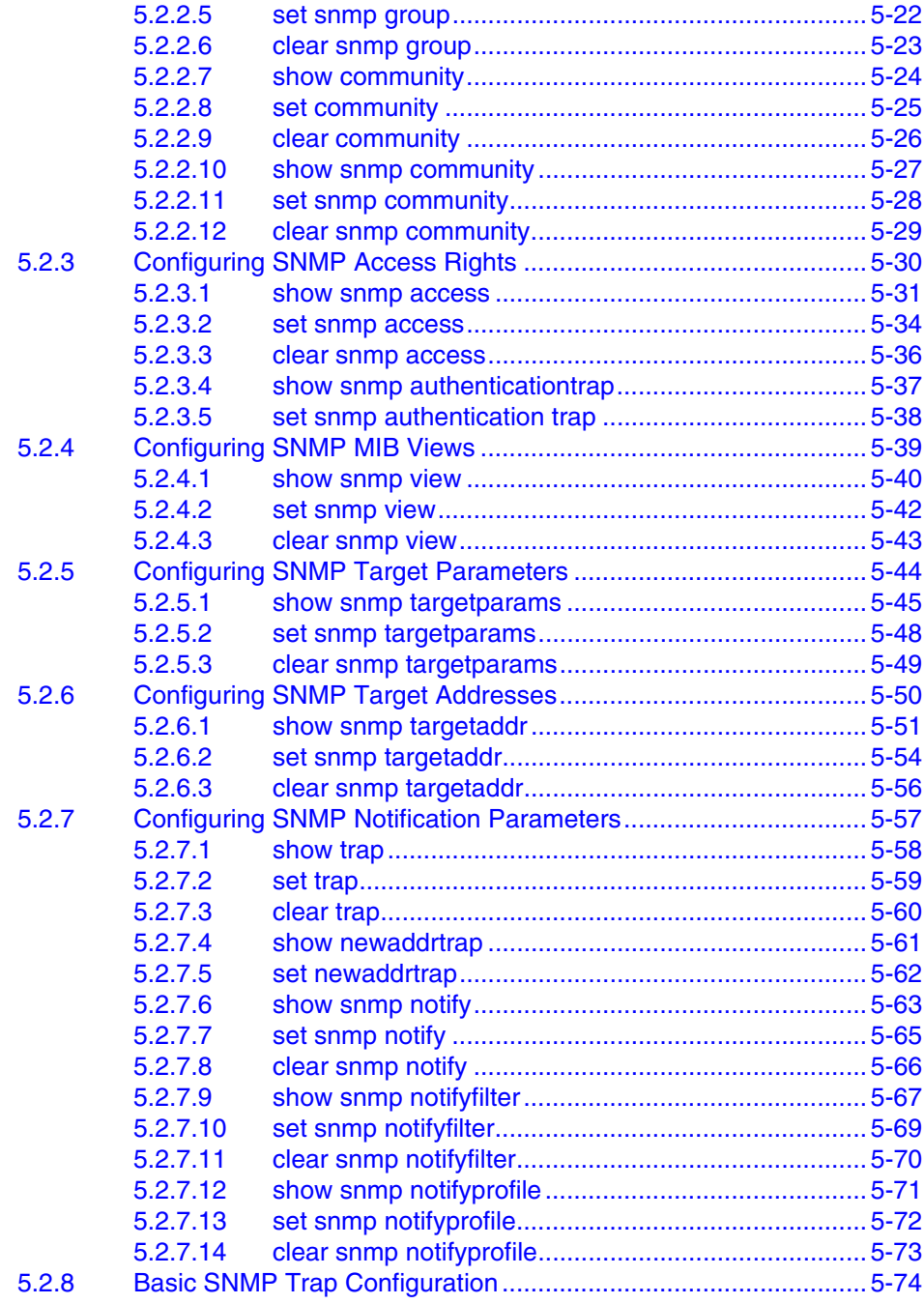

## **6 [SPANNING TREE CONFIGURATION](#page-312-0)**

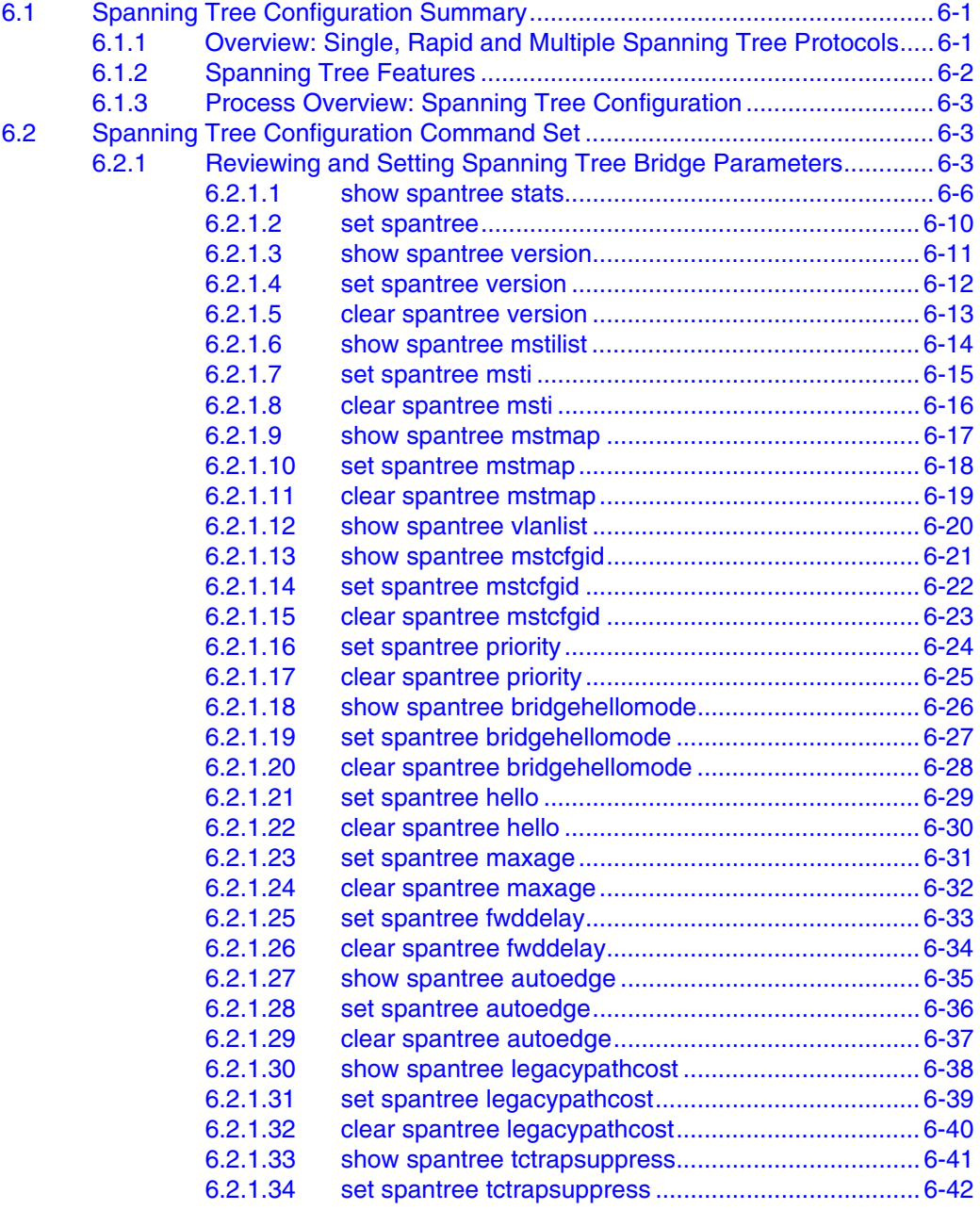

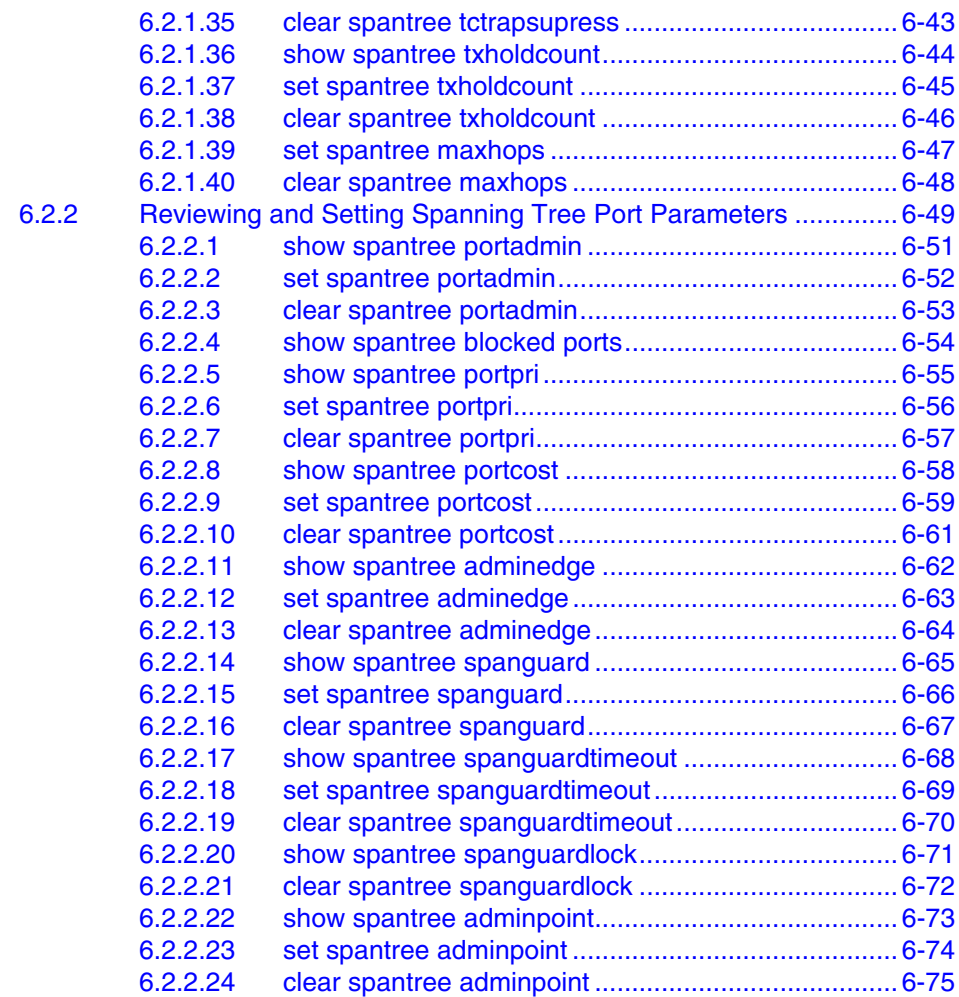

### **7 [802.1Q VLAN CONFIGURATION](#page-388-0)**

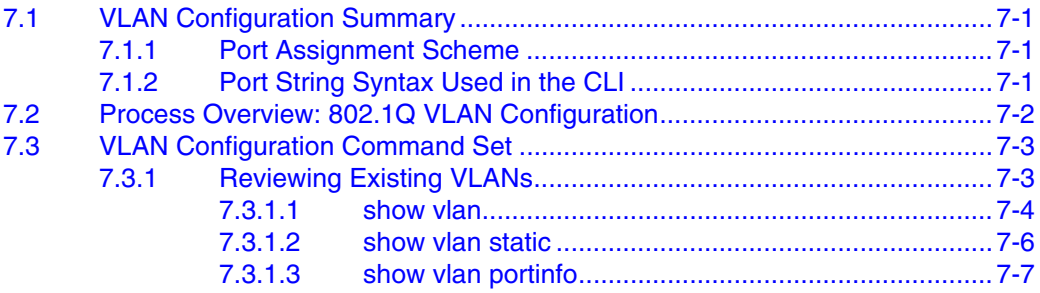

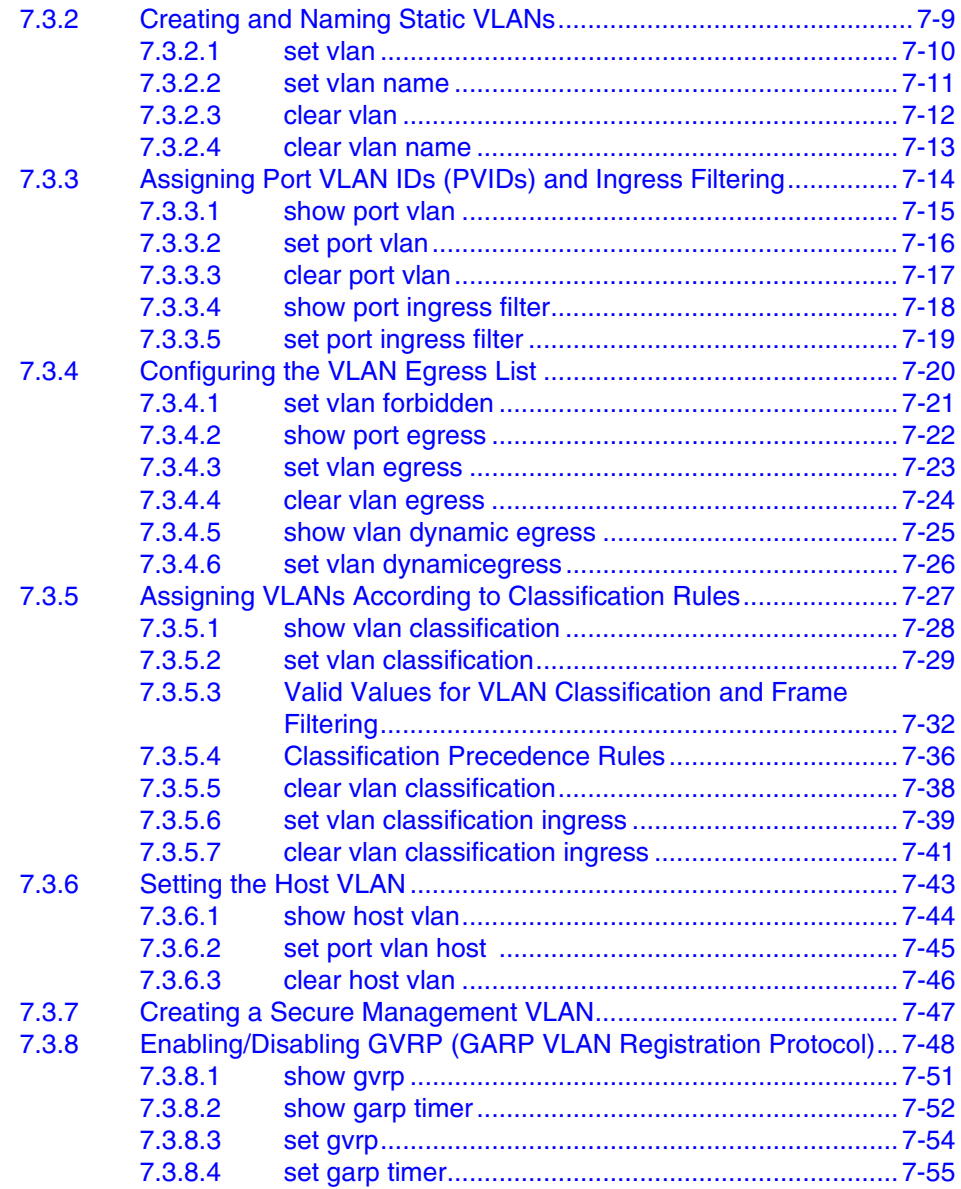

### **8 [POLICY CLASSIFICATION CONFIGURATION](#page-444-0)**

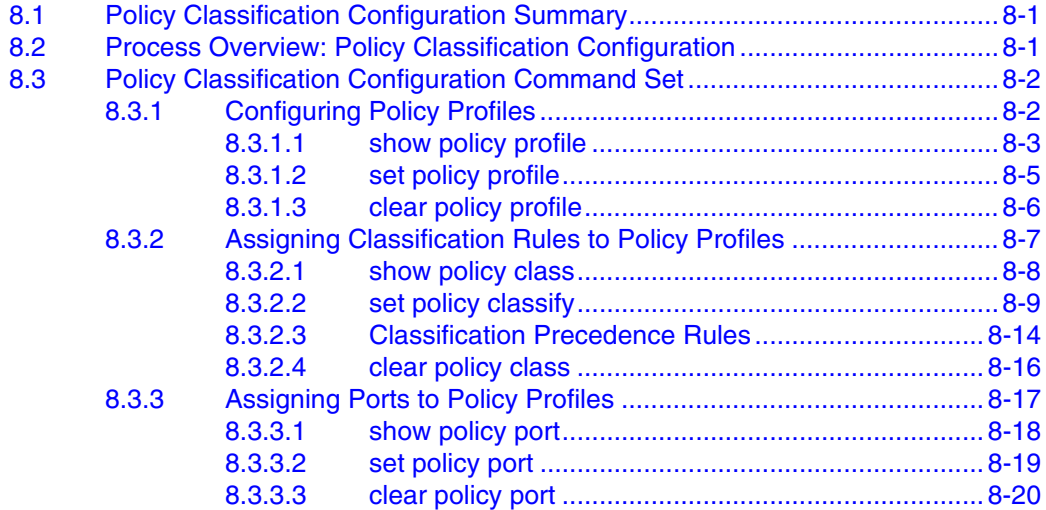

### **9 [PORT PRIORITY AND CLASSIFICATION CONFIGURATION](#page-464-0)**

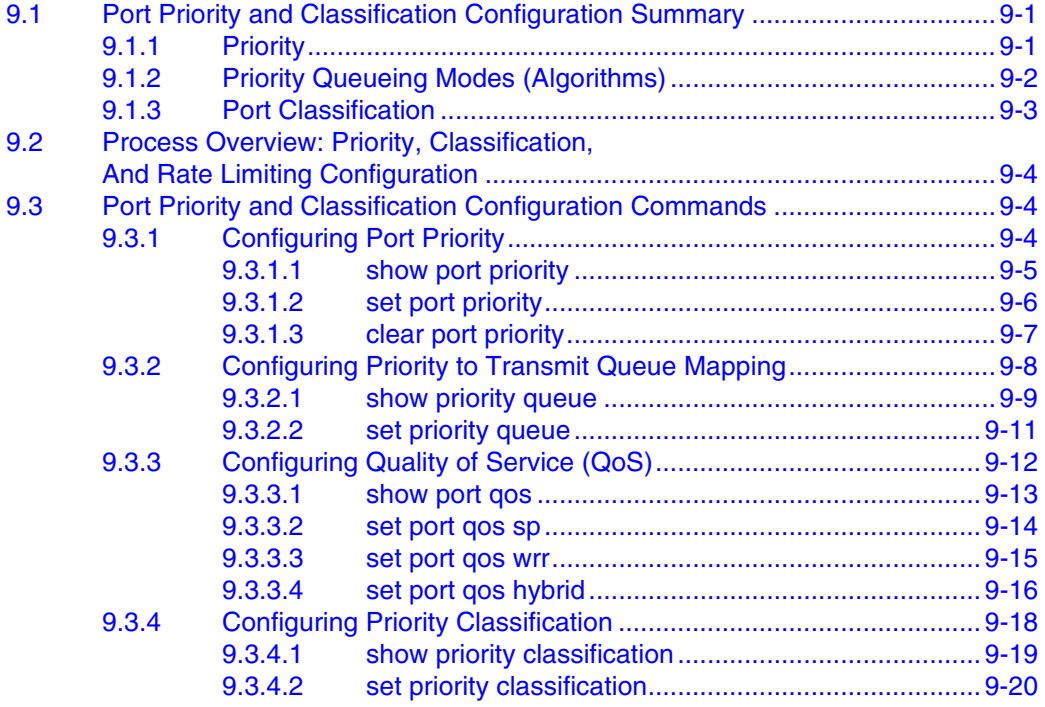

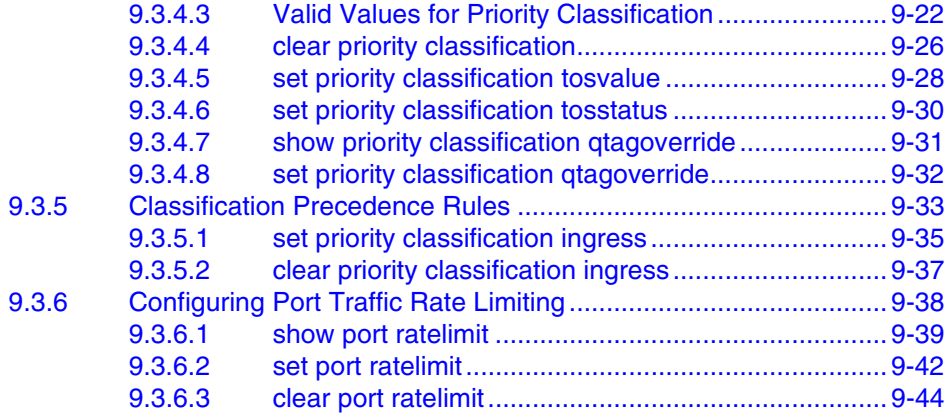

### **10 [IGMP CONFIGURATION](#page-508-0)**

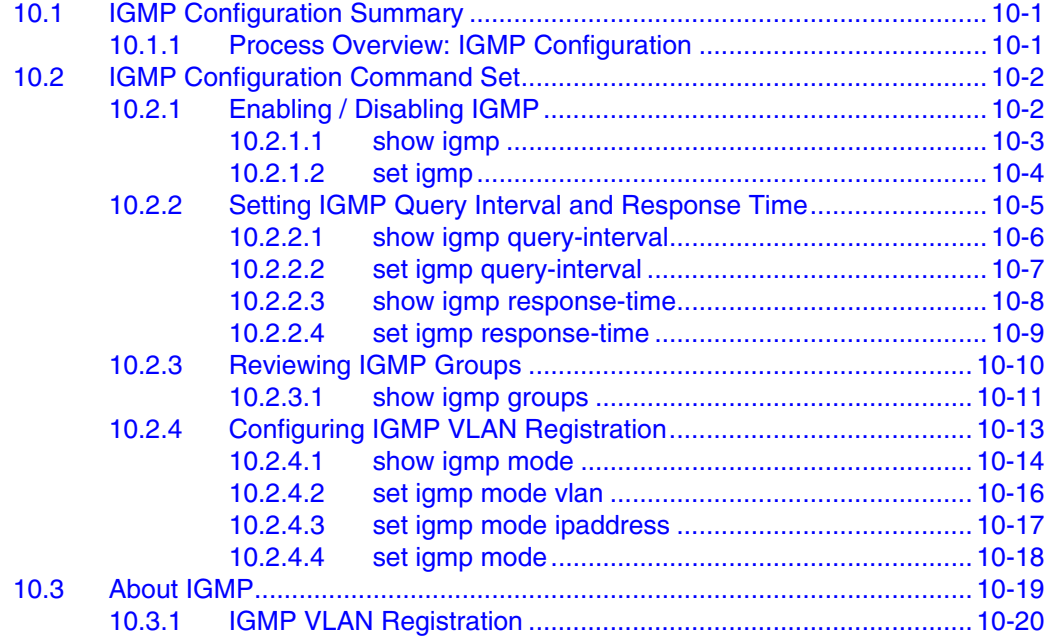

## **11 [LOGGING AND SWITCH NETWORK MANAGEMENT](#page-528-0)**

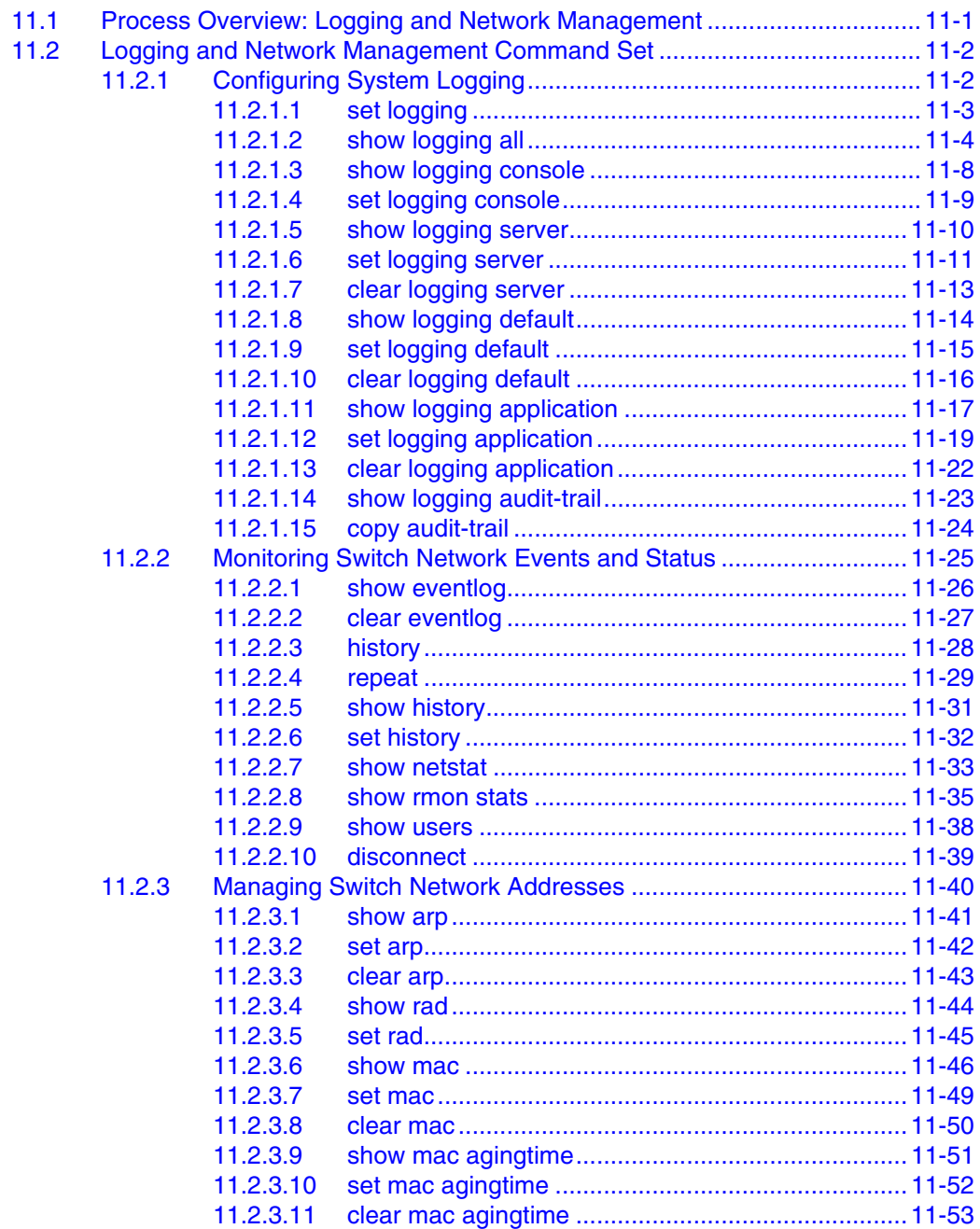

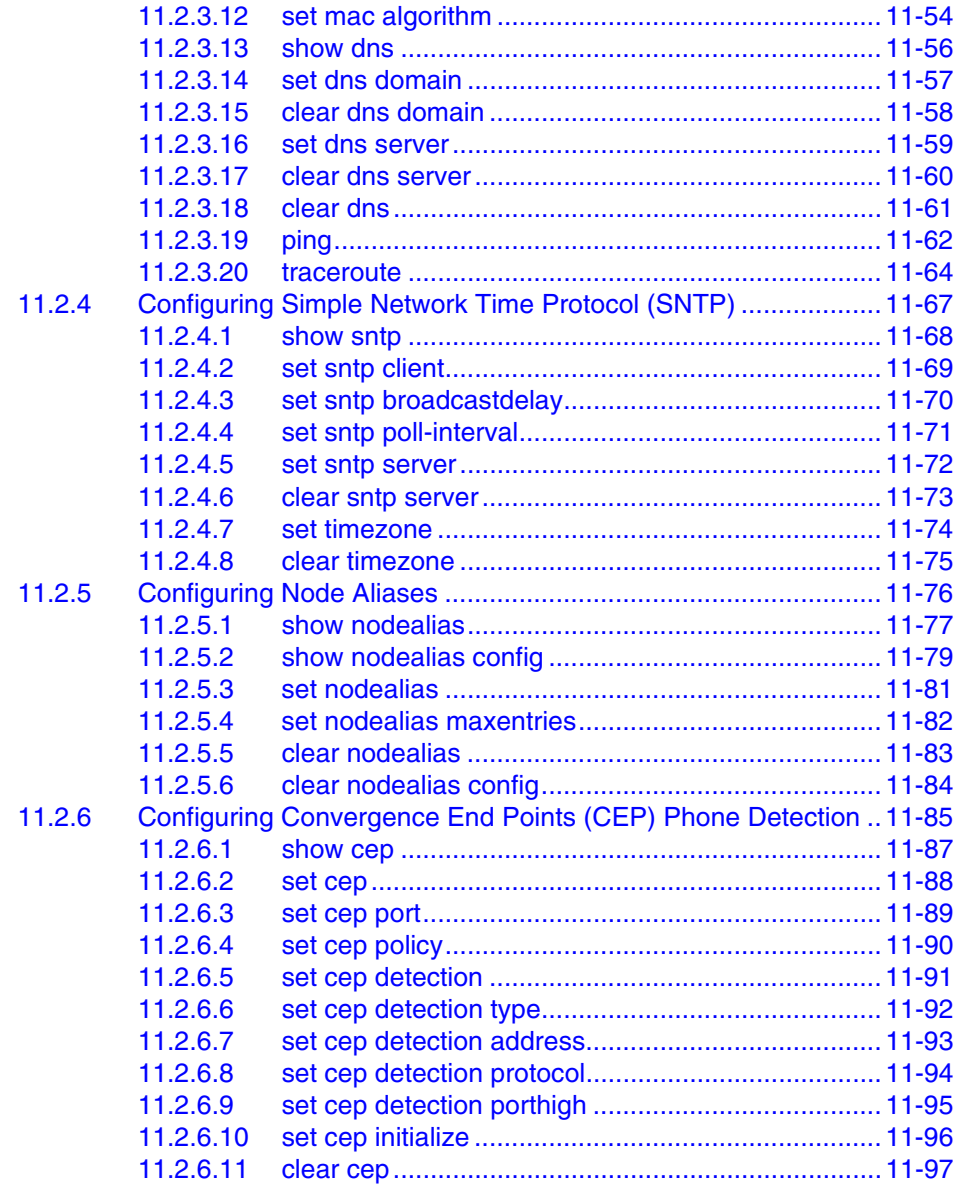

## **12 [IP CONFIGURATION](#page-626-0)**

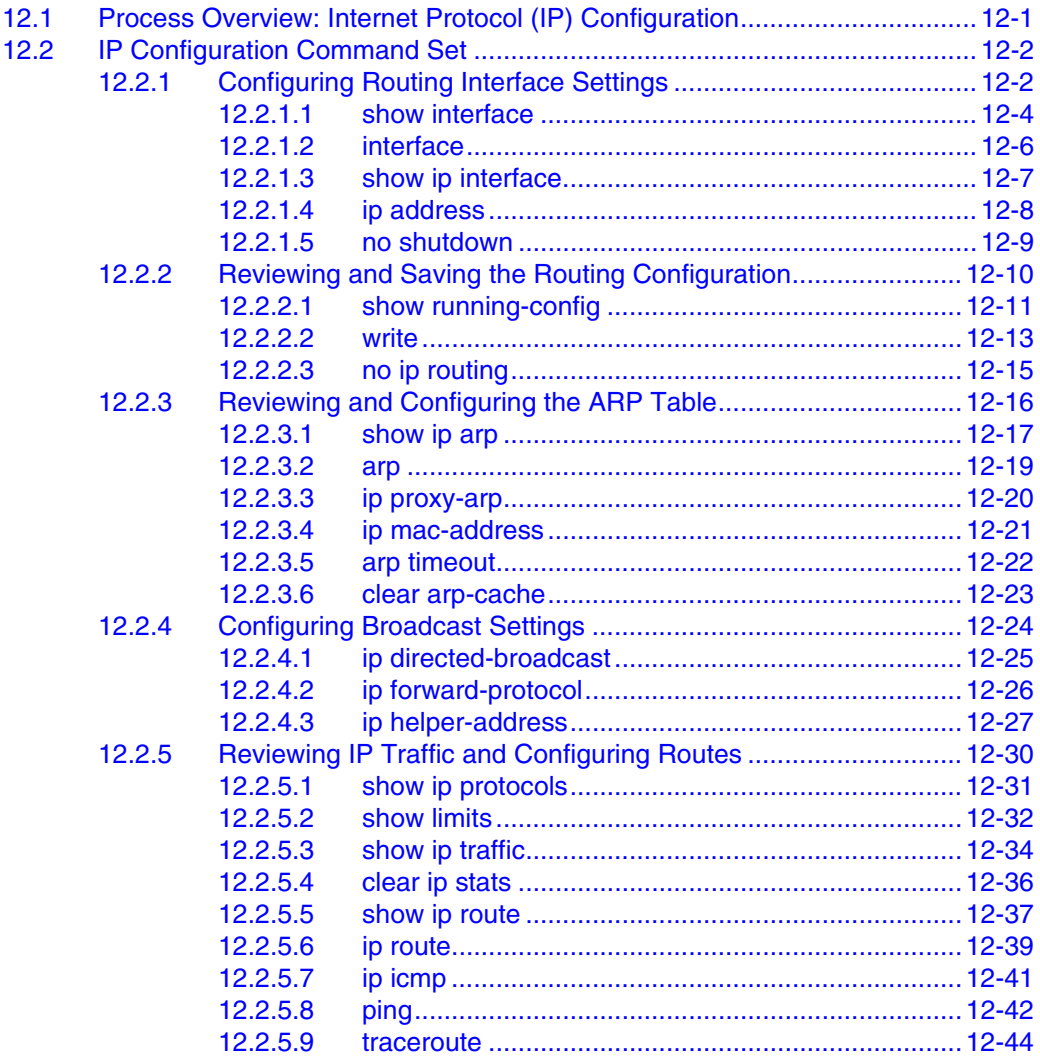

#### $13$ ROUTING PROTOCOL CONFIGURATION

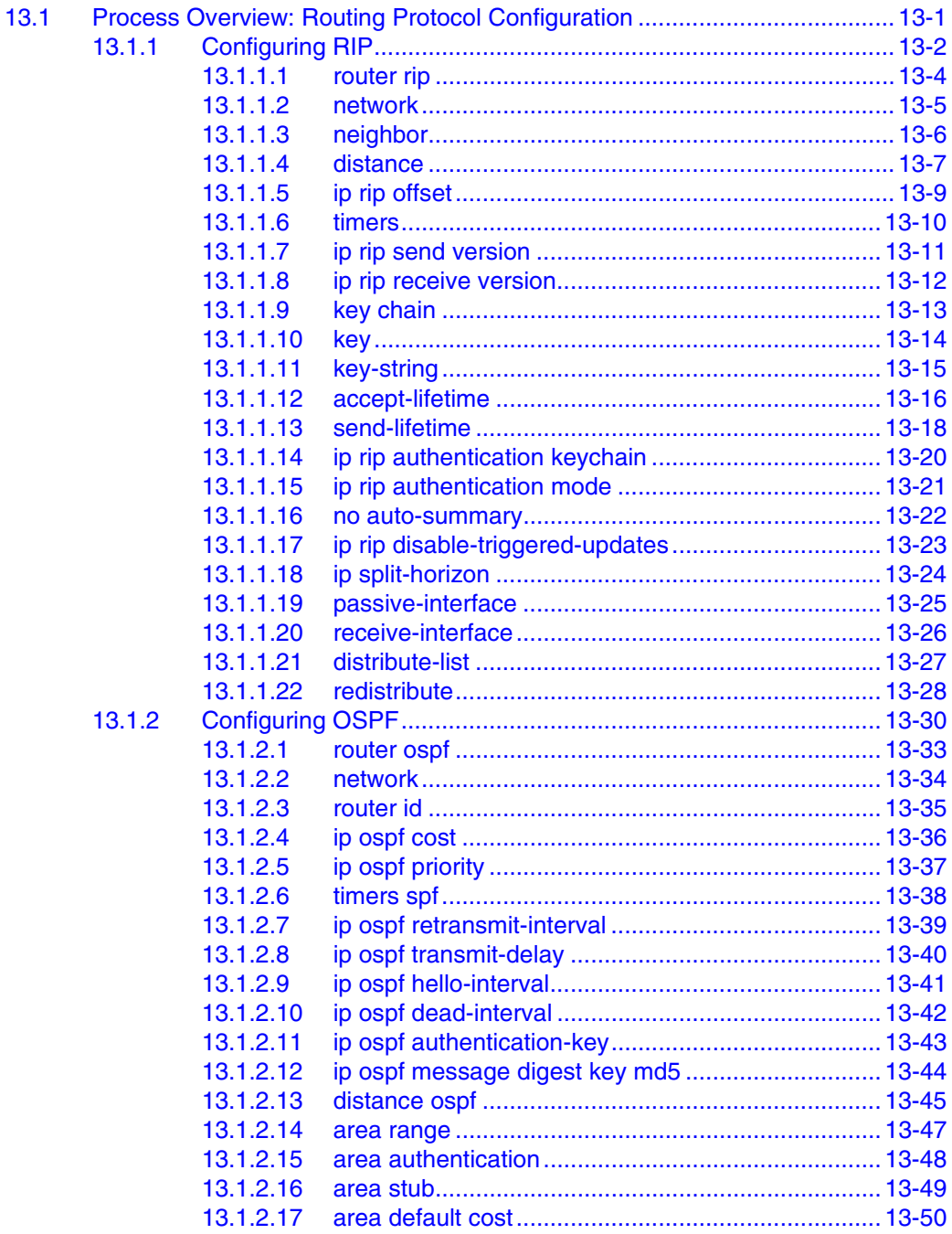

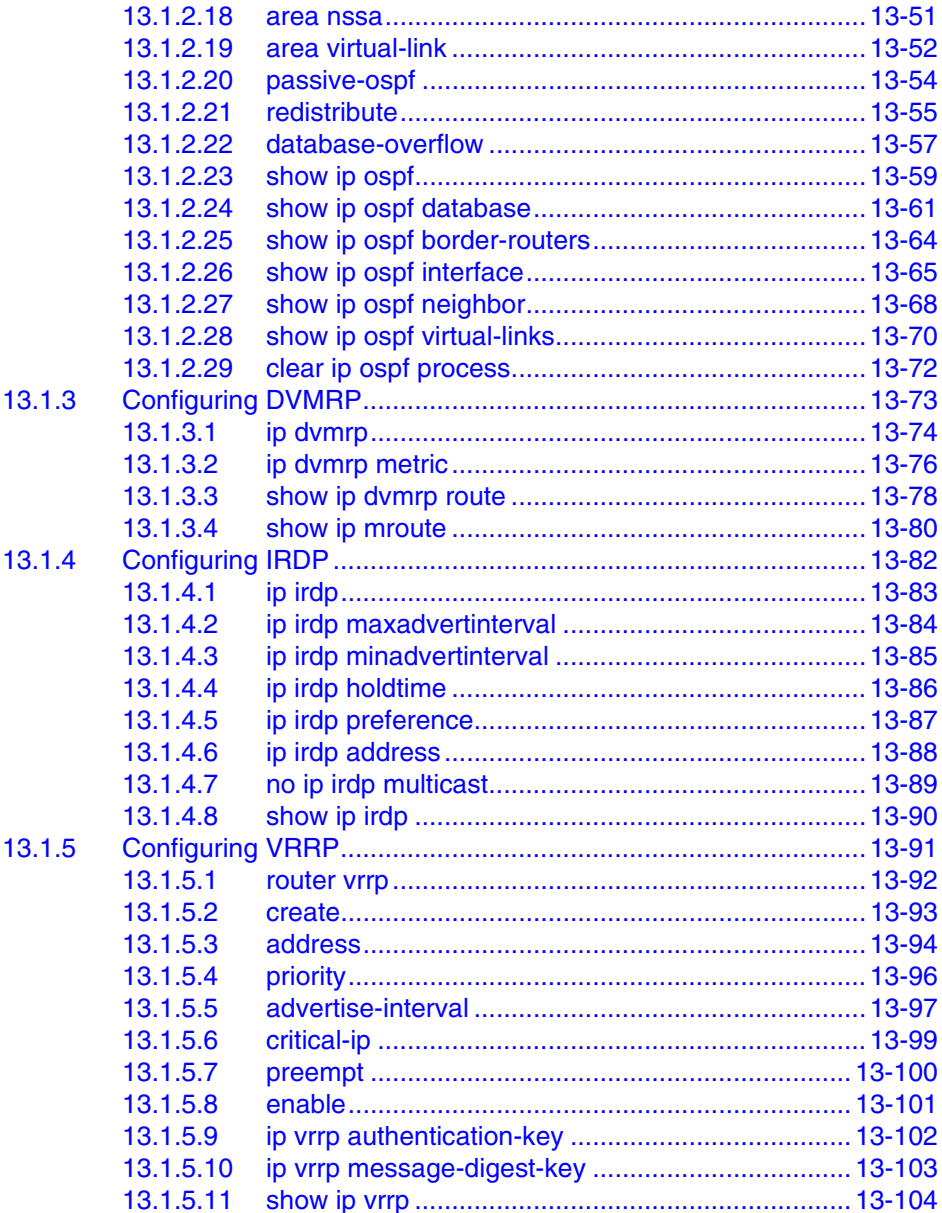

## **14 [SECURITY CONFIGURATION](#page-774-0)**

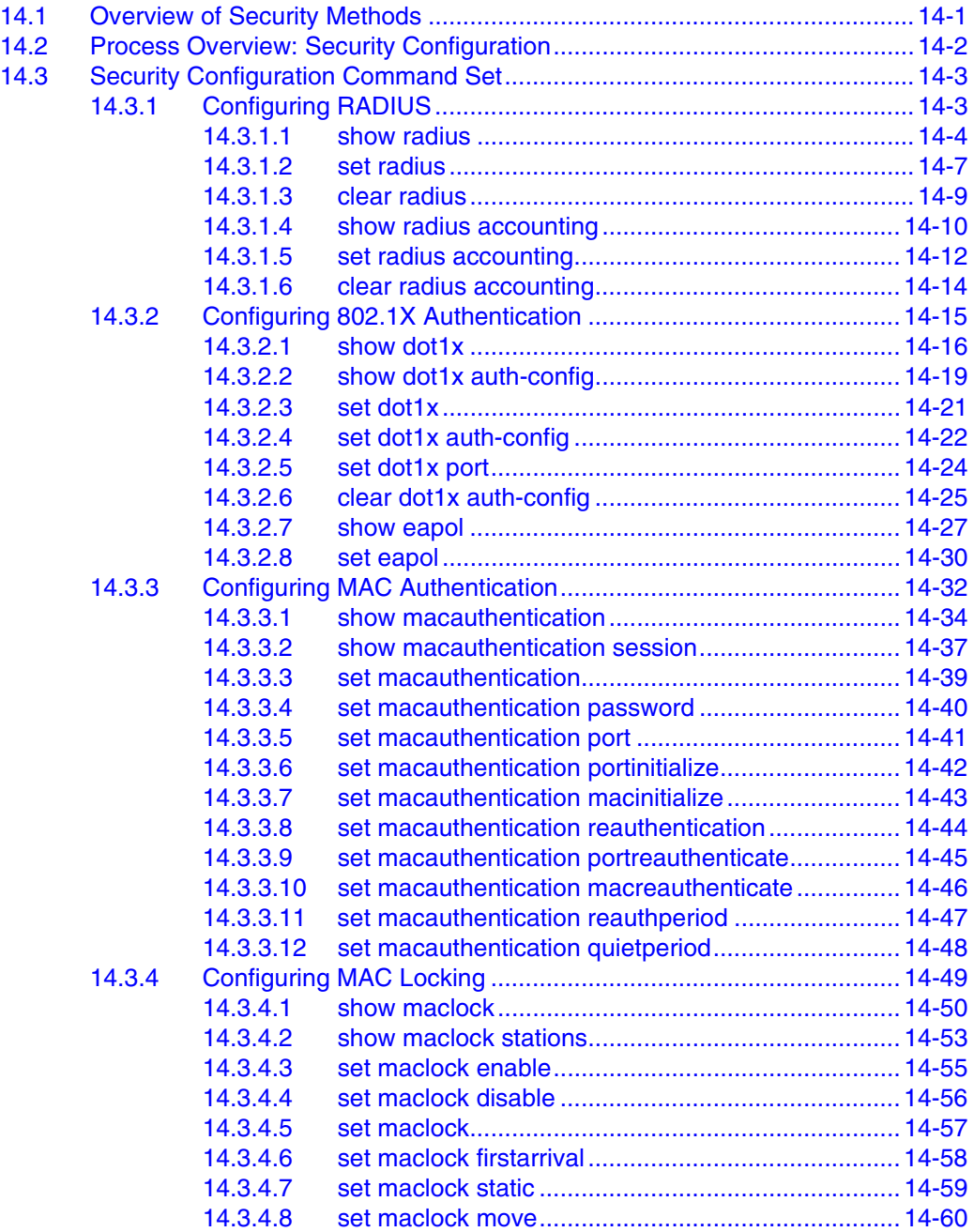

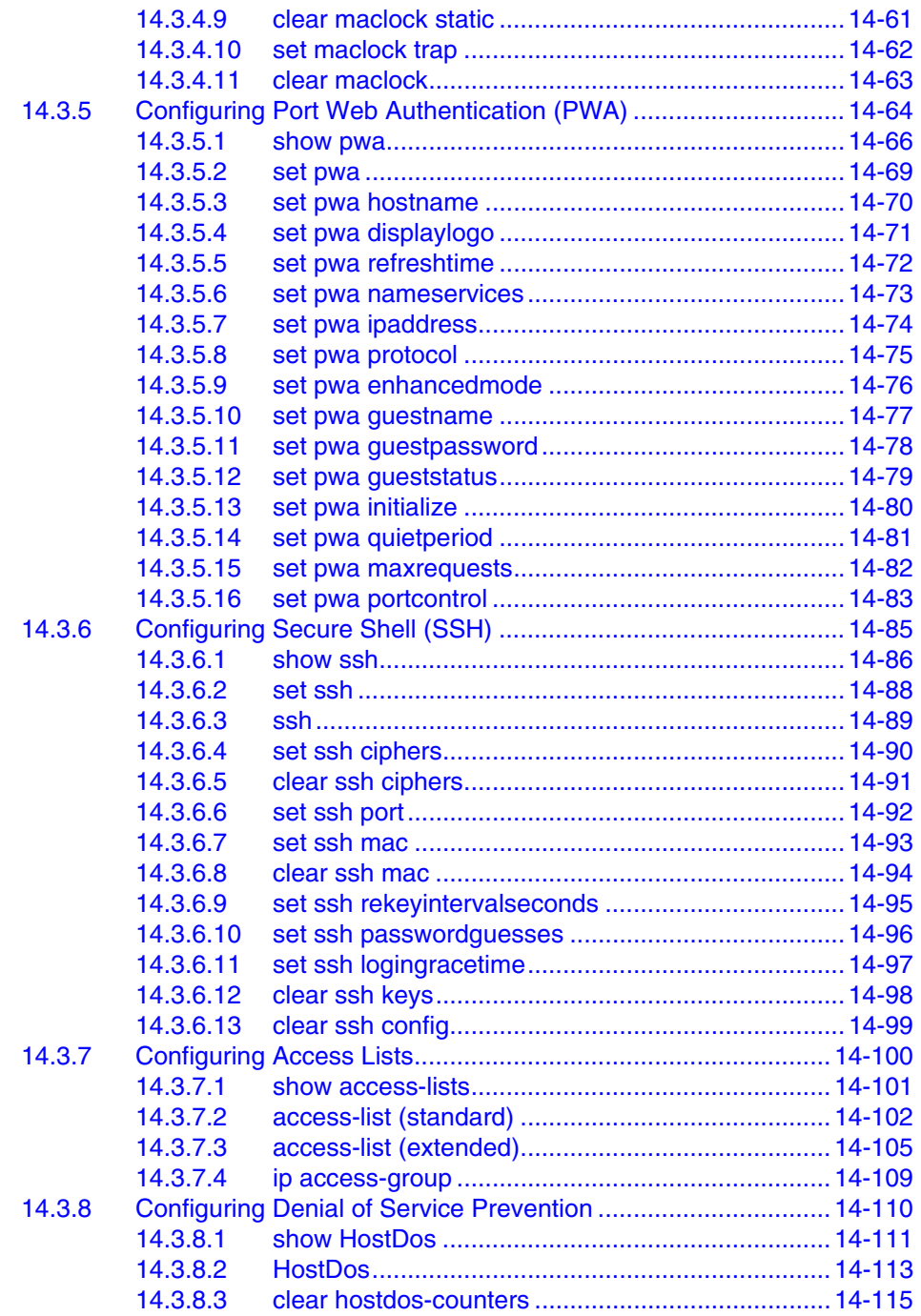

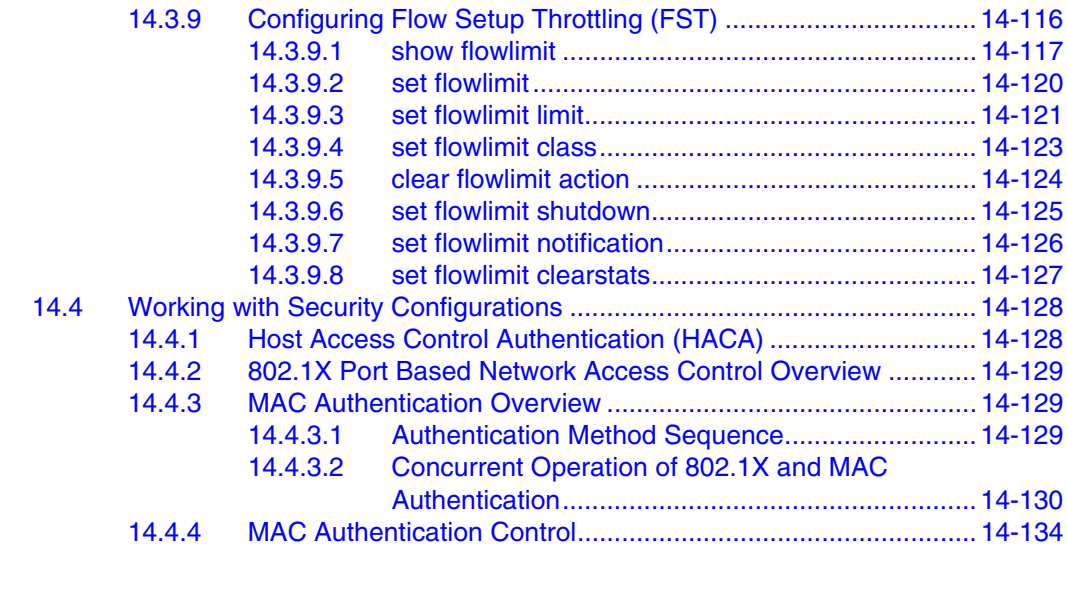

### **A [MATRIX E1 CLI QUICK REFERENCE GUIDE](#page-908-0)**

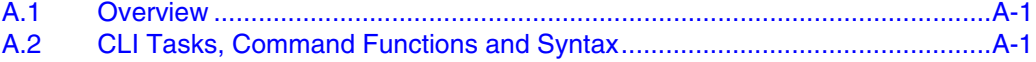

**[INDEX](#page-976-0)**

## **Figures**

<span id="page-26-0"></span>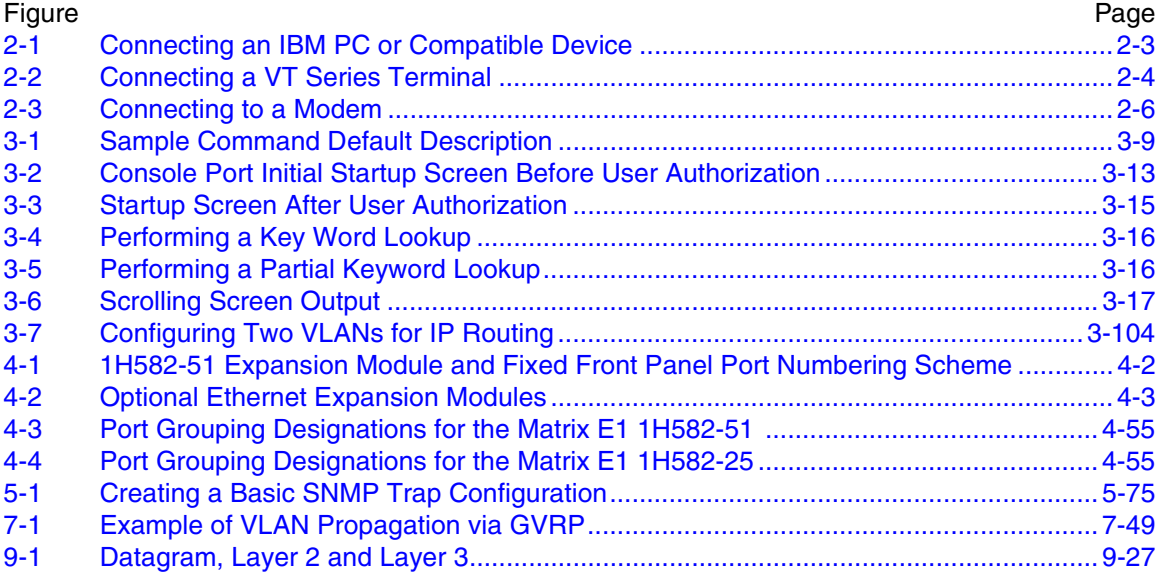

## **Tables**

<span id="page-28-0"></span>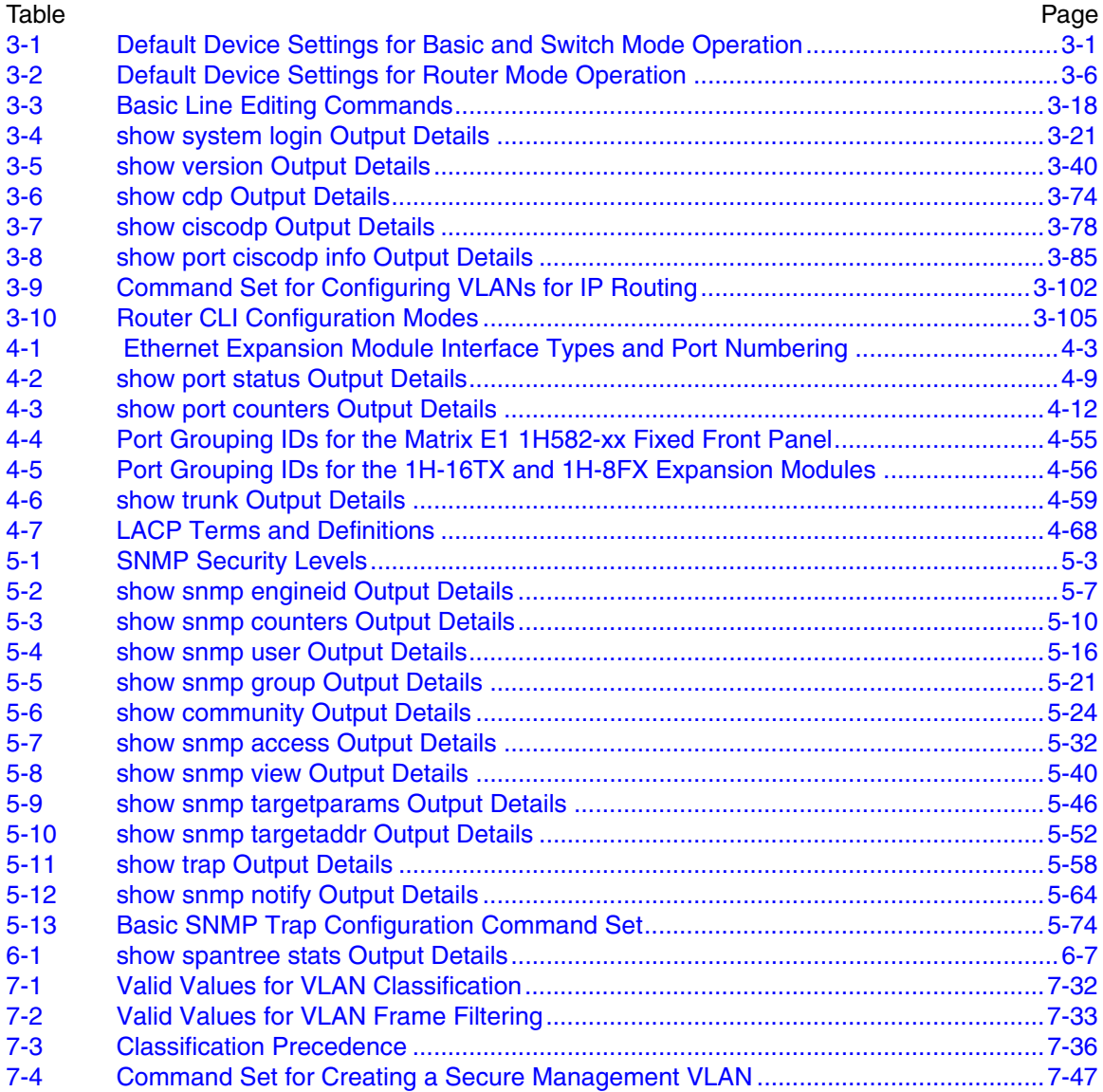

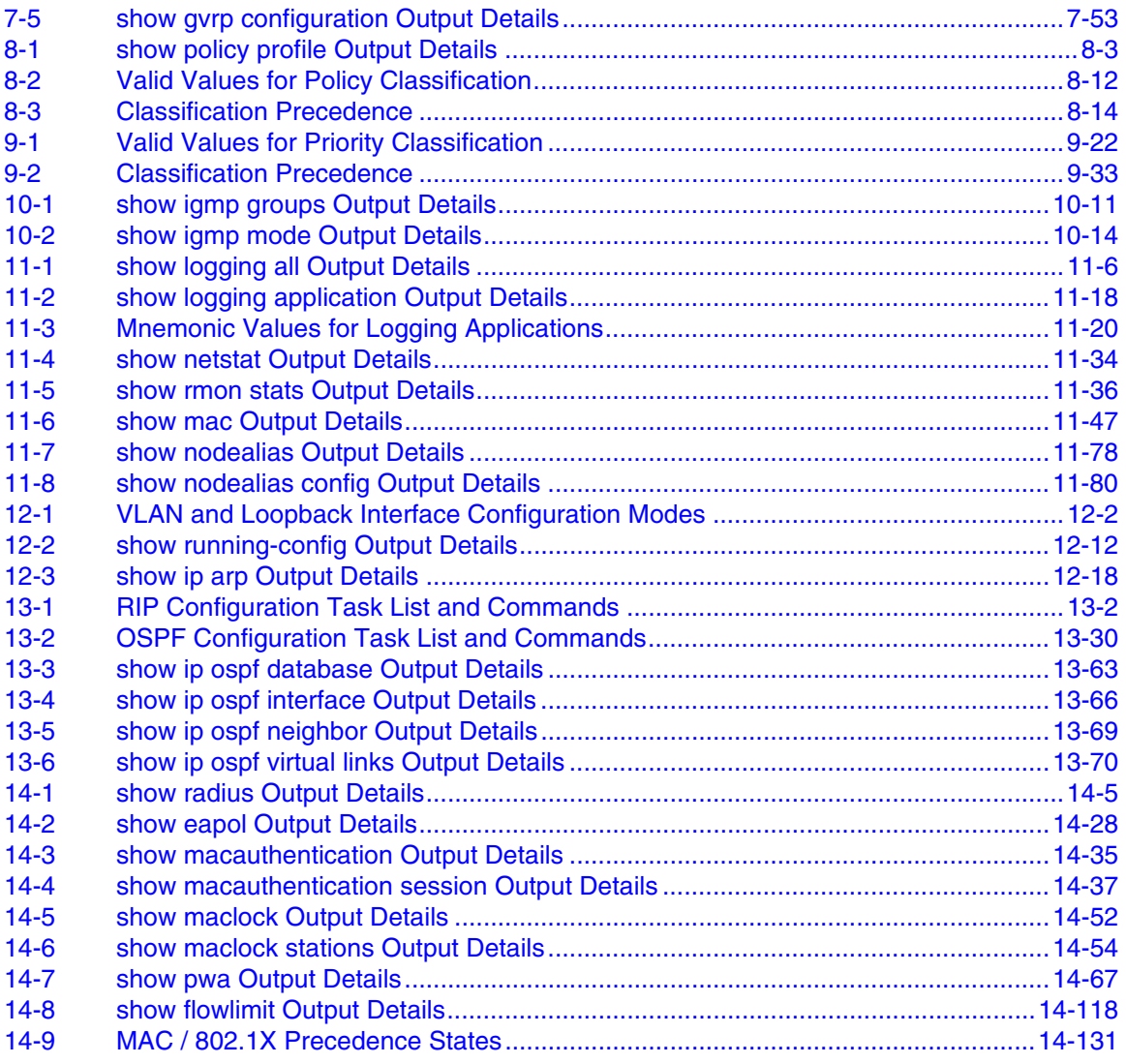

## **About This Guide**

<span id="page-30-0"></span>Welcome to the Enterasys Networks *Matrix E1 (1G58x-09 and 1H582-xx) Configuration Guide*. This manual explains how to access the devices' Command Line Interface (CLI) and how to use it to configure the Matrix E1 1G58x-09 and 1H582-xx switch/router devices.

#### **Important Notice**

Depending on the firmware version used in the Matrix E1 device, some features described in this document may not be supported. Refer to the Release Notes shipped with the Matrix E1 device to determine which features are supported.

#### <span id="page-30-1"></span>**USING THIS GUIDE**

A general working knowledge of basic network operations and an understanding of CLI management applications is helpful before configuring the Matrix E1 device.

This manual describes how to do the following:

- **•** Access the Matrix E1 CLI
- **•** Use CLI commands to perform network management and device configuration operations
- **•** Establish and manage Virtual Local Area Networks (VLANs)
- **•** Establish and manage priority classification
- **•** Configuring Convergence End Points (CEP) IP telephony detection
- **•** Configure IP routing and routing protocols, including RIP versions 1 and 2, OSPF, DVMRP and VRRP
- **•** Establish and manage security, including 802.1x authentication, MAC authentication, MAC locking, port web authentication, ACLs, DoS prevention and Flow Setup Throttling (FST).

### <span id="page-31-0"></span>**STRUCTURE OF THIS GUIDE**

The guide is organized as follows:

[Chapter 1](#page-36-3), **[Introduction](#page-36-4)**, provides an overview of the tasks that can be accomplished using the CLI interface, an overview of local management requirements, and information about obtaining technical support.

[Chapter 2](#page-40-4), **[Management Terminal and Modem Setup Requirements](#page-40-5)**, describes how to configure and connect a management terminal or a modem to the Matrix E1 device.

[Chapter 3](#page-48-5), **[Startup and General Configuration](#page-48-6)**, provides an overview of the device's factory default settings and describes how to start the CLI interface, how to set basic system information, how to download a firmware image, how to configure Telnet, how to manage configuration files, how to set the login password, how to configure Enterasys and Cisco discovery protocols, how to exit the CLI, how to reset the device, and how to prepare the device for router mode operation.

[Chapter 4](#page-154-4), **[Port Configuration](#page-154-5)**, describes how to review port status, enable or disable ports, set port speed and duplex mode, enable or disable port auto-negotiation, set port flow control and thresholds, set port traps and port mirroring, and how to configure port trunking and port broadcast suppression.

[Chapter 5](#page-236-4), **[SNMP Configuration](#page-236-5)**, describes how to disable or enable the Simple Network Management Protocol, how to review SNMP statistics, and how to configure SNMP users, and how to associate access rights, security and parameters for those users to receive SNMP notification messages. A sample basic SNPM trap configuration is also provided.

[Chapter 6,](#page-312-4) **[Spanning Tree Configuration](#page-312-5)**, describes how to review and set Spanning Tree (802.1D, 802.1w and 802.1s) bridge parameters for the device, including bridge priority, hello time, maximum aging time and forward delay; and how to review and set Spanning Tree port parameters, including port priority and path costs.

[Chapter 7,](#page-388-5) **[802.1Q VLAN Configuration](#page-388-6)**, describes how to create static VLANs, select the mode of operation for each port, filter frames according to VLAN, establish VLAN forwarding (egress) lists, route frames according to VLAN ID, display the current ports and port types associated with a VLAN and protocol, create a secure management VLAN, and configure ports on the device as GVRP-aware ports. VLAN classification and classification rules are also discussed.

[Chapter 8](#page-444-4), **[Policy Classification Configuration](#page-444-5)**, describes how to create, change or remove user roles or profiles based on business-specific use of network services; how to permit or deny access to specific services by creating and assigning classification rules which map user profiles to frame filtering policies; and how to assign or unassign ports to policy profiles so that only ports activated for a profile will be allowed to transmit frames accordingly.

[Chapter 9,](#page-464-4) **[Port Priority and Classification Configuration](#page-464-5)**, describes how to set the transmit priority of each port, display the current traffic class mapping-to-priority of each port, set ports to either transmit frames according to selected priority transmit queues or percentage of port transmission capacity for each queue, assign transmit priorities according to protocol types, and configure a rate limit for a given port and list of priorities.

[Chapter 10,](#page-508-4) **[IGMP Configuration](#page-508-5)**, describes how to configure Internet Group Management Protocol (IGMP) settings, including IGMP query intervals, IGMP and IGMP group status.

[Chapter 11,](#page-528-3) **[Logging and Switch Network Management](#page-528-4)**, describes how to manage general switch settings, how to monitor network events and status while the device is in switch mode, including the eventlog, command history, netstats and RMON statistics, how to configure system logging, how to manage network addresses, how to configure SNTP, how to configure node aliases, and how to configure Convergence End Points (CEP) IP telephony detection.

[Chapter 12,](#page-626-3) **[IP Configuration](#page-626-4)**, describes how to configure IP interface settings, how to review and save the routing configuration, how to review and configure the routing ARP table, how to review and configure routing broadcasts, and how to configure IP routes.

[Chapter 13,](#page-670-3) **[Routing Protocol Configuration](#page-670-4)**, describes how to configure RIP, OSPF, IRDP, DVMRP and VRRP.

[Chapter 14,](#page-774-3) **[Security Configuration](#page-774-4)**, describes how to configure security authentication, including RADIUS, 802.1X, MAC authentication, MAC locking, SSH, Denial of Service (DoS) prevention, Flow Setup Throttling (FST), IP access lists and port web authentication.

### <span id="page-32-0"></span>**RELATED DOCUMENTS**

The following Enterasys Networks documents may help you to set up, control, and manage the Matrix E1 device:

- **•** *Ethernet Technology Guide*
- **•** *Cabling Guide*
- **•** *Matrix E1 (1G58x-09 or 1H582-xx) Installation Guide*
- **•** *Matrix E1 (1G582-09 and 1H582-51) WebView User's Guide*

Documents listed above, can be obtained from the World Wide Web in Adobe Acrobat Portable Document Format (PDF) at the following web site:

<http://www.enterasys.com/support/manuals/>

#### <span id="page-33-0"></span>**DOCUMENT CONVENTIONS**

This guide uses the following conventions:

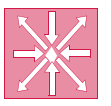

**ROUTER:** Calls the reader's attention to router-specific commands and information.

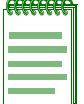

**NOTE:** Calls the reader's attention to any item of information that may be of special importance.

#### <span id="page-34-0"></span>**TYPOGRAPHICAL AND KEYSTROKE CONVENTIONS**

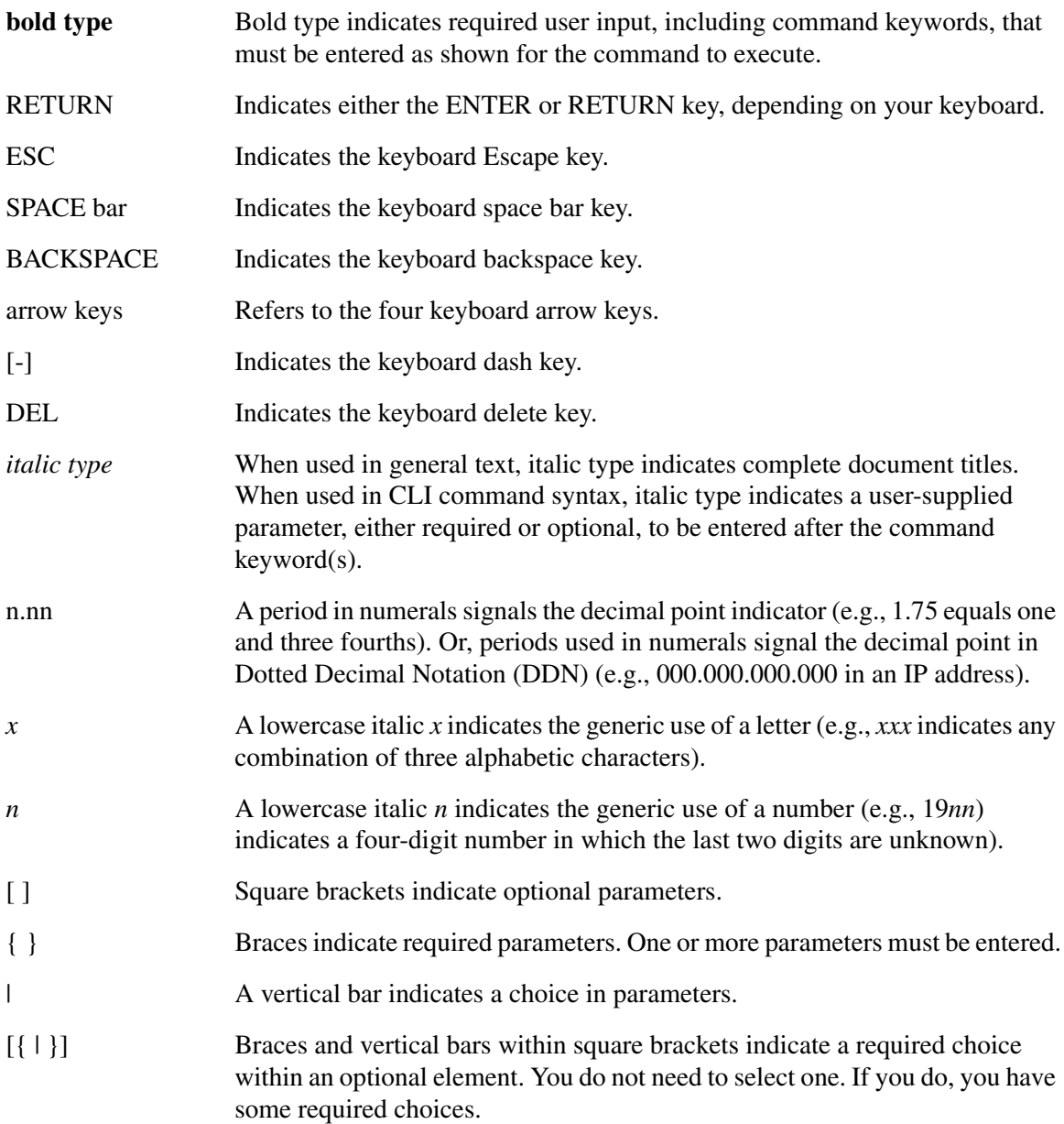
# **Introduction**

**1**

This chapter provides an overview of the tasks that may be accomplished using the Matrix E1 1G58x-09 and 1H582-xx CLI interface, an introduction to in-band and out-of-band network management, and information on how to contact Enterasys Networks for technical support.

#### **Important Notice**

Depending on the firmware version used in the Matrix E1 1G58x-09 or 1H582-xx device, some features described in this document may not be supported. Refer to the Release Notes shipped with the Matrix E1 device to determine which features are supported.

### **1.1 OVERVIEW**

Enterasys Networks' Matrix E1 CLI interface allows you to perform a variety of network management tasks, including the following:

- **•** Assign IP address and subnet mask.
- **•** Select a default gateway.
- **•** Assign a login password to the device for additional security.
- **•** Download a new firmware image.
- Designate which network management workstations receive SNMP traps from the device.
- View device, interface, and RMON statistics.
- **•** Manage configuration files.
- **•** Assign ports to operate in the standard or full duplex mode.
- Configure ports to perform load sharing using trunking and link aggregation commands.
- Control the number of received broadcasts that are switched to the other interfaces.
- Set flow control on a port-by-port basis.
- **•** Configure ports to prioritize incoming frames at Layer 2, Layer 3, and Layer 4.
- **•** Clear NVRAM.
- Set 802.1Q VLAN memberships and port configurations.
- **•** Redirect frames according to port or VLAN and transmit them on a preselected destination port.
- Configure the device to operate as a Generic Attribute Registration Protocol (GARP) device to dynamically create VLANs across a switched network.
- Configure the device to dynamically switch frames according to a characteristic rule and VLAN.
- **•** Configure Spanning Trees.
- **•** Configure Convergence End Points (CEP) IP telephony detection
- **•** Configure interfaces for IP routing.
- **•** Configure RIP, OSPF, IRDP, DVMRP and VRRP routing protocols.
- **•** Configure security, including 802.1x authentication, MAC authentication, MAC locking, port web authentication, ACLs, DoS prevention a Flow Setup Throttling (FST).

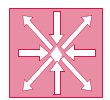

**ROUTER:** This symbol denotes **router-only** functions. Features, commands and information in this guide not differentiated by this symbol refer to switch-mode operation.

# **There are five ways to manage the Matrix E1 device:**

- **•** Locally using a VT type terminal connected to the console port.
- **•** Remotely using a VT type terminal connected through a modem.
- **•** Remotely using an SNMP management station.
- **•** In-band through a Telnet connection.
- **•** Remotely using WebView, Enterasys Networks' embedded web server, for basic switch management tasks. WebView is currently not supported in router mode.

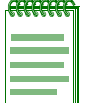

**NOTE:** This guide describes configuring and managing the Matrix E1 device using CLI commands. For details on using WebView for switch configuration and management tasks, refer to the *Matrix E1 (1G582-09 and 1H582-51) WebView User's Guide.*

[Chapter 2](#page-40-0) provides setup instructions for connecting a terminal or modem to the Matrix E1 device.

# **1.2 GETTING HELP**

For additional support related to this device or document, contact Enterasys Networks using one of the following methods:

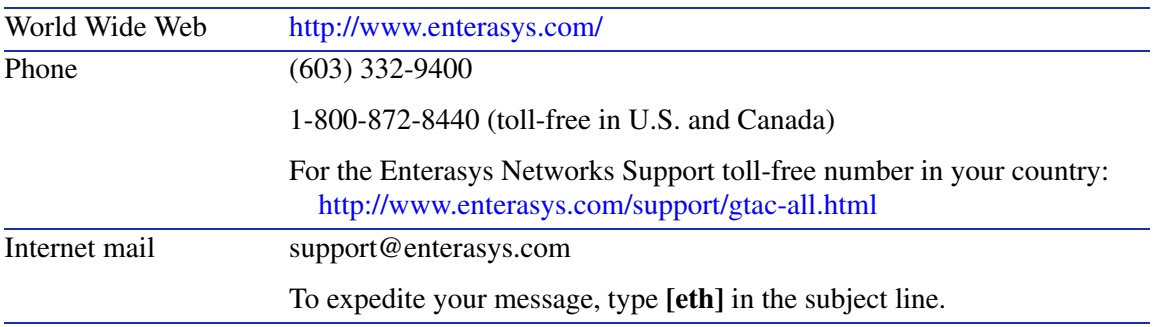

To send comments or suggestions concerning this document to the Technical Writing Department:

#### **TechWriting@enterasys.com**

Make sure to include the document Part Number in the email message.

#### **Before calling Enterasys Networks, have the following information ready:**

- **•** Your Enterasys Networks service contract number
- **•** A description of the failure
- **•** A description of any action(s) already taken to resolve the problem (e.g., changing mode switches, rebooting the unit, etc.)
- The serial and revision numbers of all involved Enterasys Networks products in the network
- **•** A description of your network environment (layout, cable type, etc.)
- **•** Network load and frame size at the time of trouble (if known)
- The device history (i.e., have you returned the device before, is this a recurring problem, etc.)
- **•** Any previous Return Material Authorization (RMA) numbers

<span id="page-40-0"></span>**2**

# **Management Terminal and Modem Setup Requirements**

This chapter provides information about connecting a terminal or modem to the device's console port.

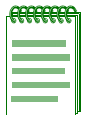

**NOTE:** Illustrations and most of the examples in this guide are based on the Matrix E1 1H582-51. Configuration and CLI output for the Matrix E1 1H582-25, and the 1G58x-09, may be different. Unless noted, procedures and performance features are similar for both models.

# **2.1 CONNECTING TO A CONSOLE PORT FOR LOCAL MANAGEMENT**

To access local management on the Matrix E1 device, connect one of the following systems to the console port:

- IBM or compatible PC running a VT series emulation software package [\(Section 2.1.2](#page-41-0)).
- Digital Equipment Corporation VT series terminal; or VT type terminal running emulation programs for the Digital Equipment Corporation VT series ([Section 2.1.3\)](#page-42-0).
- A modem [\(Section 2.1.4\)](#page-43-0).

# **2.1.1 What Is Needed**

One RJ45-to-DB9 female adapter (supplied with the device).

The following is a list of the user-supplied parts that may be needed depending on the connection:

- **UTP cable with RI45 connectors**
- **•** RJ45-to-DB25 female adapter (PN 9372110)
- **•** RJ45-to-DB25 male adapter (PN 9372112)

*Connecting to a Console Port for Local Management*

*Connecting to an IBM or Compatible Device*

Using a UTP cable with RJ45 connectors and RJ45-to-DB9 adapter, you can connect products equipped with an RJ45 console port to an IBM or compatible PC running a VT series emulation software package.

Using a UTP cable and an optional RJ45-to-DB25 female adapter (PN 9372110), you can connect products equipped with an RJ45 console port to a VT series terminal or VT type terminals running emulation programs for the VT series.

Using a UTP cable and an optional RJ45-to-DB25 male adapter (PN 9372112), you can connect products equipped with an RJ45 console port to a Hayes compatible modem that supports 9600 baud.

# <span id="page-41-0"></span>**2.1.2 Connecting to an IBM or Compatible Device**

To connect an IBM PC, or compatible device, running the VT terminal emulation, to an Enterasys Networks device console port [\(Figure 2-1](#page-42-1)), proceed as follows:

- **1.** Connect the RJ45 connector at one end of the cable (not supplied) to the console port on the Enterasys Networks device.
- **2.** Plug the RJ45 connector at the other end of the cable into the RJ45-to-DB9 adapter (supplied with the device). Refer to [Section 2.1.5](#page-46-0) for adapter wiring and signal assignments.
- **3.** Connect the RJ45-to-DB9 adapter to the communications port on the PC.
- **4.** Turn on the PC and configure your VT emulation package with the following parameters:

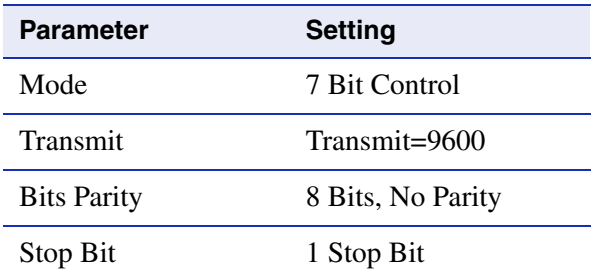

**5.** When these parameters are set, the Matrix E1 startup screen will display**.**

*Connecting to a VT Series Terminal*

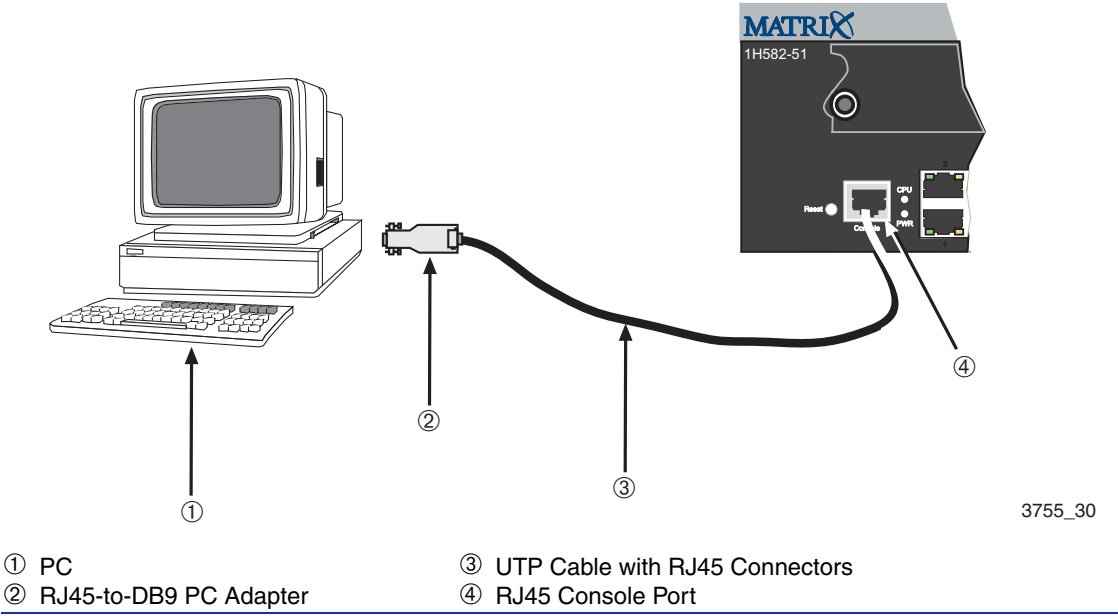

### <span id="page-42-1"></span>**Figure 2-1 Connecting an IBM PC or Compatible Device**

# <span id="page-42-0"></span>**2.1.3 Connecting to a VT Series Terminal**

To connect a VT series terminal to an Enterasys Networks switch console port [\(Figure 2-2](#page-43-1)), use a UTP cable with RJ45 connectors and an **optional** RJ45-to-DB25 female adapter (PN 9372110), and proceed as follows:

- **1.** Connect the RJ45 connector at one end of the cable to the console port on the Enterasys Networks device.
- **2.** Plug the RJ45 connector at the other end of the cable into the RJ45-to-DB25 female adapter. Refer to [Section 2.1.5](#page-46-0) for adapter wiring and signal assignments.
- **3.** Connect the RJ45-to-DB25 adapter to the port labeled COMM on the VT terminal.
- **4.** Turn on the terminal and access the setup directory. Set the following parameters on your terminal:

*Connecting to a Modem*

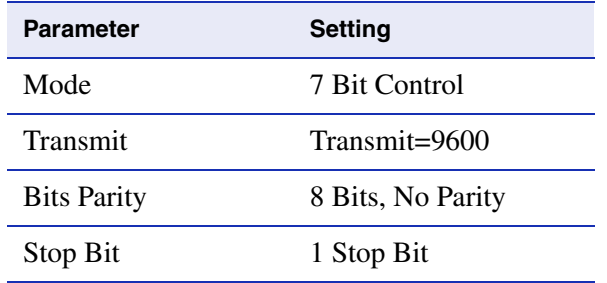

**5.** When these parameters are set, the Matrix E1 startup screen will display.

<span id="page-43-1"></span>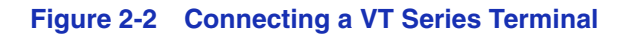

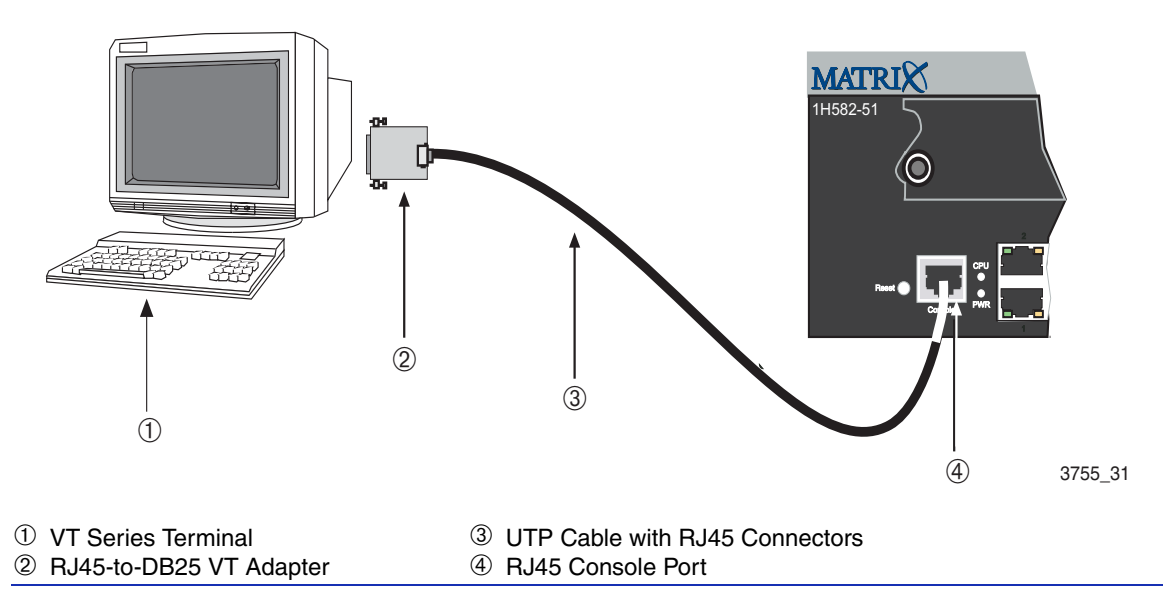

# <span id="page-43-0"></span>**2.1.4 Connecting to a Modem**

To connect a modem to an Enterasys Networks device modem port ([Figure 2-3\)](#page-45-0), use a UTP cable with RJ45 connectors and an **optional** RJ45-to-DB25 male adapter (PN 9372112), and proceed as follows:

- **1.** Connect the RJ45 connector at one end of the cable to the modem port on the Enterasys Networks device.
- **2.** Plug the RJ45 connector at the other end of the cable into the RJ45-to-DB25 male adapter. Refer to [Section 2.1.5](#page-46-0) for adapter wiring and signal assignments.

*Connecting to a Modem*

- **3.** Connect the RJ45-to-DB25 adapter to the communications port on the modem.
- **4.** Turn on the modem and configure your VT emulation package with the following parameters:

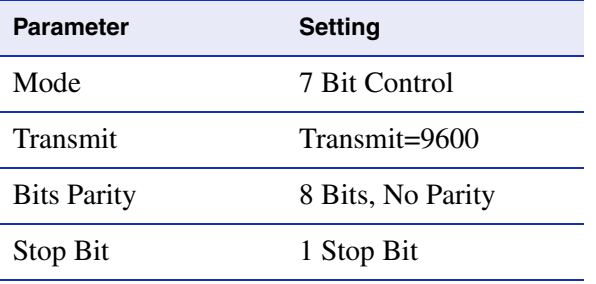

**5.** When these parameters are set, the Matrix E1 startup screen will display.

# **2.1.4.1 Configuring the Modem to Not Send Login Requests**

If the modem attempts to auto-connect or sends requests to the console port, the console port will treat these actions as login requests, and will fail the login and lockout the console session as a result.The modem should be configured to not send requests to the console port when attached. Suggested settings are below. Often, there is a set of dip-switches on the bottom of the modem that can be adjusted, as in the following example:

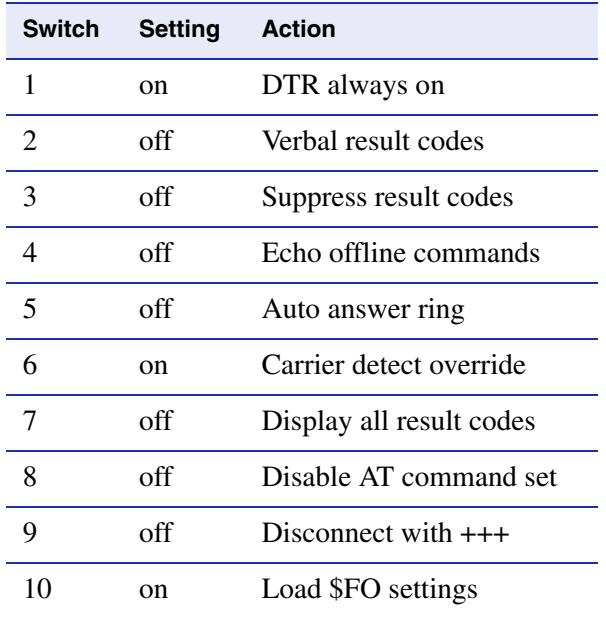

#### *Connecting to a Modem*

Another solution, if the modem cannot be configured to completely suppress traffic to the console port at start-up, would be to configure the E1 lockout retry count to a higher value or disable it altogether. You would do this using the **set system lockout attempts** command as described in [Section 3.2.1.8](#page-76-0).

<span id="page-45-0"></span>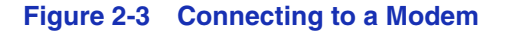

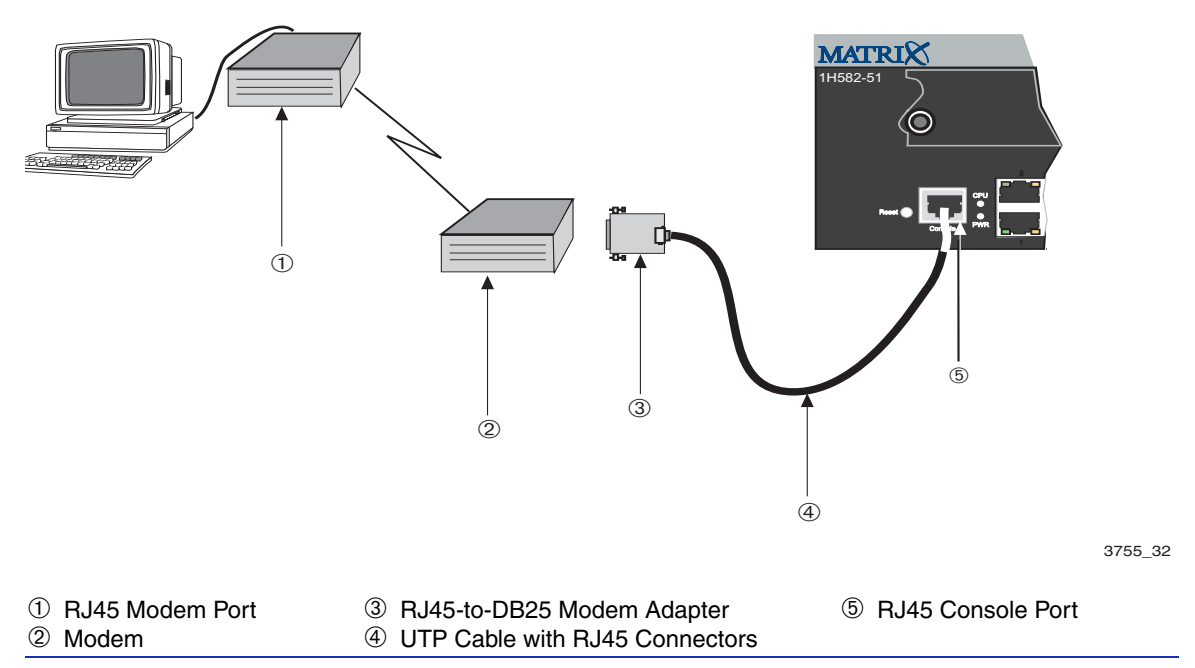

045904

*Adapter Wiring and Signal Assignments*

# <span id="page-46-0"></span>**2.1.5 Adapter Wiring and Signal Assignments**

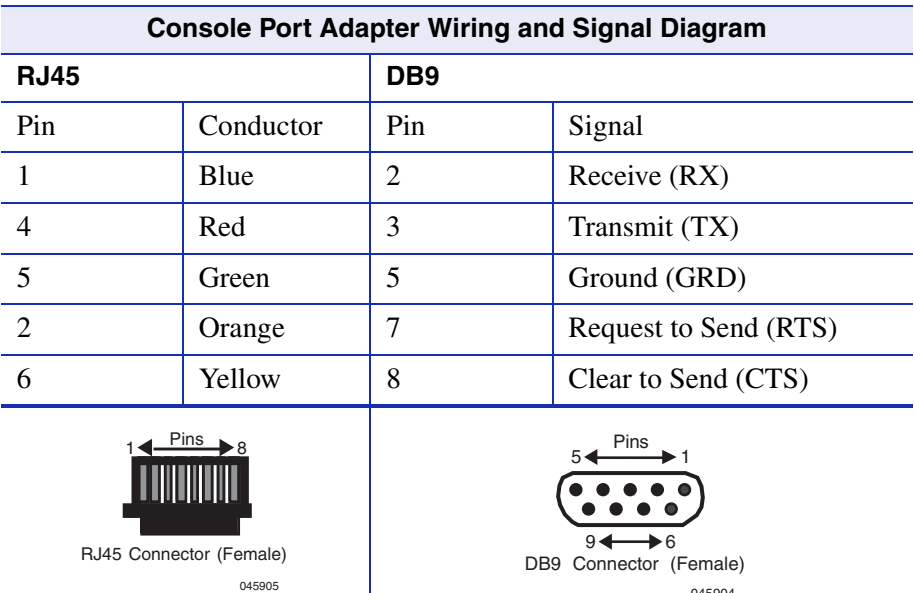

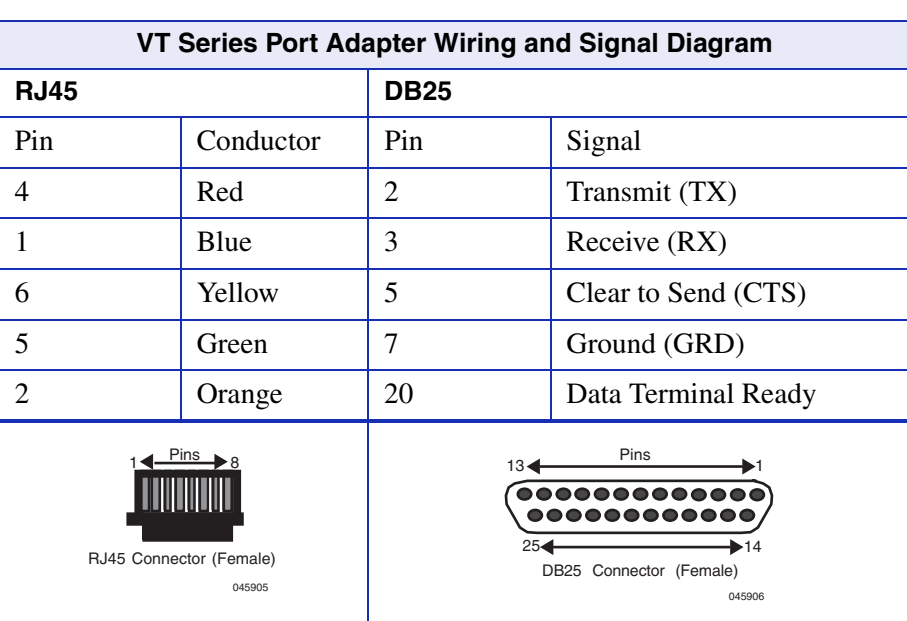

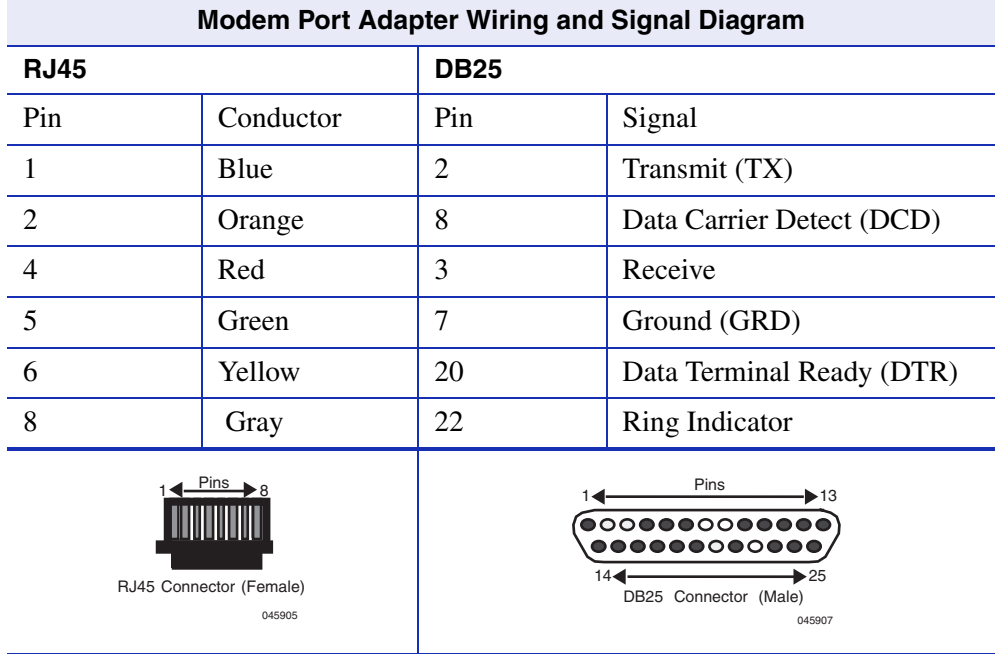

**3**

# **Startup and General Configuration**

This chapter describes factory default settings and the Startup and General Configuration set of commands.

# **3.1 STARTUP AND GENERAL CONFIGURATION SUMMARY**

At startup, the Matrix E1 device is configured with many defaults and standard features. The following sections provide information on how to review and change factory defaults, how to customize basic system settings to adapt to your work environment, and how to prepare to run the device in router mode.

# **3.1.1 Factory Default Settings**

The following tables list factory default device settings available on the Matrix E1. [Table 3-1](#page-48-0) lists default settings for basic operation and for when the device is in switch mode. [Table 3-2](#page-53-0) lists default settings for router mode operation.

<span id="page-48-0"></span>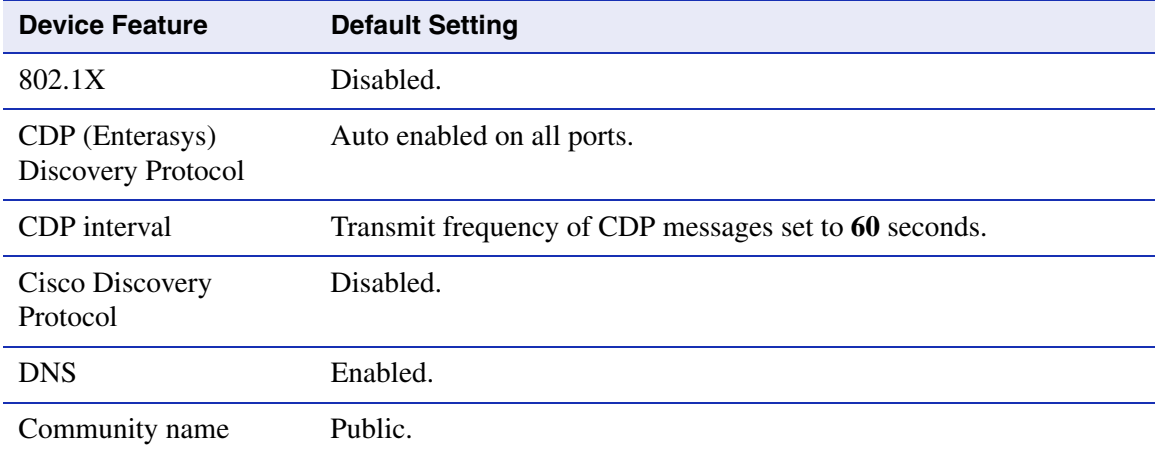

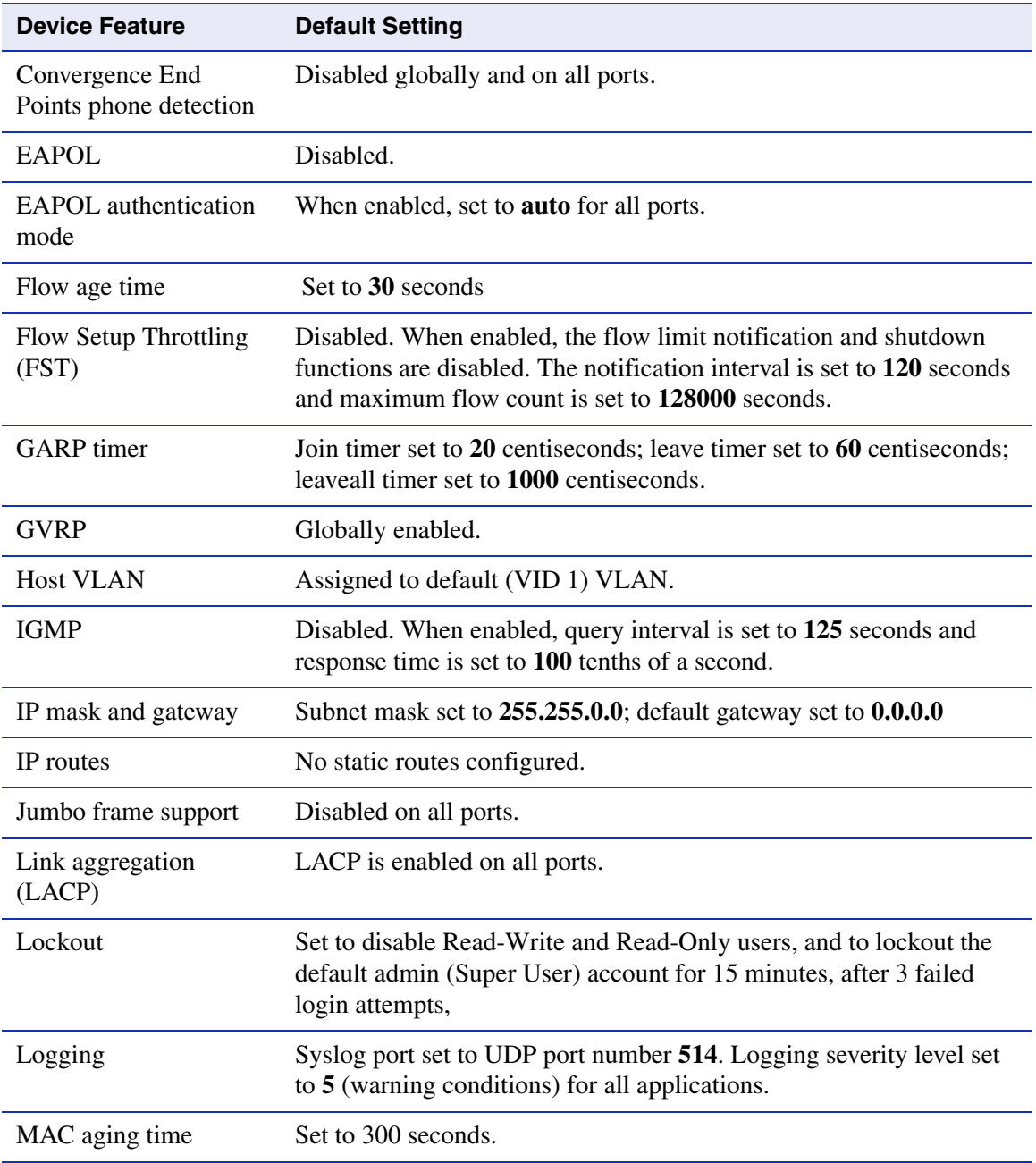

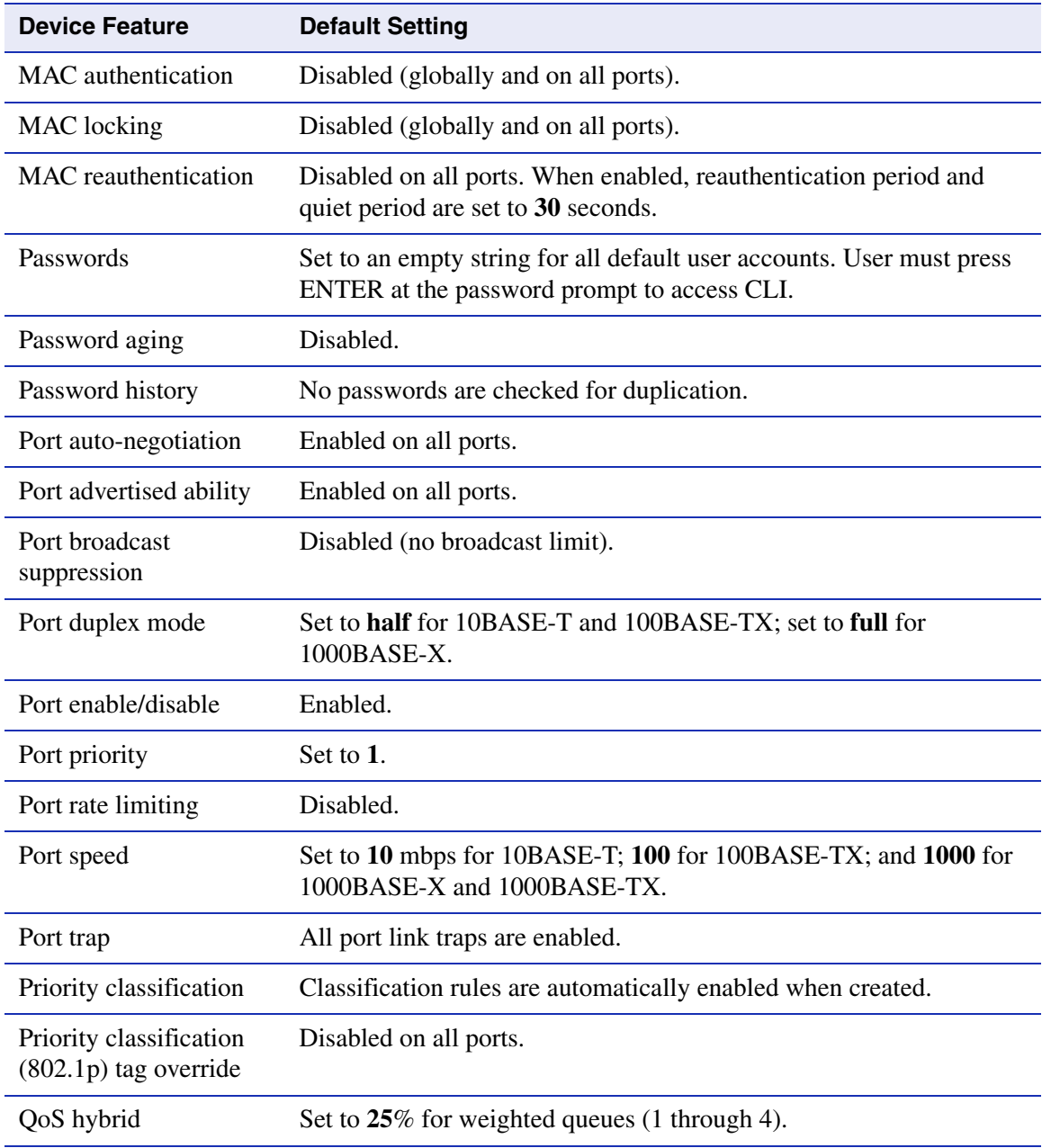

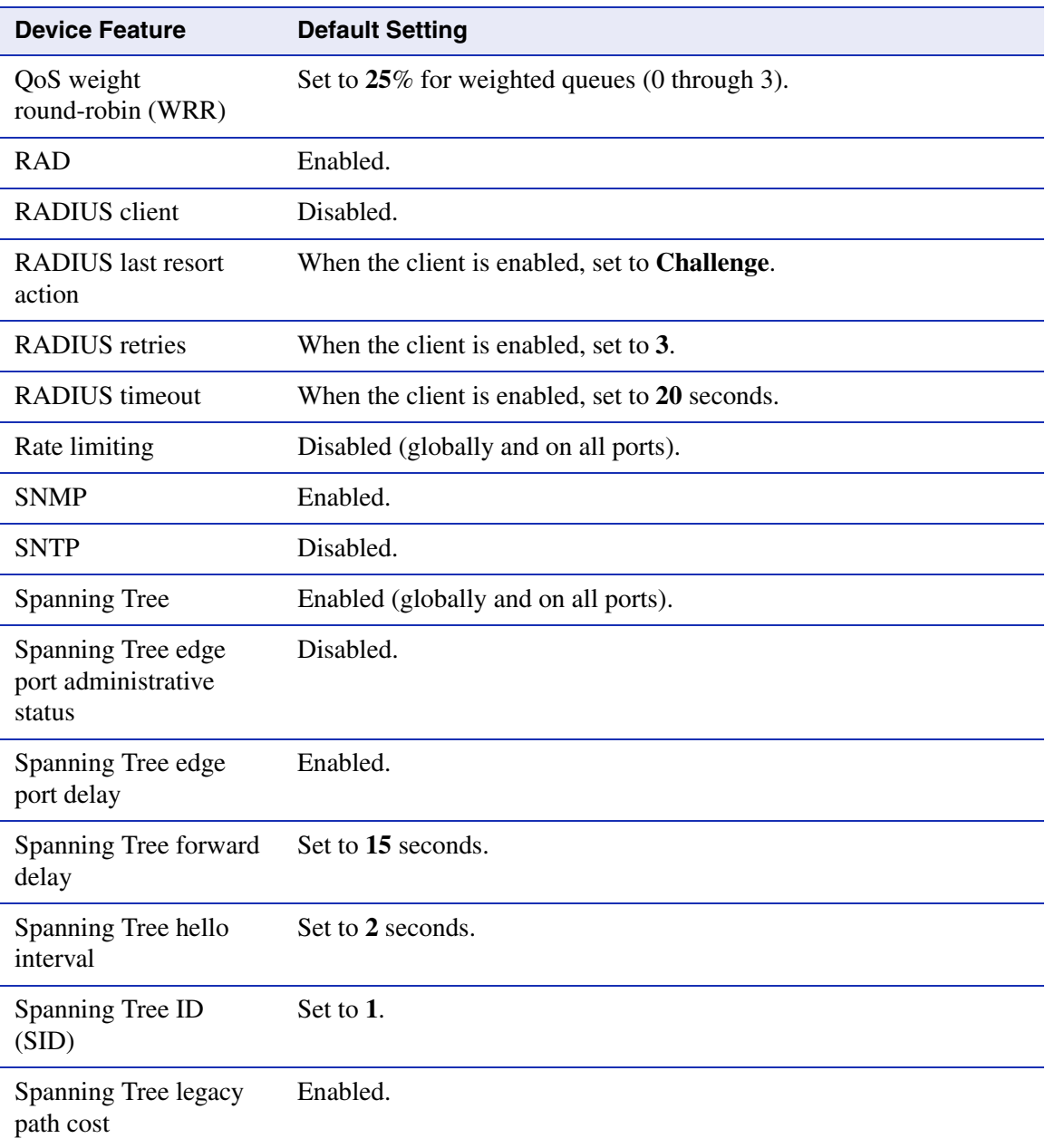

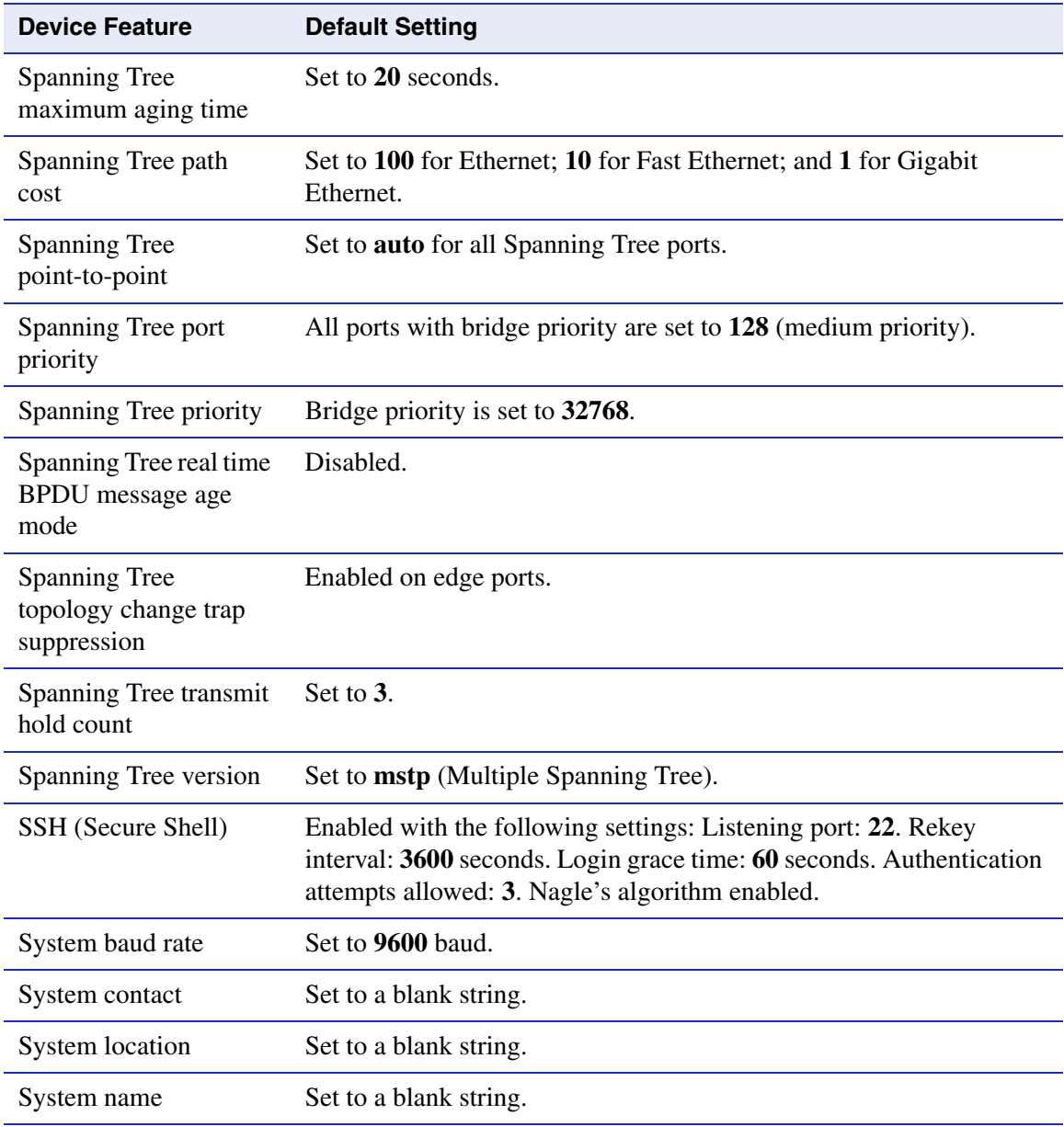

### **Table 3-1 Default Device Settings for Basic and Switch Mode Operation (Continued)**

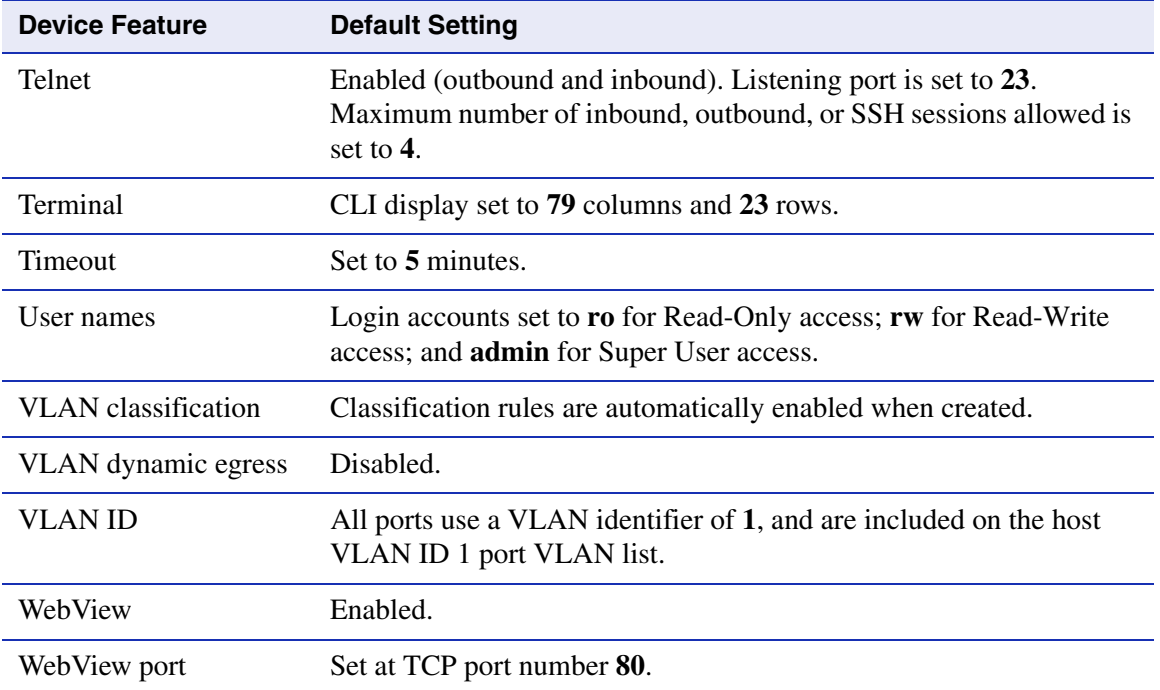

#### <span id="page-53-0"></span>**Table 3-2 Default Device Settings for Router Mode Operation**

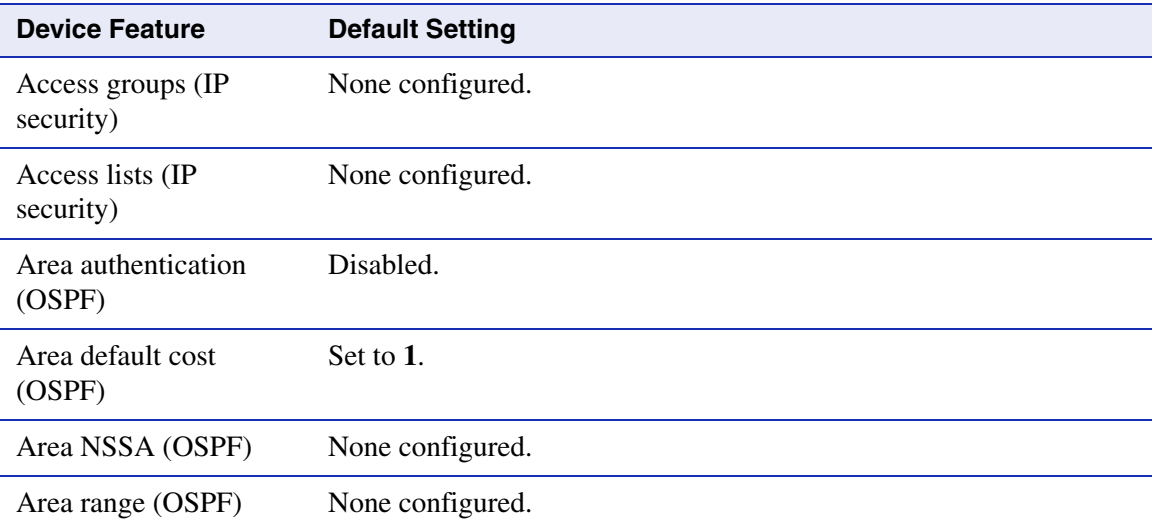

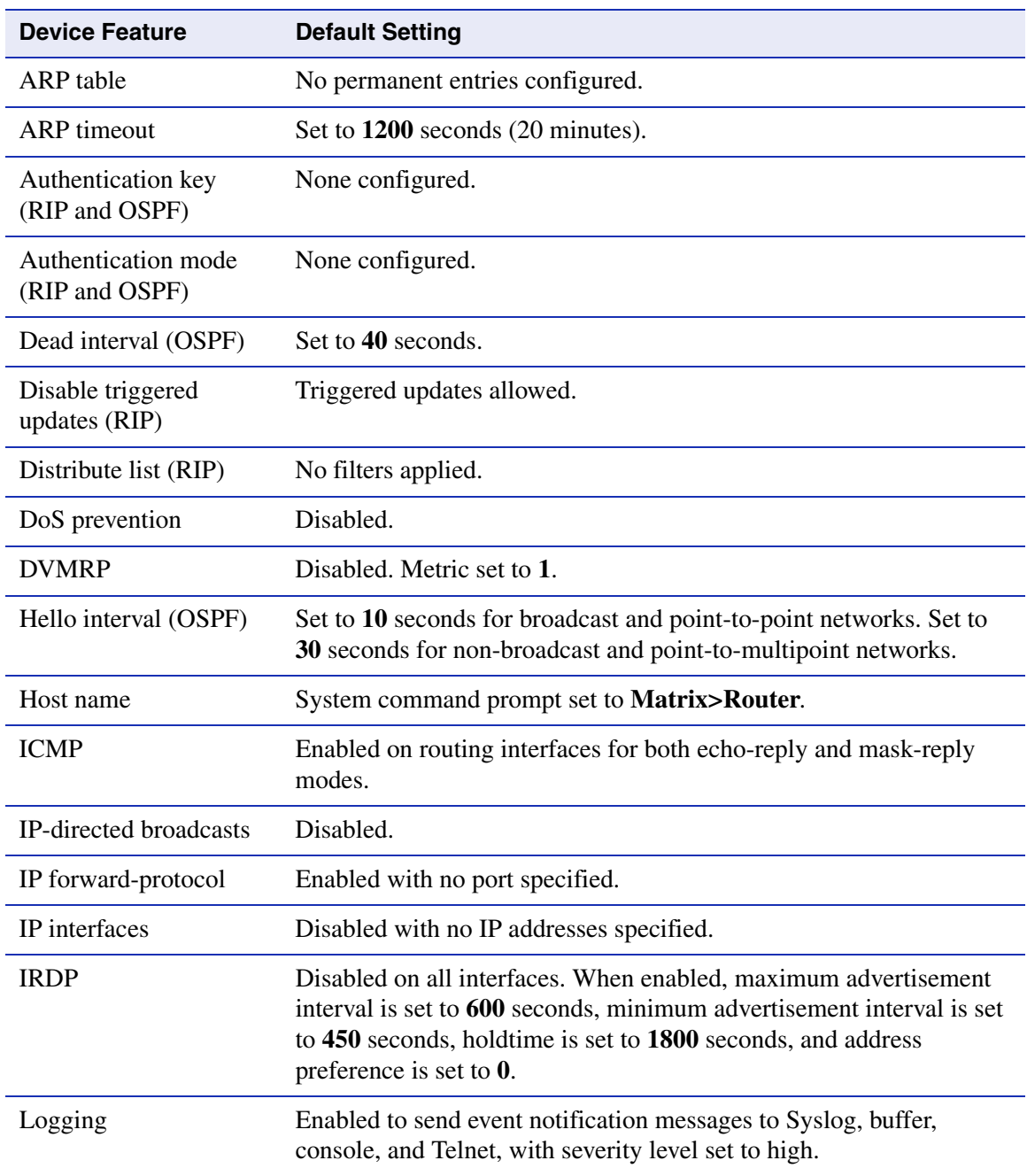

#### **Table 3-2 Default Device Settings for Router Mode Operation (Continued)**

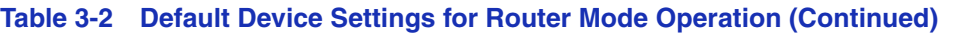

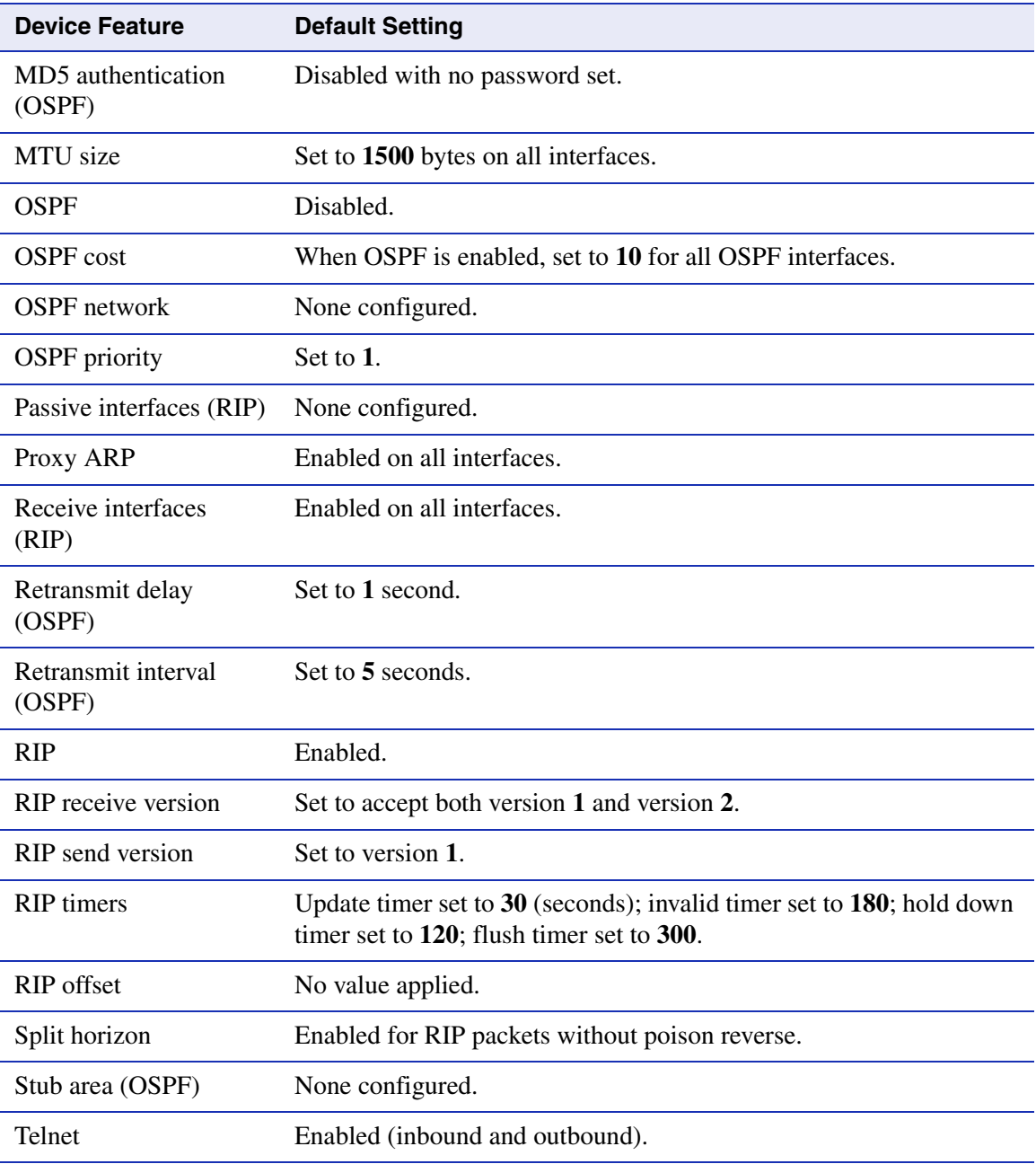

*Command Defaults Descriptions*

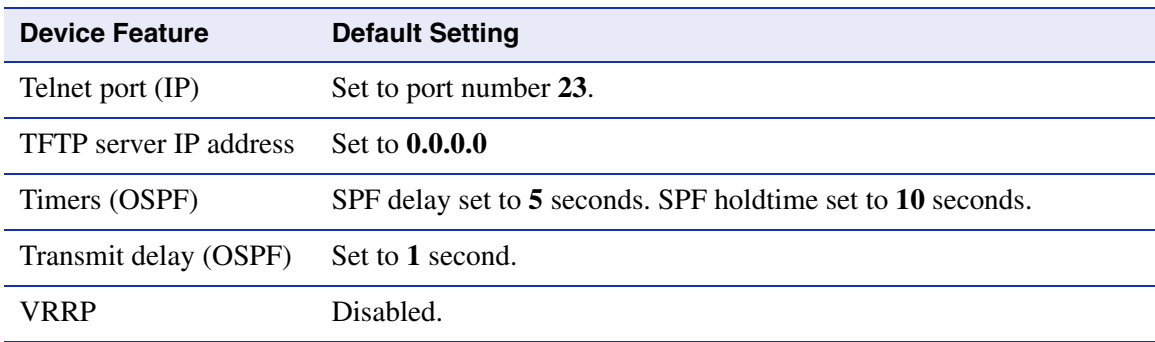

#### **Table 3-2 Default Device Settings for Router Mode Operation (Continued)**

### **3.1.2 Command Defaults Descriptions**

Each command description in this guide includes a section entitled "Command Defaults" which contains different information than the factory default settings on the device as described in [Table 3-1](#page-48-0) and [Table 3-2](#page-53-0). The command defaults section defines CLI behavior if the user enters a command without optional parameters (indicated by square brackets [ ]). For commands without optional parameters, the defaults section lists "None". For commands with optional parameters, this section describes how the CLI responds if the user opts to enter only the keywords of the command syntax. [Figure 3-1](#page-56-0) provides an example.

#### <span id="page-56-0"></span>**Figure 3-1 Sample Command Default Description**

**show port status** [*port-string*]

#### **Command Defaults**

If *port-string* is not specified, status information for all ports will be displayed.

### **3.1.3 CLI Command Modes**

Each command description in this guide includes a section entitled "Command Mode" which states whether the command is executable in Admin (Super User), Read-Write or Read-Only mode. Users with Read-Only access will only be permitted to view Read-Only (**show**) commands. Users with Read-Write access will be able to modify all modifiable parameters in **set** and **show** commands, as well as view Read-Only commands. Administrators or Super Users will be allowed all Read-Write and Read-Only privileges, and will be able to modify local user accounts.

*Using WebView*

### **3.1.4 Using WebView**

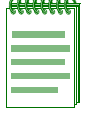

**NOTE:** This guide describes configuring and managing the Matrix E1 device using CLI commands. For details on using WebView (Enterasys Networks' embedded web server) for switch configuration and management tasks, refer to the *Matrix E1 (IG582-09 and 1H582-51) WebView User's Guide.* WebView is not available as a router configuration tool.

By default WebView is enabled on TCP port number 80 of the Matrix E1 device. You can verify WebView status, enable or disable WebView, and reset the WebView port as described in the following section.

#### **Displaying WebView status:**

To display WebView status, enter **show webview** at the CLI command prompt.

This example shows that WebView is enabled on TCP port 80, the default port number.

Matrix>**show webview** Webview is currently enabled on port 80.

#### **Enabling / disabling WebView:**

To enable or disable WebView, enter **set webview** {**enable** | **disable**} at the CLI command prompt.

This example shows how to enable WebView.

```
Matrix>set webview enable
```
#### **Setting the WebView port:**

To set a different TCP port through which to run WebView, enter **set webview port** *webview\_port*  at the CLI command prompt. *Webview\_port* must be a number value from 1 to 65535; specifying the WebView TCP port.

This example shows how to set the WebView TCP port to 100.

```
Matrix>set webview port 100
```
*Process Overview: CLI Startup and General Configuration*

## **3.1.5 Process Overview: CLI Startup and General Configuration**

Use the following steps as a guide to the startup and general configuration process:

- **1.** Starting and navigating the Command Line Interface (CLI) [\(Section 3.1.6\)](#page-58-0)
- **2.** Setting user accounts and passwords ([Section 3.2.1\)](#page-66-0)
- **3.** Setting basic device properties ([Section 3.2.2\)](#page-78-0)
- **4.** Downloading a new firmware image ([Section 3.2.3](#page-98-0))
- **5.** Configuring Telnet ([Section 3.2.4\)](#page-102-0)
- **6.** Managing switch configuration files [\(Section 3.2.5\)](#page-106-0)
- **7.** Configuring Enterasys and Cisco discovery protocols [\(Section 3.2.6\)](#page-119-0)
- **8.** Pausing, clearing and closing the CLI ([Section 3.2.7\)](#page-138-0)
- **9.** Resetting the device ([Section 3.2.8](#page-142-0))
- **10.** Preparing the device for router mode [\(Section 3.3\)](#page-148-0)

# <span id="page-58-0"></span>**3.1.6 Starting and Navigating the Command Line Interface (CLI)**

# **3.1.6.1 Using a Console Port Connection**

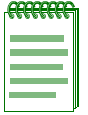

**NOTE:** By default, the Matrix E1 Series device is configured with three user login accounts: **ro** for Read-Only access; **rw** for Read-Write access; and **admin** for super-user access to all modifiable parameters. The default password is set to a blank string (carriage return). For information on changing these default settings, refer to [Section 3.2.1.](#page-66-0)

Once you have connected a terminal to the local console port as described in [Chapter 2,](#page-40-0) the initial startup screen, [Figure 3-2](#page-60-0), will display. You can now start the Command Line Interface (CLI) by

- **•** Using a default user account, as described in [Section 3.1.6.2,](#page-59-0) or
- Using an administratively-assigned user account as described in [Section 3.1.6.3.](#page-61-0)

# <span id="page-59-0"></span>**3.1.6.2 Logging in with a Default User Account**

If this is the first time your are logging in to the Matrix E1 Series device, or if the default user accounts have not been administratively changed, proceed as follows:

- **1.** At the Username login prompt, enter one of the following default user names:
	- **• ro** for Read-Only access,
	- **• rw** for Read-Write access.
	- **• admin** for Super User access.
- **2.** Press ENTER. The Password prompt displays.
- **3.** Leave this string blank and press ENTER.The notice of authorization and the Matrix prompt displays as shown in [Figure 3-3](#page-62-0).

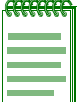

**NOTES:** Display messages shown in [Figure 3-2](#page-60-0) about the device generating keys pertain to Secure Shell (SSH) authentication. These lines will only display on the startup screen the first time the device is powered on, or after NVRAM has been cleared.

Once the device has been configured for routing as described in [Section 3.3](#page-148-0), the message "cannot open startup.cfg file" will no longer display. The startup.cfg file stores the running configuration for the device when operating in router mode. This file does not affect switch mode operation.

#### <span id="page-60-0"></span>**Figure 3-2 Console Port Initial Startup Screen Before User Authorization**

```
c)Copyright ENTERASYS Networks, Inc. 2002
Matrix 1G582-09
POST Version 01.01.00
Application image found in Flash memory.
Loading functional image ...
Application image loaded to CPU SDRAM.
Start Application ...
done.
1H582-51 
Switch init start...
Switch Budget init...
Initializing hardware...
Switch clear VLAN table...
Initializing databases...
Generating 1024-bit dsa key pair
Key generated.
1024-bit dsa
Private key saved to sshdrv:/.ssh2/dsa
Public key saved to sshdrv:/.ssh2/dsa.pub
Generating 1024-bit rsa key pair
Key generated.
1024-bit rsa
Private key saved to sshdrv:/hostkey
Public key saved to sshdrv:/hostkey.pub
Initializing router...
Can not open startup.cfg file! It may have not been generated yet.
Username:
```
# <span id="page-61-0"></span>**3.1.6.3 Logging in With an Administratively Configured User Account**

If the device's default user account settings have been changed, proceed as follows:

- **1.** At the Username login prompt, enter your administratively-assigned user name and press ENTER.
- **2.** At the Password prompt, enter your password and press ENTER.

The notice of authorization and the Matrix prompt displays as shown in [Figure 3-3](#page-62-0).

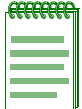

**NOTE:** Users with Read-Write (rw) and Read-Only access can use the **set password**  command ([Section 3.2.7\)](#page-138-0) to change their own passwords. Administrators with Super User (su) access can use the **set system login** command ([Section 3.2.1.2\)](#page-69-0) to create and change user accounts, and the **set password** command to change any local account password.

# **3.1.6.4 Using a Telnet Connection**

Once the Matrix E1 device has a valid IP address, you can establish a Telnet session from any TCP/IP based node on the network as follows.

- **1.** Telnet to the device's IP address.
- **2.** Enter login (user name) and password information in one of the following ways:
	- **•** If the device's default login and password settings have not been changed, follow the steps listed in [Section 3.1.6.2,](#page-59-0) or
	- **•** Enter an administratively-configured user name and password.

The notice of authorization and the Matrix prompt displays as shown in [Figure 3-3](#page-62-0).

#### <span id="page-62-0"></span>**Figure 3-3 Startup Screen After User Authorization**

```
Username:rw
Password: 
waiting for authorization...... 
****************************************
\star * \star* Matrix 1G587-09 *
\star \star* Enterasys Networks, Inc. *
* 50 Minuteman Road *
* Andover, MA 01810 USA *
\star * \star****************************************
Matrix>
```
For information about setting the IP address, refer to [Section 3.2.2.18.](#page-97-0)

For information about configuring Telnet settings, refer to [Section 3.2.4.2](#page-104-0).

Refer to the instructions included with the Telnet application for information about establishing a Telnet session.

*Getting Help with CLI Syntax*

# **3.1.7 Getting Help with CLI Syntax**

Entering a space and a question mark (**?)** after a keyword will display all commands beginning with the keyword. [Figure 3-4](#page-63-0) shows how to perform a keyword lookup for **set vlan**. Entering a space and a question mark (**?)** after any of these parameters (such as **set vlan classification**) will display additional parameters nested within the syntax.

#### <span id="page-63-0"></span>**Figure 3-4 Performing a Key Word Lookup**

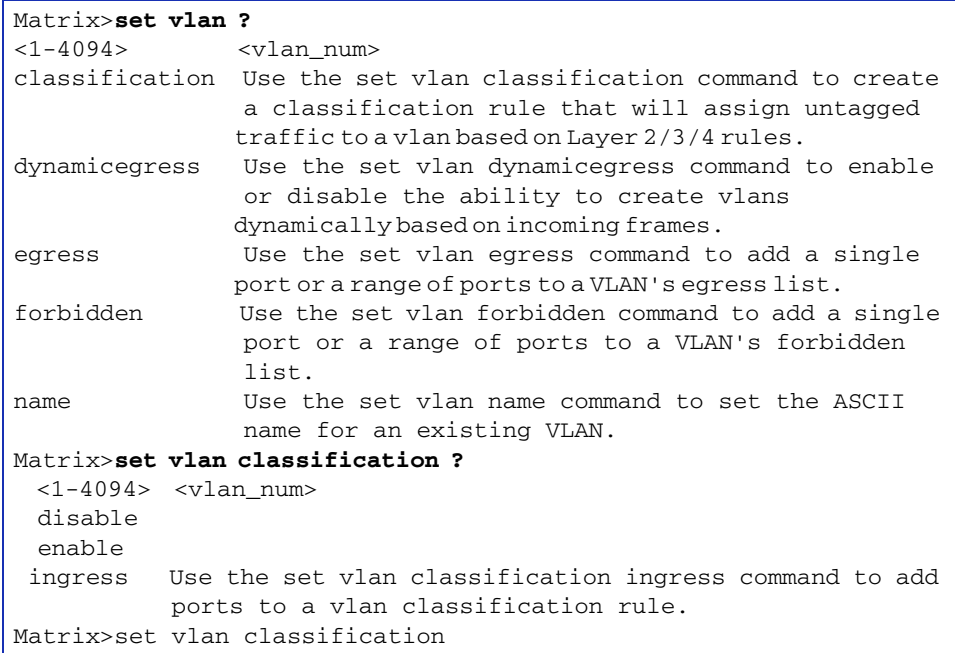

Entering a question mark (**?**) without a space after a partial keyword will display a list of commands that begin with the partial keyword. [Figure 3-5](#page-63-1) shows how to use this function for all commands beginning with **co**:

#### <span id="page-63-1"></span>**Figure 3-5 Performing a Partial Keyword Lookup**

Matrix>**co?** configure copy Matrix-E1>co

*Displaying Scrolling Screens*

# **3.1.8 Displaying Scrolling Screens**

CLI output requiring more than one screen will display --More-- to indicate continuing screens. To display additional screen output:

- **•** Press ENTER to advance the output one line at a time.
- **•** Press **M** to advance the output to the next screen.

The example in [Figure 3-6](#page-64-0) shows how the **show mac** command indicates that output continues on more than one screen.

#### <span id="page-64-0"></span>**Figure 3-6 Scrolling Screen Output**

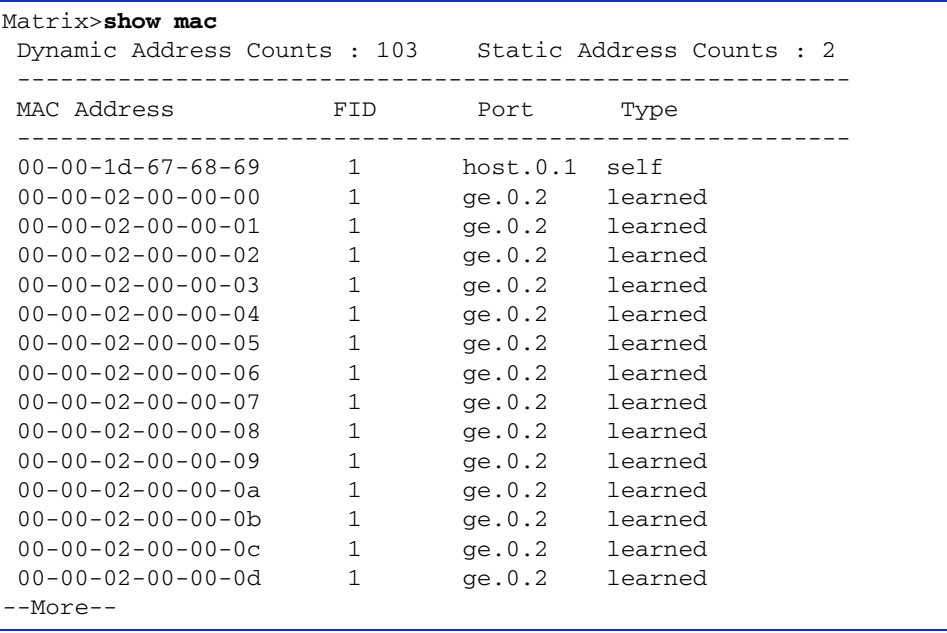

To disable the --More-- feature on continuing screens, use the set terminal command as described in [Section 3.2.2.14.](#page-93-0)

*Basic Line Editing Commands*

# **3.1.9 Basic Line Editing Commands**

The CLI supports EMACs-like line editing commands. [Table 3-3](#page-65-0) lists some commonly used commands.

<span id="page-65-0"></span>**Table 3-3 Basic Line Editing Commands**

| <b>Key Sequence</b>  | Command                                                                                                 |
|----------------------|----------------------------------------------------------------------------------------------------|
| $Ctrl+A$             | Move cursor to beginning of line.                                                                       |
| $Ctrl + B$           | Move cursor back one character.                                                                         |
| $Ctrl + C$           | Abort command.                                                                                          |
| $Ctrl + D$           | Delete character.                                                                                       |
| $Ctrl + E$           | Move cursor to end of line.                                                                             |
| $Ctrl + F$           | Move cursor forward one character.                                                                      |
| $Ctrl+H$             | Delete character to left of cursor.                                                                     |
| Ctrl+I or TAB key    | Command completion.                                                                                     |
| $Ctrl+K$             | Delete all characters after cursor.                                                                     |
| $Ctrl+L$ or $Ctrl+R$ | Re-display line.                                                                                        |
| $Ctrl + N$           | Scroll to next command in command history (use the CLI show history<br>command to display the history). |
| $Ctrl + P$           | Scroll to previous command in command history.                                                          |
| $Ctrl+T$             | Transpose characters.                                                                                   |
| $Ctrl+U$             | Erase entire line.                                                                                      |
| $Ctrl+W$             | Delete word to the left of cursor.                                                                      |
| $Ctrl+X$             | Delete all characters before the cursor.                                                                |
| $Ctrl+Y$             | Restore the most recently deleted item.                                                                 |
| $Ctrl+Z$             | Delete all characters before the cursor.                                                                |

# **3.2 GENERAL CONFIGURATION COMMAND SET**

# <span id="page-66-0"></span>**3.2.1 Setting User Accounts and Passwords**

# **Purpose**

To change the device's default user login and password settings, and to add new user accounts and passwords.

# **Commands**

The commands needed to set user accounts and passwords are listed below and described in the associated section as shown.

- **•** show system login [\(Section 3.2.1.1](#page-67-0))
- **•** set system login ([Section 3.2.1.2\)](#page-69-0)
- **•** clear system login ([Section 3.2.1.3\)](#page-70-0)
- **•** set password [\(Section 3.2.1.4](#page-71-0))
- **•** set system password length ([Section 3.2.1.5\)](#page-73-0)
- **•** set system password aging ([Section 3.2.1.6](#page-74-0))
- **•** set system password history ([Section 3.2.1.7\)](#page-75-0)
- **•** set system lockout attempts ([Section 3.2.1.8\)](#page-76-1)
- **•** set system lockout ([Section 3.2.1.9\)](#page-77-0)

*General Configuration Command Set*

*Setting User Accounts and Passwords*

### <span id="page-67-0"></span>**3.2.1.1 show system login**

Use this command to display user login account information.

#### **show system login**

#### **Syntax Description**

None.

#### **Command Defaults**

None.

#### **Command Type**

Switch command.

#### **Command Mode**

Super User.

#### **Example**

This example shows how to display login account information. In this case, device defaults have not been changed:

```
Matrix>show system login 
Password history size: 0 
Password aging : disabled
Password length : 0
Lockout time : 15
Lockout attempts : 3
User Privileges Status
-------------------------------------
admin su enabled 
rw rw enabled 
ro ro enabled
```
[Table 3-5](#page-87-0) provides an explanation of the command output.

*Setting User Accounts and Passwords*

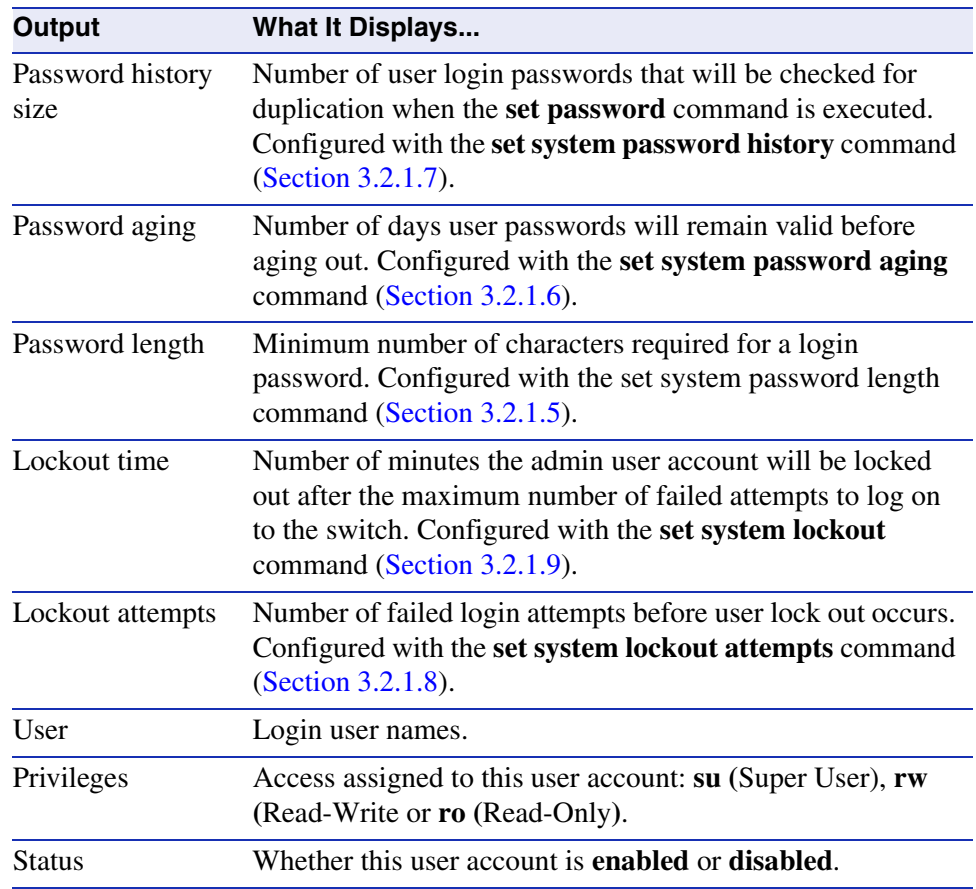

#### **Table 3-4 show system login Output Details**

*Setting User Accounts and Passwords*

### <span id="page-69-0"></span>**3.2.1.2 set system login**

Use this command to create a new user login account, or to disable or enable an existing account. The Matrix E1 Series device supports up to 16 user accounts, including the admin account, which cannot be disabled or deleted.

**set system login** *username* {**su** | **rw** | **ro**} {**enable** | **disable**}

#### **Syntax Description**

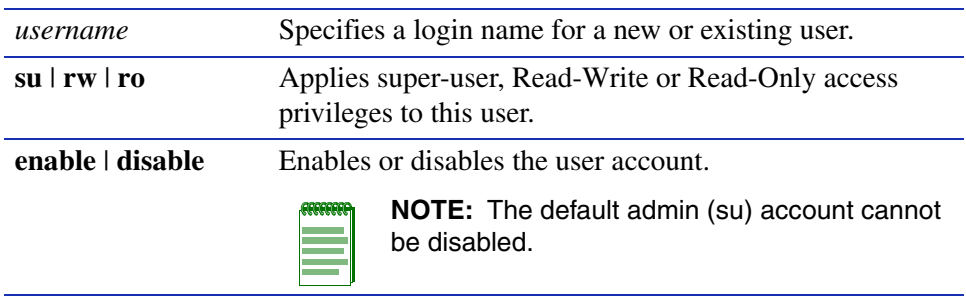

#### **Command Defaults**

None.

#### **Command Type**

Switch command.

#### **Command Mode**

Super User.

#### **Example**

This example shows how to enable a new user account with the login name "netops" with super user access privileges:

Matrix>**set system login netops su enable**

# <span id="page-70-0"></span>**3.2.1.3 clear system login**

Use this command to remove a local login user account.

#### **clear system login** *username*

#### **Syntax Description**

*username* Specifies the login name of the account to be cleared.

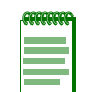

**NOTE:** The default admin (su) account cannot be deleted.

#### **Command Defaults**

None.

#### **Command Type**

Switch command.

#### **Command Mode**

Super User.

#### **Example**

This example shows how to remove the "netops" user account:

Matrix>**clear system login netops** 

*Setting User Accounts and Passwords*

### <span id="page-71-0"></span>**3.2.1.4 set password**

Use this command to change system default passwords or to set a new login password on the CLI.

#### **set password** *username*

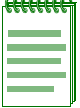

**NOTES:** Only users with admin (**su**) access privileges can change any password on the system.

Users with Read-Write (**rw**) or Read-Only (**ro**) access privileges can change their own passwords, but cannot enter or modify other system passwords.

If configured, password length must conform to the minimum number of characters set with the set system password length command ([Section 3.2.1.5](#page-73-0)).

The **admin** password can be reset by toggling dip switch 8 on the device as described in the *Matrix E1 Series Installation Guide*.

#### **Syntax Description**

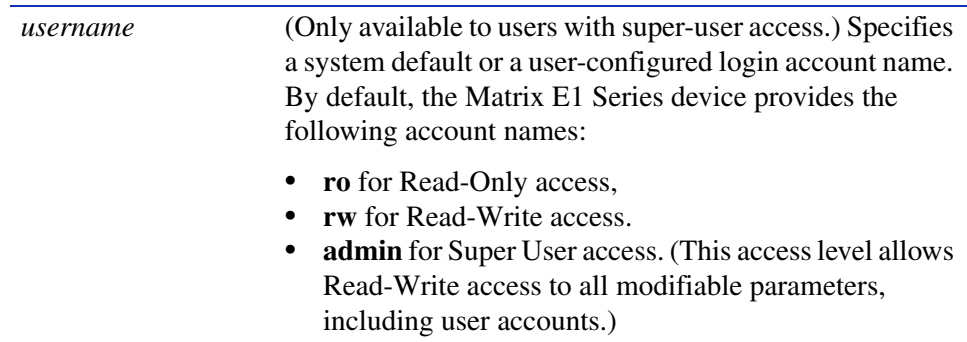

#### **Command Defaults**

None.

#### **Command Type**

Switch command.

#### **Command Mode**

Read-Write users can change their own passwords. Super Users (Admin) can change any password on the system.
*Setting User Accounts and Passwords*

### **Examples**

This example shows how a super-user would change the Read-Write password from the system default (blank string):

```
Matrix>set password rw 
Please enter new password: ******** 
Please re-enter new password: ********
Password changed.
```
This example shows how a user with Read-Write access would change his password:

```
Matrix>set password
Please enter old password: ********
Please enter new password: ********
Please re-enter new password: ********
Password changed.
```
*Setting User Accounts and Passwords*

# **3.2.1.5 set system password length**

Use this command to set the minimum user login password length.

## **set system password length** *characters*

## **Syntax Description**

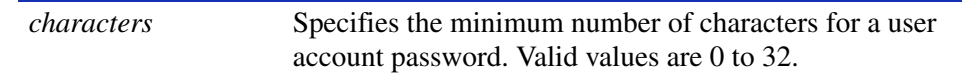

#### **Command Defaults**

None.

### **Command Type**

Switch command.

### **Command Mode**

Super User.

### **Examples**

This example shows how to set the minimum system password length to 8 characters:

Matrix>**set system password length 8**

*Setting User Accounts and Passwords*

# **3.2.1.6 set system password aging**

Use this command to set the number of days user passwords will remain valid before aging out, or to disable user account password aging.

## **set system password aging** {*days* | **disable**}

## **Syntax Description**

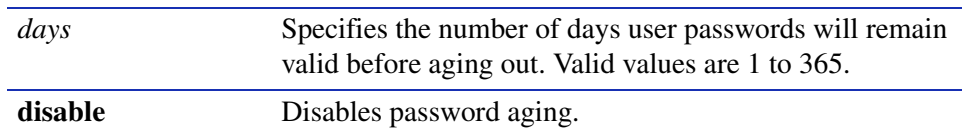

## **Command Defaults**

None.

## **Command Type**

Switch command.

## **Command Mode**

Super User.

## **Examples**

This example shows how to set the system password age time to 45 days:

Matrix>**set system password aging 45**

*Setting User Accounts and Passwords*

## **3.2.1.7 set system password history**

Use this command to set the number of user login passwords that will be checked for password duplication. This prevents duplicate passwords from being entered into the system with the **set password** command.

## **set system password history** *size*

### **Syntax Description**

*size* Specifies the number of passwords checked for duplication. Valid values are 0 to 10.

### **Command Defaults**

None.

## **Command Type**

Switch command.

## **Command Mode**

Super User.

#### **Examples**

This example shows how to configure the system to check the last 10 passwords for duplication

Matrix>**set system password history 10**

# **3.2.1.8 set system lockout attempts**

Use this command to disable system lock out or to set the number of failed login attempts before user lock out occurs. When the number of attempts is reached, Read-Write and Read-Only user accounts will be disabled, and the admin account will be locked out for the number of minutes specified by the **set system lockout** command ([Section 3.2.1.9\)](#page-77-0). Once a user account is locked out, it can only be re-enabled by a super user with the **set system login** command [\(Section 3.2.1.2](#page-69-0)).

### **set system lockout attempts** {*attempts* | **disable**}

## **Syntax Description**

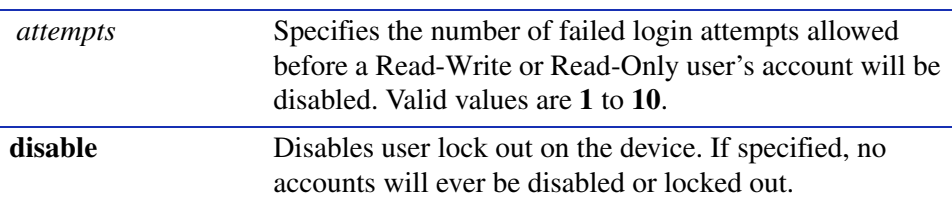

## **Command Defaults**

None.

## **Command Type**

Switch command.

## **Command Mode**

Super User.

## **Examples**

This example shows how to set login attempts to 5:

Matrix>**set system lockout attempts 5** 

*Setting User Accounts and Passwords*

## <span id="page-77-0"></span>**3.2.1.9 set system lockout**

Use this command to set the number of minutes the admin user account will be locked out after the maximum number of failed attempts to log on to the switch.

## **set system lockout** *time*

## **Syntax Description**

*time* Specifies the number of minutes the default admin user account will be locked out after the maximum login attempts.Valid values are **0** to **60**.

### **Command Defaults**

None.

## **Command Type**

Switch command.

## **Command Mode**

Super User.

## **Examples**

This example shows how to set lockout time to 30 minutes:

Matrix>**set system lockout 30**

# **3.2.2 Setting Basic Device Properties**

# **Purpose**

To display and set the basic system (device) information, including password, system time, system prompt, contact name, terminal output, lockout time, timeout, console baud rate and version information, to display or set the system IP address, and to download a new firmware image to the device.

# **Commands**

The commands needed to set basic system information are listed below and described in the associated section as shown.

- **•** show system resources
- **•** show time [\(Section 3.2.2.3\)](#page-81-0)
- set time [\(Section 3.2.2.4](#page-82-0))
- **•** set prompt ([Section 3.2.2.5](#page-83-0))
- **•** show banner motd ([Section 3.2.2.6\)](#page-84-0)
- **•** set banner motd ([Section 3.2.2.7\)](#page-85-0)
- **•** clear banner motd [\(Section 3.2.2.8](#page-86-0))
- **•** show version ([Section 3.2.2.9\)](#page-87-0)
- **•** set system name ([Section 3.2.2.10](#page-89-0))
- **•** set system location [\(Section 3.2.2.11\)](#page-90-0)
- set system contact ([Section 3.2.2.12](#page-91-0))
- show terminal [\(Section 3.2.2.13](#page-92-0))
- **•** set terminal [\(Section 3.2.2.14\)](#page-93-0)
- set system timeout ([Section 3.2.2.15\)](#page-94-0)
- set console baud [\(Section 3.2.2.16\)](#page-95-0)
- **•** show ip address ([Section 3.2.2.17](#page-96-0))
- **•** set ip address [\(Section 3.2.2.18](#page-97-0))

*Setting Basic Device Properties*

## **3.2.2.1 show system resources**

Use this command to display the CPU type, NVRAM installed and other resources installed in the system.

#### **show system resources**

### **Syntax Description**

None.

### **Command Defaults**

None.

### **Command Type**

Switch command.

#### **Command Mode**

Read-Only.

#### **Example**

This example shows how to display system resources:

```
Matrix>show system resources
 Cpu Type : MPC8245 300 MHz
 Local Memory Installed : 64 MB
 Local Memory Used : 56015752 Bytes
 Installed NVRAM : 1024 kB
 Used NVRAM : 902144 Bytes
 Installed Flash : 8192 kB
 Used Flash : 6580072 Bytes
 Switch Load : 0%
 Switch Peak Load : 0%
 Switch Peak Load Time : 3 days, 7 hours, 23 minutes, 6 seconds
```
# **3.2.2.2 show system**

Use this command to display powers supply status, baud rate, timeout and other system information.

**show system**

**Syntax Description**

None.

**Command Defaults**

None.

**Command Type**

Switch command.

### **Command Mode**

Read-Only.

## **Example**

This example shows how to display system information:

```
Matrix>show system
Power Supply Status
------------------------
PS1 - Non-Operational
PS2 - Operational
System Baud : 9600 System Timeout : 60 minutes.
 System Lockout Time : 15 minutes.
 System Uptime : 0 days, 1 hours, 15 minutes, 35 seconds
 System Name System Location System Contact
 ------------------------ ------------------------ ------------------------
sysName sysLocation sysLove sysContact
Boot Configuration: Boot from Flash
```
*Setting Basic Device Properties*

## <span id="page-81-0"></span>**3.2.2.3 show time**

Use this command to display the current time of day in the system clock.

**show time**

### **Syntax Description**

None.

### **Command Defaults**

None.

### **Command Type**

Switch command.

### **Command Mode**

Read-Only.

## **Example**

This example shows how to display the current time. The output shows the day of the week, month, day, year, hour, minutes, and seconds:

> Matrix>**show time** Thu 11/06/2001 08:24:28

# <span id="page-82-0"></span>**3.2.2.4 set time**

Use this command to change the time of day on the system clock.

```
set time {[day_of_week][mm/dd/yyyy][hh:mm:ss]}
```
## **Syntax Description**

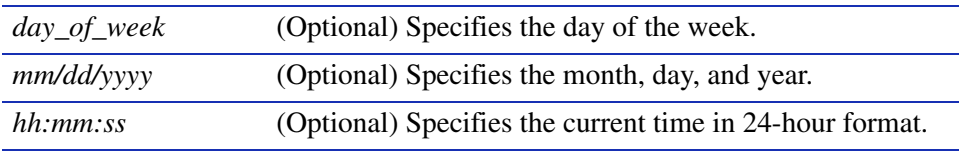

## **Command Defaults**

At least one of the three optional parameters must be specified.

## **Command Type**

Switch command.

## **Command Mode**

Read-Write.

## **Example**

This example shows how to set the system clock to Saturday, October 31, 2003, 7:50 a.m:

Matrix>**set time sat 10/31/2003 7:50**

*Setting Basic Device Properties*

# <span id="page-83-0"></span>**3.2.2.5 set prompt**

Use this command to modify the command prompt.

**set prompt** *"prompt\_string"*

## **Syntax Description**

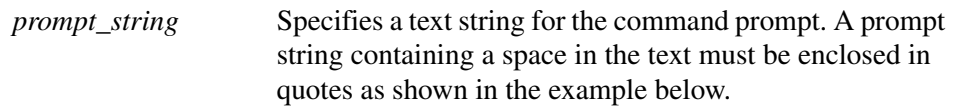

### **Command Defaults**

None.

### **Command Type**

Switch command.

### **Command Mode**

Read-Write.

### **Example**

This example shows how to set the command prompt to Switch 1:

```
Matrix>set prompt "Switch 1"
Switch 1>
```
# <span id="page-84-0"></span>**3.2.2.6 show banner motd**

Use this command to show the banner message of the day that will display at session login.

### **show banner motd**

**Syntax Description**

None.

**Command Defaults**

None.

**Command Type**

Switch command.

## **Command Mode**

Read-Only.

### **Example**

This example shows how to display the banner message of the day:

Matrix>**show banner motd** Not one hundred percent efficient, of course ... but nothing ever is. -- Kirk, "Metamorphosis", stardate 3219.8

*Setting Basic Device Properties*

## <span id="page-85-0"></span>**3.2.2.7 set banner motd**

Use this command to set the banner message of the day displayed at session login.

### **set banner motd** *message*

## **Syntax Description**

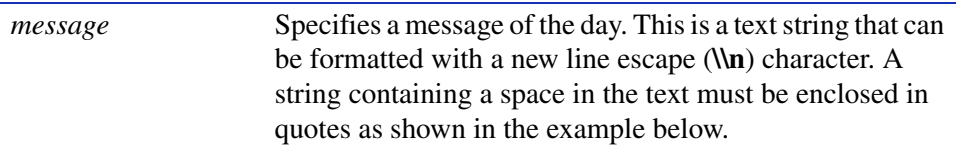

### **Command Defaults**

None.

## **Command Type**

Switch command.

## **Command Mode**

Read-Write.

### **Example**

This example shows how to set the message of the day banner to read "Change is the price of survival.

-- Winston Churchill" :

Matrix>**set banner motd "Change is the price of survival.\\n-- Winston Churchill"**

# <span id="page-86-0"></span>**3.2.2.8 clear banner motd**

Use this command to clear the banner message of the day displayed at session login.

## **clear banner motd**

**Syntax Description**

None.

**Command Defaults** 

None.

**Command Type**

Switch command.

### **Command Mode**

Read-Write.

### **Example**

This example shows how to clear the message of the day banner:

Matrix>**clear banner motd** 

*Setting Basic Device Properties*

## <span id="page-87-0"></span>**3.2.2.9 show version**

Use this command to display hardware and firmware information. Refer to [Section 3.2.3](#page-98-0) for instructions on how to download a firmware image.

#### **show version**

### **Syntax Description**

None.

### **Command Defaults**

None.

## **Command Type**

Switch command.

### **Command Mode**

Read-Only.

### **Example**

This example shows how to display version information:

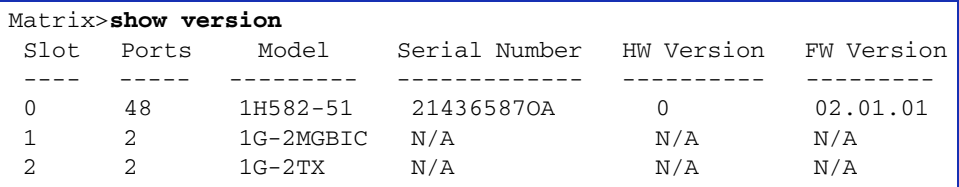

[Table 3-5](#page-87-1) provides an explanation of the command output.

### <span id="page-87-1"></span>**Table 3-5 show version Output Details**

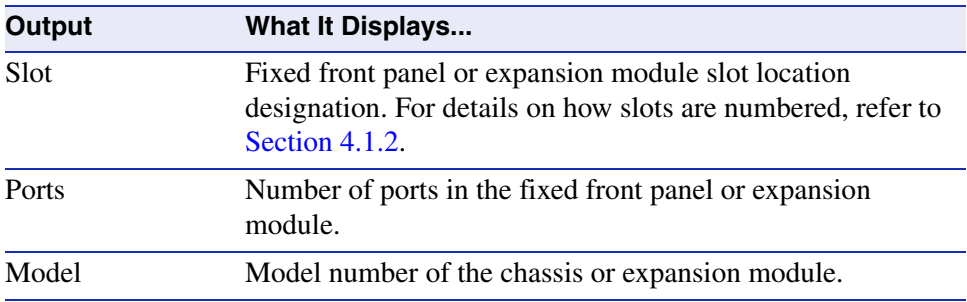

*Setting Basic Device Properties*

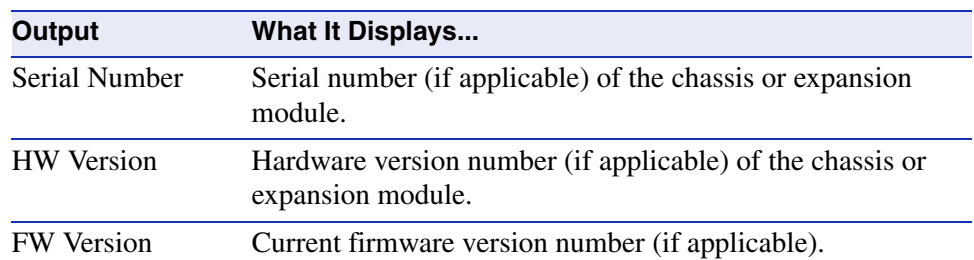

### **Table 3-5 show version Output Details (Continued)**

*Setting Basic Device Properties*

## <span id="page-89-0"></span>**3.2.2.10 set system name**

Use this command to configure a name for the system.

**set system name** [*"name\_string"*]

## **Syntax Description**

*name\_string* (Optional) Specifies a text string that identifies the system. A name string containing a space in the text must be enclosed in quotes as shown in the example below.

### **Command Defaults**

If *name\_string* is not specified, the system name will be set to a blank string.

#### **Command Type**

Switch command.

### **Command Mode**

Read-Write.

### **Usage Guidelines**

None.

#### **Example**

This example shows how to set the system name to Information Systems:

Matrix>**set system name "Information Systems"**

# <span id="page-90-0"></span>**3.2.2.11 set system location**

Use this command to identify the location of the system.

**set system location** [*"location\_string"*]

## **Syntax Description**

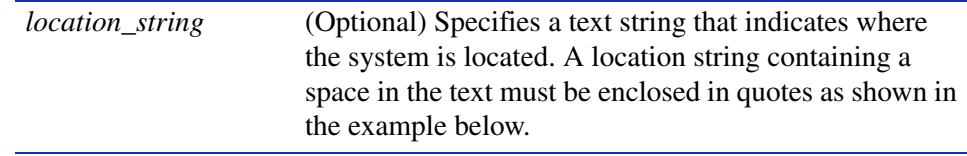

## **Command Defaults**

If *location\_string* is not specified, the system location will be set to a blank string.

## **Command Type**

Switch command.

## **Command Mode**

Read-Write.

## **Example**

This example shows how to set the system location string:

Matrix>**set system location "Bldg N32-04 Closet 9 Alpha Sierra"**

*Setting Basic Device Properties*

# <span id="page-91-0"></span>**3.2.2.12 set system contact**

Use this command to identify a contact person for the system.

**set system contact** [*"contact\_string"*]

## **Syntax Description**

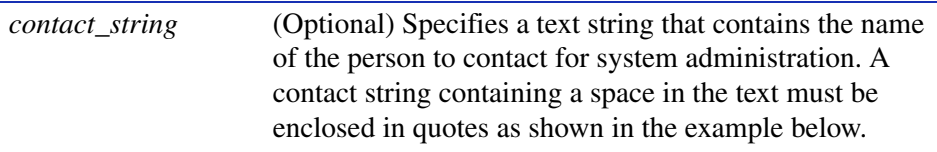

## **Command Defaults**

If *contact\_string* is not specified, the contact name will be set to a blank string.

## **Command Type**

Switch command.

## **Command Mode**

Read-Write.

### **Example**

This example shows how to set the system contact string:

Matrix>**set system contact "Joe Smith"**

# <span id="page-92-0"></span>**3.2.2.13 show terminal**

Use this command to display the number of columns and rows for the terminal connected to the device's console port. This information is used to control the output of the CLI itself.

## **show terminal**

**Syntax Description**

None.

**Command Defaults**

None.

**Command Type**

Switch command.

### **Command Mode**

Read-Write.

## **Example**

This example shows how to show terminal information:

```
Matrix>show terminal 
Terminal height set to 23.
Terminal width set to 79.
```
*Setting Basic Device Properties*

# <span id="page-93-0"></span>**3.2.2.14 set terminal**

Use this command to set the number of columns and rows for the terminal connected to the device's console port.

**set terminal** {**rows** *num-rows* [**disable**] | **cols** *num-cols*}[**static**]

## **Syntax Description**

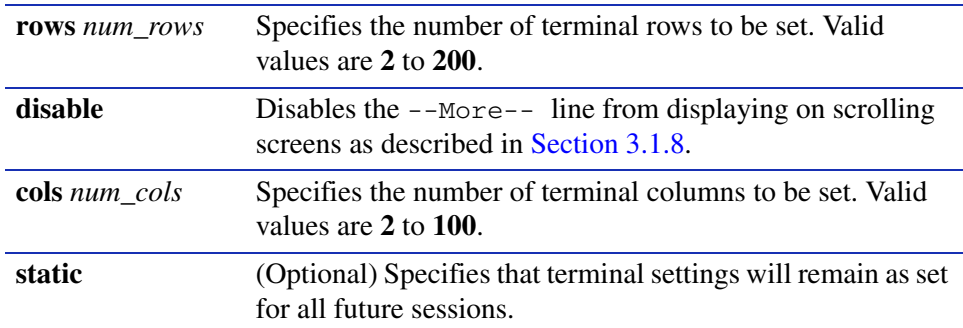

### **Command Defaults**

- If disable is not specified,  $-$ More-- will display at the bottom of scrolling screen output.
- **•** If **static** is not specified, terminal settings will apply only to the current session.

### **Command Type**

Switch command.

### **Command Mode**

Read-Write.

### **Example**

This example shows how to set the terminal columns to 50:

Matrix>**set terminal cols 50**

# <span id="page-94-0"></span>**3.2.2.15 set system timeout**

Use this command to set the time (in minutes) an idle local (console) or remote login session will remain connected before timing out.

### **set system timeout** *timeout* [**console** | **remote**]

## **Syntax Description**

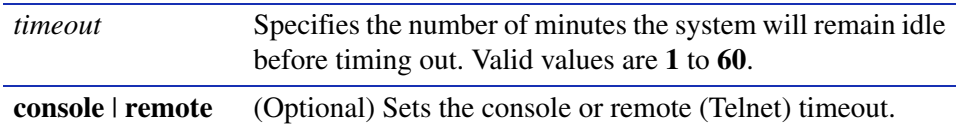

## **Command Defaults**

If **console** or **remote** are not specified, both timeout values will be set.

## **Command Type**

Switch command.

## **Command Mode**

Read-Write.

## **Example**

This example shows how to set the system timeout for both console and remote logins to 10 minutes:

Matrix>**set system timeout 10**

*Setting Basic Device Properties*

## <span id="page-95-0"></span>**3.2.2.16 set console baud**

Use this command to set the console port baud rate.

### **set console baud** *rate*

## **Syntax Description**

*rate* Specifies the console baud rate. Valid values are **38400**, **19200**, **9600**, **4800**, and **2400**.

#### **Command Defaults**

None.

## **Command Type**

Switch command.

### **Command Mode**

Read-Write.

## **Command Alternative (v3.00.xx and previous)**

## **set system baud** *rate*

### **Example**

This example shows how to set the console port baud rate to 19200:

Matrix>**set console baud 19200**

# <span id="page-96-0"></span>**3.2.2.17 show ip address**

Use this command to display the local host port IP address, system mask and default gateway.

## **show ip address**

**Syntax Description**

None.

**Command Defaults**

None.

**Command Type**

Switch command.

### **Command Mode**

Read-Only.

### **Example**

This example shows how to display the system IP address, the system mask and the default gateway:

Matrix>**show ip address** System IP - 10.1.10.1 System Mask - 255.255.128.0 Default Gateway - 0.0.0.0

*Setting Basic Device Properties*

## <span id="page-97-0"></span>**3.2.2.18 set ip address**

Use this command to set the system IP address, subnet mask and default gateway.

**set ip address** *ip\_address* [**mask** *ip\_mask*] [**gateway** *ip\_gateway*]

## **Syntax Description**

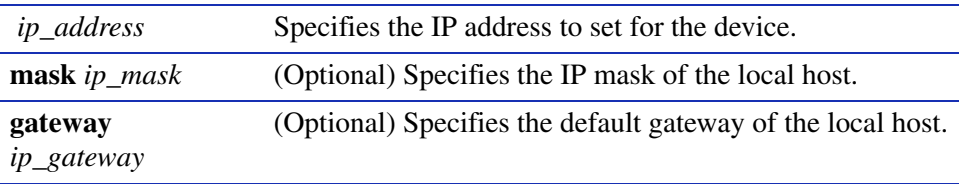

## **Command Defaults**

If not specified, *ip\_mask* and *ip\_gateway* will not be changed.

## **Command Type**

Switch command.

### **Command Mode**

Read-Write.

### **Example**

This example shows how to set the host port IP address to 10.1.10.1 with a mask of 255.255.128.0 and a default gateway of 10.1.0.1:

Matrix>**set ip address 10.1.10.1 mask 255.255.128.0 gateway 10.1.10.1**

# <span id="page-98-0"></span>**3.2.3 Downloading a Firmware Image**

You can upgrade the operational firmware in the Matrix E1 without physically opening the device or being in the same location. The software storage sector in the flash memory of the device is reprogrammed, allowing you to easily download firmware feature enhancements and problem fixes to the device from a local or remote location.

Firmware can be downloaded to the device in two ways:

- Via TFTP download. This is the recommended firmware upgrade method. It uses a TFTP server connected to the network and downloads the firmware using the TFTP protocol. A TFTP download is much faster than a serial download, requiring only a few seconds, and can be used to upgrade a device that is not physically in the area. For details, refer to [Section 3.2.3.2](#page-99-0).
- **•** Via the serial (console) port. This procedure is an out-of-band operation that copies the firmware through the serial port to the device. This operation takes approximately three minutes and requires minimal configuration. Serial console download has been successfully tested with the following applications:
	- **•** SecureCRT Version 3.3.2,
	- **•** HyperTerminal Copyright 1999

Any other terminal applications may work but are not explicitly supported. For details, refer to [Section 3.2.3.1](#page-98-1).

# <span id="page-98-1"></span>**3.2.3.1 Downloading via the Serial Port**

A serial download is the easiest method to upgrade the device firmware, requiring the least amount of equipment and configuration.

To download device firmware via the serial (console) port, proceed as follows:

- **1.** With the console port connected, reset the device by powering the device off and then on.
- **2.** As the device is booting up, a message displays indicating POST Version, followed by "Starting application". At this point, reset the device again.
- **3.** When the Power On Self Test (POST) begins, press ESC to bypass it. The following message displays:

(D)ownload System Image or (S)tart Application: [S]

**4.** Press **D** to download system firmware. The following message displays:

Select the Firmware Type to Download  $(1)$  Runtime  $(2)$  POST  $[1]$ :

*Downloading a Firmware Image*

**5.** Press **1** to download the agent firmware. The following messages display:

```
(D)ownload System Image or (S)tart Application: [S]
Select the Firmware Type to Download (1) Runtime (2) POST [1]:
Your Selection: Runtime Code
Download code to FlashROM address 0xff200000
Change Baud Rate to 115200 and Press <ENTER> to Download.
```
- **6.** Change your terminal baud rate to **115200** bps and press ENTER.
- **7.** Send the file using the XMODEM protocol from your computer application (the procedure varies depending upon the application used).
- **8.** When the XMODEM procedure finishes, the following messages display:

```
Verifying image in DRAM download buffer 0x01000000... SUCCESS !
Update FlashROM Image at 0xFF200000 ...
Erasing 3 FlashROM Blocks at 0xFF200000 ...
Writing FlashROM Image at 0xFF200000 ... SUCCESS !
Erasing 3 FlashROM Blocks at 0xFF500000 ...
Writing FlashROM Image at 0xFF500000 ... SUCCESS !
Change Baud Rate to 9600 and Press <ENTER>.
```
**9.** Change your terminal baudrate back to **9600** and press ENTER. The following message displays:

(D)ownload another Image or (S)tart Application: [S]

**10.** Press **S** to start the application.

# <span id="page-99-0"></span>**3.2.3.2 Downloading via TFTP**

To perform a TFTP download, you must first set the device's IP address (as detailed in [Section 3.2.2.18\)](#page-97-0). You then use the **dload** command to enter the IP address of the TFTP server and the name of the image file.

# **dload**

Use this command to download a new firmware image from a TFTP server to the device.

**dload** *hostname* | *ip-address filename* [**noreboot**]

# **Syntax Description**

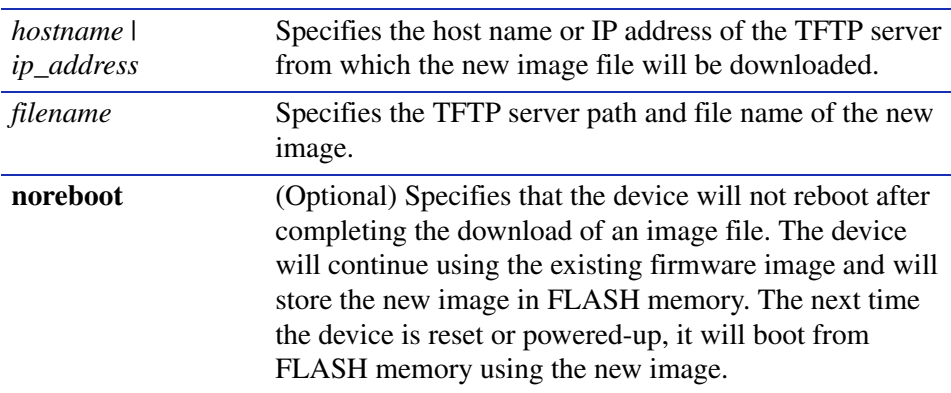

### **Command Defaults**

If **noreboot** is not specified, the device will reboot automatically using the new image.

## **Command Type**

Switch command.

## **Command Mode**

Read-Write.

*Downloading a Firmware Image*

### **Example**

This example shows how to download a new firmware image via a TFTP server:

Matrix>**dload 172.101.50.87 d:\images\xfiles\010000.09** File downloaded successfully. Updating flashROM image at 0xFF200000 ... Image update successful. Updating flashROM image at 0xFF500000 ... Image update successful. Restarting system... Saving persistent data ++++++++++++++++++++++++++++++++++++++++++++++++++ (c)Copyright ENTERASYS Networks, Inc. 2001 Matrix 1H582-51 POST Version 01.00.00 Application image found in Flash memory. Loading functional image ... Application image loaded to CPU SDRAM. Start Application ... 1H582-51 Switch init start... Switch Budget init... Initializing hardware... Switch clear VLAN table... Initializing databases... Username:

# **3.2.4 Configuring Telnet**

To review, enable, disable and configure Telnet services to the device when operating in switch mode.

# **Commands**

The commands needed to configure Telnet are listed below and described in the associated section as shown.

- show telnet ([Section 3.2.4.1\)](#page-103-0)
- set telnet [\(Section 3.2.4.2](#page-104-0))

*Configuring Telnet*

## <span id="page-103-0"></span>**3.2.4.1 show telnet**

Use this command to display Telnet status and information.

### **show telnet**

### **Syntax Description**

None.

### **Command Defaults**

None.

### **Command Type**

Switch command.

### **Command Mode**

Read-only.

### **Example**

This example shows how to display Telnet status and information. In this case inbound and outbound service is enabled on the device and maximum number of inbound, outbound and SSH Telnet sessions have not been changed from the default value of 4. For details on using the **set telnet** command to change default settings, refer to [Section 3.2.4.2](#page-104-0):

```
Matrix>show telnet 
Inbound telnet is currently enabled on port 23.
Outbound telnet is currently enabled.
Maximum inbound telnet sessions = 4.
Maximum outbound telnet sessions = 4.
Maximum ssh telnet sessions = 4.
```
# <span id="page-104-0"></span>**3.2.4.2 set telnet**

Use this command to configure Telnet on the device.

## **set telnet** {[**disable** | **enable**] **inbound** | **outbound** | **all**} | **port** *port* | **session**  {**inbound** | **outbound** | **ssh**}*session*}

## **Syntax Description**

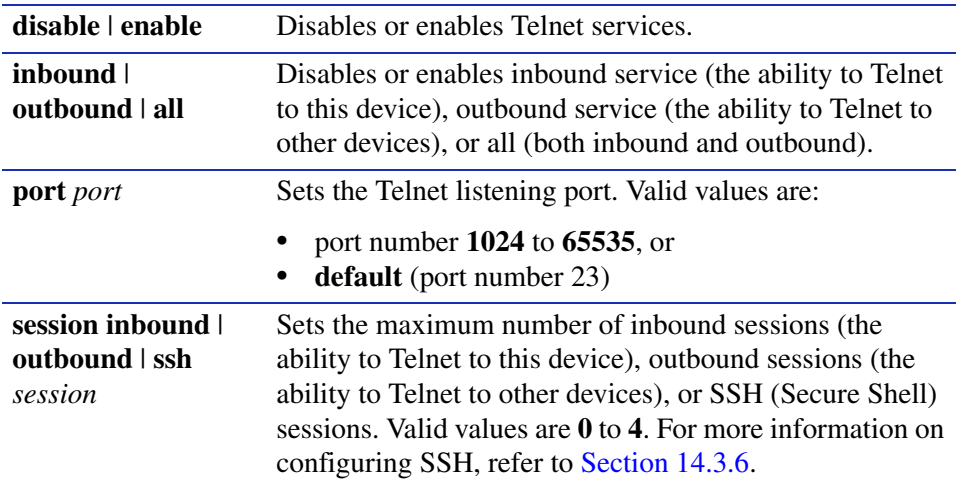

### **Command Defaults**

None.

### **Command Type**

Switch command.

### **Command Mode**

Read-Write.

*Configuring Telnet*

## **Examples**

This example shows how to disable inbound and outbound Telnet services:

Matrix>**set telnet disable all** Disconnect all telnet sessions and disable now  $(y/n)$ ?  $[n]$ : **y** All telnet sessions have been terminated, telnet is now disabled.

This example shows how to set the maximum number of outbound Telnet sessions to 3

```
Matrix>set telnet session outbound 3
```
This example shows how to reset the Telnet port to 23:

```
Matrix>set telnet port default
```
# **3.2.5 Managing Switch Configuration Files**

# **Purpose**

To view, manage, and execute configuration files when operating in switch mode.

# **Commands**

The commands needed to view, manage, and execute switch configuration files are listed below and described in the associated section as shown.

- dir [\(Section 3.2.5.1\)](#page-107-0)
- show config [\(Section 3.2.5.2](#page-108-0))
- configure ([Section 3.2.5.3\)](#page-110-0)
- summaryconfig ([Section 3.2.5.4](#page-112-0))
- copy [\(Section 3.2.5.5\)](#page-114-0)
- set system bootconfig [\(Section 3.2.5.6](#page-117-0))
- delete [\(Section 3.2.5.7\)](#page-118-0)

*Managing Switch Configuration Files*

## <span id="page-107-0"></span>**3.2.5.1 dir**

Use this command to display CLI configuration files stored in NVRAM.

**dir** [**all**]

## **Syntax Description**

**all** (Optional) Displays all files in the NVDRIVE: file system.

## **Command Type**

Switch command.

#### **Command Mode**

Read-only.

### **Command Defaults**

If **all** is not specified, only configuration files stored in the NVDRIVE: file system will be displayed.

#### **Example**

This example shows how to display contents of the NVDRIVE: file directory:

```
Matrix>dir
Filename Filesize 
  ------------------------
CLITXT.CFG 480
```
# **3.2.5.2 show config**

Use this command to display the contents of the CLI text configuration file.

**show config** [*filename* [**all** | **system**]]

**show config** [*filename* [**all** | **system**] [*facility*]]

## **Syntax Description**

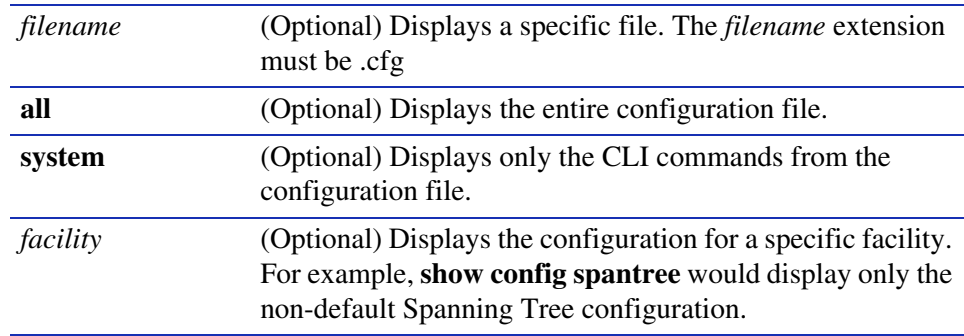

## **Command Type**

Switch command.

## **Command Mode**

Read-only.

## **Command Defaults**

- **•** If *filename* is not specified, the current CLI set commands will be regenerated and spooled to the console.
- **•** If **all** or **system** are not specified with a *filename*, the entire configuration file will be displayed.
- **•** If a *facility* is not specified, configurations for all known facilities will be displayed.

*General Configuration Command Set*

*Managing Switch Configuration Files*

#### **Examples**

This example shows how to display system information in the clitxt.cfg file:

```
Matrix>show config clitxt.cfg system 
                         clitxt.cfg
set vlan 30 create
set vlan 40 create
set vlan 30 enable
set vlan name 30 blue
set vlan egress 30 fe.0.7 untagged
set vlan classification enable
set vlan classification 30 802.3-SAP 0X0020 create
set vlan classification 30 802.3-SAP 0X0020 enable
set port vlan fe.0.4-fe.0.7 30
set port broadcast fe.0.10-fe.0.15 enable
set port ingress filter fe.0.3 enable
show spantree stats
```
This example shows how to regenerate the current set commands:

```
Matrix>show config 
Creating CLI device configuration Set commands!
!
! cdp
!
! community
!
! dns
!
! garp
!
! gvrp
!
! history
!
! host vlan
!
! igmp
 set igmp enable
!
! ip
 set ip address 10.2.242.112 mask 255.255.240.0 gateway 
10.2.240.1
--More--
```
# <span id="page-110-0"></span>**3.2.5.3 configure**

Use this command to execute a previously downloaded configuration file, schedule a configuration update for a later time, cancel a configuration update, or display scheduled configuration update information.

**configure** {[*filename* [**append**] [**at** *time*] [**in** *time*] [**reason** *reason*] | **show** | **cancel**}

## **Syntax Description**

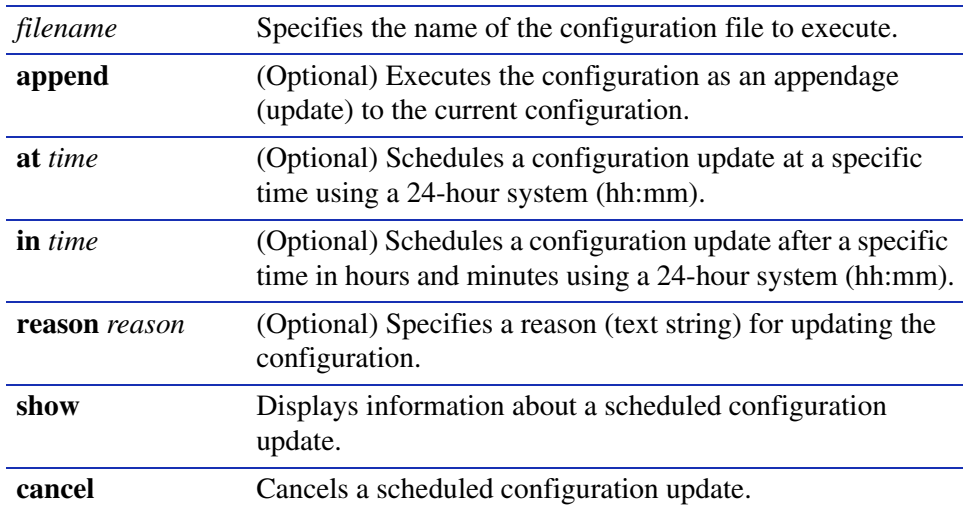

## **Command Type**

Switch command.

## **Command Mode**

Read-Write.

## **Command Defaults**

- **•** If **append** is not specified, the current running configuration will be replaced with the contents of the configuration file.
- **•** If an **at** *time* or **in** *time* are not specified, the configuration will be updated immediately.
- **•** If a **reason** is not specified, none will be applied.

*General Configuration Command Set*

*Managing Switch Configuration Files*

## **Examples**

This example shows how to execute clitxt.txt and update NVRAM to reflect the new configuration:

Matrix>**configure clitxt.txt**

This example shows how to schedule an NVRAM update by appending the clitxt.txt configuration file in two hours:

Matrix>**configure clitxt.txt append in 02:00**

# **3.2.5.4 summaryconfig**

Use this command to display the Matrix E1 non-default configuration to the console, or, by entering the **file** keyword, write it to the swfile.cfg file.

## **summaryconfig** [**file**]

## **Syntax Description**

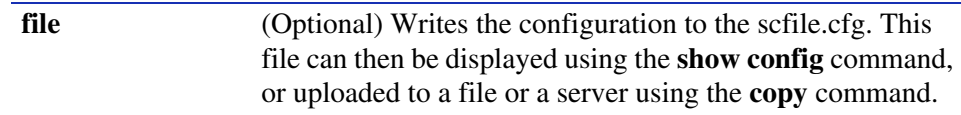

## **Command Type**

Switch command.

## **Command Mode**

Read-Write.

## **Command Defaults**

If **file** is not specified, the configuration will be displayed to the console.

*General Configuration Command Set*

*Managing Switch Configuration Files*

#### **Example**

This example shows a portion of the output created by the **summaryconfig** command:

```
>show rad
RAD is currently enabled.
>
 >show radius
RADIUS status: Disabled.
RADIUS retries: 3.
RADIUS timeout: 20 seconds
RADIUS Server Status Auth-Port
------------- ------ ---------
0.0.0.0 Primary 0
0.0.0.0 Secondary 0
 RADIUS last-resort-action Status
------------------------- ------
Local Challenge
Remote Challenge
>>show snmp
SNMP is currently enabled.
>>show system
Power Supply Status
------------------------
PS1 - Operational
PS2 - Non-Operational
System Baud : 9600 System Timeout : 5 minutes.
System Lockout Time : 15 minutes.
System Uptime : 0 days, 23 hours, 26 minutes, 54 seconds
System Name System Location System Contact
------------------------ ------------------------ --------------
 sysName sysLocation sysContact
>>show telnet
Telnet is currently enabled.
```
# **3.2.5.5 copy**

Use this command to upload or download a configuration file.

**copy** *source destination*

The options for using this syntax are:

- **copy** *filename1 filename2*
- **copy** {*filename* **device-config**} **tftp:**[[[//*url*/*directory*/*filename*]
- **copy tftp:**[[[//*url*]*/directory*]/*filename*] {*filename* | **device-config**} [**append**]

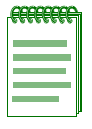

**NOTES:** The switch IP address, dip switch, and event log settings will not be affected by the download of a configuration file from another Matrix E1 switch.

If the file being downloaded is a text configuration file, then commands from the file will be set on the receiving device, including IP addresses.

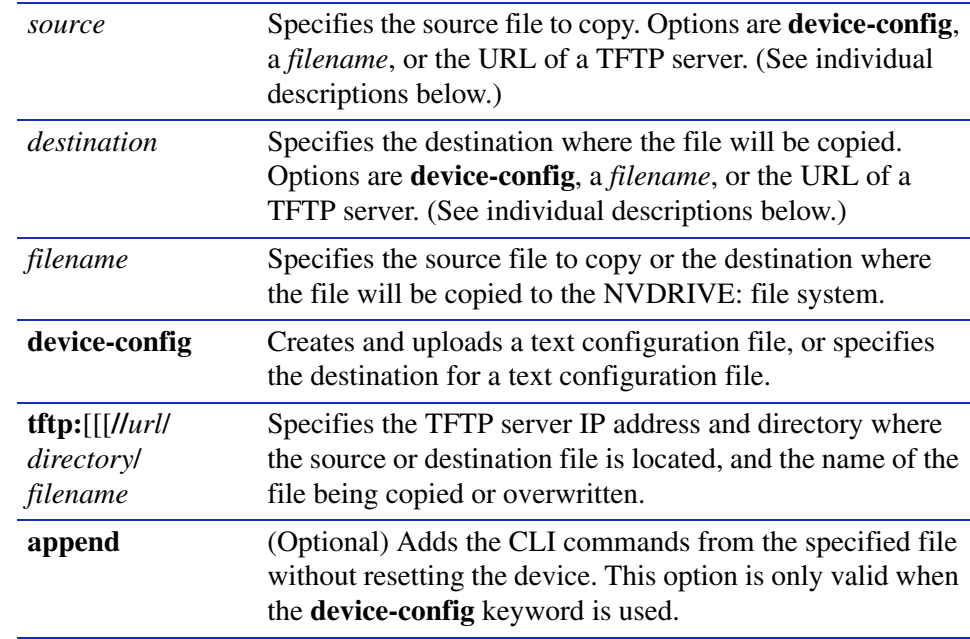

## **Syntax Description**

*Managing Switch Configuration Files*

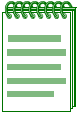

**NOTES:** There is an important distinction between specifying a *filename* and using the **device-config** option.

When uploading, the *filename* specified in the *destination* pathname (the server) is created.

When downloading, if the **device-config** keyword is entered, then the *filename* specified in the *source* pathname is downloaded and executed. This file will not be saved in NVRAM. If a *filename* is entered instead of **device-config**, then the specified source file is downloaded and saved in NVRAM with the destination *filename*. This file will not be processed until it is executed with the **configure** command described in [Section 3.2.5.3](#page-110-0).

## **Command Type**

Switch command.

## **Command Mode**

Read-Write.

## **Command Defaults**

If **append** is not specified, the **device-config** file will be replaced.

## **Examples**

This example shows how to copy the clitxt.txt file to clitxt1.txt:

Matrix>**copy clitxt.txt clitxt1.txt**

This example shows how to copy (upload) a configuration text file to the network server:

Matrix>**copy clitxt.txt tftp://10.1.128.60/config/clitxt.txt**

This example shows how to upload the device configuration to the network server. The uploaded file will not be saved in NVRAM:

Matrix>**copy device-config tftp://10.1.129.3/config/clitxt.txt**

This example shows how to copy (download) a configuration text file from the network server to the Matrix E1 file system. This text file can then be executed using the **configure** command:

Matrix>**copy tftp://10.1.129.3/config/clitxt.txt clitxt.txt**

*Managing Switch Configuration Files*

This example shows how to download and execute the clitxt.txt file. This command will reset the device:

Matrix>**copy tftp://10.1.129.3/config/clitxt.txt device-config**

This example shows how to download and execute the cliappend.txt file. This command will not reset the device:

Matrix>**copy tftp://10.1.29.3/config/cliappend.txt device-config append**

*General Configuration Command Set*

*Managing Switch Configuration Files*

# **3.2.5.6 set system bootconfig**

Use this command to select the configuration file the device will load at startup.

## **set system bootconfig** {**flash** | **network** *file-location*}

## **Syntax Description**

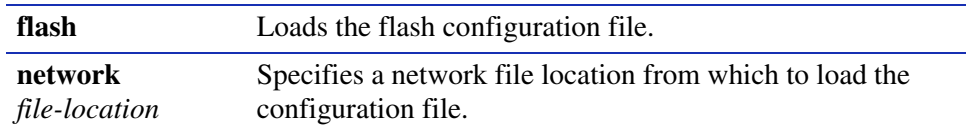

## **Command Type**

Switch command.

## **Command Mode**

Read-Write.

## **Command Defaults**

None.

## **Example**

This example shows how to set the boot configuration file to flash:

Matrix>**set system bootconfig flash**

# **3.2.5.7 delete**

Use this command to remove a configuration file from the Matrix E1 system.

**delete** *filename*

## **Syntax Description**

*filename* Specifies the configuration file to remove.

## **Command Type**

Switch command.

## **Command Mode**

Read-Write.

## **Command Defaults**

None.

## **Example**

This example shows how to delete the clitxt1.cfg configuration file:

Matrix>**delete clitxt1.cfg**

# **3.2.6 Configuring Enterasys and Cisco Discovery Protocols**

# **Purpose**

To enable and configure the Enterasys (CDP) and Cisco discovery protocols. These protocols are used to discover network topology. When enabled, they allow Enterasys and Cisco devices to send periodic PDUs about themselves to neighboring devices. The Cisco Discovery Protocol is also used to manage the Cisco module of the Convergence End Points (CEP) IP phone detection function described in [Section 11.2.6.](#page-612-0)

# **Commands**

The commands needed to configure the Enterasys and Cisco discovery protocols are listed below and described in the associated section as shown.

- **•** show cdp ([Section 3.2.6.1\)](#page-120-0)
- set cdp ([Section 3.2.6.2\)](#page-122-0)
- set cdp interval ([Section 3.2.6.3\)](#page-124-0)
- show ciscodp [\(Section 3.2.6.4](#page-125-0))
- set ciscodp status [\(Section 3.2.6.5](#page-127-0))
- set ciscodp timer ([Section 3.2.6.6](#page-128-0))
- set ciscodp holdtime [\(Section 3.2.6.7](#page-129-0))
- set ciscodp populatecdp [\(Section 3.2.6.8\)](#page-130-0)
- show port ciscodp info [\(Section 3.2.6.9](#page-131-0))
- show port ciscodp neighborinfo [\(Section 3.2.6.10\)](#page-133-0)
- set port ciscodp status ([Section 3.2.6.11](#page-134-0))
- set port ciscodp trust-ext [\(Section 3.2.6.12\)](#page-135-0)
- set port ciscodp cos-ext [\(Section 3.2.6.13\)](#page-136-0)
- set port ciscodp vvid [\(Section 3.2.6.14\)](#page-137-0)

## <span id="page-120-0"></span>**3.2.6.1 show cdp**

Use this command to display the status of the Enterasys (CDP) Discovery Protocol and message interval on one or more ports.

**show cdp** [*port-string*]

## **Syntax Description**

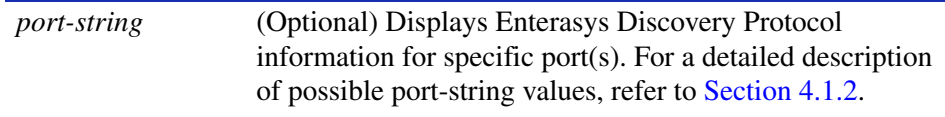

## **Command Defaults**

If *port-string* is not specified, the CDP state for all ports will be displayed.

## **Command Type**

Switch command.

#### **Command Mode**

Read-Only.

#### **Example**

This example shows how to display Enterasys Discovery Protocol for Fast Ethernet front panel ports 3 through 11:

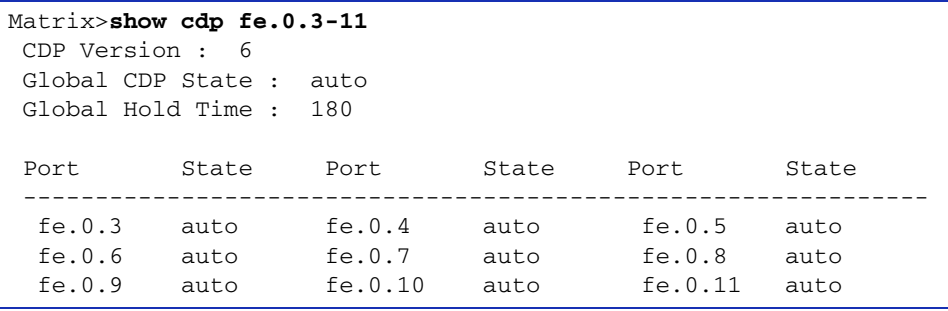

[Table 3-6](#page-121-0) provides an explanation of the command output.

#### <span id="page-121-0"></span>**Table 3-6 show cdp Output Details**

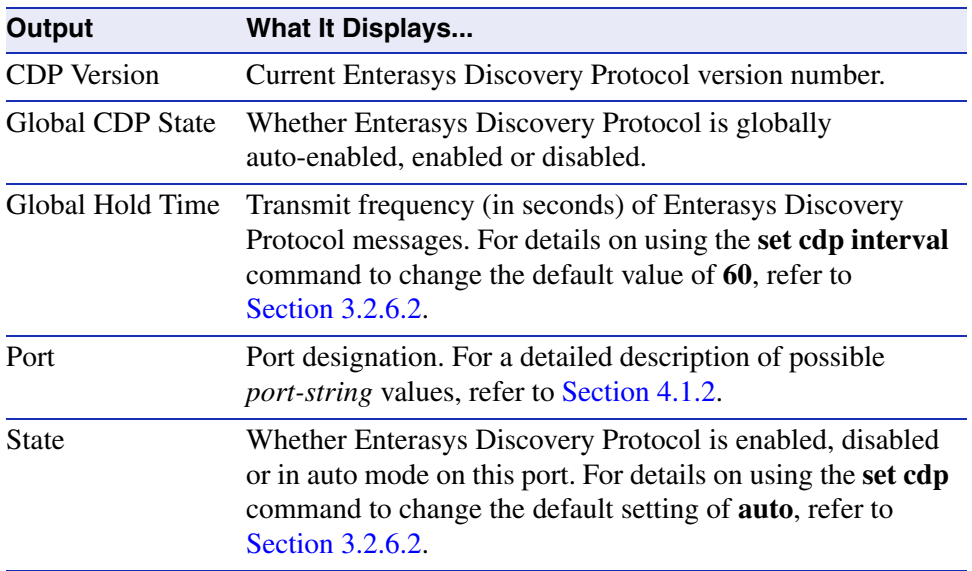

# <span id="page-122-0"></span>**3.2.6.2 set cdp**

Use this command to enable or disable the Enterasys Discovery Protocol on one or more ports.

**set cdp** {**auto** | **disable** | **enable**} [*port-string*]

## **Syntax Description**

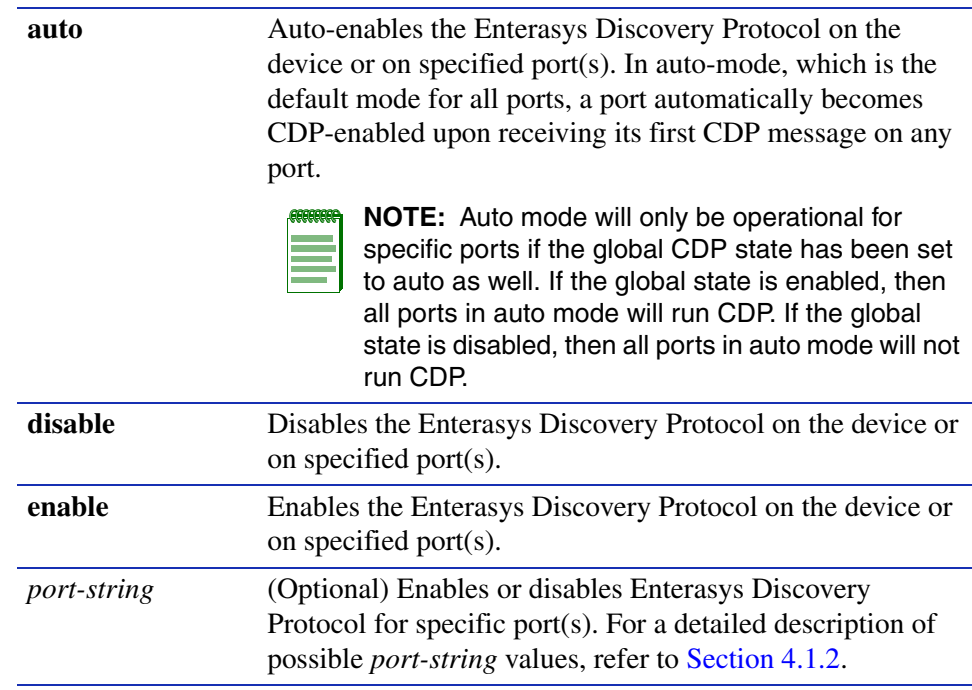

## **Command Defaults**

If *port-string* is not specified, the CDP state will be set globally on the device.

## **Command Type**

Switch command.

## **Command Mode**

Read-Write.

## **Examples**

This example shows how to globally enable Enterasys Discovery Protocol:

Matrix>**set cdp enable**

This example shows how to enable Enterasys Discovery Protocol for Fast Ethernet expansion module 2, port 1:

Matrix>**set cdp enable fe.2.1**

This example shows how to disable Enterasys Discovery Protocol for Fast Ethernet expansion module 2, port 1:

Matrix>**set cdp disable fe.2.1**

## <span id="page-124-0"></span>**3.2.6.3 set cdp interval**

Use this command to set the message interval frequency of the Enterasys Discovery Protocol.

## **set cdp interval** *frequency*

## **Syntax Description**

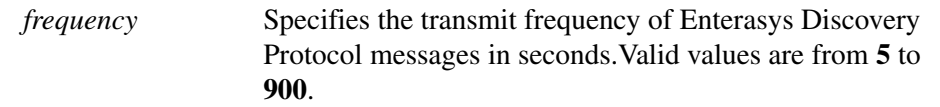

## **Command Defaults**

None.

#### **Command Type**

Switch command.

#### **Command Mode**

Read-Write.

## **Example**

This example shows how to set the CDP interval frequency to 15 seconds:

Matrix>**set cdp interval 15** 

# <span id="page-125-0"></span>**3.2.6.4 show ciscodp**

Use this command to display global Cisco Discovery Protocol information.

## **show ciscodp**

#### **Syntax Description**

None.

#### **Command Defaults**

None.

#### **Command Type**

Switch command.

#### **Command Mode**

Read-Only.

## **Examples**

This example shows how to display Cisco Discovery Protocol information. In this case, defaults have not been changed:

```
Matrix>show ciscodp
CiscoDP : Disabled
Timer : 60
Holdtime (TTL) : 180
Platform : Matrix 1G587-09
Version : 03.02.00
Device ID : 0123456789
PopulateCDP : Disabled
```
[Table 3-7](#page-125-1) provides an explanation of the command output.

#### <span id="page-125-1"></span>**Table 3-7 show ciscodp Output Details**

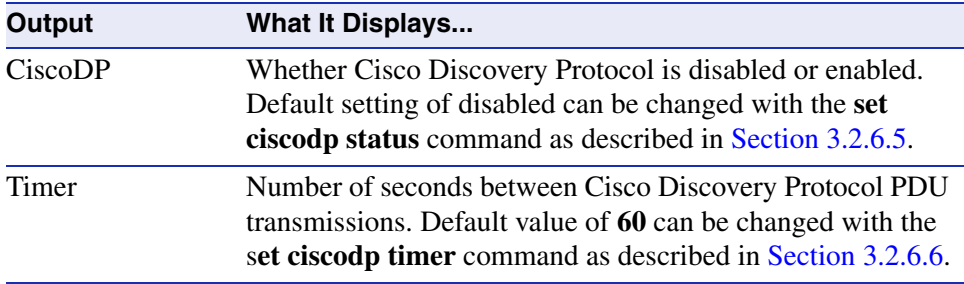

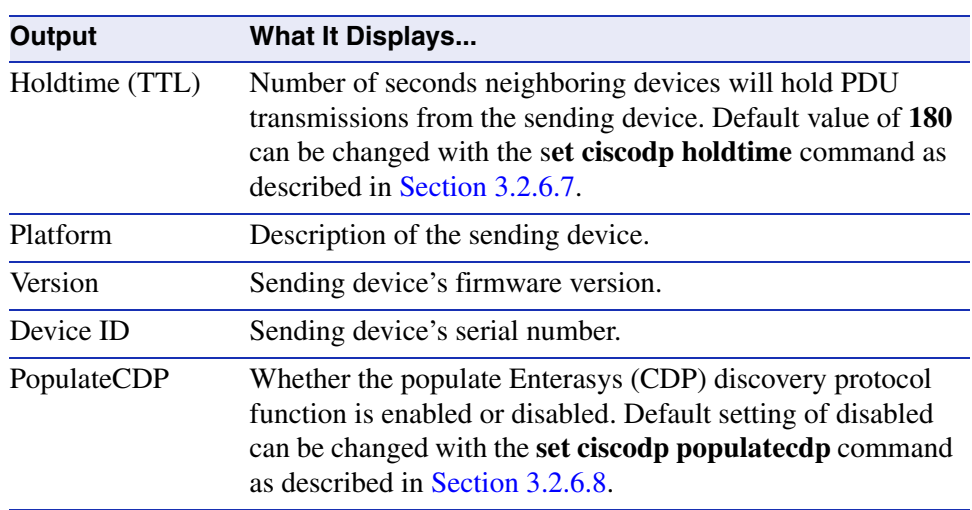

## **Table 3-7 show ciscodp Output Details (Continued)**

*General Configuration Command Set*

*Configuring Enterasys and Cisco Discovery Protocols*

## <span id="page-127-0"></span>**3.2.6.5 set ciscodp status**

Use this command to enable or disable Cisco Discovery Protocol on the device.

## **set ciscodp status** {**enable** | **disable**}

## **Syntax Description**

**enable** | **disable** Enables or disables Cisco Discovery Protocol.

#### **Command Defaults**

None.

## **Command Type**

Switch command.

## **Command Mode**

Read-Write.

#### **Example**

This example shows how to enable Cisco Discovery Protocol on the device:

Matrix>**set ciscodp status enable**

# <span id="page-128-0"></span>**3.2.6.6 set ciscodp timer**

Use this command to set the number of seconds between Cisco Discovery Protocol PDU transmissions.

**set ciscodp timer** *time*

## **Syntax Description**

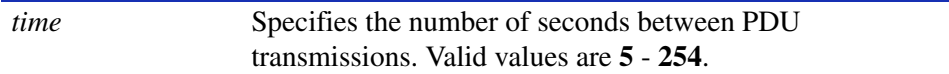

**Command Defaults**

None.

#### **Command Type**

Switch command.

#### **Command Mode**

Read-Write.

## **Example**

This example shows how to set the Cisco Discovery Protocol timer to 120 seconds:

Matrix>**set ciscodp timer 120**

# <span id="page-129-0"></span>**3.2.6.7 set ciscodp holdtime**

Use this command to set the time to live (TTL) for Cisco Discovery Protocol PDUs. This is the amount of time (in seconds) neighboring devices will hold PDU transmissions from the sending device.

#### **set ciscodp holdtime** *time*

## **Syntax Description**

*time* Specifies the time to live for PDUs. Valid values are 10 - **255**.

## **Command Defaults**

None.

## **Command Type**

Switch command.

## **Command Mode**

Read-Write.

## **Example**

This example shows how to set the Cisco Discovery Protocol hold time to 180 seconds:

Matrix>**set ciscodp holdtime 180**

# <span id="page-130-0"></span>**3.2.6.8 set ciscodp populatecdp**

Use this command to populate the Enterasys (CDP) Discovery Protocol MIB with Cisco information. When enabled, this function allows Cisco devices to appear in the Enterasys Discovery Protocol (CDP) MIB along with Enterasys devices.

## **set ciscodp populatecdp** {**enable** | **disable**}

## **Syntax Description**

**enable | disable** Enables or disables the CDP populate function.

**Command Defaults**

None.

## **Command Type**

Switch command.

## **Command Mode**

Read-Write.

## **Example**

This example shows how to enable the CDP populate function:

Matrix>**set ciscodp populatecdp enable**

# <span id="page-131-0"></span>**3.2.6.9 show port ciscodp info**

Use this command to display summary information about the Cisco Discovery Protocol on one or more ports.

**show port ciscodp info** [*port-string*]

## **Syntax Description**

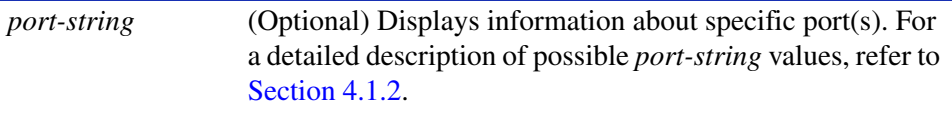

## **Command Defaults**

If *port-string* is not specified, Cisco DP information will be displayed for all ports.

## **Command Type**

Switch command.

## **Command Mode**

Read-Only.

## **Examples**

This example shows how to display Cisco Discovery Protocol information for all Gigabit Ethernet ports:

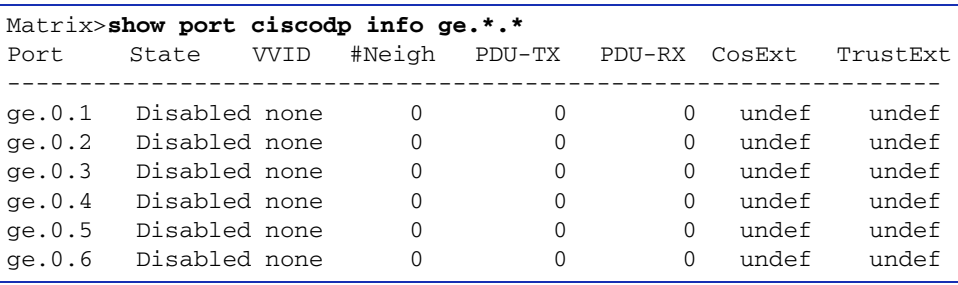

[Table 3-8](#page-132-0) provides an explanation of the command output.

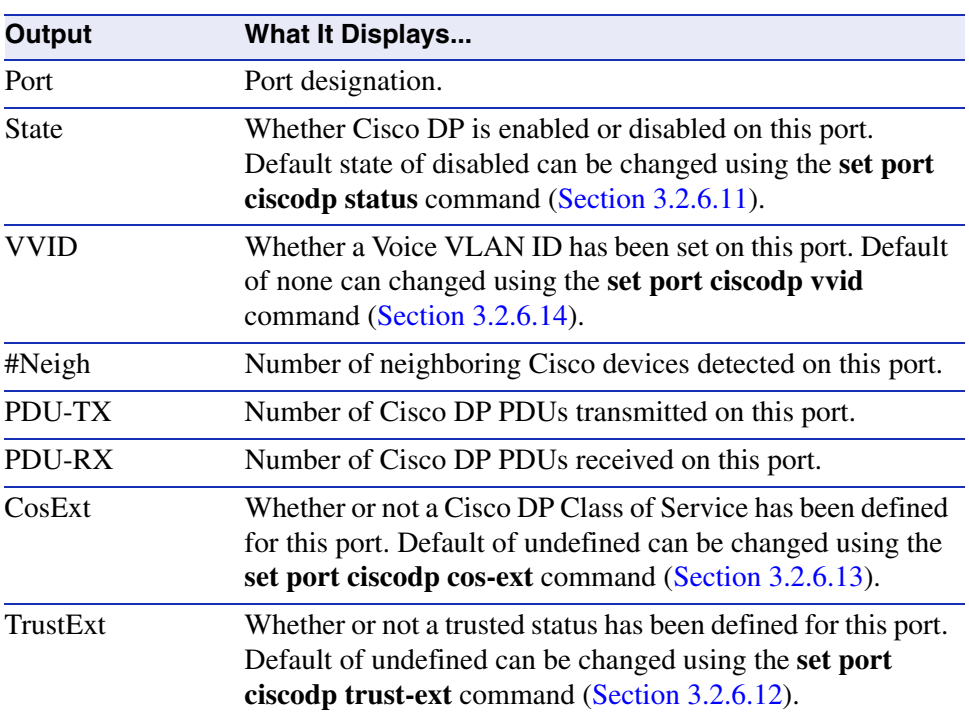

## <span id="page-132-0"></span>**Table 3-8 show port ciscodp info Output Details**

# <span id="page-133-0"></span>**3.2.6.10 show port ciscodp neighborinfo**

Use this command to display information about neighboring Cisco devices on one or more ports.

## **show port ciscodp neighborinfo** [**details**] [*port-string*]

## **Syntax Description**

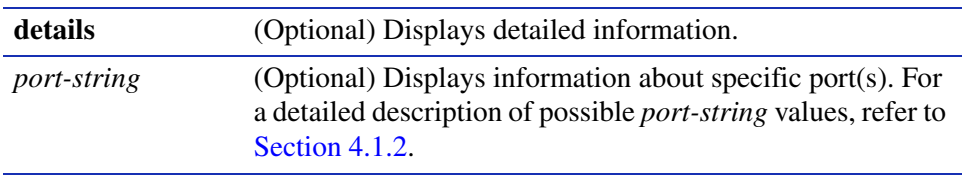

#### **Command Defaults**

- **•** If **details** is not specified, summary information will be displayed.
- **•** If *port-string* is not specified, Cisco DP information will be displayed for all ports.

## **Command Type**

Switch command.

## **Command Mode**

Read-Only.

## **Examples**

This example shows how to display a summary of information about neighboring Cisco devices detected on Matrix port ge.0.4. In this case, a device is connected at the neighboring device's module 2, port 1 link:

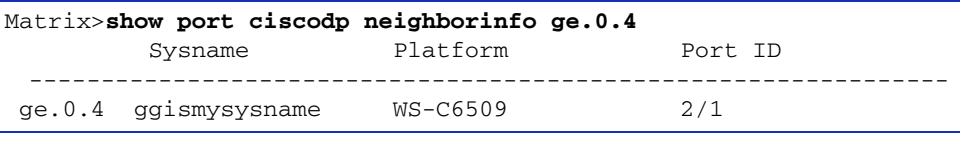

# <span id="page-134-0"></span>**3.2.6.11 set port ciscodp status**

Use this command to set the status of the Cisco Discovery Protocol on one or more ports.

#### **set port ciscodp status** *port-string* {**auto** | **disable** | **enable** | **passive**}

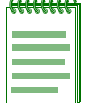

**NOTE:** The Cisco Discovery Protocol must be globally enabled using the **set ciscodp status** command as described in [Section 3.2.6.5](#page-127-0) before operational status can be set on individual ports.

## **Syntax Description**

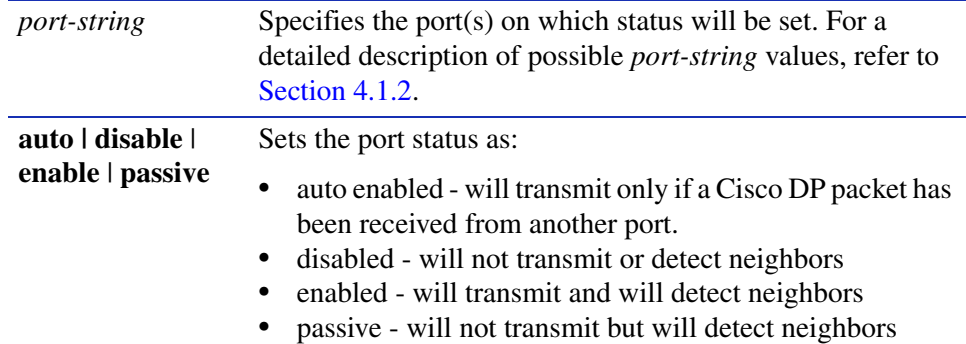

## **Command Defaults**

None.

## **Command Type**

Switch command.

#### **Command Mode**

Read-Write.

## **Example**

This example shows how to enable the Cisco DP function on port ge.0.5:

Matrix>**set port ciscodp ge.0.5 enable**

# <span id="page-135-0"></span>**3.2.6.12 set port ciscodp trust-ext**

Use this command to set the trusted status of one or more Cisco DP port(s). When a PC or other device is attached to a Cisco IP phone, this is a security mechanism which prevents traffic entering the Matrix switch through the phone from being assigned an unacceptably high transmit priority. If status is set to untrusted, then traffic will be assigned the Class of Service (CoS) value defined using the **set port ciscodp cos-ext** command as described in [Section 3.2.6.13](#page-136-0). If status is set to trusted, then traffic can be transmitted without modifying its CoS before it enters the switch.

#### **set port ciscodp trust-ext** *port-string* {**trusted** | **untrusted**}

## **Syntax Description**

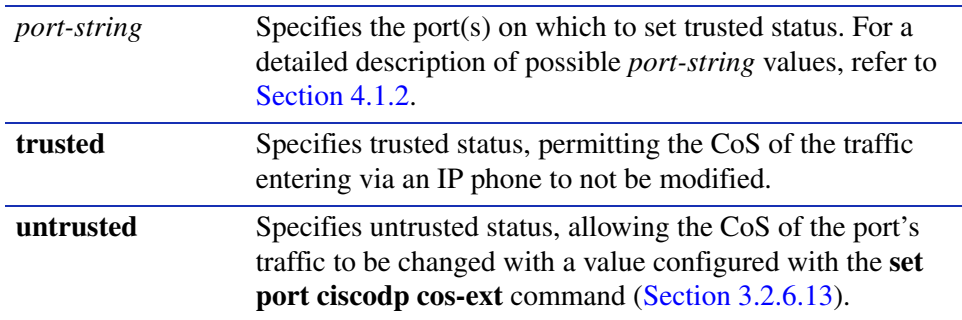

**NOTE:** This command affects only the behavior of an attached Cisco IP phone and the CiscoDP PDUs transmitted by the switch on behalf of the phone.

## **Command Defaults**

None.

## **Command Type**

Switch command.

## **Command Mode**

Read-Write.

## **Example**

This example shows how to designate port ge.0.5 as untrusted:

Matrix>**set port ciscodp trust-ext ge.0.5 untrusted**

# <span id="page-136-0"></span>**3.2.6.13 set port ciscodp cos-ext**

Use this command to set the CoS priority value for traffic received by a Cisco IP phone if the traffic has been designated as untrusted. This command works in conjunction with the **set port ciscodp trust-ext** command [\(Section 3.2.6.13\)](#page-136-0), which designates devices as transmitting traffic through an IP phone and into the Matrix switch as trusted or untrusted. When traffic has been set to untrusted on a port, then it will be assigned the CoS priority value specified with this command.

#### **set port ciscodp cos-ext** *port-string classify-value*

## **Syntax Description**

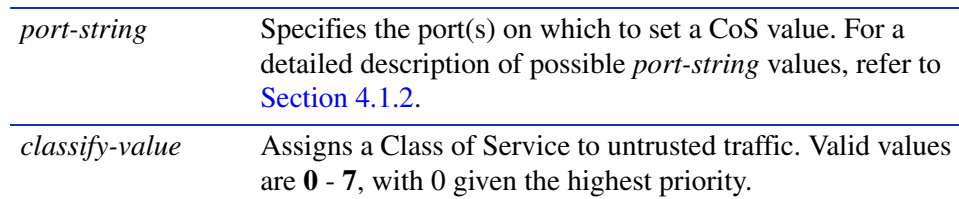

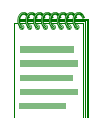

**NOTE:** This command affects only the behavior of an attached Cisco IP phone and the CiscoDP PDUs transmitted by the switch on behalf of the phone.

## **Command Defaults**

None.

## **Command Type**

Switch command.

## **Command Mode**

Read-Write.

## **Example**

This example shows how to assign priority 7 to untrusted traffic from port ge.0.5:

Matrix>**set port ciscodp cos-ext ge.0.5 7**

# <span id="page-137-0"></span>**3.2.6.14 set port ciscodp vvid**

Use this command to set the voice VLAN ID for a Cisco DP port. This instructs the IP phone device connected to this port how to tag voice traffic.

**set port ciscodp vvid** *port-string* {*vlan-id* | **none** | **dot1p** | **untagged**}

## **Syntax Description**

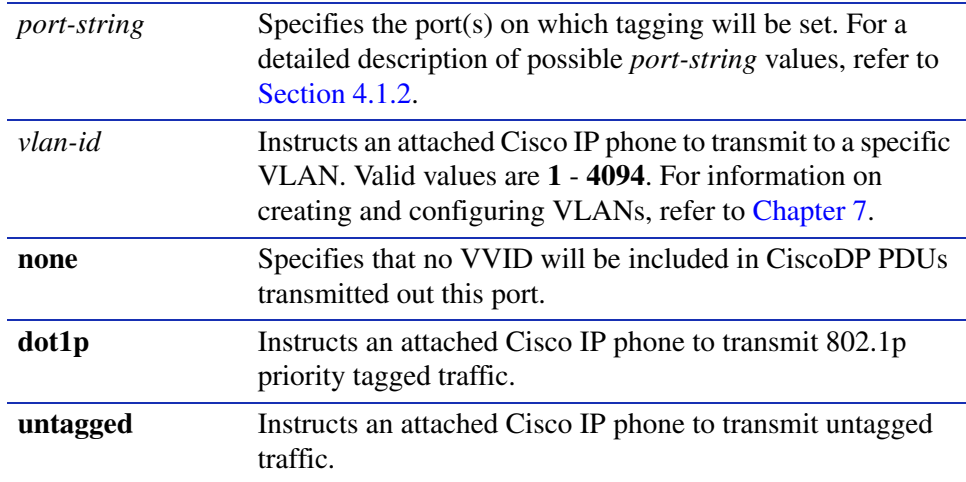

## **Command Defaults**

None.

## **Command Type**

Switch command.

## **Command Mode**

Read-Write.

## **Example**

This example shows how to configure port ge.0.5 to transmit voice traffic to VLAN 2:

Matrix>**set port ciscodp vvid ge.0.5 2**

# **3.2.7 Pausing, Clearing and Closing the CLI**

# **Purpose**

To pause or clear the CLI screen or to close your CLI session.

# **Commands**

The commands used to pause, clear and close the CLI session are listed below and described in the associated sections as shown.

- **•** wait ([Section 3.2.7.1\)](#page-139-0)
- cls ([Section 3.2.7.2\)](#page-140-0)
- exit [\(Section 3.2.7.3](#page-141-0))

*Pausing, Clearing and Closing the CLI*

## <span id="page-139-0"></span>**3.2.7.1 wait**

Use this command to pause the CLI for a specified number of seconds before executing the next command.

**wait** *seconds*

## **Syntax Description**

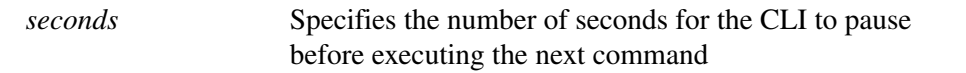

## **Command Defaults**

None.

## **Command Type**

Switch command.

### **Command Mode**

Read-Write.

#### **Example**

This example shows how to pause the CLI for 10 seconds:

```
Matrix>wait 10
Wait for 10 seconds . . .
```
# <span id="page-140-0"></span>**3.2.7.2 cls (clear screen)**

Use this command to clear the screen for the current CLI session.

**cls**

**Syntax Description**

None.

## **Command Defaults**

None.

## **Command Type**

Switch command.

## **Command Mode**

Read-Only.

## **Example**

This example shows how to clear the CLI screen:

Matrix>**cls**

*General Configuration Command Set*

*Pausing, Clearing and Closing the CLI*

## <span id="page-141-0"></span>**3.2.7.3 exit**

Use this command to leave a CLI session when operating in switch mode.

**exit**

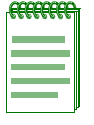

**NOTE:** Device timeout occurs after five minutes of user inactivity, automatically closing your CLI session.

When operating in router mode, the **exit** command jumps to a lower configuration level. For details on enabling router configuration modes, refer to [Section 3.3.3.](#page-152-0)

## **Syntax Description**

None.

#### **Command Defaults**

None.

## **Command Type**

Switch command.

## **Command Mode**

Read-Only.

## **Example**

This example shows how to exit a CLI session:

Matrix>**exit**

# **3.2.8 Resetting the Device**

# **Purpose**

To reset the device without losing any user-defined switch and router configuration parameters, or to clear NVRAM (user-defined) config settings.

# **Commands**

Commands to reset the device are listed below and described in the associated section as shown.

- show reset [\(Section 3.2.8.1](#page-143-0))
- reset ([Section 3.2.8.2](#page-144-0))
- reset at [\(Section 3.2.8.3](#page-145-0))
- reset in ([Section 3.2.8.4\)](#page-146-0)
- clear config ([Section 3.2.8.5\)](#page-147-0)

*Resetting the Device*

# <span id="page-143-0"></span>**3.2.8.1 show reset**

Use this command to display information about scheduled device resets.

**show reset**

#### **Syntax Description**

None.

#### **Command Defaults**

None.

## **Command Type**

Switch command.

#### **Command Mode**

Read-Only.

## **Example**

This command shows how to display reset information

#### Matrix>**show reset**

Reset scheduled for Fri Jan 21 2004, 23:00:00 (in 3 days 12 hours 56 minutes 57 seconds). Reset reason: Software upgrade
# **3.2.8.2 reset**

Use this command to reset the device immediately, cancel, or display information about a scheduled reset.

**reset** [**system** [**cancel**]] [**show**]

### **Syntax Description**

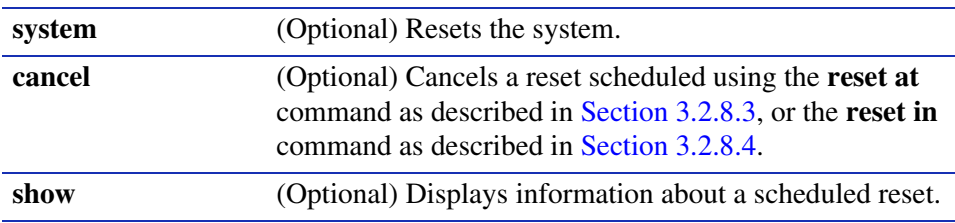

### **Command Defaults**

If no parameters are specified, the system will be reset.

### **Command Type**

Switch command.

### **Command Mode**

Read-Write.

### **Examples**

This example shows how to reset the system immediately:

```
Matrix>reset 
This command will reset the device.
Do you want to continue (y/n) [n]? y
```
Resetting device...

This example shows how to cancel a scheduled system reset:

```
Matrix>reset cancel
```
Reset cancelled.

*Resetting the Device*

### <span id="page-145-0"></span>**3.2.8.3 reset at**

Use this command to schedule a system reset at a specific future time. This feature is useful for loading a new boot image.

**reset at** *hh:mm* [*mm/dd*] [**reason** *reason*]

### **Syntax Description**

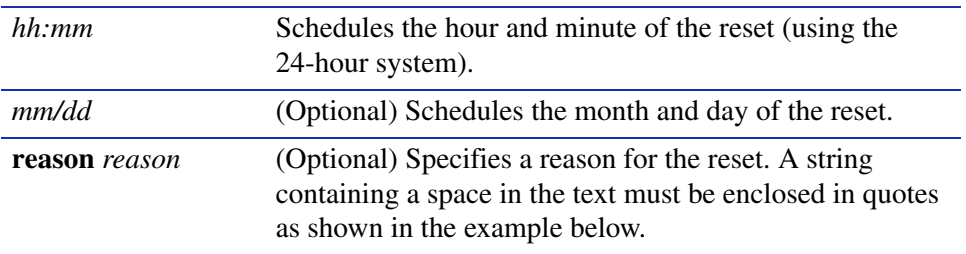

#### **Command Defaults**

- **•** If month and day are not specified, the reset will be scheduled for the first occurrence of the specified time.
- **•** If a *reason* is not specified, none will be applied.

#### **Command Type**

Switch command.

### **Command Mode**

Read-Write.

### **Examples**

This example shows how to schedule a reset at 8 p.m. on October 12:

Matrix>**reset at 20:00 10/12**

This example shows how to schedule a reset at a specific future time and include a reason for the reset:

Matrix>**reset at 20:00 10/12 reason "software upgrade to 6.1"**

# <span id="page-146-0"></span>**3.2.8.4 reset in**

Use this command to schedule a system reset after a specific time. This feature is useful for loading a new boot image.

**reset in** *hh:mm* [**reason** *reason*]

### **Syntax Description**

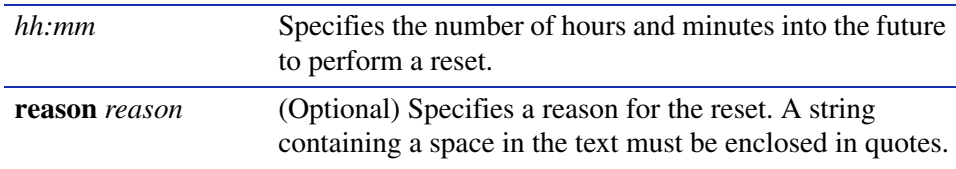

### **Command Defaults**

If a **reason** is not specified, none will be applied.

### **Command Type**

Switch command.

### **Command Mode**

Read-Write.

### **Example**

This example shows how to schedule a device reset in 5 hours and 20 minutes:

Matrix>**reset in 5:20**

*Resetting the Device*

# **3.2.8.5 clear config**

Use this command to clear the user-defined switch configuration parameters stored in NVRAM. This resets the device back to its factory default settings, while giving you the option to maintain the system IP address and SSH (Secure Shell) host keys. For a list of default settings for this device, refer to [Section 3.1.1.](#page-48-0)

#### **clear config**

**NOTE:** Clear config will not clear user account settings, such as lockout attempts, login names and passwords, unless executed by a super user (admin).

**Syntax Description**

None.

**Command Defaults**

None.

**Command Type**

Switch command.

**Command Mode**

Read-Write.

### **Example**

This example shows how to clear the device's NVRAM configuration parameters without clearing the IP address or SSH keys:

```
Matrix>clear config
This command will clear NVRAM.
Do you want to continue (y/n) [n]? y
Keep the IP setting (y/n) [n]? y
Keep the SSH host keys (y/n) [n]? y
Clearing NVRAM..
```
*Pre-Routing Configuration Tasks*

# **3.3 PREPARING THE DEVICE FOR ROUTER MODE**

### **Important Notice**

Startup and general configuration of the Matrix E1 must occur when the device is in switch mode. For details on how to start the device and configure general platform settings, refer to [Section 3.1](#page-48-1) and [Section 3.2](#page-66-1). Once startup and general device settings are complete, IP configuration and other router-specific commands can be executed when the device is in router mode. For details on how to enable router mode from switch mode, refer to [Table 3-10](#page-152-0) in [Section 3.3.3.](#page-152-1)

# **3.3.1 Pre-Routing Configuration Tasks**

The following pre-routing tasks, as detailed in [Section 3.1](#page-48-1) and [Section 3.2,](#page-66-1) must be performed while the device is in switch mode.

- **•** Starting up the CLI. ([Section 3.1.6](#page-58-0))
- **•** Setting user accounts and passwords. ([Section 3.2.1\)](#page-66-0)
- Configuring basic platform settings, such as host name, system clock, and terminal display settings. [\(Section 3.2.2\)](#page-78-0)
- **•** Setting the system IP address. [\(Section 3.2.2.18\)](#page-97-0)
- **•** File management tasks, including uploading or downloading flash or text configuration files, and displaying directory and file contents. ([Section 3.2.5\)](#page-106-0)
- Configuring two or more VLANs that will be dedicated to IP routing. [\(Section 3.3.2\)](#page-148-0)

# <span id="page-148-0"></span>**3.3.2 Configuring VLANs for IP Routing**

Before you can use the Matrix E1 device for IP routing, you must dedicate two or more VLANs as IP routing uplinks. To do this, you must

- **1.** Disable Spanning Tree on the ports to be dedicated as routing uplinks.
- **2.** Create new VLANs from these dedicated ports.
- **3.** Disable GVRP on the dedicated ports.
- **4.** In router mode, assign IP addresses to the new VLANs, enable them for IP routing, and save the routing configuration to NVRAM.

The commands needed for this process are listed in [Table 3-9](#page-149-0), and are described in the associated sections as shown.

*Configuring VLANs for IP Routing*

### <span id="page-149-0"></span>**Table 3-9 Command Set for Configuring VLANs for IP Routing**

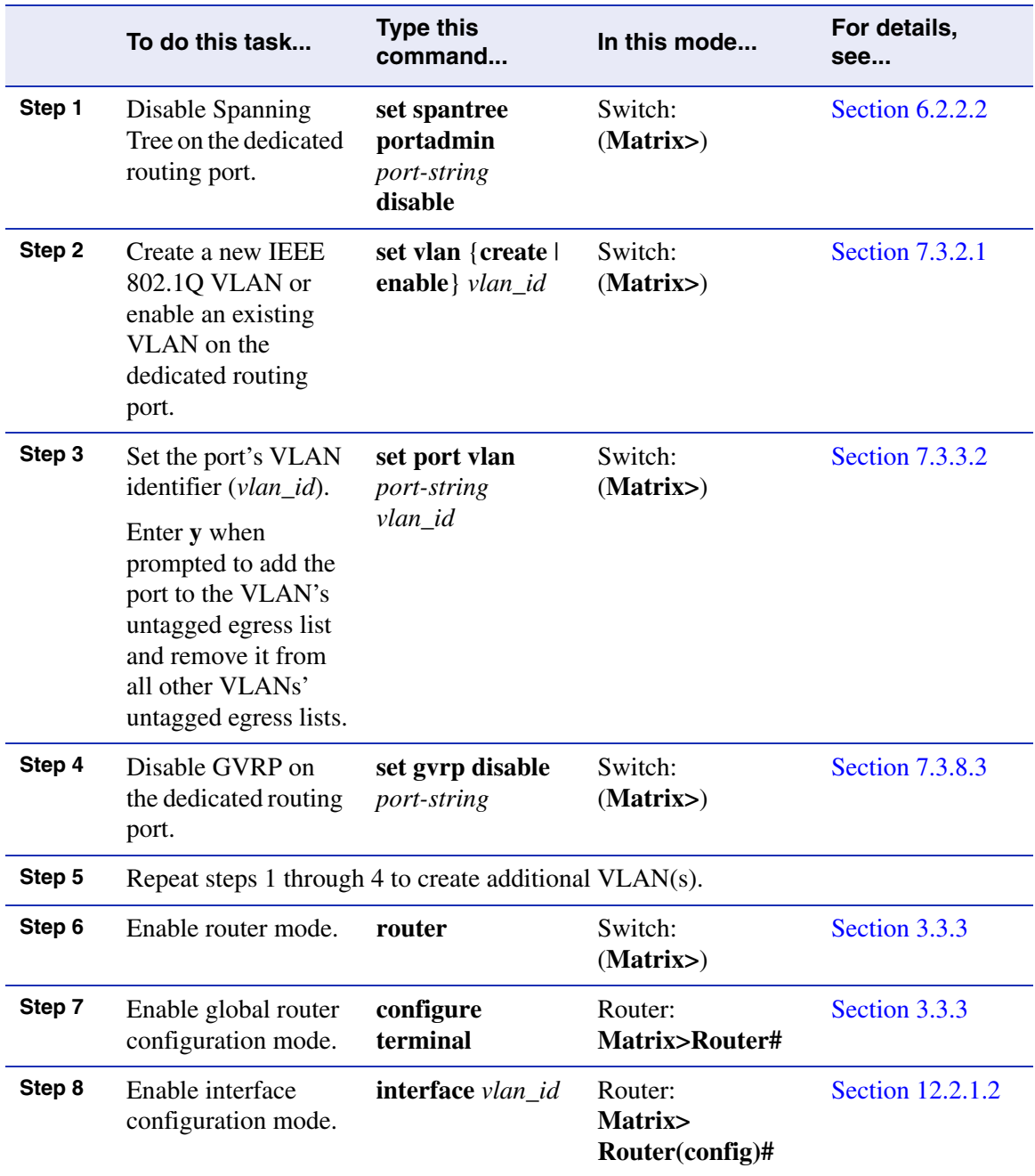

*Configuring VLANs for IP Routing*

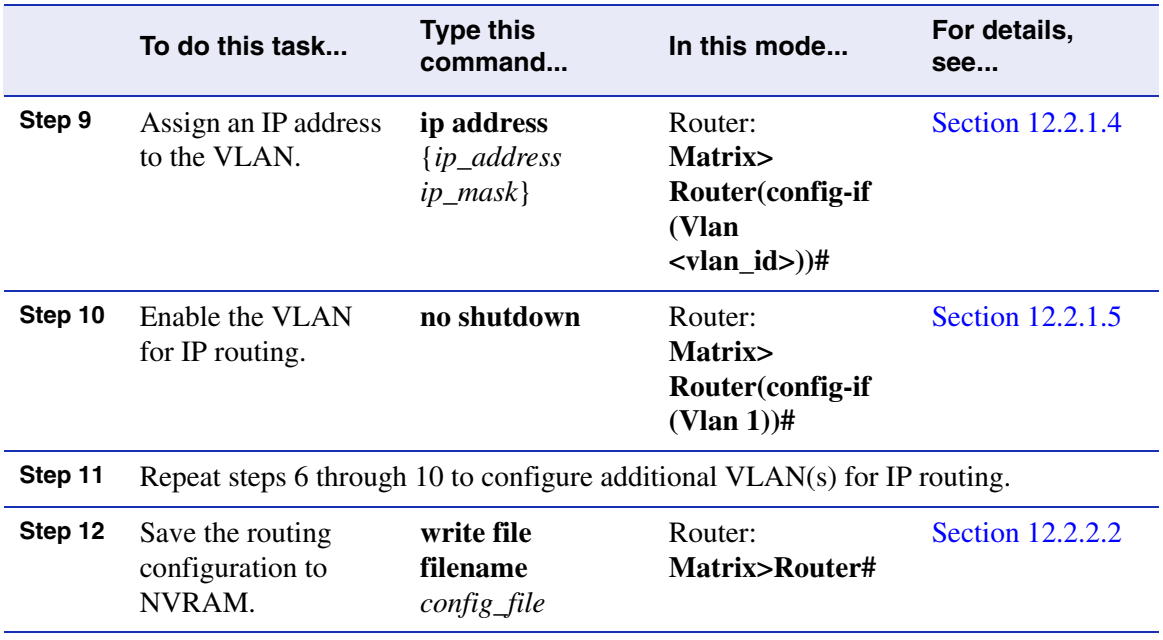

#### **Table 3-9 Command Set for Configuring VLANs for IP Routing (Continued)**

#### **Example**

The example in [Figure 3-7](#page-151-0) shows how to configure two VLANs for IP routing. VLAN 10 is set on Fast Ethernet front panel port 1 with an IP address of 182.127.63.1, and VLAN 20 is set on Fast Ethernet front panel port 2 with an IP address of 182.127.62.1. The configuration is then saved to NVRAM in file called startup.cfg.

*Configuring VLANs for IP Routing*

#### <span id="page-151-0"></span>**Figure 3-7 Configuring Two VLANs for IP Routing**

```
Matrix>set spantree portadmin fe.0.1 disable
Matrix>set vlan create 10
Matrix>set port vlan fe.0.1 10
The PVID is used to classify untagged frames as they ingress into a given port. 
Would you like to add the selected port(s) to this vlan's untagged egress list 
and remove them from all other vlans untagged egress list(y/n) [n]?
NOTE: choosing 'y' will not remove the port(s) from previously configured 
tagged egress lists. y
Matrix>clear vlan egress 10 fe.0.1
Matrix>
Matrix>set vlan egress 10 fe.0.1 untagged
Matrix>set gvrp disable fe.0.1
Matrix>set spantree portadmin fe.0.2 disable
Matrix>set vlan create 20
Matrix>set port vlan fe.0.2 20
The PVID is used to classify untagged frames as they ingress into a given port. 
Would you like to add the selected port(s) to this vlan's untagged egress list 
and remove them from all other vlans untagged egress list(y/n) [n]?
NOTE: choosing 'y' will not remove the port(s) from previously
configured tagged egress lists. y
Matrix>clear vlan egress 20 fe.0.2
Matrix>
Matrix>set vlan egress 20 fe.0.2 untagged
Matrix>set gvrp disable fe.0.2
Matrix>router
Entering Router mode. 
Matrix>Router#configure terminal
Enter configuration commands: 
Matrix>Router(config)#interface vlan 10
Matrix>Router(config-if(Vlan 10))#ip address 182.127.63.1 255.255.255.0
Matrix>Router(config-if(Vlan 10))#no shutdown
Matrix>Router(config-if(Vlan 10))#exit
Matrix>Router(config)#interface vlan 20
Matrix>Router(config-if(Vlan 20))#ip address 182.127.62.1 255.255.255.0
Matrix>Router(config-if(Vlan 20))#no shutdown
Matrix>Router(config-if(Vlan 20))#exit
Matrix>Router(config)#exit
Matrix>Router#write file filename startup.cfg
Saving information to startup.cfg...done
Matrix>Router#
```
# <span id="page-152-1"></span>**3.3.3 Enabling Router Configuration Modes**

The Matrix E1 CLI provides different modes of router operation for issuing a subset of commands from each mode. [Table 3-10](#page-152-0) describes these modes of operation.

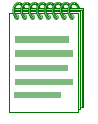

**NOTE:** The command prompts used in examples throughout this guide show a system where VLAN 1 has been configured for routing. The prompt changes depending on your current configuration mode, and the interface types and numbers configured for routing on your system.

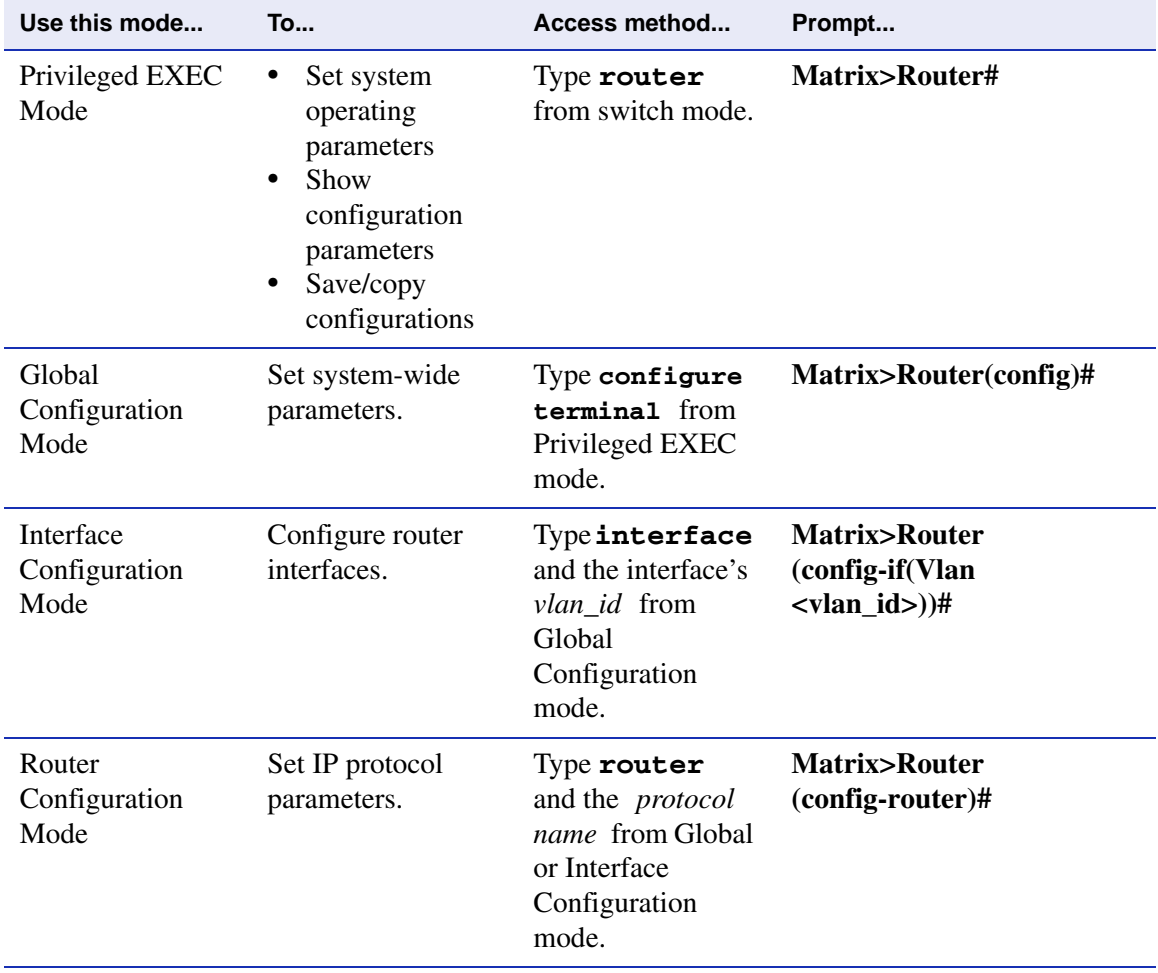

### <span id="page-152-0"></span>**Table 3-10 Router CLI Configuration Modes**

*Enabling Router Configuration Modes*

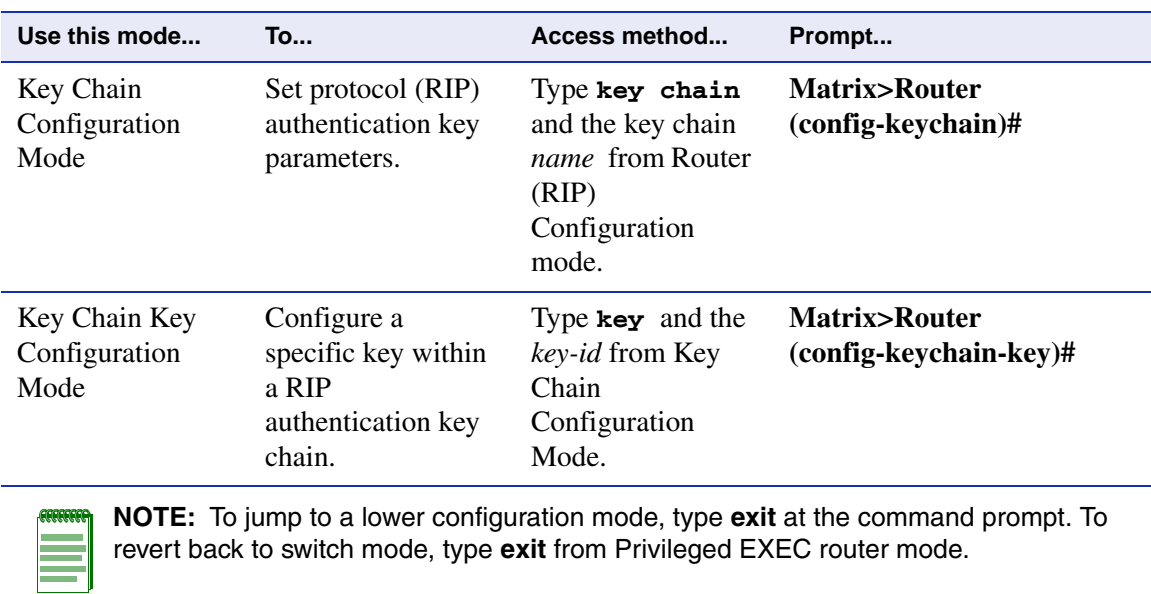

### **Table 3-10 Router CLI Configuration Modes (Continued)**

**4**

# **Port Configuration**

This chapter describes the Port Configuration set of commands and how to use them.

### **4.1 PORT CONFIGURATION SUMMARY**

The Matrix E1 has fixed front panel ports at the bottom of the chassis and either one or three optional Ethernet expansion module slot(s) at the top of the chassis.

Matrix E1 fixed front panels provide the following port configurations:

- **•** The 1H582-25 fixed front panel provides 24 RJ45 10/100 Mbps ports.
- **•** The 1H582-51 fixed front panel provides 48 RJ45 10/100 Mbps ports.
- The 1G582-09 fixed front panel provides 6 RJ45 10/100/1000 Mbps ports.
- The 1G587-09 fixed front panel provides 6 Small Form Factor Pluggable (SFP) 1-Gigabit fiber optic ports.

Depending on the Ethernet expansion module(s) installed, each slot provides up to 16 ports via Fast Ethernet RJ45 connectors, or Gigabit Ethernet via fiber optic connections using GBICs.

# **4.1.1 Port Assignment Scheme**

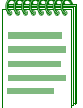

**NOTE:** Illustrations and most of the examples in this guide are based on the Matrix E1 1H582-51. Configuration and CLI output for the Matrix E1 1H582-25 and 1G58x-09 may be different. Unless noted, procedures and performance features are similar for both models.

The expansion module and fixed front panel port numbering scheme used when configuring Matrix E1 ports is shown in [Figure 4-1](#page-155-0). Ports 1 through 24, or 1 through 48, are RJ45 10/100 Ethernet

*Port Configuration Summary*

#### *Port Assignment Scheme*

connections, and are designated as 0 for being fixed ports on the front panel. In this numbering scheme, front panel port 8 is expressed as 0.8 in the CLI syntax.

The device's optional expansion module slot(s), numbered 1, or 1,2, and 3, can have one or more ports depending on the module installed. [Figure 4-2](#page-156-0) shows the Ethernet expansion modules available at the time of this printing, and the location of port 1 on each module. [Table 4-1](#page-156-1) indicates the port numbering scheme for each expansion module. In this numbering scheme, port 2 on the expansion module in slot 2 would be expressed as 2.2 in the CLI syntax.

For information on how this device's port assignment scheme is expressed in CLI syntax, refer to [Section 4.1.2.](#page-157-0)

#### <span id="page-155-0"></span>**Figure 4-1 1H582-51 Expansion Module and Fixed Front Panel Port Numbering Scheme**

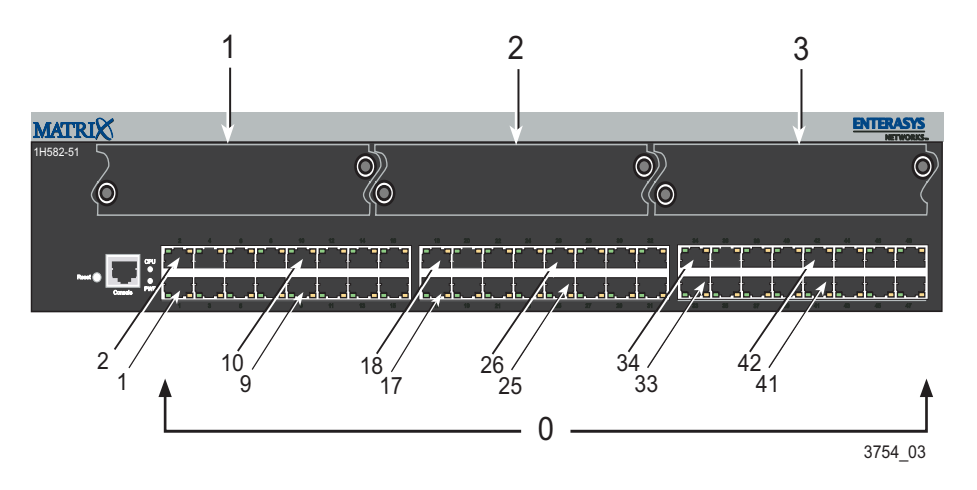

### <span id="page-156-0"></span>**Figure 4-2 Optional Ethernet Expansion Modules**

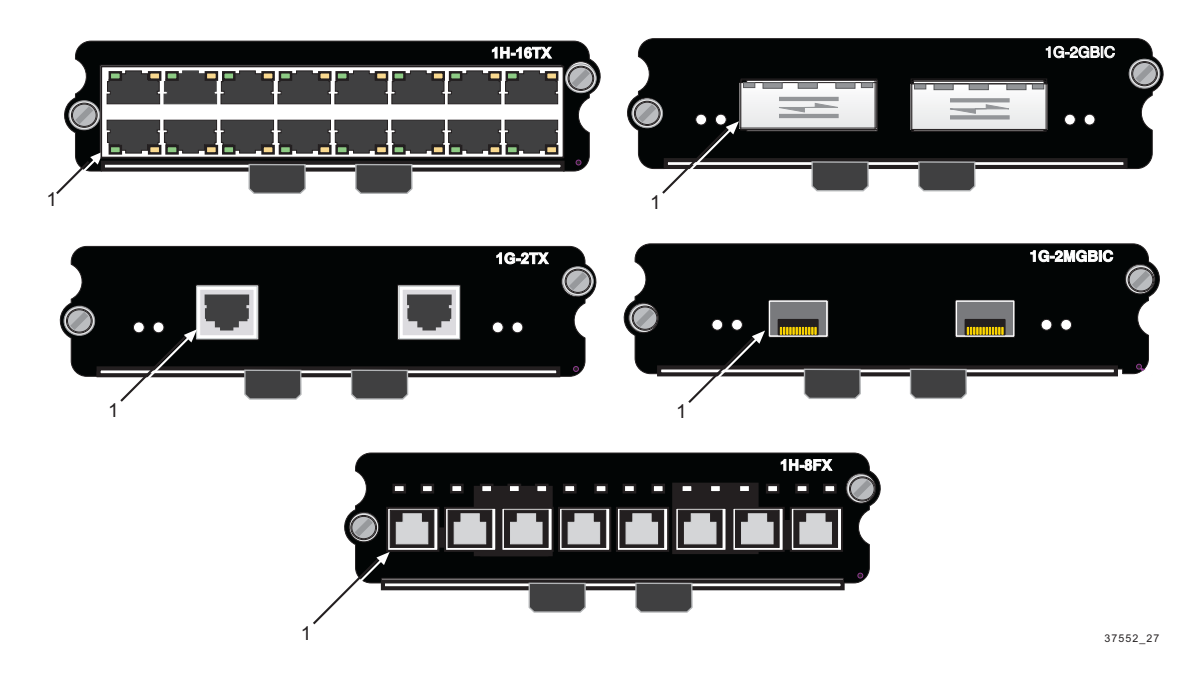

#### <span id="page-156-1"></span>**Table 4-1 Ethernet Expansion Module Interface Types and Port Numbering**

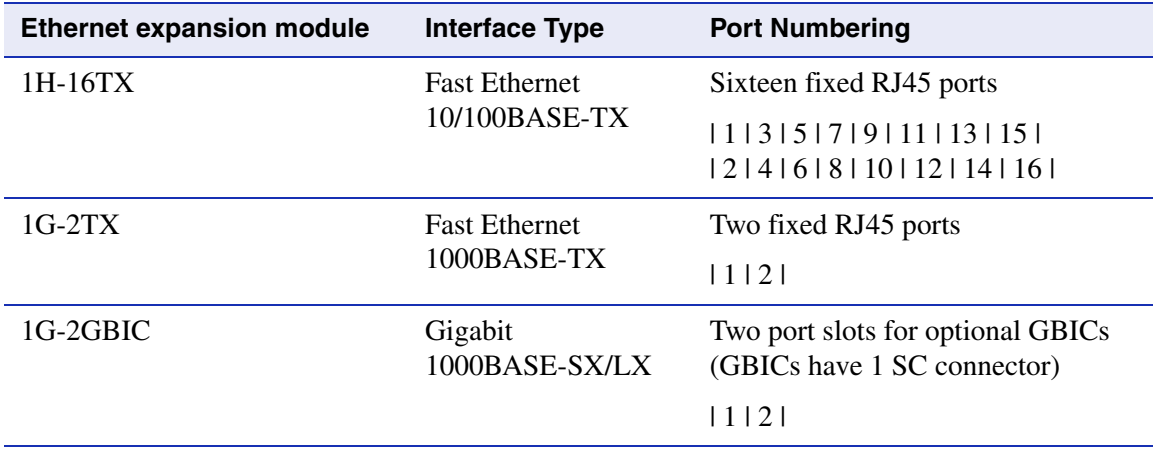

*Port String Syntax Used in the CLI*

#### **Table 4-1 Ethernet Expansion Module Interface Types and Port Numbering (Continued)**

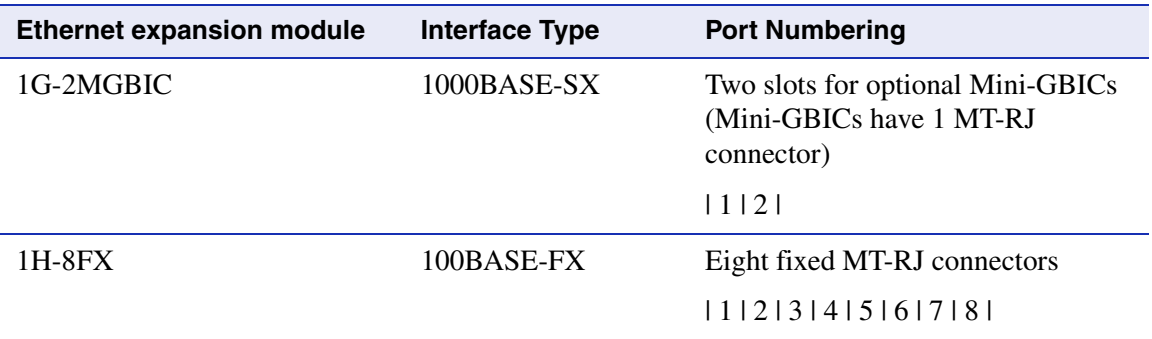

# <span id="page-157-0"></span>**4.1.2 Port String Syntax Used in the CLI**

Commands requiring a *port-string* parameter use the following syntax to designate port type and location:

#### **port type.slot location.port number**

Where **port type** can be: **fe**, for Fast Ethernet; or **ge**, for 1-Gigabit Ethernet **lag**, for Link Aggregator **lbpk**, for loopback interfaces **host**, for the host (management) port

#### **Slot location** can be:

, for the fixed front panel slot, , for left expansion module slot (in the 1H582-51 and 1G58x-09 devices), or the single expansion module slot (in the 1H582-25 device) , for middle expansion module slot, or , for right expansion module slot

### **Port number** can be:

Any port number in a slot location.

The highest port number that can be entered is dependent on the number of ports in a slot location.

*Port String Syntax Used in the CLI*

For example: The Matrix E1 1H582-51 has 48 front panel ports (group **0**), and the number of ports in group **1**, **2**, or **3** is dependent on the expansion module installed in the slot.

### **Examples**

This example shows the *port-string* syntax for specifying Fast Ethernet port 3 in the device's fixed front panel.

fe.0.3

This example shows the *port-string* syntax for specifying Fast Ethernet ports 1 through 10 in the device's fixed front panel.

fe.0.1-10

This example shows the *port-string* syntax for specifying Fast Ethernet ports 1, 3, 7, 8, 9 and 10 in the device's left expansion module slot.

fe.1.1,fe.1.3,fe.1.7-10

This example shows the *port-string* syntax for specifying Gigabit Ethernet port 2 in the device's right expansion module slot.

ge.3.2

This example shows the *port-string* syntax for specifying all Gigabit Ethernet ports in the device's left expansion module slot.

ge.1.\*

This example shows the *port-string* syntax for specifying all Fast Ethernet ports in the device.

fe.\*.\*

This example shows the *port-string* syntax for specifying all ports (of any interface type) in the device.

\*.\*.\*

*Process Overview: Port Configuration*

# **4.1.3 Process Overview: Port Configuration**

Use the following steps as a guide to configuring ports on the device:

- **1.** Reviewing port status ([Section 4.2.1\)](#page-160-0)
- **2.** Disabling / enabling ports ([Section 4.2.2\)](#page-167-0)
- **3.** Setting speed and duplex mode [\(Section 4.2.3](#page-170-0))
- **4.** Enabling / disabling jumbo frame support [\(Section 4.2.4](#page-173-0))
- **5.** Setting auto negotiation and advertised ability [\(Section 4.2.5](#page-176-0))
- **6.** Setting flow control and thresholds ([Section 4.2.6](#page-182-0))
- **7.** Setting port traps ([Section 4.2.7](#page-197-0))
- **8.** Setting port mirroring ([Section 4.3\)](#page-201-0)
- **9.** Configuring port trunking and link aggregation [\(Section 4.4\)](#page-206-0)
- **10.** Configuring port broadcast suppression ([Section 4.4.9](#page-233-0))

# **4.2 PORT CONFIGURATION COMMAND SET**

# <span id="page-160-0"></span>**4.2.1 Reviewing Port Status**

# **Purpose**

To display port operating status, duplex mode, speed and port type, and statistical information about traffic received and transmitted through one port or all ports on the device.

# **Commands**

The commands needed to review port status are listed below and described in the associated sections as shown.

- **•** show port status ([Section 4.2.1.1\)](#page-161-0)
- show port counters [\(Section 4.2.1.2](#page-163-0))
- clear port counters ([Section 4.2.1.3](#page-166-0))

### <span id="page-161-0"></span>**4.2.1.1 show port status**

Use this command to display duplex mode, speed and port type, and statistical information about traffic received and transmitted through one or more ports on the device.

**show port status** [*port-string*]

#### **Syntax Description**

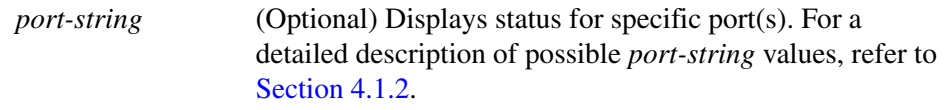

#### **Command Defaults**

If *port-string* is not specified, status information for all ports will be displayed.

#### **Command Type**

Switch command.

#### **Command Mode**

Read-Only.

#### **Example**

This example shows how to display status information for Fast Ethernet front panel ports 15 through 18:

> Matrix>**show port status fe.0.15-18** Port Oper Admin Duplex Speed Flow Type Status Status **Ctrl**  ----------------------------------------------------------- fe.0.15 down up half 10 N/A 100base-TX fe.0.16 down up half 10 N/A 100base-TX fe.0.17 down up full 100 N/A 100base-TX fe.0.18 down up half 10 N/A 100base-TX

[Table 4-2](#page-162-0) provides an explanation of the command output.

<span id="page-162-0"></span>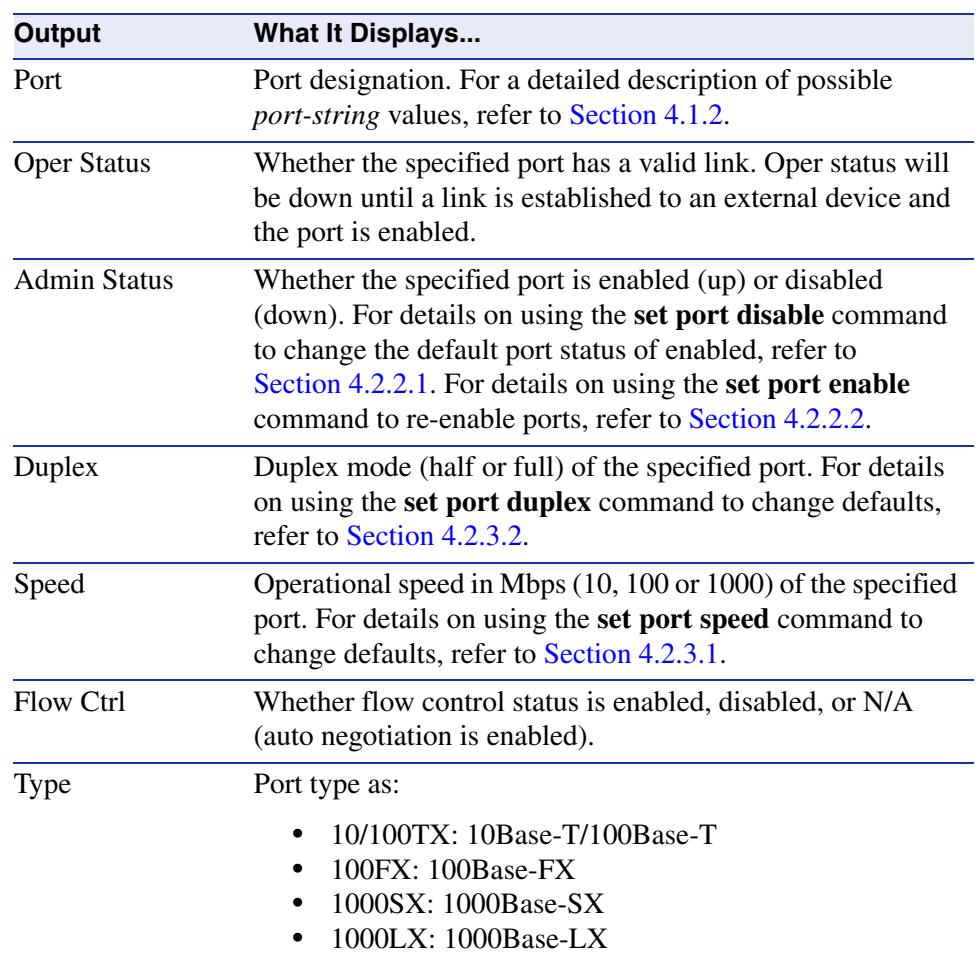

#### **Table 4-2 show port status Output Details**

### <span id="page-163-0"></span>**4.2.1.2 show port counters**

Use this command to display counter statistics detailing traffic through the switch and through all MIB2 network devices.

#### **show port counters** [*port-string*] [**mib2** | **switch**]

### **Syntax Description**

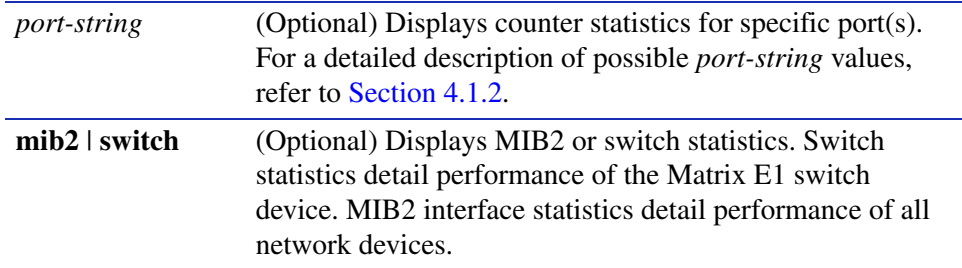

#### **Command Defaults**

If *port-string* is not specified, counter statistics will be displayed for all ports. If **mib2** or **switch** is not specified, all counter statistics will be displayed for the specified port(s).

#### **Command Type**

Switch command.

#### **Command Mode**

Read-Only.

#### **Examples**

This example shows how to display all counter statistics, including MIB2 network traffic and traffic through the device for Fast Ethernet front panel port 1:

```
Matrix>show port counters fe.0.1
Port: fe.0.1 Bridge Port: 1
---------------------------------------
MIB2 Interface Counters:
In Octets: 0
In Unicast Pkts: 0
In Multicast Pkts: 0
In Broadcast Pkts: 0
In Discards: 0
In Errors: 0
In Unknown Protocol: 0
Out Octets: 0
Out Unicast Pkts: 0
Out Multicast Pkts: 0
Out Broadcast Pkts: 0
Out Discards: 0
Out Errors: 0
Out Queue Length: 0
802.1Q Switch Counters:
Frames Received: 0
Frames Transmitted: 0
```
This example shows how to display all port counter statistics related to traffic through the device.

```
Matrix>show port counters fe.0.1 switch
Port: fe.0.1 Bridge Port: 1
802.1Q Switch Counters:
----------------------
Frames Received: 0
Frames Transmitted: 0
```
[Table 4-3](#page-165-0) provides an explanation of the command output.

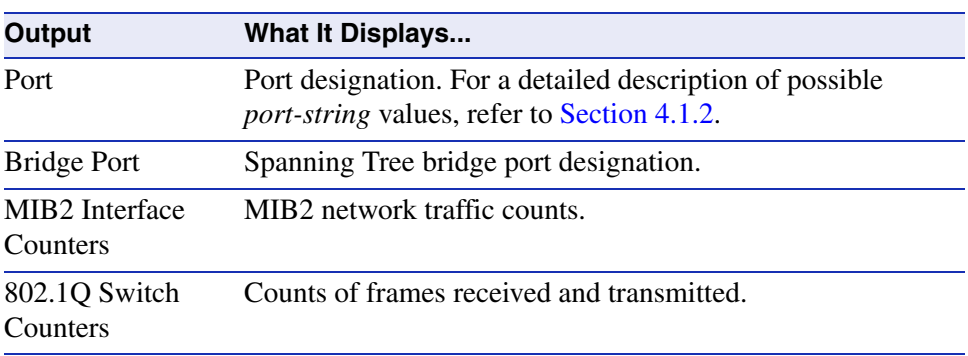

### <span id="page-165-0"></span>**Table 4-3 show port counters Output Details**

# <span id="page-166-0"></span>**4.2.1.3 clear port counters**

Use this command to clear port counter statistics for one or more ports.

**clear port counters** [*port-string*]

### **Syntax Description**

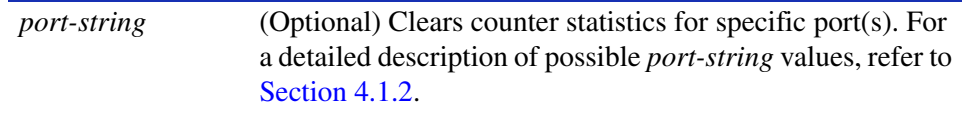

### **Command Defaults**

If *port-string* is not specified, counter statistics will be cleared for all ports.

### **Command Type**

Switch command.

### **Command Mode**

Read-Write.

### **Examples**

This example shows how to clear all counter statistics for Fast Ethernet front port panel 42:

Matrix>**clear port counters fe.0.42**

*Disabling / Enabling Ports*

# <span id="page-167-0"></span>**4.2.2 Disabling / Enabling Ports**

# **Purpose**

To disable and re-enable one or more ports. By default, all ports are enabled at device startup. You may need to disable ports in the event of network problems or to put ports "off-line" during certain configuration procedures.

# **Commands**

The commands needed to enable and disable ports are listed below and described in the associated section as shown.

- set port disable ([Section 4.2.2.1\)](#page-168-0)
- set port enable [\(Section 4.2.2.2](#page-169-0))

# <span id="page-168-0"></span>**4.2.2.1 set port disable**

Use this command to administratively disable one or more ports.

**set port disable** *port-string*

### **Syntax Description**

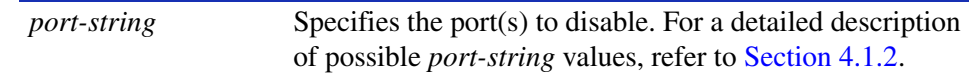

#### **Command Defaults**

None.

#### **Command Type**

Switch command.

#### **Command Mode**

Read-Write.

#### **Example**

This example shows how to disable Fast Ethernet front panel port 1:

Matrix>**set port disable fe.0.1**

*Port Configuration Command Set*

*Disabling / Enabling Ports*

### <span id="page-169-0"></span>**4.2.2.2 set port enable**

Use this command to administratively enable one or more ports.

#### **set port enable** *port-string*

### **Syntax Description**

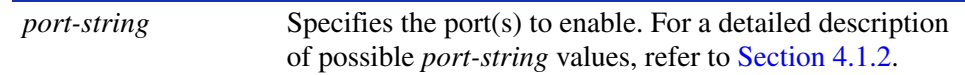

#### **Command Defaults**

None.

#### **Command Type**

Switch command.

#### **Command Mode**

Read-Write.

### **Example**

This example shows how to enable Fast Ethernet front panel port 3:

Matrix>**set port enable fe.0.3**

# <span id="page-170-0"></span>**4.2.3 Setting Speed and Duplex Mode**

# **Purpose**

To set the current operational speed in Mbps and to set the default duplex mode: **Half**, for half duplex, or **Full**, for full duplex.

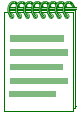

**NOTE:** These settings only take effect on ports that have auto-negotiation disabled.

# **Commands**

The commands needed to set port speed and duplex mode are listed below and described in the associated section as shown.

- **•** set port speed [\(Section 4.2.3.1](#page-171-0))
- **•** set port duplex ([Section 4.2.3.2\)](#page-172-0)

*Setting Speed and Duplex Mode*

### <span id="page-171-0"></span>**4.2.3.1 set port speed**

Use this command to configure the default speed of a port interface. This setting only takes effect on ports that have auto-negotiation disabled.

#### **set port speed** *port-string* {**10** | **100** | **1000**}

#### **Syntax Description**

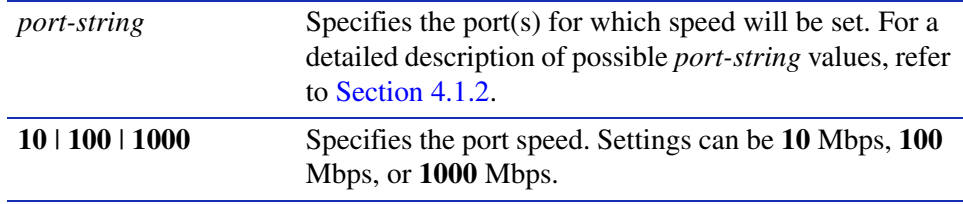

#### **Command Defaults**

None.

#### **Command Type**

Switch command.

#### **Command Mode**

Read-Write.

#### **Example**

This example shows how to set Fast Ethernet expansion module 3, port 9, to a port speed of 10 Mbps:

Matrix>**set port speed fe.3.9 10**

# <span id="page-172-0"></span>**4.2.3.2 set port duplex**

Use this command to configure the duplex type of one or more ports.

#### **set port duplex** *port-string* {**full** | **half**}

#### **Syntax Description**

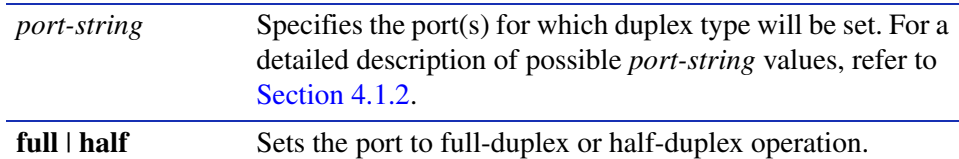

#### **Command Defaults**

None.

#### **Command Type**

Switch command.

#### **Command Mode**

Read-Write.

#### **Example**

This example shows how to set Fast Ethernet front panel port 17 to full duplex:

Matrix>**set port duplex fe.0.17 full**

*Enabling / Disabling Jumbo Frame Support*

# <span id="page-173-0"></span>**4.2.4 Enabling / Disabling Jumbo Frame Support**

# **Purpose**

To review, enable, and disable jumbo frame support on all ports. This allows ports to transmit frames up to 6 KB in size.

# **Commands**

The commands used to review, enable and disable jumbo frame support are listed below and described in the associated section as shown.

- show port jumbo [\(Section 4.2.4.1](#page-174-0))
- set port jumbo ([Section 4.2.4.2\)](#page-175-0)

*Enabling / Disabling Jumbo Frame Support*

## <span id="page-174-0"></span>**4.2.4.1 show port jumbo**

Use this command to display the status of jumbo frame support and maximum transmission units (MTU) on one or more ports.

#### **show port jumbo**

**Syntax Description**

None.

**Command Defaults**

None.

**Command Type**

Switch command.

#### **Command Mode**

Read-Only.

#### **Example**

This example shows how to display the status of jumbo frame support:

Matrix>**show port jumbo**  Port Number Jumbo Oper Status Jumbo Admin Status Jumbo MTU ---------------------------------------------------------------- ge.0.1-6 disabled disabled 6144

*Port Configuration Command Set*

*Enabling / Disabling Jumbo Frame Support*

### <span id="page-175-0"></span>**4.2.4.2 set port jumbo**

Use this command to enable or disable jumbo frame support on all ports.

#### **set port jumbo** {**disable** | **enable**}

### **Syntax Description**

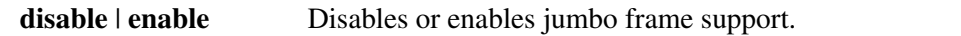

#### **Command Defaults**

None.

#### **Command Type**

Switch command.

#### **Command Mode**

Read-Write.

#### **Example**

This example shows how to enable jumbo frame support:

Matrix>**set port jumbo enable**

*Setting Port Auto-Negotiation and Advertised Ability*

# <span id="page-176-0"></span>**4.2.5 Setting Port Auto-Negotiation and Advertised Ability**

# **Purpose**

To determine whether auto-negotiation is enabled or disabled for the specific port and to set the state, and to display or set a port's advertised mode of operation.

During auto-negotiation and advertised ability, the port "tells" the device at the other end of the segment what its capabilities and mode of operation are. If auto-negotiation is disabled, the port reverts to the values specified by default speed, default duplex, and the port flow control commands.

In normal operation, with all capabilities enabled, advertised ability enables a port to "advertise" that it has the ability to operate in any mode. The user may choose to configure a port so that only a portion of its capabilities are advertised and the others are disabled.

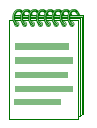

**NOTE:** Advertised ability can be activated only on ports that have auto-negotiation enabled.

# **Commands**

The commands needed to configure auto-negotiation are listed below and described in the associated section as shown.

- **•** show port negotiation [\(Section 4.2.5.1](#page-177-0))
- **•** set port negotiation [\(Section 4.2.5.2](#page-178-0))
- **•** show port advertised ability ([Section 4.2.5.3\)](#page-179-0)
- **•** set port advertised ability ([Section 4.2.5.4\)](#page-181-0)

*Port Configuration Command Set*

*Setting Port Auto-Negotiation and Advertised Ability*

### <span id="page-177-0"></span>**4.2.5.1 show port negotiation**

Use this command to display the status of auto-negotiation for one or more ports.

**show port negotiation** [*port-string*]

#### **Syntax Description**

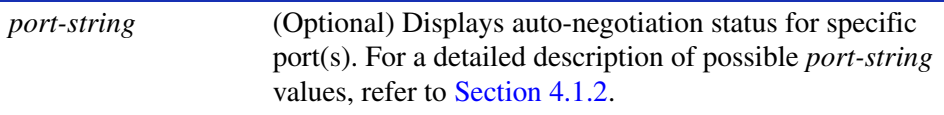

#### **Command Defaults**

If *port-string* is not specified, auto-negotiation status for all ports will be displayed.

#### **Command Type**

Switch command.

#### **Command Mode**

Read-Only.

#### **Example**

This example shows how to display auto-negotiation status on Fast Ethernet expansion module 3, port 1:

> Matrix>**show port negotiation fe.3.1**  Auto negotiation enabled for port fe.3.1.

*Setting Port Auto-Negotiation and Advertised Ability*

## <span id="page-178-0"></span>**4.2.5.2 set port negotiation**

Use this command to enable or disable auto-negotiation on one or more ports.

#### **set port negotiation** *port-string* {**enable** | **disable**}

#### **Syntax Description**

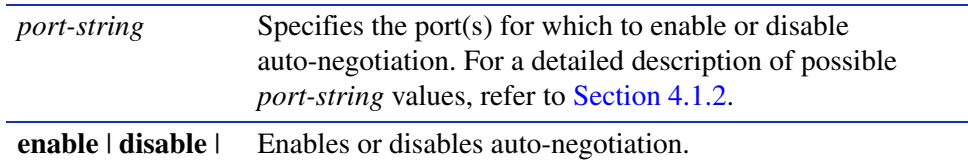

#### **Command Defaults**

None.

#### **Command Type**

Switch command.

#### **Command Mode**

Read-Write.

#### **Example**

This example shows how to disable auto-negotiation on Fast Ethernet front panel port 11:

Matrix>**set port negotiation fe.0.11 disable**

*Setting Port Auto-Negotiation and Advertised Ability*

# <span id="page-179-0"></span>**4.2.5.3 show port advertised ability**

Use this command to display the advertised ability on one or more ports.

### **show port advertised ability** [*port-string*]

### **Syntax Description**

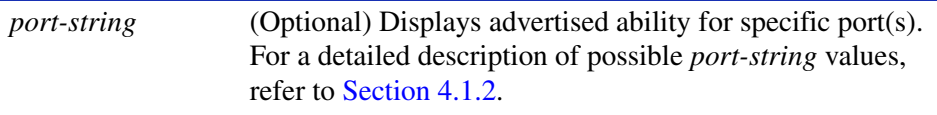

#### **Command Defaults**

If *port-string* is not specified, advertised ability for all ports will be displayed.

#### **Command Type**

Switch command.

#### **Command Mode**

Read-Only.
*Setting Port Auto-Negotiation and Advertised Ability*

## **Example**

This example shows how to display advertised ability on all ports:

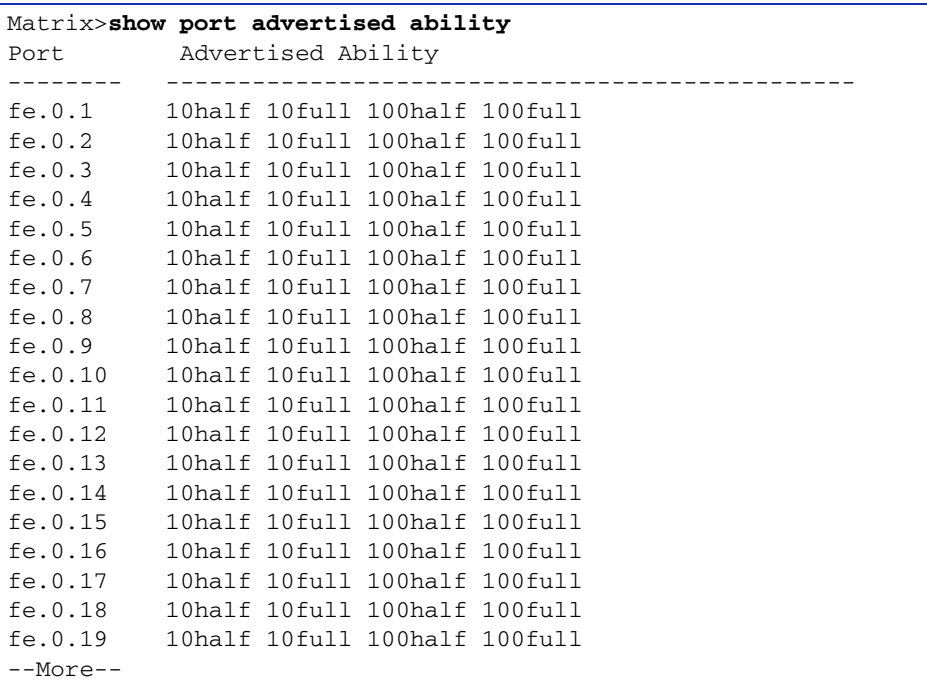

*Setting Port Auto-Negotiation and Advertised Ability*

# **4.2.5.4 set port advertised ability**

Use this command to enable or disable and to configure the advertised ability on one or more ports.

**set port advertised ability** *port-string* {**10** | **100** | **1000** | **all**} {**half** | **full** | **all**} {**disable** | **enable**}

## **Syntax Description**

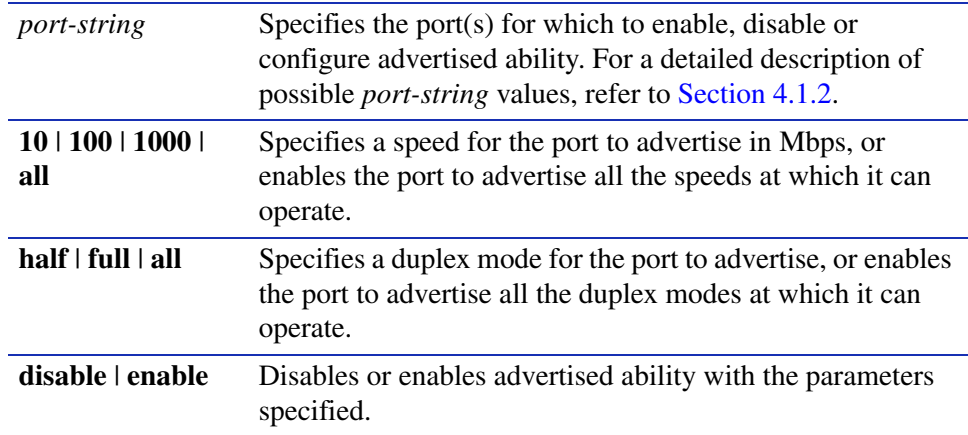

## **Command Defaults**

None.

## **Command Type**

Switch command.

#### **Command Mode**

Read-Write.

### **Example**

This example shows how to disable Fast Ethernet front panel port 1 from advertising any speed or duplex settings:

Matrix>**set port advertised ability fe.0.1 all disable**

# **4.2.6 Setting Flow Control and Thesholds**

# **About Managing Oversubscribed Ports**

At times during normal switch operation, a burst of traffic could temporarily oversubscribe an egress port. Oversubscribed means more traffic is destined to a port than it can transmit. The two general approaches to handle this situation are flow control and Head of Line (HOL) Blocking **Prevention** 

Exerting flow control causes the oversubscribed port to inform the port or ports transmitting to the congested port to temporarily stop sending frames so the egress port can "catch up". This has the side effect of preventing the senders from sending any frames — not just frames to the congested destination port. Thus, flow control can negatively affect traffic to uncongested ports.

Head of Line Blocking Prevention uses a different approach. Head of Line blocking occurs when a switch can't accept frames because frames already in the system can't leave fast enough, causing congestion. When enabled, Head of Line Blocking Prevention drops congested frames unable to leave the switch, allowing it to always accept new frames. Instead of exerting flow control, HOL Blocking Prevention drops frames after a pre-defined number of frames are queued to the congested port. This prevents flow control from hampering other uncongested ports at the expense of dropping frames to the congested port.

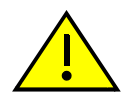

**CAUTION:** Port threshold configuration should be performed only by personnel who are knowledgeable about the effects of setting thresholds and its impact on network operation.

# **Purpose**

To configure port flow control, buffer controls and Head of Line (HOL) Blocking Prevention thresholds.

*Setting Flow Control and Thesholds*

# **Commands**

The commands needed to set port flow control and thresholds are listed below and described in the associated section as shown.

- show port flowcontrol [\(Section 4.2.6.1](#page-184-0))
- set port flowcontrol [\(Section 4.2.6.2](#page-185-0))
- show port buffer threshold [\(Section 4.2.6.3](#page-186-0))
- set port buffer threshold ([Section 4.2.6.4](#page-187-0))
- show flow agetime [\(Section 4.2.6.5](#page-191-0))
- set flow agetime [\(Section 4.2.6.6](#page-192-0))
- clear flow agetime ([Section 4.2.6.7\)](#page-193-0)
- show port holbp [\(Section 4.2.6.8](#page-194-0))
- set port holbp [\(Section 4.2.6.9](#page-196-0))

# <span id="page-184-0"></span>**4.2.6.1 show port flowcontrol**

Use this command to display the flow control state for one or more ports.

**show port flowcontrol** [*port-string*]

### **Syntax Description**

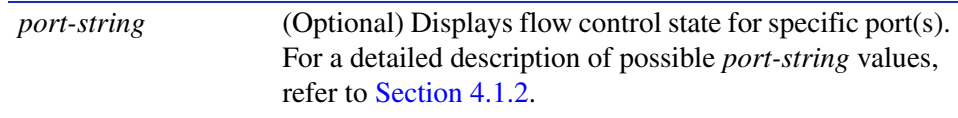

### **Command Defaults**

If *port-string* is not specified, flow control statistics for all ports will be displayed.

#### **Command Type**

Switch command.

#### **Command Mode**

Read-Only.

#### **Example**

This example shows how to display the port flow control state for Fast Ethernet front panel ports 15 through 18. It shows that auto-negotiation is enabled on ports 15 and 18 (therefore, flow control cannot be enabled on these ports). It also shows that flow control is disabled on port 16, and enabled on port 17:

> Matrix>**show port flowcontrol fe.0.15-18** Port fe.0.15 flow control state is auto negotiate. Port fe.0.16 flow control state is disabled. Port fe.0.17 flow control state is enabled. Port fe.0.18 flow control state is auto negotiate.

*Port Configuration Command Set*

*Setting Flow Control and Thesholds*

# <span id="page-185-0"></span>**4.2.6.2 set port flowcontrol**

Use this command to enable or disable flow control for one or more ports.

### **set port flowcontrol** *port-string* {**disable** | **enable**}

# **Syntax Description**

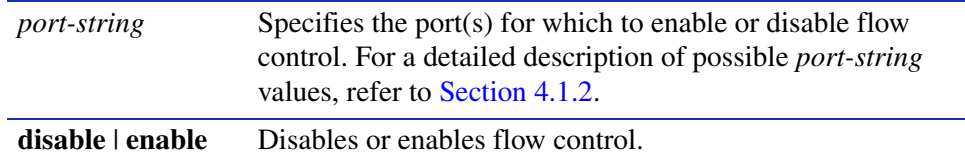

#### **Command Defaults**

None.

### **Command Type**

Switch command.

#### **Command Mode**

Read-Write.

## **Example**

This example shows how to enable flow control on Fast Ethernet front panel ports 21 through 24:

Matrix>**set port flowcontrol fe.0.21-24 enable**

# <span id="page-186-0"></span>**4.2.6.3 show port buffer threshold**

Use this command to display port buffer threshold settings.

### **show port buffer threshold**

### **Syntax Description**

None.

## **Command Defaults**

None.

### **Command Type**

Switch command.

#### **Command Mode**

Read-Only.

#### **Example**

This example shows how to display port buffer threshold settings. The output shows percentages applied per port group for each priority queue within various ingress and egress threshold types, and percentages applied for buffers within the EgressGeneral and IngressRx threshold types. For more information on these threshold types and how to configure them using the **set port buffer threshold** command, refer to [Section 4.2.6.4:](#page-187-0)

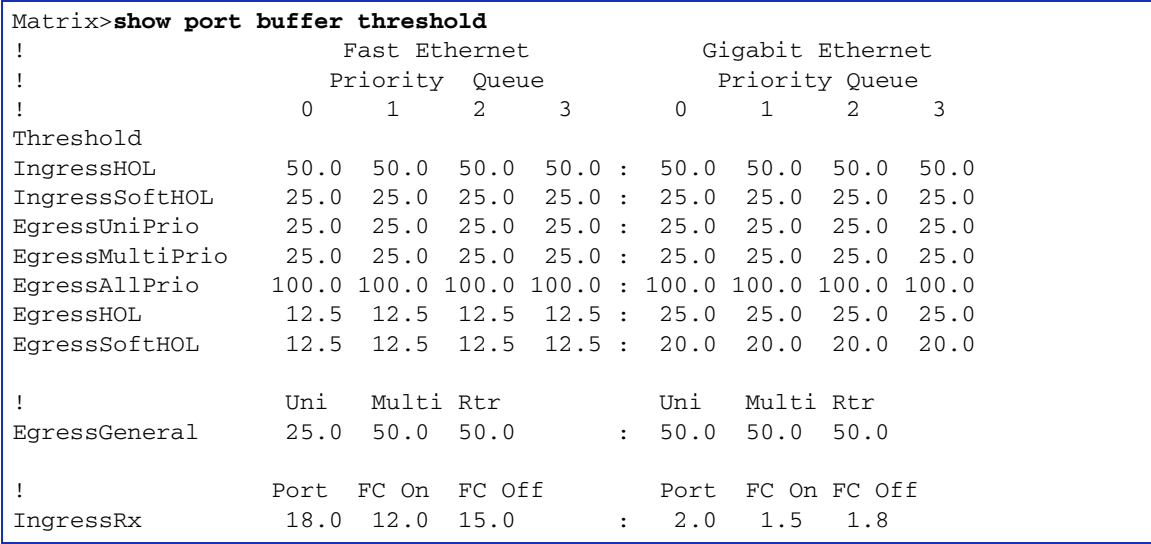

*Setting Flow Control and Thesholds*

# <span id="page-187-0"></span>**4.2.6.4 set port buffer threshold**

Use this command to configure buffer threshold settings for a group of ports. This command applies priority queue or buffer percentages to various types of ingress or egress thresholds, and can also be used to reset all thresholds back to default values. Ingress thresholds are used for buffer control at the point the frame enters the switch. Egress thresholds are used for buffer control at the point after the frame has been accepted into the system, and before it has been transmitted out the destination port.

> **set port buffer threshold** *threshold portgroup* {*queue0 queue1 queue2 queue3* | *receive-buffers xon-limit xoff-limit* | *unicast-per-port multicast router-block*}

## **Syntax Description**

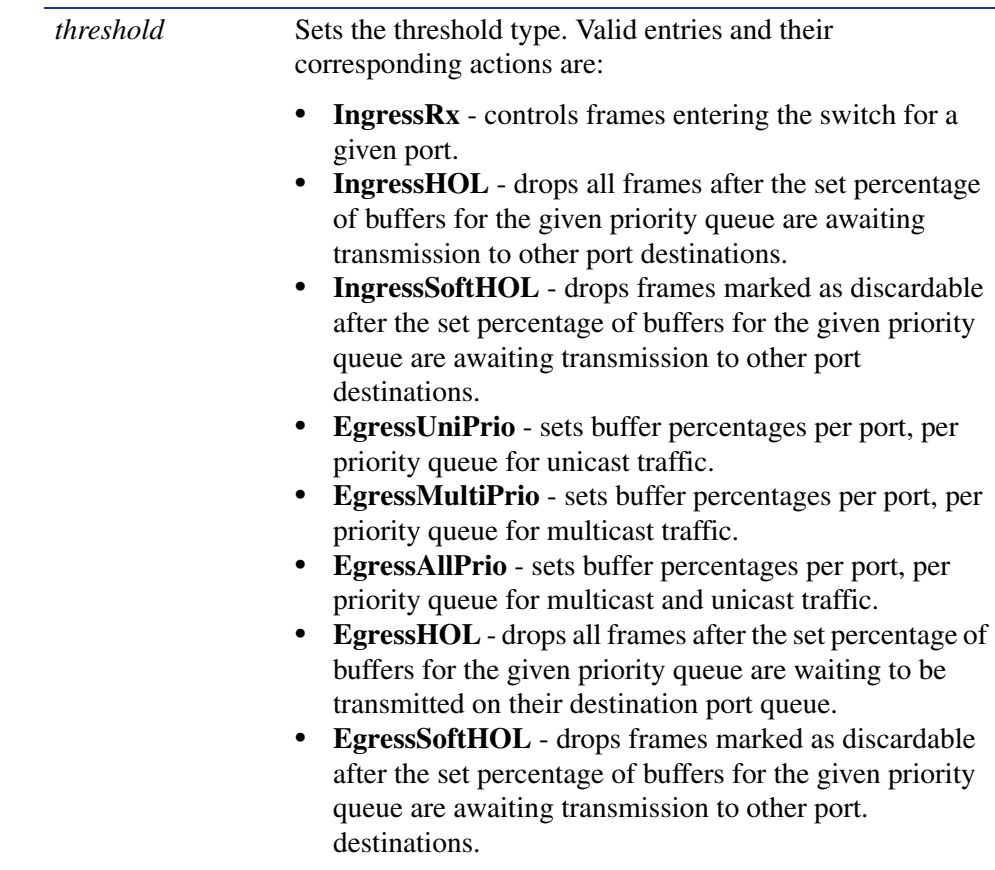

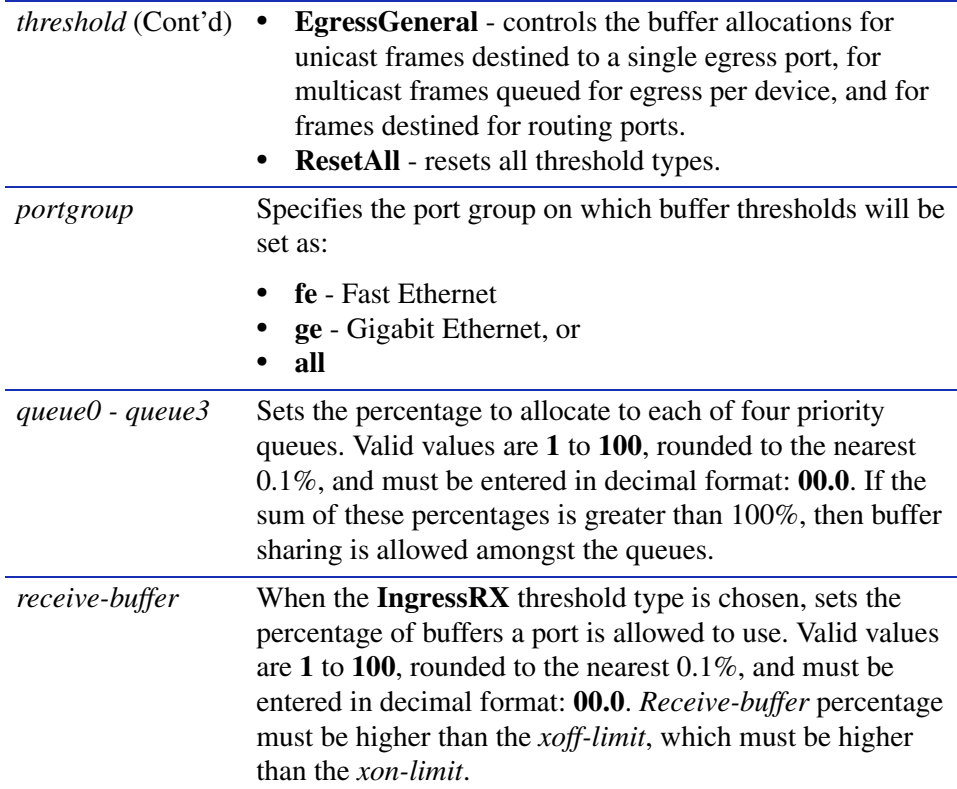

#### *Setting Flow Control and Thesholds*

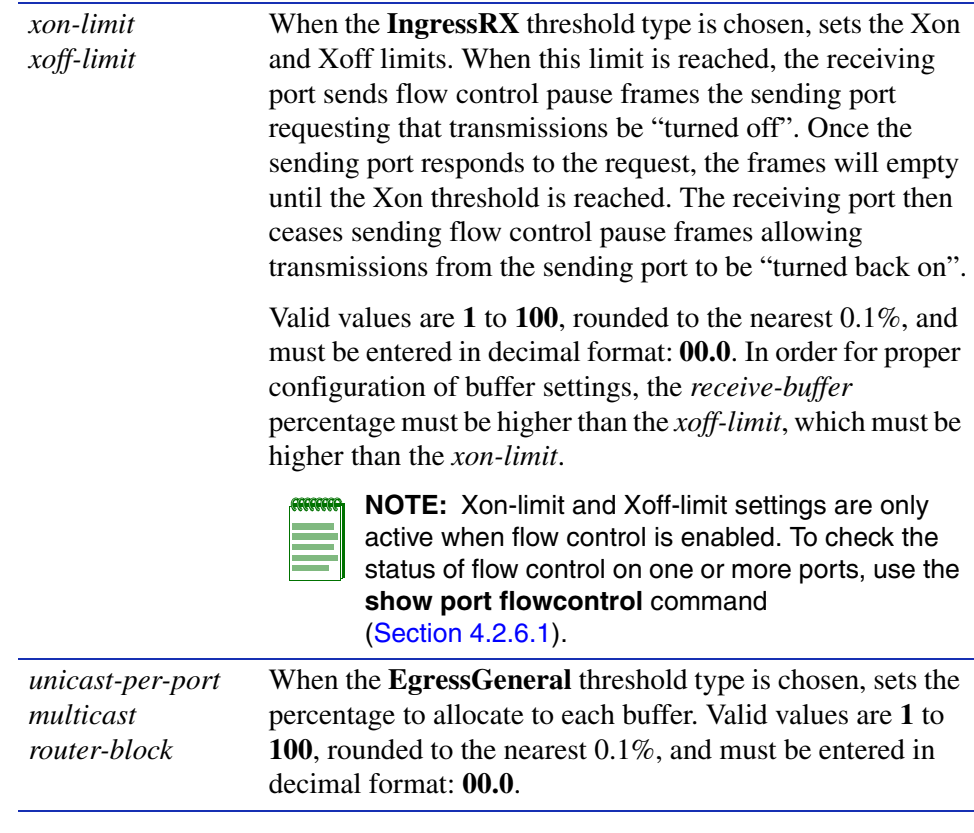

# **Command Defaults**

None.

## **Command Type**

Switch command.

# **Command Mode**

Read-Write.

### **Examples**

This example shows how to set all buffer queues to 25 percent for multicast and unicast traffic switched out all Fast Ethernet ports:

Matrix>**set port buffer threshold egressallpri fe 25.0 25.0 25.0 25.0**

This example shows how to set the receive buffer and the flow control on and off limit buffers within the IngressRX threshold for frames destined for Gigabit Ethernet ports:

Matrix>**set port buffer threshold ingressrx ge 30.0 20.0 25.0** 

This example shows how to reset all port threshold buffers to default values:

Matrix>**set port buffer threshold resetall**

*Port Configuration Command Set*

*Setting Flow Control and Thesholds*

# <span id="page-191-0"></span>**4.2.6.5 show flow agetime**

Use this command to display the flow age time setting. This is the amount of time in seconds until a flow control entry will be removed if no activity has occurred on the flow.

### **show flow agetime**

#### **Syntax Description**

None.

### **Command Type**

Switch command.

### **Command Mode**

Read-Only.

### **Command Defaults**

None.

### **Example**

This example shows how to display the flow age time setting:

```
Matrix>show flow agetime
Flow age time: 30
```
# <span id="page-192-0"></span>**4.2.6.6 set flow agetime**

Use this command to set the number of seconds flow control entries will remain active if no activity occurs on the flow.

#### **set flow agetime** *time*

## **Syntax Description**

*time* Specifies the number of seconds before flow limiting entries will age out. Valid values are **1** - **600**.

### **Command Type**

Switch command.

#### **Command Mode**

Read-Write.

### **Command Defaults**

None.

# **Example**

This example shows how to set the flow limit age time to 200 seconds:

Matrix>**set flow agetime 200**

*Setting Flow Control and Thesholds*

# <span id="page-193-0"></span>**4.2.6.7 clear flow agetime**

Use this command to resets the number of seconds flow control entries will remain active to the default value of 30 seconds.

#### **clear flow agetime**

#### **Syntax Description**

None.

### **Command Type**

Switch command.

### **Command Mode**

Read-Write.

### **Command Defaults**

None.

### **Example**

This example shows how to reset the flow limit age time to 30 seconds:

Matrix>**clear flow agetime** 

# <span id="page-194-0"></span>**4.2.6.8 show port holbp**

Use this command to display Head of Line (HOL) Blocking Prevention settings for one or more ports.

**show port holbp** *port-string* {**ingress** | **egress**}

# **Syntax Description**

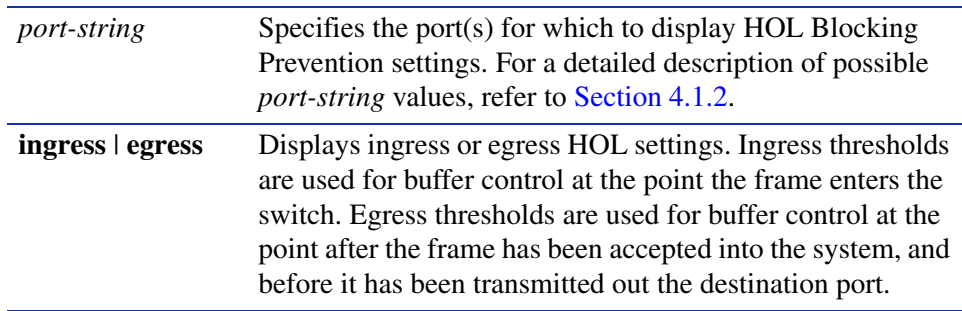

# **Command Defaults**

None.

# **Command Type**

Switch command.

## **Command Mode**

Read-Only.

# **Example**

This example shows how to display HOL Blocking Prevention settings for egress frames received on Gigabit Ethernet front panel ports. In this case, HOL is enabled on all priority queues for all Gigabit Ethernet ports. When these ports' buffer queues, ingress or egress, get congested, frames will be dropped after their respective buffer thresholds have been reached. Threshold types and

### *Setting Flow Control and Thesholds*

limits must be configured using the s**et port buffer threshold** command as described in [Section 4.2.6.4](#page-187-0):

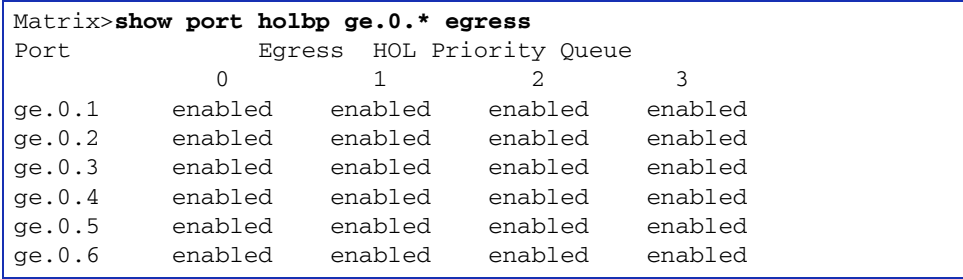

# <span id="page-196-0"></span>**4.2.6.9 set port holbp**

Use this command to enables or disable Head of Line (HOL) Blocking Prevention for one or more ports. HOL Blocking Prevention drops frames after a pre-defined number of frames are queued to a congested port. This prevents flow control from hampering other uncongested ports at the expense of dropping frames to the congested port.

**set port holbp** *port-string* {**ingress** | **egress**}{**enable** | **disable**}

# **Syntax Description**

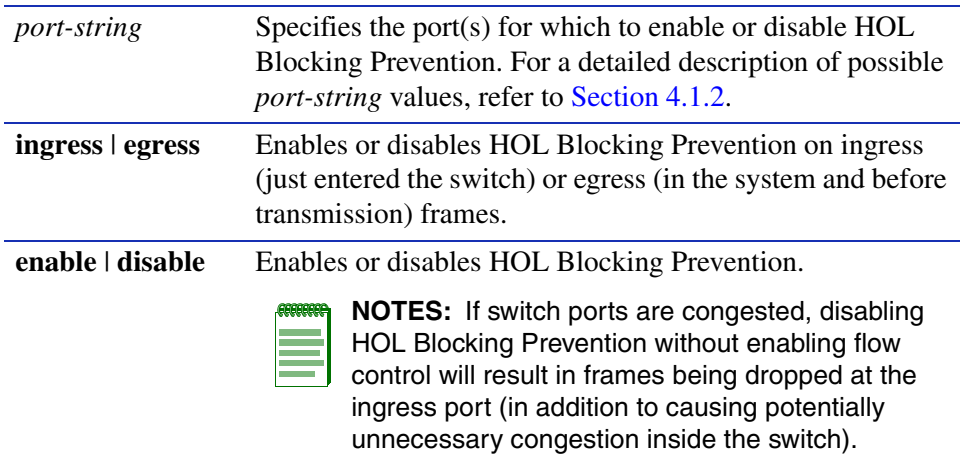

# **Command Defaults**

None.

# **Command Type**

Switch command.

## **Command Mode**

Read-Write.

## **Example**

This example shows how to enable egress HOL Blocking Prevention on Fast Ethernet front panel port 2:

Matrix>**set port holbp fe.0.2 egress enable**

*Setting Port Traps*

# **4.2.7 Setting Port Traps**

# **Purpose**

To display the status, and to enable or disable an SNMP link trap on one or more ports. This operation is typically used to alert the system manager of a change in the link status of the port.

# **Command**

The commands needed to display, enable or disable port traps are listed below and described in the associated section as shown.

- show port trap [\(Section 4.2.7.1](#page-198-0))
- set port trap ([Section 4.2.7.2\)](#page-200-0)

# <span id="page-198-0"></span>**4.2.7.1 show port trap**

Use this command to display the status of an SNMP link trap on one or more ports.

**show port trap** [*port-string*]

# **Syntax Description**

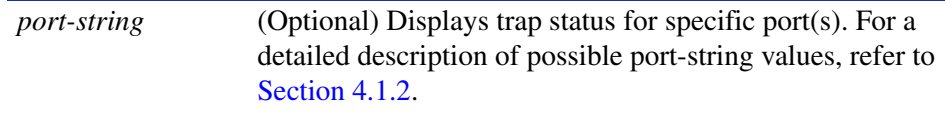

## **Command Defaults**

If *port-string* is not specified, the trap status for all ports will be displayed.

## **Command Type**

Switch command.

### **Command Mode**

Read-Write.

### **Examples**

This example shows how to display SNMP link trap status for Fast Ethernet front panel ports 1 through 3:

> Matrix>**show port trap fe.0.1-3** Port State --------- -------- fe.0.1 enabled fe.0.2 enabled fe.0.3 enabled

### *Setting Port Traps*

This example shows how to display SNMP link trap status for all ports:

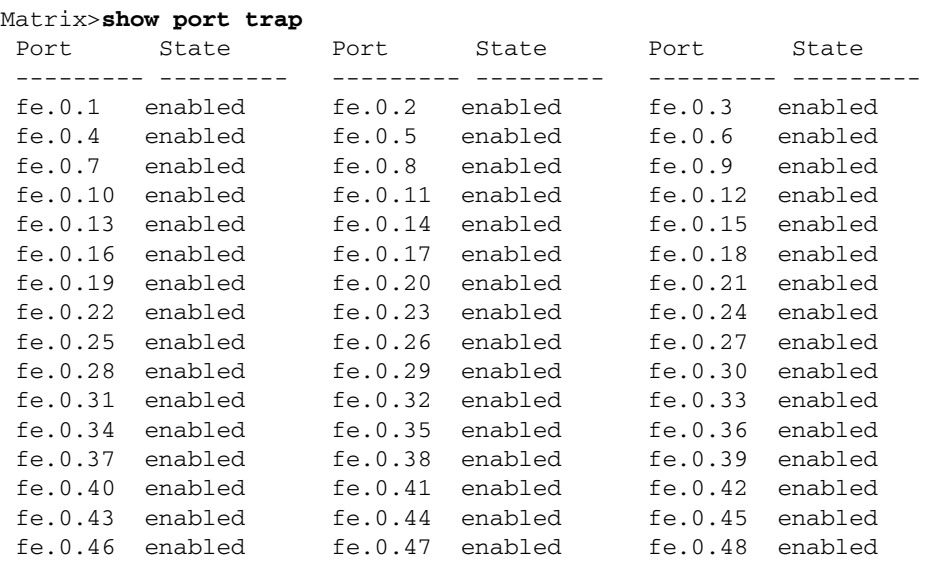

# <span id="page-200-0"></span>**4.2.7.2 set port trap**

Use this command to enable or disable an SNMP link trap on one or more ports.

### **set port trap** *port-string* {**enable** | **disable**}

## **Syntax Description**

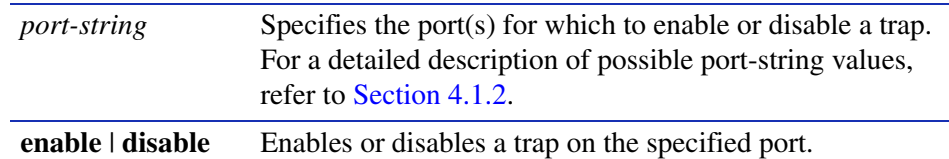

### **Command Defaults**

None.

## **Command Type**

Switch command.

## **Command Mode**

Read-Write.

## **Example**

This example shows how to disable the SNMP link trap for Fast Ethernet front panel port 3:

Matrix>**set port trap fe.0.3 disable**

# **4.3 OVERVIEW: PORT MIRRORING**

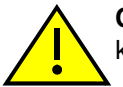

**CAUTION:** Port mirroring configuration should be performed only by personnel who are knowledgeable about the effects of port mirroring and its impact on network operation.

The Matrix E1 allows you to mirror the traffic being switched on one or more ports for the purposes of network traffic analysis and connection assurance. When port mirroring is enabled, one port becomes a monitor port for other ports within the device. When configuring port mirroring on this device, note that

- **•** A given source port may only be mirrored to one target port. However, multiple source ports may be mirrored to the same target port.
- Only one port per port grouping can be designated as a source port. For more information on port grouping designations, refer to [Section 4.4.2](#page-207-0).
- **•** A maximum of 12 source/target port pairs may be configured.
- **•** Traffic mirrored includes both received and transmitted packets.
- **•** Unknown protocol packets and broadcast packets can be forwarded out the monitor port when mirroring is enabled.

For details on how to specify port designation in the CLI syntax, refer to [Section 4.1.2.](#page-157-0)

# **4.3.1 Setting Port Mirroring**

# **Purpose**

To display or set a source and target port for port mirroring on the device, or to clear a port mirroring relationship.

# **Commands**

The commands needed to configure port mirroring are listed below and described in the associated section as shown.

- **•** show port mirroring [\(Section 4.3.1.1](#page-202-0))
- set port mirroring ([Section 4.3.1.2\)](#page-203-0)
- clear port mirroring ([Section 4.3.1.3\)](#page-205-0)

# <span id="page-202-0"></span>**4.3.1.1 show port mirroring**

Use this command to display the source and target ports for mirroring, and whether mirroring is currently enabled or disabled for those ports.

### **show port mirroring**

**Syntax Description**

None.

**Command Defaults**

None.

**Command Type**

Switch command.

### **Command Mode**

Read-Only.

### **Example**

This example shows how to display port mirroring information. In this case, two mirroring configurations have been set. Fast Ethernet front panel port 11 is mirroring traffic from Fast Ethernet front panel port 4, and Fast Ethernet front panel port 23 is mirroring traffic from Fast Ethernet front panel port 19. Mirroring is currently disabled on the device:

```
Matrix>show port mirroring
Port Mirroring Status : Disabled
===============================
Source Port = fe.0.4
Target Port = fe.0.11===============================
Source Port = fe.0.19Target Port = fe.0.23
```
# <span id="page-203-0"></span>**4.3.1.2 set port mirroring**

Use this command to enable, disable or configure mirroring between ports.

#### **set port mirroring** {**disable** | **enable** | *source\_port target\_port*}

## **Syntax Description**

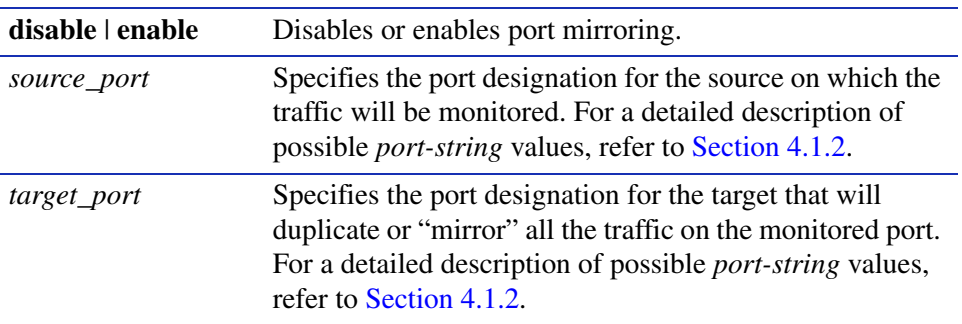

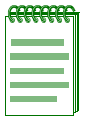

**NOTES:** A given source port may only be mirrored to one target port. However, multiple source ports may be mirrored to the same target port.

Only one port per port grouping can be designated as a source port. For more information on port grouping designations, refer to [Section 4.4.2.](#page-207-0)

A maximum of 12 source/target port pairs may be configured.

### **Command Defaults**

None.

### **Command Type**

Switch command.

### **Command Mode**

Read-Write.

### **Examples**

This example shows how to set port mirroring with fe.0.4 as the source port and fe.0.11 as the target port:

Matrix>**set port mirroring fe.0.4 fe.0.11** 

This example shows how to disable port mirroring:

Matrix>**set port mirroring disable**

# <span id="page-205-0"></span>**4.3.1.3 clear port mirroring**

Use this command to clear a mirroring association between ports.

# **clear port mirroring** *source\_port*

# **Syntax Description**

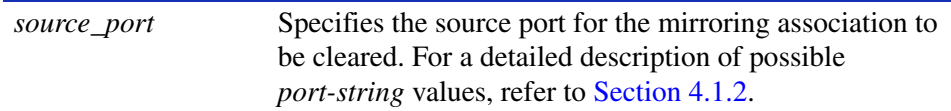

### **Command Defaults**

None.

### **Command Type**

Switch command.

### **Command Mode**

Read-Write.

#### **Examples**

This example shows how to clear port mirroring for source port fe.0.4:

Matrix>**clear port mirroring fe.0.4** 

# **4.4 OVERVIEW: LINK AGGREGATION**

Link aggregation — using multiple links simultaneously — is a powerful feature for increasing the bandwidth of a network connection and for ensuring fault recovery. Matrix E1 devices support the following two methods of link aggregation:

- Port Trunking Statically grouping ports by creating and assigning ports to a "trunk". Trunking is a term used in earlier (proprietary) implementations of port aggregation on Matrix E1 devices. For details, refer to [Section 4.4.3](#page-210-0).
- **•** 802.3ad Enabling and configuring the 802.3ad Link Aggregation Control Protocol to logically group port interfaces together to create a greater bandwidth uplink. For details, refer to [Section 4.4.8](#page-224-0).

By default, a Matrix E1 device running firmware version 3.xx.xx and later is set to 802.3ad mode for managing link aggregation. If you are upgrading Matrix E1 firmware from a previous image in which port trunks were configured, the device will remain in port trunking mode. To change the link aggregation mode on the device, use the **set port trunkmode** command as described in [Section 4.4.3.2.](#page-214-0)

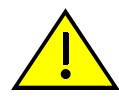

**CAUTION:** Link aggregation configuration should only be performed by personnel who are knowledgeable about Spanning Tree and Link Aggregation, and fully understand the ramifications of modifications beyond device defaults. Otherwise, the proper operation of the network could be at risk.

# **4.4.1 Matrix E1 Trunk and LAG Usage Considerations**

When configuring port trunking and 802.3ad link aggregation on Matrix E1 devices, it is important consider the following factors:

- **•** Ports can only be assigned to one trunk or Link Aggregation Group (LAG).
- Fast Ethernet ports in a trunk or LAG must belong to the same port group. For details on port grouping designations, refer to [Section 4.4.2.](#page-207-0)
- Ports in a trunk or LAG must be of the same port type. Fast Ethernet and Gigabit ports cannot be combined into a trunk.
- **•** Only one trunk or LAG can be configured per port group.
- **•** The ports at both ends of a connection must be enabled and identically configured as trunk or LAG ports.
- **•** The ports at both ends of a trunk or LAG must be configured in an identical manner, including speed, duplex mode, and VLAN assignments.

*Port Grouping Considerations*

- None of the ports in a trunk or LAG can be configured as a mirror source port or mirror target port.
- **•** All the ports in a trunk or LAG have to be treated as a whole when moved from/to, added or deleted from a VLAN.
- The Spanning Tree Algorithm will treat all the ports in a trunk or LAG as a whole.
- **•** The Spanning Tree state of a trunk or LAG will be the Spanning Tree state of the lowest numbered port. All other member ports will assume a Spanning Tree state of disabled.
- **•** Before removing a static port trunk via CLI commands, you must remove all network cables. Otherwise, a loop may be created.
- **•** To disable a single link within a port trunk, you should first remove the network cable, and then disable both ends of the link. This allows the traffic passing across that link to be automatically distributed to the other links in that trunk, without losing any significant amount of traffic.

# <span id="page-207-0"></span>**4.4.2 Port Grouping Considerations**

# **Important Notice**

The port grouping designations detailed below apply only to the Matrix E1 1H582-51 and 1H582-25 models, as well as the 1H-16TX and the 1H-8FX expansion modules.

When configuring the Matrix E1 for link aggregation, it is important to understand how ports are grouped in the device's fixed front panel and optional expansion module(s). All ports in a trunk or a link aggregation group (LAG) must belong to the same port group. Port groupings are designated as follows:

- The fixed front panel in the 1H582-51 has six groups of eight ports, as shown in [Figure 4-3](#page-208-0) and [Table 4-4](#page-208-1).
- **•** The fixed front panel in the 1H582-25 has three groups of eight ports, as shown in [Figure 4-4](#page-208-2) and [Table 4-4.](#page-208-1)
- **•** Depending on the module(s) installed, optional expansion modules have two groups of up to eight ports, as shown in [Figure 4-3](#page-208-0) and [Figure 4-4.](#page-208-2) When the 1H-16TX expansion module is installed, it provides 16 RJ45 ports which belong to two port groups, as shown in [Table 4-5.](#page-209-0)

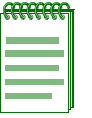

**NOTE:** This port grouping limitation does not apply to the Matrix E1 1G582-09 model or Gigabit Ethernet expansion modules.

*Port Grouping Considerations*

# <span id="page-208-0"></span>**Figure 4-3 Port Grouping Designations for the Matrix E1 1H582-51**

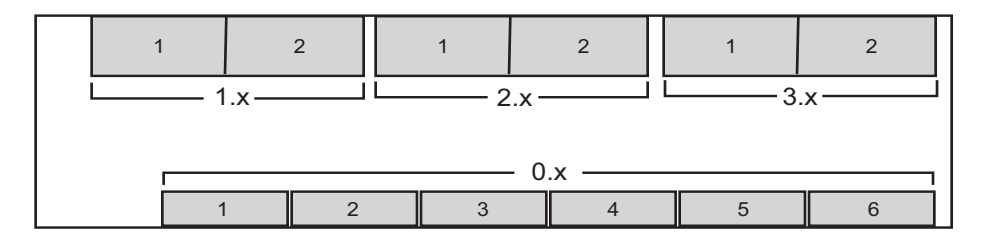

3754\_06

## <span id="page-208-2"></span>**Figure 4-4 Port Grouping Designations for the Matrix E1 1H582-25**

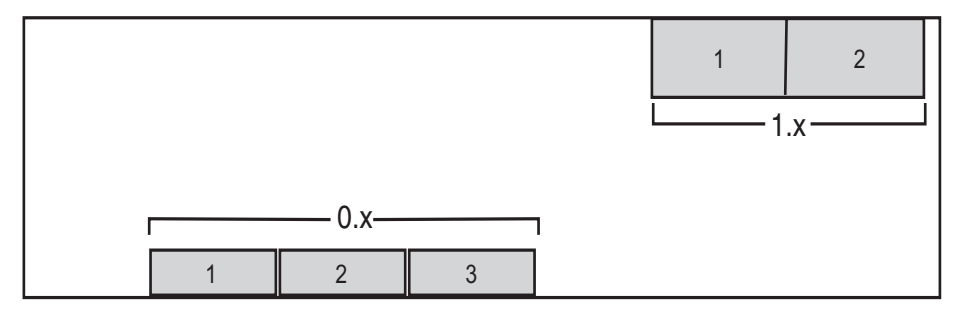

3754\_06-02

### <span id="page-208-1"></span>**Table 4-4 Port Grouping IDs for the Matrix E1 1H582-xx Fixed Front Panel**

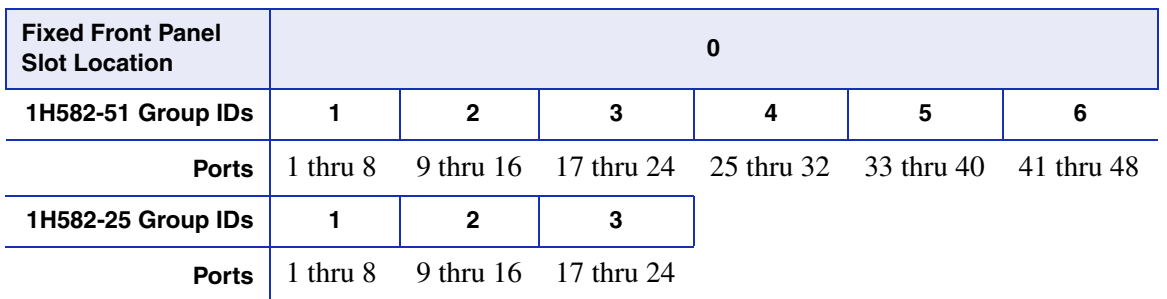

*Port Grouping Considerations*

## <span id="page-209-0"></span>**Table 4-5 Port Grouping IDs for the 1H-16TX and 1H-8FX Expansion Modules**

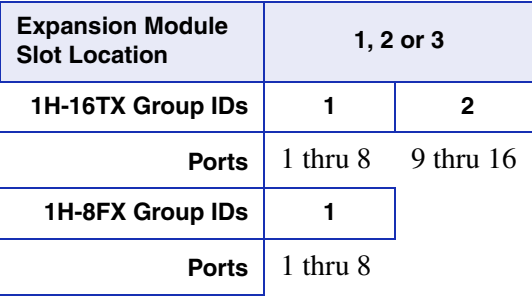

For details on how to specify port designation in the CLI syntax, refer to [Section 4.1.2.](#page-157-0)

<span id="page-210-0"></span>The Matrix E1 allows you to configure up to 12 trunks on the device. Depending on the Matrix E1 model type and the expansion module(s) installed, each trunk can combine up to eight ports into an aggregate connection with up to 8 Gbps of bandwidth when operating at full duplex. Besides balancing the load across each port in the trunk, the additional ports provide redundancy by taking over the load if another port in the trunk should fail. However, before making any physical connections between devices, use the **set trunk** command to specify the trunk on the devices at both ends.

# **Purpose**

To display trunking information, to set the device trunking mode, to create and delete trunks on the device, to display and configure port settings for a particular trunk, and to set the trunking algorithm.

# **Commands**

The commands needed to configure port trunking are listed below and described in the associated section as shown.

- **•** show trunk ([Section 4.4.3.1\)](#page-211-0)
- **•** set trunkmode [\(Section 4.4.3.2](#page-214-0))
- **•** set trunk ([Section 4.4.3.3\)](#page-215-0)
- **•** clear trunk [\(Section 4.4.3.4\)](#page-216-0)
- set trunk port [\(Section 4.4.3.5](#page-217-0))
- **•** clear trunk port ([Section 4.4.3.6](#page-218-0))
- **•** set trunk algorithm [\(Section 4.4.3.7](#page-219-0))

# <span id="page-211-0"></span>**4.4.3.1 show trunk**

Use this command to display trunking information for the device. Output will vary depending on the link aggregation mode of the device, as shown in the examples below.

**show trunk** [*trunk\_name*]

### **Syntax Description**

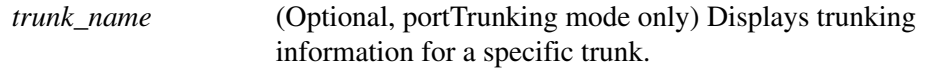

#### **Command Defaults**

If *trunk\_name* is not specified, information for all trunks will be displayed.

#### **Command Type**

Switch command.

### **Command Mode**

Read-Only.

#### **Examples**

This example shows how to display trunking information when the device is in 802.3ad mode:

```
Matrix>show trunk 
Device is in 802.3AD mode.
 Trunking algorithm is round robin.
 LACP Rx/Tx is globally enabled.
 System Identifier: 00:01:f4:c5:f7:f0
  Agg OKey ports
  -----------------------------------------------------------
 lag.0.1 100 fe.0.1 fe.0.2 fe.0.3 fe.0.4
Slag.0.2 100 None
 lag.0.3 100 None
 lag.1.1 11 None
 lag.1.2 12 None
 lag.2.1 100 None
```
This example shows how to display trunking information when the device is in port trunking mode:

```
Matrix>show trunk 
Device is in portTrunking mode.
Trunking algorithm is round robin.
trunkName: newtrunk1 Admin Status: enabled Oper Status: up
trunkName: trunk2 Admin Status: disabled Oper Status: down
```
This example shows how to display trunking information for trunk2 when the device is in port trunking mode:

```
Matrix>show trunk trunk2
trunk port: fe.0.10
trunk port fe.0.11
trunk port fe.0.12
```
[Table 4-6](#page-212-0) provides an explanation of the command output.

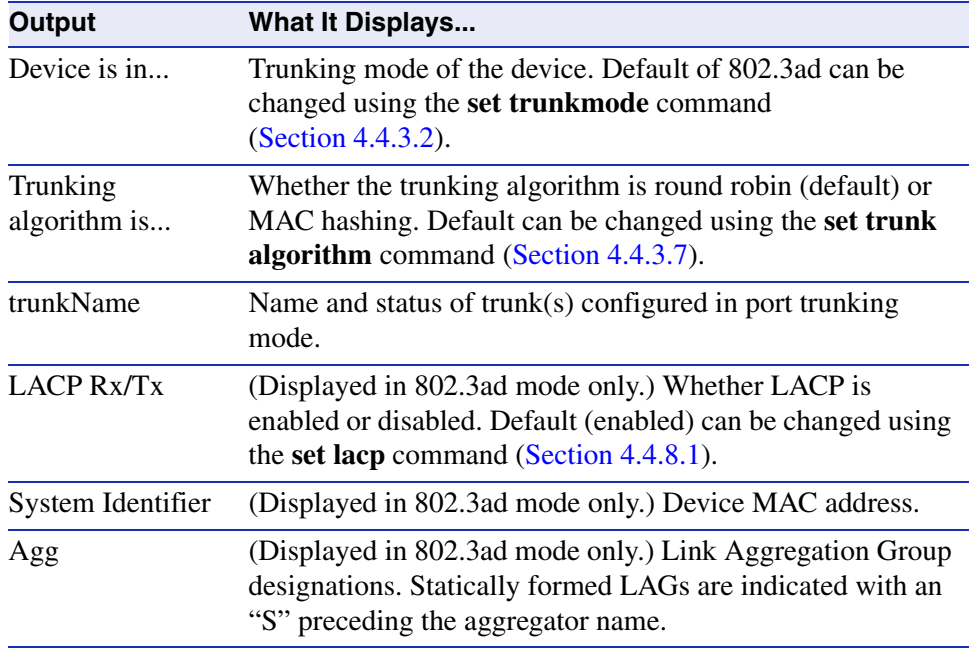

#### <span id="page-212-0"></span>**Table 4-6 show trunk Output Details**

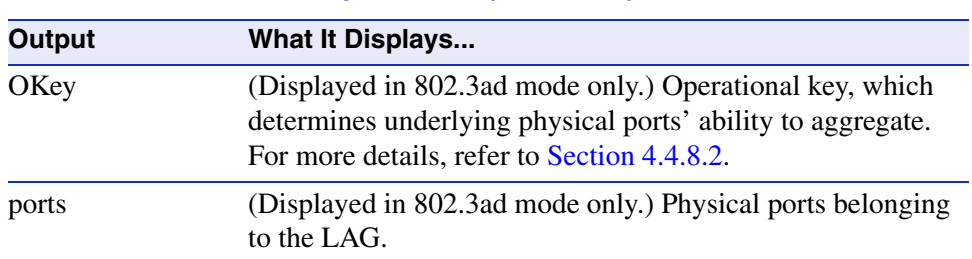

# **Table 4-6 show trunk Output Details (Continued)**

# <span id="page-214-0"></span>**4.4.3.2 set trunkmode**

Use this command to toggle the trunking mode on the device from the default (802.3ad) to port trunking, which allows the device to recognize statically created port trunks.

# **set trunkmode** {**8023ad** | **porttrunking**}

## **Syntax Description**

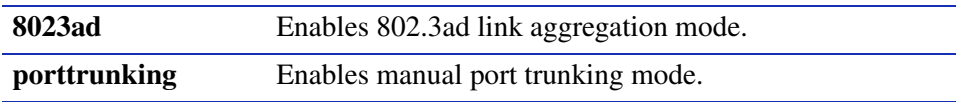

### **Command Defaults**

None.

### **Command Type**

Switch command.

### **Command Mode**

Read-Write.

### **Example**

This example shows how enable port trunking mode on the device:

Matrix>**set trunkmode porttrunking**

# <span id="page-215-0"></span>**4.4.3.3 set trunk**

Use this command to create, enable or disable a trunk when the device is set to port trunking mode.

### **set trunk** *trunk\_name* {**create** | **disable** | **enable**}

# **Syntax Description**

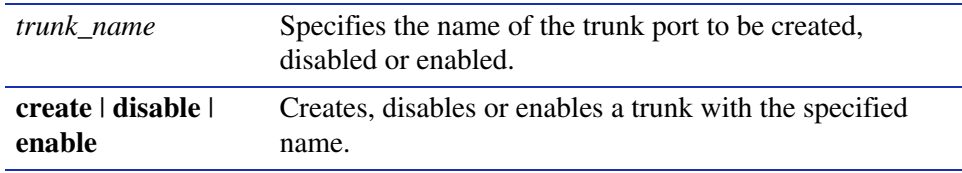

#### **Command Defaults**

None.

### **Command Type**

Switch command.

## **Command Mode**

Read-Write.

## **Example**

This example shows how to create a trunk named "blue":

Matrix>**set trunk blue create**
*Configuring Static Port Trunking*

# **4.4.3.4 clear trunk**

Use this command to delete a trunk when the device is set to port trunking mode.

**clear trunk** *trunk\_name*

### **Syntax Description**

*trunk\_name* Specifies the name of the trunk to be deleted.

#### **Command Defaults**

None.

# **Command Type**

Switch command.

#### **Command Mode**

Read-Write.

#### **Example**

This example shows how to delete the "green" trunk from the device:

Matrix>**clear trunk green**

*Configuring Static Port Trunking*

# **4.4.3.5 set trunk port**

Use this command to add one or more trunk ports to an existing trunk when the device is set to port trunking mode.

**set trunk port** *trunk\_name port-string*

# **Syntax Description**

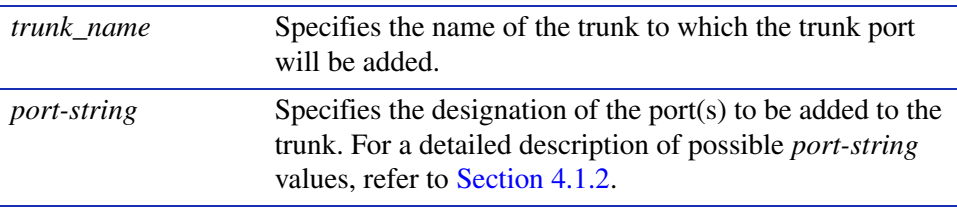

# **Command Defaults**

None.

### **Command Type**

Switch command.

#### **Command Mode**

Read-Write.

#### **Example**

This example shows how to add Fast Ethernet front panel ports 3 through 6 to the "blue" trunk:

Matrix>**set trunk port blue fe.0.3-6**

# **4.4.3.6 clear trunk port**

Use this command to remove a port from a trunk when the device is set to port trunking mode.

**clear trunk port** *trunk\_name port-string*

# **Syntax Description**

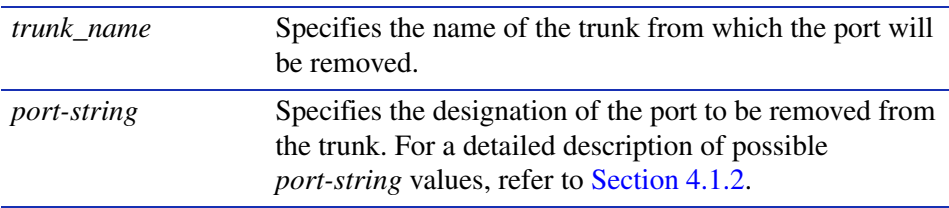

# **Command Defaults**

None.

# **Command Type**

Switch command.

# **Command Mode**

Read-Write.

# **Example**

This example shows how to delete Fast Ethernet front panel ports 5 through 7 from the "blue" trunk:

Matrix>**clear trunk port blue fe.0.5-7**

*Configuring Static Port Trunking*

# **4.4.3.7 set trunk algorithm**

Sets the algorithm that will be used to distribution MAC addresses across a trunk group as they are learned on the device.

### **set trunk algorithm** {**machashing** | **roundrobin**}

# **Syntax Description**

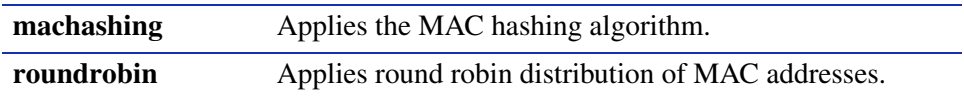

#### **Command Defaults**

None.

# **Command Type**

Switch command.

#### **Command Mode**

Read-Write.

#### **Example**

This example shows how to set the device's trunk algorithm to MAC hashing:

Matrix>**set trunk algorithm machashing**

*Overview: Link Aggregation Control Protocol (LACP)*

# **4.4.4 Overview: Link Aggregation Control Protocol (LACP)**

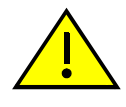

**CAUTION:** Link aggregation configuration should only be performed by personnel who are knowledgeable about Spanning Tree and Link Aggregation, and fully understand the ramifications of modifications beyond device defaults. Otherwise, the proper operation of the network could be at risk.

Using multiple links simultaneously to increase bandwidth is a desirable switch feature, which can be accomplished if both sides agree on a set of ports that are being used as a Link Aggregation Group (LAG). Once a LAG is formed from selected ports, problems with looping can be avoided since the Spanning Tree can treat this LAG as a single port.

The Link Aggregation Control Protocol (LACP) logically groups interfaces together to create a greater bandwidth uplink, or link aggregation, according to the IEEE 802.3ad standard. This standard allows the switch to determine which ports are in LAGs and configure them dynamically. Since the protocol is based on the IEEE 802.3ad specification, any switch from any vendor that supports this standard can aggregate links automatically.

802.3ad LACP aggregations can also be run to end-users (ie; a server) or to a router.

# **4.4.5 LACP Operation**

For each aggregatable port in the device, LACP:

- **•** Maintains configuration information (reflecting the inherent properties of the individual links as well as those established by management) to control aggregation.
- **•** Exchanges configuration information with other devices to allocate the link to a Link Aggregation Group (LAG).

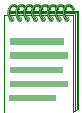

**NOTE:** A given link is allocated to, at most, one Link Aggregation Group (LAG) at a time. The allocation mechanism attempts to maximize aggregation, subject to management controls.

- **•** Attaches the port to the aggregator used by the LAG, and detaches the port from the aggregator when it is no longer used by the LAG.
- Uses information from the partner device's link aggregation control entity to decide whether to aggregate ports.

The operation of LACP involves the following activities:

**•** Checking that candidate links can actually be aggregated.

#### *LACP Terminology*

- Controlling the addition of a link to a LAG, and the creation of the group if necessary.
- Monitoring the status of aggregated links to ensure that the aggregation is still valid.
- Removing a link from a LAG if its membership is no longer valid, and removing the group if it no longer has any member links.

In order to allow LACP to determine whether a set of links connect to the same device, and to determine whether those links are compatible from the point of view of aggregation, it is necessary to be able to establish

- **•** A globally unique identifier for each device that participates in link aggregation.
- **•** A means of identifying the set of capabilities associated with each port and with each aggregator, as understood by a given device.
- **•** A means of identifying a LAG and its associated aggregator.

# **4.4.6 LACP Terminology**

[Section 4-7](#page-221-0) defines key terminology used in LACP configuration.

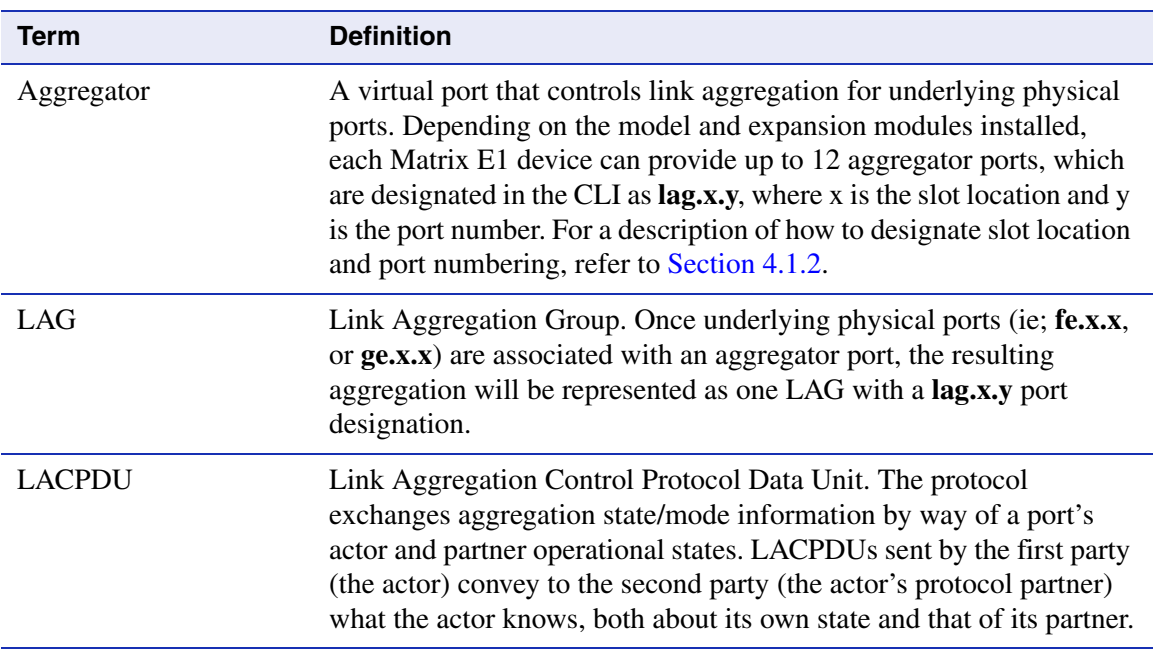

### <span id="page-221-0"></span>**Table 4-7 LACP Terms and Definitions**

*Matrix E1 LAG Usage Considerations*

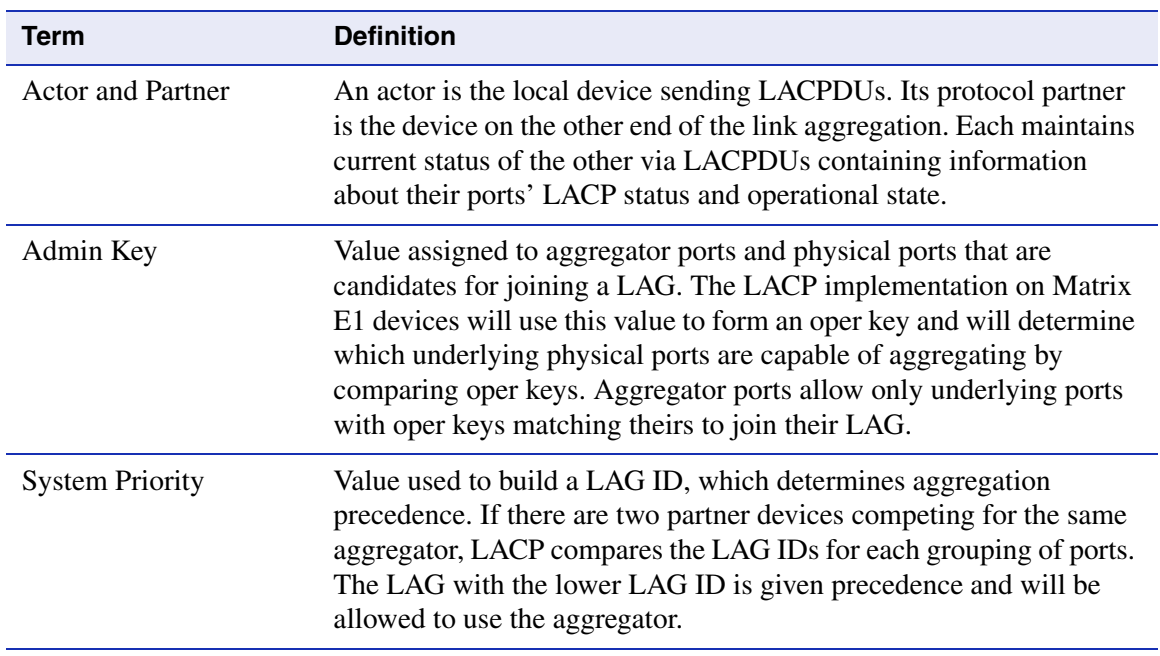

#### **Table 4-7 LACP Terms and Definitions (Continued)**

# **4.4.7 Matrix E1 LAG Usage Considerations**

In normal usage (and typical implementations) there is no need to modify any of the default LACP parameters on the Matrix E1 device. The default values will result in the maximum number of aggregations possible. If the switch is placed in a configuration with its peers not running the protocol, no dynamic link aggregations will be formed and the switch will function normally (that is, will block redundant paths). For information about building static aggregations, refer to **set lacp static** [\(Section 4.4.8.2](#page-226-0)).

Depending on the model and expansion modules installed, each Matrix E1 device can provide up to 12 aggregator ports, which are designated in the CLI as **lag.x.y.** Once underlying physical ports (i.e.; **fe.x.x**, or **ge.x.x**) are associated with an aggregator port, the resulting aggregation will be represented as one LAG with a **lag.x.y** port designation. LACP determines which underlying physical ports are capable of aggregating by comparing operational keys. Aggregator ports allow only underlying ports with keys matching theirs to join their LAG.

There are a few cases in which ports will not aggregate:

**•** An underlying physical port is attached to another port on this same switch (loopback).

#### *Matrix E1 LAG Usage Considerations*

- Ethernet ports do not belong to the same port group. As described in [Section 4.4.1,](#page-206-0) only one LAG is allowed per Ethernet port group.
- **•** There is no available aggregator for two or more ports with the same LAG ID. This can happen if there are simply no available aggregators, or if none of the aggregators have a matching admin key and system priority.
- 802.1x authentication is enabled using the **set eapol** command ([Section 14.3.2.8](#page-803-0)) and ports that would otherwise aggregate are not 802.1X authorized.
- MAC locking is enabled on the ports as described in [Section 14.3.4.](#page-822-0)

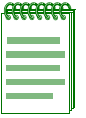

**NOTE:** To aggregate, underlying physical ports must be running in full duplex mode and must be of the same operating speed.

# **4.4.8 Configuring Link Aggregation**

# **Purpose**

To disable and re-enable the Link Aggregation Control Protocol (LACP), to display and configure LACP settings for one or more aggregator ports, and to display and configure the LACP settings for underlying physical ports that are potential members of a link aggregation.

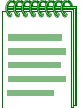

**NOTE:** Commands with the keyword lacp can only be used when the device is in 802.3ad mode. This mode can be reset using the **set trunkmode** command as described in [Section 4.4.3.2.](#page-214-0)

# **Commands**

The commands used to review and configure LACP are listed below and described in the associated section as shown.

- **•** set lacp [\(Section 4.4.8.1](#page-225-0))
- **•** set lacp static [\(Section 4.4.8.2\)](#page-226-0)
- **•** clear lacp static [\(Section 4.4.8.3](#page-228-0))
- show port lacp [\(Section 4.4.8.4](#page-229-0))
- **•** set port lacp ([Section 4.4.8.5](#page-231-0))

*Configuring Link Aggregation*

# <span id="page-225-0"></span>**4.4.8.1 set lacp**

Use this command to disable or enable the Link Aggregation Control Protocol (LACP) on the device.

**set lacp** {**disable** | **enable**}

# **Syntax Description**

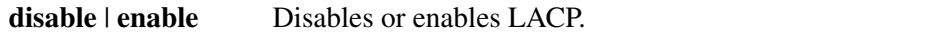

#### **Command Defaults**

None.

# **Command Type**

Switch command.

# **Command Mode**

Read-Write.

# **Example**

This example shows how to disable LACP:

Matrix>**set lacp disable**

# <span id="page-226-0"></span>**4.4.8.2 set lacp static**

Use this command to assign one or more underlying physical ports to a Link Aggregation Group (LAG). This provides the ability to hard code LAG trunks, similar to forming trunks while the device is in port trunking mode,

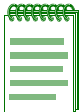

**NOTES:** At least two ports need to be assigned to a LAG port for a Link Aggregation Group to form and attach to the specified LAG port.

Usage considerations discussed in [Section 4.4.1](#page-206-0) apply to statically created LAGs.

Ports and aggregators that are not statically assigned can still form trunks dynamically. A port that is not statically assigned can never join an aggregator that has ports statically assigned to it.

Static LAG configuration should be performed by personnel who are knowledgeable about Link Aggregation. Misconfiguration can result in LAGs not being formed, or in ports attaching to the wrong LAG port, affecting proper network operation.

**set lacp static** *lagportstring port-string*

# **Syntax Description**

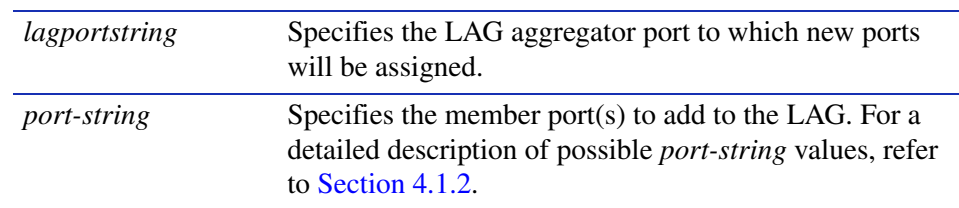

# **Command Defaults**

None.

# **Command Type**

Switch command.

#### **Command Mode**

Read-Write.

*Configuring Link Aggregation*

### **Example**

This example shows how to add Fast Ethernet front panel ports 1 through 4 to the LAG of aggregator port 1. As noted above, other ports cannot attach to lag.0.1 until this static LAG is cleared:

Matrix>**set lacp static lag.0.1 fe.0.1-4**

# <span id="page-228-0"></span>**4.4.8.3 clear lacp static**

Use this command to remove specific ports from a Link Aggregation Group.

**clear lacp static** *lagportstring port-string*

# **Syntax Description**

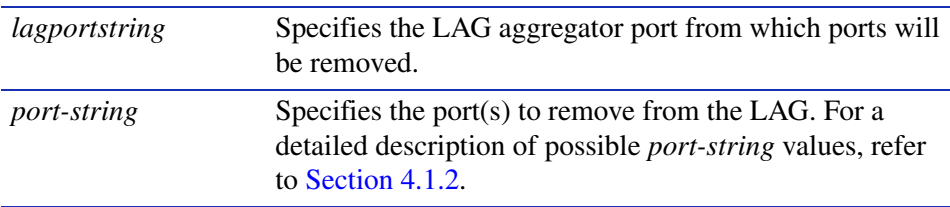

# **Command Defaults**

None.

# **Command Type**

Switch command.

### **Command Mode**

Read-Write.

#### **Example**

This example shows how to remove Fast Ethernet front panel port 6 from a static assignment:

Matrix>**clear lacp static lag.0.1 fe.0.6**

*Configuring Link Aggregation*

# <span id="page-229-0"></span>**4.4.8.4 show port lacp**

Use this command to display link aggregation information for one or more underlying physical ports.

**show port lacp** {[*port-string*] [**counters** *port-string*] [**detail** *port-string*]}

### **Syntax Description**

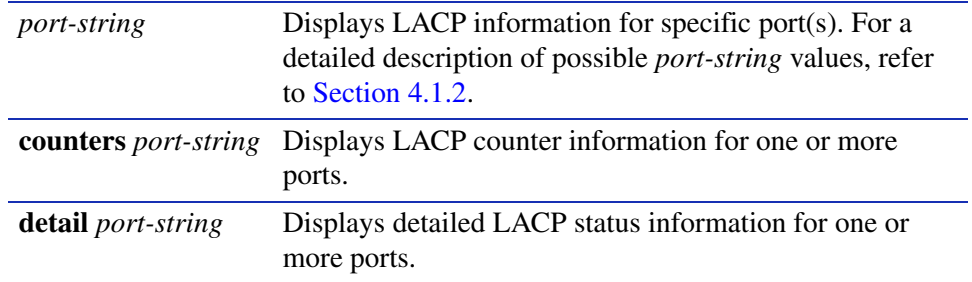

### **Command Defaults**

None.

### **Command Type**

Switch command.

#### **Command Mode**

Read-Only.

#### **Example**

This example shows how to display LACP status information for all Gigabit Ethernet ports. In this case, ports ge.0.1 and ge.0.2 have been statically assigned to an aggregator (lag.0.1), but not attached, as indicated by the asterisks placed in the aggregator names:

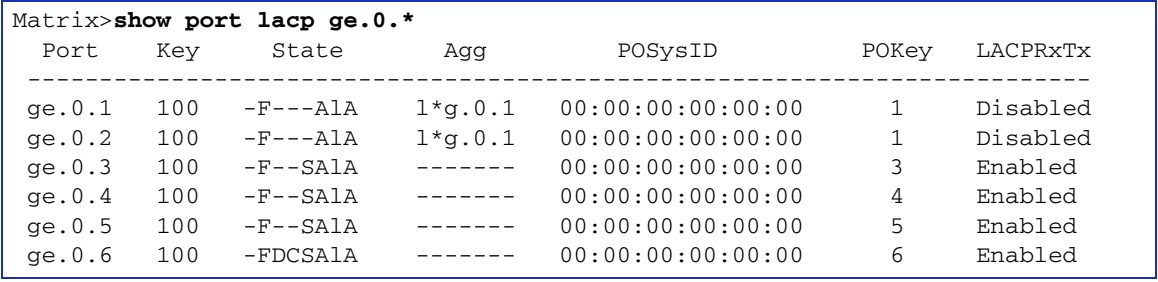

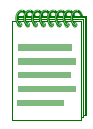

**NOTES:** State definitions, such as ActorAdminState and Partner AdminState, are indicated with letter abbreviations. If the **show port lacp** command displays one or more of the following letters, it means the state is true for the associated actor or partner ports:

 $E =$  Expired;  $F =$  Defaulted;  $D =$  Distributing (tx enabled);  $C =$  Collecting (rx enabled); **S** = Synchronized (attached to appropriate aggregator); **A/i** = Aggregable/individual port; **S/l** = Short/Long LACP timeout; **A/p** = Active/Passive LACP.

For more information about these states, refer to **set port lacp** ([Section 4.4.8.5\)](#page-231-0) and the IEEE 802.3 2002 specification.

This example shows how to display LACP counters for all Fast Ethernet front panel ports:

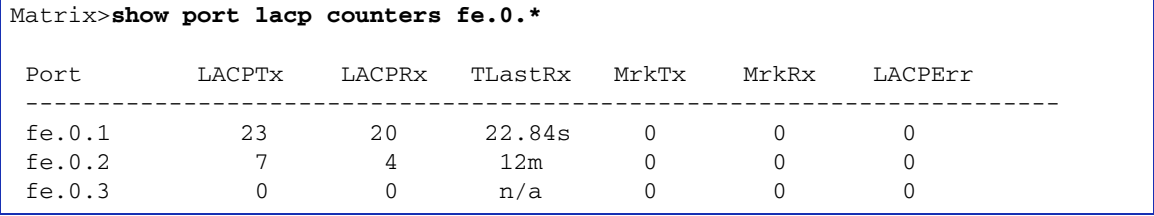

This example shows how to display detailed LACP information for Fast Ethernet front panel port 1:

```
Matrix>show port lacp detail fe.0.1
LACP Details for Port: fe.0.1
LAG ID: [(0001,00001dfffefd,0001,00,0000),(0001,00e063a3e0ce,0001,00,0000)]
ActorOperKey: 1 AttachedAggID: lag.0.1
ActorAdminState: 5 ActorOperState: 0x3d --DCSAlA
PartnerAdminKey: 1 PartnerOperState: 0x3d --DCSAlA
PartnerOperKey: 1 PartnerOperSystemID: 00:e0:63:a3:e0:ce
RxState: Current MuxState: Distrib
MuxReason: SELECTED & PSync & PColl
```
*Configuring Link Aggregation*

# <span id="page-231-0"></span>**4.4.8.5 set port lacp**

Use this command to set link aggregation parameters for one or more ports. These settings will determine the specified underlying physical ports' ability to join a LAG, and their administrative state once aggregated.

> **set port lacp** {[**aadminstate** *port-string state*] [**padminkey** *port-string*{*value* | **default**}] [**enable** | **disable**] *port-string*}

# **Syntax Description**

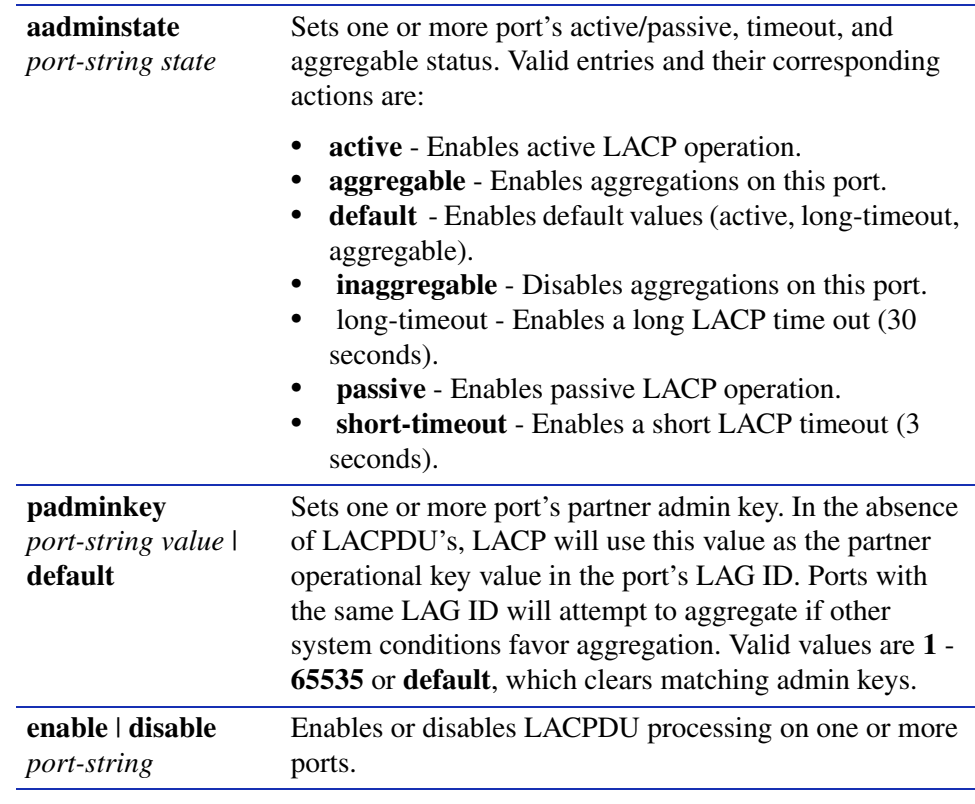

#### **Command Defaults**

None.

# **Command Type**

Switch command.

#### **Command Mode**

Read-Write.

# **Examples**

This example shows how to place ports ge.0.1 and ge.0.2 in the same LAG by assigning both padminkey 1:

> Matrix>**set port lacp padminkey ge.0.1 1** Matrix>**set port lacp padminkey ge.0.2 1**

This example shows how to clear the LAG created:

Matrix>**set port lacp padminkey ge.0.\* default**

This example shows how to disable LACP processing on all Gigabit Ethernet front panel ports:

Matrix>**set port lacp disable ge.0.\*** 

*Configuring Port Broadcast Suppression*

# **4.4.9 Configuring Port Broadcast Suppression**

# **Purpose**

To display, disable or set the broadcast thresholds on a per-port basis. This limits the amount of received broadcast frames that the specified port will be allowed to switch out to other ports. Broadcast suppression protects against broadcast storms, leaving more bandwidth available for critical data.

# **Commands**

The commands needed to configure port broadcast suppression are listed below and described in the associated section as shown.

- show port broadcast [\(Section 4.4.9.1](#page-234-0))
- set port broadcast ([Section 4.4.9.2\)](#page-235-0)

*Configuring Port Broadcast Suppression*

# <span id="page-234-0"></span>**4.4.9.1 show port broadcast**

Use this command to display port broadcast suppression information for one or more ports.

**show port broadcast** [*port-string*]

### **Syntax Description**

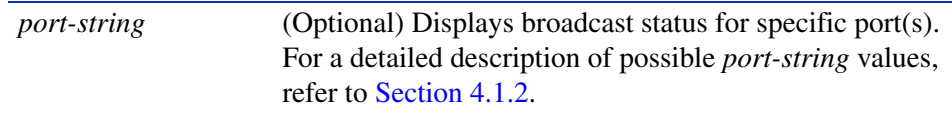

#### **Command Defaults**

If *port-string* is not specified, broadcast status of all ports will be displayed.

#### **Command Type**

Switch command.

#### **Command Mode**

Read-Only.

#### **Example**

This example shows how to display broadcast information for Fast Ethernet front panel port 1, where broadcast suppression is enabled and set to 500 packets per second (pps):

> Matrix>**show port broadcast fe.0.1** Broadcast Suppression enabled for port fe.0.1 at 500 pps

*Configuring Port Broadcast Suppression*

# <span id="page-235-0"></span>**4.4.9.2 set port broadcast**

Use this command to set the broadcast suppression limit in packets per second on one or more ports. This sets a threshold on the broadcast traffic that is received and switched out to other ports.

#### **set port broadcast** *port-string packet\_count* [**disable** | **enable**]

#### **Syntax Description**

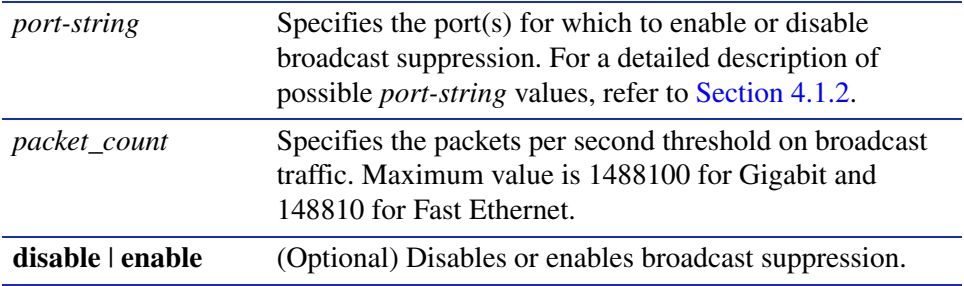

#### **Command Defaults**

If **enable** or **disable** is not specified, port broadcast *packet\_count* will be set on specified ports where broadcast suppression is enabled.

#### **Command Type**

Switch command.

#### **Command Mode**

Read-Write.

#### **Examples**

This example shows how to enable broadcast suppression to 800 packets per second on Fast Ethernet front panel ports 10 through 13:

Matrix>**set port broadcast fe.0.10-13 800 enable**

This example shows how to set broadcast suppression to 2000 packets per second on Fast Ethernet front panel ports 10 through 13:

Matrix>**set port broadcast fe.0.10-13 2000**

**5**

# **SNMP Configuration**

This chapter describes the Simple Network Management Protocol (SNMP) set of commands and how to use them.

# **5.1 SNMP CONFIGURATION SUMMARY**

SNMP is an application-layer protocol that facilitates the exchange of management information between network devices. SNMP enables network administrators to manage network performance, find and solve network problems, and plan for network growth.

Matrix E1 Series devices support three versions of SNMP:

- Version 1 (SNMPv1) This is the initial implementation of SNMP. Refer to RFC 1157 for a full description of functionality.
- Version 2 (SNMPv2) The second release of SNMP, described in RFC 1907, has additions and enhancements to data types, counter size, and protocol operations.
- Version 3 (SNMPv3) This is the most recent version of SNMP, and includes significant enhancements to administration and security. SNMPv3 is fully described in RFC 2571, RFC 2572, RFC 2573, RFC 2574, and RFC 2575.

# **5.1.1 SNMPv1 and SNMPv2**

The components of SNMPv1 and SNMPv2 network management fall into three categories:

- **•** Managed devices (such as a switch)
- **•** SNMP agents and MIBs, including SNMP traps, community strings, and Remote Monitoring (RMON) MIBs, which run on managed devices
- SNMP network management applications, such as Enterasys Networks' NetSight Atlas, which communicate with agents to get statistics and alerts from the managed devices.

#### *SNMPv3*

# **5.1.2 SNMPv3**

SNMPv3 is an interoperable standards-based protocol that provides secure access to devices by authenticating and encrypting frames over the network. The advanced security features provided in SNMPv3 are as follows:

- **•** Message integrity Collects data securely without being tampered with or corrupted.
- Authentication Determines the message is from a valid source.
- Encryption Scrambles the contents of a frame to prevent it from being seen by an unauthorized source.

Unlike SNMPv1 and SNMPv2, in SNMPv3, the concept of SNMP agents and SNMP managers no longer applies. These concepts have been combined into an SNMP entity. An SNMP entity consists of an SNMP engine and SNMP applications. An SNMP engine consists of the following four components:

- Dispatcher This component sends and receives messages.
- **•** Message processing subsystem This component accepts outgoing PDUs from the dispatcher and prepares them for transmission by wrapping them in a message header and returning them to the dispatcher. The message processing subsystem also accepts incoming messages from the dispatcher, processes each message header, and returns the enclosed PDU to the dispatcher.
- **•** Security subsystem This component authenticates and encrypts messages.
- Access control subsystem This component determines which users and which operations are allowed access to managed objects.

# **5.1.3 About SNMP Security Models and Levels**

An SNMP security model is an authentication strategy that is set up for a user and the group in which the user resides. A security level is the permitted level of security within a security model. The three levels of SNMP security are: No authentication required (NoAuthNoPriv); authentication required (AuthNoPriv); and privacy (authPriv). A combination of a security model and a security level determines which security mechanism is employed when handling an SNMP frame. [Table 5-1](#page-238-0) identifies the levels of SNMP security available on Matrix E1 Series devices and authentication required within each model.

*Process Overview: SNMP Configuration*

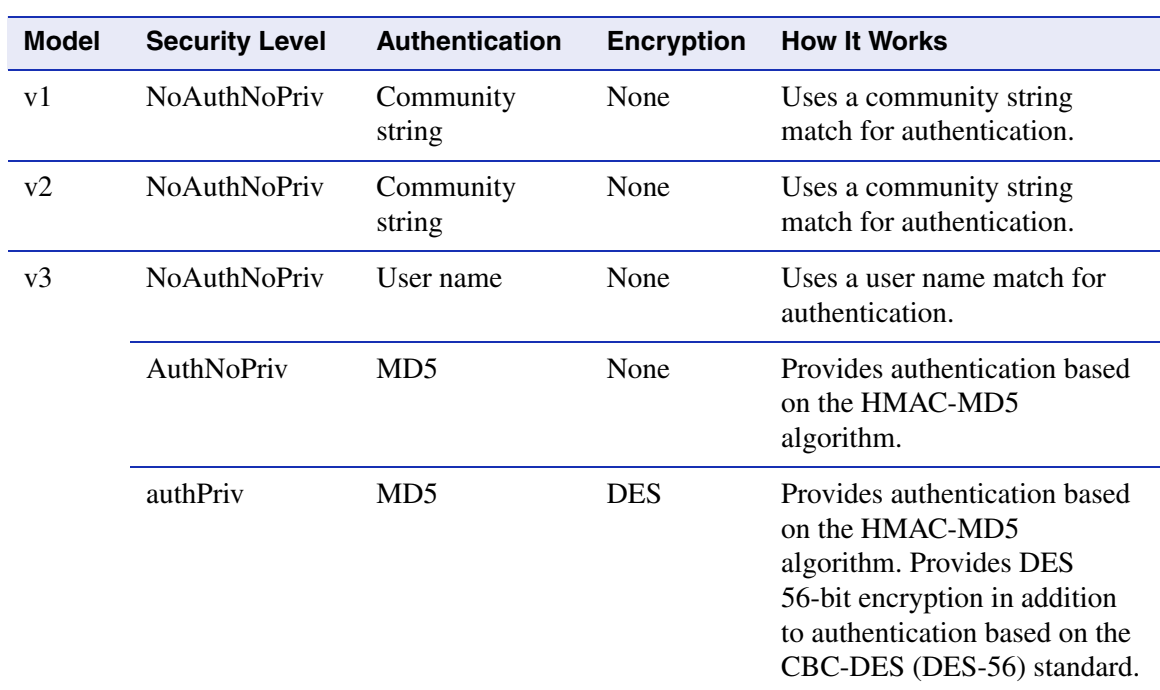

#### <span id="page-238-0"></span>**Table 5-1 SNMP Security Levels**

# **5.1.4 Process Overview: SNMP Configuration**

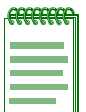

**NOTE:** Commands for configuring SNMP on the Matrix E1 Series device are independent during the SNMP setup process. For instance, target parameters can be specified when setting up optional notification filters — even though these parameters have not yet been created with the **set snmp targetparams** command. The following steps are a guideline to configuring SNMP and do not necessarily need to be executed in this order.

Use the following steps as a guide to configuring SNMP on the device:

- **1.** Disabling / enabling and reviewing SNMP statistics [\(Section 5.2.1](#page-239-0))
- **2.** Configuring SNMP users, groups and communities [\(Section 5.2.2\)](#page-249-0)
- **3.** Configuring SNMP access rights ([Section 5.2.3](#page-265-0))
- **4.** Configuring SNMP MIB views [\(Section 5.2.4\)](#page-274-0)
- **5.** Configuring SNMP target parameters ([Section 5.2.5\)](#page-279-0)

- **6.** Configuring SNMP target addresses [\(Section 5.2.6\)](#page-285-0)
- **7.** Configuring SNMP notification parameters ([Section 5.2.7\)](#page-292-0)
- **8.** Configuring a basic SNMP trap notification ([Section 5.2.8](#page-309-0))

# **5.2 SNMP COMMAND SET**

# <span id="page-239-0"></span>**5.2.1 Disabling / Enabling and Reviewing SNMP Statistics**

# **Purpose**

To disable, re-enable SNMP and to review SNMP statistics.

# **Commands**

The commands needed to disable or enable SNMP and review SNMP statistics are listed below and described in the associated section as shown.

- show snmp ([Section 5.2.1.1\)](#page-240-0)
- set snmp ([Section 5.2.1.2\)](#page-241-0)
- show snmp engineid [\(Section 5.2.1.3](#page-242-0))
- show snmp counters ([Section 5.2.1.4](#page-243-0))

# <span id="page-240-0"></span>**5.2.1.1 show snmp**

Use this command to display the status of SNMP management on the device. By default, it is enabled at device startup.

**show snmp**

**Syntax Description**

None.

#### **Command Defaults**

None.

#### **Command Type**

Switch command.

#### **Command Mode**

Read-Only.

#### **Example**

This example shows how to display SNMP status:

```
Matrix>show snmp
SNMP is currently enabled.
```
# <span id="page-241-0"></span>**5.2.1.2 set snmp**

Use this command to enable or disable SNMP management on the device.

## **set snmp** {**enable** | **disable**}

# **Syntax Description**

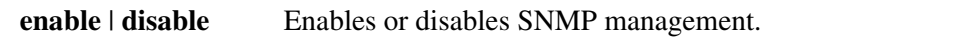

#### **Command Defaults**

None.

### **Command Type**

Switch command.

#### **Command Mode**

Read-Write.

# **Example**

This example shows how to disable SNMP:

Matrix>**set snmp disable**

# <span id="page-242-0"></span>**5.2.1.3 show snmp engineid**

Use this command to display the SNMP local engine ID. This is the SNMP v3 engine's administratively unique identifier.

#### **show snmp engineid**

**Syntax Description**

None.

**Command Defaults**

None.

**Command Type**

Switch command.

#### **Command Mode**

Read-Only.

#### **Example**

This example shows how to display SNMP engine properties:

```
Matrix>show snmp engineid 
EngineId: 80:00:15:f8:03:00:e0:63:9d:b5:87
Engine Boots = 12Engine Time = 162181Max Msg Size = 2048
```
[Table 5-2](#page-242-1) shows a detailed explanation of the command output.

#### <span id="page-242-1"></span>**Table 5-2 show snmp engineid Output Details**

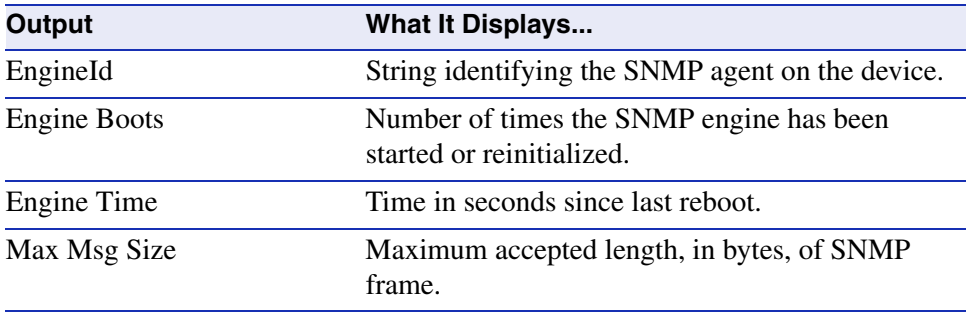

# <span id="page-243-0"></span>**5.2.1.4 show snmp counters**

Use this command to display SNMP traffic counter values.

# **show snmp counters**

### **Syntax Description**

None.

#### **Command Defaults**

None.

#### **Command Type**

Switch command.

#### **Command Mode**

Read-Only.

# **Example**

This example shows how to display SNMP counter values

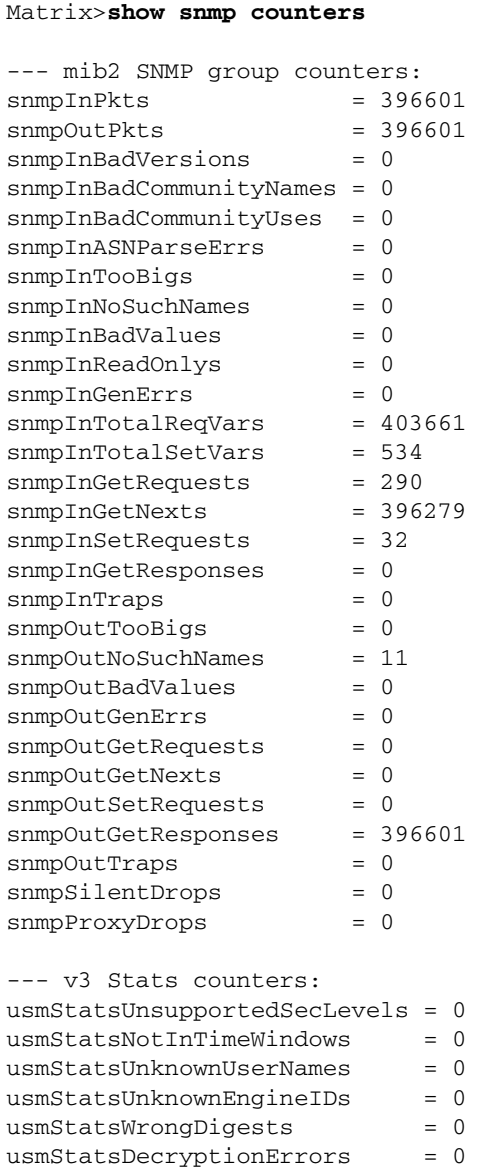

[Table 5-3](#page-245-0) shows a detailed explanation of the command output.

<span id="page-245-0"></span>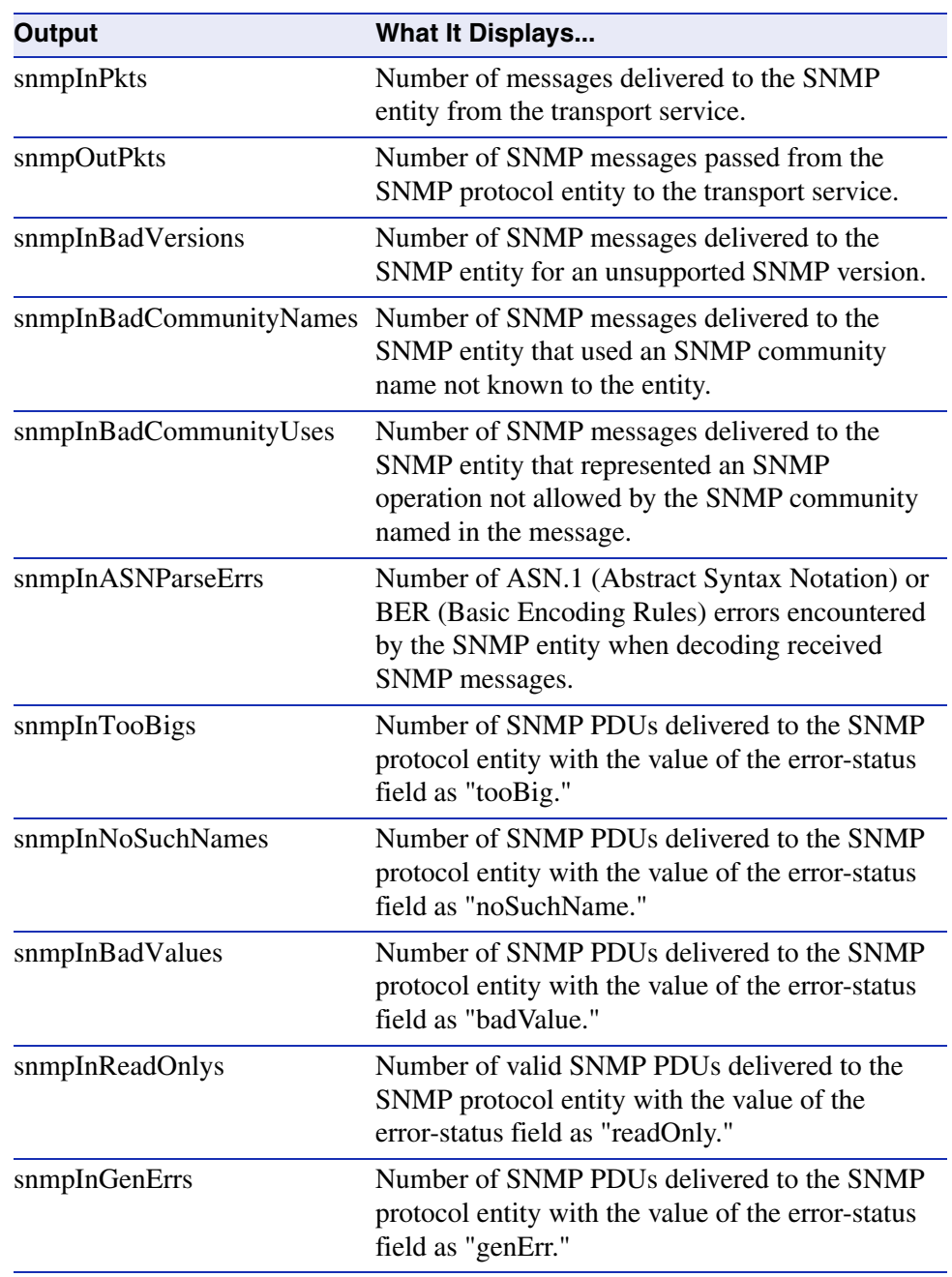

#### **Table 5-3 show snmp counters Output Details**

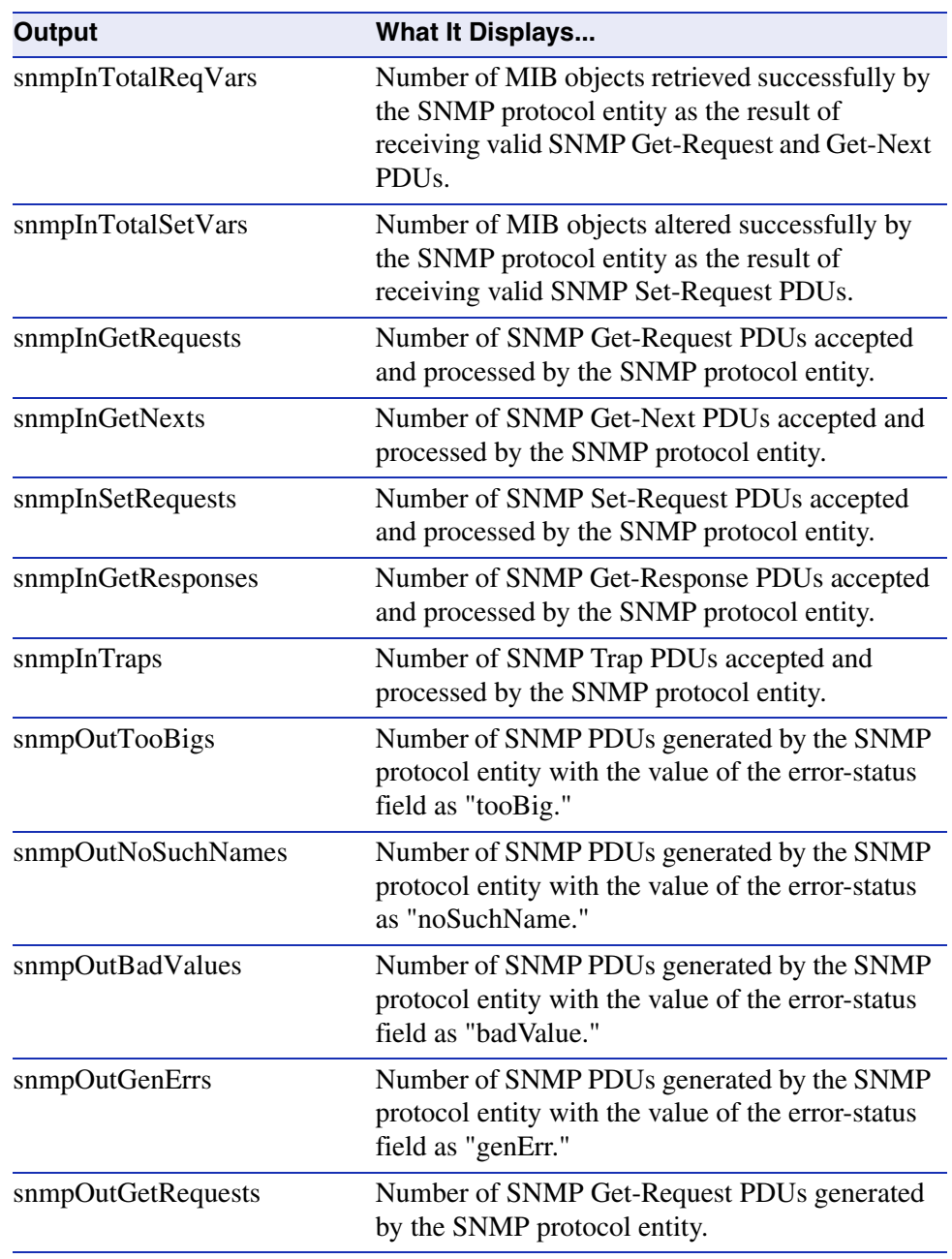

### **Table 5-3 show snmp counters Output Details (Continued)**

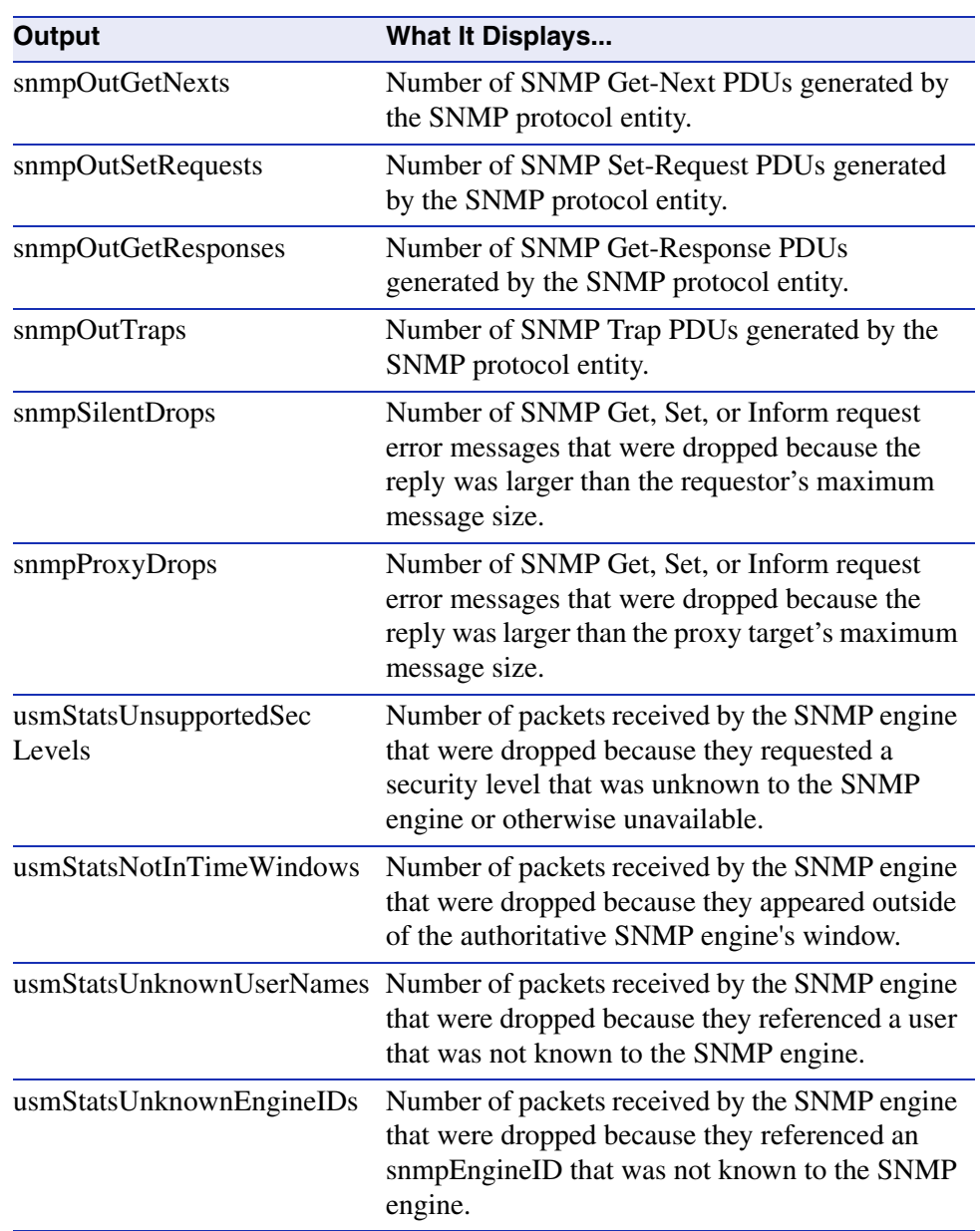

# **Table 5-3 show snmp counters Output Details (Continued)**

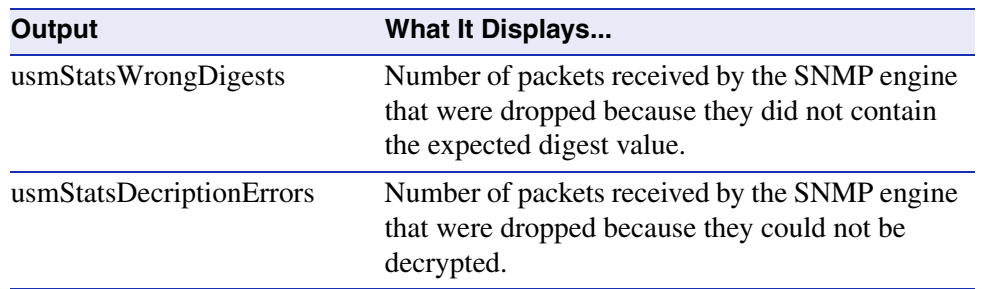

#### **Table 5-3 show snmp counters Output Details (Continued)**

*Configuring SNMP Users, Groups and Communities*

# <span id="page-249-0"></span>**5.2.2 Configuring SNMP Users, Groups and Communities**

# **Purpose**

To review and configure SNMP users, groups and communities. These are defined as follows:

- User A person registered in SNMPv3 to access SNMP management.
- Group A collection of users who share the same SNMP access privileges.
- Community A name used to authenticate SNMPv1 and v2 users.

# **Commands**

The commands needed to review and configure SNMP users, groups and communities are listed below and described in the associated section as shown.

- **•** show snmp user ([Section 5.2.2.1\)](#page-250-0)
- set snmp user ([Section 5.2.2.2\)](#page-252-0)
- clear snmp user [\(Section 5.2.2.3\)](#page-254-0)
- show snmp group [\(Section 5.2.2.4\)](#page-255-0)
- set snmp group [\(Section 5.2.2.5](#page-257-0))
- clear snmp group [\(Section 5.2.2.6](#page-258-0))
- show community ([Section 5.2.2.7\)](#page-259-0)
- set community [\(Section 5.2.2.8](#page-260-0))
- clear community [\(Section 5.2.2.9](#page-261-0))
- show snmp community [\(Section 5.2.2.10\)](#page-262-0)
- set snmp community ([Section 5.2.2.11](#page-263-0))
- **•** clear snmp community ([Section 5.2.2.12](#page-264-0))

*Configuring SNMP Users, Groups and Communities*

# <span id="page-250-0"></span>**5.2.2.1 show snmp user**

Use this command to display information about users. These are people registered to access SNMP management.

**show snmp user** [*user* [**remote** *remote*]]

### **Syntax Description**

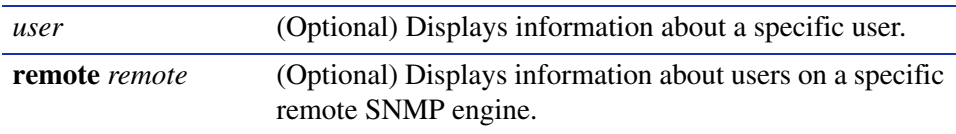

#### **Command Defaults**

- **•** If *user* is not specified, information about all SNMP users will be displayed.
- **•** If **remote** is not specified, user information about the local SNMP engine will be displayed.

# **Command Type**

Switch command.

#### **Command Mode**

Read-Only.

#### **Example**

This example shows how to display information for the SNMP "guest" user:

```
 Matrix>show snmp user guest
--- SNMP user information --- 
EngineId: 00:00:00:63:00:00:00:a1:00:00:00:00 
Username = Guest
Auth protocol = usmNoAuthProtocol
Privacy protocol = usmNoPrivProtocol
Storage type = nonVolatile
Row status = active
```
[Table 5-4](#page-251-0) shows a detailed explanation of the command output.

<span id="page-251-0"></span>*Configuring SNMP Users, Groups and Communities*

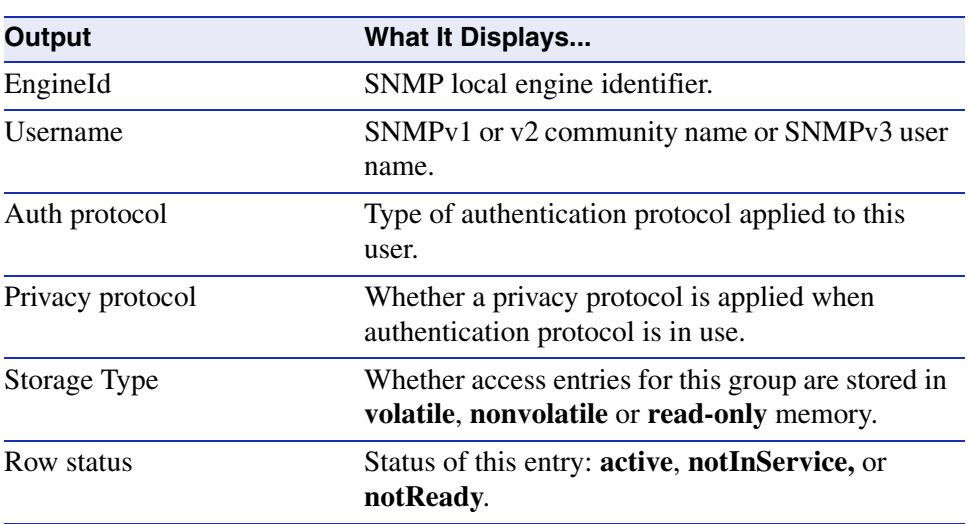

# **Table 5-4 show snmp user Output Details**
# <span id="page-252-0"></span>**5.2.2.2 set snmp user**

Use this command to create a new SNMPv3 user.

## **set snmp user** *user* [**authentication md5** [**privacy**]] [**remote** *remoteid*] [**volatile** | **nonvolatile**]

### **Syntax Description**

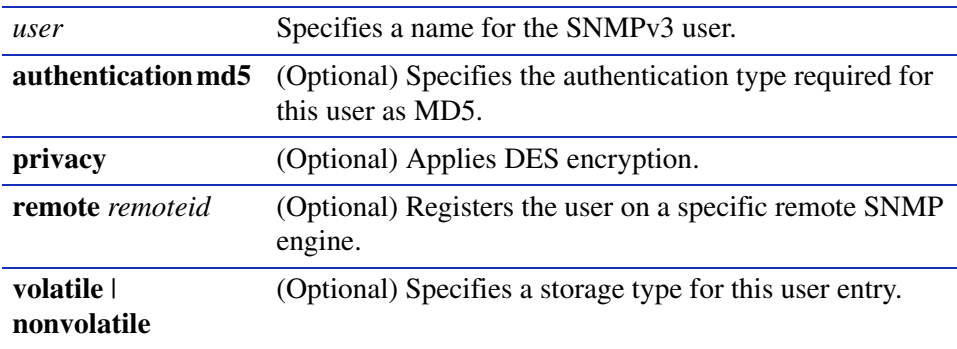

#### **Command Defaults**

- **•** If **authentication** is not specified, no authentication will be applied.
- **•** If **privacy** is not specified, no encryption will be applied.
- **•** If **remote** is not specified, the user will be registered for the local SNMP engine.
- **•** If storage type is not specified, **nonvolatile** will be applied.

### **Command Type**

Switch command.

### **Command Mode**

Read-Write.

## **Example**

This example shows how to create a new SNMP user named "netops*"* with MD5 authentication and privacy encryption:

```
Matrix>set snmp user netops authentication md5 privacy 
Matrix>Enter authentication password>***********
Matrix>Reenter authentication password>***********
Matrix>Enter privacy password>***********
Matrix>Reenter privacy password>***********
```
# **5.2.2.3 clear snmp user**

Use this command to remove a user from the SNMPv3 security-model list.

**clear snmp user** *user* [**remote** *remote*]

### **Syntax Description**

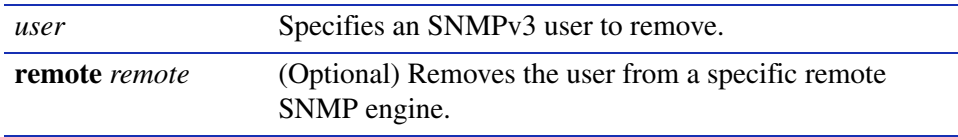

#### **Command Defaults**

If **remote** is not specified, the user will be removed from the local SNMP engine.

#### **Command Type**

Switch command.

#### **Command Mode**

Read-Write.

#### **Example**

This example shows how to remove the SNMP user named "bill*"*:

Matrix>**clear snmp user bill**

# **5.2.2.4 show snmp group**

Use this command to display an SNMP group configuration. An SNMP group is a collection of SNMPv3 users who share the same access privileges.

**show snmp group** [*groupname*] [**user** *user*] [**security-model** {**v1** | **v2** | **v3**}]

# **Syntax Description**

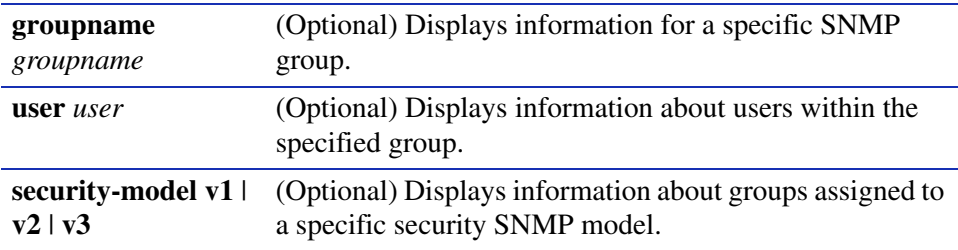

## **Command Defaults**

- **•** If *groupname* is not specified, information about all SNMP groups will be displayed.
- **•** If *user* is not specified, information about all SNMP users will be displayed.
- **•** If **security-model** is not specified, user information about all SNMP versions will be displayed.

# **Command Type**

Switch command.

# **Command Mode**

Read-Only.

## **Example**

This example shows how to display SNMP group information:

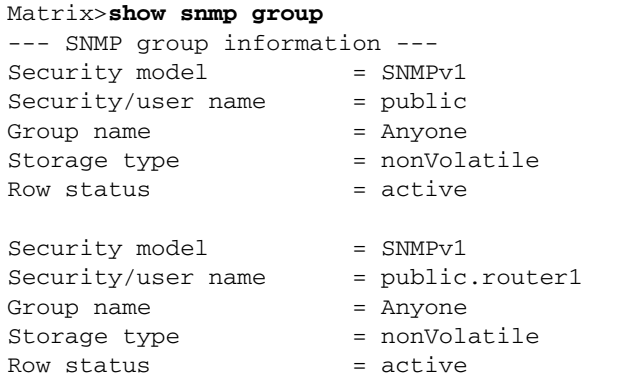

[Table 5-5](#page-256-0) shows a detailed explanation of the command output.

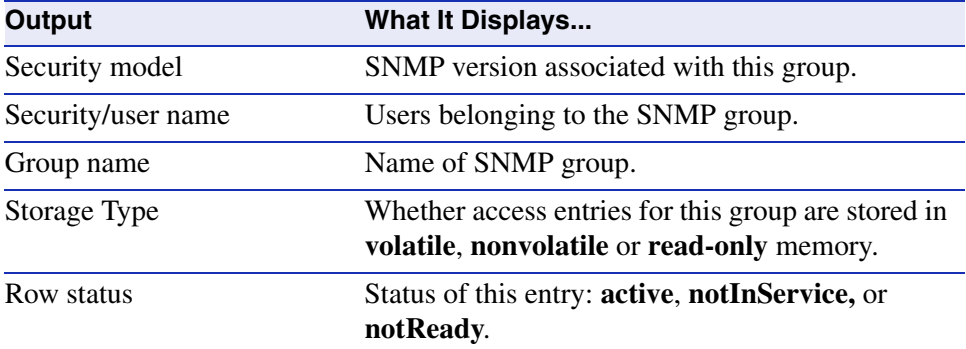

#### <span id="page-256-0"></span>**Table 5-5 show snmp group Output Details**

# **5.2.2.5 set snmp group**

Use this command to create an SNMP group. This associates SNMPv3 users to a group that shares common access privileges.

> **set snmp group** *groupname* **user** *user* **security-model** {**v1** | **v2** | **v3**} [**volatile** | **nonvolatile**]

### **Syntax Description**

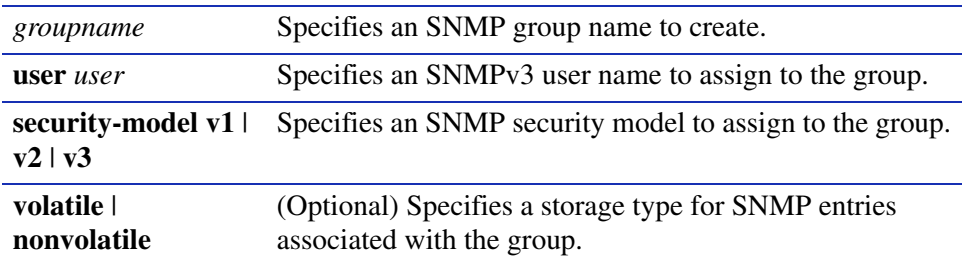

#### **Command Defaults**

If storage type is not specified, **nonvolatile** storage will be applied.

#### **Command Type**

Switch command.

### **Command Mode**

Read-Write.

### **Example**

This example shows how to create an SNMP group called "anyone", assign a user named "public" and assign SNMPv3 security to the group:

Matrix E7(rw)->**set snmp group anyone user public security-model v3**

# **5.2.2.6 clear snmp group**

Use this command to clear SNMP group settings globally or for a specific SNMP group or user.

**clear snmp group** *groupname user* [**security-model** {**v1** | **v2** | **v3**}]

## **Syntax Description**

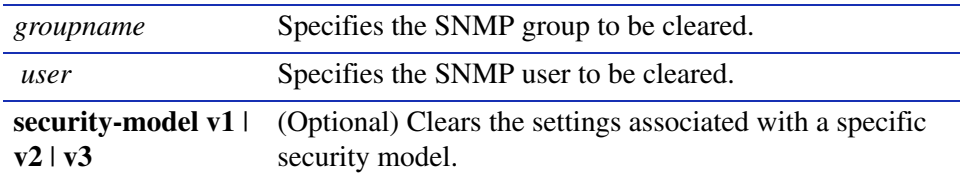

#### **Command Defaults**

- **•** If *groupname* is not specified, settings will be cleared for all SNMP groups.
- **•** If *user* is not specified, settings will be cleared for all SNMP users.
- **•** If **security-model** is not specified, settings will be cleared for all SNMP versions.
- **•** If no parameters are specified, all SNMP group settings will be cleared.

### **Command Type**

Switch command.

#### **Command Mode**

Read-Write.

### **Example**

This example shows how to clear all settings assigned to the "public" user within the SNMP group "anyone":

Matrix>**clear snmp group anyone public**

# **5.2.2.7 show community**

Use this command to display SNMPv1 and v3 community names and access policies. In SNMPv1 and v2, community names act as passwords to remote SNMP management. Access is controlled by enacting either of two levels of security authorization (Read-Only or Read-Write).

#### **show community**

**Syntax Description**

None.

**Command Defaults**

None.

**Command Type**

Switch command.

#### **Command Mode**

Read-Only.

#### **Example**

This example shows how to display community names and access policies:

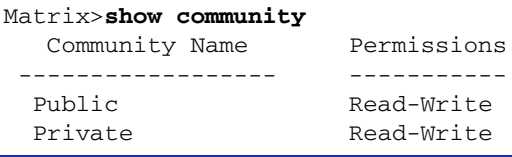

[Table 5-6](#page-259-0) provides an explanation of the command output. For details on using the **set community** command to assign variables, refer to [Section 5.2.2.11](#page-263-0).

#### <span id="page-259-0"></span>**Table 5-6 show community Output Details**

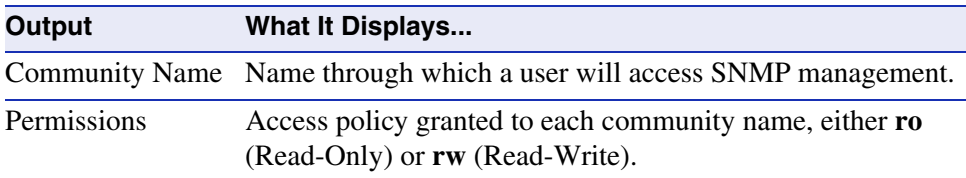

# **5.2.2.8 set community**

Use this command to set SNMPv1 and v2 community names and access policies.

**set community** *community\_name access\_ policy*

# **Syntax Description**

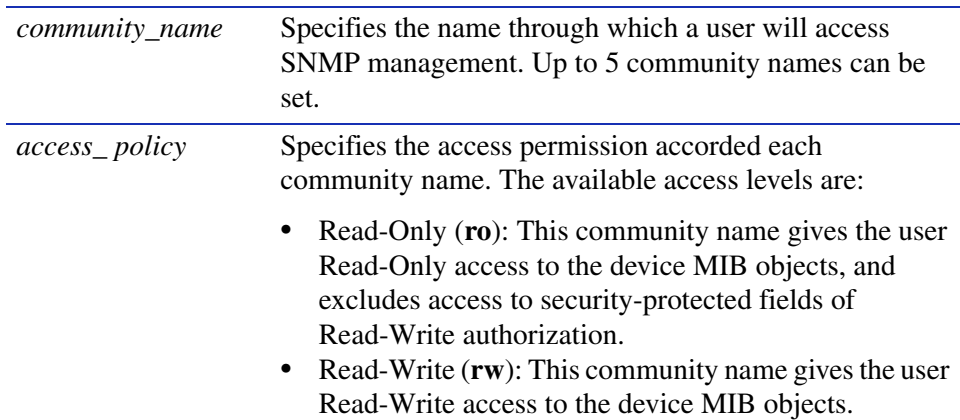

#### **Command Defaults**

None.

## **Command Type**

Switch command.

#### **Command Mode**

Read-Write.

#### **Example**

This example shows how to set the community name "green" for Read-Write access:

Matrix>**set community green rw**

# **5.2.2.9 clear community**

Use this command to delete an SNMPv1 or v2 community name.

**clear community** *community\_name*

# **Syntax Description**

*community\_name* Specifies the SNMP management user access name to be deleted.

#### **Command Defaults**

None.

### **Command Type**

Switch command.

## **Command Mode**

Read-Write.

# **Example**

This example shows how to delete the community name "green."

Matrix>**clear community green**

# **5.2.2.10 show snmp community**

Use this command to display the mapping of SNMPv1 and v2 community names to SNMPv3 access policies.

**show snmp community** [*name*]

### **Syntax Description**

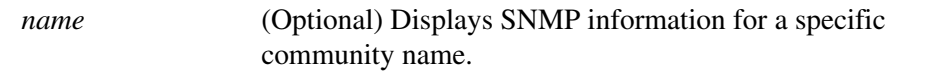

#### **Command Defaults**

If *name* is not specified, information will be displayed for all SNMP communities.

#### **Command Type**

Switch command.

#### **Command Mode**

Read-Only.

#### **Example**

This example shows how to display SNMPv3 information about the "public" community name:

```
Matrix>show snmp community public
Community Name: public 
Security User Name: initial-restricted 
SNMP Engine ID: 80:00:38:18:03:00:01:f4:d2:bc:80
Storage Type: nonvolatile 
Row Status: active
```
# <span id="page-263-0"></span>**5.2.2.11 set snmp community**

Use this command to create a relationship between an SNMP v1 or v2 community name and an SNMPv3 access policy.

**set snmp community** {*name* **user** *username*} [**volatile** | **nonvolatile**]

## **Syntax Description**

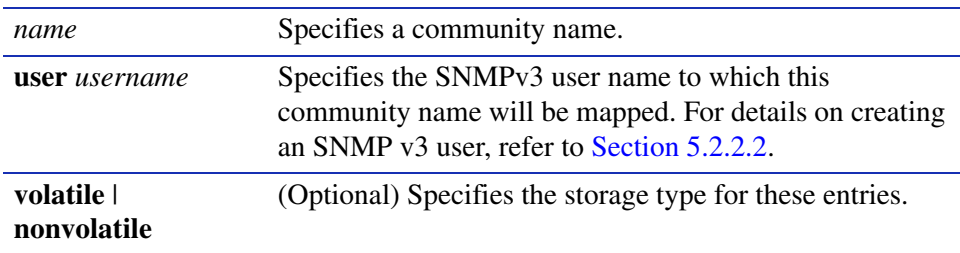

### **Command Defaults**

If storage type is not specified, **nonvolatile** will be applied.

## **Command Type**

Switch command.

#### **Command Mode**

Read-Write.

#### **Example**

This example shows how to allow the SNMPv1 "green" community access to the "netops" user security policies:

Matrix>**set snmp community green netops**

# **5.2.2.12 clear snmp community**

Use this command to remove a relationship between an SNMP v1 or v2 community name and an SNMPv3 access policy.

#### **clear snmp community** *name*

### **Syntax Description**

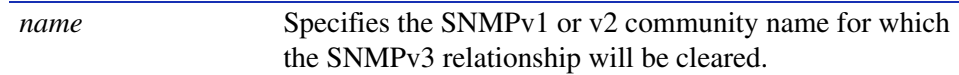

**Command Defaults**

None.

#### **Command Type**

Switch command.

#### **Command Mode**

Read-Write.

#### **Example**

This example shows how to remove the "green" community's access to the "netops" user security policy:

Matrix>**clear snmp community green**

# **5.2.3 Configuring SNMP Access Rights**

# **Purpose**

To review and configure SNMP access rights, assigning viewing privileges and security levels to SNMP user groups.

# **Commands**

The commands needed to review and configure SNMP access are listed below and described in the associated section as shown.

- show snmp access [\(Section 5.2.3.1](#page-266-0))
- set snmp access ([Section 5.2.3.2\)](#page-269-0)
- clear snmp access ([Section 5.2.3.3\)](#page-271-0)
- show snmp authenticationtrap ([Section 5.2.3.4\)](#page-272-0)
- set snmp authenticationtrap ([Section 5.2.3.5\)](#page-273-0)

# <span id="page-266-0"></span>**5.2.3.1 show snmp access**

Use this command to display access rights and security levels configured for SNMP one or more groups.

> **show snmp access** [*groupname*] [**security-model** {**v1** | **v2** | **v3** {**noauth** | **auth** | **authpriv**}]

# **Syntax Description**

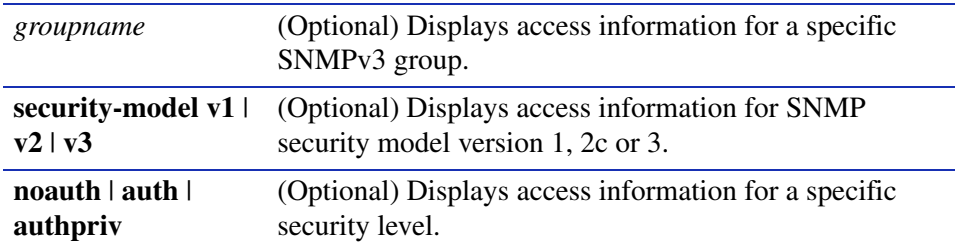

# **Command Defaults**

- **•** If *groupname* is not specified, access information for all SNMP groups will be displayed.
- **•** If **security-mode**l is not specified, access information for all SNMP versions will be displayed.
- **•** If access level is not specified, information for all levels will be displayed.

# **Command Type**

Switch command.

### **Command Mode**

Read-Only.

#### **Example**

This example shows how to display SNMP access information:

```
Matrix>show snmp access
Group Name: initial 
Security Model: SNMPv3 
Security Level: No authentication. No Privacy.
Storage Type: nonvolatile 
Row Status: active 
Read View Name: internet 
Write View Name: internet 
Notify View Name: internet 
------------------------------ 
Group Name: initial-restricted 
Security Model: - SNMPv3 
Security Level: No authentication. No Privacy.
Storage Type: nonvolatile 
Row Status: active 
Read View Name: internet 
Write View Name: 
Notify View Name: internet
```
[Table 5-7](#page-267-0) shows a detailed explanation of the command output.

<span id="page-267-0"></span>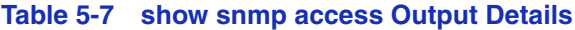

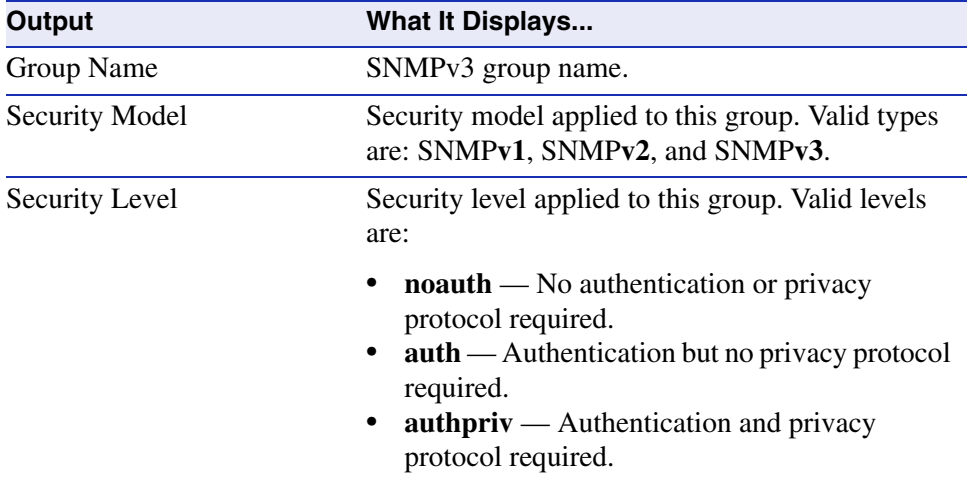

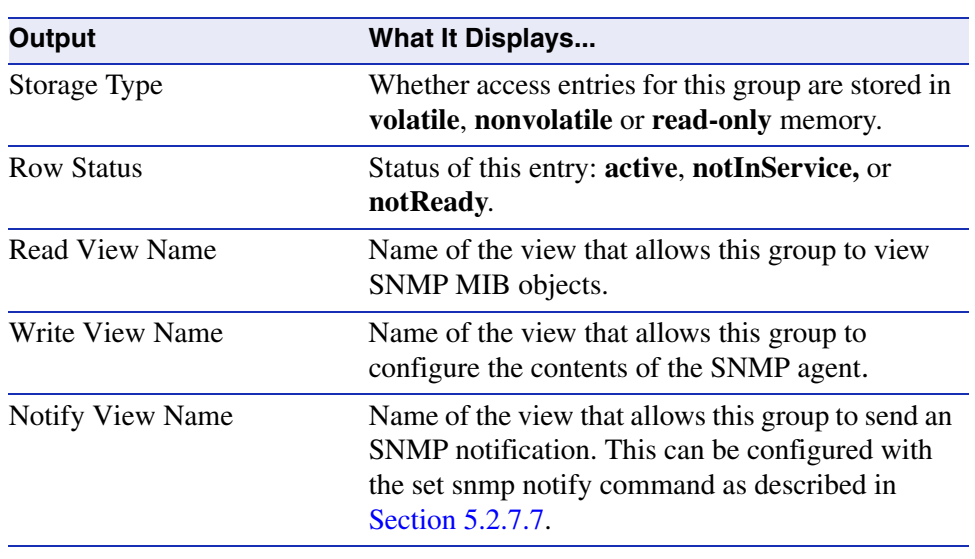

#### **Table 5-7 show snmp access Output Details (Continued)**

# <span id="page-269-0"></span>**5.2.3.2 set snmp access**

Use this command to set an SNMP access configuration.

**set snmp access** *groupname* **security-model** {**v1** | **v2** | **v3** {**noauth** | **auth** | **authpriv**}} [**read** *read*] [**write** *write*] [**notify** *notify*] [**volatile** | **nonvolatile**]

### **Syntax Description**

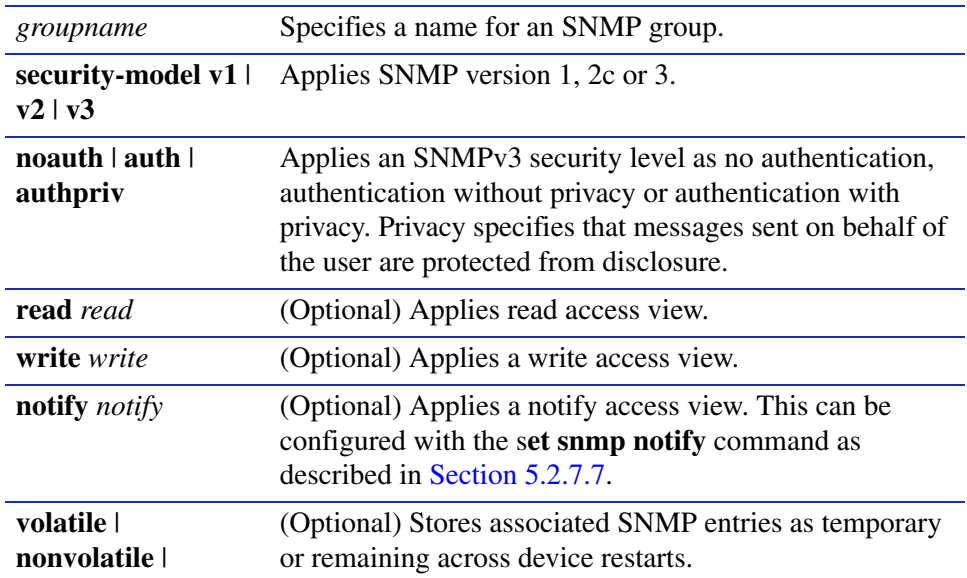

#### **Command Defaults**

- **•** If **read** view is not specified none will be applied.
- **•** If **write** view is not specified, none will be applied.
- **•** If **notify** view is not specified, none will be applied.
- **•** If storage type is not specified, entries will be held through device reboot.

## **Command Type**

Switch command.

### **Command Mode**

Read-Write.

# **Example**

This example shows how to set SNMP access privileges for the "mis-group" using the SNMP version 3 security model, authentication and privacy protocols, and allowing them to receive notification messages specified the "hello" notification configuration:

Matrix>**set snmp access mis-group security-model v3 authpriv notify hello**

# <span id="page-271-0"></span>**5.2.3.3 clear snmp access**

Use this command to clear the SNMP access entry of a specific group, including its set SNMP security-model, and level of security.

> **clear snmp access** *groupname* **security-model** {**v1** | **v2** | **v3** {**noauth** | **auth** | **authpriv**}}

## **Syntax Description**

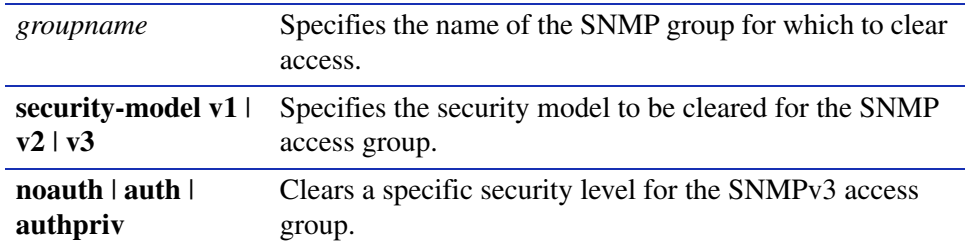

#### **Command Defaults**

None.

## **Command Type**

Switch command.

#### **Command Mode**

Read-Write.

### **Example**

This example shows how to clear SNMP version 3 access for the "mis-group":

Matrix>**clear snmp access mis-group security-model v3 authpriv**

*SNMP Command Set*

*Configuring SNMP Access Rights*

# <span id="page-272-0"></span>**5.2.3.4 show snmp authenticationtrap**

Use this command to display the status of the SNMP authentication trap function.

## **show snmp authenticationtrap**

**Syntax Description**

None.

**Command Defaults**

None.

**Command Type**

Switch command.

### **Command Mode**

Read-Only.

#### **Example**

This example shows how to display the status of the SNMP authentication trap function:

Matrix>**show snmp authenticatontrap** authentication traps enabled

# <span id="page-273-0"></span>**5.2.3.5 set snmp authentication trap**

Use this command to enable or disable the SNMP authentication trap function.

## **set snmp authenticationtrap** {**enable** | **disable**}

# **Syntax Description**

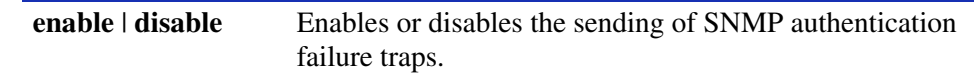

## **Command Defaults**

None.

## **Command Type**

Switch command.

## **Command Mode**

Read-Write.

### **Example**

This example shows how to enable the SNMP authentication trap function:

Matrix>**set snmp authenticatontrap enable**

# **5.2.4 Configuring SNMP MIB Views**

# **Purpose**

To review and configure SNMP MIB views. SNMP views map SNMP objects to access rights.

# **Commands**

The commands needed to review and configure SNMP MIB views are listed below and described in the associated section as shown.

- **•** show snmp view [\(Section 5.2.4.1](#page-275-0))
- **•** set snmp view [\(Section 5.2.4.2](#page-277-0))
- clear snmp view ([Section 5.2.4.3](#page-278-0))

*Configuring SNMP MIB Views*

# <span id="page-275-0"></span>**5.2.4.1 show snmp view**

Use this command to display the MIB configuration for SNMPv3 view-based access (VACM).

**show snmp view** [*viewname* **subtree** *oid*]]

#### **Syntax Description**

*viewname* **subtree**  *oid* (Optional) Displays information for a specific MIB view and subtree.

#### **Command Defaults**

If no parameters are specified, all SNMP MIB view configuration information will be displayed.

#### **Command Type**

Switch command.

### **Command Mode**

Read-Only.

#### **Example**

This example shows how to display configuration information for the SNMP MIB view "internet":

```
Matrix>show snmp view internet
View Name: internet 
Subtree OID: 1 
View Type: Included. 
Row Status: active 
Storage Type: nonvolatile
```
[Table 5-8](#page-275-1) provides an explanation of the command output. For details on using the **set snmp view** command to assign variables, refer to **[Section 5.2.4.2.](#page-277-0)** 

#### <span id="page-275-1"></span>**Table 5-8 show snmp view Output Details**

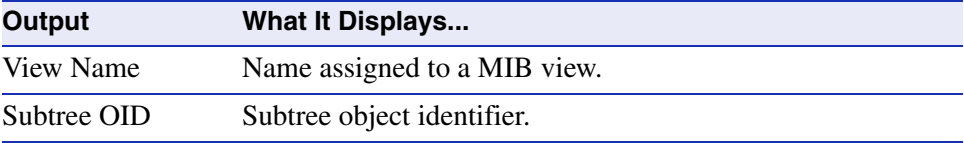

*Configuring SNMP MIB Views*

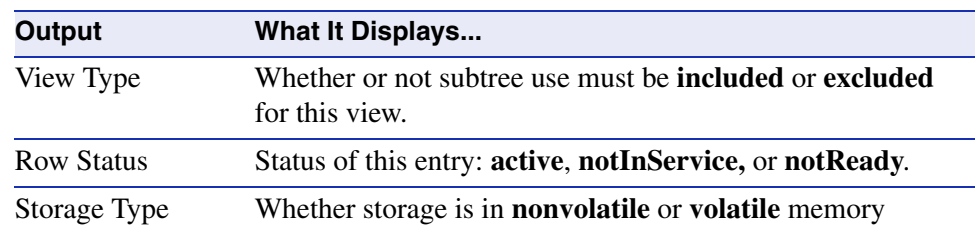

#### **Table 5-8 show snmp view Output Details (Continued)**

*Configuring SNMP MIB Views*

# <span id="page-277-0"></span>**5.2.4.2 set snmp view**

Use this command to set a MIB configuration for SNMPv3 view-based access (VACM).

# **set snmp view** *viewname* **subtree** *subtree* [**included** | **excluded**] [**volatile** | **nonvolatile**]

## **Syntax Description**

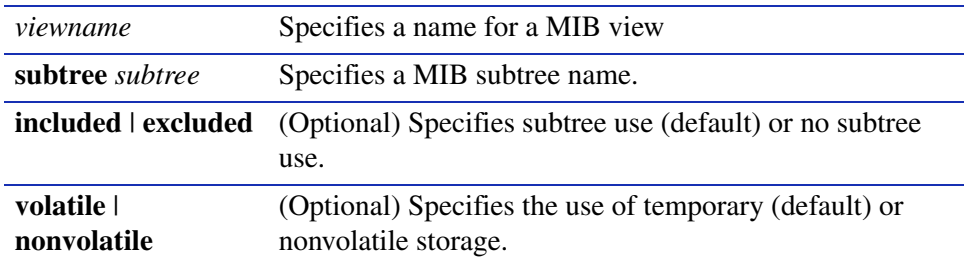

#### **Command Defaults**

- **•** If not specified, subtree use will be **included**.
- **•** If storage type is not specified, **nonvolatile** will be applied.

## **Command Type**

Switch command.

### **Command Mode**

Read-Write.

#### **Example**

This example shows how to set an SNMP MIB view to "public" with a subtree name of 1.3.6.1 included:

Matrix>**set snmp view public subtree 1.3.6.1 included**

# <span id="page-278-0"></span>**5.2.4.3 clear snmp view**

Use this command to delete an SNMPv3 MIB view.

### **clear snmp view** *viewname* **subtree** *subtree*

# **Syntax Description**

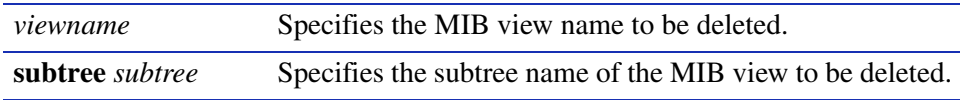

### **Command Defaults**

None.

# **Command Type**

Switch command.

### **Command Mode**

Read-Write.

## **Example**

This example shows how to delete SNMP MIB view "public":

Matrix>**clear snmp view public subtree 1.3.6.1** 

# **5.2.5 Configuring SNMP Target Parameters**

# **Purpose**

To review and configure SNMP target parameters. This controls where and under what circumstances SNMP notifications will be sent. A target parameter entry can be bound to a target IP address allowed to receive SNMP notification messages with the **set snmp targetaddr** command [\(Section 5.2.6.2\)](#page-289-0).

# **Commands**

The commands needed to review and configure SNMP target parameters are listed below and described in the associated section as shown.

- show snmp targetparams ([Section 5.2.5.1\)](#page-280-0)
- set snmp targetparams [\(Section 5.2.5.2](#page-283-0))
- clear snmp targetparams [\(Section 5.2.5.3](#page-284-0))

# <span id="page-280-0"></span>**5.2.5.1 show snmp targetparams**

Use this command to display SNMP parameters used to generate a message to a target.

## **show snmp targetparams** [*targetparams*]

## **Syntax Description**

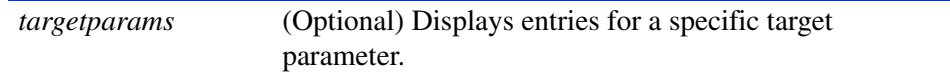

## **Command Defaults**

If *targetParams* is not specified, entries associated with all target parameters will be displayed.

#### **Command Type**

Switch command.

#### **Command Mode**

Read-Only.

### **Example**

This example shows how to display SNMP target parameters information:

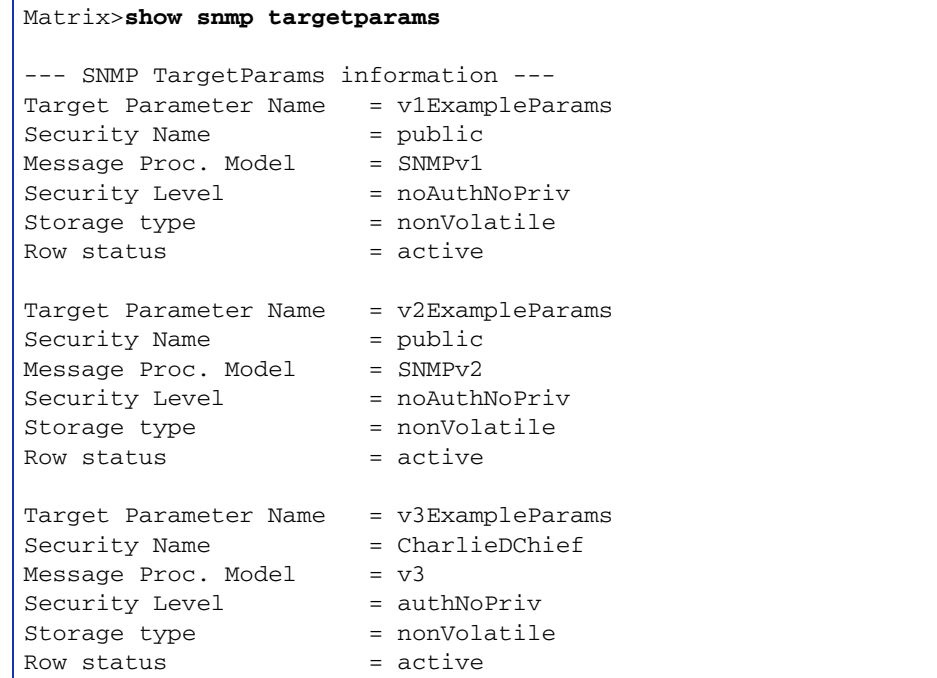

[Table 5-9](#page-281-0) shows a detailed explanation of the command output.

#### <span id="page-281-0"></span>**Table 5-9 show snmp targetparams Output Details**

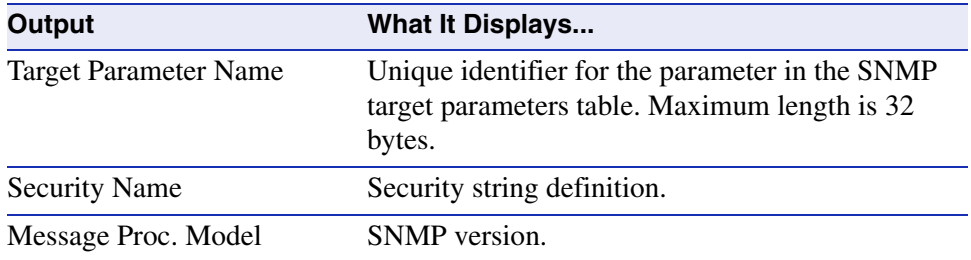

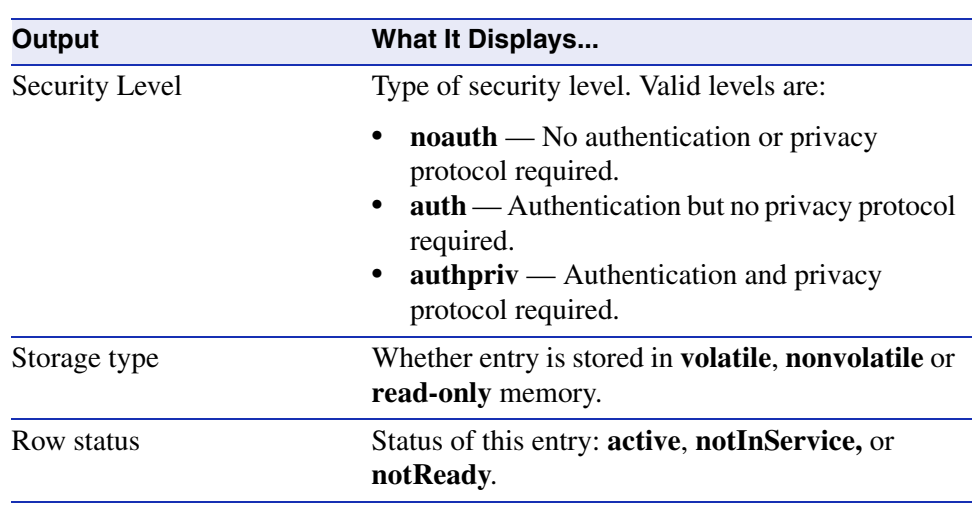

#### **Table 5-9 show snmp targetparams Output Details (Continued)**

# <span id="page-283-0"></span>**5.2.5.2 set snmp targetparams**

Use this command to set SNMP target parameters, a named set of security/authorization criteria used to generate a message to a target.

> **set snmp targetparams** *paramsname* **user** *user* **security-model** {**v1** | **v2c** | **v3**} **message-processing** {**v1** | **v2c** | **v3**} {**noauthentication** | **authentication** | **privacy**} [**volatile** | **nonvolatile**]

# **Syntax Description**

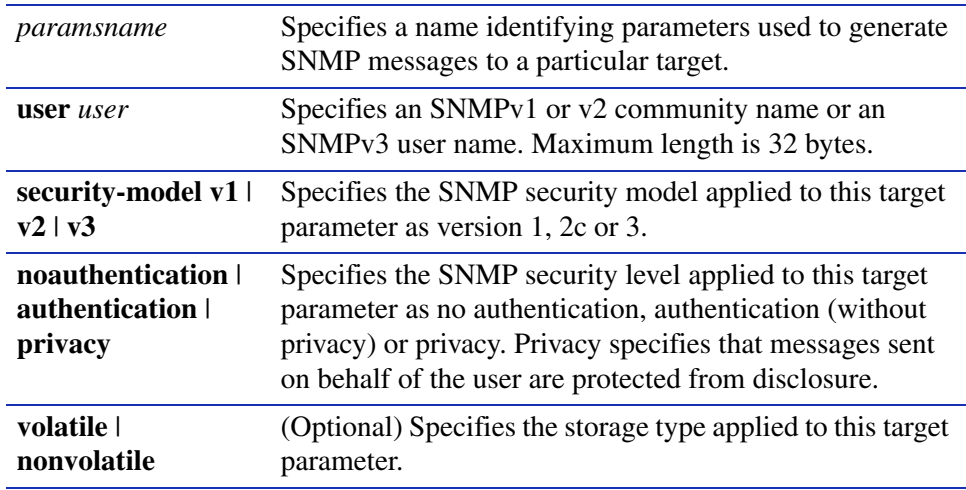

### **Command Defaults**

If not specified, storage type will be set to **nonvolatile**.

### **Command Type**

Switch command.

### **Command Mode**

Read-Write.

### **Example**

This example shows how to set SNMP target parameters named "v1ExampleParams" for a user named "fred" using version 3 security model and message processing, and authentication*:*

Matrix>**set snmp targetparams v1ExampleParams user fred security-model v3 authentication**

# <span id="page-284-0"></span>**5.2.5.3 clear snmp targetparams**

Use this command to delete an SNMP target parameter configuration.

### **clear snmp targetparams** *targetparams*

# **Syntax Description**

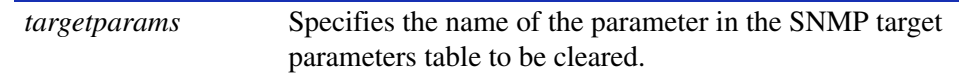

### **Command Defaults**

None.

# **Command Type**

Switch command.

#### **Command Mode**

Read-Write.

#### **Example**

This example shows how to clear SNMP target parameters named "v1ExampleParams":

Matrix>**clear snmp targetparams v1ExampleParams** 

*Configuring SNMP Target Addresses*

# **5.2.6 Configuring SNMP Target Addresses**

# **Purpose**

To review and configure SNMP target addresses which will receive SNMP notification messages. An address configuration can be linked to optional SNMP transmit, or target, parameters (such as timeout, retry count, and UDP port) set with the **set snmp targetparams** command ([Section 5.2.5.2\)](#page-283-0).

# **Commands**

The commands needed to review and configure SNMP target addresses are listed below and described in the associated section as shown.

- show snmp targetaddr ([Section 5.2.6.1\)](#page-286-0)
- set snmp targetaddr ([Section 5.2.6.2\)](#page-289-0)
- clear snmp targetaddr [\(Section 5.2.6.3](#page-291-0))

*Configuring SNMP Target Addresses*

# <span id="page-286-0"></span>**5.2.6.1 show snmp targetaddr**

Use this command to display SNMP target address information.

**show snmp targetaddr** [*targetaddr*]

# **Syntax Description**

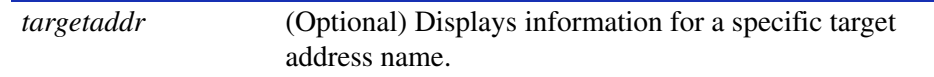

# **Command Defaults**

If *targetAddr* is not specified, entries for all target address names will be displayed.

## **Command Type**

Switch command.

### **Command Mode**

Read-Only.

### *Configuring SNMP Target Addresses*

# **Example**

This example shows how to display SNMP target address information:

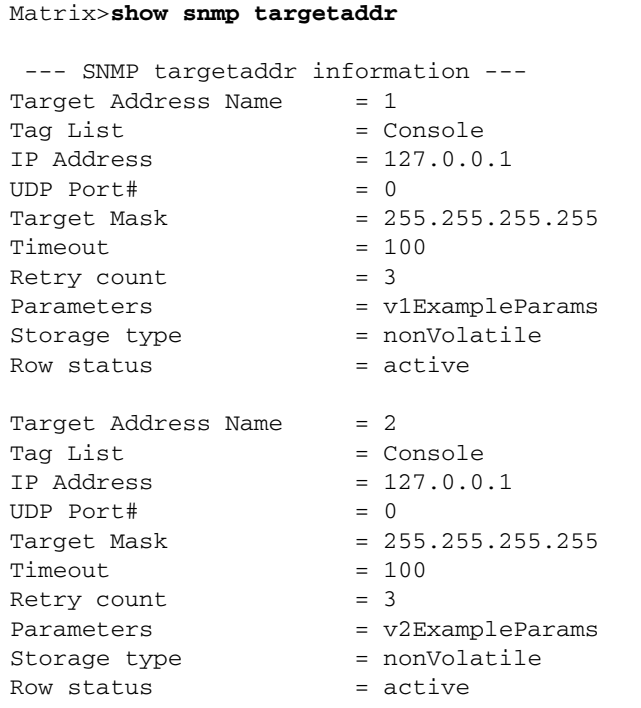

[Table 5-10](#page-287-0) shows a detailed explanation of the command output.

<span id="page-287-0"></span>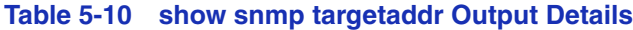

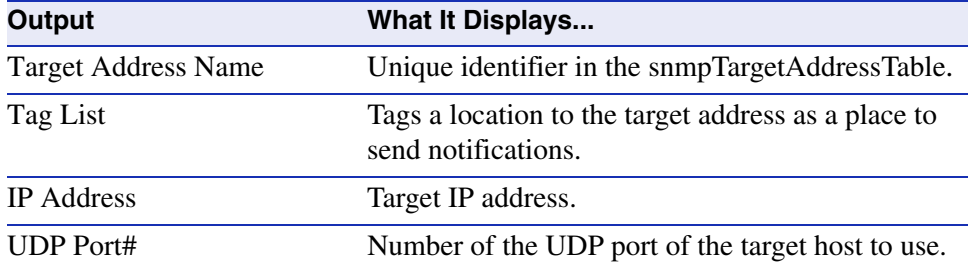
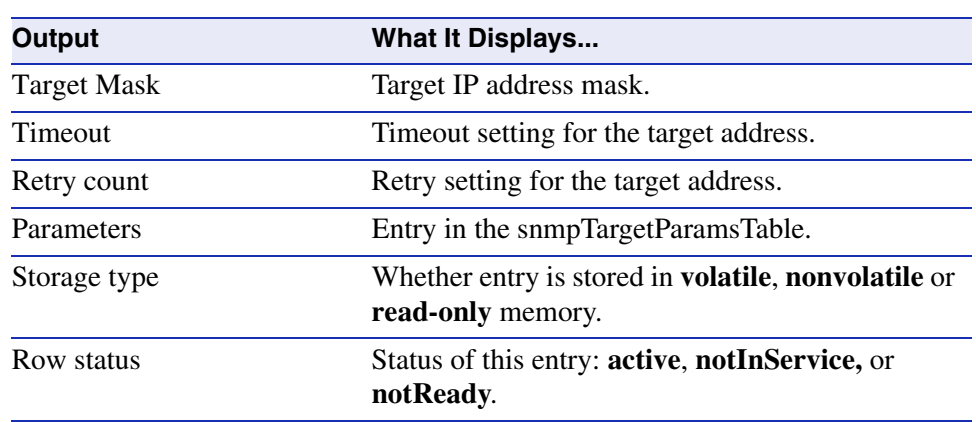

# **Table 5-10 show snmp targetaddr Output Details (Continued)**

# <span id="page-289-0"></span>**5.2.6.2 set snmp targetaddr**

Use this command to set an SNMP target address configuration. The target address is a unique identifier and a specific IP address that will receive SNMP notification messages. This address configuration can be linked to optional SNMP transmit parameters (such as timeout, retry count, and UDP port).

> **set snmp targetaddr** *targetaddr* **param** *param* **ipaddress** *ipaddr* [**port** *udpport*] [**timeout** *timeout*] [**retries** *retries*] [**volatile** | **nonvolatile**] [**taglist** *tagname*]

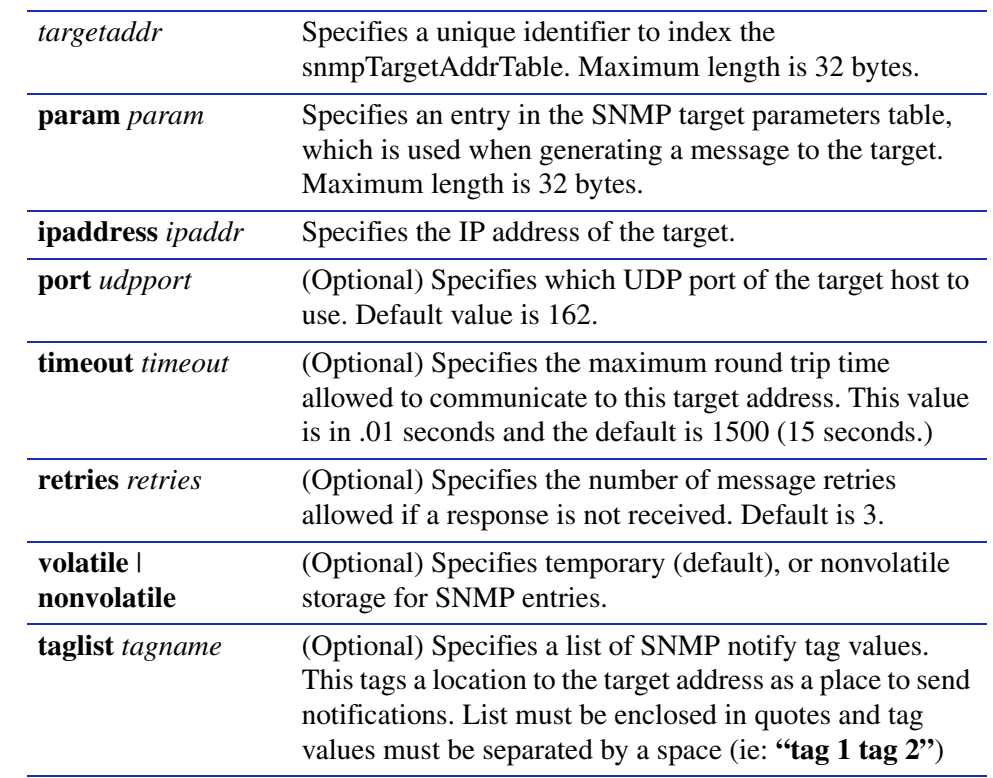

# **Syntax Description**

# **Command Defaults**

- **•** If not specified, *udpport* will be set to **162**.
- **•** If not specified, *timeout* will be set to **1500** seconds.
- **•** If not specified, number of *retries* will be set to **3**.
- **•** If not specified, storage type will be **nonvolatile**.
- **•** If **taglist** is not specified, none will be set.

# **Command Type**

Switch command.

#### **Command Mode**

Read-Write.

#### **Example**

This example shows how to set an SNMP target address of "1" associated with a parameter called v1ExampleParams on IP address 127.0.0.1 and UDP port 160:

Matrix>**set snmp targetaddr 1 param v1ExampleParams ipaddress 127.0.0.1 udp 160** 

# **5.2.6.3 clear snmp targetaddr**

Use this command to delete an SNMP target address entry.

# **clear snmp targetaddr** *targetAddr*

# **Syntax Description**

*targetAddr* Specifies the target address entry to delete.

#### **Command Defaults**

None.

# **Command Type**

Switch command.

# **Command Mode**

Read-Write.

### **Example**

This example shows how to clear SNMP target address entry "1":

Matrix>**clear snmp targetaddr 1** 

# **5.2.7 Configuring SNMP Notification Parameters**

# **Purpose**

To configure SNMP notification parameters and optional filters. Notifications are entities which handle the generation of SNMP v1 and v2 "traps" or SNMP v3 "informs" messages to select management targets. Optional notification filters identify which targets should not receive notifications. For a sample SNMP trap configuration showing how SNMP notification parameters are associated with security and authorization criteria (target parameters) and mapped to a management target address, refer to [Section 5.2.8](#page-309-0).

# **Commands**

The commands needed to configure SNMP notification parameters and filters are listed below and described in the associated section as shown.

- **•** show trap ([Section 5.2.7.1](#page-293-0))
- **•** set trap ([Section 5.2.7.2\)](#page-294-0)
- **•** clear trap ([Section 5.2.7.3\)](#page-295-0)
- **•** show newaddrtrap [\(Section 5.2.7.4\)](#page-296-0)
- **•** set newaddrtrap [\(Section 5.2.7.5](#page-297-0))
- **•** show snmp notify [\(Section 5.2.7.6](#page-298-0))
- **•** set snmp notify ([Section 5.2.7.7](#page-300-0))
- **•** clear snmp notify ([Section 5.2.7.8\)](#page-301-0)
- show snmp notifyfilter [\(Section 5.2.7.9](#page-302-0))
- **•** set snmp notifyfilter ([Section 5.2.7.10](#page-304-0))
- **•** clear snmp notifyfilter ([Section 5.2.7.11](#page-305-0))
- **•** show snmp notifyprofile [\(Section 5.2.7.12\)](#page-306-0)
- **•** set snmp notifyprofile ([Section 5.2.7.13](#page-307-0))
- **•** clear snmp notifyprofile ([Section 5.2.7.14](#page-308-0))

# <span id="page-293-0"></span>**5.2.7.1 show trap**

Use this command to display SNMP trap configuration information.

**show trap**

# **Syntax Description**

None.

#### **Command Defaults**

None.

#### **Command Type**

Switch command.

#### **Command Mode**

Read-Only

#### **Example**

This example shows how to display the SNMP trap configuration. In this case, there are two SNMP traps enabled. One is assigned to the "orange" community at IP address 1.2.3.4. Another is assigned to the "blue" community at IP address 100.54.5.112.

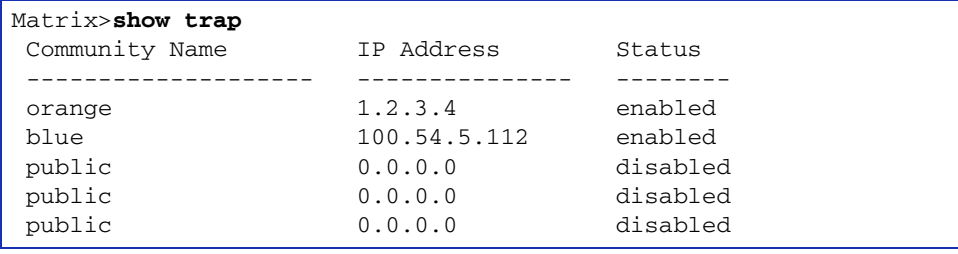

[Table 5-11](#page-293-1) provides an explanation of the command output. For details on using the **set trap** command to assign variables, refer to [Section 5.2.7.2](#page-294-0).

#### <span id="page-293-1"></span>**Table 5-11 show trap Output Details**

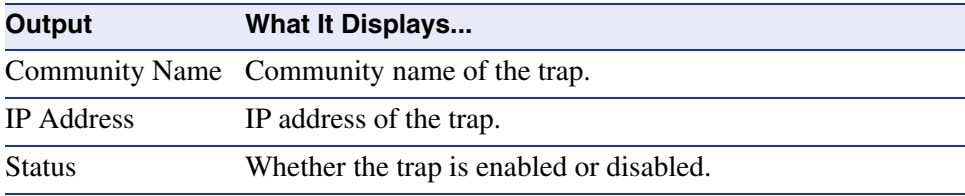

# <span id="page-294-0"></span>**5.2.7.2 set trap**

Use this command to assign an SNMP trap to an IP address. Since the device is an SNMP compliant device, it can send messages to multiple network management stations to alert users of status changes. For details on the types of traps this device supports, refer to the appropriate *Matrix E1 Release Notes*.

**set trap** *ip\_ address community\_name* {**enable** | **disable**}

# **Syntax Description**

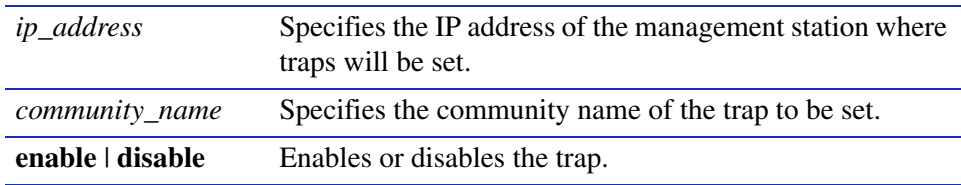

# **Command Defaults**

None.

# **Command Type**

Switch command.

# **Command Mode**

Read-Write.

# **Example**

This example shows how to enable a trap on IP address 172.29.65.123 in the "blue" community:

Matrix>**set trap 172.29.65.123 blue enable**

# <span id="page-295-0"></span>**5.2.7.3 clear trap**

Use this command to clear an SNMP trap assigned to an IP address.

**clear trap** *ip\_address*

# **Syntax Description**

*ip\_address* Specifies the IP address of the trap to be cleared.

#### **Command Defaults**

None.

# **Command Type**

Switch command.

# **Command Mode**

Read-Write

# **Example**

This example shows how to clear the trap assigned to IP address 172.29.65.123:

Matrix>**clear trap 172.29.65.123**

# <span id="page-296-0"></span>**5.2.7.4 show newaddrtrap**

Use this command to display the status of the SNMP new MAC addresses trap function on one or more ports.

**show newaddrtrap** [*port-string*]

# **Syntax Description**

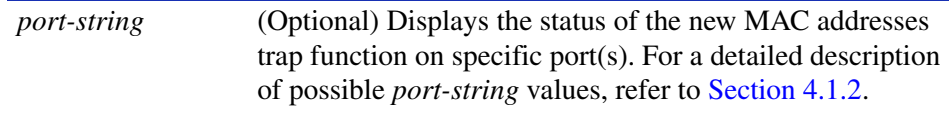

# **Command Defaults**

If *port-string* is not specified, the status of the new MAC addresses trap function will be displayed for all ports.

#### **Command Mode**

Read-Only.

#### **Example**

This example shows how to display the status of the new MAC address trap function on all Gigabit Ethernet ports:

```
Matrix>show newaddrtrap ge.*.*
  New Address Trap Globally disabled
   Port Enable State
   ------- -----------
   ge.0.1 disabled
   ge.0.2 disabled
   ge.0.3 disabled
   ge.0.4 disabled
   ge.0.5 disabled
   ge.0.6 disabled
```
# <span id="page-297-0"></span>**5.2.7.5 set newaddrtrap**

Use this command to enable or disable SNMP trap messaging, globally or on one or more ports, when new source MAC addresses are detected.

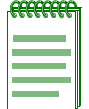

**NOTE:** Transmitting SNMP new address traps requires that you configure the device with the SNMP management station information using the **set trap** command as described in [Section 5.2.7.2.](#page-294-0)

# **set newaddrtrap** [*port-string*] {**enable** | **disable**}

# **Syntax Description**

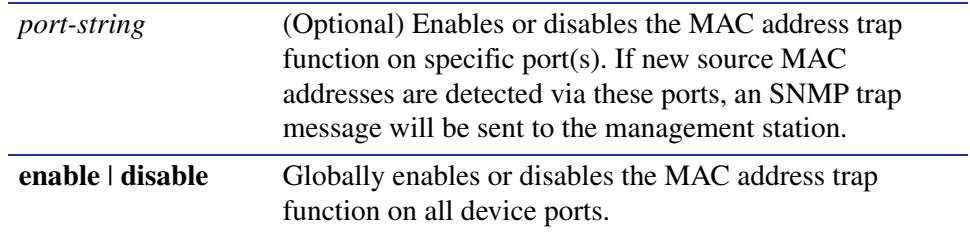

# **Command Defaults**

None.

# **Command Type**

Switch command.

# **Command Mode**

Read-Write.

# **Example**

This example shows how to enable the new MAC address trap function on port ge.0.3:

Matrix>**set newaddrtrap ge.0.3 enable**

# <span id="page-298-0"></span>**5.2.7.6 show snmp notify**

Use this command to display the SNMP notify configuration, which determines which management targets will receive SNMP notifications.

**show snmp notify** [*notify*]

# **Syntax Description**

*notify* (Optional) Displays notify entries for a specific notify name.

#### **Command Defaults**

If a *notify* name is not specified, all entries will be displayed.

#### **Command Type**

Switch command.

#### **Command Mode**

Read-Only.

#### **Example**

This example shows how to display the SNMP notify information:

```
Matrix>show snmp notify 
 --- SNMP notifyTable information --- 
Notify name = 1Notify Tag = ConsoleNotify Type = trap
Storage type = nonVolatile 
Row status = active
Notify name = 2Notify Tag = TrapsinkNotify Type = trap
Storage type = nonVolatile 
Row status = active
```
[Table 5-12](#page-299-0) shows a detailed explanation of the command output.

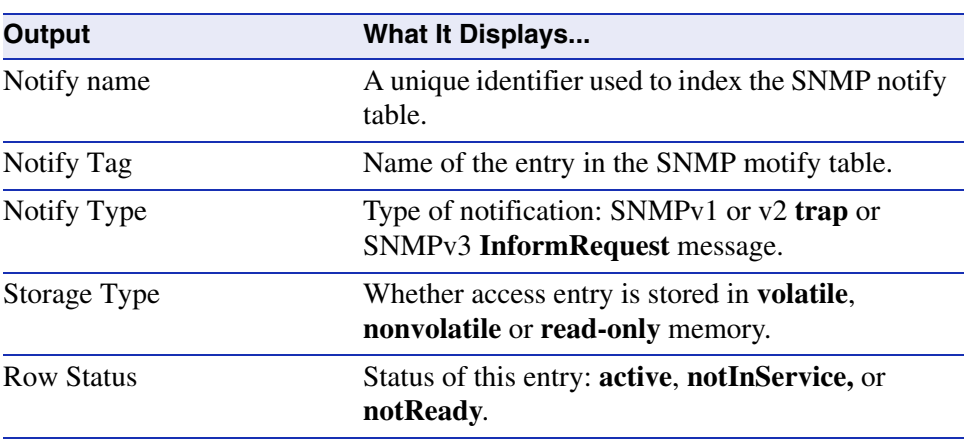

# <span id="page-299-0"></span>**Table 5-12 show snmp notify Output Details**

# <span id="page-300-0"></span>**5.2.7.7 set snmp notify**

Use this command to set the SNMP notify configuration. This creates an entry in the SNMP notify table, which is used to select management targets who should receive notification messages. This command's **tag** parameter can be used to bind each entry to a target address using the **set snmp targetaddr** command [\(Section 5.2.6.2\)](#page-289-0).

**set snmp notify** *notify* [**tag** *tag*] [**trap** | **inform**] [**volatile** | **nonvolatile**]

# **Syntax Description**

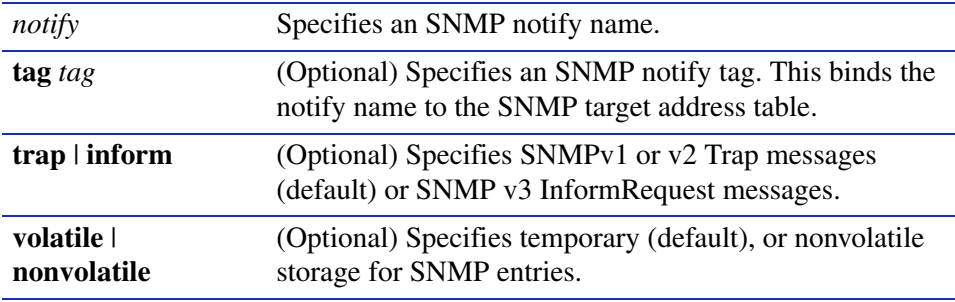

# **Command Defaults**

- **•** If not specified, no **tag** will be set.
- **•** If not specified, message type will be set to **trap**.
- **•** If not specified, storage type will be set to **nonvolatile**.

# **Command Type**

Switch command.

# **Command Mode**

Read-Write.

# **Example**

This example shows how to set an SNMP notify configuration with a notify name of "hello" and a notify tag of "world". Notifications will be sent as trap messages and storage type will automatically default to nonvolatile:

Matrix>**set snmp notify hello tag world trap**

# <span id="page-301-0"></span>**5.2.7.8 clear snmp notify**

Use this command to clear an SNMP notify configuration.

**set snmp notify** *notify* 

# **Syntax Description**

*notify* Specifies an SNMP notify name to clear.

# **Command Defaults**

None.

# **Command Type**

Switch command.

# **Command Mode**

Read-Write.

### **Example**

This example shows how to clear the SNMP notify configuration for "hello":

Matrix>**clear snmp notify hello**

# **About SNMP Notify Filters**

Profiles indicating which targets should not receive SNMP notification messages are kept in the NotifyFilter table. If this table is empty, meaning that no filtering is associated with any SNMP target, then no filtering will take place. "Traps" or "informs" notifications will be sent to all destinations in the SNMP targetAddrTable that have tags matching those found in the NotifyTable.

When the NotifyFilter table contains profile entries, the SNMP agent will find any filter profile name that corresponds to the target parameter name contained in an outgoing notification message. It will then apply the appropriate subtree-specific filter when generating notification messages.

# <span id="page-302-0"></span>**5.2.7.9 show snmp notifyfilter**

Use this command to display SNMP notify filter information, identifying which profiles will not receive SNMP notifications.

**show snmp notifyfilter** [*profile* **subtree** *oid*]

# **Syntax Description**

*profile* **subtree** *oid* (Optional) Displays a notify filter within a specific subtree.

# **Command Defaults**

If no parameters are specified, all notify filter information will be displayed.

# **Command Type**

Switch command.

# **Command Mode**

Read-Only.

# **Example**

This example shows how to display SNMP notify filter information. In this case, the notify profile "pilot1" in subtree 1.3.6 will not receive SNMP notification messages:

```
Matrix>show snmp notifyfilter
--- SNMP notifyFilter information ---
Profile = pilot1
Subtree = 1.3.6Filter type = included
Storage type = nonVolatile
Row status = active
```
# <span id="page-304-0"></span>**5.2.7.10 set snmp notifyfilter**

Use this command to create an SNMP notify filter configuration. This identifies which management targets should NOT receive notification messages, which is useful for fine-tuning the amount of SNMP traffic generated.

# **set snmp notifyfilter** *profile* **subtree** *oid* [**mask** *mask*] [**included** | **excluded**] [**volatile** | **nonvolatile**]

# **Syntax Description**

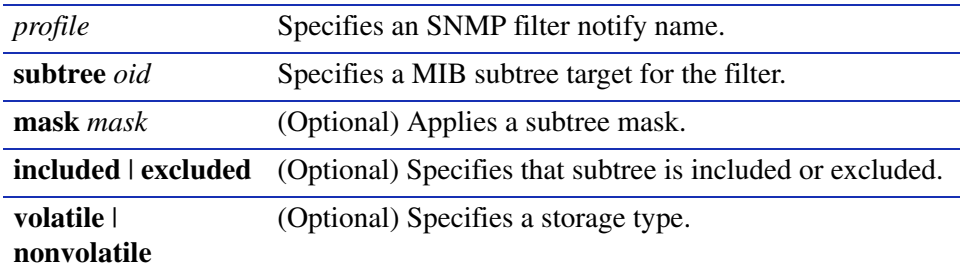

# **Command Defaults**

- **•** If not specified, **mask** is set to **255.255.255.255**
- **•** If not specified, subtree will be **included**.
- **•** If storage type is not specified, **nonvolatile** will be applied.

# **Command Type**

Switch command.

# **Command Mode**

Read-Write.

# **Example**

This example shows how to create an SNMP notify filter called "pilot1" with a MIB subtree ID of  $1.3.6:$ 

Matrix>**set snmp notifyfilter pilot1 subtree 1.3.6**

# <span id="page-305-0"></span>**5.2.7.11 clear snmp notifyfilter**

Use this command to delete an SNMP notify filter configuration.

# **clear snmp notifyfilter** *profile* **subtree** *oid*

# **Syntax Description**

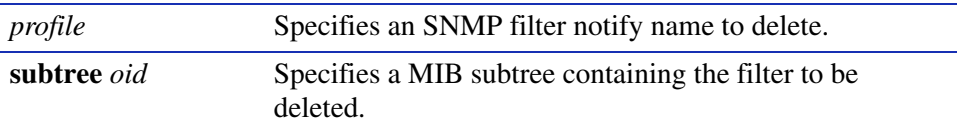

# **Command Defaults**

None.

# **Command Type**

Switch command.

#### **Command Mode**

Read-Write.

# **Example**

This example shows how to delete the SNMP notify filter "pilot1":

Matrix>**clear snmp notifyfilter pilot1 subtree 1.3.6**

# <span id="page-306-0"></span>**5.2.7.12 show snmp notifyprofile**

Use this command to display SNMP notify profile information. This associates target parameters to an SNMP notify filter to determine who should not receive SNMP notifications.

# **show snmp notifyprofile** [*profile*] [**targetparam** *targetparam*]

# **Syntax Description**

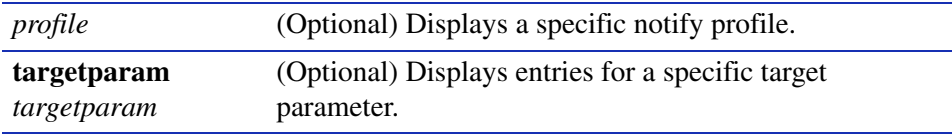

# **Command Defaults**

If no parameters are specified, all notify profile information will be displayed.

# **Command Type**

Switch command.

#### **Command Mode**

Read-Only.

#### **Example**

This example shows how to display SNMP notify information for the profile named "area51":

```
Matrix>show snmp notifyprofile area51
 --- SNMP notifyProfile information ---
Notify Profile = area51
TargetParam = v3ExampleParams
Storage type = nonVolatile
Row status = active
```
# <span id="page-307-0"></span>**5.2.7.13 set snmp notifyprofile**

Use this command to create an SNMP notify filter profile configuration. This associates a notification filter, created with the **set snmp notifyfilter** command ([Section 5.2.7.10\)](#page-304-0), to a set of SNMP target parameters to determine which management targets should not receive SNMP notifications.

**set snmp notifyprofile** *profile* **targetparam** *targetparam* [**volatile** | **nonvolatile**]

# **Syntax Description**

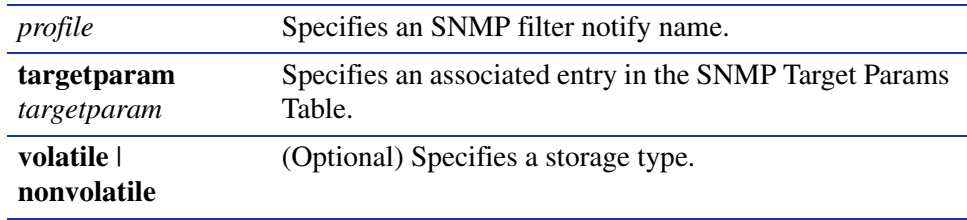

# **Command Defaults**

If storage type is not specified, **nonvolatile** will be applied.

# **Command Type**

Switch command.

# **Command Mode**

Read-Write.

# **Example**

This example shows how to create an SNMP notify profile named area51 and associate a target parameters entry.

Matrix>**set snmp notifyprofile area51 targetparam v3ExampleParams**

# <span id="page-308-0"></span>**5.2.7.14 clear snmp notifyprofile**

Use this command to delete an SNMP notify profile configuration.

# **clear snmp notifyprofile** *profile* **targetparam** *targetparam*

# **Syntax Description**

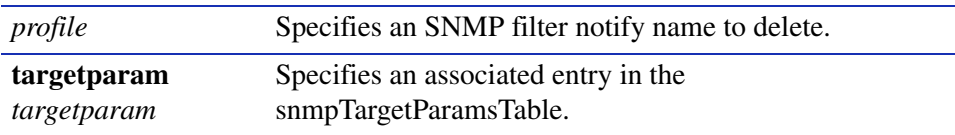

#### **Command Defaults**

None.

# **Command Type**

Switch command.

#### **Command Mode**

Read-Write.

#### **Example**

This example shows how to delete SNMP notify profile "area51":

Matrix>**clear snmp notifyprofile area51 targetparam v3ExampleParams**

# <span id="page-309-0"></span>**5.2.8 Basic SNMP Trap Configuration**

Traps are notification messages sent by an SNMPv1 or v3 agent to a network management station, a console, or a terminal to indicate the occurrence of a significant event, such as when a port or module goes up or down, when there are authentication failures, and when power supply errors occur. The following configuration example shows how to use CLI commands to associate SNMP notification parameters with security and authorization criteria (target parameters), and map the parameters to a management target address.

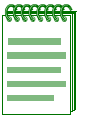

**NOTE:** This example illustrates how to configure an SNMPv3 trap notification. Creating an SNMPv1 trap, or an SNMPv3 "inform" notification would require using the same commands with different parameters, where appropriate.

Complete an SNMPv2 trap configuration on a Matrix E1 Series device as follows:

- **1.** Create a community name that will act as an SNMP user password.
- **2.** Create an SNMP target parameters entry to associate security and authorization criteria to the users in the community created in Step 1.
- **3.** Verify if any applicable SNMP notification entries exist, or create a new one. You will use this entry to send SNMP notification messages to the appropriate management targets created in Step  $2<sup>2</sup>$
- **4.** Create a target address entry to bind a management IP address to:
	- The notification entry and tag name created in Step 3, and
	- The target parameters entry created in Step 2.

[Table 5-13](#page-309-1) shows the commands needed to complete an SNMPv3 trap configuration on a Matrix E1 Series device.

# <span id="page-309-1"></span>**Table 5-13 Basic SNMP Trap Configuration Command Set**

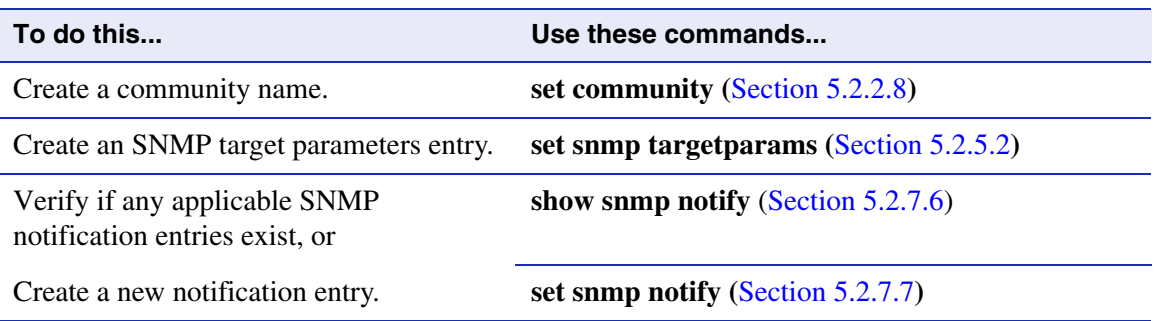

*Basic SNMP Trap Configuration*

#### **Table 5-13 Basic SNMP Trap Configuration Command Set (Continued)**

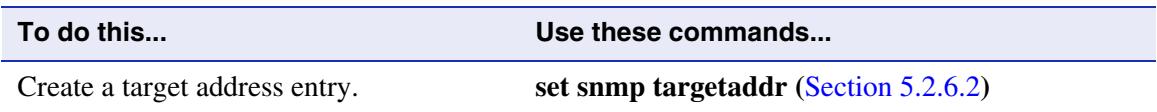

#### **Example**

The example in [Figure 5-1](#page-310-0) shows how to:

- create an SNMP community called "mgmt"
- configure a trap notification called "TrapSink". This trap notification will be sent with the community name "mgmt" to the workstation 192.168.190.80 (which is target address "tr"). It will use security and authorization criteria contained in a target parameters entry called "v3ExampleParams".

#### <span id="page-310-0"></span>**Figure 5-1 Creating a Basic SNMP Trap Configuration**

Matrix>**set snmp community mgmt** Matrix>**set snmp targetparams v3ExampleParams user mgmt security-model v3 message-processing v3 authentication** Matrix>**set snmp notify 1 tag TrapSink** Matrix>**set snmp targetaddr tr param v3ExampleParams ipaddress 192.168.190.80 taglist "TrapSink"** 

*Basic SNMP Trap Configuration*

**6**

# **Spanning Tree Configuration**

This chapter describes the Spanning Tree Configuration set of commands and how to use them.

# **6.1 SPANNING TREE CONFIGURATION SUMMARY**

# **6.1.1 Overview: Single, Rapid and Multiple Spanning Tree Protocols**

The IEEE 802.1D Spanning Tree Protocol (STP) resolves the problems of physical loops in a network by establishing one primary path between any two devices in a network. Any duplicate paths are barred from use and become standby or blocked paths until the original path fails, at which point they can be brought into service.

# **RSTP**

The IEEE 802.1w Rapid Spanning Protocol (RSTP), an evolution of 802.1D, can achieve much faster convergence than legacy STP in a properly configured network. RSTP significantly reduces the time to reconfigure the network's active topology when physical topology or configuration parameter changes occur. It selects one switch as the root of a Spanning Tree-connected active topology and assigns port roles to individual ports on the switch, depending on whether that port is part of the active topology.

RSTP provides rapid connectivity following the failure of a switch, switch port, or a LAN. A new root port and the designated port on the other side of the bridge transition to forwarding through an explicit handshake between them. By default, user ports are configured to rapidly transition to forwarding in RSTP.

# **MSTP**

The IEEE 802.1s Multiple Spanning Tree Protocol (MSTP) builds upon 802.1D and RSTP by optimizing utilization of redundant links between switches in a network. When redundant links exist between a pair of switches running single STP, one link is forwarding while the others are blocking for all traffic flowing between the two switches. The blocking links are effectively used only if the forwarding link goes down. MSTP assigns each VLAN present on the network to a

*Spanning Tree Features*

particular Spanning Tree instance, allowing each switch port to be in a distinct state for each such instance: blocking for one Spanning Tree while forwarding for another. Thus, traffic associated with one set of VLANs can traverse a particular inter-switch link, while traffic associated with another set of VLANs can be blocked on that link. If VLANs are assigned to Spanning Trees wisely, no inter-switch link will be completely idle, maximizing network utilization.

For details on creating Spanning Tree instances, refer to [Section 6.2.1.7.](#page-326-0)

For details on mapping Spanning Tree instances to VLANs, refer to [Section 6.2.1.10](#page-329-0).

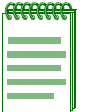

**NOTE:** MSTP and RSTP are fully compatible and interoperable with each other and with legacy STP 802.1D.

# **6.1.2 Spanning Tree Features**

The Matrix E1 device meets the requirements of the Spanning Tree Protocols by performing the following functions:

- **•** Creating a single Spanning Tree from any arrangement of switching or bridging elements.
- Compensating automatically for the failure, removal, or addition of any device in an active data path.
- **•** Achieving port changes in short time intervals, which establishes a stable active topology quickly with minimal network disturbance.
- **•** Using a minimum amount of communications bandwidth to accomplish the operation of the Spanning Tree Protocol.
- **•** Reconfiguring the active topology in a manner that is transparent to stations transmitting and receiving data packets.
- Managing the topology in a consistent and reproducible manner through the use of Spanning Tree Protocol parameters.

*Process Overview: Spanning Tree Configuration*

# **6.1.3 Process Overview: Spanning Tree Configuration**

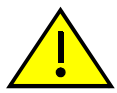

**CAUTION:** Spanning Tree configuration should be performed only by personnel who are very knowledgeable about Spanning Trees and the configuration of the Spanning Tree Algorithm. Otherwise, the proper operation of the network could be at risk.

Use the following steps as a guide in the Spanning Tree configuration process:

- **1.** Reviewing and setting Spanning Tree bridge (device) parameters ([Section 6.2.1](#page-314-0))
- **2.** Reviewing and setting Spanning Tree port parameters ([Section 6.2.2](#page-360-0))

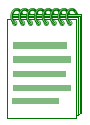

**NOTE:** The term "bridge" is used as an equivalent to the term "switch" or "device" in this document.

# **6.2 SPANNING TREE CONFIGURATION COMMAND SET**

# <span id="page-314-0"></span>**6.2.1 Reviewing and Setting Spanning Tree Bridge Parameters**

# **Purpose**

To display and set Spanning Tree bridge parameters, including device priorities, hello time, maximum age time, forward delay, path cost, topology change trap suppression, maximum hop count, and transmit hold count.

# **Commands**

The commands needed to review and set Spanning Tree bridge parameters are listed below and described in the associated section as shown.

- **•** show spantree stats [\(Section 6.2.1.1](#page-317-0))
- **•** set spantree [\(Section 6.2.1.2](#page-321-0))
- **•** show spantree version [\(Section 6.2.1.3\)](#page-322-0)
- **•** set spantree version [\(Section 6.2.1.4](#page-323-0))
- **•** clear spantree version [\(Section 6.2.1.5](#page-324-0))
- **•** show spantree mstilist [\(Section 6.2.1.6](#page-325-0))
- **•** set spantree msti [\(Section 6.2.1.7\)](#page-326-0)

- clear spantree msti [\(Section 6.2.1.8](#page-327-0))
- **•** show spantree mstmap ([Section 6.2.1.9\)](#page-328-0)
- **•** set spantree mstmap [\(Section 6.2.1.10\)](#page-329-0)
- clear spantree mstmap [\(Section 6.2.1.11\)](#page-330-0)
- show spantree vlanlist [\(Section 6.2.1.12\)](#page-331-0)
- show spantree mstcfgid ([Section 6.2.1.13\)](#page-332-0)
- **•** set spantree mstcfgid ([Section 6.2.1.14](#page-333-0))
- **•** clear spantree mstcfgid [\(Section 6.2.1.15](#page-334-0))
- set spantree priority [\(Section 6.2.1.16\)](#page-335-0)
- clear spantree priority [\(Section 6.2.1.17\)](#page-336-0)
- show spantree bridgehellomode ([Section 6.2.1.18\)](#page-337-0)
- **•** set spantree bridgehellomode ([Section 6.2.1.19](#page-338-0))
- clear spantree bridgehellomode [\(Section 6.2.1.20](#page-339-0))
- set spantree hello [\(Section 6.2.1.21\)](#page-340-0)
- clear spantree hello ([Section 6.2.1.22\)](#page-341-0)
- set spantree maxage ([Section 6.2.1.23\)](#page-342-0)
- **•** clear spantree maxage ([Section 6.2.1.24](#page-343-0))
- set spantree fwddelay [\(Section 6.2.1.25\)](#page-344-0)
- clear spantree fwddelay [\(Section 6.2.1.26\)](#page-345-0)
- show spantree autoedge ([Section 6.2.1.27](#page-346-0))
- set spantree autoedge [\(Section 6.2.1.28\)](#page-347-0)
- clear spantree autoedge [\(Section 6.2.1.29\)](#page-348-0)
- show spantree legacypathcost [\(Section 6.2.1.30](#page-349-0))
- set spantree legacypathcost [\(Section 6.2.1.31\)](#page-350-0)
- clear spantree legacypathcost [\(Section 6.2.1.32\)](#page-351-0)
- show spantree tctrapsuppress [\(Section 6.2.1.33](#page-352-0))
- **•** set spantree tctrapsuppress [\(Section 6.2.1.34\)](#page-353-0)

- clear spantree tctrapsuppress [\(Section 6.2.1.35\)](#page-354-0)
- **•** show spantree txholdcount [\(Section 6.2.1.36\)](#page-355-0)
- set spantree txholdcount ([Section 6.2.1.37](#page-356-0))
- clear spantree txholdcount ([Section 6.2.1.38](#page-357-0))
- set spantree maxhops ([Section 6.2.1.39](#page-358-0))
- clear spantree maxhops ([Section 6.2.1.40](#page-359-0))

*Spanning Tree Configuration Command Set*

*Reviewing and Setting Spanning Tree Bridge Parameters*

# <span id="page-317-0"></span>**6.2.1.1 show spantree stats**

Use this command to display Spanning Tree information for one or more ports or Spanning Trees.

**show spantree stats** [**sid** *sid*] [**port** *port-string*]

# **Syntax Description**

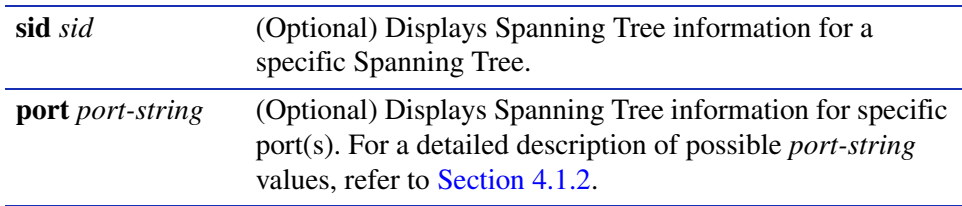

# **Command Defaults**

- **•** If *port-string* is not specified, Spanning Tree information for the device will be displayed.
- **•** If *sid* is not specified, information for Spanning Tree 0 will be displayed*.*

# **Command Type**

Switch command.

# **Command Mode**

Read-Only.

# **Example**

This example shows how to display Spanning Tree information for Fast Ethernet front panel port 1:

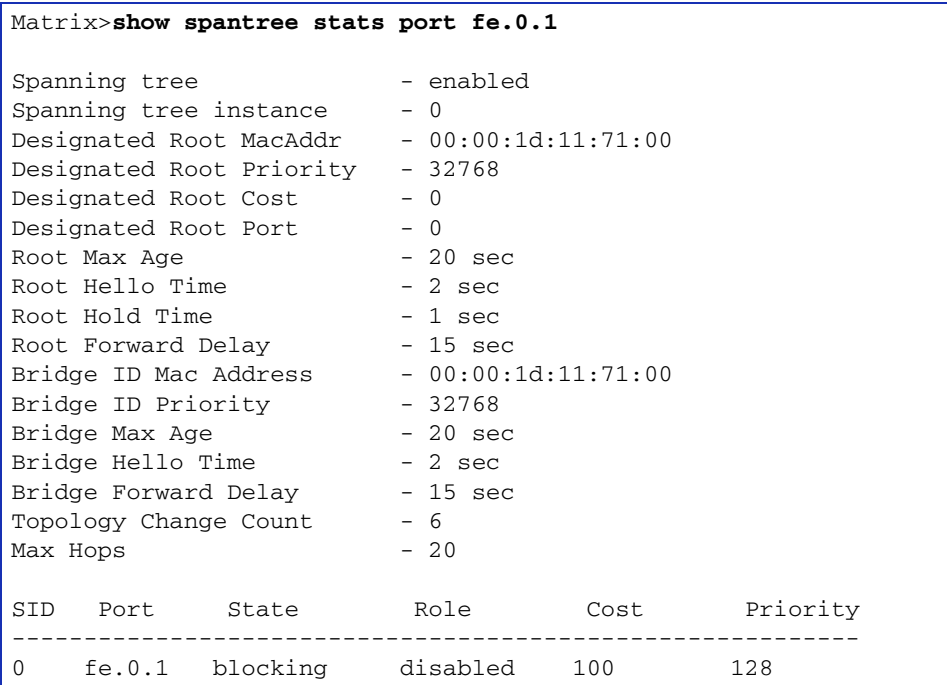

[Table 6-1](#page-318-0) provides an explanation of command output.

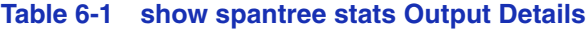

<span id="page-318-0"></span>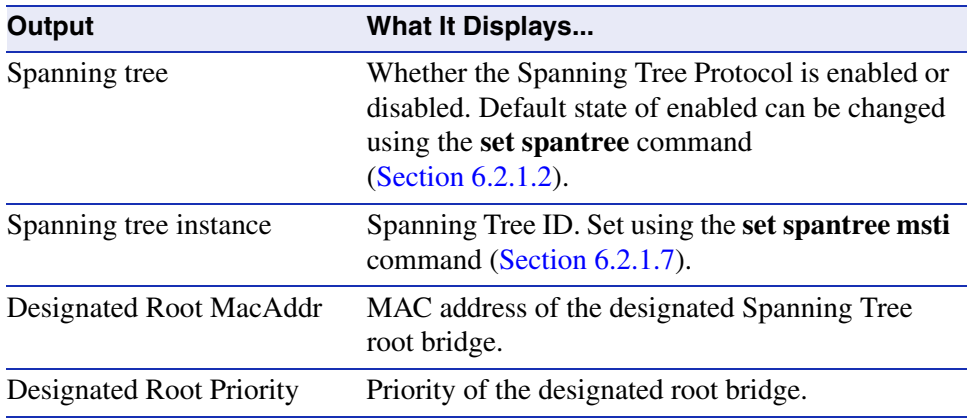

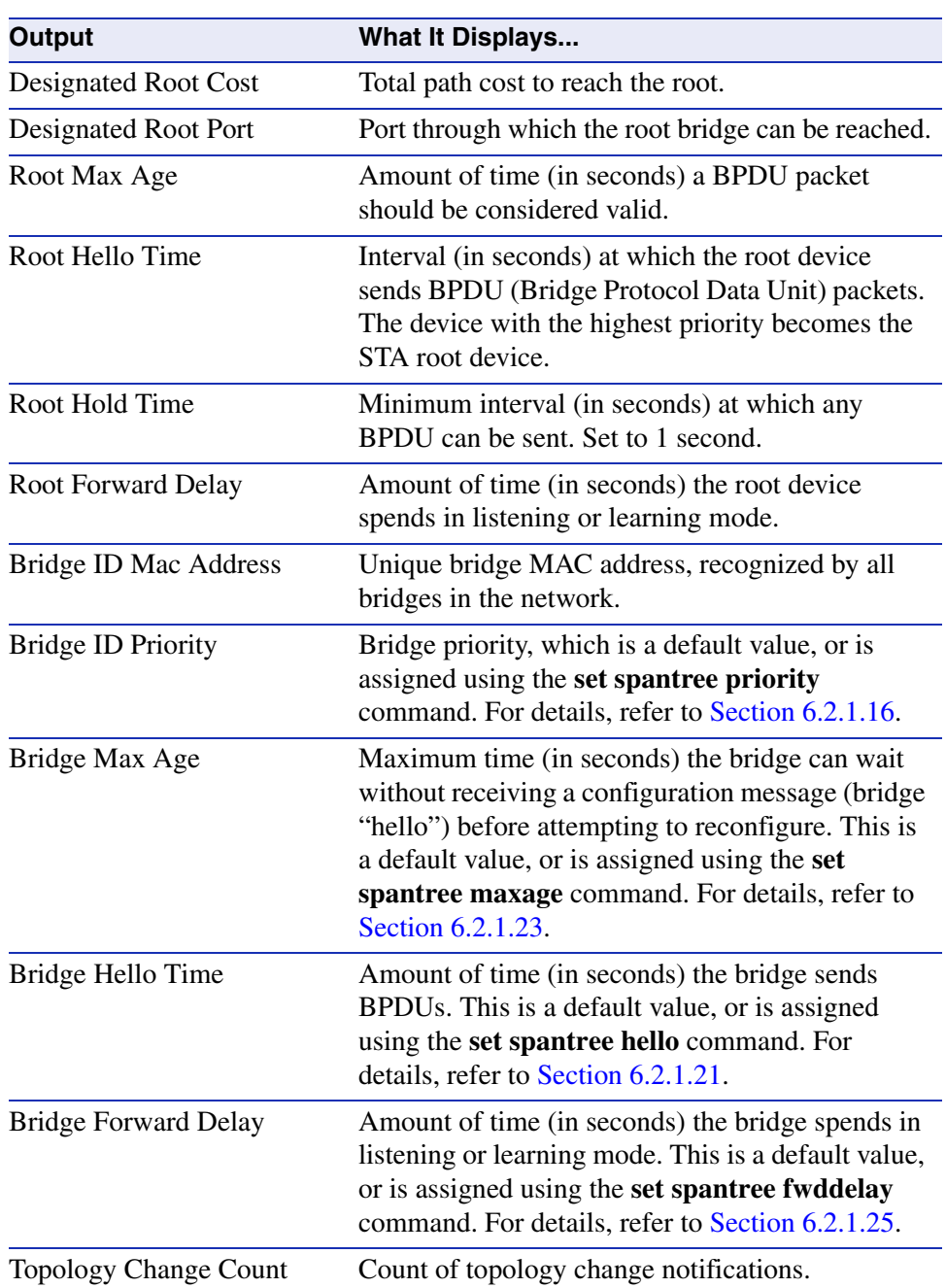

# **Table 6-1 show spantree stats Output Details (Continued)**

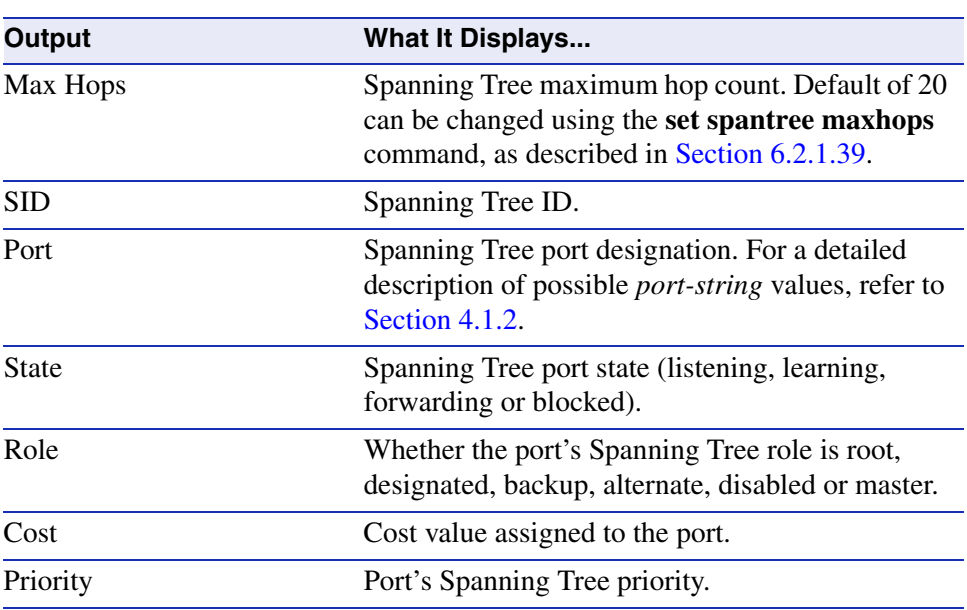

# **Table 6-1 show spantree stats Output Details (Continued)**

*Spanning Tree Configuration Command Set*

*Reviewing and Setting Spanning Tree Bridge Parameters*

# <span id="page-321-0"></span>**6.2.1.2 set spantree**

Use this command to globally enable or disable the Spanning Tree protocol on the switch.

# **set spantree** {**disable** | **enable**}

# **Syntax Description**

**disable | enable** Globally disables or enables Spanning Tree.

#### **Command Defaults**

None.

# **Command Type**

Switch command.

# **Command Mode**

Read-Write.

### **Example**

This example shows how to disable Spanning Tree on the device:

Matrix>**set spantree disable**

# <span id="page-322-0"></span>**6.2.1.3 show spantree version**

Use this command to display the current version of the Spanning Tree protocol running on the device.

#### **show spantree version**

**Syntax Description**

None.

# **Command Defaults**

None.

**Command Type**

Switch command.

#### **Command Mode**

Read-Only.

# **Example**

This example shows how to display Spanning Tree version information:

Matrix>**show spantree version** Spanning Tree Version = MSTP

# <span id="page-323-0"></span>**6.2.1.4 set spantree version**

Use this command to set the version of the Spanning Tree protocol to RSTP (Rapid Spanning Tree Protocol) or to STP 802.1D-compatible.

#### **set spantree version** {**mstp** | **rstp** | **stpcompatible**}

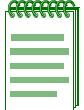

**NOTE:** In most networks, Spanning Tree version should not be changed from its default setting of **mstp** (Multiple Spanning Tree Protocol) mode. MSTP mode is fully compatible and interoperable with legacy STP 802.1D and Rapid Spanning Tree (RSTP) bridges. Setting the version to **stpcompatible** mode will cause the bridge to transmit only 802.1D BPDUs, and will prevent non-edge ports from rapidly transitioning to forwarding state.

# **Syntax Description**

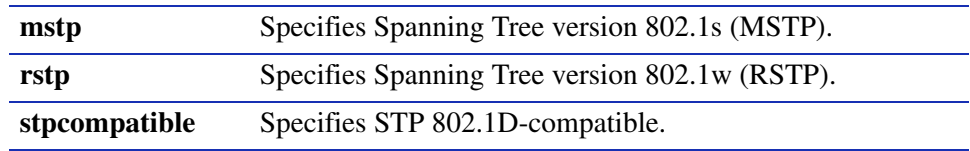

# **Command Defaults**

None.

# **Command Type**

Switch command.

#### **Command Mode**

Read-Write.

# **Example**

This example shows how to change the Spanning Tree version from the default of MSTP to STP:

Matrix>**set spantree version stpcompatible**
# **6.2.1.5 clear spantree version**

Use this command to reset the version of the Spanning Tree protocol to the default mode of MSTP.

#### **clear spantree version**

**Syntax Description**

None.

**Command Defaults**

None.

**Command Type**

Switch command.

### **Command Mode**

Read-Write.

### **Example**

This example shows how to reset the version of the Spanning Tree protocol to MSTP:

Matrix>**clear spantree version** 

# **6.2.1.6 show spantree mstilist**

Use this command to display a list of Multiple Spanning Tree (MST) instances configured on the device.

### **show spantree mstilist**

#### **Syntax Description**

None.

#### **Command Defaults**

None.

### **Command Type**

Switch command.

#### **Command Mode**

Read-Only.

#### **Example**

This example shows how to display a list of MST instances. In this case, SID 2 has been configured:

```
Matrix>show spantree mstilist
 Configured Multiple Spanning Tree instances:
  2
```
# <span id="page-326-0"></span>**6.2.1.7 set spantree msti**

Use this command to create or delete a Multiple Spanning Tree instance.

### **set spantree msti** *sid* {**create** | **delete**}

## **Syntax Description**

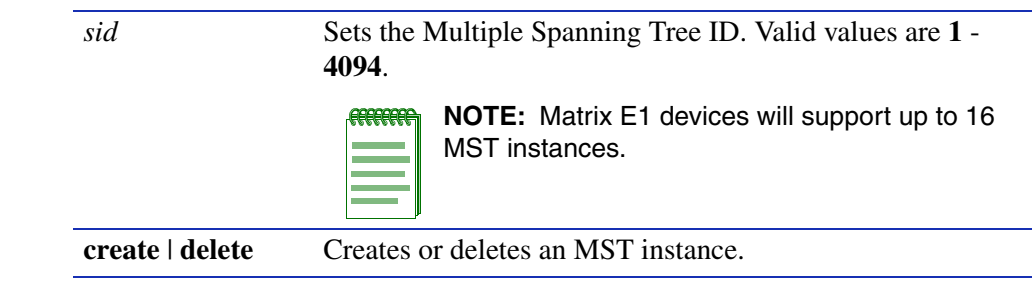

## **Command Defaults**

None.

**Command Type**

Switch command.

#### **Command Mode**

Read-Write.

### **Example**

This example shows how to create MST instance 2:

Matrix>**set spantree msti 2 create**

*Reviewing and Setting Spanning Tree Bridge Parameters*

# **6.2.1.8 clear spantree msti**

Use this command to delete one or more Multiple Spanning Tree instances.

**clear spantree msti** [*sid*]

## **Syntax Description**

*sid* (Optional) Deletes a specific multiple Spanning Tree ID.

### **Command Defaults**

If *sid* is not specified, all MST instances will be cleared.

## **Command Type**

Switch command.

## **Command Mode**

Read-Write.

#### **Example**

This example shows how to delete all MST instances:

Matrix>**clear spantree msti** 

# **6.2.1.9 show spantree mstmap**

Use this command to display the mapping of a range of filtering database IDs (FIDs) to Spanning Trees. Since VLANs are mapped to FIDs, this shows to which SID a VLAN is mapped.

#### **show spantree mstmap** *first\_fid\_num* [*last\_fid\_num*]

## **Syntax Description**

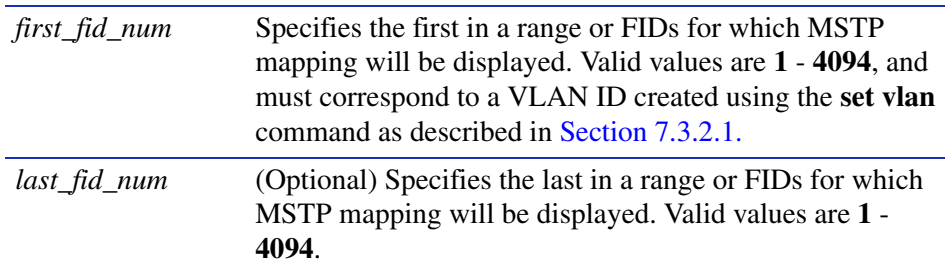

## **Command Defaults**

If *last\_fid\_num* is not specified, all FID mapping information beginning with the *first\_fid\_num* will be displayed.

## **Command Type**

Switch command.

### **Command Mode**

Read-Only.

## **Example**

This example shows how to display SID to FID mapping information for FIDs 1 through 8. In this case, no new mappings have been configured:

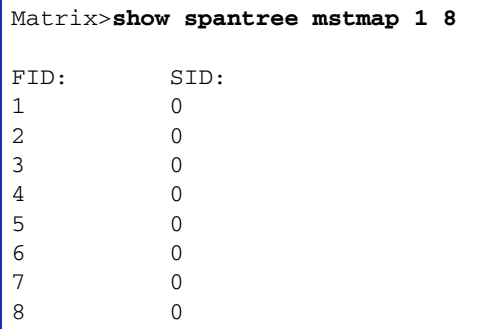

*Reviewing and Setting Spanning Tree Bridge Parameters*

# <span id="page-329-0"></span>**6.2.1.10 set spantree mstmap**

Use this command to map a filtering database ID (FID) to a SID. Since VLANs are mapped to FIDs, this essentially maps a Spanning Tree SID to a VLAN ID.

#### **set spantree mstmap** *fid\_num sid*

## **Syntax Description**

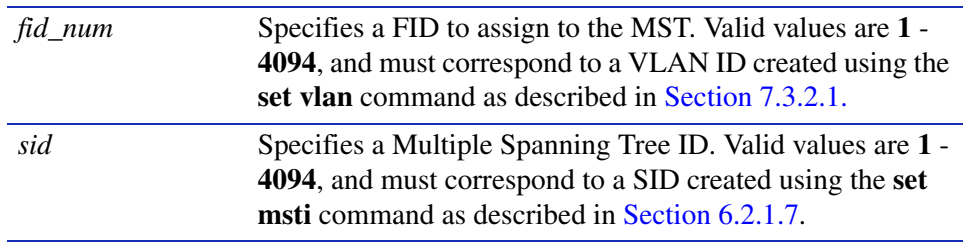

#### **Command Defaults**

None.

#### **Command Type**

Switch command.

#### **Command Mode**

Read-Write.

#### **Example**

This example shows how to map FID 3 to SID 2. This effectively maps VLAN 3 to Spanning Tree 2:

Matrix>**set spantree mstmap 3 2**

# **6.2.1.11 clear spantree mstmap**

Use this command to map a FID back to SID 0.

**clear spantree mstmap** [*fid\_num*]

# **Syntax Description**

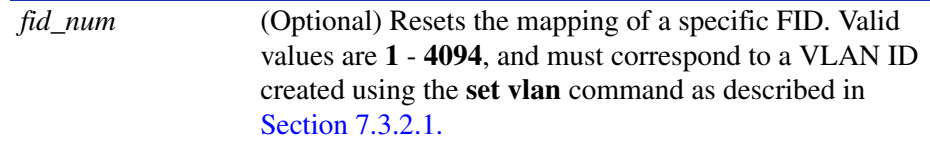

## **Command Defaults**

If *fid\_num* is not specified, all SID to FID mappings will be reset.

## **Command Type**

Switch command.

## **Command Mode**

Read-Write.

## **Example**

This example shows how to map FID 2 back to SID 0:

Matrix>**clear spantree mstmap 2**

*Reviewing and Setting Spanning Tree Bridge Parameters*

# **6.2.1.12 show spantree vlanlist**

Use this command to display the VLAN(s) mapped to a Spanning Tree ID.

#### **show spantree vlanlist** *sid*

#### **Syntax Description**

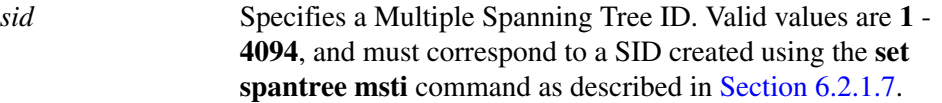

### **Command Defaults**

None.

#### **Command Type**

Switch command.

#### **Command Mode**

Read-Only.

#### **Example**

This example shows how to display the VLAN(s) mapped to Spanning Tree 1. In this case, VLANs 2, 16 and 42 are mapped to SID 1. For this information to display, the SID instance must be created using the **set spantree msti** command as described in [Section 6.2.1.7,](#page-326-0) and the FIDs must be mapped to SID 1 using the **set spantree mstmap** command as described in [Section 6.2.1.10:](#page-329-0)

> Matrix>**show spantree vlanlist 1** The following VLANs are assigned to SID 1: 2 16 42

# **6.2.1.13 show spantree mstcfgid**

Use this command to display the MST configuration identifier elements, including format selector, configuration name, revision level, and configuration digest.

### **show spantree mstcfgid**

**Syntax Description**

None.

**Command Defaults**

None.

**Command Type**

Switch command.

### **Command Mode**

Read-Only.

## **Example**

This example shows how to display the MST configuration identifier elements. In this case, the default revision level of 0, and the default configuration name (a string representing the bridge MAC address) have not been changed. For information on using the **set spantree mstcfgid** command to change these settings, refer to [Section 6.2.1.14:](#page-333-0)

```
Matrix>show spantree mstcfgid
MST Configuration Identifier:
 Format Selector: 0
  Configuration Name: 00:01:f4:89:51:94
  Revision Level: 0
  Configuration Digest: ac:36:17:7f:50:28:3c:d4:b8:38:21:d8:ab:26:de:62
```
*Reviewing and Setting Spanning Tree Bridge Parameters*

# <span id="page-333-0"></span>**6.2.1.14 set spantree mstcfgid**

Use this command to set the MST configuration name and/or revision level.

## **set spantree mstcfgid** {**cfgname** *name* | **rev** *level*}

## **Syntax Description**

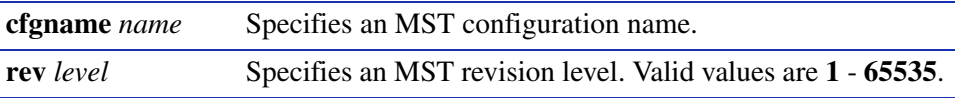

### **Command Defaults**

None.

## **Command Type**

Switch command.

#### **Command Mode**

Read-Write.

### **Example**

This example shows how to set the MST configuration name to mstconfig:

Matrix>**set spantree mstconfigid cfgname mstconfig**

# **6.2.1.15 clear spantree mstcfgid**

Use this command to reset the MST revision level to a default value of 0, and the configuration name to a default string representing the bridge MAC address.

## **clear spantree mstcfgid**

**Syntax Description**

None.

**Command Defaults**

None.

**Command Type**

Switch command.

## **Command Mode**

Read-Write.

## **Example**

This example shows how to reset the MST configuration identifier elements to default values:

Matrix>**clear spantree mstcfgid**

*Reviewing and Setting Spanning Tree Bridge Parameters*

# **6.2.1.16 set spantree priority**

Use this command to set the bridge priority for one or more Spanning Trees. The device with the highest priority becomes the Spanning Tree root device. If all devices have the same priority, the device with the lowest MAC address will then become the root device.

**set spantree priority** *bridge\_priority* [*sid*]

## **Syntax Description**

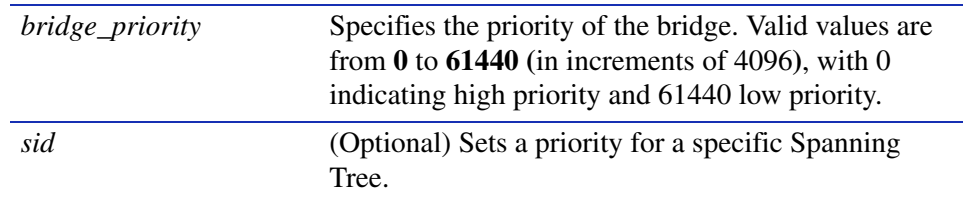

## **Command Defaults**

If *sid* is not specified, SID 0 will be assumed.

# **Command Type**

Switch command.

### **Command Mode**

Read-Write.

## **Example**

This example shows how to set the bridge priority for SID 6 to 4096:

Matrix>**set spantree priority 4096 6** 

# **6.2.1.17 clear spantree priority**

Use this command to reset the bridge priority to the default value of 32768.

**clear spantree priority** [*sid*]

## **Syntax Description**

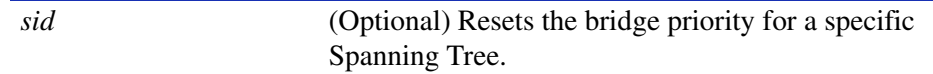

## **Command Defaults**

If *sid* is not specified, all SIDs will be reset.

## **Command Type**

Switch command.

## **Command Mode**

Read-Write.

## **Example**

This example shows how to reset the bridge priority for SID 6:

Matrix>**clear spantree priority 6** 

# **6.2.1.18 show spantree bridgehellomode**

Use this command to display the status of bridge hello mode on the device. When enabled, a single bridge administrative hello time is being used. When disabled, per-port administrative hello times are being used.

#### **show spantree bridgehellomode**

**Syntax Description**

None.

**Command Defaults**

None.

**Command Type**

Switch command.

### **Command Mode**

Read-Only.

### **Example**

This example shows how to display the Spanning Tree bridge hello mode. In this case, a single bridge hello mode has been enabled using the **set spantree bridgehellomode** command as described in [Section 6.2.1.21:](#page-340-0)

> Matrix>**show spantree bridgehellomode** Bridge Hello Mode is currently enabled.

# <span id="page-338-0"></span>**6.2.1.19 set spantree bridgehellomode**

Use this command to enable or disable bridge hello mode on the device.

### **set spantree bridgehellomode** {**enable** | **disable**}

## **Syntax Description**

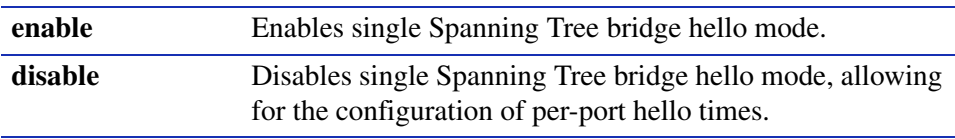

### **Command Defaults**

None.

### **Command Type**

Switch command.

### **Command Mode**

Read-Write.

### **Example**

This example shows how to disable single Spanning Tree hello mode on the device. Per-port hello times can now be configured using the **set spantree hellomode** command as described in Section  $6.2 \pm 21$ :

Matrix>**set spantree bridgehellomode disable**

*Reviewing and Setting Spanning Tree Bridge Parameters*

# **6.2.1.20 clear spantree bridgehellomode**

Use this command to reset the Spanning Tree administrative hello mode to enabled.

## **clear spantree bridgehellomode**

#### **Syntax Description**

None.

### **Command Defaults**

None.

### **Command Type**

Switch command.

#### **Command Mode**

Read-Write.

### **Example**

This example shows how to reset the Spanning Tree bridge hello mode to enabled:

Matrix>**clear spantree bridgehellomode** 

# <span id="page-340-0"></span>**6.2.1.21 set spantree hello**

Use this command to set the hello time for the bridge or for one or more ports. This is the time interval (in seconds) the device will transmit BPDUs indicating it is active.

**set spantree hello** *interval* [*port-string*]

# **Syntax Description**

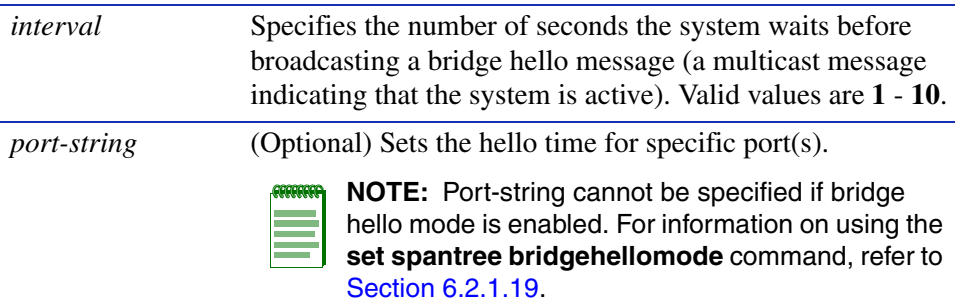

# **Command Defaults**

If *port-string* is not specified, hello time will be set for all ports (if bridge hello mode is disabled), or for the bridge (if bridge hello mode is enabled). For information on using the **set spantree bridgehellomode** command, refer to [Section 6.2.1.19](#page-338-0).

## **Command Type**

Switch command.

## **Command Mode**

Read-Write.

## **Example**

This example shows how to set the bridge hello time to 3 seconds:

Matrix>**set spantree hello 3** 

# **6.2.1.22 clear spantree hello**

Use this command to reset the bridge hello time for the bridge or for one or more ports to the default value of 2 seconds.

**clear spantree hello** [*port-string*]

# **Syntax Description**

*port-string* (Optional) Resets the hello time for specific port(s).

**NOTE:** Port-string cannot be specified if bridge hello mode is enabled. For information on using the **set spantree bridgehellomode** command, refer to [Section 6.2.1.19.](#page-338-0)

### **Command Defaults**

If bridge mode is disabled, a *port-string* is required to reset all ports. For information on using the **set spantree bridgehellomode** command, refer to [Section 6.2.1.19.](#page-338-0)

## **Command Type**

Switch command.

### **Command Mode**

Read-Write.

## **Example**

This example shows how to reset the bridge hello time to 2 seconds:

Matrix>**clear spantree hello** 

# **6.2.1.23 set spantree maxage**

Use this command to set the bridge maximum aging time. This is the maximum time (in seconds) a device can wait without receiving a configuration message (bridge "hello") before attempting to reconfigure. All device ports (except for designated ports) should receive configuration messages at regular intervals. Any port that ages out STP information provided in the last configuration message becomes the designated port for the attached LAN. If it is a root port, a new root port is selected from among the device ports attached to the network.

#### **set spantree maxage** *agingtime*

# **Syntax Description**

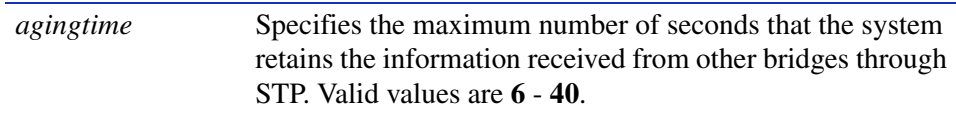

## **Command Defaults**

None.

## **Command Type**

Switch command.

### **Command Mode**

Read-Write.

### **Example**

This example shows how to set the maximum aging time to 25 seconds:

Matrix>**set spantree maxage 25** 

*Reviewing and Setting Spanning Tree Bridge Parameters*

# **6.2.1.24 clear spantree maxage**

Use this command to reset the bridge maximum aging time to the default value of 20 seconds.

## **clear spantree maxage**

#### **Syntax Description**

None.

#### **Command Defaults**

None.

### **Command Type**

Switch command.

#### **Command Mode**

Read-Write.

### **Example**

This example shows how to reset the bridge maximum aging time:

Matrix>**clear spantree maxage** 

# **6.2.1.25 set spantree fwddelay**

Use this command to set the Spanning Tree forward delay. This is the maximum time (in seconds) the root device will wait before changing states (i.e., listening to learning to forwarding). This delay is required because every device must receive information about topology changes before it starts to forward frames. In addition, each port needs time to listen for conflicting information that would make it return to a blocking state; otherwise, temporary data loops might result.

#### **set spantree fwddelay** *delay*

## **Syntax Description**

*delay* Specifies the number of seconds for the bridge forward delay. Valid values are **4** - **30**.

#### **Command Defaults**

None.

### **Command Type**

Switch command.

#### **Command Mode**

Read-Write.

### **Example**

This example shows how to set the bridge forward delay to 16 seconds:

Matrix>**set spantree fwddelay 16** 

*Reviewing and Setting Spanning Tree Bridge Parameters*

# **6.2.1.26 clear spantree fwddelay**

Use this command to reset the bridge forward delay to the default setting of 15 seconds.

## **clear spantree fwddelay**

#### **Syntax Description**

None.

#### **Command Defaults**

None.

### **Command Type**

Switch command.

#### **Command Mode**

Read-Write.

#### **Example**

This example shows how to reset the bridge forward delay to 15 seconds:

Matrix>**clear spantree fwddelay** 

# **6.2.1.27 show spantree autoedge**

Use this command to display the status of automatic edge port detection.

## **show spantree autoedge**

#### **Syntax Description**

None.

## **Command Defaults**

None.

## **Command Type**

Switch command.

#### **Command Mode**

Read-Only.

#### **Example**

This example shows how to display the status of the automatic edge port detection function:

Matrix>s**how spantree autoedge** autoEdge is currently enabled.

*Reviewing and Setting Spanning Tree Bridge Parameters*

# **6.2.1.28 set spantree autoedge**

Use this command to enable or disable the automatic edge port detection function.

## **set spantree autoedge** {**disable** | **enable**}

## **Syntax Description**

**disable | enable** Disables or enables automatic edge port detection.

#### **Command Defaults**

None.

## **Command Type**

Switch command.

## **Command Mode**

Read-Write.

## **Example**

This example shows how to disable automatic edge port detection:

Matrix>**set spantree autoedge disable**

# **6.2.1.29 clear spantree autoedge**

Use this command to reset automatic edge port detection to the default state of enabled.

## **clear spantree autoedge**

## **Syntax Description**

None.

# **Command Defaults**

None.

# **Command Type**

Switch command.

### **Command Mode**

Read-Write.

### **Example**

This example shows how to reset automatic edge port detection to enabled:

Matrix>**clear spantree autoedge**

*Reviewing and Setting Spanning Tree Bridge Parameters*

# **6.2.1.30 show spantree legacypathcost**

Use this command to display the status of the legacy (802.1D) path cost setting.

## **show spantree legacypathcost**

#### **Syntax Description**

None.

#### **Command Defaults**

None.

#### **Command Type**

Switch command.

#### **Command Mode**

Read-Only.

### **Example**

This example shows how to display the status of the legacy path cost setting:

Matrix>**show spantree legacypathcost** Legacy path cost is currently enabled.

# **6.2.1.31 set spantree legacypathcost**

Use this command to enable or disable legacy (802.1D) path cost values.

## **set spantree legacypathcost** {**disable** | **enable**}

## **Syntax Description**

**disable** | **enable** Disables or enables legacy (802.1D) path cost values.

### **Command Defaults**

None.

### **Command Type**

Switch command.

#### **Command Mode**

Read-Write.

### **Example**

This example shows how to set the default path cost values to 802.1D:

Matrix>**set spantree legacypathcost enable**

*Reviewing and Setting Spanning Tree Bridge Parameters*

# **6.2.1.32 clear spantree legacypathcost**

Use this command to reset path cost to 802.1D values.

## **clear spantree legacypathcost**

## **Syntax Description**

None.

#### **Command Defaults**

None.

### **Command Type**

Switch command.

#### **Command Mode**

Read-Write.

## **Example**

This example shows how to reset legacy path cost:

Matrix>**clear spantree legacypathcost** 

# **6.2.1.33 show spantree tctrapsuppress**

Use this command to display the status of topology change trap suppression on Rapid Spanning Tree edge ports.

#### **show spantree tctrapsuppress**

**Syntax Description**

None.

**Command Defaults**

None.

**Command Type**

Switch command.

**Command Mode**

Read-Only.

### **Example**

This example shows how to display the status of topology change trap suppression:

Matrix>**show spantree tctrapsuppress** Topology change trap suppression is currently enabled.

# **6.2.1.34 set spantree tctrapsuppress**

Use this command to disable or enable topology change trap suppression on Rapid Spanning Tree edge ports. By default, RSTP non-edge (bridge) ports that transition to forwarding or blocking cause the switch to issue a topology change trap. When topology change trap suppression is enabled, which is the device default, edge ports (such as end station PCs) are prevented from sending topology change traps. This is because there is usually no need for network management to monitor edge port STP transition states, such as when PCs are powered on. When topology change trap suppression is disabled, all ports, including edge and bridge ports, will transmit topology change traps.

#### **set spantree tctrapsuppress** {**disable** | **enable**}

### **Syntax Description**

disable | **enable** Disables or enables topology change trap suppression.

#### **Command Defaults**

None.

## **Command Type**

Switch command.

#### **Command Mode**

Read-Write.

#### **Example**

This example shows how to allow Spanning Tree edge ports to transmit topology change traps:

Matrix>**set spantree tctrapsuppress disable**

# **6.2.1.35 clear spantree tctrapsupress**

Use this command to clear topology change trap suppression settings.

## **clear spantree tctrapsuppress**

### **Syntax Description**

None.

# **Command Defaults**

None.

## **Command Type**

Switch command.

### **Command Mode**

Read-Write.

#### **Example**

This example shows how to clear topology change trap suppression settings:

Matrix>**clear spantree tctrapsuppress** 

*Reviewing and Setting Spanning Tree Bridge Parameters*

# **6.2.1.36 show spantree txholdcount**

Use this command to display the maximum BPDU transmission rate.

## **show spantree txholdcount**

## **Syntax Description**

None.

#### **Command Defaults**

None.

### **Command Type**

Switch command.

#### **Command Mode**

Read-Only.

## **Example**

This example shows how to display the transmit hold count setting:

Matrix>**show spantree txholdcount** Tx hold count = 3.

# **6.2.1.37 set spantree txholdcount**

Use this command to set the maximum BPDU transmission rate. This is the number of BPDUs which will be transmitted before transmissions are subject to a one-second timer.

## **set spantree txholdcount** *txholdcount*

# **Syntax Description**

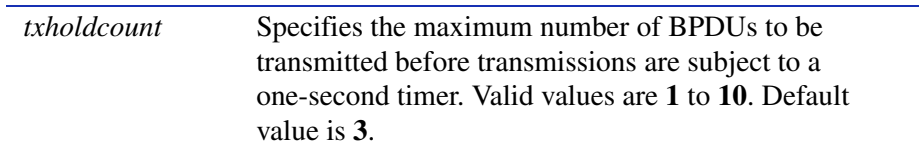

## **Command Defaults**

None.

# **Command Type**

Switch command.

## **Command Mode**

Read-Write.

# **Example**

This example shows how to set the transmit hold count to 5:

Matrix>**set spantree txholdcount 5**

*Reviewing and Setting Spanning Tree Bridge Parameters*

# **6.2.1.38 clear spantree txholdcount**

Use this command to reset the transmit hold count to the default value of 3.

## **clear spantree txholdcount**

## **Syntax Description**

None.

### **Command Defaults**

None.

### **Command Type**

Switch command.

#### **Command Mode**

Read-Write.

## **Example**

This example shows how to reset the transmit hold count to 3:

Matrix>**clear spantree txholdcount** 

# **6.2.1.39 set spantree maxhops**

Use this command to set the Spanning Tree maximum hop count. This is the maximum number of hops that the information for a particular Spanning Tree instance may traverse (via relay of BPDUs within the applicable MST region) before being discarded.

#### **set spantree maxhops** *max\_hop\_count*

## **Syntax Description**

*max\_hop\_count* Specifies the maximum number of hops allowed. Valid values are **0** to **255**. Default value is **20**.

### **Command Defaults**

None.

## **Command Type**

Switch command.

### **Command Mode**

Read-Write.

### **Example**

This example shows how to set the maximum hop count to 40:

Matrix>**set spantree maxhops 40**

*Reviewing and Setting Spanning Tree Bridge Parameters*

# **6.2.1.40 clear spantree maxhops**

Use this command to reset the maximum hop count to the default value of 20.

## **clear spantree maxhops**

#### **Syntax Description**

None.

#### **Command Defaults**

None.

### **Command Type**

Switch command.

#### **Command Mode**

Read-Write.

#### **Example**

This example shows how to reset the maximum hop count to 20:

Matrix>**clear spantree maxhops**
# **6.2.2 Reviewing and Setting Spanning Tree Port Parameters**

# **Purpose**

To display and set Spanning Tree port parameters, including enabling or disabling the Spanning Tree algorithm on one or more ports, displaying blocked ports, displaying and setting Spanning Tree port priorities and costs, configuring edge port parameters, configuring the span guard function, and setting point-to-point protocol mode.

# **Commands**

The commands needed to review and set Spanning Tree port parameters are listed below and described in the associated section as shown.

- **•** show spantree portadmin ([Section 6.2.2.1\)](#page-362-0)
- **•** set spantree portadmin [\(Section 6.2.2.2](#page-363-0))
- **•** clear spantree portadmin [\(Section 6.2.2.3](#page-364-0))
- **•** show spantree blocked ports [\(Section 6.2.2.4](#page-365-0))
- **•** show spantree portpri ([Section 6.2.2.5\)](#page-366-0)
- set spantree portpri ([Section 6.2.2.6\)](#page-367-0)
- **•** clear spantree portpri [\(Section 6.2.2.7](#page-368-0))
- **•** show spantree portcost [\(Section 6.2.2.8](#page-369-0))
- **•** set spantree portcost ([Section 6.2.2.9](#page-370-0))
- **•** clear spantree portcost ([Section 6.2.2.10](#page-372-0))
- show spantree adminedge [\(Section 6.2.2.11](#page-373-0))
- **•** set spantree adminedge [\(Section 6.2.2.12\)](#page-374-0)
- **•** clear spantree adminedge [\(Section 6.2.2.13\)](#page-375-0)
- show spantree spanguard [\(Section 6.2.2.14](#page-376-0))
- set spantree spanguard [\(Section 6.2.2.15\)](#page-377-0)
- **•** clear spantree spanguard [\(Section 6.2.2.16\)](#page-378-0)
- **•** show spantree spanguardtimeout ([Section 6.2.2.17\)](#page-379-0)
- **•** set spantree spanguardtimeout ([Section 6.2.2.18](#page-380-0))

- clear spantree spanguardtimeout [\(Section 6.2.2.19\)](#page-381-0)
- show spantree spanguardlock [\(Section 6.2.2.20\)](#page-382-0)
- clear spantree spanguardlock ([Section 6.2.2.21](#page-383-0))
- show spantree adminpoint [\(Section 6.2.2.22\)](#page-384-0)
- set spantree adminpoint [\(Section 6.2.2.23\)](#page-385-0)
- clear spantree adminpoint ([Section 6.2.2.24\)](#page-386-0)

*Reviewing and Setting Spanning Tree Port Parameters*

# <span id="page-362-0"></span>**6.2.2.1 show spantree portadmin**

Use this command to display the status of the Spanning Tree algorithm on one or more ports.

#### **show spantree portadmin** *port-string*

### **Syntax Description**

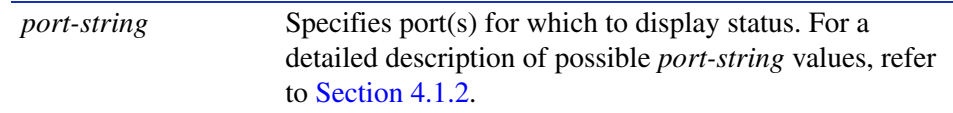

**Command Defaults**

None.

#### **Command Type**

Switch command.

#### **Command Mode**

Read-Only.

# **Example**

This example shows how to show Spanning Tree status for all Gigabit Ethernet ports:

```
Matrix>show spantree portadmin ge.*.*
  Port ge.0.1 has portadmin set to enabled.
 Port ge.0.2 has portadmin set to enabled.
 Port ge.0.3 has portadmin set to enabled.
 Port ge.0.4 has portadmin set to enabled.
 Port ge.0.5 has portadmin set to enabled.
 Port ge.0.6 has portadmin set to enabled.
```
# <span id="page-363-0"></span>**6.2.2.2 set spantree portadmin**

Use this command to enable or disable the Spanning Tree algorithm on one or more ports.

#### **set spantree portadmin** *port-string* {**enable** | **disable**}

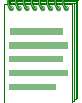

**NOTE:** Spanning Tree must be disabled on ports that will be dedicated as IP routing uplinks (VLANs). To display administrative status for all Spanning Tree ports, use the **show spantree portadmin** command as detailed in [Section 6.2.2.1](#page-362-0). For details on configuring VLANs for IP routing, refer to [Section 3.3.2](#page-148-0).

# **Syntax Description**

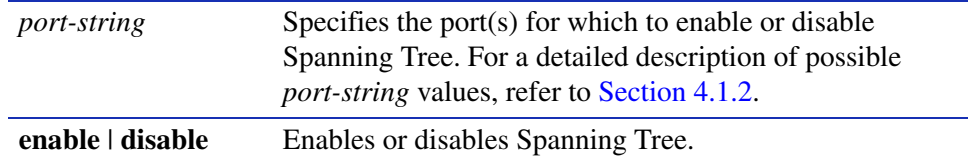

#### **Command Defaults**

None.

#### **Command Type**

Switch command.

#### **Command Mode**

Read-Write.

#### **Example**

This example shows how to disable Spanning Tree on Fast Ethernet front panel port 12:

Matrix>**set spantree portadmin fe.0.12 disable**

*Reviewing and Setting Spanning Tree Port Parameters*

# <span id="page-364-0"></span>**6.2.2.3 clear spantree portadmin**

Use this command to reset the default Spanning Tree admin status to enable on one or more ports.

**clear spantree portadmin** [*port-string*]

### **Syntax Description**

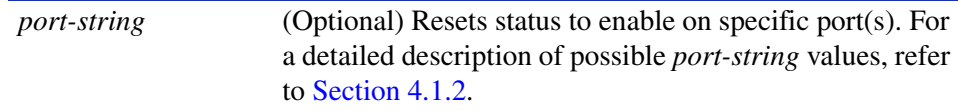

#### **Command Defaults**

If *port-string* is not specified, status will be reset on all ports.

# **Command Type**

Switch command.

#### **Command Mode**

Read-Write.

# **Example**

This example shows how to re-enable Spanning Tree on Fast Ethernet front panel port 12:

Matrix>**clear spantree portadmin fe.0.12** 

# <span id="page-365-0"></span>**6.2.2.4 show spantree blocked ports**

Use this command to display the blocked ports in one or more Spanning Trees. A port in this state does not participate in the transmission of frames, thus preventing duplication arising through multiple paths existing in the active topology of the bridged LAN. It receives Spanning Tree configuration messages, but does not forward packets.

#### **show spantree blockedports** [*sid*]

#### **Syntax Description**

*sid* (Optional) Displays status for specific SID(s).

#### **Command Defaults**

If *sid* is not specified, SID 0 will be displayed.

#### **Command Type**

Switch command.

#### **Command Mode**

Read-Only.

#### **Example**

This example shows how to display the blocked ports in SID 1:

```
Matrix>show spantree blockedports 1
 Port ge.0.1 in Blocking State.
 Port ge.0.2 in Blocking State.
 Port ge.0.3 in Blocking State.
 Port ge.0.4 in Blocking State.
 Port ge.0.5 in Blocking State.
 Number of blocked ports in SID 1: 5
```
# <span id="page-366-0"></span>**6.2.2.5 show spantree portpri**

Use this command to show the Spanning Tree priority for one or more ports. If the path cost for all ports on a device is the same, the port with the highest priority (i.e., lowest value) will be configured as an active link in the Spanning Tree. When more than one port is assigned the highest priority, the port with the lowest numeric identifier will be enabled.

#### **show spantree portpri** *port-string* [*sid*]

# **Syntax Description**

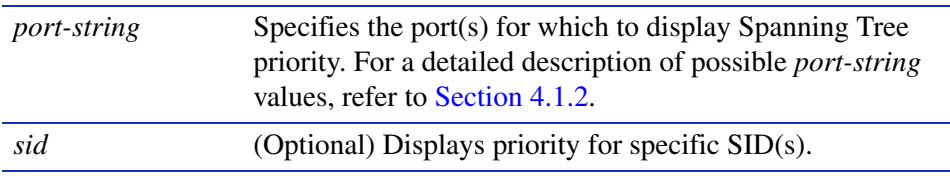

# **Command Defaults**

If *sid* is not specified, port priority for SID 0 will be displayed.

# **Command Type**

Switch command.

# **Command Mode**

Read-Only.

#### **Example**

This example shows how to display the port priority for Fast Ethernet front panel port 3:

```
Matrix>show spantree portpri fe.0.3
port priority = 128 for port fe.0.3
```
# <span id="page-367-0"></span>**6.2.2.6 set spantree portpri**

Use this command to set a port's priority for use in the Spanning Tree algorithm (STA).

**set spantree portpri** *port-string priority* [*sid*]

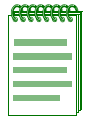

**NOTE:** Path cost (**set spantree portcost**) takes precedence over port priority.

# **Syntax Description**

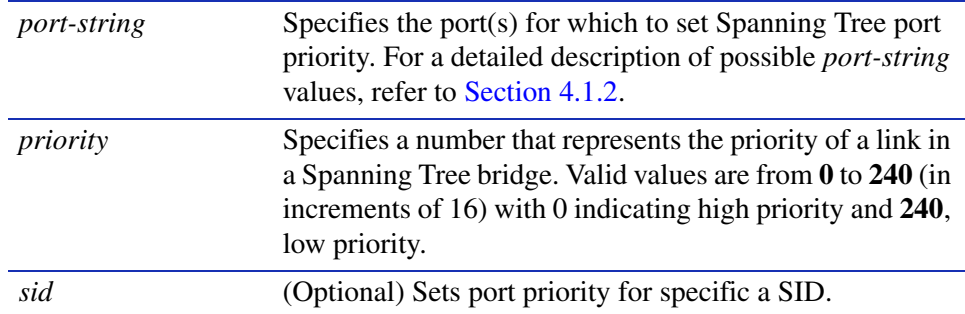

### **Command Defaults**

If *sid* is not specified, SID 0 will be assumed.

# **Command Type**

Switch command.

### **Command Mode**

Read-Write.

#### **Example**

This example shows how to set the priority of Fast Ethernet front panel port 3 to 240:

Matrix>**set spantree portpri fe.0.3 240**

# <span id="page-368-0"></span>**6.2.2.7 clear spantree portpri**

Use this command to reset the bridge priority of a Spanning Tree port to the default value of 128.

**clear spantree portpri** [*port-string*] [*sid*]

# **Syntax Description**

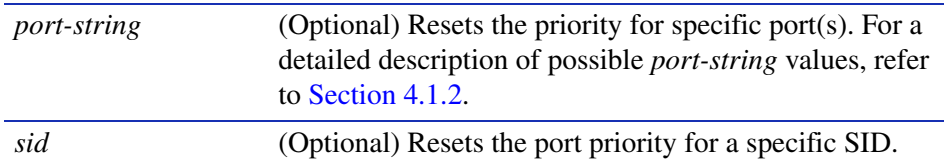

### **Command Defaults**

- **•** If *port-string* is not specified, bridge priority will be reset for all ports.
- **•** If *sid* is not specified, bridge priority will be reset on all SIDs.

# **Command Type**

Switch command.

### **Command Mode**

Read-Write.

# **Example**

This example shows how to reset the priority of Fast Ethernet front panel port 3 to 128:

Matrix>**clear spantree portpri fe.0.3** 

*Reviewing and Setting Spanning Tree Port Parameters*

# <span id="page-369-0"></span>**6.2.2.8 show spantree portcost**

Use this command to display cost values assigned to one or more Spanning Tree ports.

**show spantree portcost** *port-string* [*sid*]

# **Syntax Description**

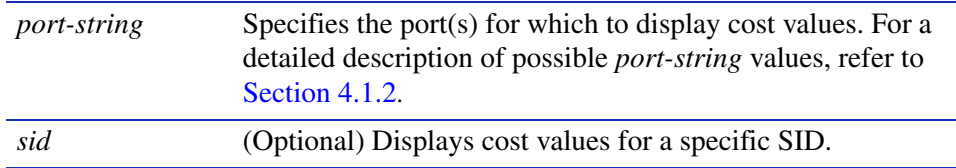

#### **Command Defaults**

If *sid* is not specified, path cost information for SID 0 will be displayed.

# **Command Type**

Switch command.

### **Command Mode**

Read-Only.

#### **Example**

This example shows how to display the port cost for Fast Ethernet front panel port 3:

Matrix>**show spantree portcost fe.0.3** Port  $cost = 64$  for port  $fe.0.3$ .

# <span id="page-370-0"></span>**6.2.2.9 set spantree portcost**

Use this command to assign a cost value to a Spanning Tree or port. This parameter is used to determine the best path between Spanning Tree devices. Therefore, lower values should be assigned to ports attached to faster media, and higher values assigned to ports with slower media.

**set spantree portcost** *port-string cost* [*sid*]

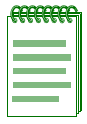

**NOTE:** Port cost takes precedence over port priority (**set spantree portpri**). The cost to the root is updated by each bridge at the root port.

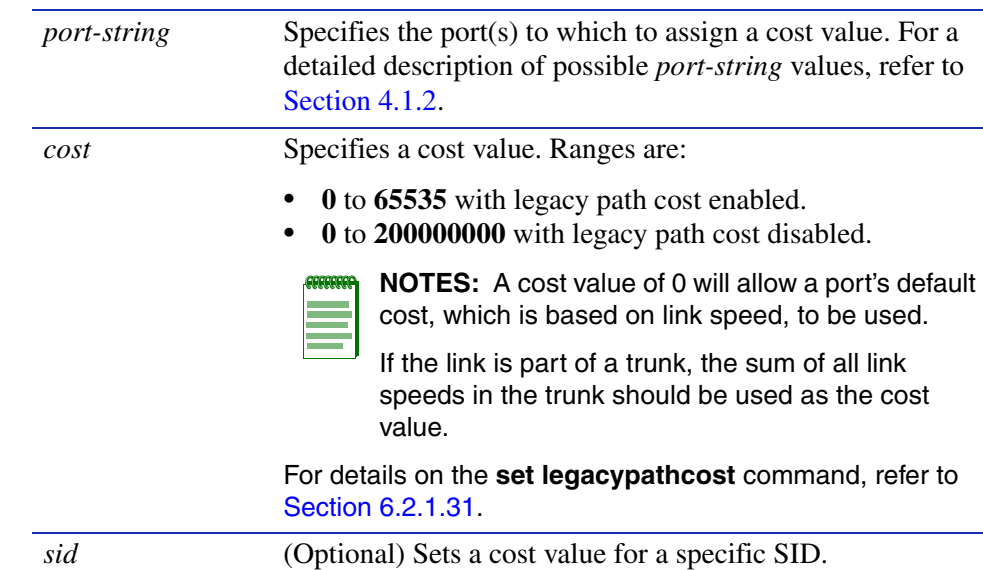

# **Syntax Description**

# **Command Defaults**

If *sid* is not specified, SID 0 will be assumed.

# **Command Type**

Switch command.

#### **Command Mode**

Read-Write.

*Reviewing and Setting Spanning Tree Port Parameters*

#### **Example**

This example shows how to set port cost to 25 on Fast Ethernet front panel port 11:

Matrix>**set spantree portcost fe.0.11 25**

# <span id="page-372-0"></span>**6.2.2.10 clear spantree portcost**

Use this command to reset the path cost for a Spanning Tree or port to the default value of 0, allowing for path cost to be determined dynamically based on port speed.

**clear spantree portcost** [*port-string*] [*sid*]

# **Syntax Description**

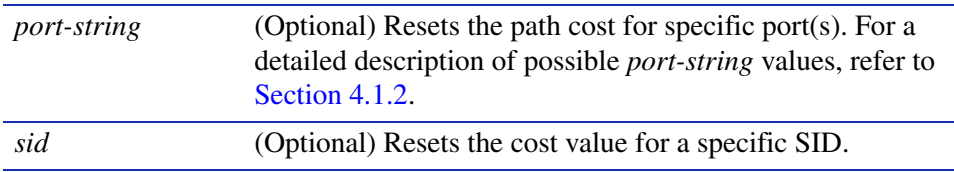

# **Command Defaults**

- **•** If *port-string* is not specified, path cost will be reset for all ports.
- **•** If *sid* is not specified, port cost will be reset on all SIDs.

# **Command Type**

Switch command.

#### **Command Mode**

Read-Write.

#### **Example**

This example shows how to reset port cost to 0 on Fast Ethernet front panel port 11:

Matrix>**clear spantree portcost fe.0.11** 

*Reviewing and Setting Spanning Tree Port Parameters*

# <span id="page-373-0"></span>**6.2.2.11 show spantree adminedge**

Use this command to display the edge port administrative status for a port.

**show spantree adminedge** *port-string*

### **Syntax Description**

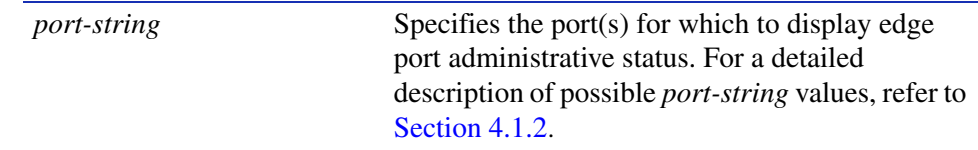

**Command Defaults**

None.

## **Command Type**

Switch command.

#### **Command Mode**

Read-Only.

### **Example**

This example shows how to display the edge port status for Fast Ethernet front panel port 3:

Matrix>**show spantree adminedge fe.0.3** admin edge = TRUE for port fe.0.3

# <span id="page-374-0"></span>**6.2.2.12 set spantree adminedge**

Use this command to set the edge port administrative status on a Spanning Tree port.

**set spantree adminedge** *port-string* {**true** | **false**}

# **Syntax Description**

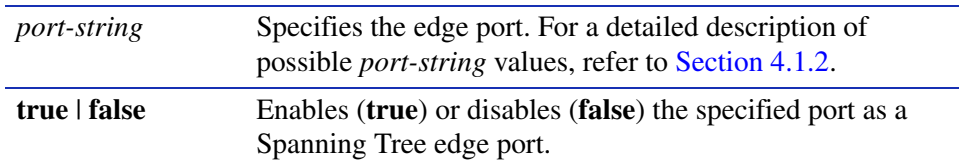

# **Command Defaults**

None.

# **Command Type**

Switch command.

#### **Command Mode**

Read-Write.

# **Example**

This example shows how to set Fast Ethernet front panel port 11 as an edge port:

Matrix>**set spantree adminedge fe.0.11 true**

# <span id="page-375-0"></span>**6.2.2.13 clear spantree adminedge**

Use this command to reset the edge port status for one or more Spanning Tree ports to the default value of false.

# **clear spantree adminedge** [*port-string*]

### **Syntax Description**

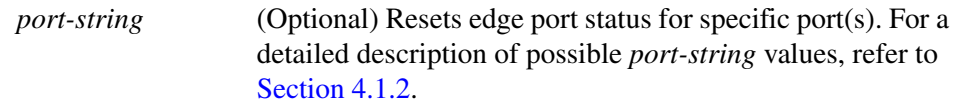

### **Command Defaults**

If *port-string* is not specified, edge port status will be reset for all ports.

## **Command Type**

Switch command.

### **Command Mode**

Read-Write.

### **Example**

This example shows how to reset Fast Ethernet front panel port 24 as a non-edge port:

Matrix>**clear spantree adminedge fe.0.24** 

*Reviewing and Setting Spanning Tree Port Parameters*

# <span id="page-376-0"></span>**6.2.2.14 show spantree spanguard**

Use this command to display the status of the Spanning Tree span guard function.

# **show spantree spanguard**

**Syntax Description**

None.

**Command Defaults**

None.

**Command Type**

Switch command.

#### **Command Mode**

Read-Only.

#### **Example**

This example shows how to display the span guard function status:

Matrix>**show spantree spanguard** spanguard is currently disabled.

# <span id="page-377-0"></span>**6.2.2.15 set spantree spanguard**

Use this command to enable or disable the Spanning Tree span guard function. When enabled, this prevents an unauthorized bridge from becoming part of the active Spanning Tree topology. It does this by disabling a port that receives a BPDU when that port has been defined as an edge (user) port (as described in [Section 6.2.2.12](#page-374-0)). This port will remain disabled until the amount of time defined by the **set spantree spanguardtimeout** ([Section 6.2.2.18\)](#page-380-0) has passed since the last seen BPDU or the port is manually unlocked (as described in [Section 6.2.2.21\)](#page-383-0).

#### **set spantree spanguard** {**enable** | **disable**}

### **Syntax Description**

**enable** | **disable** Enables or disables the span guard function.

#### **Command Defaults**

None.

#### **Command Type**

Switch command.

#### **Command Mode**

Read-Write.

#### **Example**

This example shows how to enable the span guard function:

Matrix>**set spantree spanguard enable**

*Reviewing and Setting Spanning Tree Port Parameters*

# <span id="page-378-0"></span>**6.2.2.16 clear spantree spanguard**

Use this command to resets the status of the Spanning Tree span guard function to disabled.

# **clear spantree spanguard**

**Syntax Description**

None.

**Command Defaults**

None.

**Command Type**

Switch command.

#### **Command Mode**

Read-Write.

#### **Example**

This example shows how to reset the status of the span guard function to disabled:

Matrix>**clear spantree spanguard** 

*Reviewing and Setting Spanning Tree Port Parameters*

# <span id="page-379-0"></span>**6.2.2.17 show spantree spanguardtimeout**

Use this command to display the Spanning Tree span guard timeout setting.

# **show spantree spanguardtimeout**

#### **Syntax Description**

None.

#### **Command Defaults**

None.

#### **Command Type**

Switch command.

#### **Command Mode**

Read-Only.

### **Example**

This example shows how to display the span guard timeout setting:

Matrix>**show spantree spanguardtimeout** spanguard timeout is set at 300 seconds.

# <span id="page-380-0"></span>**6.2.2.18 set spantree spanguardtimeout**

Use this command to set the amount of time (in seconds) an edge port will remain locked by the span guard function.

#### **set spantree spanguardtimeout** *timeout*

# **Syntax Description**

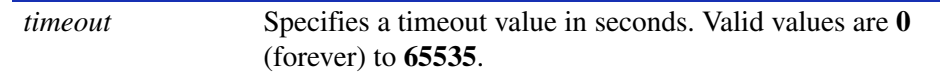

#### **Command Defaults**

None.

#### **Command Type**

Switch command.

### **Command Mode**

Read-Write.

# **Example**

This example shows how to set the span guard timeout to 600 seconds:

Matrix>**set spantree spanguardtimeout 600**

# <span id="page-381-0"></span>**6.2.2.19 clear spantree spanguardtimeout**

Use this command to reset the Spanning Tree span guard timeout to the default value of 300 seconds.

# **clear spantree spanguardtimeout**

**Syntax Description**

None.

#### **Command Defaults**

None.

### **Command Type**

Switch command.

#### **Command Mode**

Read-Write.

### **Example**

This example shows how to reset the span guard timeout to 300 seconds:

Matrix>**clear spantree spanguardtimeout** 

# <span id="page-382-0"></span>**6.2.2.20 show spantree spanguardlock**

Use this command to display the span guard lock status of one or more ports.

### **show spantree spanguardlock** *port-string*

# **Syntax Description**

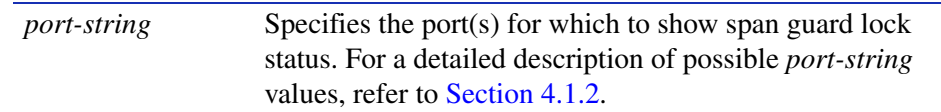

#### **Command Defaults**

None.

#### **Command Type**

Switch command.

#### **Command Mode**

Read-Only.

# **Example**

This example shows how to display the span guard lock status for Gigabit Ethernet front panel port 1:

> Matrix>**show spantree spanguardlock ge.0.1** spanguard status for port ge.0.1 is UNLOCKED.

*Reviewing and Setting Spanning Tree Port Parameters*

# <span id="page-383-0"></span>**6.2.2.21 clear spantree spanguardlock**

Use this command to unlock one or more ports locked by the Spanning Tree span guard function. When span guard is enabled, it locks ports that receive BPDUs when those ports have been defined as edge (user) ports (as described in [Section 6.2.2.12\)](#page-374-0).

#### **clear spantree spanguardlock** [*port-string*]

### **Syntax Description**

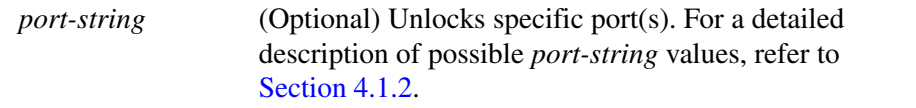

### **Command Defaults**

If *port-string* is not specified, all span guard locked ports will be unlocked.

### **Command Type**

Switch command.

#### **Command Mode**

Read-Only.

#### **Example**

This example shows how to unlock Fast Ethernet front panel port 16:

Matrix>**clear spantree spanguardlock fe.0.16**

# <span id="page-384-0"></span>**6.2.2.22 show spantree adminpoint**

Use this command to display the administrative point-to-point status of the LAN segment attached to a port.

#### **show spantree adminpoint** *port-string*

### **Syntax Description**

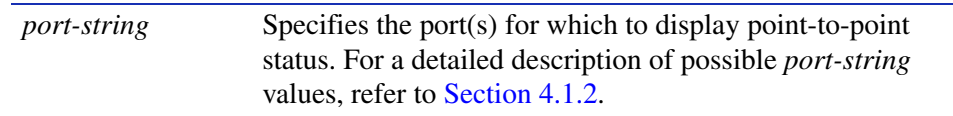

#### **Command Defaults**

None.

#### **Command Type**

Switch command.

#### **Command Mode**

Read-Only.

#### **Example**

This example shows how to display the point-to-point status of the LAN segment attached to Fast Ethernet front panel port 3:

> Matrix>**show spantree adminpoint fe.0.3** admin point-to-point = AUTO for port fe.0.3

# <span id="page-385-0"></span>**6.2.2.23 set spantree adminpoint**

Use this command to set the administrative point-to-point status of the LAN segment attached to a Spanning Tree port.

# **set spantree adminpoint** *port-string* {**true** | **false** | **auto**}

# **Syntax Description**

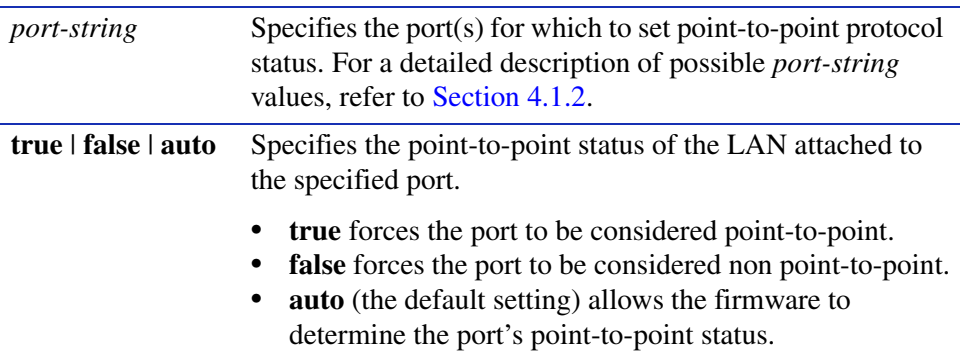

#### **Command Defaults**

None.

#### **Command Type**

Switch command.

#### **Command Mode**

Read-Write.

#### **Example**

This example shows how to set the LAN attached to Fast Ethernet front panel port 3 as a point-to-point segment:

Matrix>**set spantree adminpoint fe.0.3 true**

# <span id="page-386-0"></span>**6.2.2.24 clear spantree adminpoint**

Use this command to resets the point-to-point admin status to "auto" on one or more ports.

### **clear spantree adminpoint** [*port-string*]

# **Syntax Description**

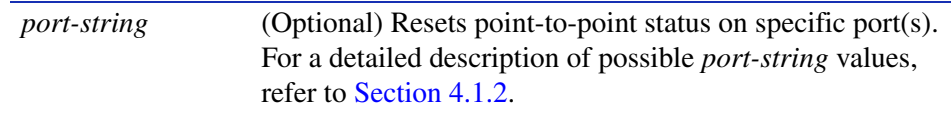

### **Command Defaults**

If *port-string* is not specified, point-to-point status will be reset on all ports.

#### **Command Type**

Switch command.

### **Command Mode**

Read-Write.

### **Example**

This example shows how to reset the point-to-point status of the LAN segment attached to Fast Ethernet front panel port 3 to auto:

Matrix>**clear spantree adminpoint fe.0.3** 

**7**

# **802.1Q VLAN Configuration**

This chapter describes the VLAN configuration capabilities of the Matrix E1 device and how to use them to determine status, to add, change, or delete VLANs; assign ports to those VLANs, to classify frames to VLANs, to create a secure management VLAN, and configure the device for GVRP operation. The device can support up to 4094 802.1Q VLANs. The allowable range for VLANs is 2 to 4094. As a default, all ports on the device are assigned to VLAN ID 1, untagged.

# **7.1 VLAN CONFIGURATION SUMMARY**

Network devices can be logically grouped into VLANs even if they span long physical distances over a vast, intricate physical network. The VLAN set of commands allows such VLANs to be configured on a network at the switched port of the Matrix E1. Also, some or all of the ports on the device can be configured as GVRP ports, which enable frames received with a particular VLAN ID and protocol to be transmitted on a limited number of ports. This keeps the traffic associated with a particular VLAN and protocol isolated from the other parts of the network.

# **7.1.1 Port Assignment Scheme**

For information on this device's port assignment scheme, refer to [Section 4.1.1.](#page-154-0)

# **7.1.2 Port String Syntax Used in the CLI**

For information on how to designate port numbers in the CLI syntax, refer to [Section 4.1.2.](#page-157-0)

*Port String Syntax Used in the CLI*

# **7.2 PROCESS OVERVIEW: 802.1Q VLAN CONFIGURATION**

Use the following steps as a guide to configure VLANs on the device (refer to the associated section in parentheses):

- **1.** Review existing VLANs ([Section 7.3.1](#page-390-0))
- **2.** Create and name VLANs [\(Section 7.3.2](#page-396-0))
- **3.** Assign port VLAN IDs and Ingress Filtering ([Section 7.3.3](#page-401-0))
- **4.** Configure VLAN Egress ([Section 7.3.4\)](#page-407-0)
- **5.** Assign VLANs according to classification rules [\(Section 7.3.5](#page-414-0))
- **6.** Filter (drop) incoming frames according to classification rule ([Section 7.3.5\)](#page-414-0)
- **7.** Set the host VLAN ([Section 7.3.6](#page-430-0))
- **8.** Create a secure management VLAN [\(Section 7.3.7](#page-434-0))
- **9.** Enable / Disable GVRP (GARP VLAN Registration Protocol) ([Section 7.3.8\)](#page-435-0)

# **Preparing for VLAN Configuration**

A little forethought and planning is essential to a good VLAN implementation. Before attempting to configure a single device for VLAN operation, consider the following:

- How many VLANs will be required?
- What stations will belong to them?
- What ports are connected to those stations?
- **•** What ports will be configured as GVRP-aware ports?

It is also helpful to sketch out a diagram of your VLAN strategy.

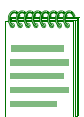

**NOTES:** Before you can use the Matrix E1 device for IP routing, you must dedicate two or more VLANs as IP routing uplinks. To do this, you must:

- **•** Disable Spanning Tree on the ports to be dedicated as routing uplinks, as described in [Chapter 6,](#page-312-0) **[Spanning Tree Configuration](#page-312-1)**.
- **•** Create new VLANs from these dedicated ports, as described in this chapter.
- **•** In router mode, assign IP addresses to the new VLANs, as described in [Chapter 12,](#page-626-1)  **[IP Configuration](#page-626-0)**.

# **7.3 VLAN CONFIGURATION COMMAND SET**

# <span id="page-390-0"></span>**7.3.1 Reviewing Existing VLANs**

# **Purpose**

To see a list of the current VLANs configured on the device, their VLAN type, the VLAN attributes related to one or more ports, and the ports on a VLAN egress list. The device uses the VLAN egress list to keep track of all VLANs that it will recognize. Depending on the command used, you can see a list of all VLANs (dynamic and static) or just the static VLANs.

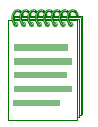

**NOTE:** Static VLANs are those VLANs created manually -- using the commands described in this section, SNMP, or WebView.

# **Commands**

The commands needed to configure Static VLANs are listed below and described in the associated section as shown.

- **•** show vlan [\(Section 7.3.1.1](#page-391-0))
- **•** show vlan static [\(Section 7.3.1.2](#page-393-0))
- **•** show vlan portinfo ([Section 7.3.1.3](#page-394-0))

*Reviewing Existing VLANs*

# <span id="page-391-0"></span>**7.3.1.1 show vlan**

Use this command to display all information related to a specific VLAN or all VLANs known to the device (static and dynamic).

**show vlan** [**detail**] [*vlan-list* | *vlan-name*]

# **Syntax Description**

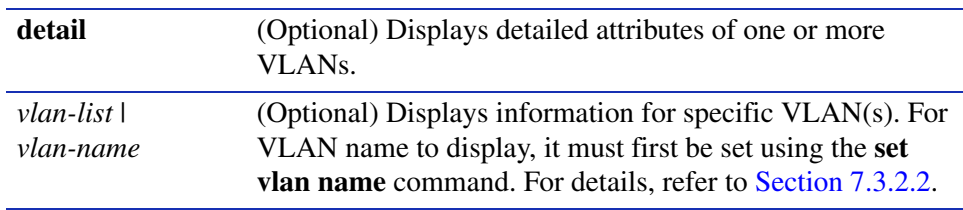

### **Command Defaults**

- **•** If **detail** is not specified, summary information will be displayed.
- **•** If *vlan-list* or *vlan-name* are not specified, information for all VLANs will be displayed.

### **Command Type**

Switch command.

#### **Command Mode**

Read-Only.

#### **Examples**

This example shows how to display information for all VLANs. In this case, there is only one VLAN, the default VLAN 1. This display shows that VLAN 1 is the default VLAN and it is enabled to operate. There are 48 Fast Ethernet ports in its port egress list, which are configured to transmit untagged frames. There are no VLAN 1 forbidden ports:

```
Matrix>show vlan
VLAN: 1 Name: DEFAULT Status: enabled
 Egress Ports
fe.0.1-48
 Forbidden Egress Ports
 None
 Untagged Ports
fe.0.1-48
```
This example shows how to display the information for VLAN 7 only. In this case, VLAN 7 has a VLAN name of green and it is enabled. Fast Ethernet front panel ports 5 through 10, 12, and 30 are in VLAN 7 port egress list and are configured to transmit frames tagged as VLAN 7 frames. There are no VLAN 7 forbidden ports:

```
Matrix>show vlan 7
VLAN: 7 Name: green Status: enabled
 Egress Ports
fe.0.5-10, fe.0.12, fe.0.30
 Forbidden Egress Ports
 None
 Untagged Ports
 None
```
This example shows how to display detailed attributes of all VLANs known to the device. In this case, 17 VLANs have been created, either statically or dynamically through GVRP (GARP VLAN Registration Protocol). For more information on creating static VLANs, refer to [Section 7.3.2.1](#page-397-0). For more information on configuring GVRP, refer to [Section 7.3.8](#page-435-0). VLANs can also be automatically created when dynamic egress is enabled as described in [Section 7.3.4.6](#page-413-0):

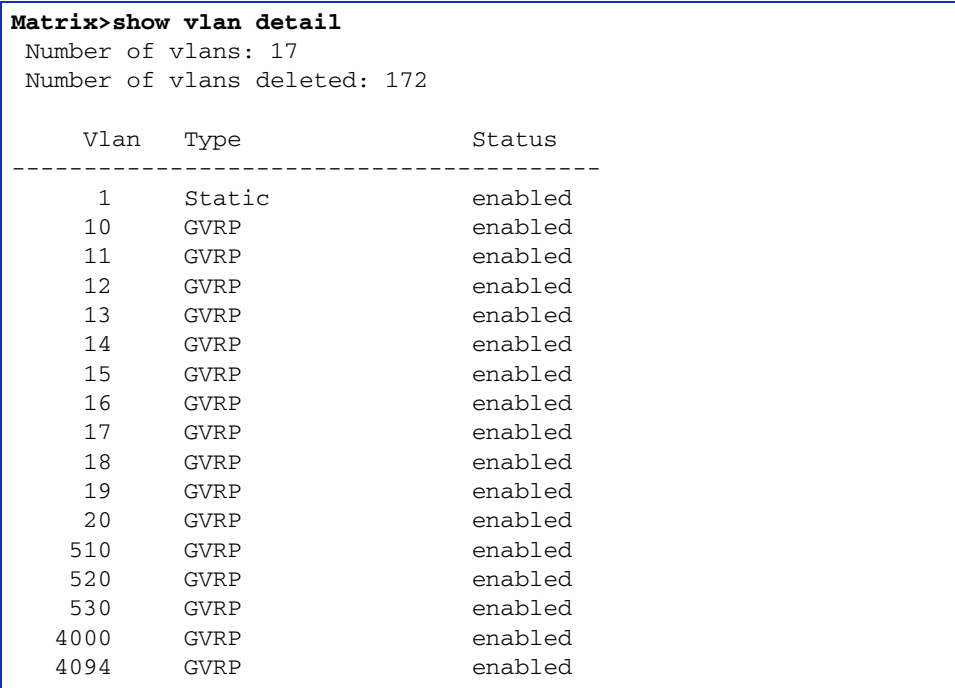

*Reviewing Existing VLANs*

# <span id="page-393-0"></span>**7.3.1.2 show vlan static**

Use this command to display all information related to a specific static VLAN or all static VLANs known to the device. Static VLANs are those VLANs that you have manually created using this command set, SNMP MIBs, or the WebView management application.

**show vlan static** [*vlan-list* | *vlan-name*]

# **Syntax Description**

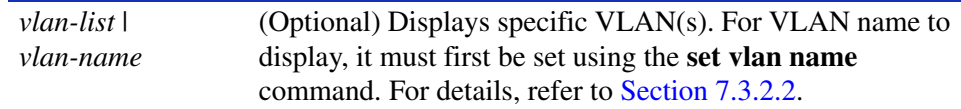

### **Command Defaults**

If *vlan-list* or *vlan-name* are not specified, information for all static VLANs will be displayed.

## **Command Type**

Switch command.

#### **Command Mode**

Read-Only.

#### **Example**

This example shows that the static VLAN 7 has the name green and is enabled to operate. Fast Ethernet front panel ports 5 through 10, 12, and 30 are in the VLAN 7 port egress list and configured to transmit frames tagged as VLAN 7 frames:

```
Matrix>show vlan static 7
VLAN: 7 Name: green Status: enabled
 Egress Ports
fe.0.5-10, fe.0.12, fe.0.30
 Forbidden Egress Ports
 None
 Untagged Ports
 None
```
# <span id="page-394-0"></span>**7.3.1.3 show vlan portinfo**

Use this command to display VLAN attributes related to one or more ports.

# **show vlan portinfo** [**vlan** *vlan-list* | *vlan-name*] [**port** *port-string*]

# **Syntax Description**

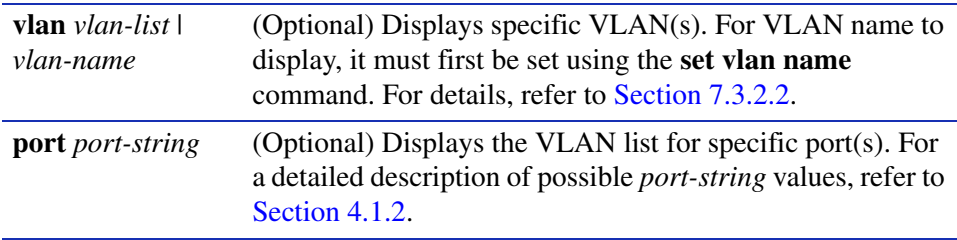

### **Command Defaults**

- **•** If *vlan-list* or *vlan-name* are not specified, information for all static VLANs will be displayed.
- **•** If *port-string* is not specified, information for all ports will be displayed.

# **Command Type**

Switch command.

#### **Command Mode**

Read-Only.

*Reviewing Existing VLANs*

# **Example**

This example shows how to display VLAN information related to all Gigabit Ethernet ports. In this case, all six ports ge.0.1-5 are still assigned to VLAN 1, the default VLAN. Ingress filtering has not been enabled. Ports ge.0.1-5 are assigned to transmit untagged frames for the default VLAN only, while, port ge.0.6 is also configured to transmit tagged frames for VLANs 510, 520, 530, 4000 and 4094:

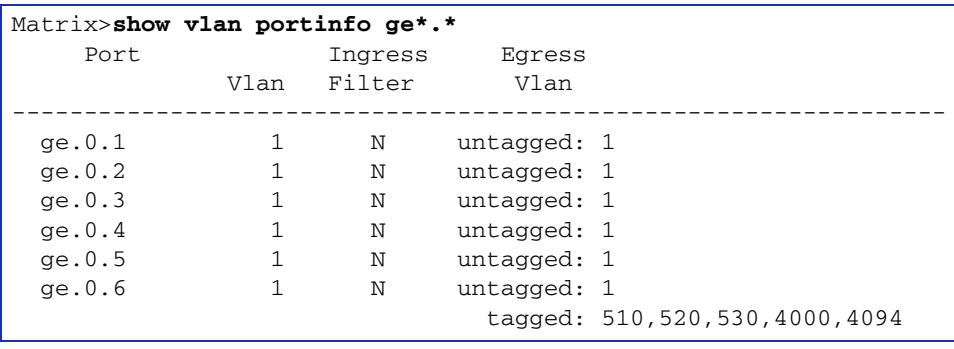
# **7.3.2 Creating and Naming Static VLANs**

# **Purpose**

To create a new static VLAN, or enable/disable the new or other existing static VLANs.

# **Commands**

The commands needed to establish new or remove VLANs are listed below and described in the associated section as shown.

- **•** set vlan ([Section 7.3.2.1\)](#page-397-0)
- set vlan name [\(Section 7.3.2.2](#page-398-0))
- clear vlan ([Section 7.3.2.3\)](#page-399-0)
- clear vlan name [\(Section 7.3.2.4](#page-400-0))

*Creating and Naming Static VLANs*

## <span id="page-397-0"></span>**7.3.2.1 set vlan**

Use this command to create a new static IEEE 802.1Q VLAN, or to enable or disable an existing VLAN. When a new VLAN is created, it is added to the list of VLANs that the device will recognize.

#### **set vlan** {**create** | **enable** | **disable**} *vlan-list*

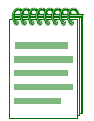

**NOTE:** Once a VLAN is created, you can assign it a name using the **set vlan name** command described in [Section 7.3.2.2](#page-398-0).

### **Syntax Description**

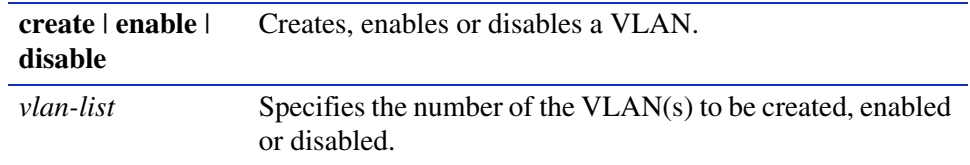

### **Command Defaults**

None.

#### **Command Type**

Switch command.

#### **Command Mode**

Read-Write.

#### **Command Alternative (v2.05.xx and previous)**

**set vlan** *vlan-list* {**create** | **enable** | **disable**}

#### **Examples**

This example shows how to create VLAN 3:

Matrix>**set vlan create 3**

This example shows how to disable VLAN 3:

Matrix>**set vlan disable 3**

# <span id="page-398-0"></span>**7.3.2.2 set vlan name**

Use this command to set the ASCII name for a new or existing VLAN. Once set, you can use the *vlan-name* interchangeably with the *vlan-id* in the **show vlan**, **show vlan static** and **show vlan dynamicegress** commands.

#### **set vlan name** *vlan-id* | *vlan-name*

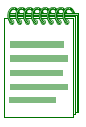

**NOTES:** Each VLAN ID must be unique. If a duplicate VLAN ID is entered, the device assumes that the Administrator intends to modify the existing VLAN.

Enter the VLAN ID using a unique number between 2 and 4094. The VLAN IDs of 0, 1, and 4094 and higher may not be used for user-defined VLANs.

### **Syntax Description**

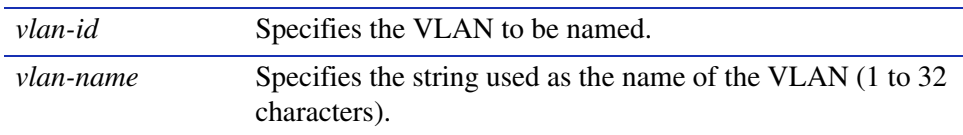

### **Command Defaults**

None.

#### **Command Type**

Switch command.

#### **Command Mode**

Read-Write.

### **Example**

This example shows how to set the name for VLAN 7 to green:

Matrix>**set vlan name 7 green**

*VLAN Configuration Command Set*

*Creating and Naming Static VLANs*

## <span id="page-399-0"></span>**7.3.2.3 clear vlan**

Use this command to remove one or more static VLANs from the list of VLANs recognized by the device.

**clear vlan** *vlan-list*

### **Syntax Description**

*vlan-list* Specifies the VLAN(s) to be removed.

### **Command Defaults**

None.

### **Command Type**

Switch command.

### **Command Mode**

Read-Write.

### **Example**

This example shows how to remove a static VLAN 9 from the device's VLAN list:

Matrix>**clear vlan 9**

## <span id="page-400-0"></span>**7.3.2.4 clear vlan name**

Use this command to remove the name of a VLAN from the VLAN list.

**clear vlan name** *vlan-id* 

## **Syntax Description**

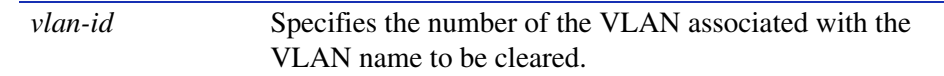

**Command Defaults**

None.

**Command Type**

Switch command.

### **Command Mode**

Read-Write.

### **Example**

This example shows how to clear the name for VLAN 9:

Matrix>**clear vlan name 9**

# **7.3.3 Assigning Port VLAN IDs (PVIDs) and Ingress Filtering**

## **Purpose**

To assign default VLAN IDs to untagged frames on one or more ports. Using **set port vlan** you can, for example, assign ports 1, 5, 8, and 9 to VLAN 3. Untagged frames received on those ports will be assigned to VLAN 3. (By default, all ports are members of VLAN ID 1, the default VLAN.)

However, if VLAN classification is enabled and the received frame matches a classification rule, the frame is assigned to the Port VLAN ID defined in the classification rule and not the Port VLAN ID assigned to the port. VLAN classification takes precedence over the PVID.

# **Commands**

The commands associated with configuring port VLAN IDs are listed below and described in the associated section as shown.

- show port vlan [\(Section 7.3.3.1](#page-402-0))
- set port vlan [\(Section 7.3.3.2](#page-403-0))
- **•** clear port vlan ([Section 7.3.3.3\)](#page-404-0)
- show port ingress filter [\(Section 7.3.3.4](#page-405-0))
- set port ingress filter [\(Section 7.3.3.5](#page-406-0))

## <span id="page-402-0"></span>**7.3.3.1 show port vlan**

Use this command to display which VLANs are on one or all port VLAN lists.

**show port vlan** [*port-string*]

### **Syntax Description**

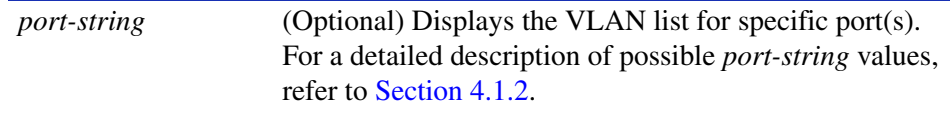

#### **Command Defaults**

If *port \_string* is not specified, all port VLAN information will be displayed.

#### **Command Type**

Switch command.

#### **Command Mode**

Read-Only.

#### **Example**

This example shows how to display port VLAN lists for Fast Ethernet front panel ports 1 through 5. It shows they are on the port VLAN list of VLAN 1:

> Matrix>**show port vlan fe.0.1-5** Port fe.0.1 has a port VLAN ID of 1. Port fe.0.2 has a port VLAN ID of 1. Port fe.0.3 has a port VLAN ID of 1. Port fe.0.4 has a port VLAN ID of 1. Port fe.0.5 has a port VLAN ID of 1.

## <span id="page-403-0"></span>**7.3.3.2 set port vlan**

Use this command to configure the PVID (port VLAN identifier) for one or more ports.

#### **set port vlan** *port-string vlan-id*

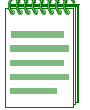

**NOTE:** The PVID is used to classify untagged frames as they ingress into a given port. When setting a PVID with the **set port vlan** command, you can also add the port to the VLAN's untagged egress list.

### **Syntax Description**

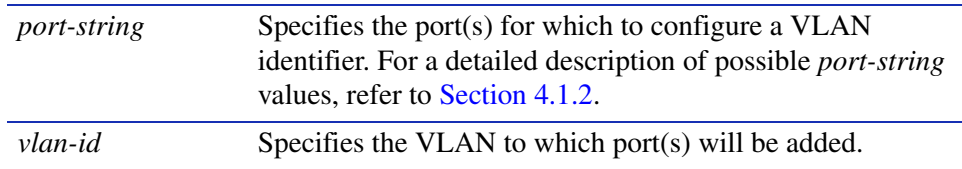

### **Command Defaults**

None.

#### **Command Type**

Switch command.

#### **Command Mode**

Read-Write.

#### **Example**

This example shows how to add Fast Ethernet front panel port 10 to the port VLAN list of VLAN 4 (PVID 4). It also shows how port fe.0.10 is added to that VLAN's untagged egress list:

```
Matrix>set port vlan fe.0.10 4
The PVID is used to classify untagged frames as they
ingress into a given port. Would you like to add the selected
port(s) to this vlan's untagged egress list and remove them
from all other vlans untagged egress list(y/n) [n]?
NOTE: choosing 'y' will not remove the port(s) from previously
configured tagged egress lists.y
Matrix>clear vlan egress 1 fe.0.10
Matrix>
Matrix>set vlan egress 4 fe.0.10 untagged
```
## <span id="page-404-0"></span>**7.3.3.3 clear port vlan**

Use this command to reset the port's 802.1Q port VLAN ID to the host VLAN ID 1.

**clear port vlan** *port-string*

### **Syntax Description**

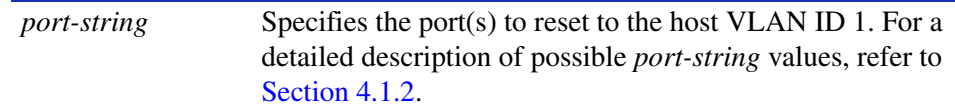

#### **Command Defaults**

None.

#### **Command Type**

Switch command.

#### **Command Mode**

Read-Write.

### **Example**

This example shows how to reset the Fast Ethernet front panel ports 3 and 11 to a VLAN ID of 1 (Host VLAN):

Matrix>**clear port vlan fe.0.3,fe.0.11**

## <span id="page-405-0"></span>**7.3.3.4 show port ingress filter**

Use this command to show all ports that are enabled for port ingress filtering, which limits incoming VLAN ID frames according to a port VLAN egress list. If the port is not on the port VLAN egress list of the VLAN ID indicated in the incoming frame, then that frame is dropped and not forwarded. The device port ingress list is created using the **set port ingress** command described in [Section 7.3.3.5](#page-406-0).

#### **show port ingress filter** [*port-string*]

#### **Syntax Description**

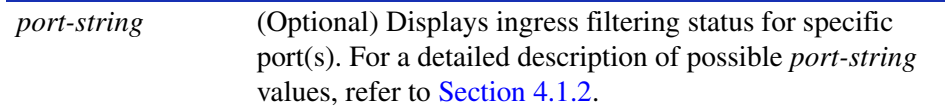

#### **Command Defaults**

If *port-string* is not specified, ingress filtering status for all ports will be displayed.

#### **Command Type**

Switch command.

#### **Command Mode**

Read-Only.

#### **Example**

This example shows how to display the port ingress filter status to see which of the front panel ports 10 through 15 are enabled or disabled for port ingress filtering:

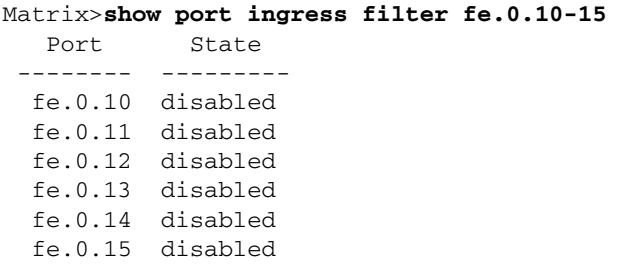

## <span id="page-406-0"></span>**7.3.3.5 set port ingress filter**

Use this command to limit the forwarding of received VLAN tagged frames on a port to the frames with VLAN IDs that match that port's membership on port VLAN egress lists.

When ingress filtering on a port is enabled, the VLAN IDs of incoming frames on a received port are compared to the received ports on the egress list of that VLAN. If the received port does not belong to that frame's VLAN egress list, then the frame is dropped.

Ingress filtering is implemented according to the IEEE 802.1Q standard.

#### **set port ingress filter** *port-string* {**enable** | **disable**}

### **Syntax Description**

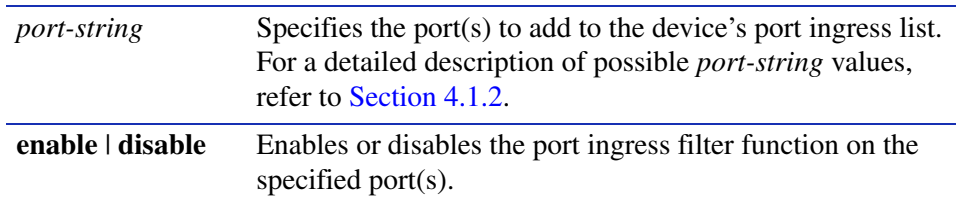

#### **Command Defaults**

None.

#### **Command Type**

Switch command.

#### **Command Mode**

Read-Write.

#### **Example**

This example shows how to disable port ingress filtering on Fast Ethernet front panel port 3:

Matrix>**set port ingress filter fe.0.3 disable**

*Configuring the VLAN Egress List*

# **7.3.4 Configuring the VLAN Egress List**

# **Purpose**

To assign or remove ports on the VLAN egress list for the device. This determines which ports will transmit frames of a particular VLAN. For example, ports 1, 5, 9, 8 could be assigned to transmit frames with VLAN ID=5.

The port egress type for all ports defaults to tagging transmitted frames, but can be changed to forbidden or untagged. Setting a port to forbidden prevents it from participating in the specified VLAN and ensures that any dynamic requests (either through GVRP or dynamic egress) for the port to join the VLAN will be ignored. Setting a port to untagged allows it to transmit frames without a tag header. This setting is usually used to configure a port connected to an end user device.

# **Commands**

The commands used to configure VLAN egress and dynamic VLAN egress are listed below and described in the associated section as shown.

- set vlan forbidden [\(Section 7.3.4.1](#page-408-0))
- show port egress ([Section 7.3.4.2](#page-409-0))
- set vlan egress ([Section 7.3.4.3\)](#page-410-0)
- clear vlan egress [\(Section 7.3.4.4](#page-411-0))
- show vlan dynamicegress ([Section 7.3.4.5](#page-412-0))
- set vlan dynamicegress ([Section 7.3.4.6\)](#page-413-0)

# <span id="page-408-0"></span>**7.3.4.1 set vlan forbidden**

Use this command to prevent one or more ports from participating in a VLAN. This setting instructs the device to ignore dynamic requests (either through GVRP or dynamic egress) for the port to join the VLAN.

#### **set vlan forbidden** *vlan-id port-string*

### **Syntax Description**

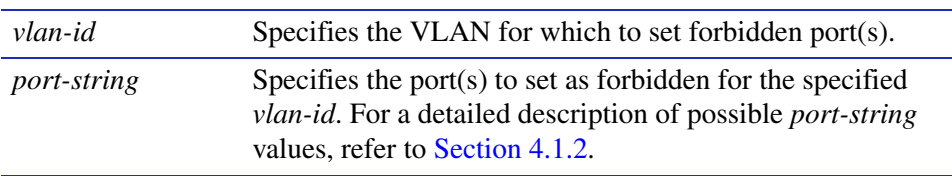

### **Command Defaults**

None.

### **Command Type**

Switch command.

### **Command Mode**

Read-Write.

### **Example**

This example shows you how to set Fast Ethernet port 3 to forbidden for VLAN 6:

Matrix>**set vlan forbidden 6 fe.0.3**

*VLAN Configuration Command Set*

*Configuring the VLAN Egress List*

### <span id="page-409-0"></span>**7.3.4.2 show port egress**

Use this command to display the VLAN membership for one or more ports.

**show port egress** [*port-string*]

### **Syntax Description**

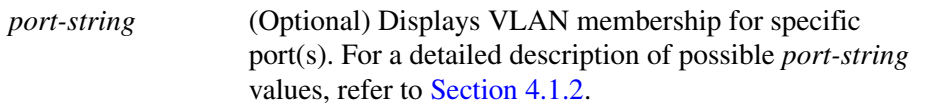

#### **Command Defaults**

If *port-string* is not specified, VLAN membership will be displayed for all ports.

#### **Command Type**

Switch command.

#### **Command Mode**

Read-Write.

#### **Example**

This example shows you how to show VLAN egress information for front panel Fast Ethernet ports 1 through 3. In this case, all three ports are allowed to transmit VLAN 1 frames as tagged and VLAN 10 frames as untagged. Both are static VLANs:

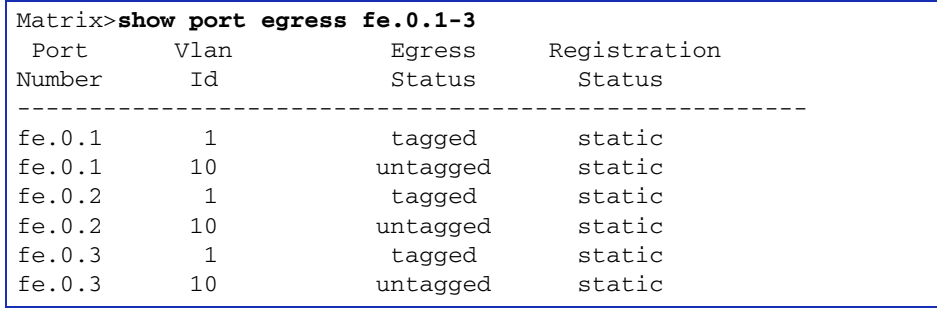

# <span id="page-410-0"></span>**7.3.4.3 set vlan egress**

Use this command to add ports to one or more VLAN egress lists for the device. This determines which ports will transmit frames for a particular VLAN.

#### **set vlan egress** *vlan-list port-string* [**untagged**]

### **Syntax Description**

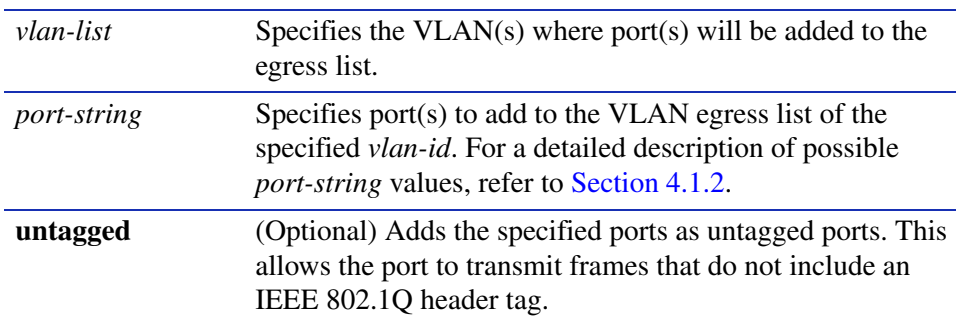

### **Command Defaults**

If **untagged** is not specified, the port will be added to the VLAN egress list as able to transmit 802.1Q tagged frames.

### **Command Type**

Switch command.

### **Command Mode**

Read-Write.

### **Example**

This example shows how to add front panel Fast Ethernet ports 5 through 10 to the egress list of VLAN 7. This means that these ports will transmit VLAN 7 frames:

Matrix>**set vlan egress 7 fe.0.5-10**

*VLAN Configuration Command Set*

*Configuring the VLAN Egress List*

### <span id="page-411-0"></span>**7.3.4.4 clear vlan egress**

Use this command to remove ports from one or more VLAN egress lists.

**clear vlan egress** *vlan-list port-string*

### **Syntax Description**

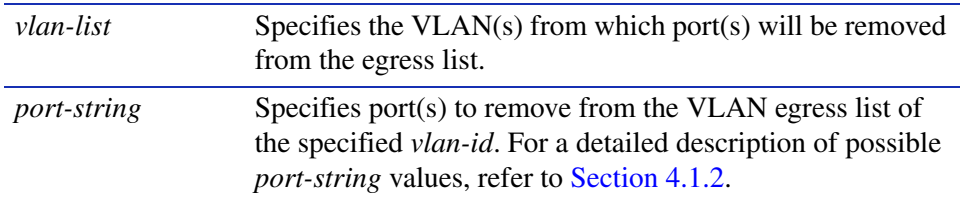

#### **Command Defaults**

None.

### **Command Type**

Switch command.

#### **Command Mode**

Read-Write.

#### **Examples**

This example shows how to remove Fast Ethernet port 1 on expansion module 3 from the egress list of VLANs 2 and 9:

Matrix>**clear vlan egress 2,9 fe.3.1**

This example shows how to remove all Fast Ethernet ports on expansion module 2 from the egress list of VLAN 4:

Matrix>**clear vlan egress 4 fe.2.\***

# <span id="page-412-0"></span>**7.3.4.5 show vlan dynamic egress**

Use this command to display which VLANs are currently enabled for VLAN dynamic egress.

**show vlan dynamicegress** [*vlan-id* | *vlan-name*]

### **Syntax Description**

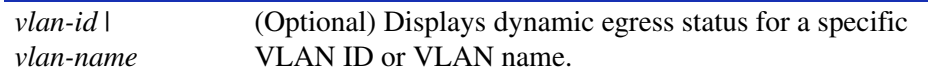

### **Command Defaults**

If *vlan-id* or *vlan-name* is not specified, status for all VLANs where dynamic egress is enabled will be displayed.

### **Command Type**

Switch command.

### **Command Mode**

Read-Only.

### **Example**

This example shows how to determine that dynamic VLAN egress is currently enabled for VLANs 10, 100, and 3072:

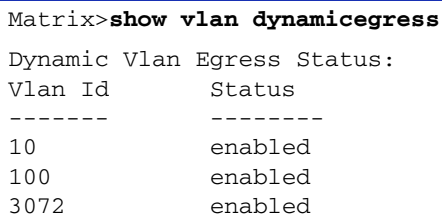

*VLAN Configuration Command Set*

*Configuring the VLAN Egress List*

## <span id="page-413-0"></span>**7.3.4.6 set vlan dynamicegress**

Use this command to set the administrative status of the VLAN's dynamic capability. If VLAN dynamic egress is enabled, the device will add the port receiving a tagged frame to the VLAN egress list of the port according to the frame VLAN ID. If the VLAN does not exist, it is created.

#### **set vlan dynamicegress** *vlan-id* {**enable** | **disable**}

### **Syntax Description**

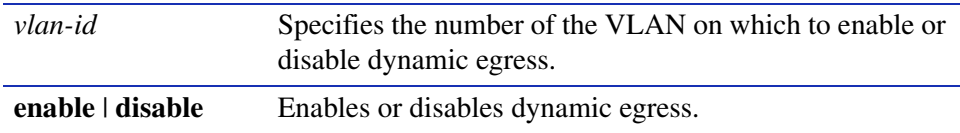

#### **Command Defaults**

None.

#### **Command Type**

Switch command.

#### **Command Mode**

Read-Write.

#### **Example**

This example shows how to enable the dynamic egress function on VLAN 7:

Matrix>**set vlan dynamicegress 7 enable**

# **7.3.5 Assigning VLANs According to Classification Rules**

### **Important Notice**

In addition to the commands described in this section, Matrix E1 (1G58x-09 and 1H582-xx) devices with firmware versions 2.05.xx and higher also support policy profile-based classification to a VLAN or Class of Service. Policy classification commands that can be used alternatively to VLAN classification commands are noted in the appropriate sections under the heading "Command Alternative (v2.05.xx and higher)". For a description of the complete policy classification command set, refer to [Chapter 8.](#page-444-0)

### **Purpose**

To perform the following:

- **•** Assign incoming untagged frames to a specific VLAN according to the parameters in created classification rules. Only untagged frames are classified.
- Drop untagged frames according to a VLAN based on Layer 2/3/4 of a received frame.
- Display the VLAN ID (VID), protocol classification, and description of each classification of the current entries.
- **•** Add/delete a VID and associated classification entry.

### **Commands**

The commands used to assign VLANs to classification rules are listed below and described in the associated section as shown.

- **•** show vlan classification ([Section 7.3.5.1\)](#page-415-0)
- **•** set vlan classification [\(Section 7.3.5.2](#page-416-0))
- **•** clear vlan classification [\(Section 7.3.5.5](#page-425-0))
- set vlan classification ingress [\(Section 7.3.5.6\)](#page-426-0)
- **•** clear vlan classification ingress [\(Section 7.3.5.7](#page-428-0))

## <span id="page-415-0"></span>**7.3.5.1 show vlan classification**

Use this command to display the VLAN ID (VID), protocol classification, and description of each classification of the current entries.

#### **show vlan classification**

**Syntax Description**

None.

**Command Defaults**

None.

**Command Type**

Switch command.

#### **Command Mode**

Read-Only.

### **Command Alternative (v2.05.xx and higher) show policy class [\(Section 8.3.2.1](#page-451-0)**)

#### **Example**

This example shows that the VLAN classification function is enabled, and that two VLAN classifications have been configured on the device:

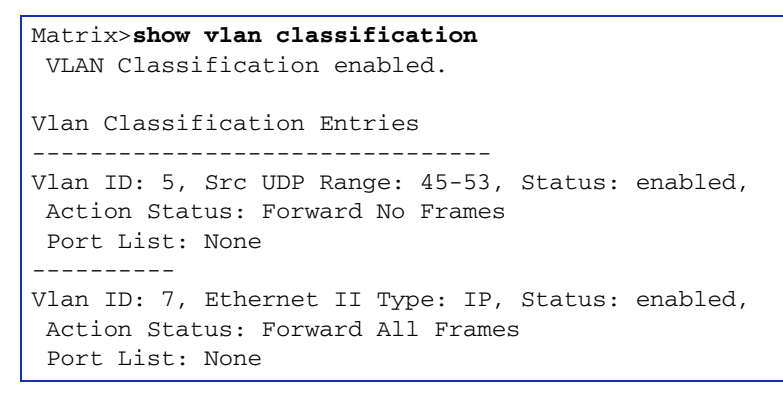

# <span id="page-416-0"></span>**7.3.5.2 set vlan classification**

Use this command to

- **•** assign or contain frames according to classification rule,
- enable or disable the global classifier on the device,
- create a rule that will assign untagged traffic to a VLAN based on Layer 2/3/4 classification rules, and
- enable or disable a classification rule associated with a VLAN.

**set vlan classification** *vlan-id data\_meaning data\_value* [*data\_mask*] {**create** | **enable** | **disable**}

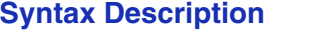

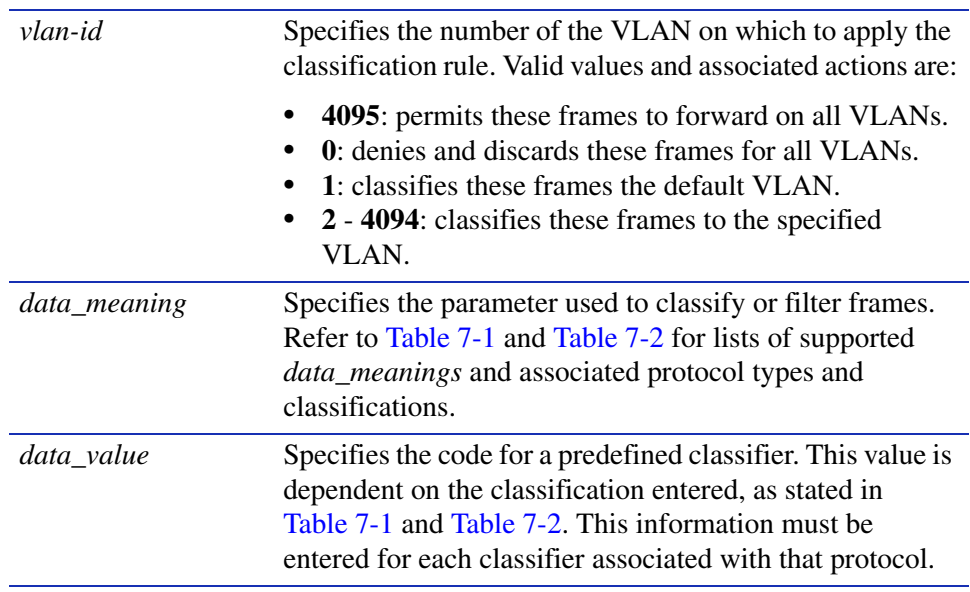

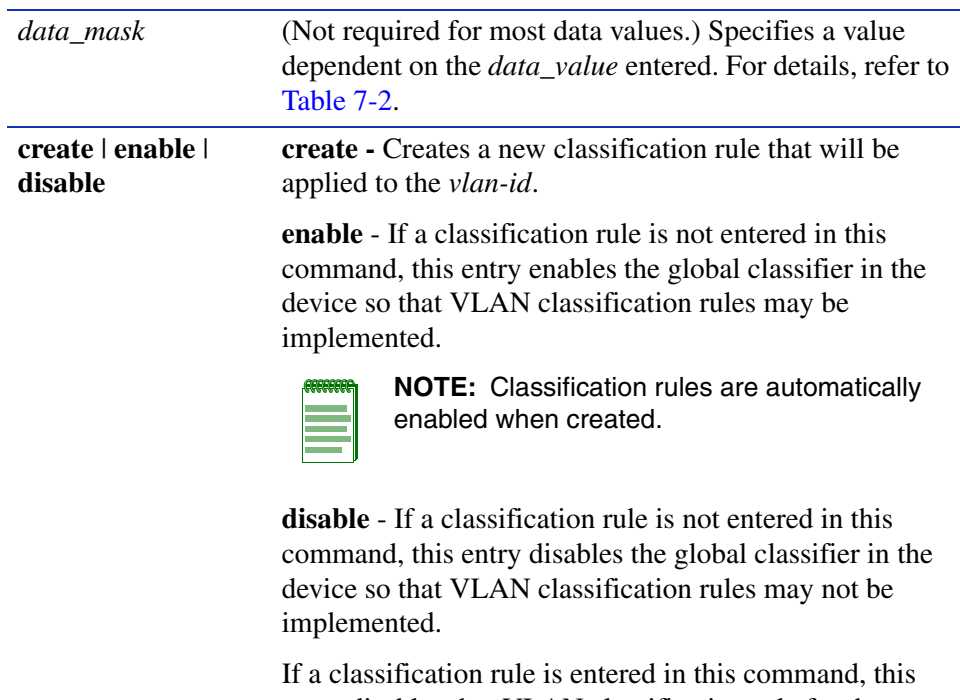

entry disables that VLAN classification rule for the designated VLAN.

### **Command Defaults**

Data masks are required only for classification types requiring a second *data\_value*. For details, refer to [Table 7-2](#page-420-0).

### **Command Type**

Switch command.

### **Command Mode**

Read-Write.

## **Command Alternative (v2.05.xx and higher)**

**set policy classify** [\(Section 8.3.2.2](#page-452-0))

#### **Examples**

This example shows how to

- **•** enable the global classifier so that VLAN classification rules may be implemented,
- use [Table 7-1](#page-419-0) to create (and enable) a classification rule for classifying Ethernet II Type IP frames to VLAN 7:

```
Matrix>set vlan classification enable
Matrix>set vlan classification 7 ethernet-II-type ip create
```
This example shows how to use [Table 7-2](#page-420-0) to disable a VLAN 5 classification rule for filtering out (dropping) any Source UDP frames with a port range of 45 to 53:

```
Matrix>set vlan classification 5 src-udp-range 45 53 disable
```
# **7.3.5.3 Valid Values for VLAN Classification and Frame Filtering**

The following tables provide parameters for classifying a frame to a VLAN or filtering (dropping) untagged frames received on a VLAN.

[Table 7-1](#page-419-0) provides the **set vlan classification** *data\_meaning* parameters that can be entered to classify frames into a VLAN, and the *data\_values* that can be entered for each classifier associated with those parameters. Values applied are listed next to each *data\_value* keyword.

[Table 7-2](#page-420-0) provides the **set vlan classification** *data\_meaning* parameters that can be entered to filter (drop) untagged frames, and the *data\_values* that can be entered for each classifier associated with those parameters. When applicable, *data\_masks* are also listed for each *data\_value*. The parameters in this table do NOT classify frames into a specific VLAN. Untagged frames received with any of the *data\_meanings* listed in this table will be dropped and not forwarded.

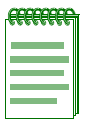

**NOTES:** Classification *data\_meanings* and *data\_values* are NOT case sensitive.

Hyphens in parameters must be entered as shown.

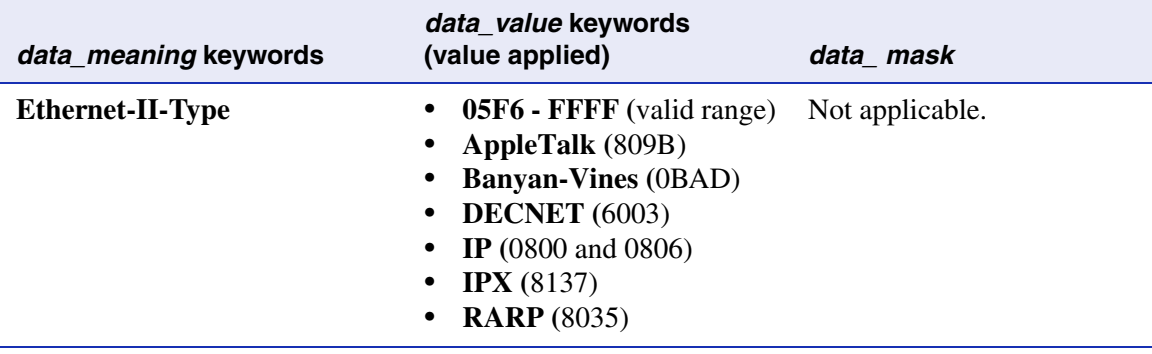

### <span id="page-419-0"></span>**Table 7-1 Valid Values for VLAN Classification**

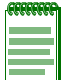

**NOTES:** The Matrix E1 allows the use of 3 user defined Ethernet II Type values for classification into a VLAN. AppleTalk, Banyan-Vines and RARP are considered user defined, but are listed as options. Additional user defined Ethernet II Type values will filter (drop) untagged frames as described in [Table 7-2](#page-420-0). IP and DECNET rules also classify the SNAP frame type.

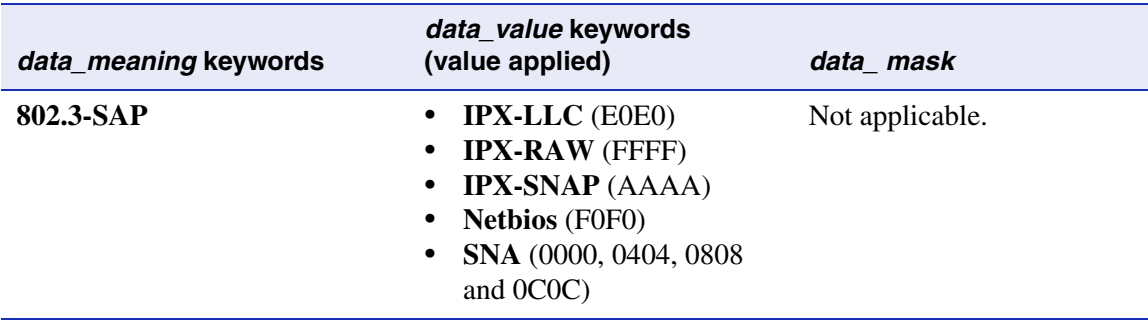

#### **Table 7-1 Valid Values for VLAN Classification (Continued)**

#### <span id="page-420-0"></span>**Table 7-2 Valid Values for VLAN Frame Filtering**

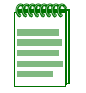

**NOTE:** The parameters in this table DO NOT classify frames into a specific VLAN, Untagged frames received with any of the *data\_meanings* listed below will be dropped and not forwarded.

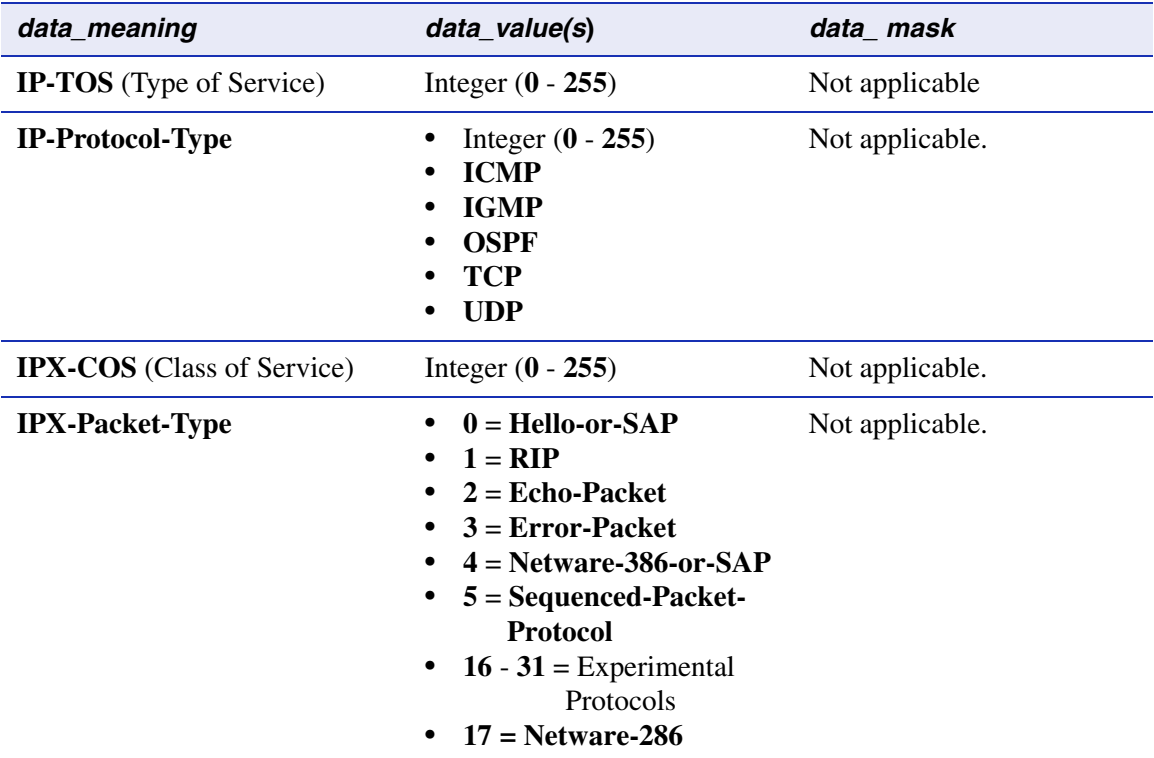

### **Table 7-2 Valid Values for VLAN Frame Filtering (Continued)**

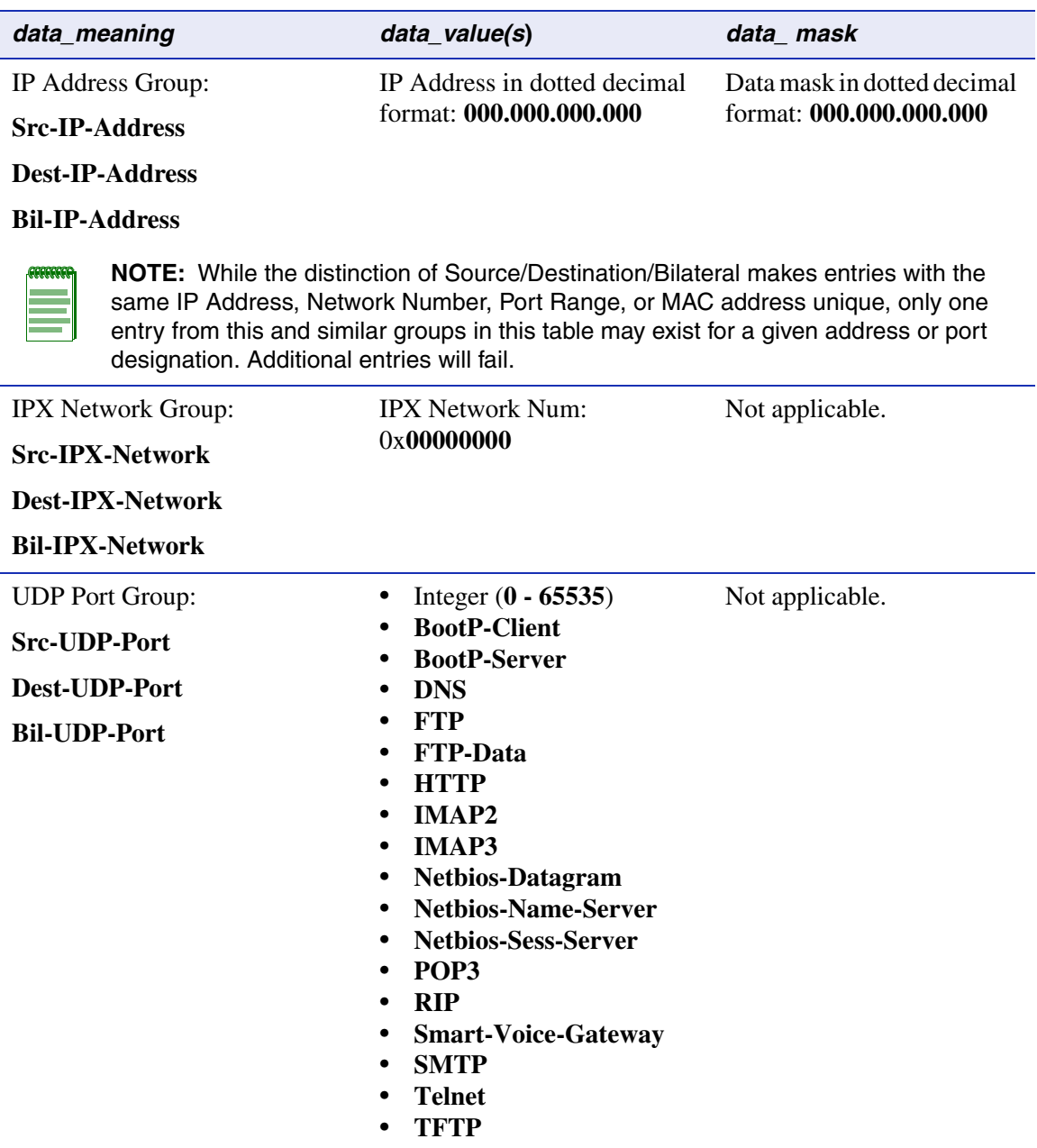

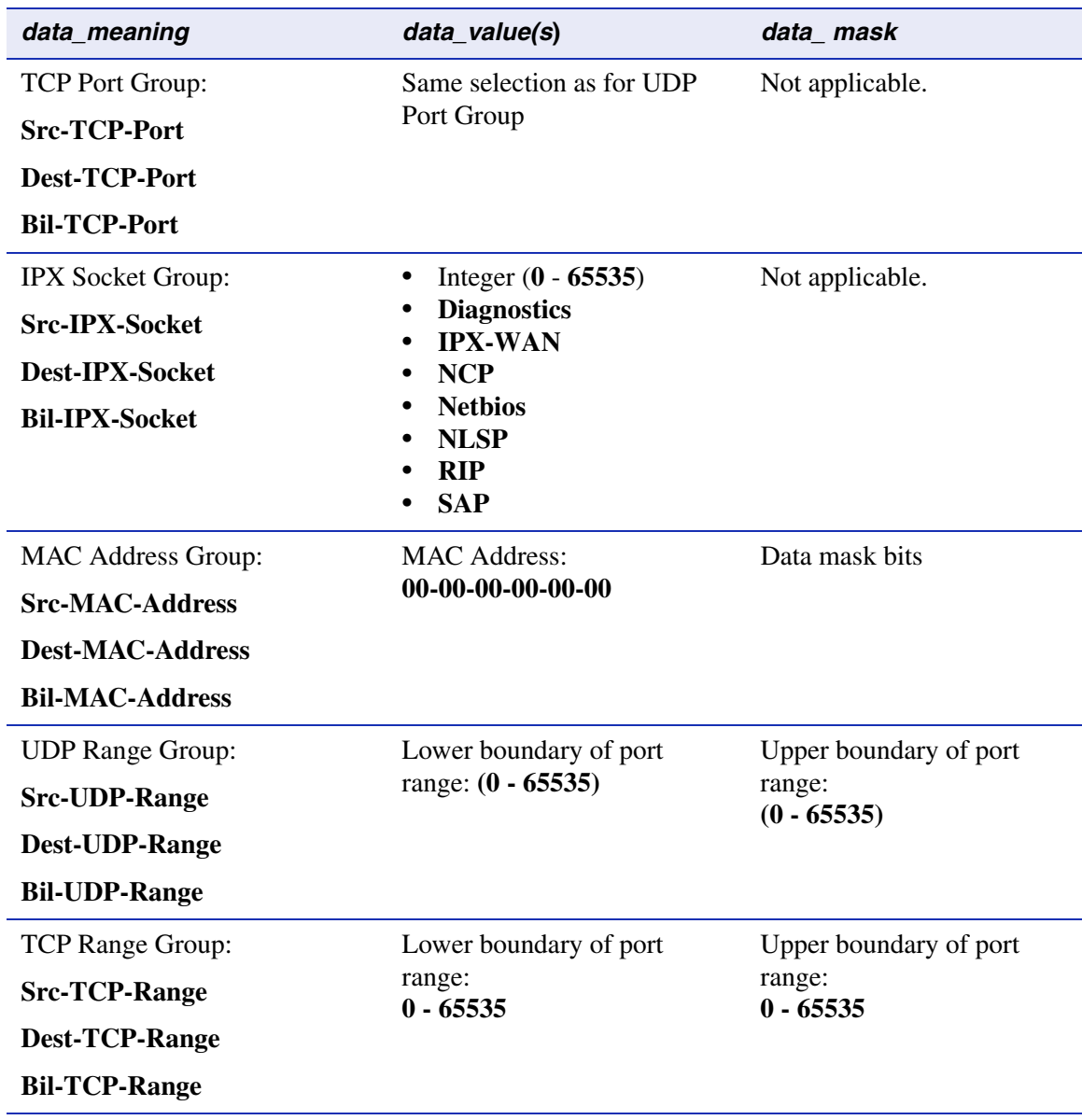

### **Table 7-2 Valid Values for VLAN Frame Filtering (Continued)**

# **7.3.5.4 Classification Precedence Rules**

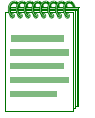

**NOTE:** It is important that you have a comprehensive understanding of the precedence concept before configuring the Matrix E1 device, as these rules can have a significant impact on the network operation.

When there are multiple classification rules assigned to a Matrix E1 device, the device must determine which classification rule takes precedence according to classification precedence rules.

[Table 7-3](#page-423-0) lists the ISO Layer, associated classification, and precedence levels.

**NOTE:** In [Table 7-3](#page-423-0), the following applies:

- **-** Exact Match indicates a match of an explicitly defined address.
- **-** Best Match indicates a match of an entire subnet, or range of addresses within a subnet.

#### <span id="page-423-0"></span>**Table 7-3 Classification Precedence**

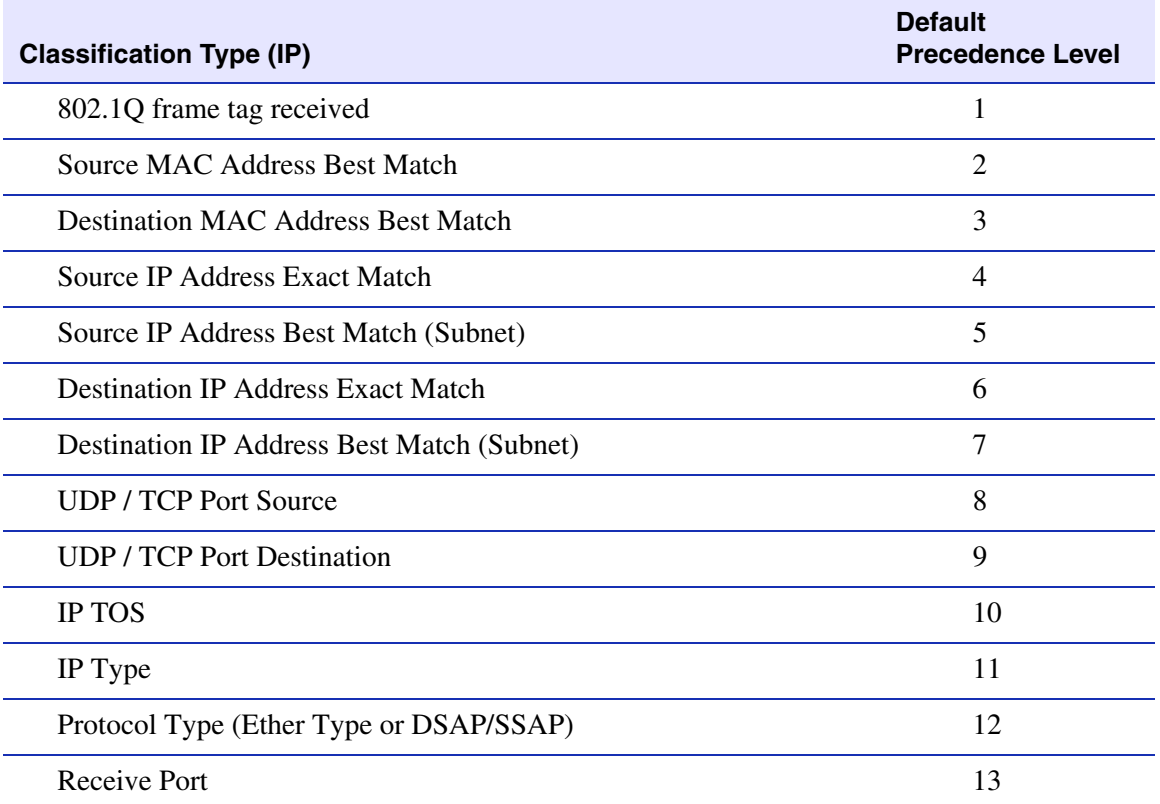

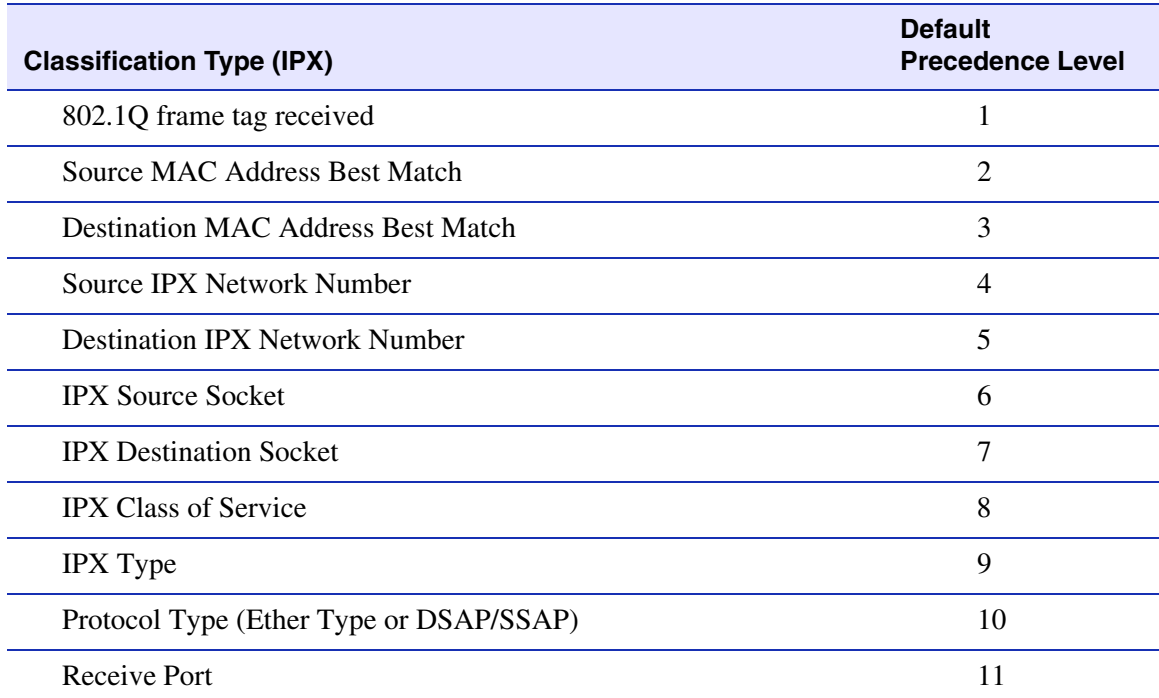

#### **Table 7-3 Classification Precedence (Continued)**

## <span id="page-425-0"></span>**7.3.5.5 clear vlan classification**

Use this command to clear a VLAN classification entry.

**clear vlan classification** *vlan-id data\_meaning data \_value* [*data\_mask*]

### **Syntax Description**

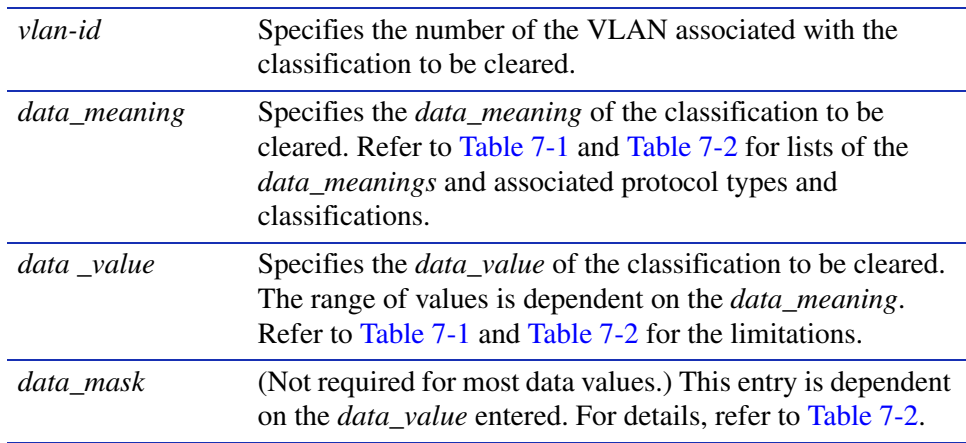

#### **Command Defaults**

Data masks are required only for classification types requiring a second *data\_value*. For details, refer to [Table 7-2](#page-420-0).

#### **Command Type**

Switch command.

#### **Command Mode**

Read-Write.

**Command Alternative (v2.05.xx and higher) clear policy class** [\(Section 8.3.2.4](#page-459-0))

#### **Example**

This example shows how to clear the Ethernet II Type IP classification rule associated with VLAN  $7$ <sup>.</sup>

Matrix>**clear vlan classification 7 ethernet-II-type ip** 

## <span id="page-426-0"></span>**7.3.5.6 set vlan classification ingress**

Use this command to add ports to a VLAN classification rule. Ports added will now be active for this rule. Untagged frames received will be tagged according to the VLAN classification rule.

> **set vlan classification ingress** *vlan-id port-string data\_meaning data\_value*  [*data\_mask*]

### **Syntax Description**

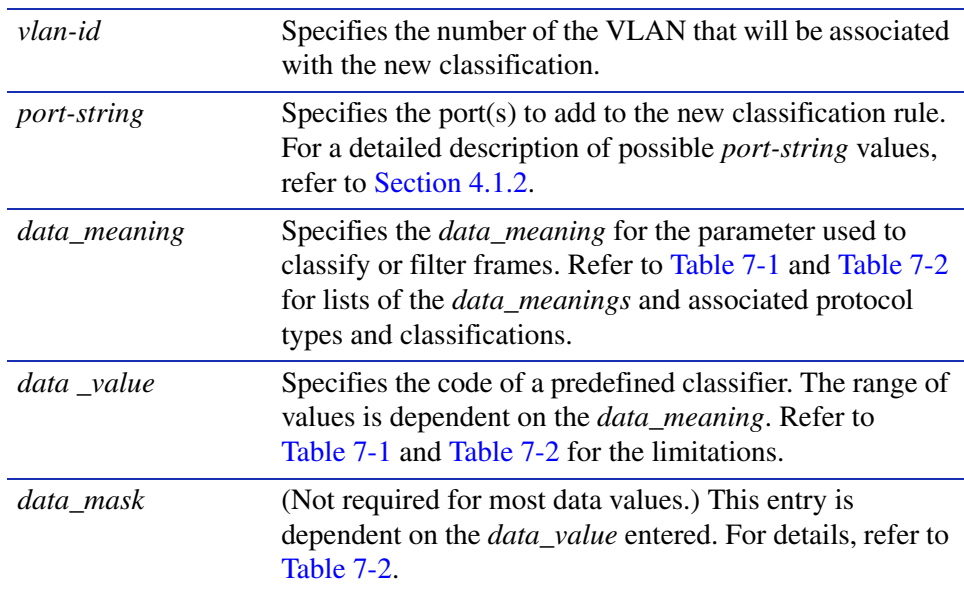

#### **Command Defaults**

Data masks are required only for classification types requiring a second *data\_value*. For details, refer to [Table 7-2.](#page-420-0)

#### **Command Type**

Switch command.

### **Command Mode**

Read-Write.

### **Command Alternative (v2.05.xx and higher) set policy port** ([Section 8.3.3.2\)](#page-462-0)

#### **Examples**

This example shows how to assign IP traffic received on Fast Ethernet front panel ports 5 through 15 to the IP VLAN (VLAN 7):

Matrix>**set vlan classification ingress 7 fe.0.5-15 ethernet-II-type ip**

This example shows how to drop all Source UDP traffic received on Fast Ethernet front panel ports 5 through 10 from source UDP (sockets) 45 to 53. This would be accomplished by assigning the frames to a discard VLAN (in this example VLAN ID 5), which will result in dropping the frames.

Matrix>**set vlan classification ingress 5 fe.0.5-10 src-udp-range 45 53**

## <span id="page-428-0"></span>**7.3.5.7 clear vlan classification ingress**

Use this command to remove ports from a VLAN classification rule.

**clear vlan classification ingress** *vlan-id port-string data\_meaning data\_value*  [*data\_mask*}

### **Syntax Description**

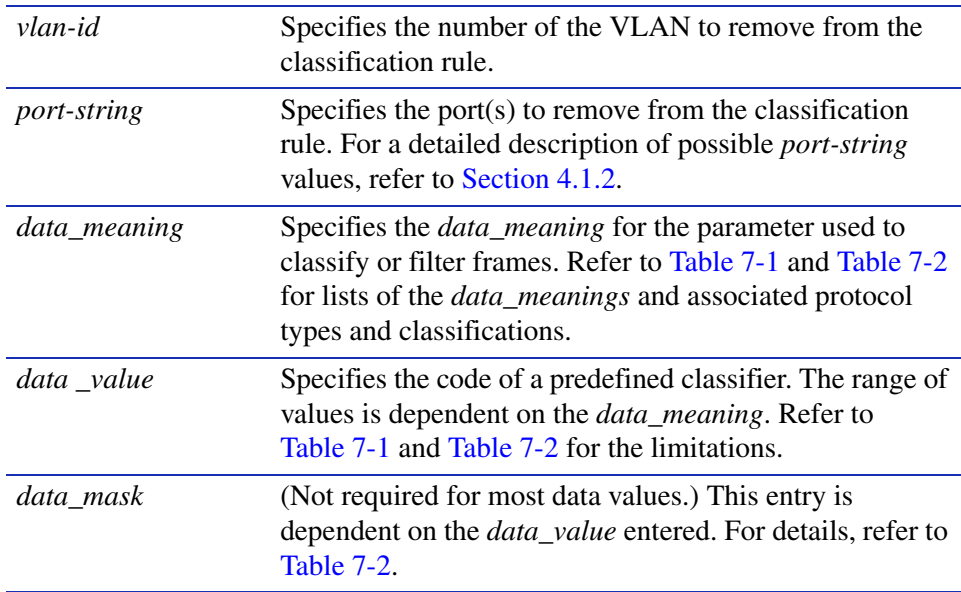

#### **Command Defaults**

Data masks are required only for classification types requiring a second *data\_value*. For details, refer to [Table 7-2.](#page-420-0)

#### **Command Type**

Switch command.

#### **Command Mode**

Read-Write.

## **Command Alternative (v2.05.xx and higher)**

**clear policy port** [\(Section 8.3.3.3](#page-463-0))

*VLAN Configuration Command Set*

*Assigning VLANs According to Classification Rules*

#### **Example**

This example shows how to remove Fast Ethernet front panel port 21 from the Source UDP Range classification rule to filter out (drop) incoming frames:

Matrix>**clear vlan classification ingress 6 fe.0.21 src-udp-range 45 53**

# **7.3.6 Setting the Host VLAN**

# **Purpose**

To configure a host VLAN that only select devices are allowed to access. This secures the host port for management-only tasks.

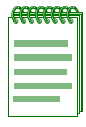

**NOTE:** The host port is the management entity of the device.

# **Commands**

The commands needed to configure host VLANs are listed below and described in the associated section as shown.

- show host vlan [\(Section 7.3.6.1](#page-431-0))
- set port vlan host [\(Section 7.3.6.2](#page-432-0))
- clear host vlan ([Section 7.3.6.3\)](#page-433-0)

*Setting the Host VLAN*

## <span id="page-431-0"></span>**7.3.6.1 show host vlan**

Use this command to display the current host VLAN.

### **show host vlan**

### **Syntax Description**

None.

#### **Command Defaults**

None.

#### **Command Type**

Switch command.

#### **Command Mode**

Read-Only.

### **Example**

This example shows how to display the host VLAN:

Matrix>**show host vlan** Host vlan is 7.
# <span id="page-432-0"></span>**7.3.6.2 set port vlan host**

Use this command to assign host status to a VLAN. The host VLAN should be a secure VLAN where only designated users are allowed access. For example, a host VLAN could be specifically created for device management. This would allow a management station connected to the management VLAN to manage all ports on the device and make management secure by preventing management via ports assigned to other VLANs.

#### **set port vlan host** *vlan-id*

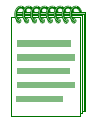

**NOTE:** Before you can designate a VLAN as the host VLAN, you must create a VLAN using the set of commands described in [Section 7.3.2.](#page-396-0)

### **Syntax Description**

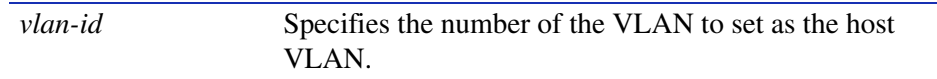

### **Command Defaults**

None.

**Command Type**

Switch command.

### **Command Mode**

Read-Write.

### **Command Alternative (v2.05.xx and previous)**

**set host vlan** *vlan-id* 

### **Example**

This example shows how to set VLAN 7 as the host VLAN:

Matrix>**set port vlan host 7**

*Setting the Host VLAN*

### **7.3.6.3 clear host vlan**

Use this command to reset the host VLAN to the default setting of 1.

### **clear host vlan**

### **Syntax Description**

None.

#### **Command Defaults**

None.

### **Command Type**

Switch Command.

#### **Command Mode**

Read-Write.

### **Example**

This example shows how to set the host VLAN to the default setting:

Matrix>**clear host vlan**

*Creating a Secure Management VLAN*

# **7.3.7 Creating a Secure Management VLAN**

If the Matrix E1 is to be configured for multiple VLANs, it may be desirable to configure a management-only VLAN. This allows a station connected to the management VLAN to manage all ports on the device. It also makes management secure by preventing configuration via ports assigned to other VLANs.

To create a secure management VLAN, you must:

- **1.** Create and name a new VLAN. [\(Section 7.3.2\)](#page-396-0)
- **2.** Set the new VLAN as the host VLAN. [\(Section 7.3.6](#page-430-0))
- **3.** Set a private community name and access policy. [\(Section 5.2.2.8](#page-260-0)).

The commands needed to create a secure management VLAN are listed in [Table 7-4](#page-434-0) and described in the associated section as shown.

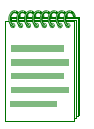

**NOTES:** By default at device startup, there is one VLAN configured on the Matrix E1. It is *vlan-id* 1, the default VLAN. The default community name, which determines remote access for SNMP management, is set to "public" with Read-Write access.

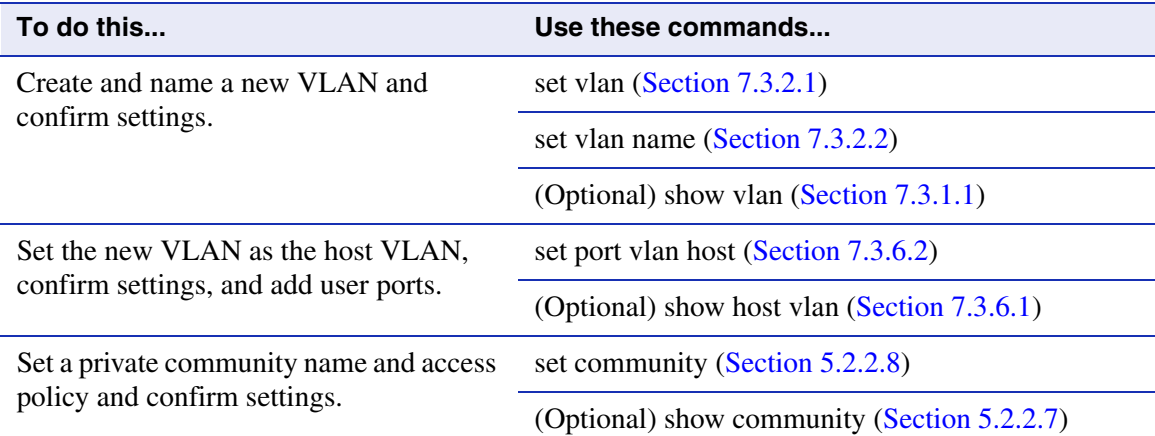

### <span id="page-434-0"></span>**Table 7-4 Command Set for Creating a Secure Management VLAN**

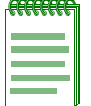

**NOTE:** This process would be repeated on every device that is connected in the network to ensure that each device has a secure management VLAN. When configuring multiple devices, *vlan-names* can be different, but the management *vlan-id* number must be the same on each device. This is because the management *vlan-id* is included in each packet.

# **7.3.8 Enabling/Disabling GVRP (GARP VLAN Registration Protocol)**

# **Purpose**

To dynamically create VLANs across a switched network. The GVRP command set is used to display GVRP configuration information, the current global GVRP state setting, individual port settings (enable or disable) and timer settings. By default, GVRP is enabled on all ports.

# **More About GARP VLAN Registration Protocol (GVRP)**

The following sections describe the device operation when its ports are operating under the Generic Attribute Registration Protocol (GARP) application – GARP VLAN Registration Protocol (GVRP).

### **Overview**

The purpose of GVRP is to dynamically create VLANs across a switched network. When a VLAN is declared, the information is transmitted out GVRP configured ports on the device in a GARP formatted frame using the GVRP multicast MAC address. A switch/router that receives this frame, examines the frame, and extracts the VLAN IDs. GVRP then creates the VLANs and adds the receiving port to its tagged member list for the extracted VLAN ID(s). The information is then transmitted out the other GVRP configured ports of the device. [Figure 7-1](#page-436-0) shows an example of how VLAN Blue from end station A would be propagated across a switch/router network.

### **How It Works**

In [Figure 7-1](#page-436-0), Device 4, port 1 is registered as being a member of VLAN Blue and then declares this fact out all its ports (2 and 3) to Device 1 and Device 2. These two devices register this in the port egress lists of the ports (Device 1, port 1 and Device 2, port 1) that received the frames with the information. Device 2, which is connected to Device 3 and Device 5 declares the same information to those two devices and the port egress list of each port is updated with the new information, accordingly.

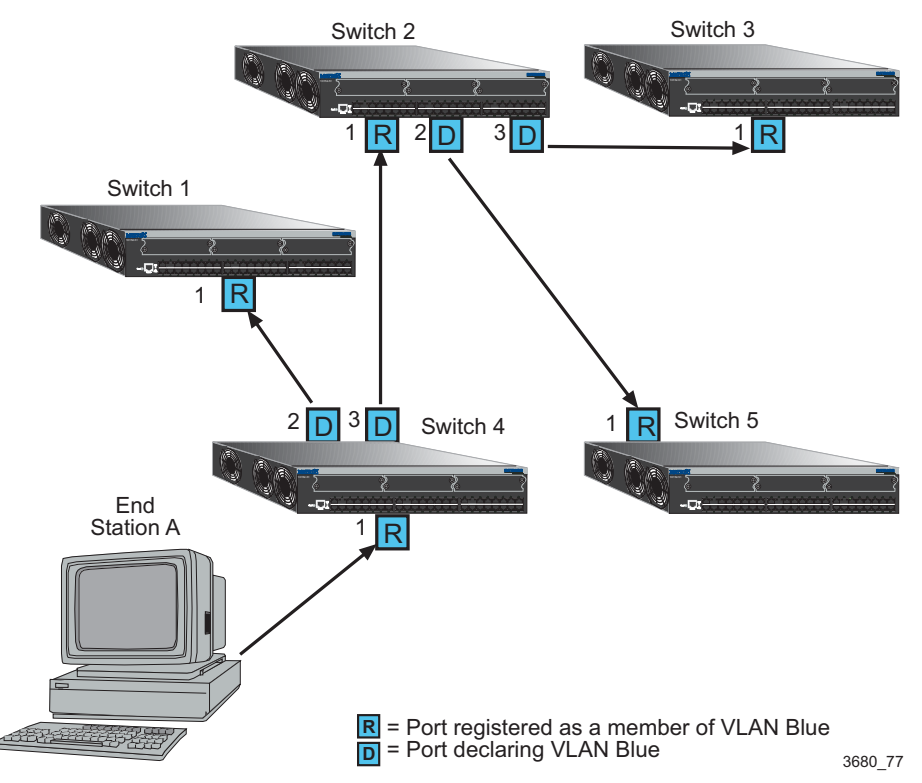

### <span id="page-436-0"></span>**Figure 7-1 Example of VLAN Propagation via GVRP**

Configuring a VLAN on an 802.1Q switch creates a static GVRP entry. The entry will always remain registered and will not time out. However, dynamic entries will time-out and their registrations will be removed from the member list if the end station A is removed. This ensures that, if switches are disconnected or if end stations are removed, the registered information remains accurate.

The end result is that the port egress list of a port is updated with information about VLANs that reside off that port, even if the actual station on the VLAN is several hops away.

# **Commands**

The commands used to configure GVRP are listed below and described in the associated section as shown.

- show gvrp ([Section 7.3.8.1\)](#page-438-0)
- show garp timer [\(Section 7.3.8.2](#page-439-0))
- set gvrp [\(Section 7.3.8.3](#page-441-0))
- set garp timer [\(Section 7.3.8.4](#page-442-0))

### <span id="page-438-0"></span>**7.3.8.1 show gvrp**

Use this command to display GVRP status.

**show gvrp** [*port-string*]

### **Syntax Description**

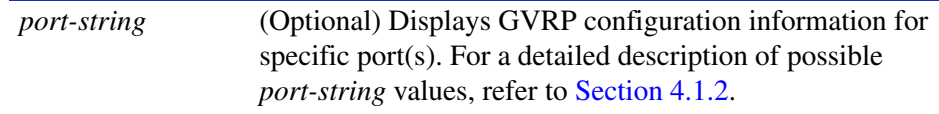

### **Command Defaults**

If *port-string* is not specified, GVRP status will be displayed for all ports.

### **Command Type**

Switch command.

#### **Command Mode**

Read-Only.

### **Example**

This example shows how to display GVRP status for Fast Ethernet front panel ports 1 though 10:

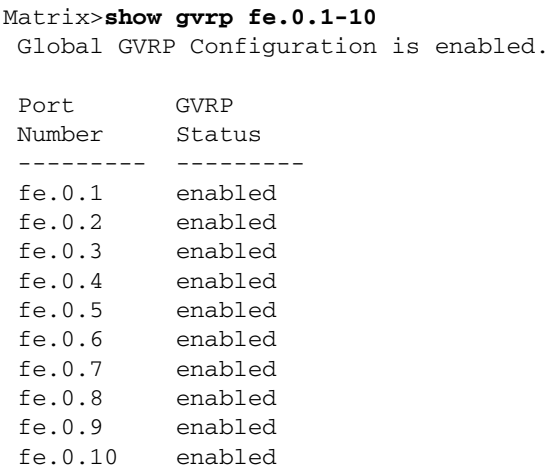

### <span id="page-439-0"></span>**7.3.8.2 show garp timer**

Use this command to display GARP timer values set for one or more ports.

**show garp timer** [*port-string*]

### **Syntax Description**

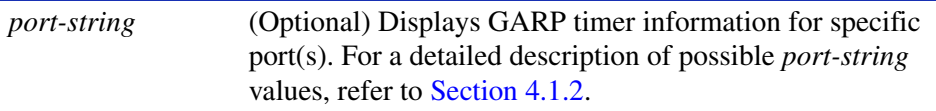

#### **Command Defaults**

If *port-string* is not specified, GARP timer information will be displayed for all ports.

### **Command Type**

Switch command.

### **Command Mode**

Read-Only.

### **Example**

This example shows how to display GARP timer information on Fast Ethernet front panel ports 1 through 10:

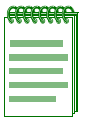

**NOTE:** For a functional description of the terms **join**, **leave**, and **leaveall** timers, refer to the standard IEEE 802.1Q documentation, which is not supplied with this device.

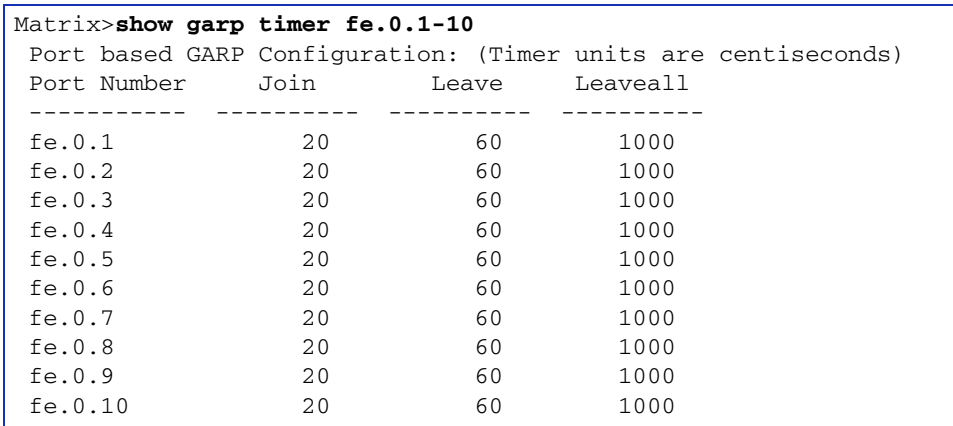

[Table 7-5](#page-440-0) provides an explanation of the command output. For details on using the **set gvrp** command to enable or disable GVRP, refer to [Section 7.3.8.3](#page-441-0). For details on using the **set garp timers** command to change default timer values, refer to [Section 7.3.8.4.](#page-442-0)

#### <span id="page-440-0"></span>**Table 7-5 show gvrp configuration Output Details**

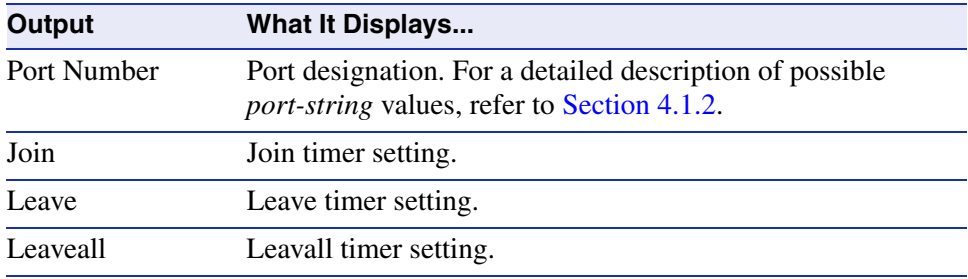

### <span id="page-441-0"></span>**7.3.8.3 set gvrp**

Use this command to enable or disable GVRP globally on the device or on one or more ports.

**set gvrp** {**disable** | **enable**} [*port-string*]

### **Syntax Description**

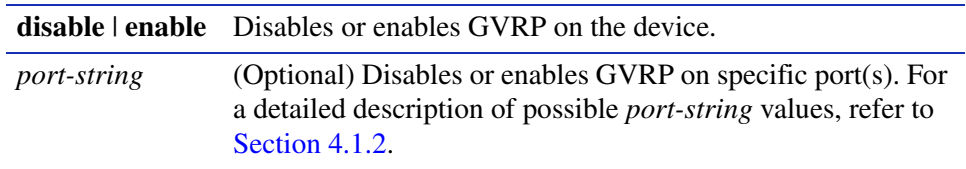

### **Command Defaults**

If *port-string* is not specified, GVRP will be globally disabled or enabled.

### **Command Type**

Switch command.

### **Command Mode**

Read-Write.

#### **Examples**

This example shows how to enable GVRP globally on the device:

Matrix>**set gvrp enable** 

This example shows how to disable GVRP:

Matrix>**set gvrp disable**

This example shows how to enable GVRP on Fast Ethernet front panel port 1:

Matrix>**set gvrp enable fe.0.1**

# <span id="page-442-0"></span>**7.3.8.4 set garp timer**

Use this command to adjust the values of the join, leave, and leaveall timers.

**set garp timer** {[j**oin** *timer\_value*] [**leave** *timer\_value*] [**leaveall** *timer\_value*]} *port-string* 

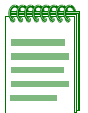

**NOTE:** The setting of these timers is critical and should only be changed by personnel familiar with the 802.1Q standards documentation, which is not supplied with this device.

### **Syntax Description**

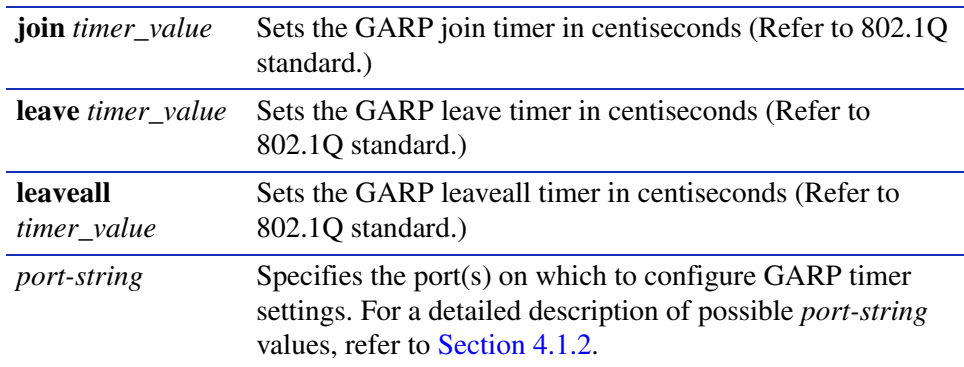

### **Command Defaults**

None.

### **Command Type**

Switch command.

### **Command Mode**

Read-Write.

### **Examples**

This example shows how to set the GARP join timer value to 100 centiseconds for all the ports on all the VLANs:

Matrix>**set garp timer join 100**

This example shows how to set the leave timer value to 300 centiseconds for all the ports on all the VLANs:

Matrix>**set garp timer leave 300**

This example shows how to set the leaveall timer value to 20000 centiseconds for all the ports on all the VLANs:

Matrix>**set garp timer leaveall 20000**

<span id="page-444-0"></span>**8**

# **Policy Classification Configuration**

This chapter describes the Policy Classification set of commands and how to use them.

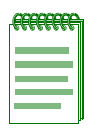

**NOTE:** It is recommended that you use Enterasys Networks NetSight Atlas Policy Manager as an alternative to CLI for configuring policy classification on Matrix E1 Series devices.

# **8.1 POLICY CLASSIFICATION CONFIGURATION SUMMARY**

Matrix E1 Series devices support policy profile-based provisioning of network resources by allowing IT administrators to:

- Create, change or remove user roles or profiles based on business-specific use of network services.
- Permit or deny access to specific services by creating and assigning classification rules which map user profiles to frame filtering policies.
- **•** Assign or unassign ports to policy profiles so that only ports activated for a profile will be allowed to transmit frames accordingly.

# **8.2 PROCESS OVERVIEW: POLICY CLASSIFICATION CONFIGURATION**

Use the following steps as a guide to configure policy classification on the device:

- **1.** Configuring policy profiles [\(Section 8.3.1\)](#page-445-0)
- **2.** Assigning classification rules to policy profiles ([Section 8.3.2\)](#page-450-0)
- **3.** Assigning ports to policy profiles ([Section 8.3.3\)](#page-460-0)

# **8.3 POLICY CLASSIFICATION CONFIGURATION COMMAND SET**

# <span id="page-445-0"></span>**8.3.1 Configuring Policy Profiles**

### **Purpose**

To review, create, change and remove user profiles that relate to business-driven policies for managing network resources.

# **Commands**

The commands used to review and configure policy profiles are listed below and described in the associated section as shown.

- show policy profile ([Section 8.3.1.1\)](#page-446-0)
- set policy profile [\(Section 8.3.1.2](#page-448-0))
- clear policy profile [\(Section 8.3.1.3](#page-449-0))

## <span id="page-446-0"></span>**8.3.1.1 show policy profile**

Use this command to display policy profile information.

**show policy profile** [*profile-index*]

### **Syntax Description**

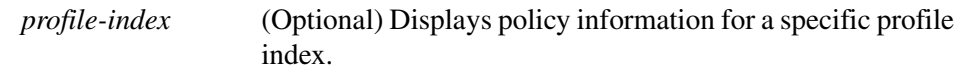

### **Command Defaults**

If *profile-index* is not specified, all policy profile information will be displayed.

### **Command Type**

Switch command.

### **Command Mode**

Read-Only.

### **Example**

This example shows how to display policy information for profile 1, which is named "netadmin". This profile is currently active and has PVID and COS override functions disabled:

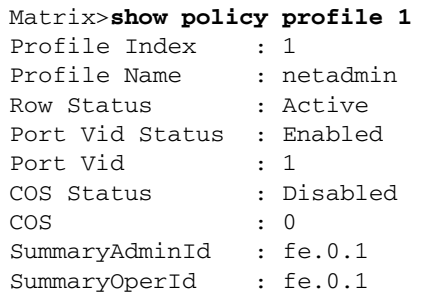

[Table 8-1](#page-446-1) provides an explanation of the command output.

### **Table 8-1 show policy profile Output Details**

<span id="page-446-1"></span>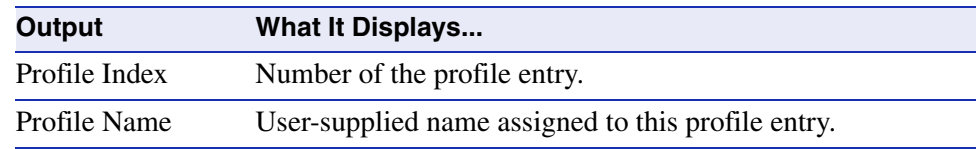

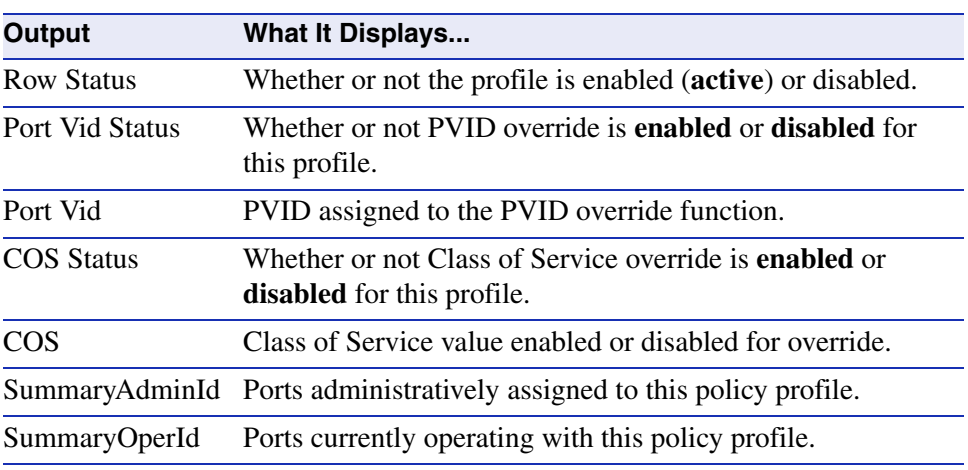

### **Table 8-1 show policy profile Output Details (Continued)**

# <span id="page-448-0"></span>**8.3.1.2 set policy profile**

Use this command to create a policy profile entry.

**set policy profile** *profile-index* {[**enable** | **disable**] [*name* **enable** | **disable** *vlan-id*  **enable** | **disable** *cos*]}

### **Syntax Description**

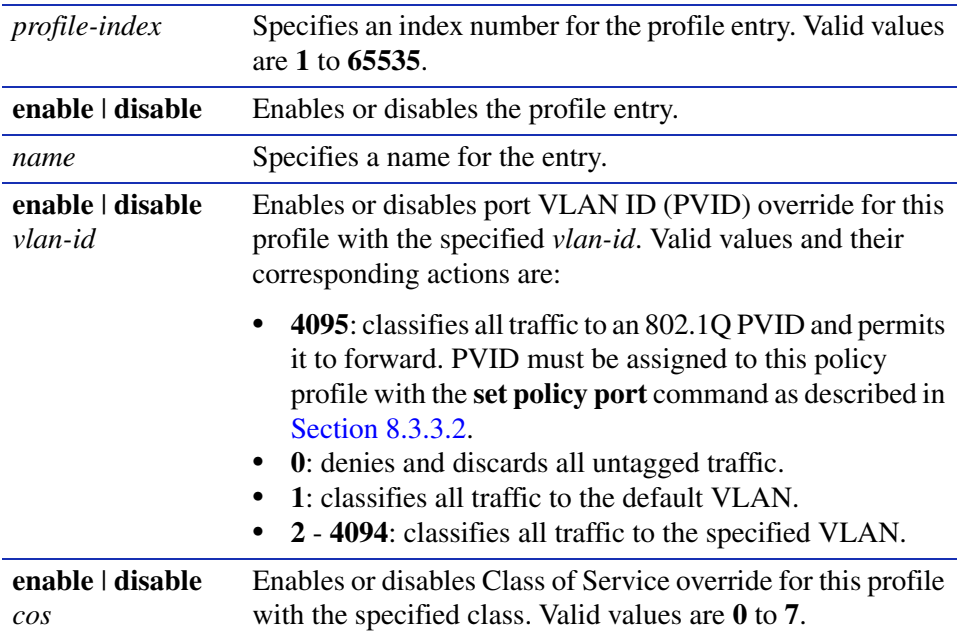

### **Command Defaults**

None.

### **Command Type**

Switch command.

### **Command Mode**

Read-Write.

### **Example**

This example shows how to enable policy profile 1 named netadmin. VLAN classification is enabled for this policy on VLAN 1 and Class of Service classification is disabled for class 0:

Matrix>**set policy profile 1 enable netadmin enable 1 disable 0**

*Policy Classification Configuration Command Set*

*Configuring Policy Profiles*

### <span id="page-449-0"></span>**8.3.1.3 clear policy profile**

Use this command to delete one or all policy profile entries.

### **clear policy profile** *profile-index* | **all**

### **Syntax Description**

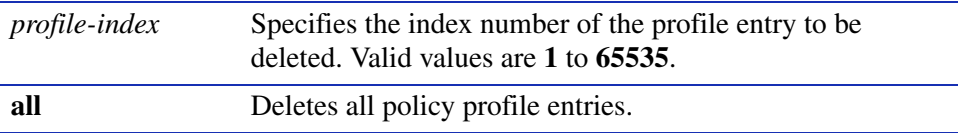

### **Command Defaults**

None.

### **Command Type**

Switch command.

#### **Command Mode**

Read-Write.

#### **Example**

This example shows how to delete policy profile 8:

Matrix>**clear policy profile 8** 

# <span id="page-450-0"></span>**8.3.2 Assigning Classification Rules to Policy Profiles**

## **Purpose**

To review, assign and unassign classification rules to user profiles. This maps users to specific policies provisioning business use of network resources.

# **Commands**

The commands used to review, assign and unassign classification rules to user profiles are listed below and described in the associated section as shown.

- show policy class ([Section 8.3.2.1\)](#page-451-0)
- set policy classify [\(Section 8.3.2.2](#page-452-0))
- clear policy class [\(Section 8.3.2.4](#page-459-0))

*Policy Classification Configuration Command Set*

*Assigning Classification Rules to Policy Profiles*

### <span id="page-451-0"></span>**8.3.2.1 show policy class**

Use this command to display policy classification information.

**show policy class** [*profile-index*]

### **Syntax Description**

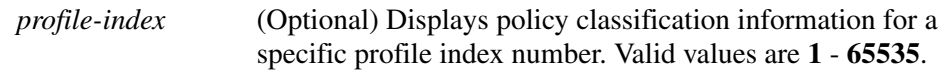

#### **Command Defaults**

If *profile-index* is not specified, information will be displayed for all profiles.

#### **Command Type**

Switch command.

#### **Command Mode**

Read-Only.

#### **Example**

This example shows how to display policy classification information. In this case, there is a policy classification entry number 1 assigned to profile index 1. It classifies Ethernet II ( $0x600$ ) Type frames to a Class of Service of 0. Currently, port fe.0.1 is active for this rule.

```
Matrix>show policy class
Policy Classification Entries
 --------------------------------
 Profile index: 1, Classification index: 1,
 Priority: 0, Ethernet II Type: 600, Status: enabled,
 Port List: None
  ----------
   Port AdminID OperID
  ------- ------- ------
 fe.0.1 1 0
  fe.0.2 0 0
 fe.0.3 0 0
 fe.0.4 0 0
 fe.0.5 0 0
 fe.0.6 0 0
```
# <span id="page-452-0"></span>**8.3.2.2 set policy classify**

Use this command to assign incoming untagged frames to a specific policy profile and to VLAN or Class-of-Service classification rules.

> **set policy classify** *profile-index classify-index* {**vlan** | **cos**} *classify-value* {**ether** | **ipbil** | **ipdest** | **ipproto** | **ipsource** | **iptos** | **ipxbil** | **ipxbilsocket** | **ipxclass** | **ipxdest**  | **ipxdestsocket** | **ipxsource** | **ipxsourcesocket** | **ipxtype** | **llc** | **macbil** | **macdest** | **macsource** | **tcpbilrange** | **tcpdestrange** | **tcpportdest** | **tcpportsource** | **tcpsrcrange** | **udpportbil** | **udpportdest** | **udpportsource** | **udpsrcrange**} *data\_value* [*data\_mask*]

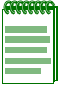

**NOTE:** Classification rules are automatically enabled when created.

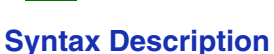

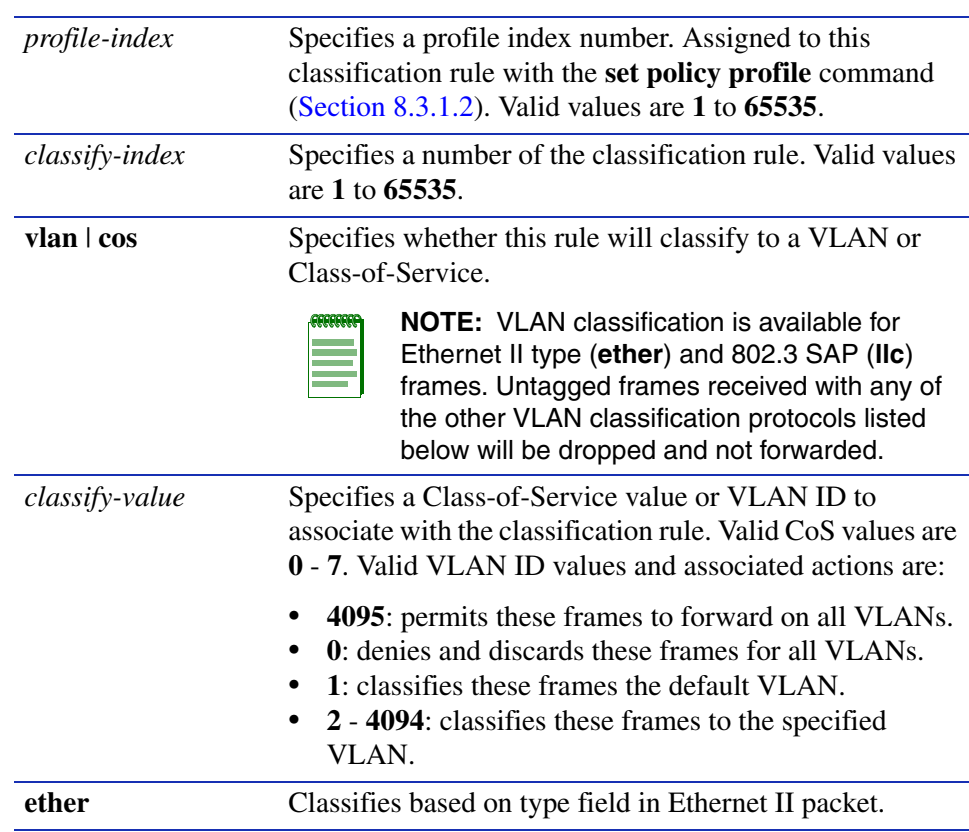

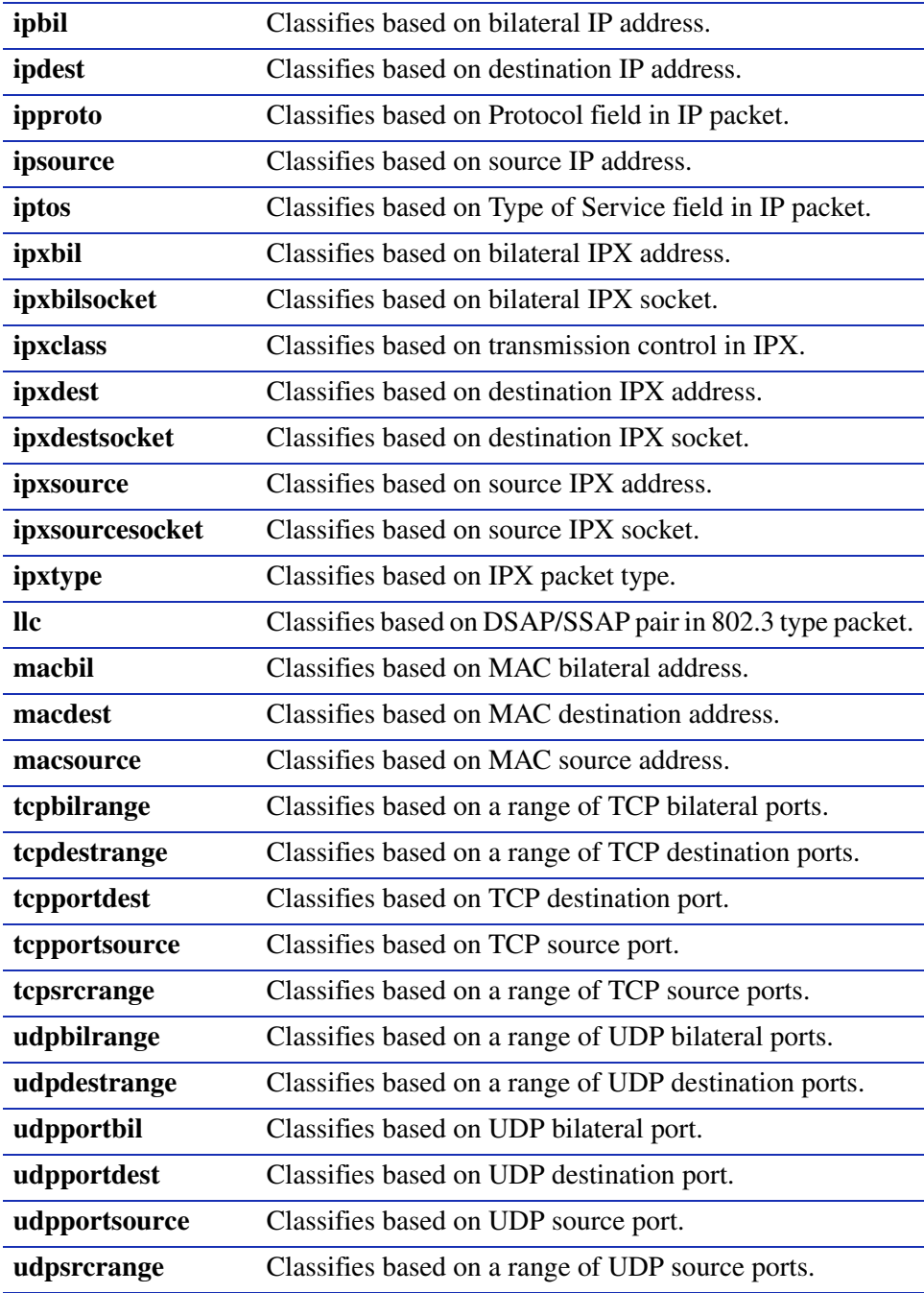

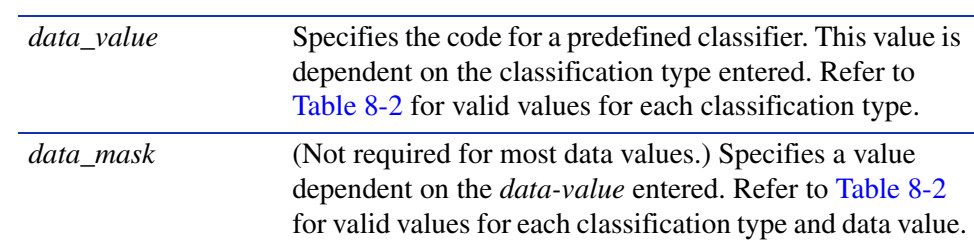

#### **Command Defaults**

Data masks are required only for classification types requiring a second *data-value*. For details, refer to [Table 8-2](#page-455-0).

#### **Command Type**

Switch command.

#### **Command Mode**

Read-Write.

#### **Examples**

This example shows how to use [Table 8-2](#page-455-0) to create (and enable) classification rule number 1. This rule will classify Ethernet II Type 1526 frames to VLAN 7 on the ports assigned to policy 1:

Matrix>**set policy classify 1 1 vlan 7 ether 1526**

This shows how to set a classification rule that permits Ethernet II Type 1526 frames to be forwarded on all VLANs:

Matrix>**set policy classify 2 2 vlan 4095 ether 1526**

This example shows how to use [Table 8-2](#page-455-0) to create (and enable) classification rule number 5. This rule specifies that UDP frames from source port 45 will be filtered from VLAN 7 on ports assigned to policy profile 8:

Matrix>**set policy classify 8 5 vlan 7 udpportsource 45** 

[Table 8-2](#page-455-0) provides the **set policy classify** *data\_values* that can be entered for a particular classification type, and the *data\_mask* that can be entered for each classifier associated with that parameter.

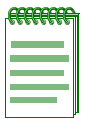

**NOTE:** VLAN classification is available for Ethernet II type (**ether**) and 802.3 SAP (**llc**) frames. Untagged frames received with any of the other VLAN classification protocols listed in [Table 8-2](#page-455-0) will be dropped and not forwarded.

#### <span id="page-455-0"></span>**Table 8-2 Valid Values for Policy Classification**

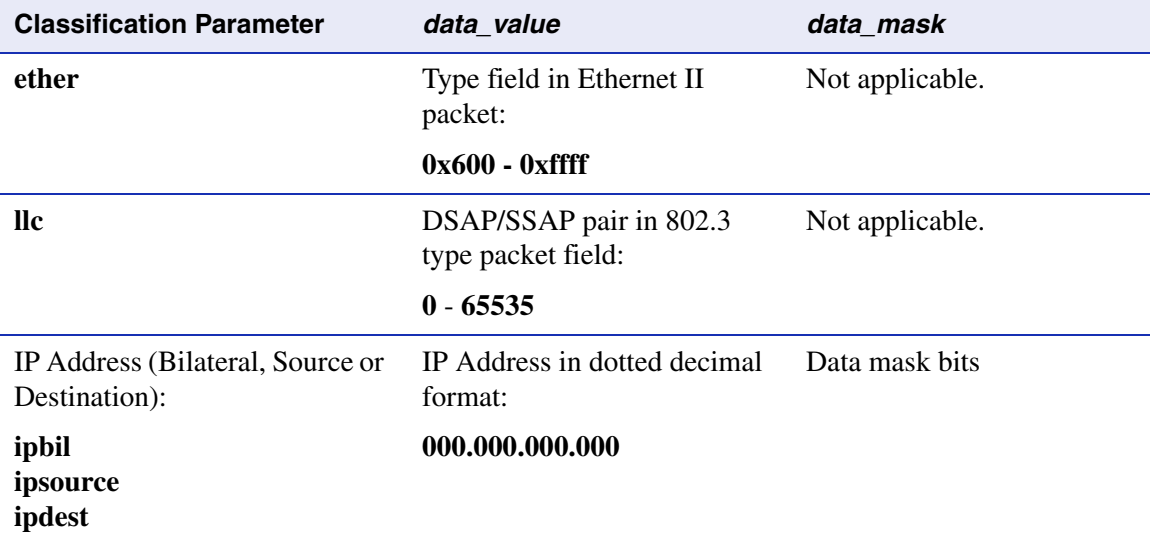

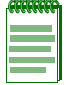

**NOTE:** While the distinction of Source/Destination makes entries with the same IP Address, Network Number, Port Range, or MAC address unique, only one entry from this and similar groups in this table may exist for a given address or port designation. Additional entries will fail.

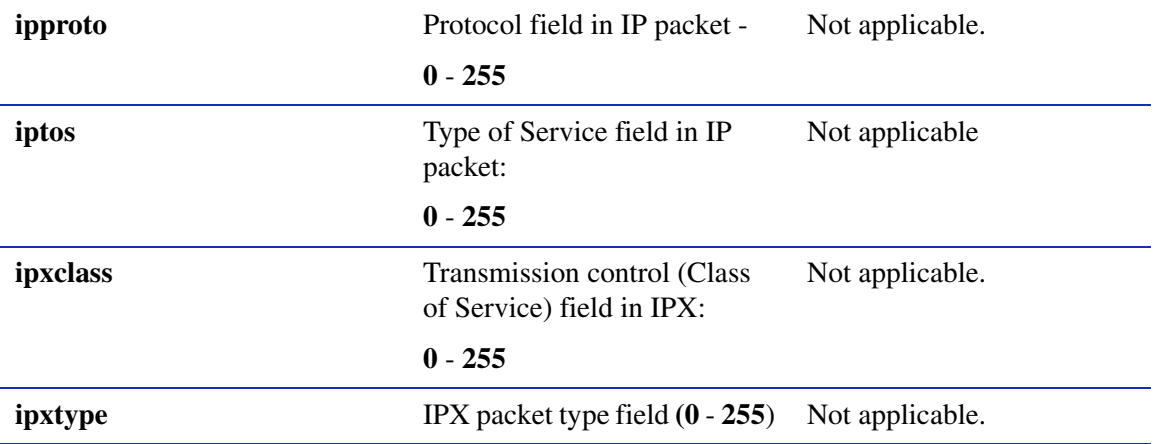

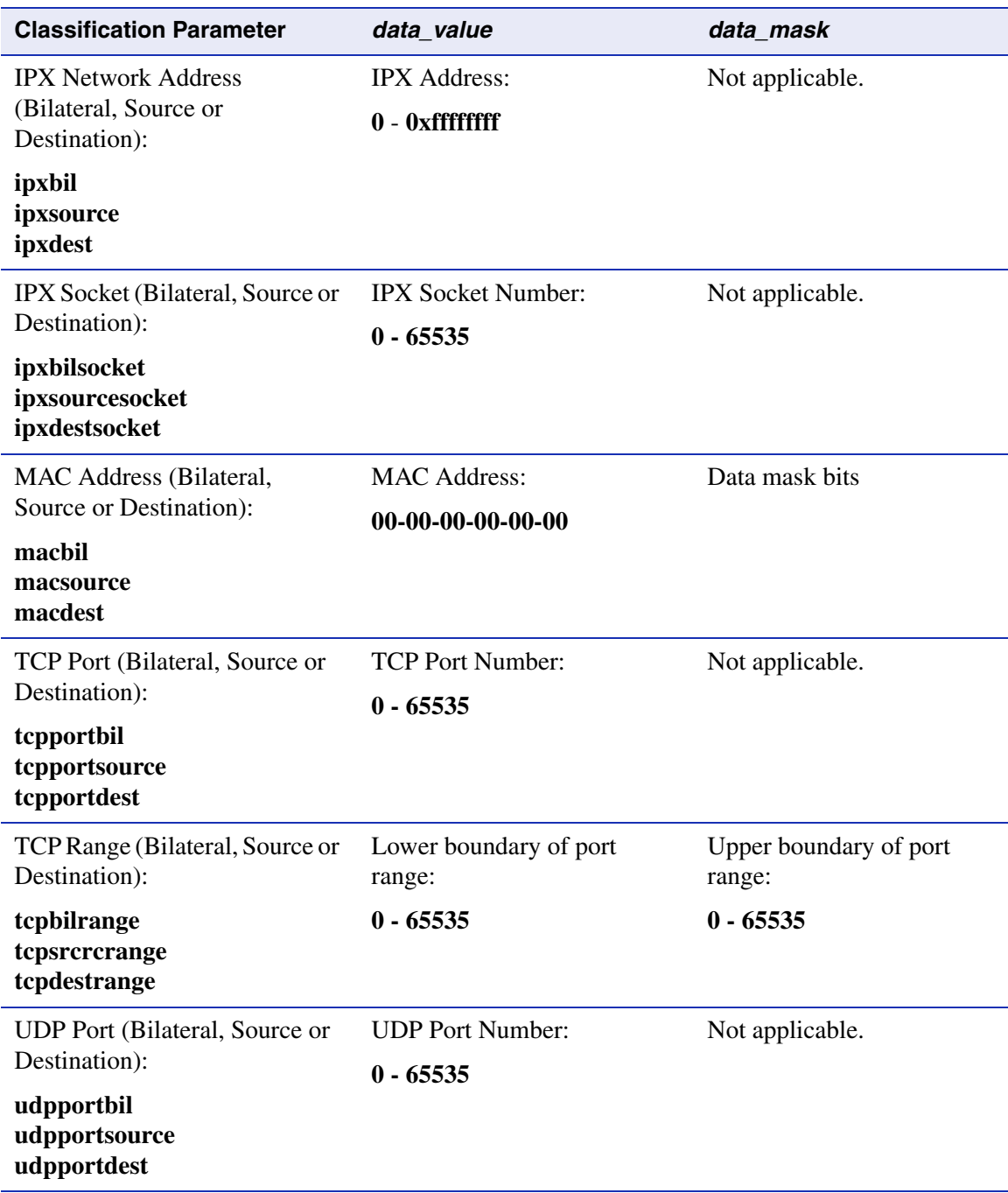

### **Table 8-2 Valid Values for Policy Classification (Continued)**

### **Table 8-2 Valid Values for Policy Classification (Continued)**

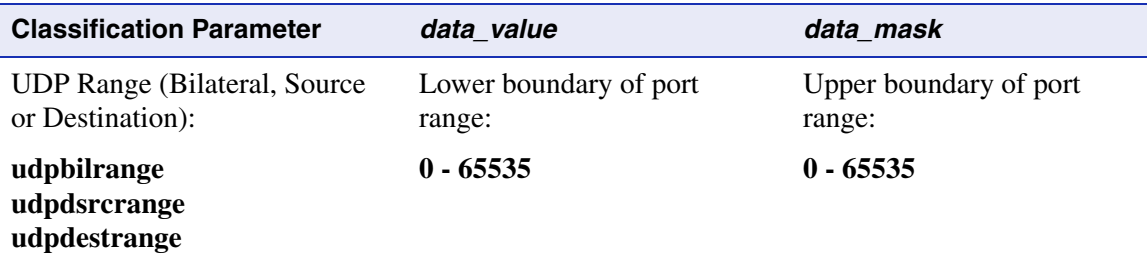

### **8.3.2.3 Classification Precedence Rules**

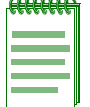

**NOTE:** It is important that you have a comprehensive understanding of the precedence concept before configuring the switch, as these rules can have a significant impact on the network operation.

When there are multiple classification rules assigned to a switch, the device must determine which classification rule takes precedence according to classification precedence rules. The order of precedence is predefined in the switch and cannot be changed.

[Table 8-3](#page-457-0) lists classifications and associated precedence levels.

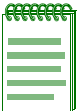

**NOTE:** In [Table 8-3](#page-457-0), the following applies:

- **-** Exact Match indicates a match of an explicitly defined address.
- **-** Best Match indicates a match of an entire subnet, or range of addresses within a subnet.

#### <span id="page-457-0"></span>**Table 8-3 Classification Precedence**

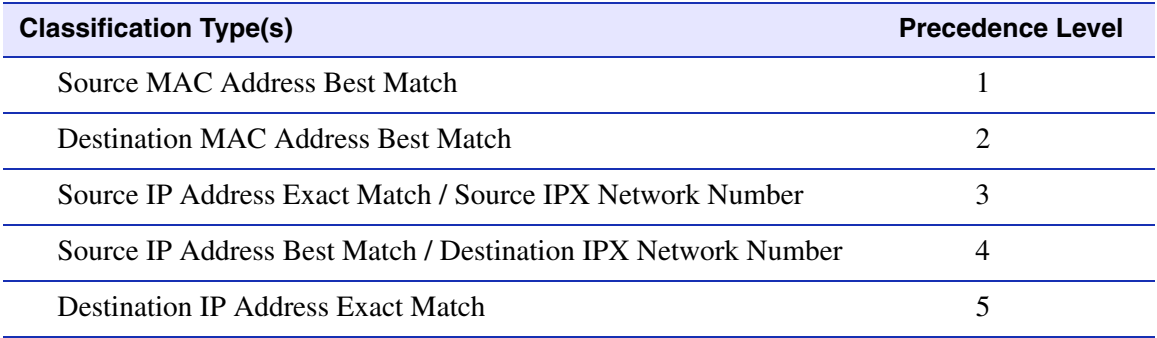

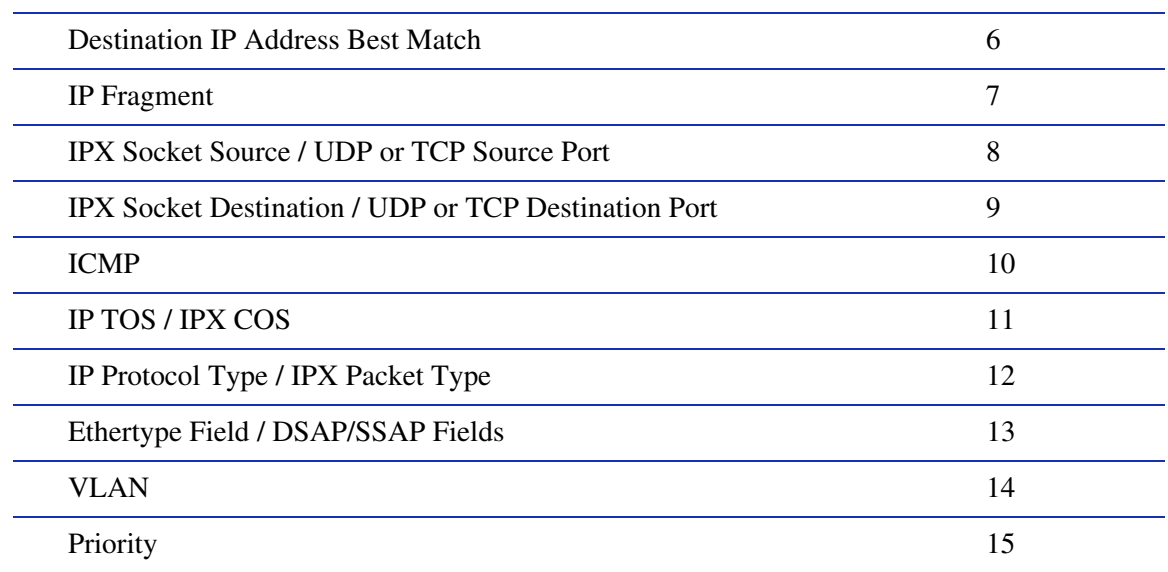

### **Table 8-3 Classification Precedence (Continued)**

*Policy Classification Configuration Command Set*

*Assigning Classification Rules to Policy Profiles*

### <span id="page-459-0"></span>**8.3.2.4 clear policy class**

Use this command to delete one or all policy classification entries.

**clear policy class** *profile-index* | **all**

### **Syntax Description**

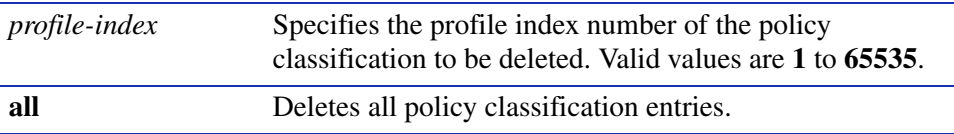

#### **Command Defaults**

None.

### **Command Type**

Switch command.

#### **Command Mode**

Read-Write.

#### **Example**

This example shows how to delete all policy classification entries:

Matrix>**clear policy class all**

*Assigning Ports to Policy Profiles*

# <span id="page-460-0"></span>**8.3.3 Assigning Ports to Policy Profiles**

# **Purpose**

To assign and unassign ports to policy profiles, and to display policy information about one or more ports.

# **Commands**

The commands used to assign ports to policy profiles are listed below and described in the associated section as shown.

- show policy port [\(Section 8.3.3.1](#page-461-0))
- set policy port ([Section 8.3.3.2](#page-462-0))
- clear policy port ([Section 8.3.3.3\)](#page-463-0)

*Policy Classification Configuration Command Set*

*Assigning Ports to Policy Profiles*

### <span id="page-461-0"></span>**8.3.3.1 show policy port**

Use this command to display policy information for one or more ports.

**show policy port** [*port-string*]

### **Syntax Description**

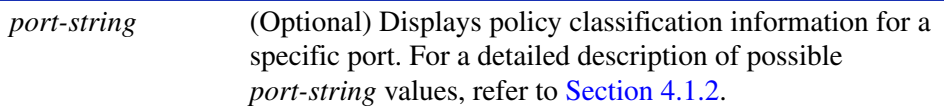

### **Command Defaults**

If *port-string* is not specified, policy information will be displayed for all ports.

#### **Command Type**

Switch command.

### **Command Mode**

Read-Only.

#### **Example**

This example shows how to display policy information for Fast Ethernet front panel port 21. In this case, the port is allowed to transmit untagged frames to policy profile 1 based on the classification rules assigned to that policy*:*

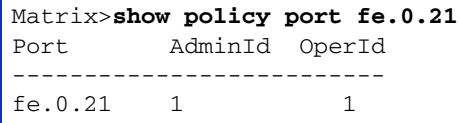

*Assigning Ports to Policy Profiles*

# <span id="page-462-0"></span>**8.3.3.2 set policy port**

Use this command to assign ports to a policy profile. Ports assigned will now be active for this profile. Untagged frames received will be tagged according to the policy profile settings.

### **set policy port** *port-string admin-id*

### **Syntax Description**

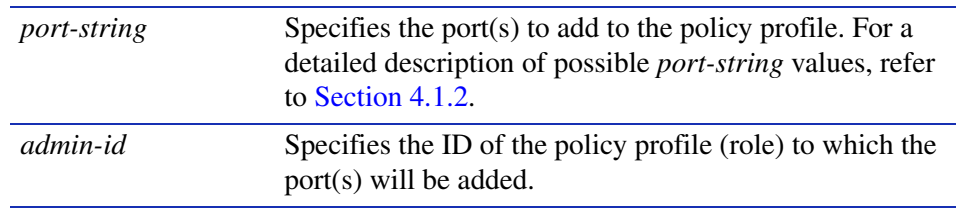

### **Command Defaults**

None.

### **Command Type**

Switch command.

### **Command Mode**

Read-Write.

### **Example**

This example shows how to allow Fast Ethernet front panel ports 5 through 15 to classify frames according to policy profile 5:

Matrix>**set port policy fe.0.5-15 5**

*Policy Classification Configuration Command Set*

*Assigning Ports to Policy Profiles*

### <span id="page-463-0"></span>**8.3.3.3 clear policy port**

Use this command to delete one or all policy port entries.

### **clear policy port** *port-string* | **all**

### **Syntax Description**

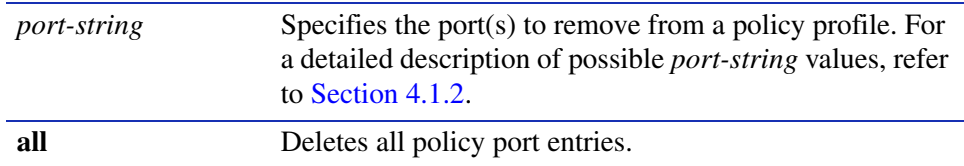

### **Command Defaults**

None.

### **Command Type**

Switch command.

### **Command Mode**

Read-Write.

### **Example**

This example shows how to remove Fast Ethernet front panel port 21 from a policy profile:

Matrix>**clear policy port fe.0.21** 

**9**

# **Port Priority and Classification Configuration**

This chapter describes the Port Priority, Priority Classification, and Rate Limiting set of commands and how to use them.

# **9.1 PORT PRIORITY AND CLASSIFICATION CONFIGURATION SUMMARY**

### **9.1.1 Priority**

### **Important Notice**

In addition to the commands described in this section, Matrix E1 (1G58x-09 and 1H582-xx) devices with firmware versions 2.05.xx and higher also support policy profile-based classification to a Class of Service or VLAN. Policy classification commands that can be used alternatively to priority classification commands are noted in the appropriate sections under the heading "Command Alternative (v2.05.xx and higher)". For a description of the complete policy classification command set, refer to [Chapter 8](#page-444-0).

This device supports Class of Service (CoS), which allows you to assign mission-critical data to higher priority through the device by delaying less critical traffic during periods of congestion. The higher priority traffic through the device is serviced first before lower priority traffic. The Class of Service capability of the device is implemented by a priority queueing mechanism. Class of Service is based on the IEEE 802.1D (802.1p) standard specification, and allows you to define eight priorities (0 through 7) and four transmit queues (0-3) of traffic for each port.

A priority 0 through 7 can be set on each port, with 0 being the lowest priority. A port receiving a frame without priority information in its tag header is assigned a priority according to the default priority setting on the port. For example, if the priority of a port is set to 5, the frames received through that port without a priority indicated in their tag header are classified as a priority 5 and transmitted according to that priority.

*Priority Queueing Modes (Algorithms)*

# **9.1.2 Priority Queueing Modes (Algorithms)**

The transmit queues for each port on the device can be configured with different queueing algorithms, as described in the following subsections.

# **Strict Priority Queueing (SP)**

SP queueing provides higher priority queues with absolute preferential treatment over low priority queues, which minimizes the queueing delay of frames from the higher queues. The transmit port does not serve a transmit queue unless all higher priority queues are empty.

# **Weighted Round Robin (WRR)**

The frames are emptied out of the four queues with a weighted priority expressed in a percentage of total traffic for each queue. The weighted queues are served in round-robin order with a configured weight for each queue. The four queue settings must add up to 100 percent. This guarantees minimum bandwidth for each queue in all cases, and can ensure that no queue reaches more than a predetermined proportion of the overall capacity (Guarantee Maximum Bandwidth) under stress.

# **Hybrid Queueing**

There are two modes of hybrid queueing:

### **Mode 1**

In mode 1, the highest queue  $(Q3)$  has a strict priority over all other three queues, so that the frames in the lower three transmit queues are not served until there are no frames in the highest queue. When there are no frames in the highest queue, the other three queues are served using the WRR algorithm according to weighted queues 0, 1, and 2.

### **Mode 2**

In mode 2, the highest two queues (Q3 and Q2) have a strict priority over the other two queues, so that the lower two transmit queues are not served until the highest two queues (first Q3, then Q2) are empty. When there are no more frames in the highest two queues, the frames in Q1 and Q0 are served using the WRR algorithm according to the weighted queues 1 and 0.

A typical implementation of hybrid queueing is to redirect "Expected Service" traffic to the highest priority queue, which will have strict priority over all other queues. Therefore, when combined with the appropriate admission control, it can have a guaranteed delay for the frames it holds while the other 3 queues run in WRR for "assured bandwidth" traffic.

# **9.1.3 Port Classification**

Port classification is another way to manage network traffic through the device. Port classification allows you to configure one or more device ports to prioritize and forward untagged frames according to a specific protocol type classification rule. By default, when a frame is received that already contains an 802.1Q frame tag, frame classification is not implemented. Instead, the frame is processed by the Matrix E1 device according to the information contained in the 802.1Q frame tag.

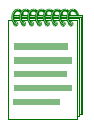

**NOTE:** When the priority tag override feature is enabled on a port, 802.1Q frame tags received on that port are assigned a lower precedence, allowing MAC address matching and other types of priority classifications to receive higher precedence. For details on enabling this feature, refer to [Section 9.3.4.8](#page-495-0). For details on how this feature changes default classification precedence rules, refer to [Table 9-2](#page-496-0).

When configuring the ports, you can

- **•** display the current classification, and entries of each classification rule,
- **•** assign priorities to classification rules,
- **•** assign an 8-bit Type of Service (ToS) value to incoming IP frames,
- **•** add/delete a priority and associated protocol entry,
- **•** overwrite default precedence levels assigned in an 802.1Q tagged frame, and
- **•** overwrite an existing ToS value.

*Configuring Port Priority*

# **9.2 PROCESS OVERVIEW: PRIORITY, CLASSIFICATION, AND RATE LIMITING CONFIGURATION**

Use the following steps as a guide to the port priority, QoS, classification, and rate limiting configuration process:

- **1.** Configuring Port Priority [\(Section 9.3.1\)](#page-467-0)
- **2.** Configuring Priority Queueing ([Section 9.3.2](#page-471-0))
- **3.** Configuring Quality of Service (QoS) ([Section 9.3.3](#page-475-0))
- **4.** Configuring Priority Classification [\(Section 9.3.4\)](#page-481-0)
- **5.** Configuring Port Traffic Rate Limiting [\(Section 9.3.6\)](#page-501-0)

# **9.3 PORT PRIORITY AND CLASSIFICATION CONFIGURATION COMMANDS**

# <span id="page-467-0"></span>**9.3.1 Configuring Port Priority**

### **Purpose**

To view or configure port priority characteristics as follows:

- **•** Display or change the port default transmit priority (0 through 7) of each port for frames that are received (ingress) without priority information in their tag header.
- **•** Display the current traffic class mapping-to-priority of each port.
- Set each port to transmit frames according to 802.1p priority transmit queues set in the frame header.

### **Commands**

The commands to configure port priority are listed below and described in the associated section.

- show port priority [\(Section 9.3.2.1](#page-472-0))
- set port priority [\(Section 9.3.1.2](#page-469-0))
- clear port priority ([Section 9.3.1.3\)](#page-470-0)
*Configuring Port Priority*

# **9.3.1.1 show port priority**

Use this command to display the 802.1p priority for one or more ports.

**show port priority** [*port-string*]

# **Syntax Description**

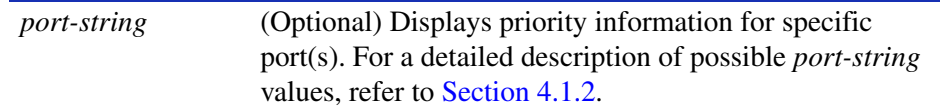

#### **Command Defaults**

If *port-string* is not specified, port priority for all ports will be displayed.

# **Command Type**

Switch command.

#### **Command Mode**

Read-Only.

#### **Example**

This example shows how to display the port priority for the Fast Ethernet expansion module 3, port 11. In this case, the priority is 5:

```
Matrix>show port priority fe.3.11
 Port fe.3.11 has port priority of 5.
```
*Configuring Port Priority*

# <span id="page-469-0"></span>**9.3.1.2 set port priority**

Use this command to set the 802.1D transmit queue priority (0 through 7) on each port. A port receiving a frame without priority information in its tag header is assigned a priority according to the priority setting on the port. For example, if the priority of a port is set to 5, the frames received through that port without a priority indicated in their tag header are classified as a priority 5.

A frame with priority information in its tag header is transmitted according to that priority.

**set port priority** *port-string priority*

# **Syntax Description**

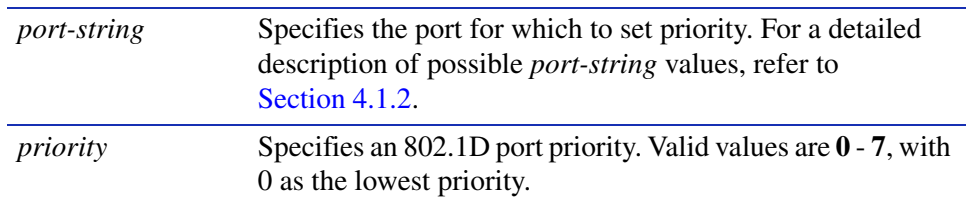

#### **Command Defaults**

None.

# **Command Type**

Switch command.

# **Command Mode**

Read-Write.

#### **Example**

This example shows how to set a default priority of 6 on Fast Ethernet front panel port 3. Frames received by port 3 without priority information in their frame header are set to the default setting of 6:

Matrix>**set port priority fe.0.3 6**

*Configuring Port Priority*

# **9.3.1.3 clear port priority**

Use this command to reset the current 802.1D port priority setting to 0. This will cause all frames received without a priority value in its header to be set to priority 0.

#### **clear port priority** *port-string*

# **Syntax Description**

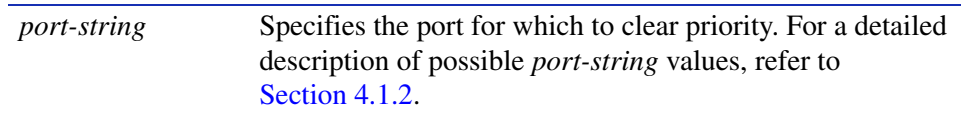

#### **Command Defaults**

None.

#### **Command Type**

Switch Command.

#### **Command Mode**

Read-Write.

# **Example**

This example shows how to reset Fast Ethernet front panel port 11 to the default priority:

Matrix>**clear port priority fe.0.11**

*Configuring Priority to Transmit Queue Mapping*

# **9.3.2 Configuring Priority to Transmit Queue Mapping**

# **Purpose**

To do the following:

- **•** View the current priority to transmit queue mapping of each port, which includes both physical and virtual ports.
- **•** Configure each port to either transmit frames according to the port priority transmit queues (set using the **set port priority** command described back in [Section 9.3.1.2\)](#page-469-0), or according to a priority based on a percentage of port transmission capacity (set using the **set priority queue** command described in [Section 9.3.2.2\)](#page-474-0).

# **Commands**

The commands used in configuring transmit priority queues are listed below and described in the associated section.

- show priority queue ([Section 9.3.2.1\)](#page-472-0)
- set priority queue ([Section 9.3.2.2\)](#page-474-0)

*Configuring Priority to Transmit Queue Mapping*

# <span id="page-472-0"></span>**9.3.2.1 show priority queue**

Use this command to display the port priority levels (0 through 7, with 0 as the lowest level) associated with the current transmit priority queue (0 -3, with 0 being the lowest priority) for each priority of the selected port. A frame with a certain port priority is transmitted according to the settings entered using the set **priority queue** command described in [Section 9.3.2.2](#page-474-0).

**show priority queue** [*priority*]

# **Syntax Description**

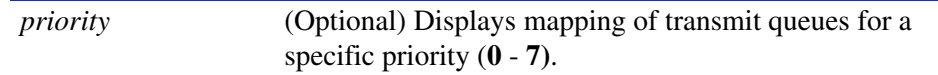

# **Command Defaults**

If *priority* is not specified, all priority queue information will be displayed.

# **Command Type**

Switch command.

# **Command Mode**

Read-Only.

# **Examples**

This example shows the type of information provided when you use the **show priority queue** command. In this case, the frames shown with a priority of 0 or 3 are transmitted according to the transmit priority queue of 1 (the second lowest transmit priority); frames with 1 or 2 priority, at the lowest transmit priority of 0; frames with 4 or 5 priority, at the second highest transmit priority of 2; and frames with 6 or 7 priority, at the highest transmit priority of 3:

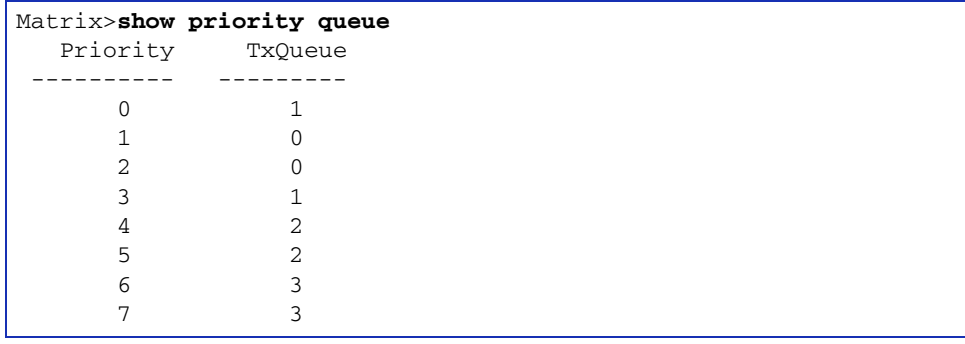

*Configuring Priority to Transmit Queue Mapping*

This example shows how to display the transmit queue associated with priority 5.

Matrix>**show priority queue 5** Priority TxQueue ---------- --------- 5 2

# <span id="page-474-0"></span>**9.3.2.2 set priority queue**

Use this command to map 802.1p priorities to transmit queues. This enables you to change the priority queue (0 -3, with 0 being the lowest priority queue) for each port priority of the selected port. You can apply the new settings to one or more ports.

For example, if the priority queue is set to 3 for those frames with a port priority 7, then those frames would be transmitted before any frames contained in traffic classes 2 through 0.

Refer to the following table for the transmit priority queue default values according to port priority.

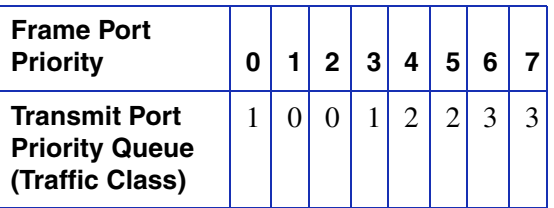

**set priority queue** *priority queue* 

# **Syntax Description**

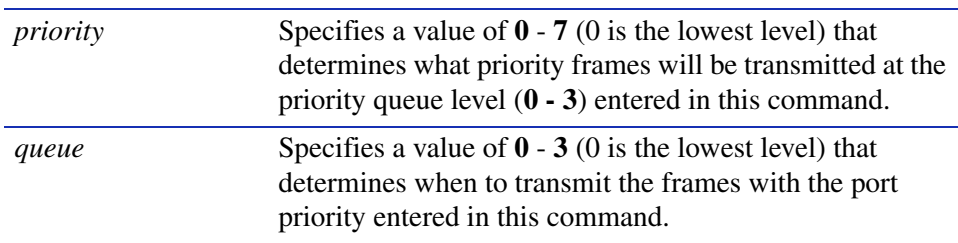

# **Command Defaults**

None.

# **Command Type**

Switch command.

# **Command Mode**

Read-Write.

# **Example**

This example shows how to use the **set priority queue** command to program the device so the priority 5 frames received are transmitted at the lowest transmit priority queue of 0:

Matrix>**set priority queue 5 0**

# **9.3.3 Configuring Quality of Service (QoS)**

# **Purpose**

To configure one or more ports with the following Layer 2 switching features:

- **•** Four priority queues on each port.
- **•** Programmable scheduling per transmit (Tx) port according to fixed priority, weighted round-robin (in percentage of traffic per queue), or hybrid algorithm.

# **Command Descriptions**

The commands to configure the Quality of Service are listed below and described in the associated section.

- show port qos [\(Section 9.3.3.1](#page-476-0))
- set port qos sp [\(Section 9.3.3.2](#page-477-0))
- set port qos wrr ([Section 9.3.3.3\)](#page-478-0)
- set port qos hybrid [\(Section 9.3.3.4](#page-479-0))

# <span id="page-476-0"></span>**9.3.3.1 show port qos**

Use this command to display Quality of Service information, including the current QoS algorithm and associated queue settings, for one or more ports.

**show port qos** [*port-string*]

# **Syntax Description**

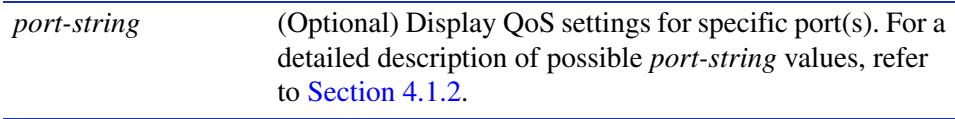

#### **Command Defaults**

If the *port-string* is not specified, the QoS settings for all ports will be displayed.

# **Command Type**

Switch command.

#### **Command Mode**

Read-Only.

#### **Example**

This example shows how to display the current algorithm, and queue 1 through 4 weights configured on Fast Ethernet front panel ports 10 through 13:

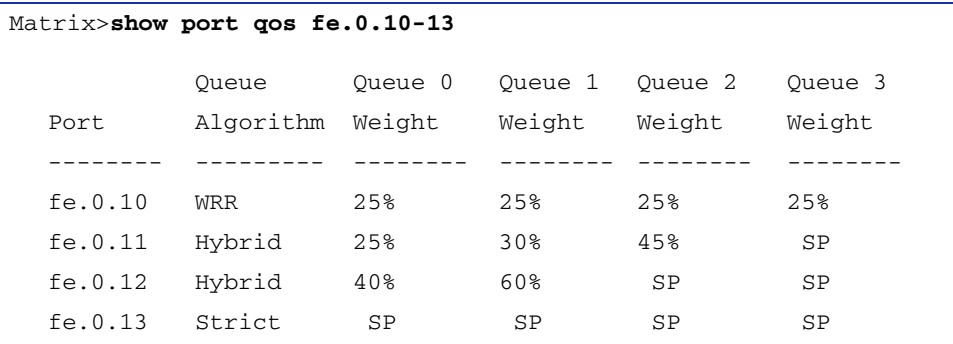

*Port Priority and Classification Configuration Commands*

*Configuring Quality of Service (QoS)*

# <span id="page-477-0"></span>**9.3.3.2 set port qos sp**

Use this command to enable 802.1p strict priority traffic queueing on one or more ports.

**set port qos sp** [*port-string*]

#### **Syntax Description**

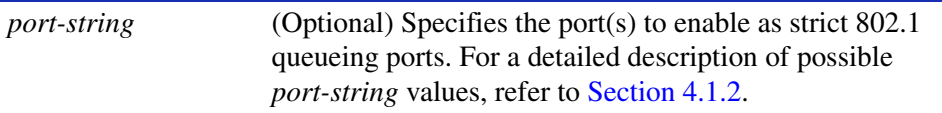

#### **Command Defaults**

If *port-string* is not specified, all ports will be enabled for strict 802.1 queuing.

#### **Command Type**

Switch command.

#### **Command Mode**

Read-Write.

#### **Example**

This example shows how to set strict queues on the front panel Fast Ethernet port 13. With this configuration, all frames in the next higher queue must always be processed first:

Matrix>**set port qos sp fe.0.13**

# <span id="page-478-0"></span>**9.3.3.3 set port qos wrr**

Use this command to set the weighted round robin transmission queues for one or more ports.

**set port qos wrr** *port-string que0\_weight que1\_weight que2\_weight que3\_weight*

# **Syntax Description**

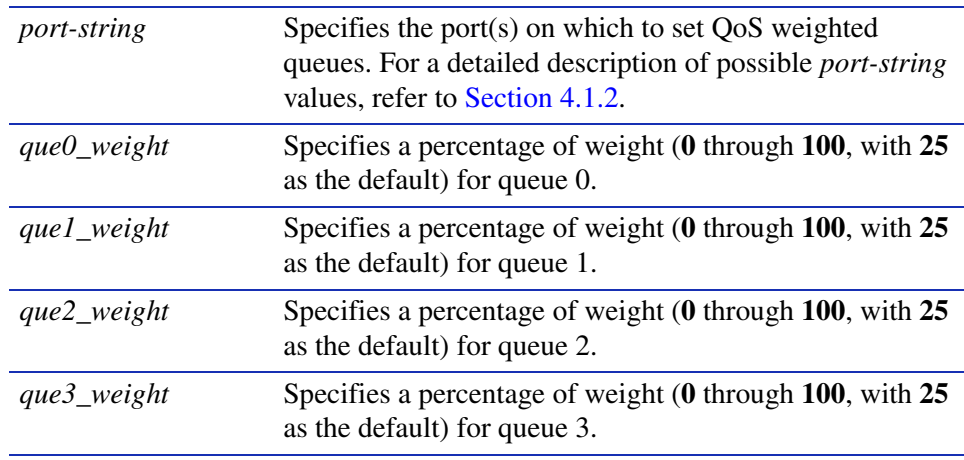

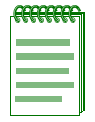

**NOTE:** The total percentage of transmit queue settings *que0\_weight* through *que3\_weight* must add up to 100%, otherwise the command is illegal.

# **Command Defaults**

None.

# **Command Type**

Switch command.

# **Command Mode**

Read-Write.

# **Example**

This example shows how to set weighted queues on the Fast Ethernet ports 10 through 13 on the expansion module in slot 1. In this example the hybrid queues 0, 1, 2, and 3 are being set to 10, 20, 30, and 40 percent, respectively:

Matrix>**set port qos wrr fe.1.10-13 10 20 30 40**

# <span id="page-479-0"></span>**9.3.3.4 set port qos hybrid**

Use this command to enable and configure one of two hybrid queuing modes, either applying 802.1p strict priority (SP) queuing to higher priority queues, or weighted round robin (WRR) queuing to lower priority queues.

> **set port qos hybrid** *hybrid\_setting port-string que1\_weight que2\_weight que3\_weight*

# **Syntax Description**

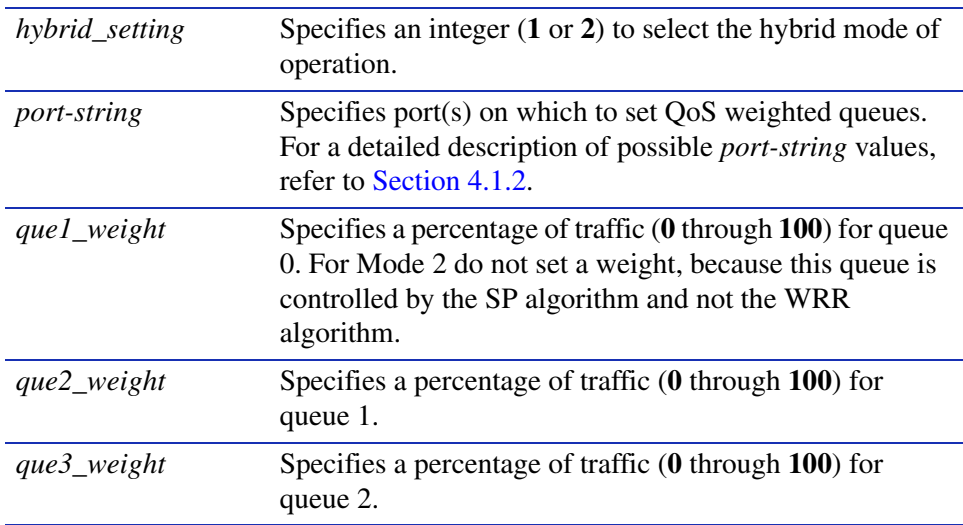

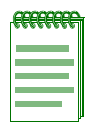

**NOTE:** The total percentage of transmit queue settings **que1\_weight** through **que3\_weight** must add up to 100% for Mode 1.

Settings for **que2\_weight** and **que3\_weight** must add up to 100% for Mode 2 operation.

# **Command Defaults**

None.

# **Command Type**

Switch command.

# **Command Mode**

Read-Write.

#### **Example, Mode 1**

This example shows how to set hybrid Mode 1 and the transmission queues on Fast Ethernet front panel ports 1 through 3. In this example the hybrid queues 0, 1, and 2 are being set to 30, 40, and 30 percent, respectively. Queue 3 will automatically use the 802.1p strict priority algorithm to service the frames in Queue 3 first. Whenever there are no frames in Queue 3, frames in Queues 0, 1, and 2 will be serviced using the WRR algorithm:

Matrix>**set port qos hybrid 1 fe.0.1-3 30 40 30**

# **Example, Mode 2**

This example shows how to set hybrid Mode 2 and the transmission queues on the front panel Fast Ethernet ports 1 through 3. In this example the hybrid queues 0 and 1 are being set to 20 and 80 percent, respectively. Queues 2 and 3 will automatically use the 802.1p strict priority algorithm to service the frames in Queue 3 first, then Queue 2. Whenever there are no frames in Queues 3 and 2, frames in Queues 1 and 0 will be serviced using the WRR algorithm:

Matrix>**set port qos hybrid 2 fe.0.1-3 20 80**

# **9.3.4 Configuring Priority Classification**

# **Purpose**

To perform the following functions:

- Display the current priority, classification, and description entries of each classification rule.
- **•** Assign priorities according to classification rules.
- **•** Add/delete a priority and associated protocol entry.
- **•** Enable or disable the priority tag override feature
- **•** Assign an 8-bit Type of Service (TOS) value to incoming IP frames.
- **•** Overwrite an existing TOS value.

# **Commands**

The commands used in configuring priority classification are listed below and described in the associated section.

- show priority classification [\(Section 9.3.4.1](#page-482-0))
- set priority classification [\(Section 9.3.4.2](#page-483-0))
- clear priority classification ([Section 9.3.4.4\)](#page-489-0)
- set priority classification ingress [\(Section 9.3.5.1](#page-498-0))
- clear priority classification ingress ([Section 9.3.5.2](#page-500-0))
- set priority classification tosvalue ([Section 9.3.4.5\)](#page-491-0)
- clear priority classification tosvalue ([Section 9.3.4.6\)](#page-493-0)
- show priority classification qtagoverride [\(Section 9.3.4.7](#page-494-0))
- **•** set priority classification qtagoverride [\(Section 9.3.4.8](#page-495-0))

# <span id="page-482-0"></span>**9.3.4.1 show priority classification**

Use this command to display priority classification information.

#### **show priority classification**

#### **Syntax Description**

None.

#### **Command Defaults**

None.

# **Command Type**

Switch command.

#### **Command Mode**

Read-Only.

# **Command Alternative (v2.05.xx and higher) show policy class** (**[Section 8.3.2.1](#page-451-0)**)

#### **Example**

This example shows that priority classification is currently enabled on the device and that two priority classification entries have been created with a priority of 5. Currently, there are no ports on the priority classification ingress list associated with these classification rules. The ingress list is created using the **set priority classification ingress** command described in [Section 9.3.5.1.](#page-498-0)

```
Matrix>show priority classification
Priority Classification enabled.
Priority Classification Entries
--------------------------------
Priority: 5, Ethernet II Type: IP, Status: enabled,
Tos Value: 0, Tos Status: disabled,
Port List: None
----------
Priority: 5, Src UDP Range: 44-46, Status: enabled,
Tos Value: 0, Tos Status: disabled,
Port List: None
```
# <span id="page-483-0"></span>**9.3.4.2 set priority classification**

Use this command to create a classification rule that will assign traffic to a priority based on Layer 2/3/4/ rules.

> **set priority classification** *priority\_value data\_meaning data\_value* [*data\_mask*] {**create** | **disable** | **enable**}

## **Syntax Description**

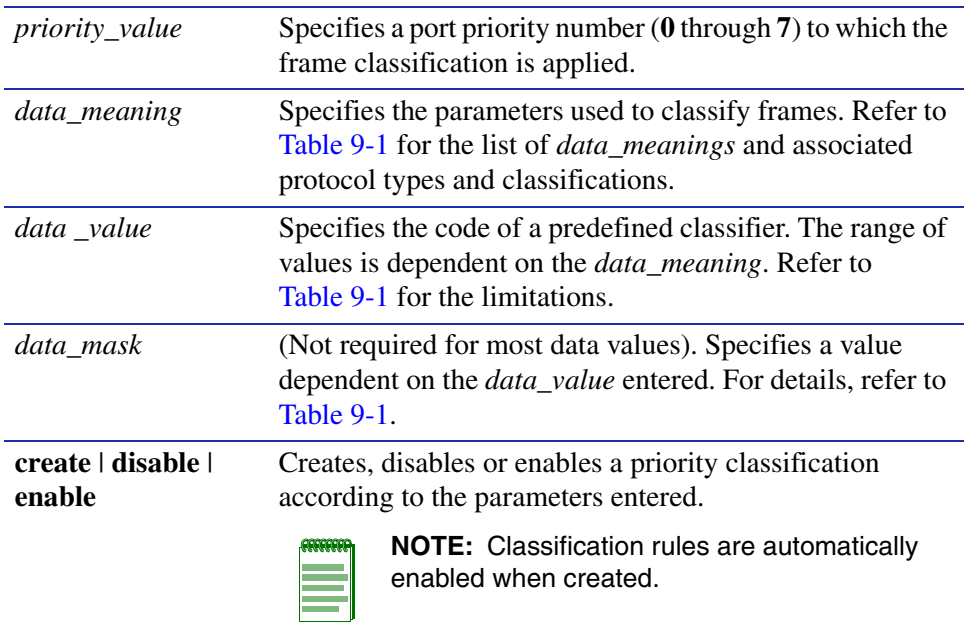

#### **Command Defaults**

Data masks are required only for classification types requiring a second *data\_value*. For details, refer to [Table 9-1](#page-485-0).

#### **Command Type**

Switch command.

#### **Command Mode**

Read-Write.

# **Command Alternative (v2.05.xx and higher) set policy classify** (**[Section 8.3.2.2](#page-452-0)**)

#### **Examples**

This example shows how to enable or disable the priority classifier globally. The priority classifier is disabled by default:

> Matrix>**set priority classification enable** Matrix>**set priority classification disable**

This example shows how to:

- **•** classify Ethernet Type II IP frames to priority 7, and
- classify frames received from Source UDP ports 45 to 53 to priority 4:

Matrix>**set priority classification 7 ethernet-II-type IP create** Matrix>**set priority classification 4 src-udp-range 45 53 create**

This example shows how to disable priority classification 7 (Ethernet Type II IP frames):

Matrix>**set priority classification 7 ethernet-II-type IP disable**

# **9.3.4.3 Valid Values for Priority Classification**

[Table 9-1](#page-485-0) provides the **set priority classification** *data\_meaning* parameters that can be entered to classify frames, and the *data\_values* that can be entered for each classifier associated with those parameters. Values applied are listed next to each *data\_value* keyword. When applicable, *data\_masks* are also listed for each *data\_value*.

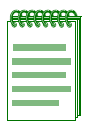

**NOTES:** Classification *data\_meanings* and *data\_values* are NOT case sensitive.

Hyphens in parameters must be entered as shown.

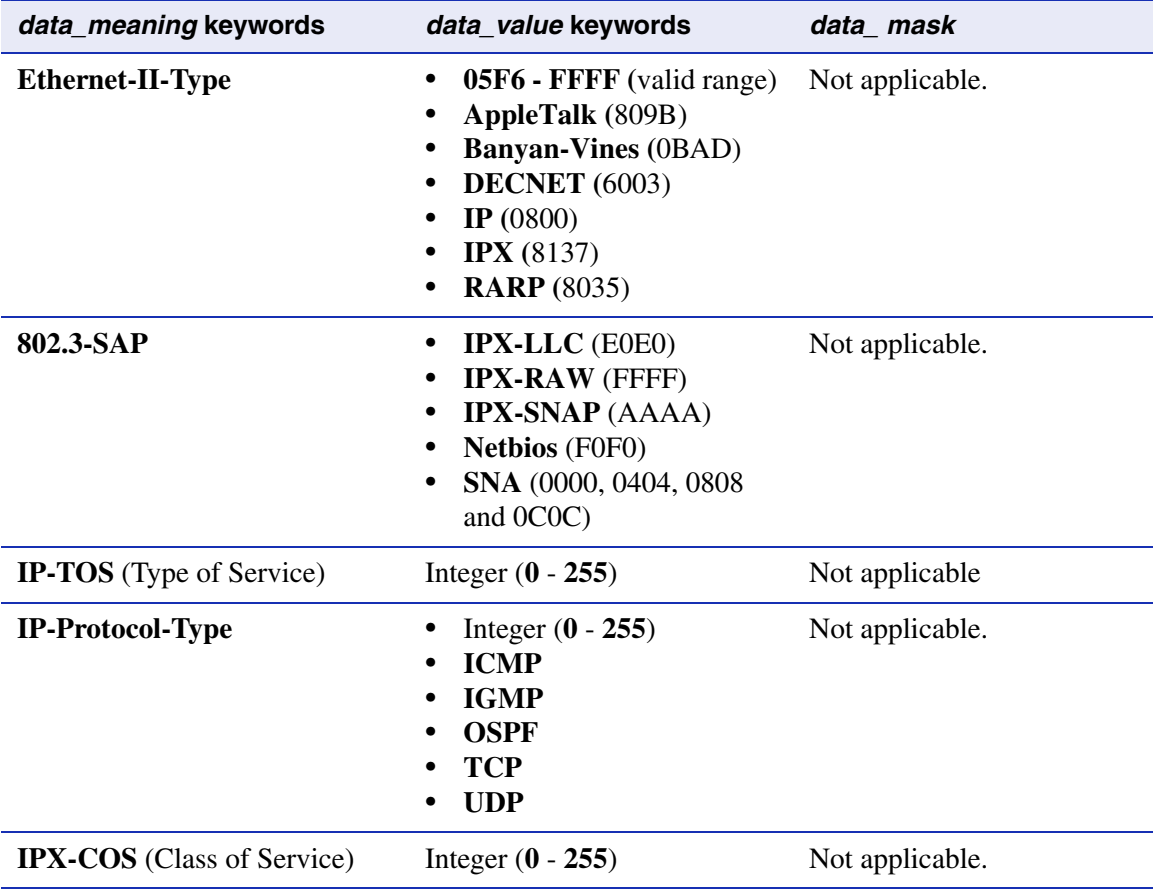

#### <span id="page-485-0"></span>**Table 9-1 Valid Values for Priority Classification**

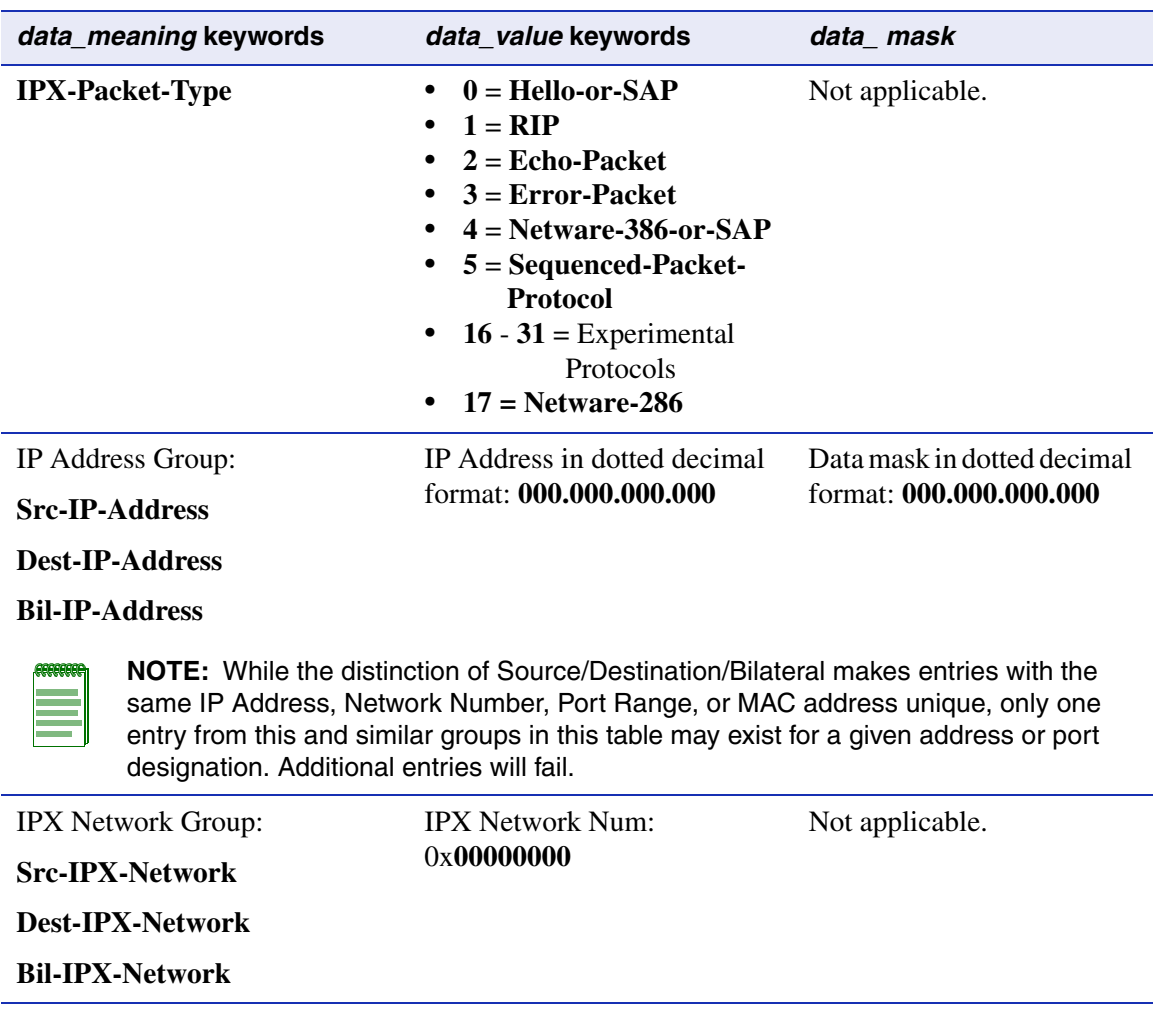

#### **Table 9-1 Valid Values for Priority Classification (Continued)**

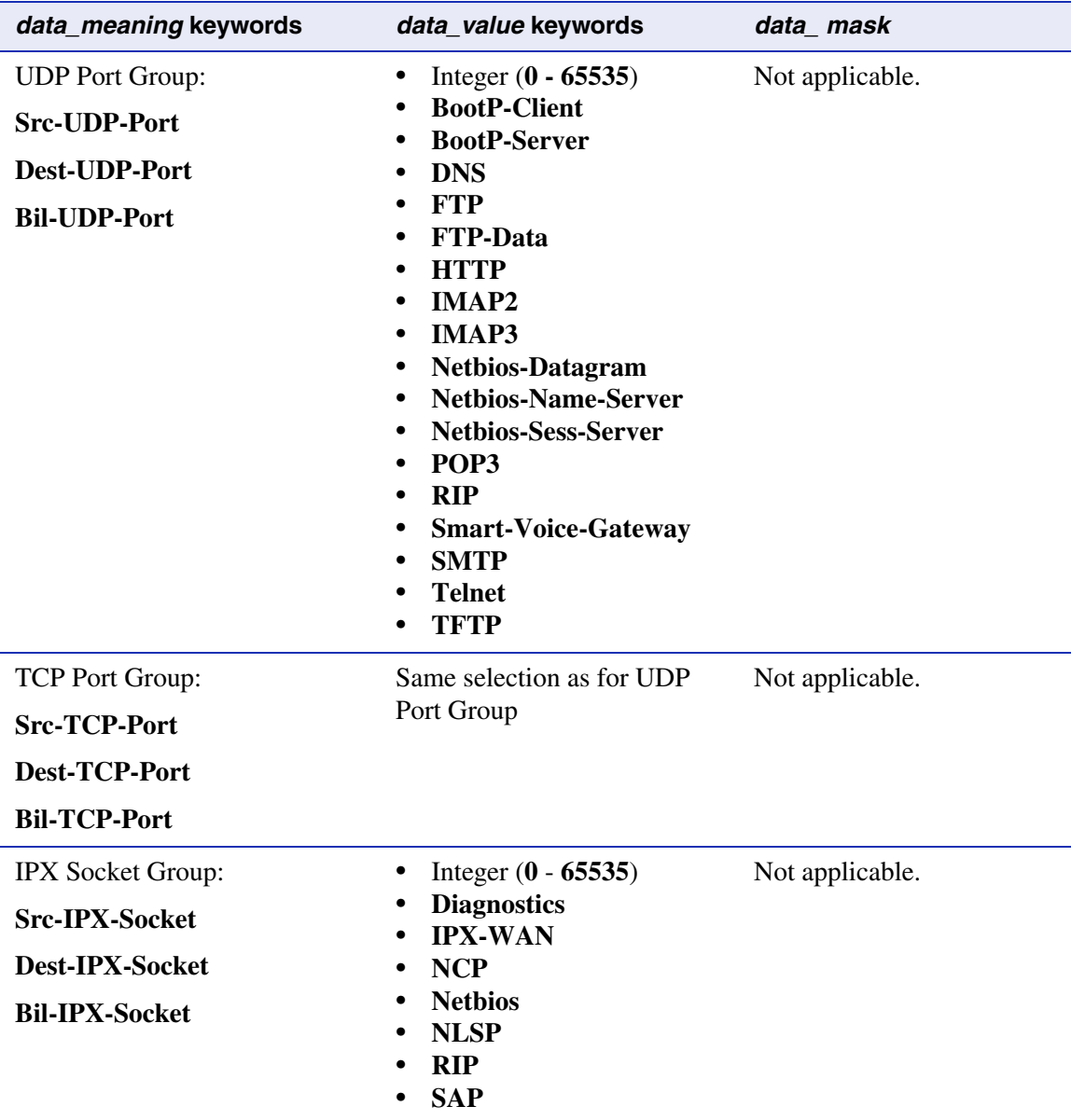

# **Table 9-1 Valid Values for Priority Classification (Continued)**

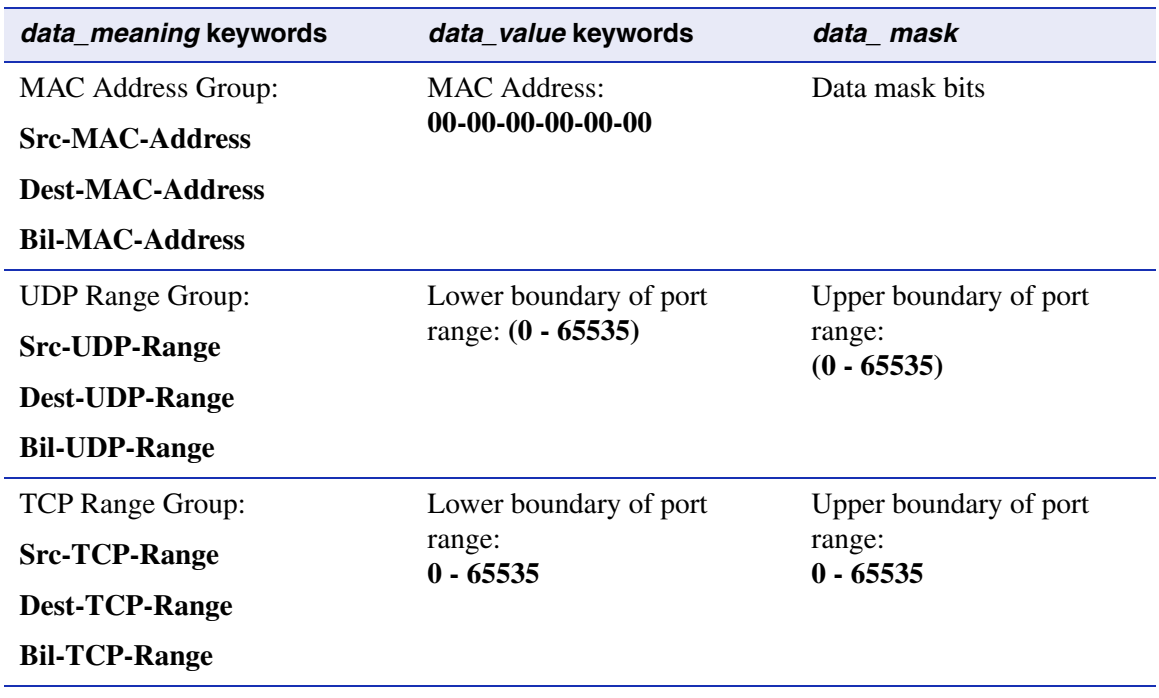

#### **Table 9-1 Valid Values for Priority Classification (Continued)**

*Port Priority and Classification Configuration Commands*

*Configuring Priority Classification*

# <span id="page-489-0"></span>**9.3.4.4 clear priority classification**

Use this command to clear priority classification entries.

**clear priority classification** *priority\_value data\_meaning data\_value*  [*data\_mask*]

# **Syntax Description**

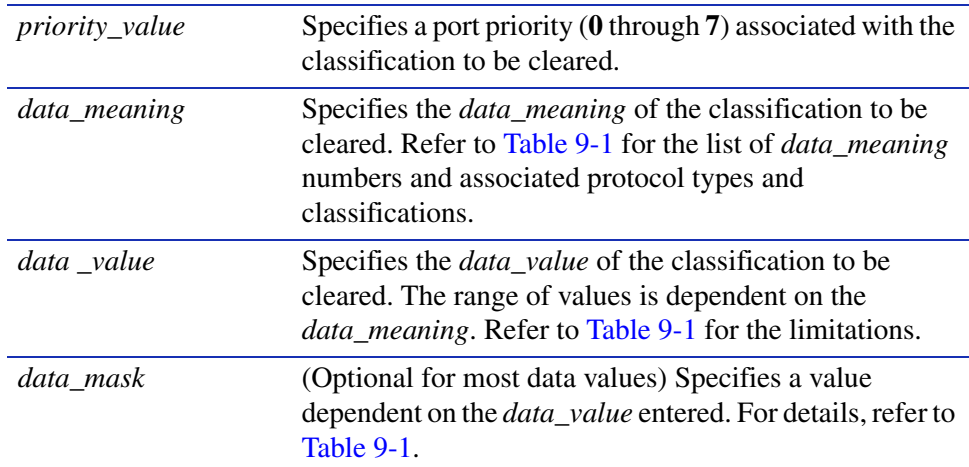

#### **Command Defaults**

Data masks are required only for classification types requiring a second *data\_value*. For details, refer to [Table 9-1](#page-485-0).

#### **Command Type**

Switch command.

#### **Command Mode**

Read-Write.

#### **Command Alternative (v2.05.xx and higher) clear policy class** (**[Section 8.3.2.4](#page-459-0)**)

#### **Example**

This example shows how to remove the Ethernet II Type IP classification rule from port priority 7:

Matrix>**clear priority classification 7 ethernet-II-type IP**

# **About ToS**

The Type of Service (ToS) field [also known as the Differential Services (DF) field in RFC 2474] is an 8-bit field. It is located in the IP header and used by a device to indicate the precedence or priority of a given frame (see [Table 9-1](#page-485-0)). Together with the 802.1p priotity and IP, ToS fields enable the ability to signal the frame priority from end to end as the frame makes its way through the network. The **set priority classification tosvalue** command enables you to set the value for the precedence or priority of a frame at both Layer 2 and Layer 3.

# **Figure 9-1 Datagram, Layer 2 and Layer 3**

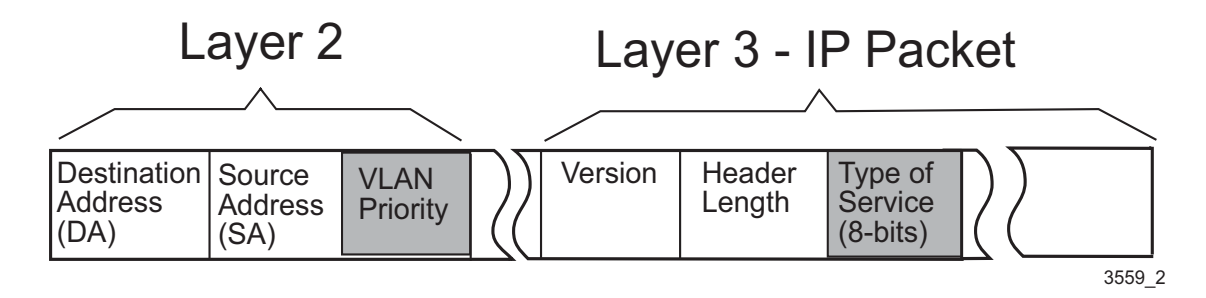

This IP ToS rewrite feature enables a Network Administrator to assign both Layer 2 Class of Service (CoS0 and Layer 3 ToS characteristics to incoming frames by rewriting the 8-bit ToS value in the IP header of incoming frames.

The Matrix E1 products enable you to configure the device to:

- **•** Insert a user-defined 8-bit value into the IP ToS field.
- **•** Overwrite an existing ToS value. This is useful when the Network Administrator wants to enforce a specific priority policy in the network.

# <span id="page-491-0"></span>**9.3.4.5 set priority classification tosvalue**

Use this command to enter the ToS value. This value identifies to the various switch devices and routers in the IP-based network those packets which should have preferential treatment on a Class of Service (CoS) basis.

> **set priority classification tosvalue** *tos\_value priority\_value data\_meaning data\_value* [*data\_mask*]

# **Syntax Description**

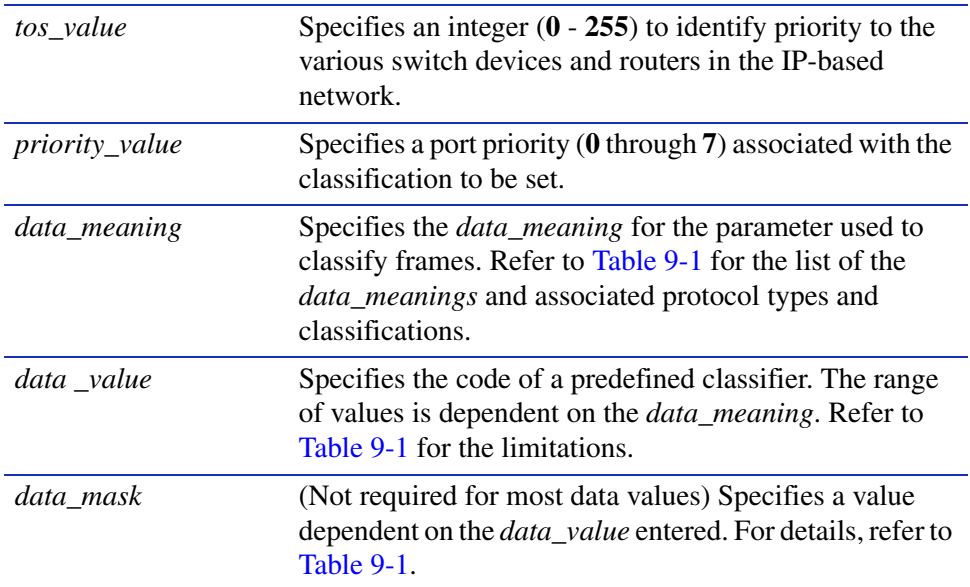

#### **Command Defaults**

Data masks are required only for classification types requiring a second *data\_value*. For details, refer to [Table 9-1](#page-485-0).

# **Command Type**

Switch command.

#### **Command Mode**

Read-Write.

#### **Example**

This example shows how to set a ToS value of 200 to frames with a priority 7, meeting the Ethernet Type II IP classification rule:

Matrix>**set priority classification tosvalue 200 7 ethernet-II-type IP**

# <span id="page-493-0"></span>**9.3.4.6 set priority classification tosstatus**

Use this command to enable or disable the ToS value configured in the **set priority classification tosstatus** command.

> s**et priority classification tosstatus** *priority\_value data\_meaning data\_value*  [*data\_mask*] {**enable** | **disable**}

# **Syntax Description**

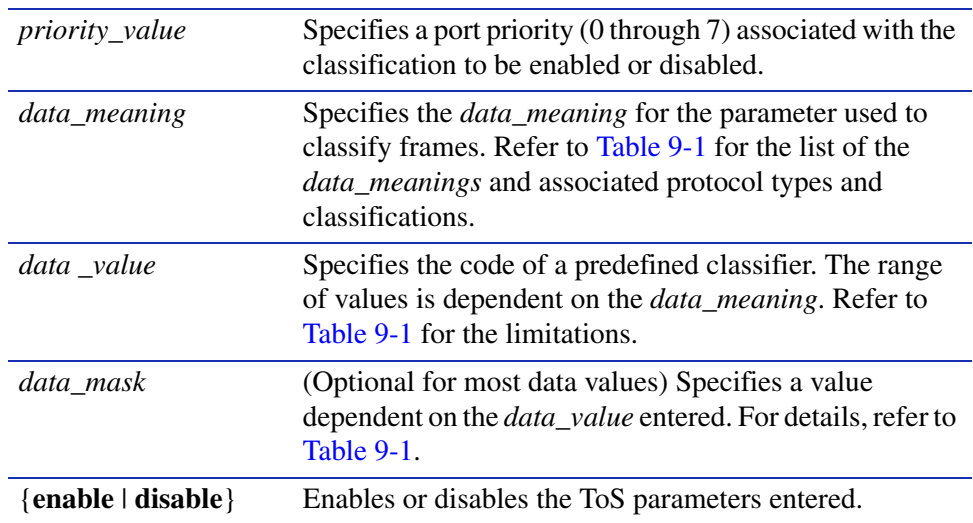

#### **Command Defaults**

Data masks are required only for classification types requiring a second *data\_value*. For details, refer to [Table 9-1](#page-485-0).

# **Command Type**

Switch command.

# **Command Mode**

Read-Write.

# **Example**

This example shows how to enable the TOS value configured for the Ethernet Type II IP classification rule:

Matrix>**set priority classification tosstatus 7 ethernet-II-type IP enable**

# <span id="page-494-0"></span>**9.3.4.7 show priority classification qtagoverride**

Use this command to display the status of the priority tag override feature on one or more ports. When enabled as described in [Section 9.3.4.8,](#page-495-0) this feature lowers the precedence level of 802.1Q frame tags received on specified ports.

#### **show priority classification qtagoverride** [*port-string*]

## **Syntax Description**

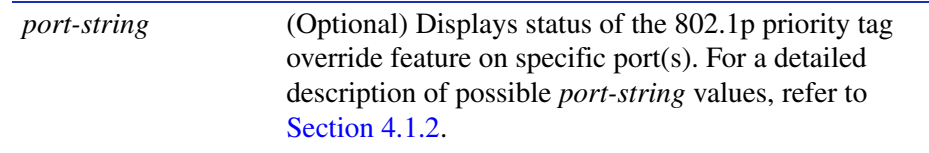

#### **Command Defaults**

If *port-string* is not specified, priority tag override status will be displayed for all ports.

#### **Command Type**

Switch command.

#### **Command Mode**

Read-Only.

#### **Example**

This example shows how to display priority tag override status for Fast Ethernet front panel ports 1 through 3:

> Matrix>**show priority classification qtagoverride fe.0.1-3** Qtag override status is disabled for port fe.0.1. Qtag override status is disabled for port fe.0.2. Qtag override status is disabled for port fe.0.3.

# <span id="page-495-0"></span>**9.3.4.8 set priority classification qtagoverride**

Use this command to enable or disable the priority tag override feature on one or more ports. When enabled, this feature lowers the precedence level of 802.1Q (VLAN) frame tags received on specified ports, allowing MAC address matching and other types of priority classifications to receive higher precedence. Classification precedence rules with this feature disabled and enabled are listed in [Table 9-2.](#page-496-0)

#### **set priority classification qtagoverride** *port-string* **enable** | **disable**

# **Syntax Description**

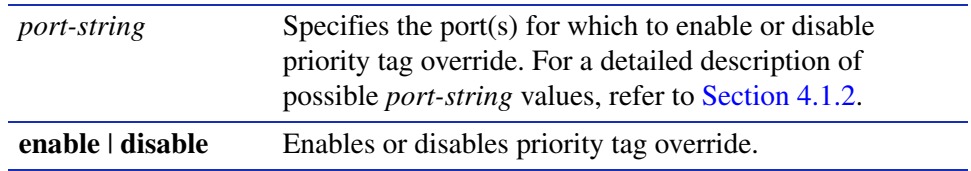

# **Command Defaults**

None.

# **Command Type**

Switch command.

#### **Command Mode**

Read-Write.

# **Example**

This example shows how to enable priority tag override on Fast Ethernet front panel ports 1 through 3:

Matrix>**set priority classification qtagoverride fe.0.1-3 enable**

# **9.3.5 Classification Precedence Rules**

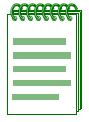

**NOTE:** It is important that you have a comprehensive understanding of the precedence concept before configuring the Matrix E1 device, as these rules can have a significant impact on the network operation.

When there are multiple classifications assigned to a Matrix E1 device, the device must determine which classification takes precedence according to classification precedence rules. By default, the order of precedence is predefined in the Matrix E1 device. When the priority tag override feature is enabled on a port as described in [Section 9.3.4.8,](#page-495-0) 802.1Q frame tags received on that port are assigned a lower precedence. This allows MAC address matching and other types of priority classifications to receive higher precedence.

[Table 9-2](#page-496-0) lists the ISO layer, associated classification, default precedence levels, and precedence levels with priority tag override enabled.

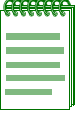

**NOTE:** In [Table 9-2](#page-496-0), the following applies:

- **-** Exact Match indicates a match of an explicitly defined address.
- **-** Best Match indicates a match of an entire subnet, or range of addresses within a subnet.

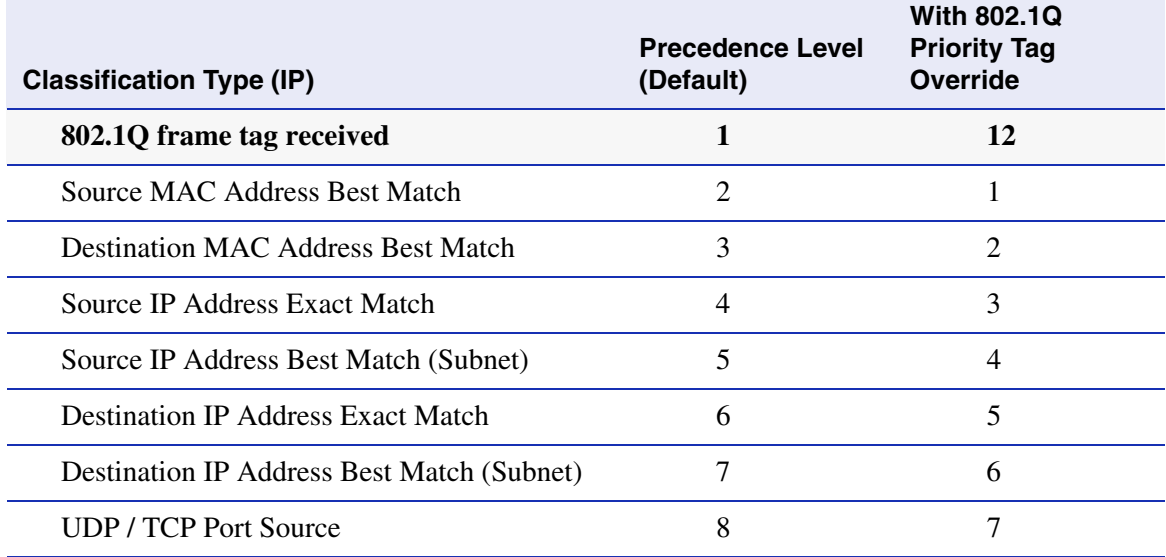

#### <span id="page-496-0"></span>**Table 9-2 Classification Precedence**

# **Table 9-2 Classification Precedence (Continued)**

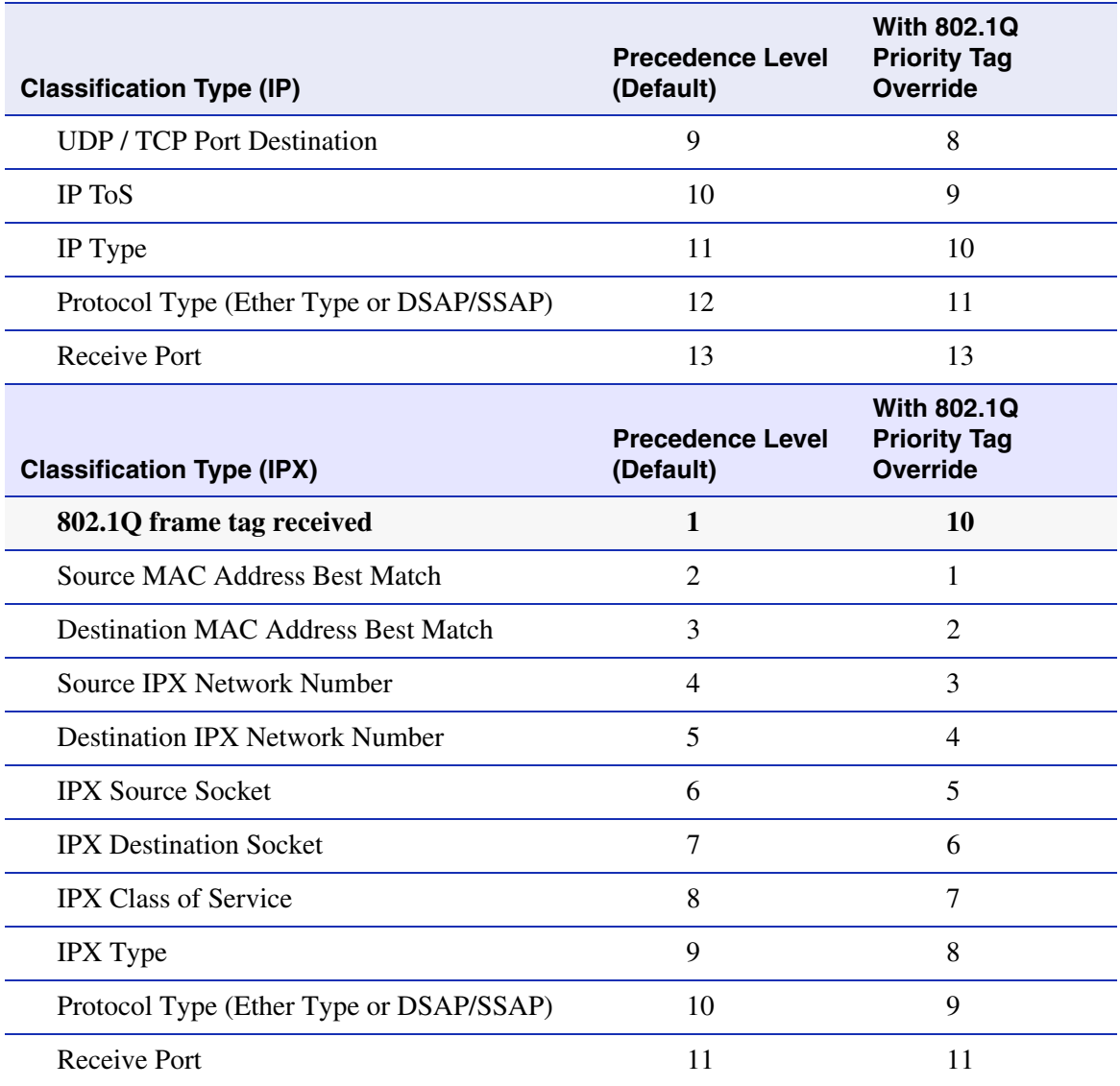

# <span id="page-498-0"></span>**9.3.5.1 set priority classification ingress**

Use this command to add ports to a priority classification rule. These ports will then be active for this rule.

> **set priority classification ingress** *priority\_value port-string data\_meaning data\_value* [*data\_mask*]

# **Syntax Description**

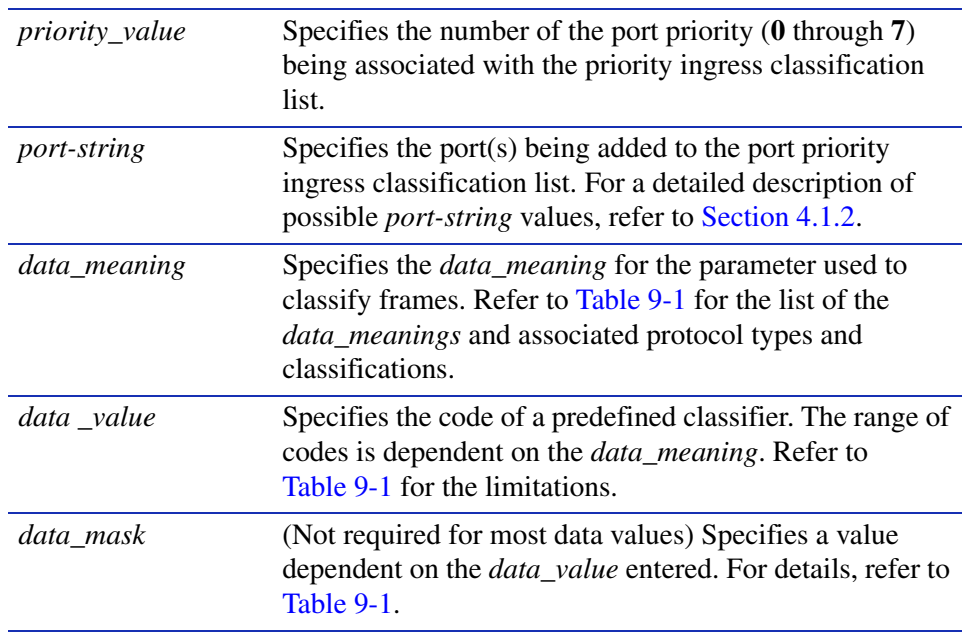

#### **Command Defaults**

Data masks are required only for classification types requiring a second *data\_value*. For details, refer to [Table 9-1.](#page-485-0)

#### **Command Type**

Switch command.

#### **Command Mode**

Read-Write.

#### **Example**

This example shows how to add Fast Ethernet front panel ports 30 through 33 to the Ethernet II Type IP classification rule:

Matrix>**set priority classification ingress 7 fe.0.30-33 ethernet-II-type IP** 

# <span id="page-500-0"></span>**9.3.5.2 clear priority classification ingress**

Use this command to remove ports from a priority classification rule.

**clear priority classification ingress** *priority\_value port-string data\_meaning data\_value* [*data\_mask*]

# **Syntax Description**

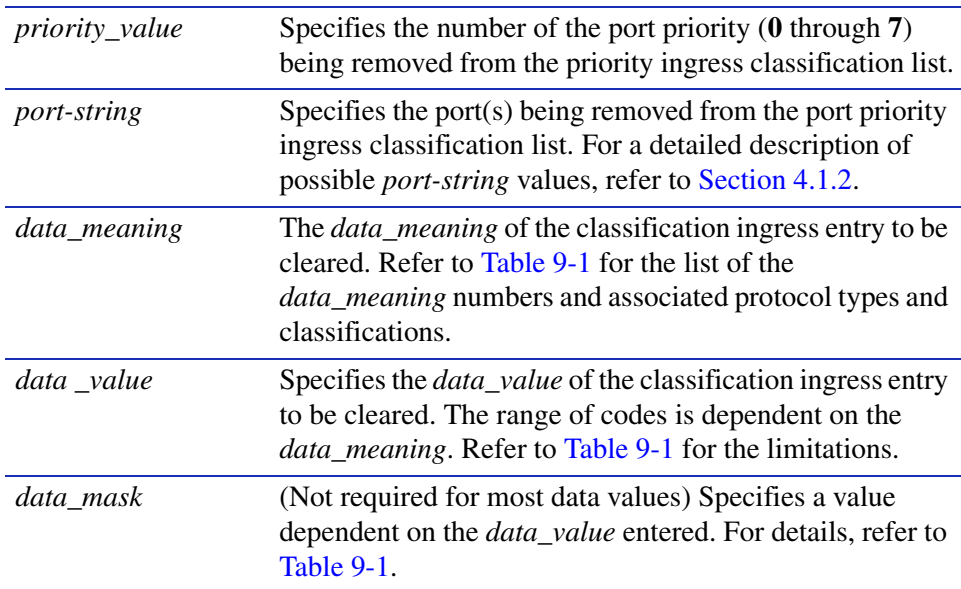

#### **Command Defaults**

Data masks are required only for classification types requiring a second *data\_value*. For details, refer to [Table 9-1.](#page-485-0)

# **Command Type**

Switch command.

#### **Command Mode**

Read-Write.

#### **Example**

This example shows how to clear Fast Ethernet front panel ports 5 to 7 from the Src UDP Range 44 46 classification rule:

Matrix>**clear priority classification ingress 5 fe.0.5-7 src-udp-range 44 46**

*Configuring Port Traffic Rate Limiting*

# **9.3.6 Configuring Port Traffic Rate Limiting**

#### **Purpose**

To limit the incoming rate of traffic entering the Matrix E1 on a per port/priority basis. The allowable range for the rate limiting is as follows:

- For 10/100 ports: 195000 to 100,000,000 bits per second (Bps)
- **•** 1000Base-SX/LX: 195000 to 1,000,000,000 bits per second (Bps)
- 10/100/1000: 195000 to 1,000,000,000 bits per second (Bps)

The inbound rate limit is configured for a given port and list of priorities. The list of priorities can include one, some, or all of the eight 802.1p priority levels. The rate of all traffic entering the port with the priorities configured to that port is not allowed to exceed the programmed limit. If the rate exceeds the programmed limit, frames are dropped until the rate falls below the limit.

# **Commands**

The commands to configure traffic rate limiting are listed below and described in the associated section.

- show port ratelimit [\(Section 9.3.6.1](#page-502-0))
- set port ratelimit ([Section 9.3.6.2\)](#page-505-0)
- **•** clear port ratelimit ([Section 9.3.6.3\)](#page-507-0)

*Configuring Port Traffic Rate Limiting*

# <span id="page-502-0"></span>**9.3.6.1 show port ratelimit**

Use this command to show the traffic rate limiting configuration on one or more ports.

**show port ratelimit** [*port-string*]

# **Syntax Description**

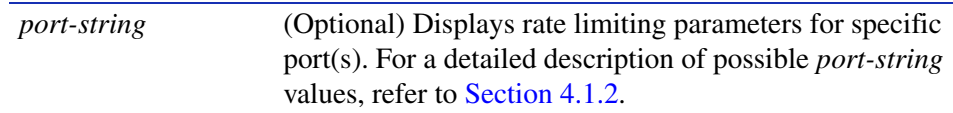

#### **Command Defaults**

If *port-string* is not specified, rate limiting information will be displayed for all ports.

# **Command Type**

Switch command.

# **Command Mode**

Read-Only.

# **Example**

This example shows how to display the current rate limits set for Fast Ethernet front panel ports 1 and 2. In this case, rate limiting is globally disabled, and is disabled on these ports. The threshold on all priorities queues within these ports is set to the default value of 195000 bits per second.

*Configuring Port Traffic Rate Limiting*

Frames received on these ports and within these priority queues will be discarded after the rate
*Configuring Port Traffic Rate Limiting*

limiting threshold is reached.

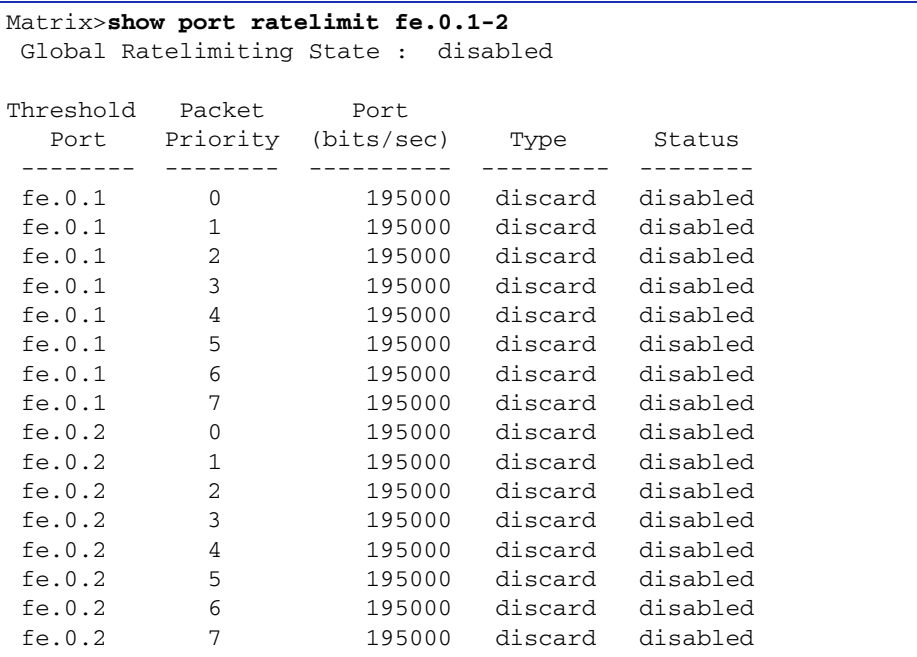

*Configuring Port Traffic Rate Limiting*

# **9.3.6.2 set port ratelimit**

Use this command to configure the traffic rate limiting status and threshold (in bits per second) for one or more ports.

> **set port ratelimit** {**disable** | **enable** *port-string priority threshold* {**discard** | **marked**}{**disable** | **enable**}}

#### **Syntax Description**

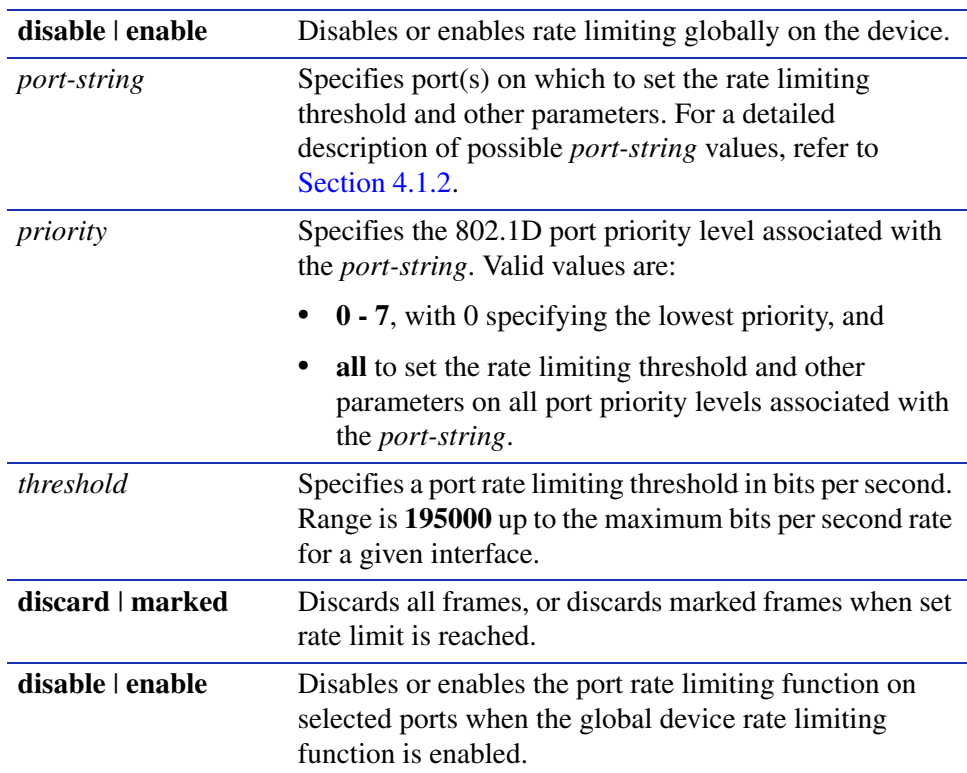

#### **Command Defaults**

None.

#### **Command Type**

Switch command.

#### **Command Mode**

Read-Write.

*Configuring Port Traffic Rate Limiting*

#### **Example**

This example shows how to:

- **•** globally enable rate limiting on the device,
- configure rate limiting on port priority 5 for Fast Ethernet front panel ports 3 through 7 to a threshold of 20,000 bits per second,
- **•** discard all frames, and enable rate limiting with these parameters on the specified ports:

Matrix>**set port ratelimit enable** Matrix>**set port ratelimit fe.0.3-7 5 200000 discard enable** *Port Priority and Classification Configuration Commands*

*Configuring Port Traffic Rate Limiting*

# **9.3.6.3 clear port ratelimit**

Use this command to reset rate limiting parameters back to default values for one or more priorities on one or more ports.

**clear port ratelimit** *port-string* {*priority*}

#### **Syntax Description**

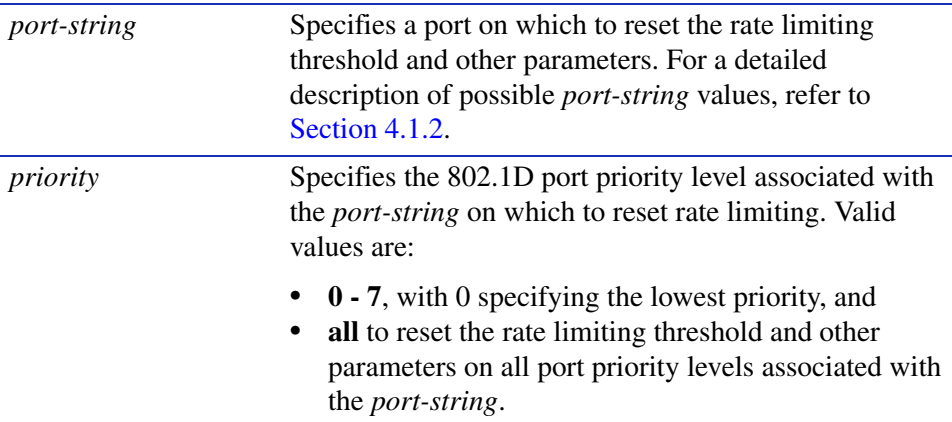

#### **Command Defaults**

None.

#### **Command Type**

Switch command.

#### **Command Mode**

Read-Write.

#### **Example**

This example shows how to reset rate limiting on port priority 5 for Fast Ethernet front panel ports 3 through 7:

Matrix>**clear port ratelimit fe.0.3-7 5** 

**10**

# **IGMP Configuration**

This chapter describes the IGMP Configuration set of commands and how to use them.

### **10.1 IGMP CONFIGURATION SUMMARY**

Multicasting is used to support real-time applications such as video conferences or streaming audio. A multicast server does not have to establish a separate connection with each client. It merely broadcasts its service to the network, and any hosts that want to receive the multicast register with their local multicast switch/router. Although this approach reduces the network overhead required by a multicast server, the broadcast traffic must be carefully pruned at every multicast switch/router it passes through to ensure that traffic is only passed to the hosts that subscribed to this service.

The Matrix E1 switch device uses IGMP (Internet Group Management Protocol) to query for any attached hosts who want to receive a specific multicast service. The device looks up the IP Multicast Group used for this service and adds any port that received a similar request to that group. It then propagates the service request on to any neighboring multicast switch/router to ensure that it will continue to receive the multicast service.

For more information about the use of IGMP snooping, refer to [Section 10.3](#page-526-0).

### **10.1.1 Process Overview: IGMP Configuration**

Use the following steps as a guide in the IGMP configuration process:

- **1.** Enabling / disabling IGMP ([Section 10.2.1\)](#page-509-0)
- **2.** Setting IGMP query interval and response time [\(Section 10.2.2](#page-512-0))
- **3.** Reviewing IGMP groups **(**[Section 10.2.3](#page-517-0))
- **4.** Configuring IGMP VLAN registration ([Section 10.2.4\)](#page-520-0)

*Enabling / Disabling IGMP*

# **10.2 IGMP CONFIGURATION COMMAND SET**

# <span id="page-509-0"></span>**10.2.1 Enabling / Disabling IGMP**

# **Purpose**

To display IGMP status and to enable or disable IGMP snooping on the device.

# **Commands**

The commands needed to display, enable and disable IGMP are listed below and described in the associated sections as shown.

- show igmp [\(Section 10.2.1.1\)](#page-510-0)
- set igmp ([Section 10.2.1.2](#page-511-0))

# <span id="page-510-0"></span>**10.2.1.1 show igmp**

Use this command to display IGMP information.

#### **show igmp** [**groups** | **query-interval** | **response-time**]

#### **Syntax Description**

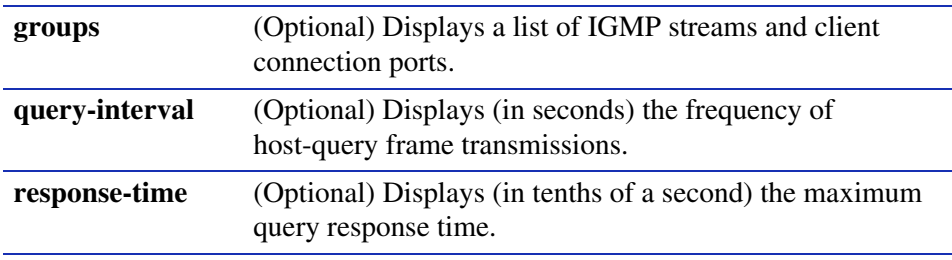

#### **Command Defaults**

If no parameters are specified, IGMP status (enabled or disabled) will be displayed.

#### **Command Type**

Switch command.

#### **Command Mode**

Read-Only.

#### **Example**

This example shows how to display IGMP status:

Matrix>**show igmp** IGMP Snooping is disabled. *Enabling / Disabling IGMP*

### <span id="page-511-0"></span>**10.2.1.2 set igmp**

Use this command to enable or disable IGMP snooping on the device. This allows a host to inform the device it wants to receive transmissions addressed to a specific multicast group.

#### **set igmp** {**enable** | **disable**}

#### **Syntax Description**

**enable | disable** Enables or disables IGMP snooping on the device.

#### **Command Defaults**

None.

#### **Command Type**

Switch command.

#### **Command Mode**

Read-Write.

#### **Examples**

This example shows how to enable IGMP snooping on the device:

Matrix>**set igmp enable**

This example shows how to disable IGMP snooping on the device:

Matrix>**set igmp disable**

# <span id="page-512-0"></span>**10.2.2 Setting IGMP Query Interval and Response Time**

# **Purpose**

To display and set IGMP query interval and response time settings. These commands work together to remove ports from an IGMP group. Query interval specifies how often IGMP host queries are sent. Response time specifies the maximum query response time.

# **Commands**

The commands needed to display and set IGMP query interval and response time are listed below and described in the associated sections as shown.

- **•** show igmp query-interval ([Section 10.2.2.1](#page-513-0))
- **•** set igmp query-interval [\(Section 10.2.2.2](#page-514-0))
- **•** show igmp response-time [\(Section 10.2.2.3\)](#page-515-0)
- **•** set igmp response-time ([Section 10.2.2.4](#page-516-0))

*IGMP Configuration Command Set*

*Setting IGMP Query Interval and Response Time*

# <span id="page-513-0"></span>**10.2.2.1 show igmp query-interval**

Use this command to display the IGMP query interval setting.

#### **show igmp query-interval**

#### **Syntax Description**

None.

#### **Command Defaults**

None.

#### **Command Type**

Switch command.

#### **Command Mode**

Read-Only.

#### **Example**

This example shows how to display IGMP query count status:

Matrix>**show igmp query-interval** IGMP query interval is 125 seconds.

# <span id="page-514-0"></span>**10.2.2.2 set igmp query-interval**

Use this command to set the IGMP query interval as defined in RFC 2236, Section 8.2.

#### **set igmp query-interval** *intervaltime*

#### **Syntax Description**

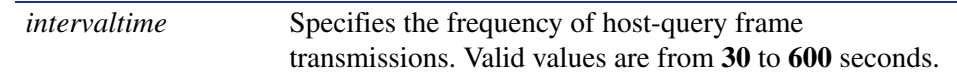

#### **Command Defaults**

None.

#### **Command Type**

Switch command.

#### **Command Mode**

Read-Write.

#### **Example**

This example shows how to set the IGMP query interval to 60 seconds:

Matrix>**set igmp query-interval 60**

# <span id="page-515-0"></span>**10.2.2.3 show igmp response-time**

Use this command to display the IGMP response time setting.

#### **show igmp response-time**

#### **Syntax Description**

None.

#### **Command Defaults**

None.

#### **Command Type**

Switch command.

#### **Command Mode**

Read-Only.

#### **Example**

This example shows how to display the IGMP response time (in tenths of a second):

Matrix>**show igmp response-time** IGMP response time is 100 .1 seconds.

# <span id="page-516-0"></span>**10.2.2.4 set igmp response-time**

Use this command to set the maximum IGMP query response time as defined in RFC 2236, Section 8.3.

**set igmp response-time** *value*

#### **Syntax Description**

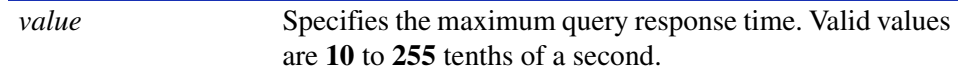

**Command Defaults**

None.

#### **Command Type**

Switch command.

#### **Command Mode**

Read-Write.

#### **Example**

This example shows how to set the IGMP response time to 200 tenths of a second:

Matrix>**set igmp response-time 200**

*Reviewing IGMP Groups*

# <span id="page-517-0"></span>**10.2.3 Reviewing IGMP Groups**

# **Purpose**

Use this command to display the status of IGMP groups on the device. This includes the VLAN port configured to transmit IGMP multicast transmissions, its VLAN ID, and the IP addresses of the ports asking to receive those transmissions as part of the IGMP group.

# **Command**

The command used to display IGMP groups is listed below and described in the associated section as shown.

• show igmp groups [\(Section 10.2.3.1](#page-518-0))

# <span id="page-518-0"></span>**10.2.3.1 show igmp groups**

Use this command to display a list of IGMP streams and client connection ports.

#### **show igmp groups**

**Syntax Description**

None.

**Command Defaults**

None.

**Command Type**

Switch command.

#### **Command Mode**

Read-Only.

#### **Example**

This example shows how to display IGMP groups. In this example, the device knows to forward all multicast traffic for IP address 224.47.239.73 to Fast Ethernet front panel ports 25, 31, 43, and 47:

```
Matrix>show igmp groups
Vlan Id = 1 MultiCast IP = 224.47.239.73 Type = IGMP
  IGMP Port List = fe.0.25, fe.0.31, fe.0.43, fe.0.47 
                                      -----------------------------------------------------------------
 Multicast group list processed.
```
[Table 10-1](#page-518-1) provides details of the command output.

<span id="page-518-1"></span>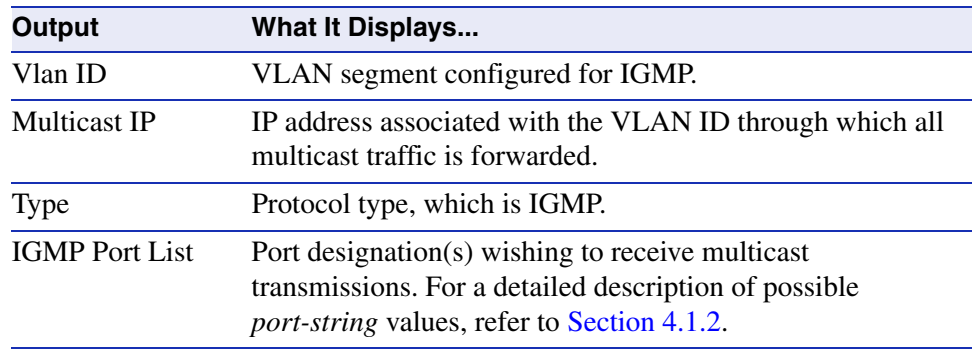

#### **Table 10-1 show igmp groups Output Details**

*Reviewing IGMP Groups*

This example shows the display when no IGMP groups have been configured on the device:

Matrix>**show igmp groups** Multicast group list processed.

# <span id="page-520-0"></span>**Purpose**

Use these commands to configure IGMP VLAN Registration (IVR) on the device. IVR is designed for applications using wide-scale deployment of multicast traffic. It eliminates the need to duplicate multicast traffic for clients in each VLAN. Multicast traffic for all groups is only sent around the VLAN trunk once — only on the multicast VLAN.

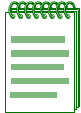

**NOTE:** IVR cannot be used when routing is enabled.

For more information about the use of IGMP VLAN Registration, refer to [Section 10.3.1.](#page-527-0)

# **Command**

The command used to configure IGMP VLAN registration are listed below and described in the associated sections as shown.

- **•** show igmp mode [\(Section 10.2.4.1\)](#page-521-0)
- **•** set igmp mode vlan [\(Section 10.2.4.2\)](#page-523-0)
- **•** set igmp mode ipaddress ([Section 10.2.4.3](#page-524-0))
- **•** set igmp mode ([Section 10.2.4.4\)](#page-525-0)

*IGMP Configuration Command Set*

*Configuring IGMP VLAN Registration*

#### <span id="page-521-0"></span>**10.2.4.1 show igmp mode**

Use this command to display IVR information for one or more ports.

**show igmp mode** [*port-string*]

#### **Syntax Description**

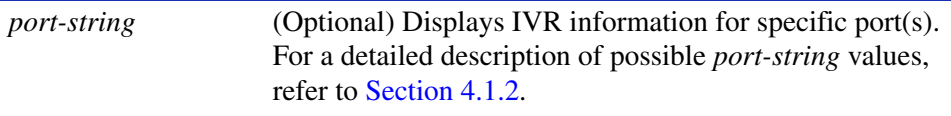

#### **Command Defaults**

If port-string is not specified, IVR information will be displayed for all ports.

#### **Command Type**

Switch command.

#### **Command Mode**

Read-Only.

#### **Example**

This example shows how to display IVR information for front panel Fast Ethernet ports 1 through 3:

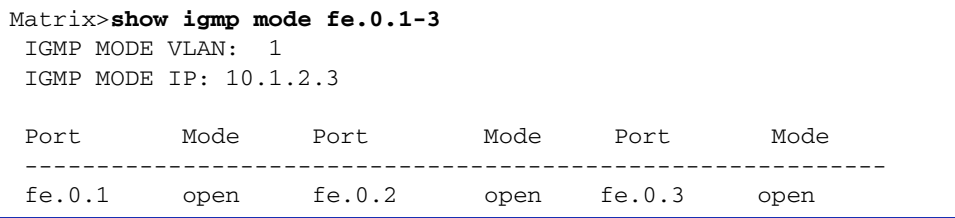

[Table 10-2](#page-521-1) provides details of the command output.

#### <span id="page-521-1"></span>**Table 10-2 show igmp mode Output Details**

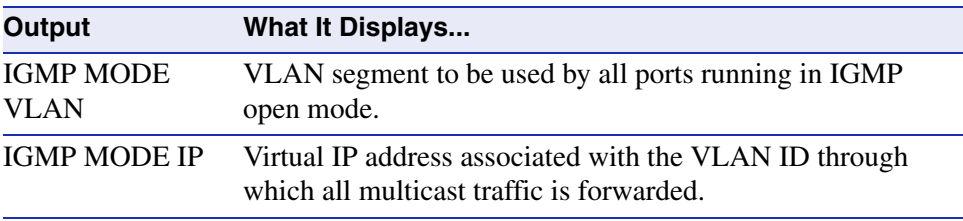

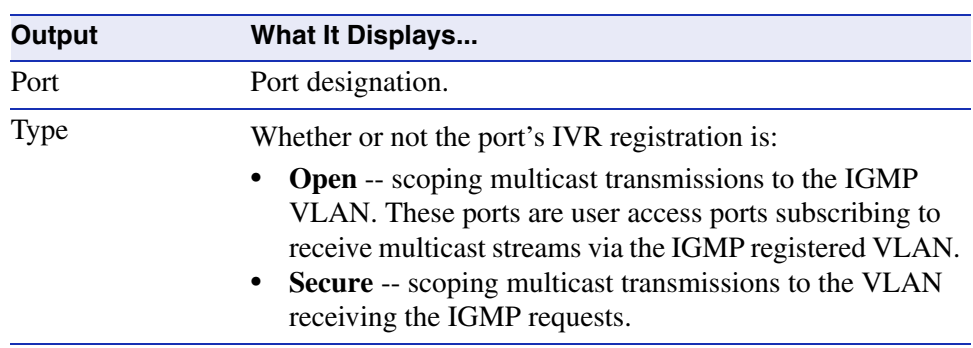

#### **Table 10-2 show igmp mode Output Details (Continued)**

### <span id="page-523-0"></span>**10.2.4.2 set igmp mode vlan**

Use this command to set the VLAN registered to forward multicast traffic to all subscribing, or "open" ports.

**set igmp mode vlan** *vlan\_id*

#### **Syntax Description**

*vlan\_id* Specifies the IGMP registered VLAN.

#### **Command Defaults**

None.

#### **Command Type**

Switch command.

#### **Command Mode**

Read-Write.

#### **Example**

This example shows how to set VLAN 1 as an IGMP registered VLAN:

Matrix>**set igmp mode vlan 1**

# <span id="page-524-0"></span>**10.2.4.3 set igmp mode ipaddress**

Use this command to set the virtual IP address through which multicast traffic will be forwarded to all subscribing, or "open" ports.

#### **set igmp mode ipaddress** *ip\_address*

#### **Syntax Description**

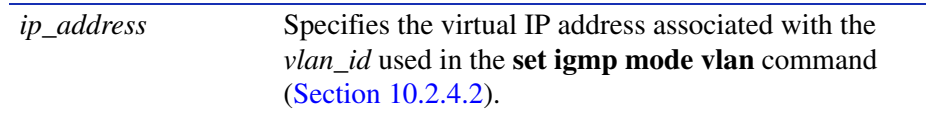

**Command Defaults**

None.

#### **Command Type**

Switch command.

#### **Command Mode**

Read-Write.

#### **Example**

This example shows how to set the IGMP mode IP address to 10.1.2.3:

Matrix>**set igmp mode ipaddress 10.1.2.3**

### <span id="page-525-0"></span>**10.2.4.4 set igmp mode**

Use this command to configure IVR ports as open or secure. Open ports will scope multicast transmissions to the IGMP VLAN. These ports are user access ports subscribing to receive multicast streams via the IGMP registered VLAN specified in the **set igmp mode vlan** command ([Section 10.2.4.2](#page-523-0)). Ports in secure mode will scope multicast transmissions to the VLAN receiving the IGMP requests.

**set igmp mode** *port-string* {**open** | **secure**}

#### **Syntax Description**

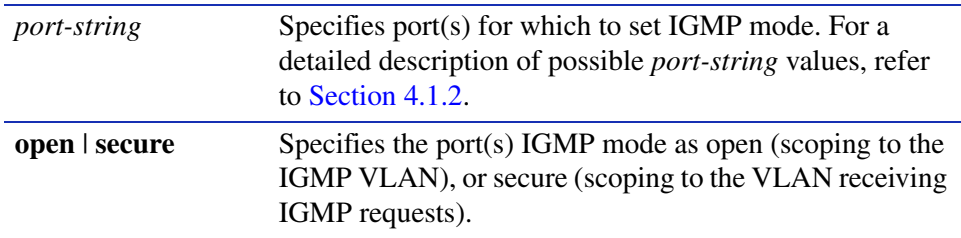

#### **Command Defaults**

None.

#### **Command Type**

Switch command.

#### **Command Mode**

Read-Write.

#### **Example**

This example shows how to set the IGMP mode to open for front panel Fast Ethernet ports 1 through 3:

Matrix>**set igmp mode fe.0.1-3 open**

# <span id="page-526-0"></span>**10.3 ABOUT IGMP**

The Internet Group Management Protocol (IGMP) runs between hosts and their immediately neighboring multicast switch device. The protocol's mechanisms allow a host to inform its local switch device that it wants to receive transmissions addressed to a specific multicast group.

A multicast-enabled switch device can periodically ask its hosts if they want to receive multicast traffic. If there is more than one switch device on the LAN performing IP multicasting, one of these devices is elected "querier" and assumes the responsibility of querying the LAN for group members.

Based on the group membership information learned from IGMP, a switch device can determine which (if any) multicast traffic needs to be forwarded to each of its ports. At Layer-3, multicast switch devices use this information, along with a multicast routing protocol, to support IP multicasting across the Internet.

IGMP provides the final step in an IP multicast packet delivery service since it is only concerned with forwarding multicast traffic from the local switch device to group members on a directly attached subnetwork or LAN segment.

This switch device supports multicast group management by

- **•** passively snooping on the IGMP query and IGMP report packets transferred between IP multicast switches and IP multicast host groups to learn IP multicast group members, and
- **•** actively sending IGMP query messages to solicit IP multicast group members.

The purpose of multicast group management is to optimize a switched network's performance so multicast packets will only be forwarded to those ports containing multicast group hosts or multicast switch devices instead of flooding to all ports in the subnet (VLAN).

In addition to passively monitoring IGMP query and report messages, the Matrix E1 can also actively send IGMP query messages to learn locations of multicast switches and member hosts in multicast groups within each VLAN.

However, note that IGMP neither alters nor routes any IP multicast packets. Since IGMP is not concerned with the delivery of IP multicast packets across subnetworks, an external IP multicast switch device is needed if IP multicast packets have to be routed across different subnetworks.

# <span id="page-527-0"></span>**10.3.1 IGMP VLAN Registration**

IGMP VLAN Registration (IVR) is designed for applications using wide-scale deployment of multicast traffic. For example, the broadcast of multiple television channels over a campus network or multi-tenant environment. IVR allows a user on a port to subscribe and unsubscribe to a multicast stream on the network-wide multicast VLAN, using IGMP open mode. It allows the single multicast VLAN to be shared in the network while subscribers remain in separate VLANs. IVR provides the ability to continuously send multicast streams in the multicast VLAN, but to isolate the streams from the subscriber VLANs for bandwidth and security reasons.

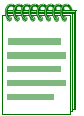

**NOTE:** IVR cannot be used when routing is enabled.

IVR eliminates the need to duplicate multicast traffic for clients in each VLAN. Multicast traffic for all groups is sent around the VLAN trunk once — only on the multicast VLAN. Although the IGMP join and leave messages are scoped to the VLAN to which the client port is assigned, these messages dynamically register for streams of multicast traffic in the multicast VLAN. The switch modifies the forwarding behavior to allow the traffic to be forwarded from the multicast VLAN to the client port in a different VLAN, selectively allowing traffic to cross between two VLANs.

To use IVR, only user access ports should be configured in open mode. The switch identifies clients that are in open mode and will remap IGMP traffic to the IGMP VLAN. It will also remap the client source IP address to the IGMP IP address. It is possible for all the switches to use the same IGMP mode IP address, as long as that IP address is valid for the IGMP VLAN.

If GVRP is enabled, the IGMP VLAN will be propagated dynamically through the network using the GVRP protocol. For more information on GVRP, refer to [Section 7.3.8](#page-435-0).

**11**

# **Logging and Switch Network Management**

This chapter describes switch-related logging and network management commands and how to use them.

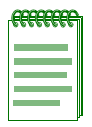

**NOTE:** The commands in this section pertain to network management of the Matrix E1 device when it is in **switch mode** only. For information on router-related network management tasks, including reviewing router ARP tables and IP traffic, refer to [Chapter 12.](#page-626-0)

# **11.1 PROCESS OVERVIEW: LOGGING AND NETWORK MANAGEMENT**

Switch-related logging and network management tasks include the following:

- Configuring System Logging [\(Section 11.2.1\)](#page-529-0)
- Monitoring Switch Network Events and Statistics ([Section 11.2.2\)](#page-552-0)
- Managing Switch Network Addresses ([Section 11.2.3\)](#page-567-0)
- Configuring Simple Network Time Protocol (SNTP) ([Section 11.2.4\)](#page-594-0)
- Configuring Node Aliases ([Section 11.2.5](#page-603-0))
- Configuring Convergence End Points (CEP) phone detection ([Section 11.2.6\)](#page-612-0)

# **11.2 LOGGING AND NETWORK MANAGEMENT COMMAND SET**

# <span id="page-529-0"></span>**11.2.1 Configuring System Logging**

# **Purpose**

To display and configure system logging, including Syslog server settings, logging severity levels for various applications, and Syslog default settings.

# **Commands**

Commands to configure system logging are listed below and described in the associated section as shown.

- set logging ([Section 11.2.1.1](#page-530-0))
- show logging all [\(Section 11.2.1.2](#page-531-0))
- show logging console ([Section 11.2.1.3](#page-535-0))
- set logging console ([Section 11.2.1.4](#page-536-0))
- show logging server ([Section 11.2.1.5](#page-537-0))
- set logging server ([Section 11.2.1.6](#page-538-0))
- clear logging server [\(Section 11.2.1.7\)](#page-540-0)
- show logging default [\(Section 11.2.1.8\)](#page-541-0)
- set logging default ([Section 11.2.1.9](#page-542-0))
- clear logging default ([Section 11.2.1.10\)](#page-543-0)
- show logging application ([Section 11.2.1.11\)](#page-544-0)
- set logging application [\(Section 11.2.1.12](#page-546-0))
- clear logging application [\(Section 11.2.1.13](#page-549-0))
- show logging audit-trail [\(Section 11.2.1.14](#page-550-0))
- copy audit-trail [\(Section 11.2.1.15](#page-551-0))

# <span id="page-530-0"></span>**11.2.1.1 set logging**

Use this command to globally disable or re-enable Syslog on the device.

#### **set logging** {**enable** | **disable**}

#### **Syntax Description**

**enable** | **disable** Enables or disables Syslog.

#### **Command Defaults**

None.

#### **Command Type**

Switch command.

#### **Command Mode**

Read-Write.

#### **Example**

This command shows how to disable Syslog:

Matrix>**set logging disable**

*Logging and Network Management Command Set*

*Configuring System Logging*

# <span id="page-531-0"></span>**11.2.1.2 show logging all**

Use this command to display all configuration information for system logging.

#### **show logging all**

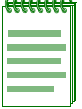

**NOTE:** Most system messages are logged at severity level of 6 (Notice). By default, the logging applications are set to 5 (Warning), which will suppress level 6 (Notice) messages from the console session. To view most of the logging of configuration messages on the console session, ACL hits etc., the **set logging application** command should be used as described in [Section 11.2.1.12](#page-546-0) to set the logging level for applications to 6 or higher.

#### **Syntax Description**

None.

#### **Command Defaults**

None.

#### **Command Type**

Switch command.

#### **Command Mode**

Read-Only.

#### **Example**

This example shows how to display all system logging information:

Matrix>**show logging all** Global Logging State: Enabled Application Current Severity Level --------------------------------------------- 0 default 6 1 GARP 5 2 MSTP 5 3 IGMP 5 4 LAG 5 5 FilterDb 5 6 hostVx 5 7 CDP 5 8 RMON 5 9 Policy 5 10 Syslog 5 11 RatePol 5 12 rtrFE 6 13 RtrCfg 5 14 etsVlan 5 15 rtrACL 5 16 MII 5 17 Envoy 5 18 SSH 5 19 RtrDvmrp 5 20 RtrOspf 5 21 Eapol 5 22 Radius 5 23 Trunking 5 24 CiscoDP 5 25 MacAuth 5 26 Alias 5 27 SNMP 5 28 sntp 5 29 CLI 5 30 Telnet 5 31 SysDownload 5 32 PortMirroring 5 33 Webview 5 -- More --

*Logging and Network Management Command Set*

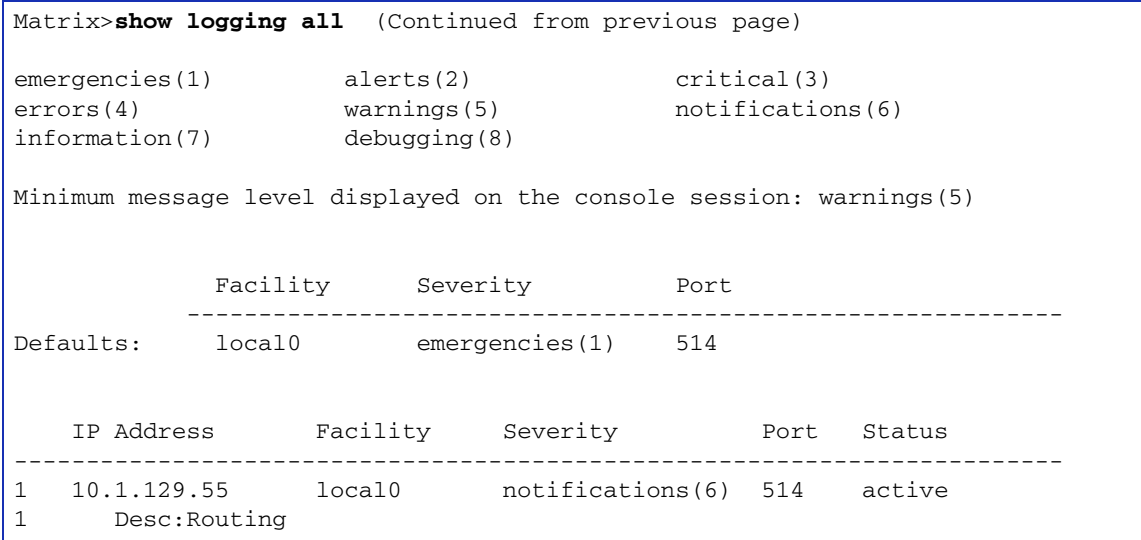

[Table 11-1](#page-533-0) provides an explanation of the command output.

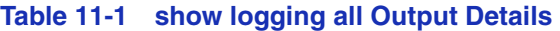

<span id="page-533-0"></span>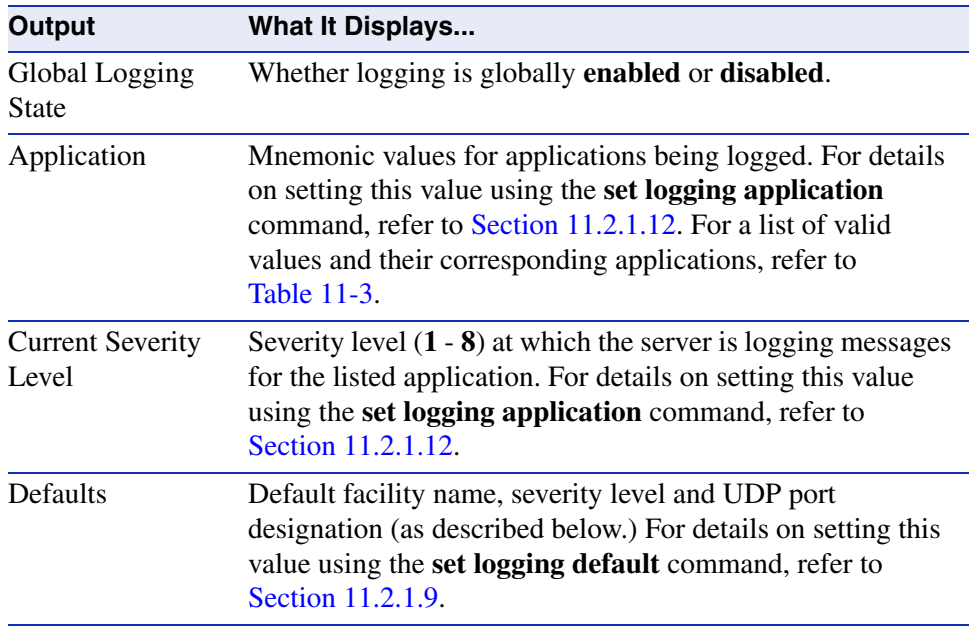

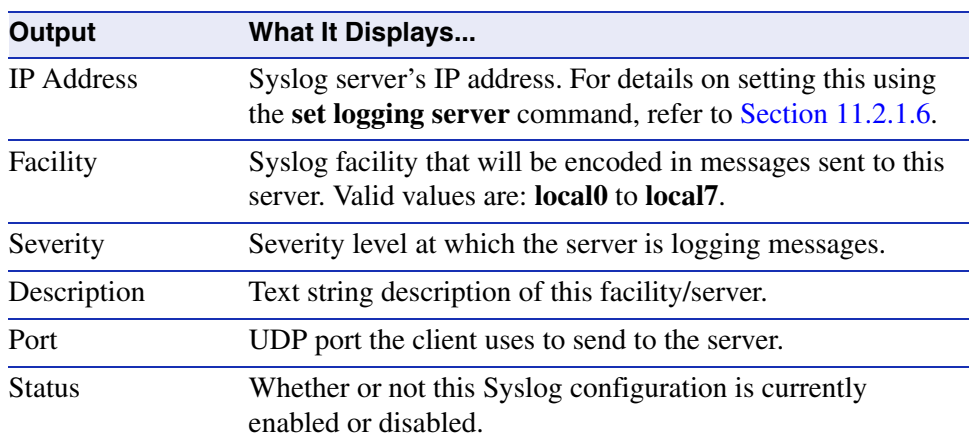

#### **Table 11-1 show logging all Output Details (Continued)**

# <span id="page-535-0"></span>**11.2.1.3 show logging console**

Use this command to display the global logging state and the severity level at which logging messages will display to the console port.

#### **show logging console**

**Syntax Description**

None.

#### **Command Defaults**

None.

#### **Command Type**

Switch command.

#### **Command Mode**

Read-Only.

#### **Example**

This command shows how to display console logging settings. In this case, logging is globally enabled and the severity level is set to 8 so that debugging level messages will be shown on the console. For an explanation of the command output, refer back to [Table 11-1](#page-533-0).

> Matrix>**show logging console**  Global Logging State: Enabled Logging console session: debugging(8)

# <span id="page-536-0"></span>**11.2.1.4 set logging console**

Use this command to set the severity level at which Syslog messages will display to the console, or prevent Syslog messages from displaying to the console.

#### **set logging console** {*severity* | **disable**}

### **Syntax Description**

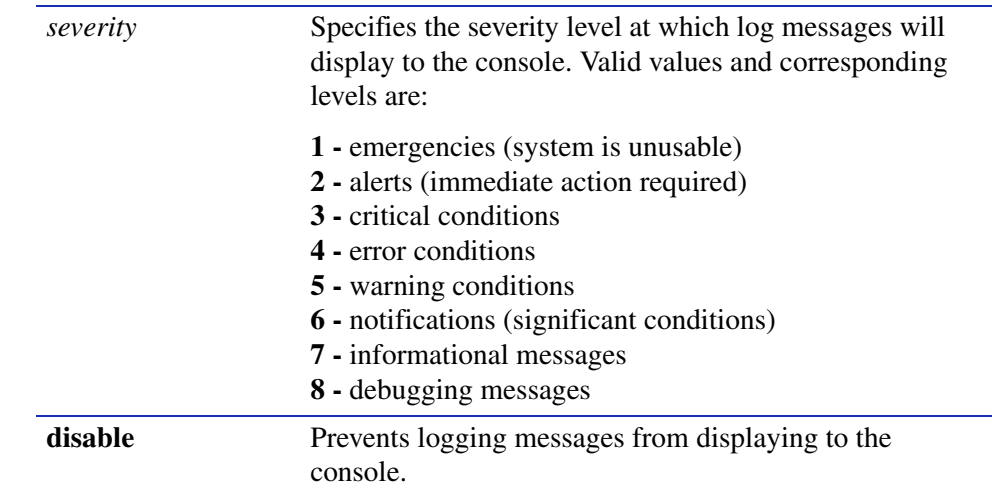

#### **Command Defaults**

None.

#### **Command Type**

Switch command.

#### **Command Mode**

Read-Write.

#### **Example**

This command shows how to set the console logging severity level to 3.

Matrix>**set logging console 3**

*Logging and Network Management Command Set*

*Configuring System Logging*

#### <span id="page-537-0"></span>**11.2.1.5 show logging server**

Use this command to display the Syslog configuration for a particular server.

**show logging server** [*index*]

#### **Syntax Description**

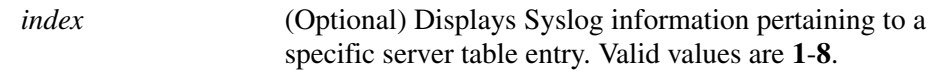

#### **Command Defaults**

If *index* is not specified, all Syslog server information will be displayed.

#### **Command Type**

Switch command.

#### **Command Mode**

Read-Only.

#### **Example**

This command shows how to display Syslog server configuration information. For an explanation of the command output, refer back to [Table 11-1](#page-533-0).

```
Matrix>show logging server
  IP Address Facility Severity Port Status
-------------------------------------------------------------------------
1 10.1.10.111 local7 warnings(5) 514 active 
1 Desc:default
```
# <span id="page-538-0"></span>**11.2.1.6 set logging server**

Use this command to configure a Syslog server.

**set logging server** *index* {**ip\_addr** *ip\_addr* | **facility** *facility* | **severity** *severity* | **descr** *descr* | **port** *port* | **state** [**enable** | **disable**]}

#### **Syntax Description**

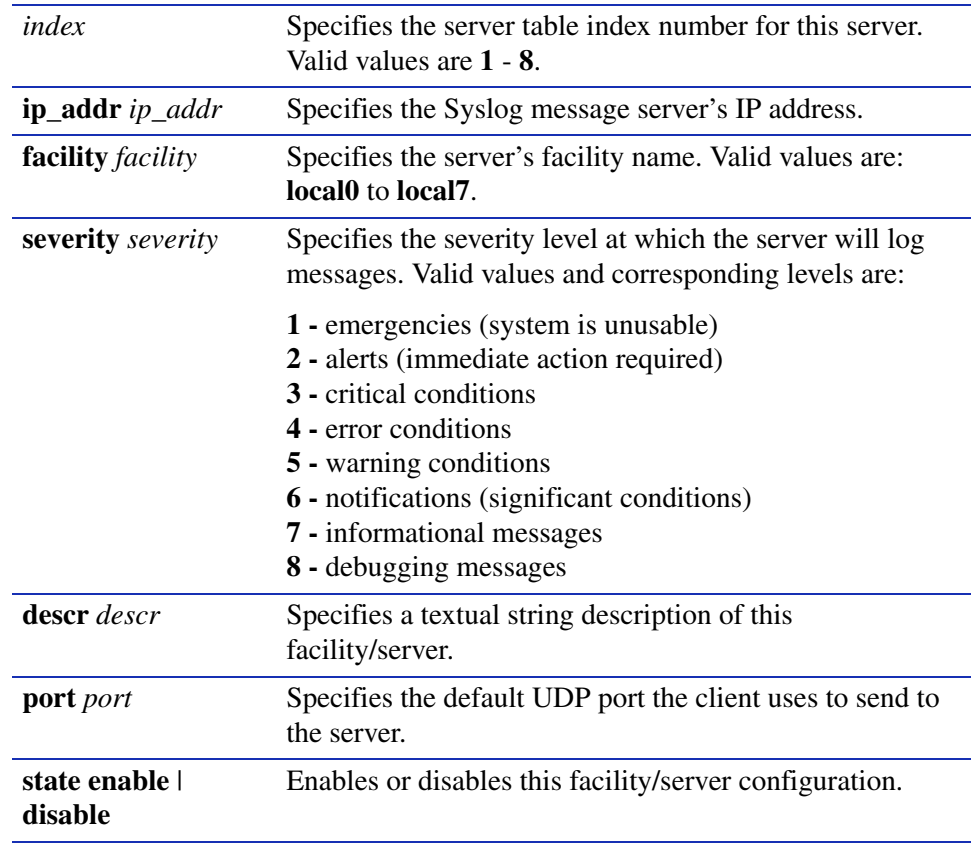

#### **Command Defaults**

None.

#### **Command Type**

Switch command.

#### **Command Mode**

Read-Write.

#### **Example**

This command shows how to enable a Syslog server configuration for index 1, IP address 134.141.89.113, facility local4, severity level 8 (debugging) port 514:

Matrix>**set logging server 1 ip\_addr 134.141.89.113 facility local4 severity 8 port 514 state enable**
*Configuring System Logging*

# **11.2.1.7 clear logging server**

Use this command to remove a server from the Syslog server table.

## **clear logging server** *index*

### **Syntax Description**

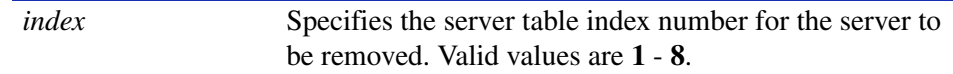

### **Command Defaults**

None.

**Command Type**

Switch command.

#### **Command Mode**

Read-Write.

### **Example**

This command shows how to remove the Syslog server with index 1 from the server table:

Matrix>**clear logging server 1** 

*Configuring System Logging*

## **11.2.1.8 show logging default**

Use this command to display the Syslog server default values.

#### **show logging default**

#### **Syntax Description**

None.

#### **Command Defaults**

None.

#### **Command Type**

Switch command.

#### **Command Mode**

Read-Only.

#### **Example**

This command shows how to display the Syslog server default values. For an explanation of the command output, refer back to [Table 11-1](#page-533-0).

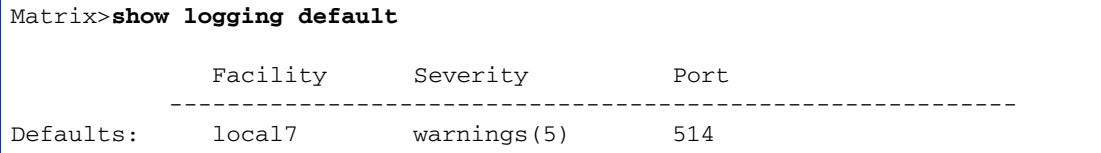

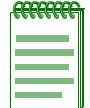

**NOTE:** Most system messages are logged at severity level of 6 (Notice). By default, the logging applications are set to 5 (Warning), which will suppress level 6 (Notice) messages from the console session. To view most of the logging of configuration messages on the console session, ACL hits etc., the **set logging application** command should be used as described in [Section 11.2.1.12](#page-546-0) to set the logging level for applications to 6 or higher.

*Configuring System Logging*

# **11.2.1.9 set logging default**

Use this command to set logging default values.

## **set logging default** {**facility** *facility* | **severity** *severity* | **port** *port*}

## **Syntax Description**

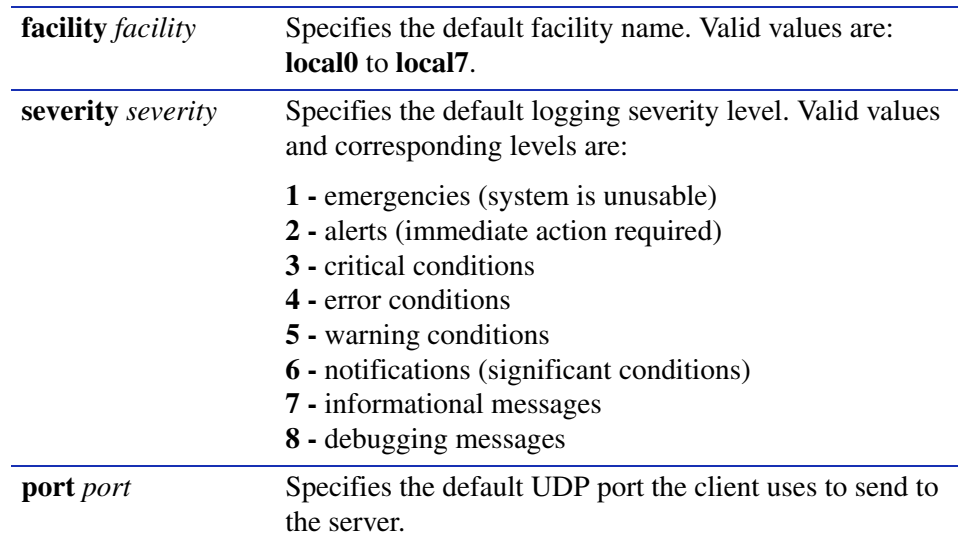

#### **Command Defaults**

None.

### **Command Type**

Switch command.

#### **Command Mode**

Read-Write.

#### **Example**

This command shows how to set the Syslog default facility name to local2 and the severity level to 4 (error logging):

Matrix>**set logging default facility local2 severity 4**

*Configuring System Logging*

# **11.2.1.10 clear logging default**

Use this command to reset logging default values.

## **clear logging default** [**facility**] [**severity**] [**port**]

## **Syntax Description**

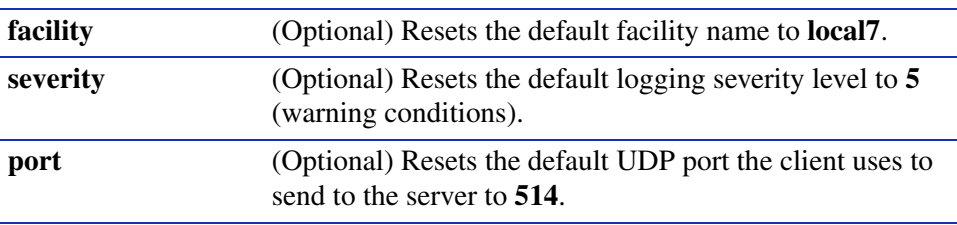

### **Command Defaults**

If no parameters are specified, all logging default values will be reset.

## **Command Type**

Switch command.

#### **Command Mode**

Read-Write.

#### **Example**

This command shows how to reset the Syslog default severity level to 5:

Matrix>**clear logging default severity** 

*Configuring System Logging*

# **11.2.1.11 show logging application**

Use this command to display the severity level of Syslog messages for applications.

## **show logging application**

**Syntax Description**

None.

**Command Defaults**

None.

**Command Type**

Switch command.

#### **Command Mode**

Read-Only.

#### **Example**

This command shows a portion of the information displayed with the **show logging application** command. For a full list of supported applications, refer to [Table 11-3.](#page-547-0)

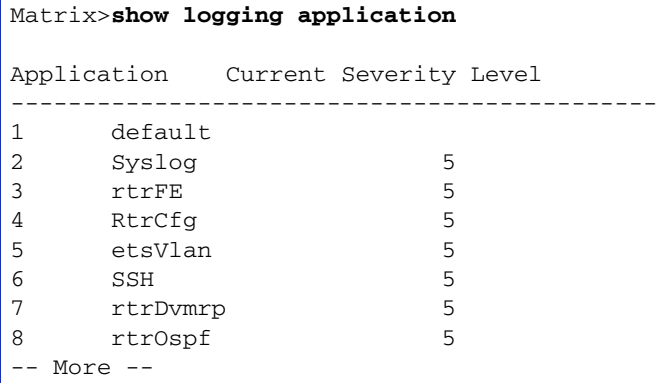

[Table 11-2](#page-545-0) provides an explanation of the command output.

<span id="page-545-0"></span>*Configuring System Logging*

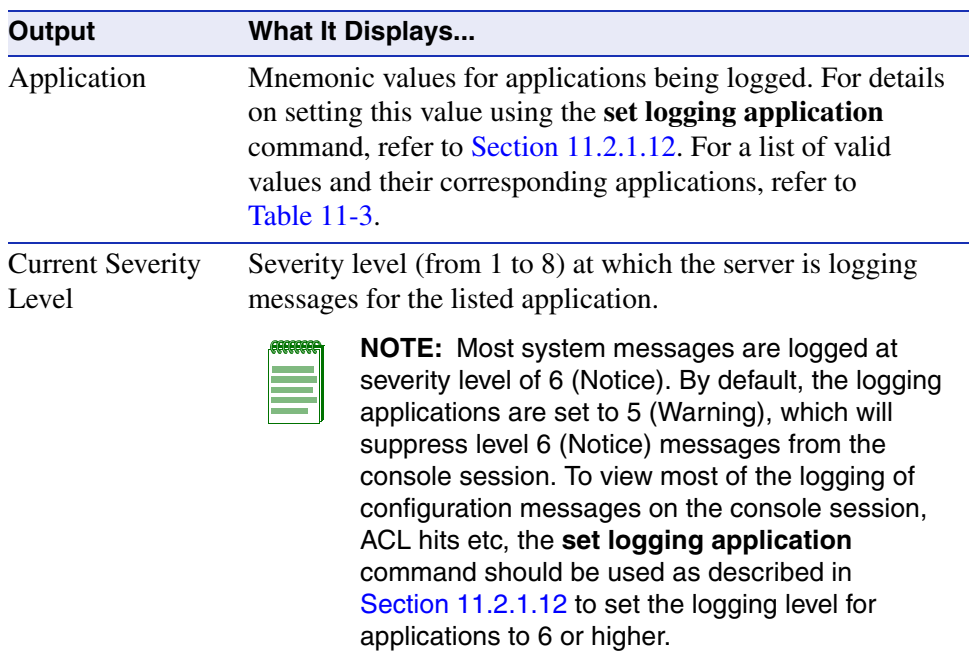

## **Table 11-2 show logging application Output Details**

*Configuring System Logging*

# <span id="page-546-0"></span>**11.2.1.12 set logging application**

Use this command to set the severity level of log messages for an application.

**set logging application** {*mnemonic* | **all**} *level* 

## **Syntax Description**

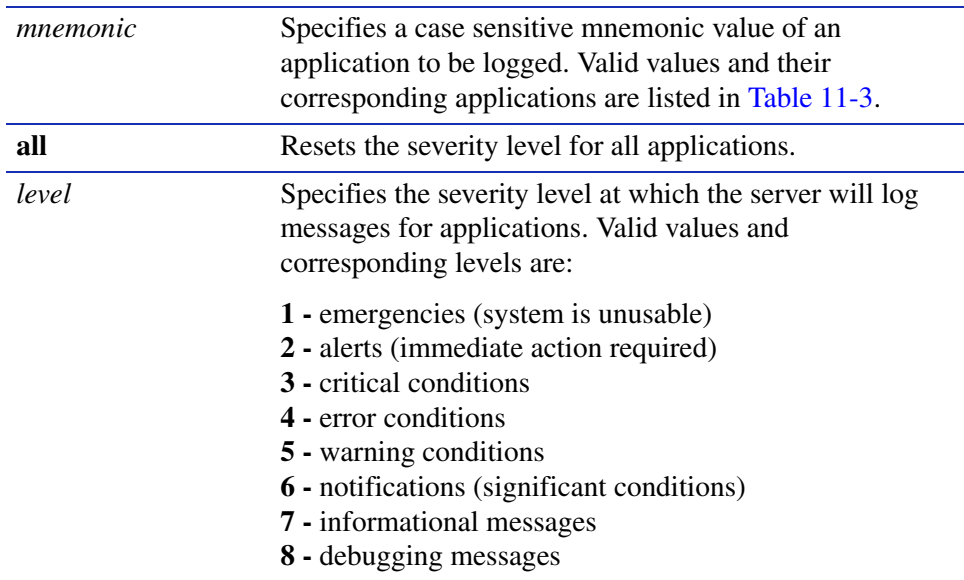

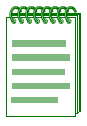

**NOTES:** Mnemonic values are case sensitive and must be typed as they appear in [Table 11-3.](#page-547-0)

Most system messages are logged at severity level of 6 (Notice). By default, the logging applications are set to 5 (Warning), which will suppress level 6 (Notice) messages from the console session. To view most of the logging of configuration messages on the console session, ACL hits etc, the **set logging application** command should be used to set the logging level for applications to 6 or higher.

Session-oriented events, such as ACL hits and classification matches, will display notification messages periodically with a counter, while other actions will trigger logging for each event.

<span id="page-547-0"></span>*Configuring System Logging*

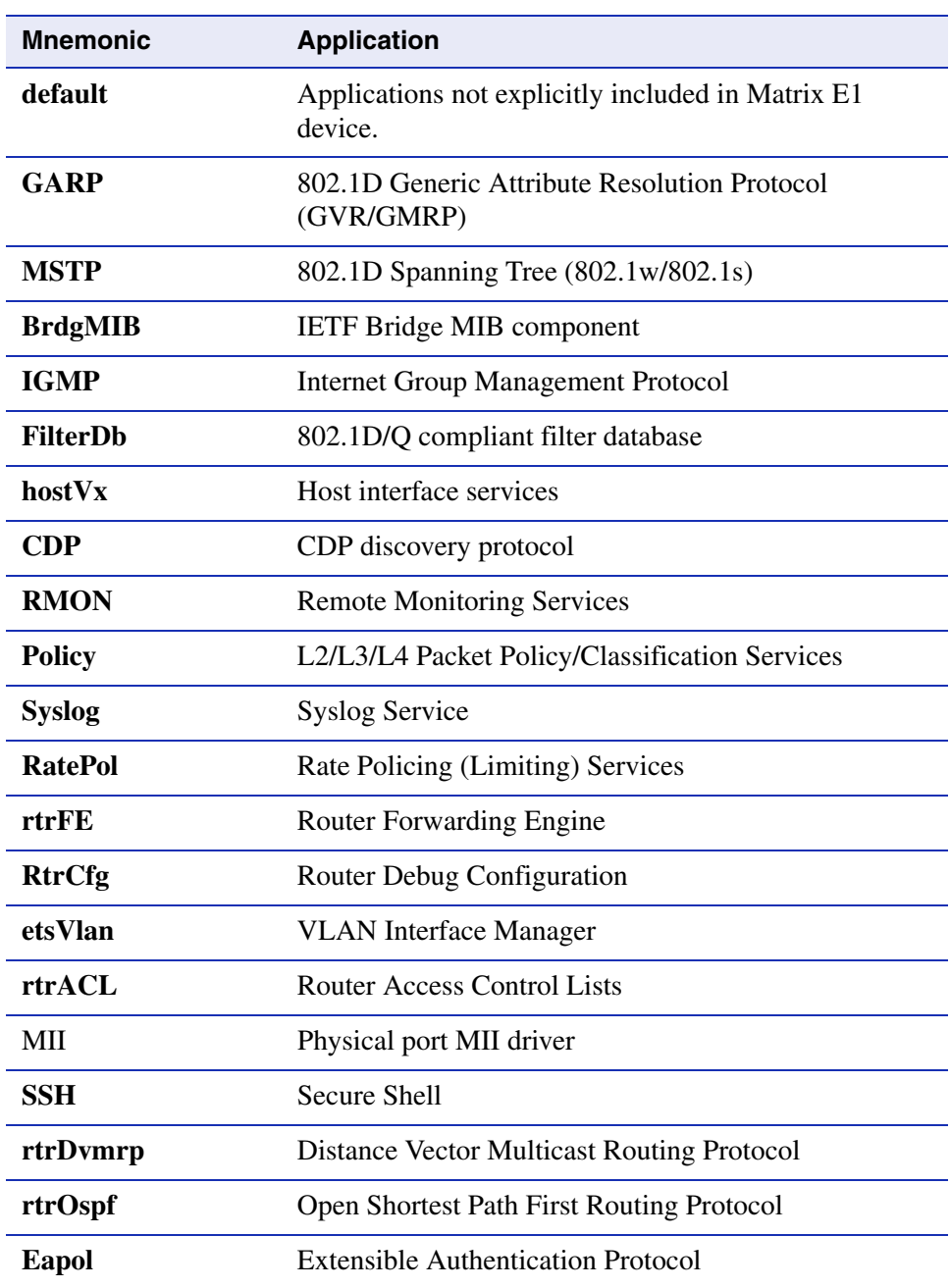

## **Table 11-3 Mnemonic Values for Logging Applications**

*Configuring System Logging*

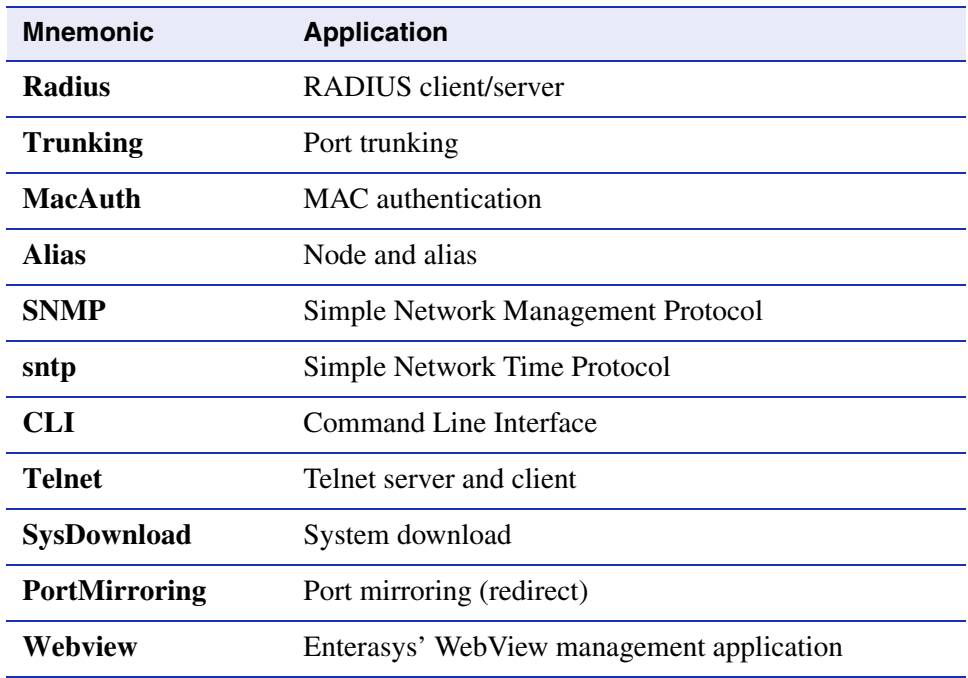

#### **Table 11-3 Mnemonic Values for Logging Applications (Continued)**

#### **Command Defaults**

None.

#### **Command Type**

Switch command.

### **Command Mode**

Read-Write.

## **Example**

This example shows how to set the severity level for the Secure Shell application to 4 so that error conditions will be logged for that application:

Matrix>**set logging application SSH 4** 

*Configuring System Logging*

# **11.2.1.13 clear logging application**

Use this command to reset the logging severity level for one or all applications to the default value of 5 (warning conditions).

## **clear logging application** {*mnemonic* | **all**}

### **Syntax Description**

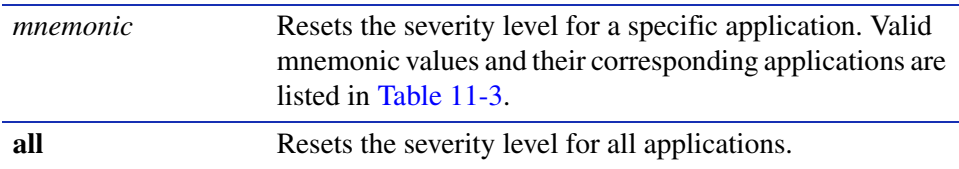

#### **Command Defaults**

None.

## **Command Type**

Switch command.

#### **Command Mode**

Read-Write.

#### **Example**

This example shows how to reset the logging severity level for SSH:

Matrix>**clear logging application SSH** 

*Configuring System Logging*

# **11.2.1.14 show logging audit-trail**

Use this command to display the contents of a logging audit trail file. This will be a record of all events that occur when users request and use specific system resources. The device can store up to 200 messages.

## **show logging audit-trail** [*file*]

## **Syntax Description**

*file* (Optional) Displays a specific audit-trail log file.

## **Command Defaults**

If *file* is not specified, the latest 200 Syslog messages stored in the audit-trail log will be displayed.

## **Command Type**

Switch command.

## **Command Mode**

Super User.

## **Example**

This example shows an excerpt of the output from the show logging audit-trail command:

Matrix>**show logging audit-trail**

```
132 <5>Apr 7 14:14:07.48 10.1.130.14 rtrFE[HOST_DISP_](host)Bad Source Address 
detect from interface vlan 3 with a source address of 127.0.2.3 destined to 10.1
.129.78, Packet Dropped
```
*Configuring System Logging*

## **11.2.1.15 copy audit-trail**

Use this command to copy the Syslog audit trail history buffer to a target file.

## **copy audit-trail** *destination*

## **Syntax Description**

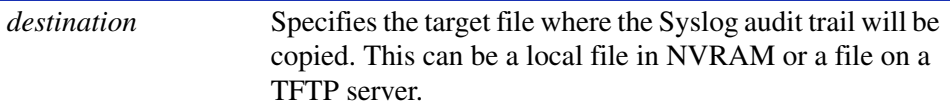

#### **Command Defaults**

None.

#### **Command Type**

Switch command.

#### **Command Mode**

Read-Write.

#### **Example**

This command shows how to copy the audit trail history buffer to msgs.log file on the Syslog server:

Matrix>**copy audit-trail tftp://172.43.10.77/msgs.log**

# **11.2.2 Monitoring Switch Network Events and Status**

# **Purpose**

To display switch events and command history, to set the size of the history buffer, and to display network and RMON statistics.

# **Commands**

Commands to monitor switch network events and status are listed below and described in the associated section as shown.

- show eventlog ([Section 11.2.2.1](#page-553-0))
- clear eventlog [\(Section 11.2.2.2\)](#page-554-0)
- history [\(Section 11.2.2.3\)](#page-555-0)
- repeat ([Section 11.2.2.4](#page-556-0))
- show history ([Section 11.2.2.5](#page-558-0))
- **•** set history [\(Section 11.2.2.6\)](#page-559-0)
- show netstat [\(Section 11.2.2.7\)](#page-560-0)
- show rmon stats ([Section 11.2.2.8](#page-562-0))
- show users [\(Section 11.2.2.9](#page-565-0))
- **•** disconnect ([Section 11.2.2.10\)](#page-566-0)

*Monitoring Switch Network Events and Status*

## <span id="page-553-0"></span>**11.2.2.1 show eventlog**

Use this command to display system events for the switch.

#### **show eventlog**

#### **Syntax Description**

None.

#### **Command Defaults**

None.

#### **Command Type**

Switch command.

#### **Command Mode**

Read-Only.

### **Example**

This example shows how to use the **show eventlog** command:

Matrix>**show eventlog** 07/01/2001 16:57:28- (Info ) system started 07/02/2001 08:29:13- (Info ) system started 07/04/2001 09:21:28- (Info ) system started

# <span id="page-554-0"></span>**11.2.2.2 clear eventlog**

Use this command to delete all entries from the system event log.

## **clear eventlog**

## **Syntax Description**

None.

## **Command Defaults**

None.

## **Command Type**

Switch Command.

### **Command Mode**

Read-Write.

#### **Example**

This example shows how to clear the event log:

Matrix>**clear eventlog**

## <span id="page-555-0"></span>**11.2.2.3 history**

Use this command to display the contents of the command history buffer. The command history buffer includes all the switch commands entered up to a maximum of 32, as specified in the **set history** command ([Section 11.2.2.6](#page-559-0)).

**history**

**Syntax Description**

None.

**Command Defaults**

None.

**Command Type**

Switch command.

### **Command Mode**

Read-Only.

### **Example**

This example shows how to display the contents of the command history buffer. It shows there are five commands in the buffer:

> Matrix>**history** 1 show arp 2 history 3 show ip 4 show cdp fe.0.1 5 history

# <span id="page-556-0"></span>**11.2.2.4 repeat**

Use this command to repeat a command shown in the command history buffer.

**repeat** [*cmd\_num*] [*iterations*]

## **Syntax Description**

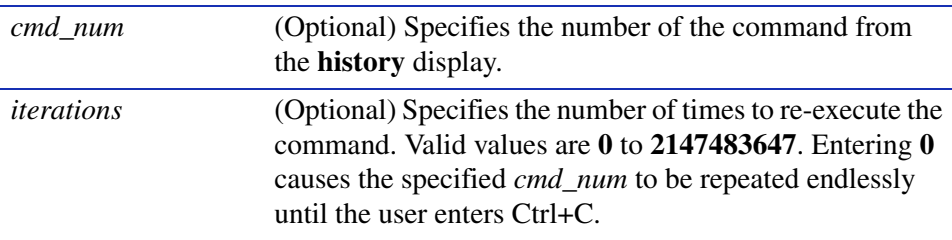

## **Command Defaults**

If no parameters are specified, the last command will be repeated.

## **Command Type**

Switch.

### **Command Mode**

Read-Write.

*Logging and Network Management Command Set*

## **Example**

This example shows how to repeat *cmd\_num* 1 (**show arp** in the history buffer display). It is repeated once:

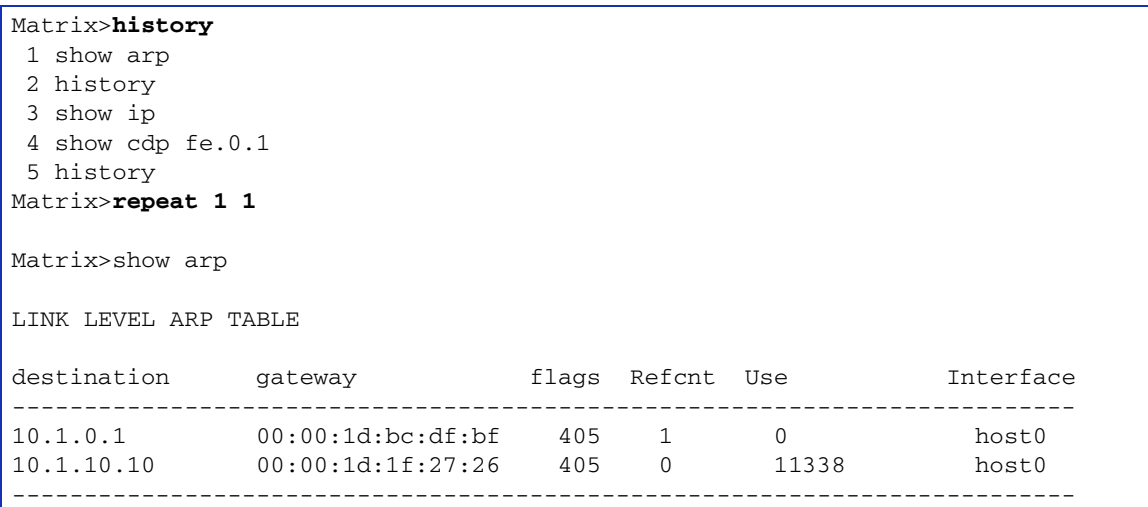

# <span id="page-558-0"></span>**11.2.2.5 show history**

Use this command to display the size (in lines) of the history buffer.

## **show history**

### **Syntax Description**

None.

### **Command Defaults**

None.

## **Command Type**

Switch command.

#### **Command Mode**

Read-Only.

#### **Example**

This example shows how to display the size of the history buffer:

Matrix>**show history** History buffer size: 3

*Monitoring Switch Network Events and Status*

## <span id="page-559-0"></span>**11.2.2.6 set history**

Use this command to set the size of the history buffer.

**set history** *size*

## **Syntax Description**

*size* Specifies the size of the history buffer in lines. Valid values are from **1** to **32**.

### **Command Defaults**

None.

#### **Command Type**

Switch command.

### **Command Mode**

Read-Write.

## **Example**

This example shows how to set the size of the command history buffer to 3 lines:

Matrix>**set history 3**

# <span id="page-560-0"></span>**11.2.2.7 show netstat**

Use this command to display statistics for the switch's active network connections.

## **show netstat** [**icmp** | **interface** | **ip** | **routes** | **stats** | **tcp** | **udp**]

## **Syntax Description**

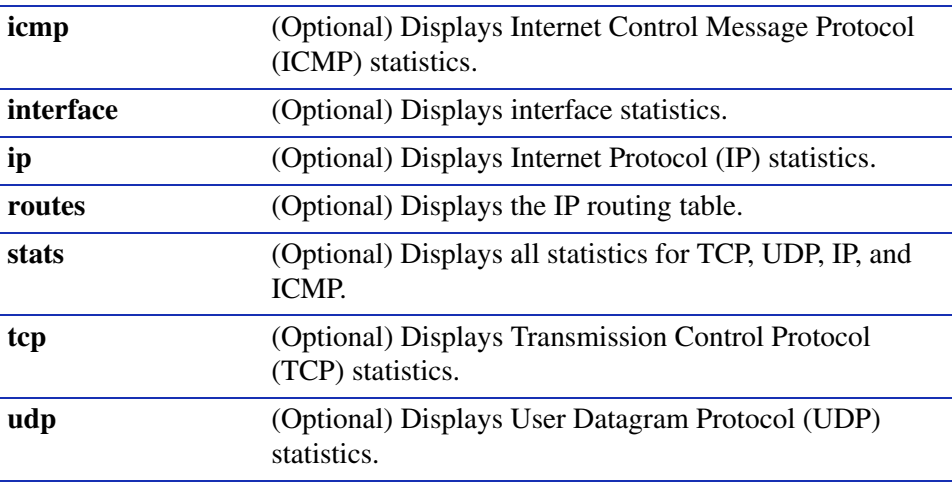

#### **Command Defaults**

If no parameters are specified, **show netstat** will be executed as shown in the example below.

## **Command Type**

Switch command.

#### **Command Mode**

Read-Only.

*Logging and Network Management Command Set*

### **Example**

This example shows how to display statistics for all the current active network connections:

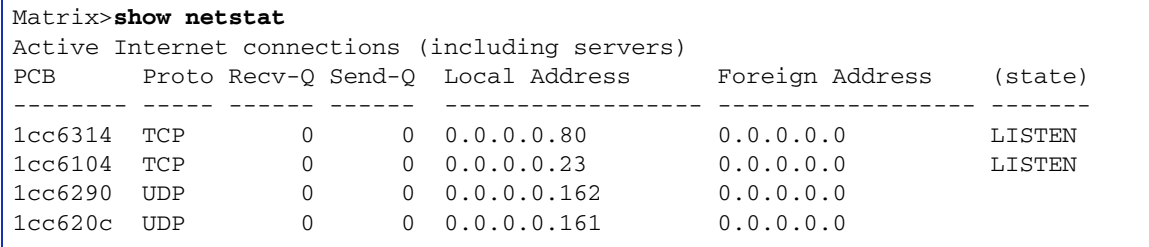

[Table 11-4](#page-561-0) provides an explanation of the command output.

#### <span id="page-561-0"></span>**Table 11-4 show netstat Output Details**

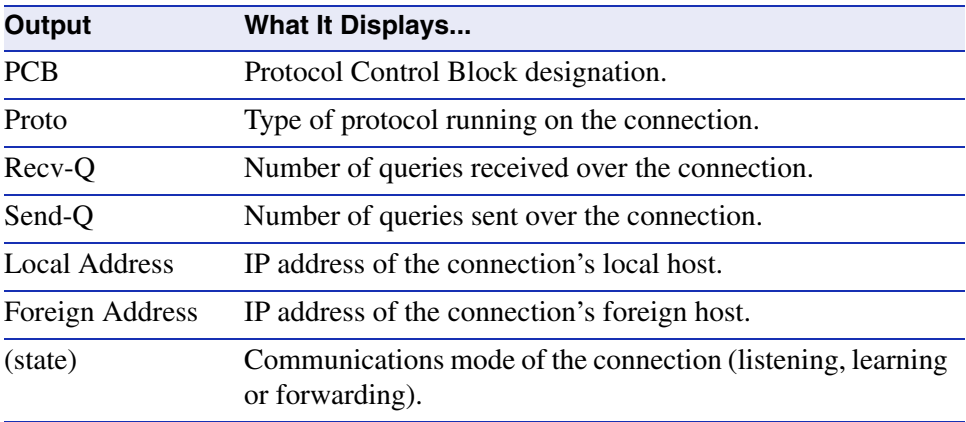

## <span id="page-562-0"></span>**11.2.2.8 show rmon stats**

Use this command to display RMON statistics for one or more ports.

**show rmon stats** [*port-string*]

### **Syntax Description**

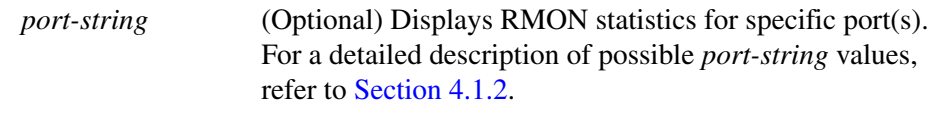

## **Command Defaults**

If *port-string* is not specified, RMON stats will be displayed for all ports.

#### **Command Type**

Switch command.

#### **Command Mode**

Read-Only.

### **Example**

This example shows how to display RMON statistics for Fast Ethernet expansion module 1, port 1:

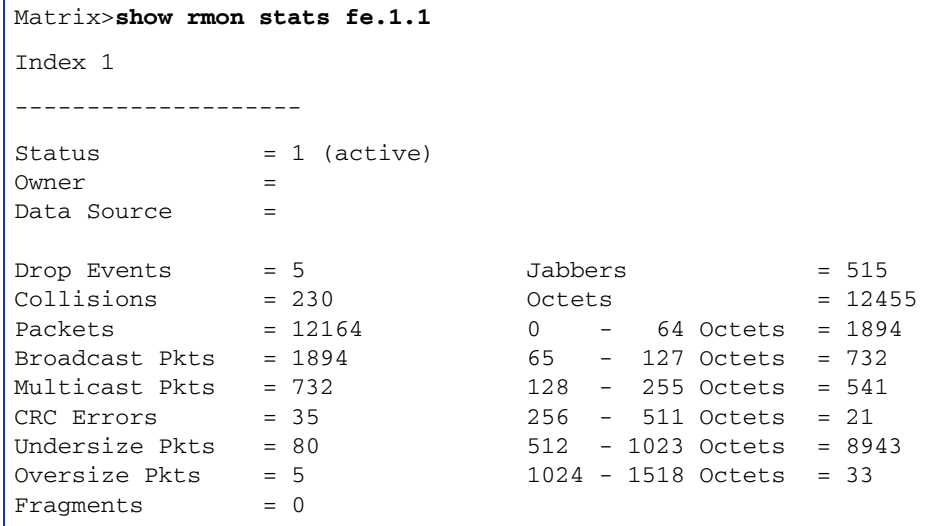

[Table 11-5](#page-563-0) provides an explanation of the command output.

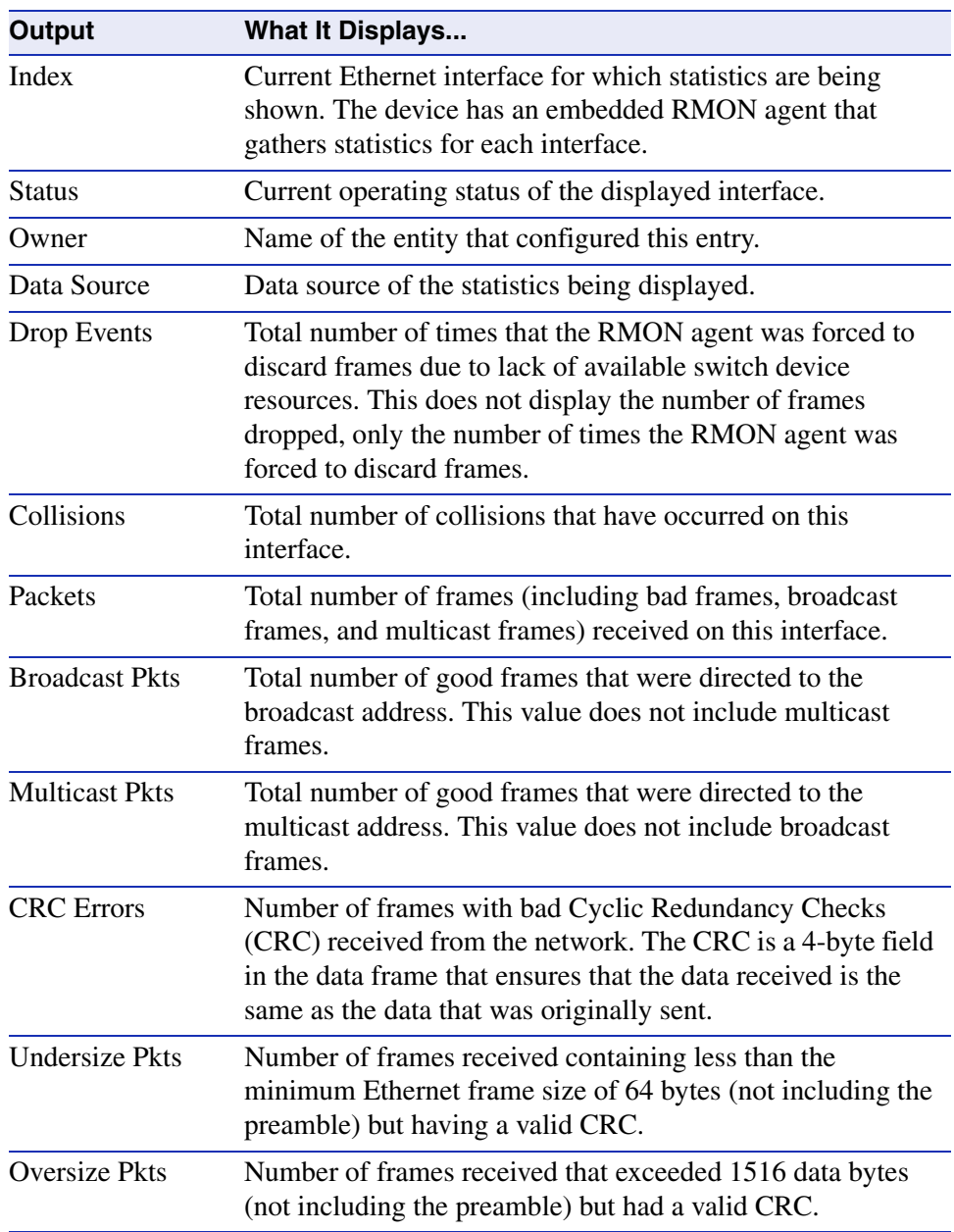

## <span id="page-563-0"></span>**Table 11-5 show rmon stats Output Details**

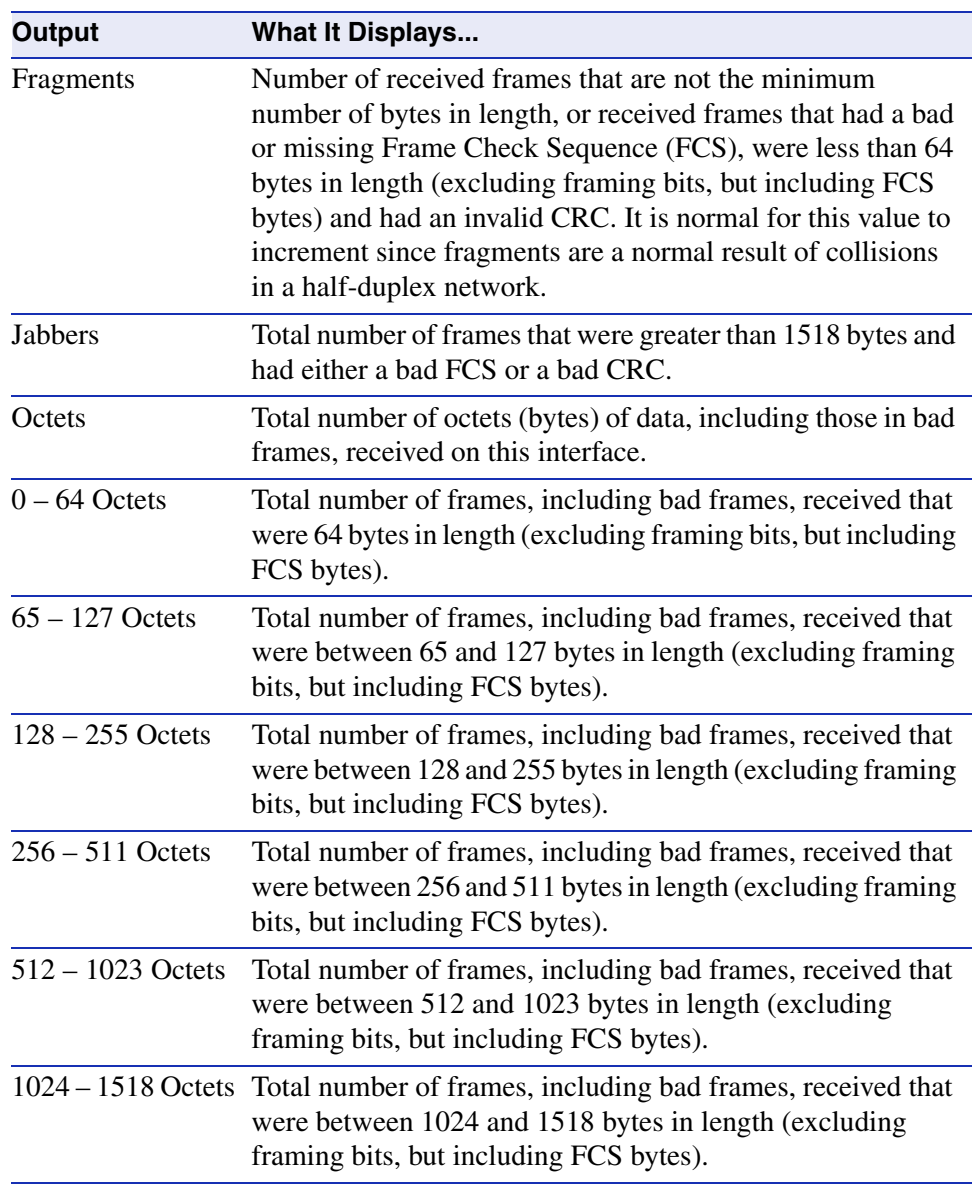

### **Table 11-5 show rmon stats Output Details (Continued)**

## <span id="page-565-0"></span>**11.2.2.9 show users**

Use this command to display information about the active console port or Telnet session(s) logged in to the switch.

**show users**

#### **Syntax Description**

None.

#### **Command Defaults**

None.

### **Command Type**

Switch command.

#### **Command Mode**

Read-Only.

#### **Example**

This example shows how to use the **show users** command. In this output, there is one Telnet user at IP address 10.1.10.10:

```
Matrix>show users
Console Port
------------
Active
Number of telnet users: 1
Telnet Session Users
--------------------
10.1.10.10
```
# <span id="page-566-0"></span>**11.2.2.10 disconnect**

Use this command to close an active console port or Telnet session when operating in switch mode.

**disconnect** {*ip\_address* | **console**}

## **Syntax Description**

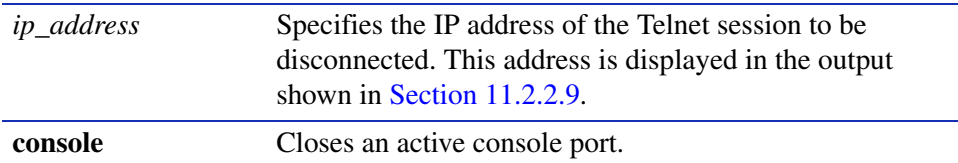

#### **Command Defaults**

None.

## **Command Type**

Switch command.

### **Command Mode**

Read-Write.

## **Examples**

This example shows how to close a Telnet session to host 10.1.10.10:

Matrix>**disconnect 10.1.10.10**

This example shows how to close the current console session:

Matrix>**disconnect console**

# **11.2.3 Managing Switch Network Addresses**

# **Purpose**

To display, add or delete switch ARP table entries, to display or set the status of RAD (Runtime Address Discovery) protocol, to display or delete MAC address information, to configure DNS and to execute PING and traceroute.

# **Commands**

Commands to manage switch network addresses are listed below and described in the associated section as shown.

- show arp ([Section 11.2.3.1](#page-568-0))
- set arp [\(Section 11.2.3.2\)](#page-569-0)
- clear arp [\(Section 11.2.3.3\)](#page-570-0)
- show rad ([Section 11.2.3.4](#page-571-0))
- **•** set rad [\(Section 11.2.3.5\)](#page-572-0)
- show mac [\(Section 11.2.3.6](#page-573-0))
- set mac [\(Section 11.2.3.7\)](#page-576-0)
- clear mac [\(Section 11.2.3.8\)](#page-577-0)
- show mac agingtime ([Section 11.2.3.9](#page-578-0))
- set mac agingtime [\(Section 11.2.3.10\)](#page-579-0)
- clear mac agingtime [\(Section 11.2.3.11](#page-580-0))
- set mac algorithm ([Section 11.2.3.12\)](#page-581-0)
- show dns [\(Section 11.2.3.13\)](#page-583-0)
- **•** set dns domain [\(Section 11.2.3.14\)](#page-584-0)
- clear dns domain [\(Section 11.2.3.15](#page-585-0))
- set dns server ([Section 11.2.3.16\)](#page-586-0)
- clear dns server ([Section 11.2.3.17\)](#page-587-0)
- clear dns [\(Section 11.2.3.18](#page-588-0))
- ping ([Section 11.2.2.8](#page-562-0))
- **•** traceroute ([Section 11.2.3.20\)](#page-591-0)

*Managing Switch Network Addresses*

## <span id="page-568-0"></span>**11.2.3.1 show arp**

Use this command to display the switch's ARP table.

## **show arp**

#### **Syntax Description**

None.

#### **Command Defaults**

None.

#### **Command Type**

Switch command.

#### **Command Mode**

Read-Only.

#### **Example**

This example shows how to display the ARP table:

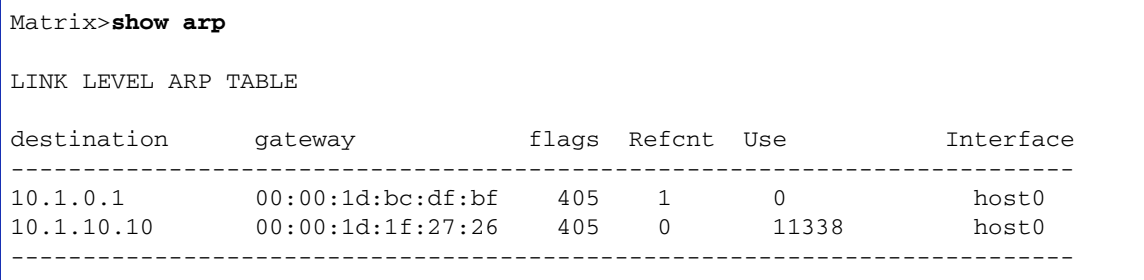

*Managing Switch Network Addresses*

## <span id="page-569-0"></span>**11.2.3.2 set arp**

Use this command to add mapping entries to the switch's ARP table.

**set arp** *ip\_address mac\_address* [**temp**] [**pub**] [**trail**]

## **Syntax Description**

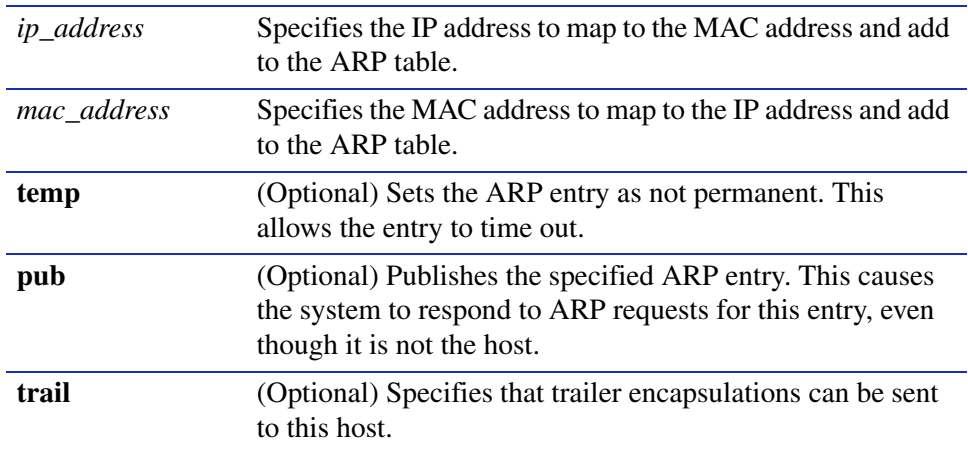

## **Command Defaults**

- **•** If **temp** is not specified, the ARP entry will be added as a permanent entry.
- **•** If **pub** is not specified, then the ARP entry will not be published.
- **•** If **trail** is not specified, then trailer encapsulations will not be sent to the host.

#### **Command Type**

Switch command.

### **Command Mode**

Read-Write.

#### **Example**

This example shows how to map IP address 198.133.219.232 to MAC address 00-00-0c-40-0f-bc:

Matrix>**set arp 198.133.219.232 00-00-0c-40-0f-bc**

# <span id="page-570-0"></span>**11.2.3.3 clear arp**

Use this command to delete a specific entry or all entries from the switch's ARP table.

**clear arp** [*hostname* | *ip\_address*]

## **Syntax Description**

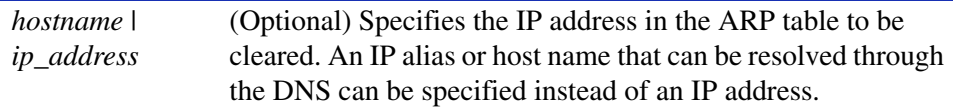

## **Command Defaults**

If *hostname* or *ip\_address* are not specified, all ARP entries will be cleared.

### **Command Mode**

Read-Write.

#### **Example**

This example shows how to delete entry 10.1.10.10 from the ARP table:

Matrix>**clear arp 10.1.10.10**

## <span id="page-571-0"></span>**11.2.3.4 show rad**

Use this command to display the status of the RAD (Runtime Address Discovery) protocol on the switch.

**show rad**

#### **Syntax Description**

None.

#### **Command Defaults**

None.

## **Command Type**

Switch command.

#### **Command Mode**

Read-Only.

#### **Example**

This example shows how to display RAD status:

Matrix>**show rad** RAD is currently enabled.

# <span id="page-572-0"></span>**11.2.3.5 set rad**

Use this command to enable or disable RAD (Runtime Address Discovery) protocol. The Matrix E1 uses BOOTP/DHCP to obtain an IP address if one hasn't been configured. RAD can also be used to retrieve a text configuration file from the network.

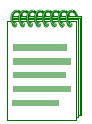

**NOTE:** In order for RAD to retrieve a text configuration file, the file must be specified in the BootP tab.

#### **set rad** {**enable** | **disable**}

## **Syntax Description**

**enable** | **disable** Enables or disables RAD.

**Command Defaults**

None.

**Command Type**

Switch command.

**Command Mode**

Read-Write.

## **Example**

This example shows how to disable RAD:

Matrix>**set rad disable**

*Managing Switch Network Addresses*

## <span id="page-573-0"></span>**11.2.3.6 show mac**

Use this command to display MAC addresses information in the switch's routing table.

**show mac** [**address** *mac address*] [**fid** *vlan\_id*] [**port** *port-string*] [**type** {**learned** | **self** | **mgmt**}]

## **Syntax Description**

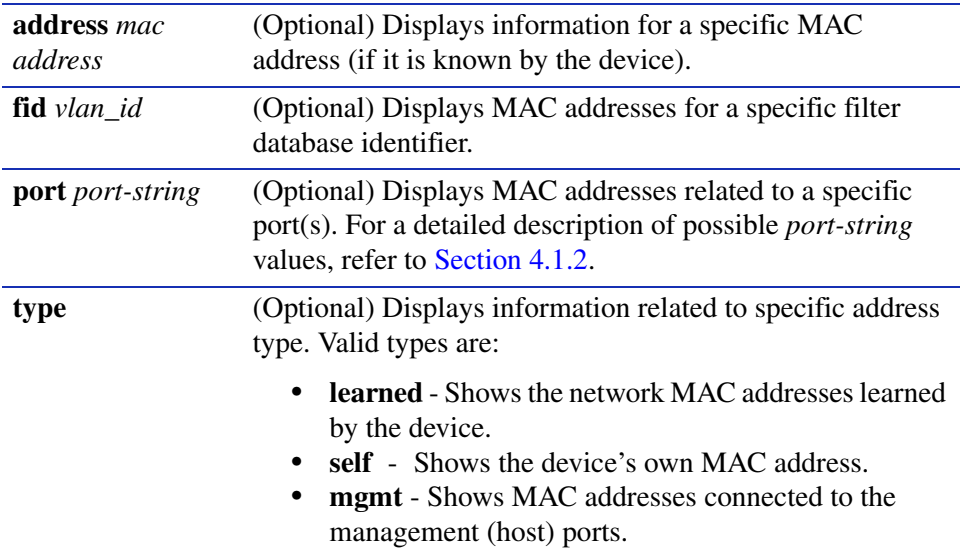

### **Command Defaults**

If no parameters are specified, all MAC addresses for the device will be displayed.

#### **Command Mode**

Read-Only.

## **Example**

This example shows how to display MAC address information:

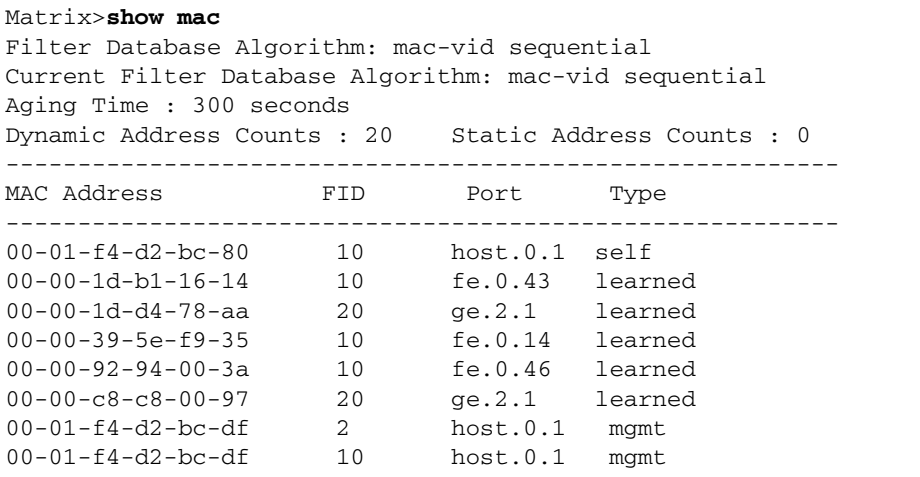

[Table 11-6](#page-574-0) provides an explanation of the command output.

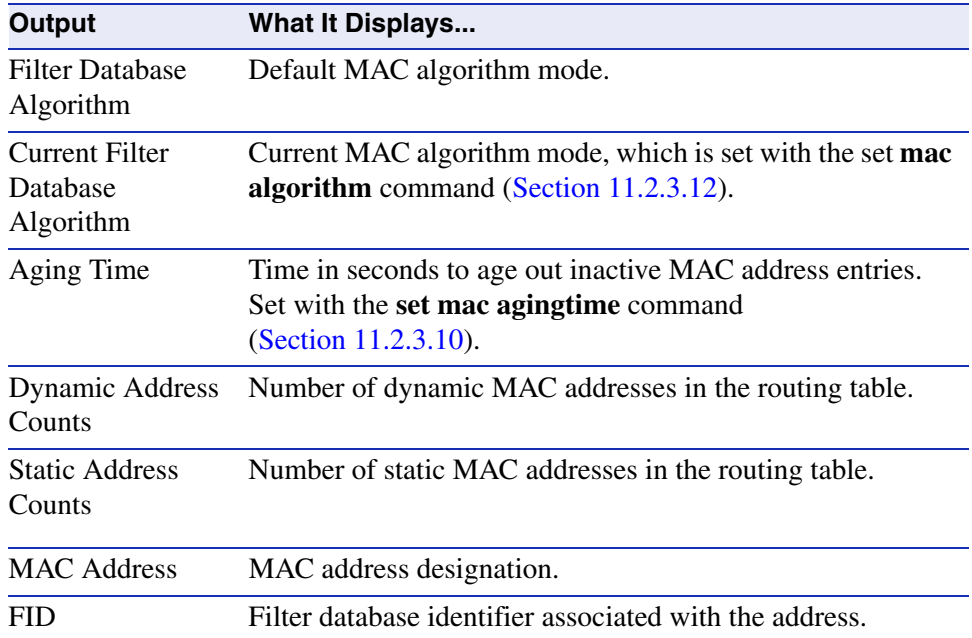

#### <span id="page-574-0"></span>**Table 11-6 show mac Output Details**

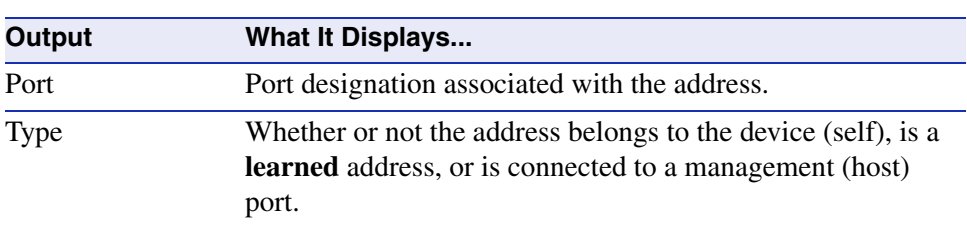

## **Table 11-6 show mac Output Details (Continued)**
# **11.2.3.7 set mac**

Use this command to add MAC addresses to the switch IP routing table.

**set mac** *mac\_address vlan\_id port-string* {**delete-on-reset** | **delete-on-timeout** | **permanent**}

# **Syntax Description**

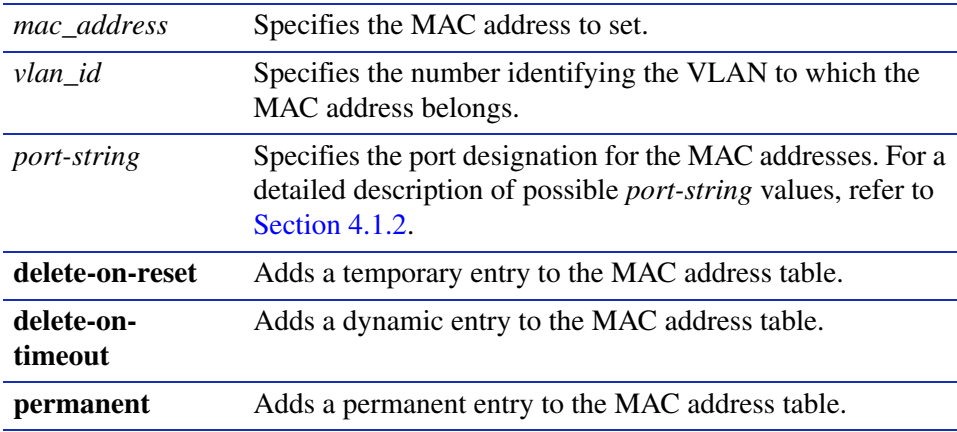

## **Command Defaults**

None.

## **Command Type**

Switch command.

## **Command Mode**

Read-Write.

# **Example**

This example shows how to add a permanent MAC address to the IP routing table:

Matrix>**set mac 00-a0-c9-0d-32-11 vlan1 fe.0.2 permanent**

*Managing Switch Network Addresses*

# **11.2.3.8 clear mac**

Use this command to clear dynamic MAC address information for the switch.

**clear mac** [**address** *mac\_address vlan\_id* | **port** *port-string* | **vid** *vlan\_id port-string*]

# **Syntax Description**

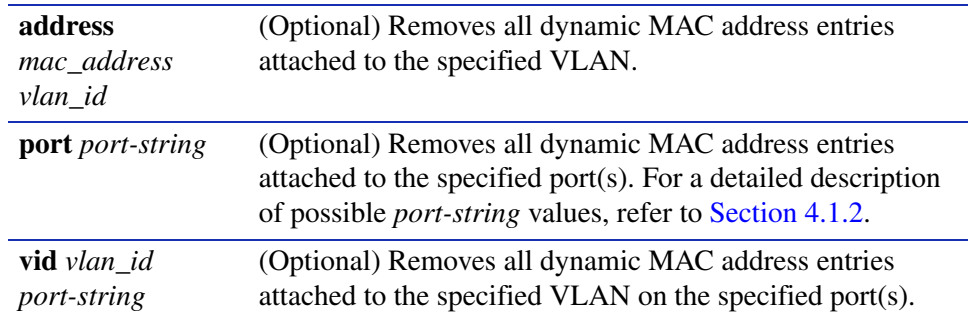

# **Command Defaults**

If no parameters are specified, all dynamic MAC address entries will be cleared.

## **Command Type**

Switch command.

# **Command Mode**

Read-Write.

#### **Example**

This example shows how to clear all dynamic MAC address information:

Matrix>**clear mac**

# **11.2.3.9 show mac agingtime**

Use this command to display the current MAC aging time setting.

# **show mac agingtime**

## **Syntax Description**

None.

# **Command Defaults**

None.

## **Command Type**

Switch command.

#### **Command Mode**

Read-Only.

#### **Example**

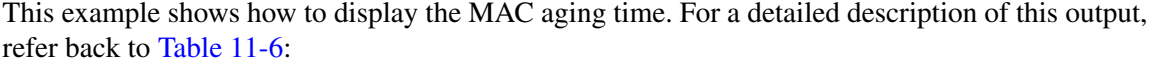

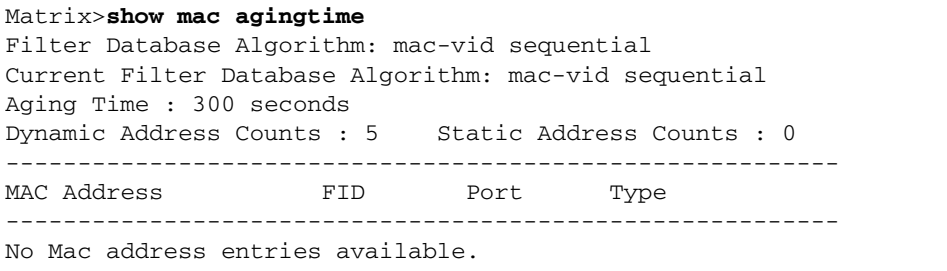

*Managing Switch Network Addresses*

# **11.2.3.10 set mac agingtime**

Use this command to set the time in seconds to age out inactive MAC address entries.

## **set mac agingtime** *seconds*

# **Syntax Description**

*seconds* Specifies the number of seconds for MAC aging time. Valid values are **10** to **630**.

#### **Command Defaults**

None.

# **Command Type**

Switch command.

## **Command Mode**

Read-Write.

#### **Example**

This example shows how to set the MAC aging time to 400:

Matrix>**set mac agingtime 400**

# **11.2.3.11 clear mac agingtime**

Use this command to reset the MAC address aging time to the default value of 300 seconds.

# **clear mac agingtime**

**Syntax Description**

None.

**Command Defaults**

None.

**Command Type**

Switch command.

#### **Command Mode**

Read-Write.

#### **Example**

This example shows how to reset the MAC aging time:

Matrix>**clear mac agingtime** 

# **11.2.3.12 set mac algorithm**

Use this command to set the MAC algorithm mode, which determines the hash mechanism used by the device when performing layer 2 lookups on received frames. Each algorithm is optimized for a different spread of MAC addresses.

# **set mac algorithm** {**mac-random** | **mac-sequential** | **mac-vid-random** | **mac-vid-sequential**}

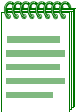

**NOTE:** The Matrix E1 Series devices cannot support routing interfaces when the MAC algorithm is set to **mac-random** or **mac-sequential**. If you choose either of these modes, the Matrix E1 will display a warning message and prompt you to restart the device.

# **Syntax Description**

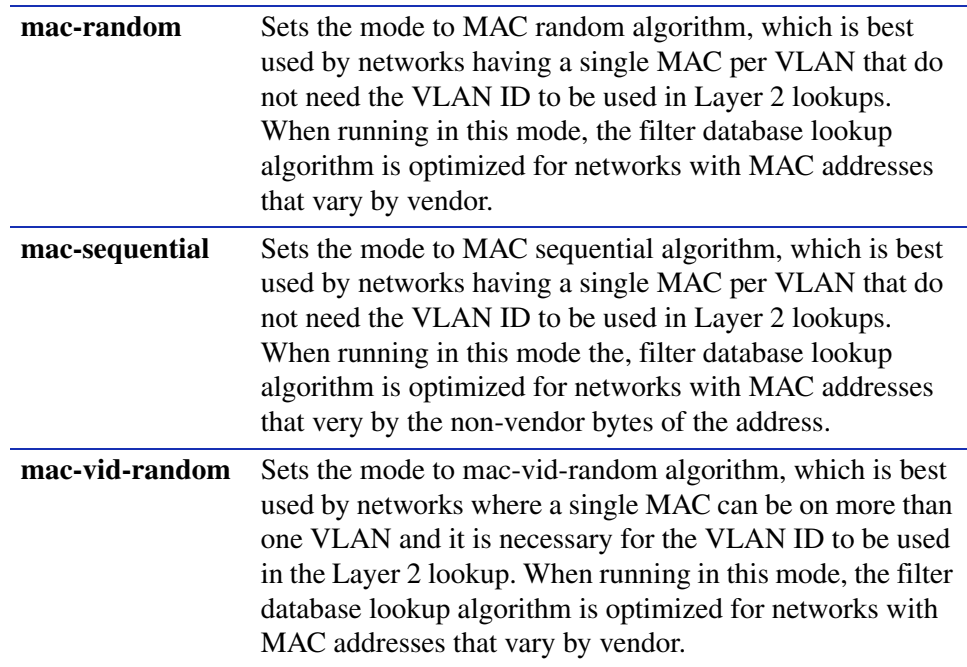

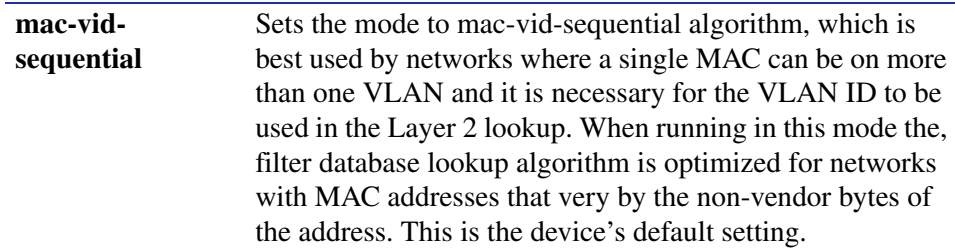

# **Command Defaults**

None.

## **Command Type**

Switch command.

# **Command Mode**

Read-Write.

#### **Example**

This example shows how to set the MAC algorithm mode to mac-vid-sequential:

Matrix>**set mac algorithm mac-vid-sequential**

# **11.2.3.13 show dns**

Use this command to display DNS (Domain Name Service) settings. DNS translates domain names into IP addresses.

**show dns**

#### **Syntax Description**

None.

#### **Command Defaults**

None.

## **Command Mode**

Read-Only.

#### **Example**

This example shows how to display DNS settings. In this case, DNS is enabled, using three servers and a domain name of "net.com":

> Matrix>**show dns** DNS status: configured DNS domain: net.com DNS Servers ------------------ 131.141.92.38 131.141.92.39 131.141.92.30

# **11.2.3.14 set dns domain**

Use this command to set the DNS domain name.

**set dns domain** *domain-name*

# **Syntax Description**

*domain-name* Specifies a DNS domain name.

# **Command Defaults**

None.

# **Command Type**

Switch command.

# **Command Mode**

Read-Write.

## **Example**

This example shows how to set the DNS domain name to "net.com":

Matrix>**set dns domain net.com**

*Managing Switch Network Addresses*

# **11.2.3.15 clear dns domain**

Use this command to clear the DNS domain name.

# **clear dns domain**

# **Syntax Description**

None.

#### **Command Defaults**

None.

## **Command Type**

Switch command.

#### **Command Mode**

Read-Write.

# **Example**

This example shows how to clear the DNS domain name:

Matrix>**clear dns domain** 

# **11.2.3.16 set dns server**

Use this command to add a server to the DNS server list.

**set dns server** *ip-address*

# **Syntax Description**

*ip-address* Specifies an IP address of a DNS server.

## **Command Defaults**

None.

# **Command Type**

Switch command.

#### **Command Mode**

Read-Write.

## **Example**

This example shows how to add the server at IP address 134.141.92.37 to the DNS server list:

Matrix>**set dns server 134.141.92.37**

*Managing Switch Network Addresses*

# **11.2.3.17 clear dns server**

Use this command to remove a server from the DNS server list.

**set dns server** *ip-address*

# **Syntax Description**

*ip-address* Specifies an IP address of a DNS server.

#### **Command Defaults**

None.

# **Command Type**

Switch command.

# **Command Mode**

Read-Write.

#### **Example**

This example shows how to remove the server at IP address 134.141.92.37 from the DNS server list:

Matrix>**set dns server 134.141.92.37**

# **11.2.3.18 clear dns**

Use this command to clear all DNS information.

# **clear dns**

## **Syntax Description**

None.

# **Command Defaults**

None.

# **Command Type**

Switch command.

## **Command Mode**

Read-Write.

# **Example**

This example shows how to clear all DNS information:

Matrix>**clear dns**

# **11.2.3.19 ping**

Use this command to send ICMP echo-request packets to another node on the network while operating in switch mode.

**ping** {[[**-s**] *hostname* | *ip\_address*] [*hostname* | *ip\_address* [*packet-count*]]}

# **Syntax Description**

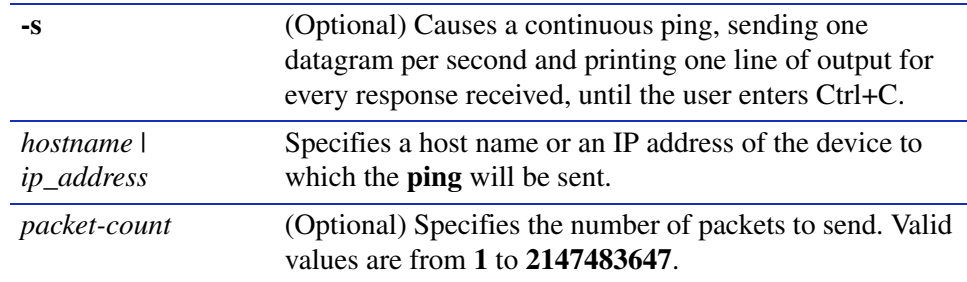

# **Command Defaults**

If not specified, *packet-count* will be 3.

# **Command Type**

Switch command.

## **Command Mode**

Read-Only, Read-Write or Admin (su).

## **Examples**

This example shows how to ping IP address 10.1.10.1:

```
Matrix>ping 10.1.10.1
 Reply from 10.1.10.1
 Reply from 10.1.10.1
  Reply from 10.1.10.1
  ------ PING 10.1.10.1: Statistics ------
  3 packets transmitted, 3 packets received, 0% packet loss
```
This example shows how to ping IP address 10.1.10.1 with 10 packets:

```
Matrix>ping 10.1.10.1 10
 Reply from 10.1.10.1
 Reply from 10.1.10.1
 Reply from 10.1.10.1
 Reply from 10.1.10.1
 Reply from 10.1.10.1
 Reply from 10.1.10.1
 Reply from 10.1.10.1
 Reply from 10.1.10.1
 Reply from 10.1.10.1
 Reply from 10.1.10.1
  ------ PING 10.1.10.1: Statistics ------
  10 packets transmitted, 10 packets received, 0% packet loss
```
This example shows a continuous ping of IP address 10.1.10.1. In this case, entering Ctrl+C after 9 iterations caused command execution to stop:

```
Matrix>ping -s 10.1.10.1
 Reply from 10.1.10.1
 Reply from 10.1.10.1
 Reply from 10.1.10.1
 Reply from 10.1.10.1
 Reply from 10.1.10.1
 Reply from 10.1.10.1
 Reply from 10.1.10.1
 Reply from 10.1.10.1
 Reply from 10.1.10.1
 PING 10.1.10.1: Statistics
 9 packets transmitted, 9 packets received, 0% packet loss
```
# **11.2.3.20 traceroute**

Use this command to display a hop-by-hop path through an IP network from the device to a specific destination host when operating in switch mode. Three UDP or ICMP probes will be transmitted for each hop between the source and the traceroute destination.

> **traceroute** [**-w** *waittime*] [**-f** *first-ttl*] [**-m** *max-ttl*] [**-p** *port*] [**-q** *nqueries*] [**-s**  *src-addr*] [**-r**] [**-d**] [**-t** *tos*] [**-F**] [**-g** *gateway*] [**-I**] [**-n**] [**-v**] [**-x**] *host* [*packetlen*]

# **Syntax Description**

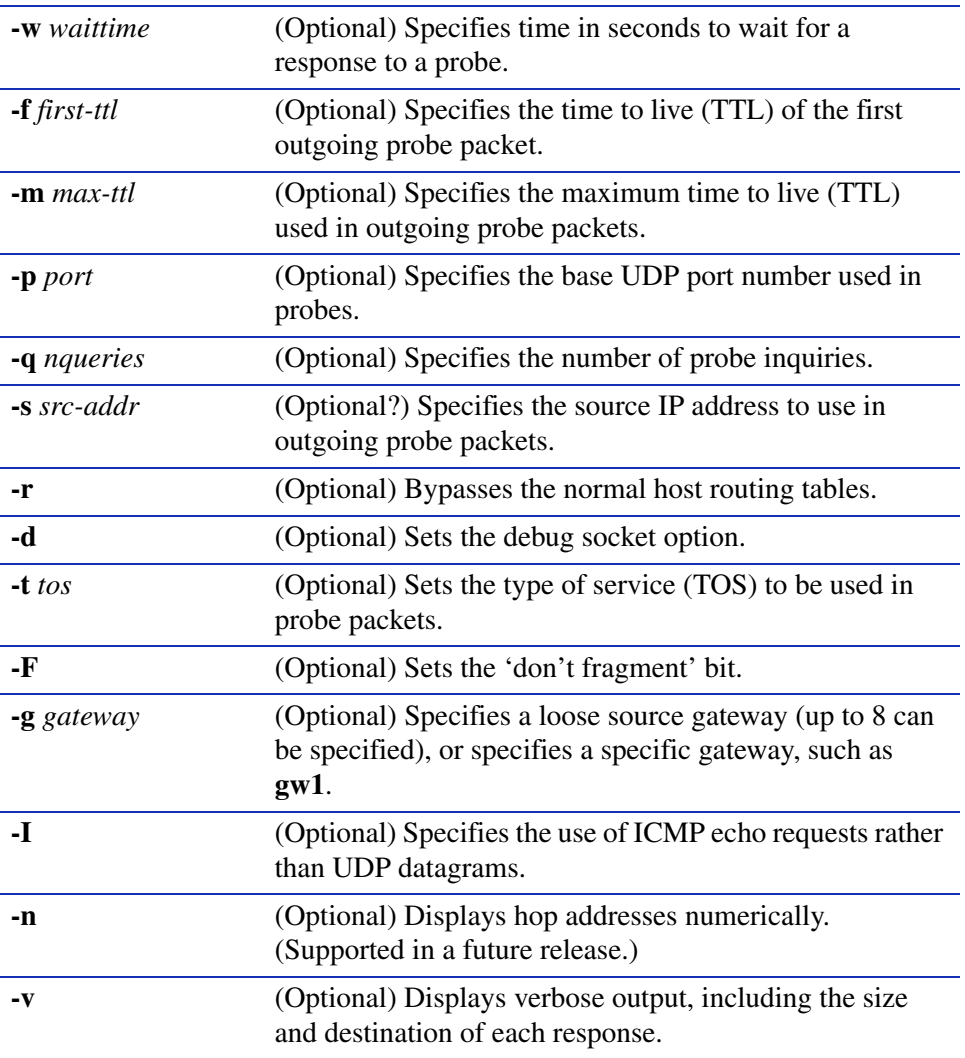

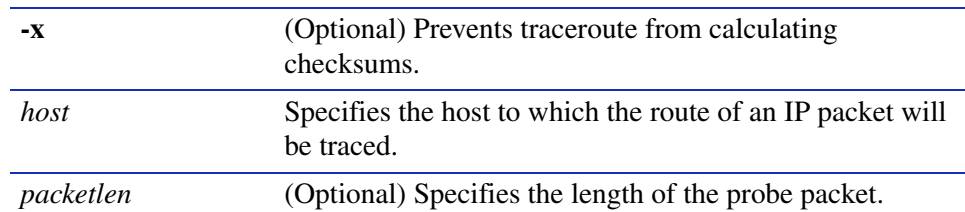

#### **Command Defaults**

- **•** If not specified, *waittime* will be set to **5** seconds.
- **•** If not specified, *first-ttl* will be set to **1** second.
- **•** If not specified, *max-ttl* will be set to **30** seconds.
- **•** If not specified, *port* will be set to **33434**.
- **•** If not specified, *nqueries* will be set to **3**.
- **•** If **-r** is not specified, normal host routing tables will be used.
- **•** If **-d** is not specified, the debug socket option will not be used.
- **•** If not specified, *tos* will be set to **0**.
- **•** If **-F** is not specified, the 'don't fragment' bit will not be applied.
- **•** If *gateway* is not specified, none will be applied.
- **•** If **-I** is not specified, UDP datagrams will be used.
- **•** If **-v** is not specified, summary output will be displayed.
- **•** If **-x** is not specified, checksums will be calculated.

#### **Command Type**

Switch command.

#### **Command Mode**

Read-Only.

## **Example**

This example shows how to use traceroute to display a round trip path to host 192.167.252.17. In this case, hop 1 is the Matrix E1 switch, hop 2 is 14.1.0.45, and hop 3 is back to the host IP address. Round trip times for each of the three UDP probes are displayed next to each hop:

```
Matrix>traceroute 192.167.252.17
traceroute to 192.167.252.17 (192.167.252.17), 30 hops max, 40 byte packets
  1 matrix.enterasys.com (192.167.201.40) 20.000 ms 20.000 ms 20.000 ms
  2 14.1.0.45 (14.1.0.45) 40.000 ms 10.000 ms 20.000 ms
  3 192.167.252.17 (192.167.252.17) 50.000 ms 0.000 ms 20.000 ms
```
# **11.2.4 Configuring Simple Network Time Protocol (SNTP)**

# **Purpose**

To configure the Simple Network Time Protocol (SNTP), which synchronizes device clocks in a network.

# **Commands**

Commands to configure SNTP are listed below and described in the associated section as shown.

- **•** show sntp ([Section 11.2.4.1](#page-595-0))
- **•** set sntp client [\(Section 11.2.4.2\)](#page-596-0)
- set sntp broadcastdelay ([Section 11.2.4.3](#page-597-0))
- set sntp poll-interval ([Section 11.2.4.4](#page-598-0))
- set sntp server [\(Section 11.2.4.5\)](#page-599-0)
- clear sntp server ([Section 11.2.4.6](#page-600-0))
- set timezone [\(Section 11.2.4.7](#page-601-0))
- clear timezone [\(Section 11.2.4.8\)](#page-602-0)

*Configuring Simple Network Time Protocol (SNTP)*

# <span id="page-595-0"></span>**11.2.4.1 show sntp**

Use this command to display SNTP settings.

**show sntp**

#### **Syntax Description**

None.

#### **Command Defaults**

None.

#### **Command Mode**

Read-Only.

#### **Example**

This example shows how to display SNTP settings. In this case, SNTP is operating in unicast mode. Broadcast delay is set at the default of 3000 milliseconds and SNTP requests are being transmitted every 512 seconds. Two servers, one with IP address 10.21.1.100, and another with host name "roadking" are configured as SNTP servers:

```
Matrix>show sntp
SNTP Version: 3 
Current Time: Thursday April 3, 2003 09:42:54 
Timezone: 'EST', offset from UTC is -5 hours and 0 minutes
Last SNTP update: Wednesday April 2, 2003 11:02:48
Client mode: broadcast
Broadcast delay: 3000 
Poll Interval: 512 
SNTP Requests: 10 
Last SNTP Request: Thursday, April 3, 2003 09:32:54
 SNTP- Servers 
------------------ 
10.21.1.100
roadking
```
# <span id="page-596-0"></span>**11.2.4.2 set sntp client**

Use this command to set the SNTP operation mode.

# **set sntp client** {**broadcast** | **unicast** | **disable**}

# **Syntax Description**

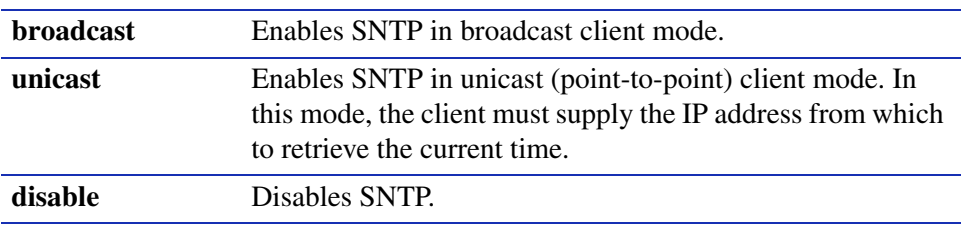

## **Command Defaults**

None.

# **Command Type**

Switch command.

# **Command Mode**

Read-Write.

## **Example**

This example shows how to enable SNTP in broadcast mode:

Matrix>**set sntp broadcast**

*Configuring Simple Network Time Protocol (SNTP)*

# <span id="page-597-0"></span>**11.2.4.3 set sntp broadcastdelay**

Use this command to set the SNTP time to wait for a response from an SNTP server, in milliseconds, when in broadcast mode.

#### **set sntp broadcastdelay** *time*

#### **Syntax Description**

*time* Specifies broadcast delay time in milliseconds. Valid values are **1** to **999999**. Default value is **3000**.

## **Command Defaults**

None.

## **Command Type**

Switch command.

## **Command Mode**

Read-Write.

#### **Example**

This example shows how to set the SNTP broadcast delay to 12000 milliseconds:

Matrix>**set sntp broadcastdelay 12000**

# <span id="page-598-0"></span>**11.2.4.4 set sntp poll-interval**

Use this command to set the SNTP poll interval in seconds. This is the time between SNTP requests when operation in broadcast or unicast mode.

#### **set sntp poll-interval** *interval*

# **Syntax Description**

*interval* Specifies the poll interval in seconds. Valid values are **16** to **16284**.

**Command Defaults**

None.

## **Command Type**

Switch command.

#### **Command Mode**

Read-Write.

## **Example**

This example shows how to set the SNTP poll interval to 30 seconds:

Matrix>**set sntp poll-interval 30**

*Configuring Simple Network Time Protocol (SNTP)*

# <span id="page-599-0"></span>**11.2.4.5 set sntp server**

Use this command to add a server from which the SNTP client will retrieve the current time when operating in unicast mode. Up to 10 servers can be set as SNTP servers.

**set sntp server** {*ip-address* | *hostname*}

# **Syntax Description**

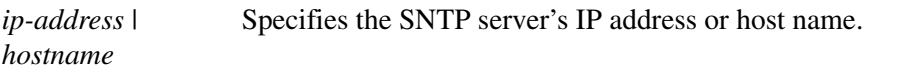

**Command Defaults**

None.

## **Command Type**

Switch command.

## **Command Mode**

Read-Write.

#### **Example**

This example shows how to set the server at IP address 10.21.1.100 as an SNTP server:

Matrix>**set sntp server 10.21.1.100**

# <span id="page-600-0"></span>**11.2.4.6 clear sntp server**

Use this command to remove one or all servers from the SNTP server list.

**clear sntp server** {**all** [*ip-address* | *hostname*]}

# **Syntax Description**

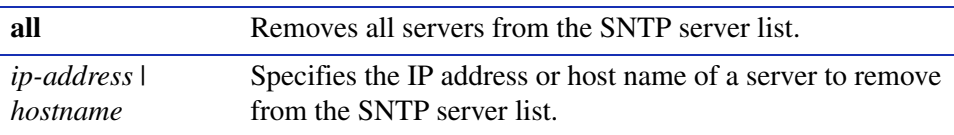

#### **Command Defaults**

None.

## **Command Type**

Switch command.

#### **Command Mode**

Read-Write.

#### **Example**

This example shows how to remove the server at IP address 10.21.1.100 from SNTP server list:

Matrix>**clear sntp server 10.21.1.100**

# <span id="page-601-0"></span>**11.2.4.7 set timezone**

Use this command to set the SNTP time zone name and hours and minutes it is offset from Coordinated Universal Time (UTC).

**set timezone** *name* [*hours*] [*minutes*]

# **Syntax Description**

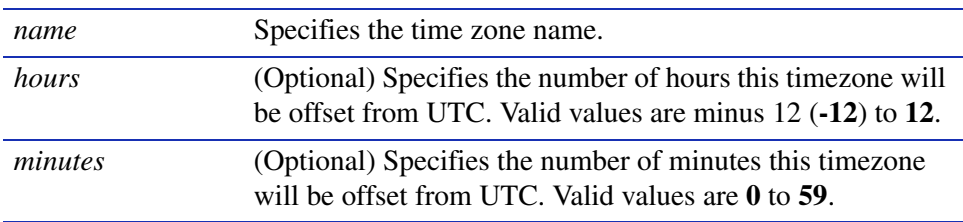

# **Command Defaults**

If offset *hours* or *minutes* are not specified, none will be applied.

# **Command Type**

Switch command.

#### **Command Mode**

Read-Write.

#### **Example**

This example shows how to set the time zone to EST with an offset of minus 5 hours:

Matrix>**set timezone ETS -5 0**

# <span id="page-602-0"></span>**11.2.4.8 clear timezone**

Use this command to remove SNTP time zone adjustment values.

# **clear timezone**

# **Syntax Description**

None.

**Command Defaults**

None.

**Command Type**

Switch command.

## **Command Mode**

Read-Write.

#### **Example**

This example shows how to remove SNTP time zone adjustment values:

Matrix>**clear timezone**

# **11.2.5 Configuring Node Aliases**

# **Purpose**

To review, configure, disable and re-enable node (port) alias functionality, which determines what network protocols are running on one or more ports.

# **Commands**

Commands to configure node aliases are listed below and described in the associated section as shown.

- show nodealias [\(Section 11.2.5.1\)](#page-604-0)
- show nodealias config ([Section 11.2.5.2](#page-606-0))
- set nodealias ([Section 11.2.5.3\)](#page-608-0)
- set nodealias maxentries [\(Section 11.2.5.4\)](#page-609-0)
- clear nodealias ([Section 11.2.5.5](#page-610-0))
- clear nodealias config [\(Section 11.2.5.6\)](#page-611-0)

# <span id="page-604-0"></span>**11.2.5.1 show nodealias**

Use this command to display node alias properties on one or more ports.

**show nodealias** [*port-string*]

#### **Syntax Description**

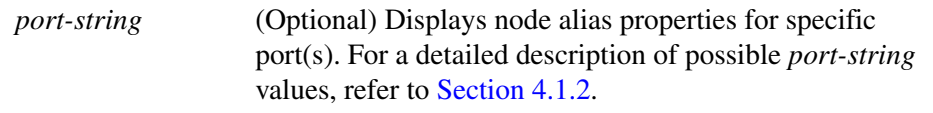

## **Command Defaults**

If *port-string* is not specified, node alias properties will be displayed for all ports.

## **Command Mode**

Read-Only.

#### **Example**

This example (a portion of the command output) shows how to display node alias properties for all ports:

```
Matrix>show nodealias 
Alias ID = 24117248 Active = true
Interface = qe.0.6 Time = 0 days 00:02:52Vlan ID = 1 MAC Address = 00-e0-63-26-ea-c9Protocol = bootpc(8) Address =
 Address Text =
Alias ID = 17301504 Active = trueInterface = ge.0.6 Time = 0 days 00:04:52Vlan ID = 1 MAC Address = 00-01-f4-9e-54-cdProtocol = ip(1) Address = 0a 02 f0 01
 Address Text = 10.2.240.1
```
[Table 11-7](#page-605-0) provides an explanation of the command output.

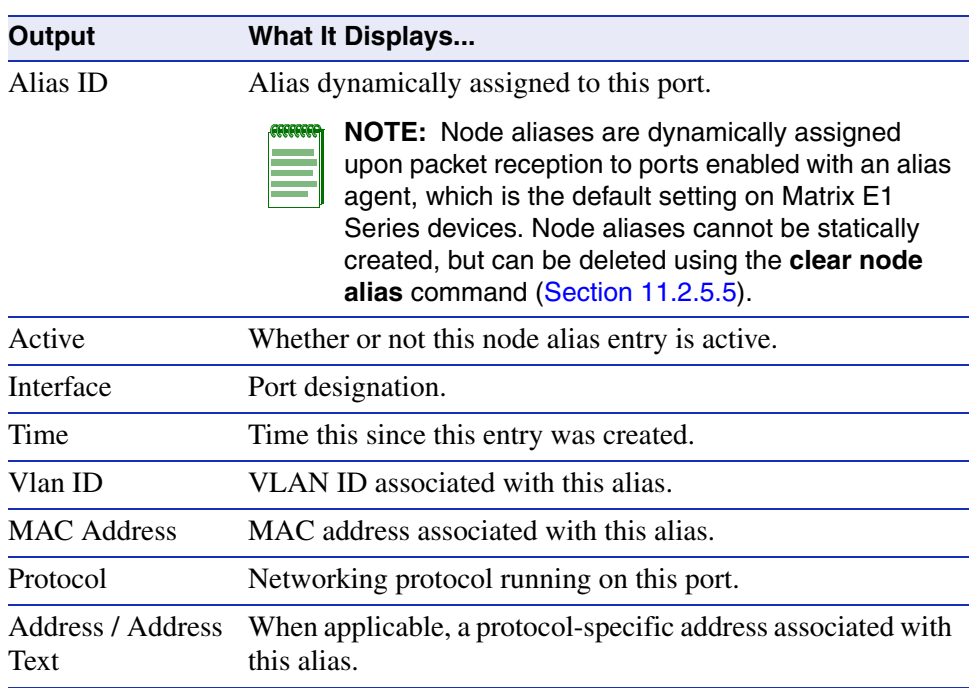

# <span id="page-605-0"></span>**Table 11-7 show nodealias Output Details**

# <span id="page-606-0"></span>**11.2.5.2 show nodealias config**

Use this command to display node alias configuration settings on one or more ports.

**show nodealias config** [*port-string*]

# **Syntax Description**

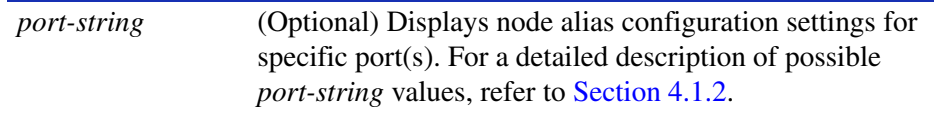

## **Command Defaults**

If *port-string* is not specified, node alias configurations will be displayed for all ports.

#### **Command Mode**

Read-Only.

## **Example**

This example shows how to display node alias configuration settings for all Gigabit Ethernet ports:

```
Matrix>show nodealias config ge.*.*
Total Control Entries = 11 Active Entries = 11
Purge Time = 0 days 00:00:00 State = Ready
Allocated Entries = 4092 Available Entries = 4
Port Number Max Entries Used Entries Status
----------- ----------- ------------ --------
ge.0.1 682 0 Enabled
ge.0.2 682 0 Enabled
ge.0.3 682 0 Enabled
ge.0.4 682 0 Enabled
ge.0.5 682 0 Enabled
ge.0.6 682 11 Enabled
```
[Table 11-8](#page-607-0) provides an explanation of the command output.

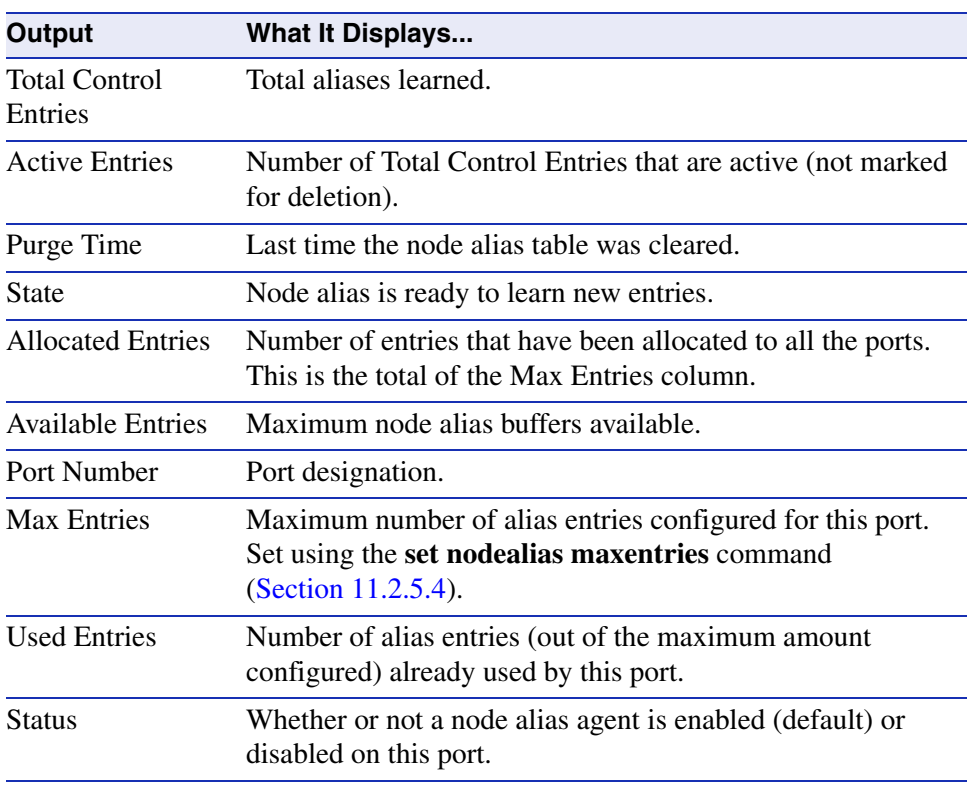

# <span id="page-607-0"></span>**Table 11-8 show nodealias config Output Details**

# <span id="page-608-0"></span>**11.2.5.3 set nodealias**

Use this command to enable or disable a node alias agent on one or more ports. Upon packet reception, node aliases are dynamically assigned to ports enabled with an alias agent, which is the default setting on Matrix E1 Series devices. Node aliases cannot be statically created, but can be deleted using the clear node alias command as described in [Section 11.2.5.5](#page-610-0).

## **set nodealias** {**enable** | **disable**} *port-string*

# **Syntax Description**

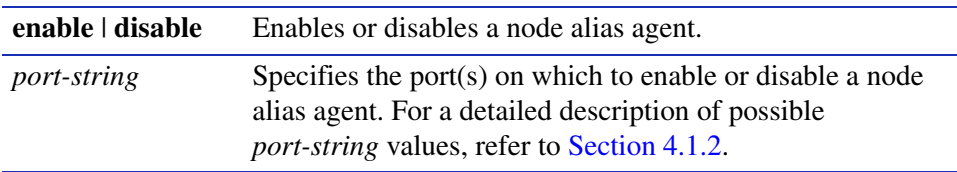

# **Command Defaults**

None.

# **Command Type**

Switch command.

# **Command Mode**

Read-Write.

# **Example**

This example shows how to disable the node alias agent on Fast Ethernet front panel port 3:

Matrix>**set nodealias disable fe.0.3**

*Configuring Node Aliases*

# <span id="page-609-0"></span>**11.2.5.4 set nodealias maxentries**

Use this command to set the maximum number of node alias entries allowed for one or more ports.

**set nodealias maxentries** *val port-string*

# **Syntax Description**

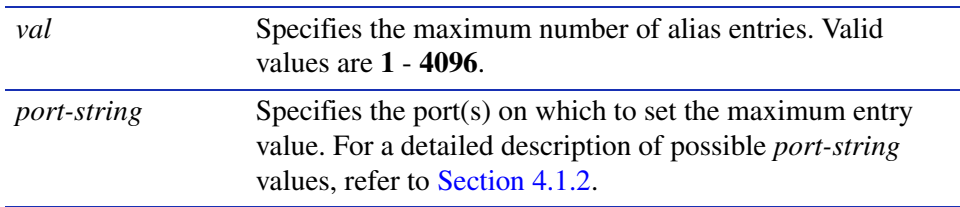

# **Command Defaults**

None.

# **Command Type**

Switch command.

#### **Command Mode**

Read-Write.

## **Example**

This example shows how to set the maximum node alias entries to 1000 on Fast Ethernet front panel port 3:

Matrix>**set nodealias maxentries 1000 fe.0.3**

# <span id="page-610-0"></span>**11.2.5.5 clear nodealias**

Use this command to remove one or more node alias entries.

## **clear nodealias** {**port** *port-string* | **alias-id** *alias-id*}

# **Syntax Description**

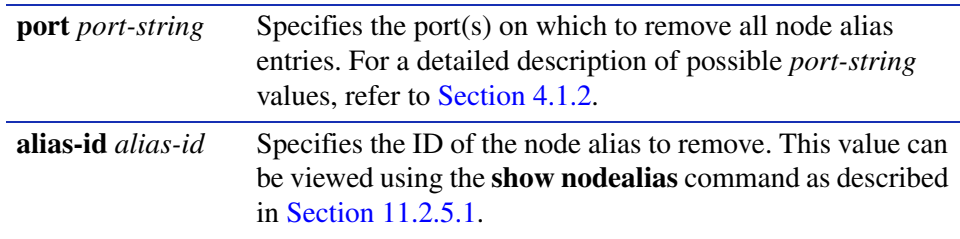

## **Command Defaults**

None.

# **Command Type**

Switch command.

#### **Command Mode**

Read-Write.

# **Example**

This example shows how to clear all node alias entries on Fast Ethernet front panel port 3:

Matrix>**clear nodealias port fe.0.3**

*Configuring Node Aliases*

# <span id="page-611-0"></span>**11.2.5.6 clear nodealias config**

Use this command to reset node alias state to enabled and clear the maximum entries value.

# **clear nodealias config**

# **Syntax Description**

None.

#### **Command Defaults**

None.

# **Command Type**

Switch command.

#### **Command Mode**

Read-Write.

# **Example**

This example shows how to reset the node alias configuration:

Matrix>**clear nodealias config**
# **11.2.6 Configuring Convergence End Points (CEP) Phone Detection**

# **About CEP Phone Detection**

Convergence is a way to detect a remote IP telephony or video device and apply a policy to the connection port based on the type of CEP device found. When a convergence end point (CEP) is found, the global policy for that CEP is applied to that port. The following phone detection types are available on the Matrix E1 device:

- Cisco Phone Detection Uses the Cisco Discovery Protocol (CiscoDP) to detect IP phones. When Cisco phone detection is enabled using the commands described in this section, CiscoDP is turned on automatically and will override any administrative settings set by CiscoDP. For more information on configuring CiscoDP, refer to [Section 3.2.6](#page-119-0).
- Siemens or Hipath Phone Detection Uses either an IP address or a UDP/TCP port number for detection. By default UDP port 4060 will be used and there is no IP address configured. The commands in this section can be used to configure Siemens detection using new parameters.
- **•** H.323 Phone Detection Uses either a group IP address or a UDP / TCP port number for detection. Default UDP ports are 1718,1719,1720. Default group address is 224.0.1.41. The commands in this section can be used to configure H.323 detection using new parameters.

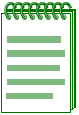

**NOTES:** Convergence will not work with Port Web (PWA) enabled.

Convergence will work with MAC authentication or 802.1x enabled. When an 802.1x policy is applied to a port, that policy will take precedence over a convergence policy. For information on checking and changing the status of these authentication protocols, refer to [Chapter 14](#page-774-0).

There is no way to detect if a Siemens or H.323 phone goes away other than a link down. Therefore, if these types of phones are not directly connected to the switch's port and the phone goes away, the switch will still think there is a phone connection and any configured policy will remain on the port.

*Logging and Network Management Command Set*

*Configuring Convergence End Points (CEP) Phone Detection*

### **Purpose**

To review, set the status and configure CEP phone detection.

# **Commands**

Commands to configure CEP phone detection are listed below and described in the associated section as shown.

- **•** show cep [\(Section 11.2.6.1](#page-614-0))
- set cep [\(Section 11.2.6.2\)](#page-615-0)
- set cep port ([Section 11.2.6.3](#page-616-0))
- set cep policy [\(Section 11.2.6.4\)](#page-617-0)
- set cep detection [\(Section 11.2.6.5\)](#page-618-0)
- set cep detection type [\(Section 11.2.6.6](#page-619-0))
- set cep detection address [\(Section 11.2.6.7](#page-620-0))
- set cep detection protocol ([Section 11.2.6.8](#page-621-0))
- set cep detection porthigh [\(Section 11.2.6.9\)](#page-622-0)
- set cep initialize [\(Section 11.2.6.10](#page-623-0))
- clear cep [\(Section 11.2.6.11](#page-624-0))

### <span id="page-614-0"></span>**11.2.6.1 show cep**

Use this command to display CEP phone detection settings.

#### **show cep** [**connections**] [**detection**] [**policy**] [[**port**] [*port-string*]]

### **Syntax Description**

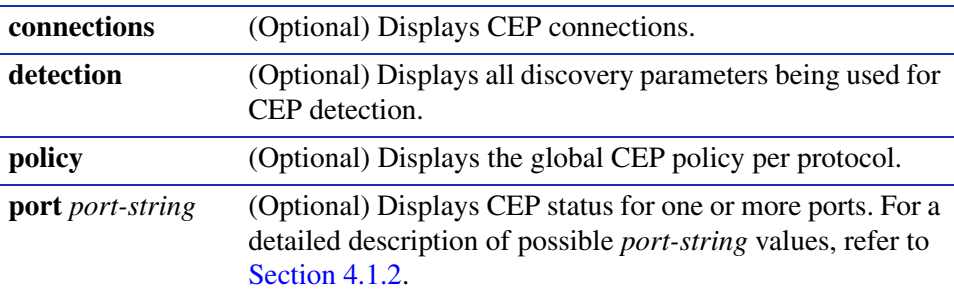

### **Command Defaults**

If no parameters are specified, all CEP settings will be displayed for all ports.

### **Command Mode**

Read-Only.

### **Examples**

This example shows how to display CEP status for each detection type on port ge.0.1. In this case the default state of disabled for each type has not been changed:

```
Matrix>show cep port ge.0.1
CEP Detection: - disabled
ge.0.1
       H323 phone - disabled
        Siemens phone - disabled
        Cisco phone - disabled
```
This example shows default CEP policy information. In this case, no policies have been configured for the three CEP detection types:

```
Matrix>show cep policy 
CEP default policies
    CEP Type Policy Index Policy Name
    -------- ------------ ------------
    H323
    Siemens
    Cisco
```
*Logging and Network Management Command Set*

*Configuring Convergence End Points (CEP) Phone Detection*

### <span id="page-615-0"></span>**11.2.6.2 set cep**

Use this command to globally enable or disable CEP detection.

### **set cep** {**enable** | **disable**}

### **Syntax Description**

**enable** | **disable** Globally enables or disables CEP detection.

#### **Command Defaults**

None.

### **Command Type**

Switch command.

### **Command Mode**

Read-Write.

#### **Example**

This example shows how to globally enable CEP detection:

Matrix>**set cep enable**

# <span id="page-616-0"></span>**11.2.6.3 set cep port**

Use this command to enable or disable a CEP detection type on one or more ports.

### **set cep port** *port-string* {**cisco** | **h323** *|* **siemens**} {**enable** | **disable**}

### **Syntax Description**

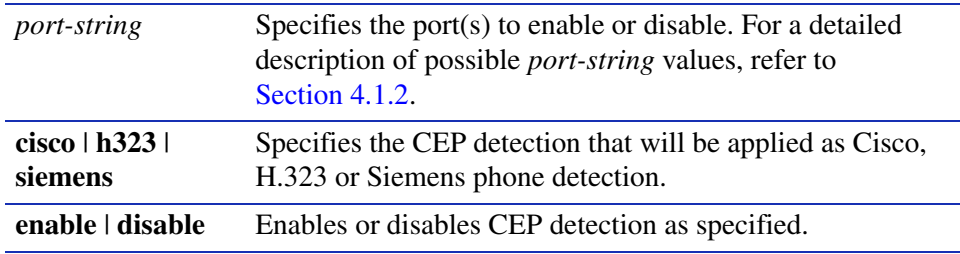

### **Command Defaults**

None.

### **Command Type**

Switch command.

### **Command Mode**

Read-Write.

### **Example**

This example shows how to enable Cisco phone detection on port fe. 3. 1:

Matrix>**set cep port fe.3.1 cisco enable**

### <span id="page-617-0"></span>**11.2.6.4 set cep policy**

Use this command to set a global default policy for a CEP detection type. This is the policy that will be applied when a phone of the specified type is detected on a port. It must be configured using the policy management commands described in [Chapter 11](#page-528-0).

```
set cep policy {cisco | h323 | siemens} profile-id
```
### **Syntax Description**

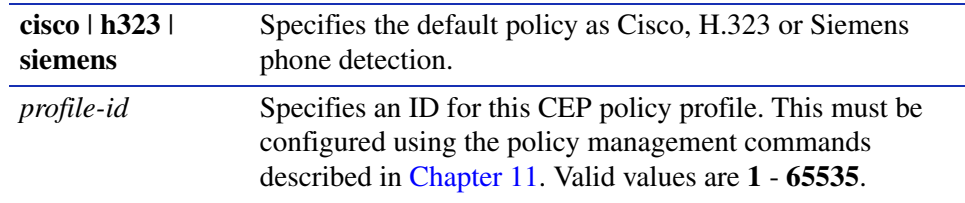

### **Command Defaults**

None.

### **Command Type**

Switch command.

#### **Command Mode**

Read-Write.

#### **Example**

This example shows how to assign policy profile 1 to all H.323 phones detected:

Matrix>**set cep policy h323 1**

# <span id="page-618-0"></span>**11.2.6.5 set cep detection**

Use this command to create a new H.323 or Siemens phone detection configuration group, or enable, disable or remove an existing group.

#### **set cep detection** *detection-id* {**create** | **delete** | **disable** | **enable**}

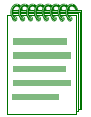

**NOTE:** This command applies only to Siemens and H.323 phone detection. Cisco detection uses CiscoDP as its discovery method.

### **Syntax Description**

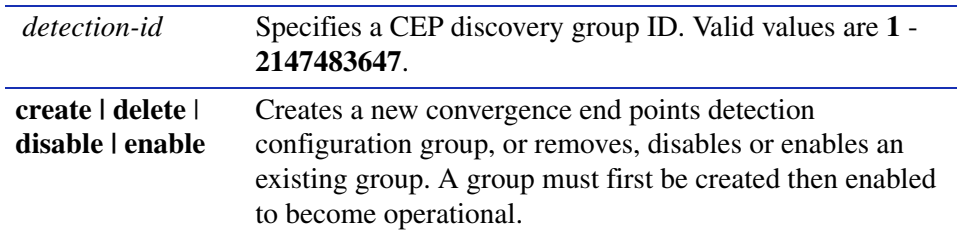

### **Command Defaults**

None.

### **Command Type**

Switch command.

#### **Command Mode**

Read-Write.

### **Example**

This example shows how to create CEP detection group 1:

Matrix>**set cep detection 1 create**

*Logging and Network Management Command Set*

*Configuring Convergence End Points (CEP) Phone Detection*

# <span id="page-619-0"></span>**11.2.6.6 set cep detection type**

Use this command to specify whether a phone detection group will use H.323 or Siemens as its phone discovery type.

### **set cep detection** *detection-id* **type** {**h323** *|* **siemens**}

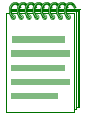

**NOTE:** This command applies only to Siemens and H.323 phone detection. Cisco detection uses CiscoDP as its discovery method.

### **Syntax Description**

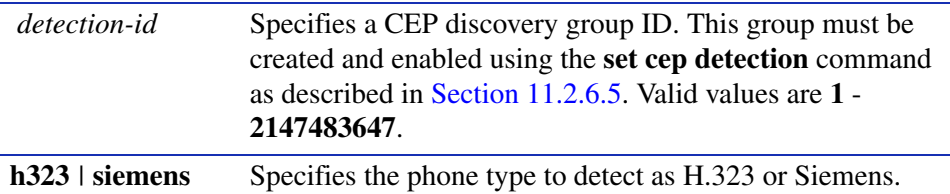

### **Command Defaults**

None.

### **Command Type**

Switch command.

### **Command Mode**

Read-Write.

### **Example**

This example shows how to set the phone detection type to H.323 for CEP group 1:

Matrix>**set cep detection 1 type h323**

# <span id="page-620-0"></span>**11.2.6.7 set cep detection address**

Use this command to set an H.323 or Siemens phone detection group's IP address or mask. By default, H.323 will use 224.0.1.41 as its IP address and Siemens will have no IP address configured.

> **set cep detection** *detection-id* {[**address** {**ipv4** *ip-address |* **unknown**}] [**mask**  {**ipv4** *mask |* **unknown**}]}

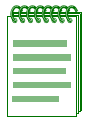

**NOTE:** This command applies only to Siemens and H.323 phone detection. Cisco detection uses CiscoDP as its discovery method.

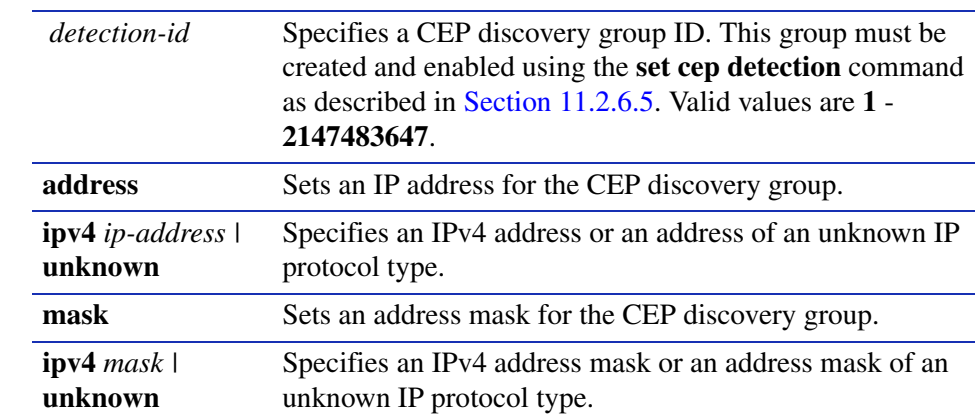

### **Syntax Description**

### **Command Defaults**

None.

### **Command Type**

Switch command.

### **Command Mode**

Read-Write.

### **Example**

This example shows how to set an IP address of 10.1.1.3 for detection group 1:

Matrix>**set cep detection 1 address ipv4 10.1.1.3**

*Logging and Network Management Command Set*

*Configuring Convergence End Points (CEP) Phone Detection*

# <span id="page-621-0"></span>**11.2.6.8 set cep detection protocol**

Use this command to specify an IP protocol type for H.323 or Siemens convergence end points detection. If an IP address is not set for a phone detection group as described in [Section 11.2.6.7,](#page-620-0) this will configure detection on UDP and/or TCP ports using a port range defined with the **set cep detection porthigh** | **portlow** command as described in [Section 11.2.6.9](#page-622-0).

#### **set cep detection** *detection-id* **protocol** {**tcp** *|* **udp | both | none**}

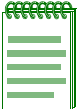

**NOTE:** This command applies only to Siemens and H.323 phone detection. Cisco detection uses CiscoDP as its discovery method.

### **Syntax Description**

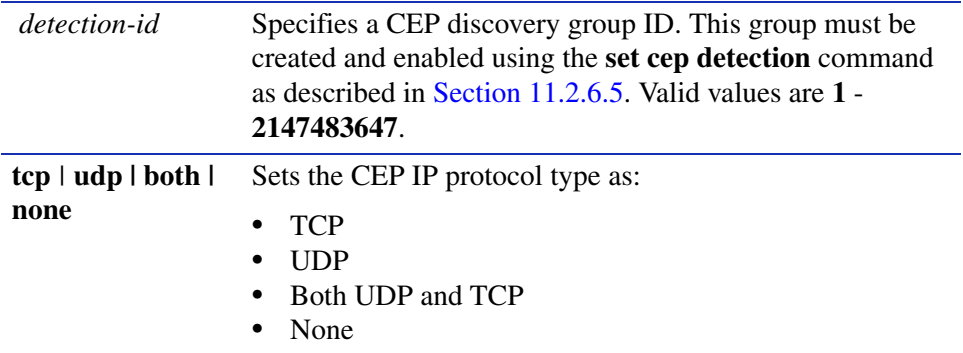

### **Command Defaults**

None.

### **Command Type**

Switch command.

### **Command Mode**

Read-Write.

### **Example**

This example shows how to enable both TCP and UDP convergence end points detection for CEP detection group 1:

Matrix>**set cep detection 1 protocol both**

# <span id="page-622-0"></span>**11.2.6.9 set cep detection porthigh**

Use this command to set the maximum and minimum ports used for TCP or UDP convergence end points detection. Once UDP and/or TCP phone detection has been specified using the **set cep**  detection protocol command as described in [Section 11.2.6.8,](#page-621-0) the protocols will use this port range for detection matching.

### **set cep detection** *detection-id* {**porthigh** *|* **portlow** *port*}

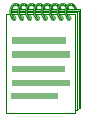

**NOTE:** This command applies only to Siemens and H.323 phone detection. Cisco detection uses CiscoDP as its discovery method.

### **Syntax Description**

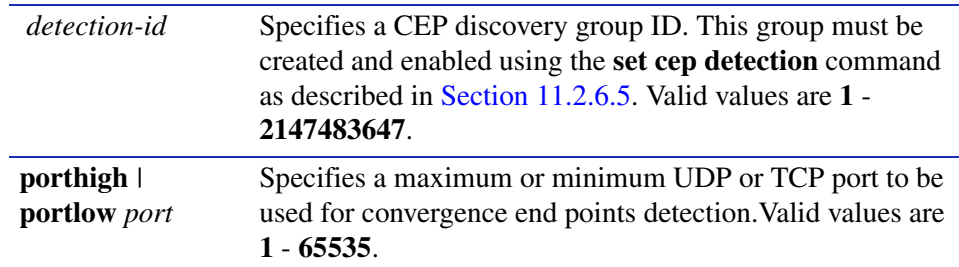

### **Command Defaults**

None.

### **Command Type**

Switch command.

### **Command Mode**

Read-Write.

### **Example**

This example shows how to set port 65 as the minimum port to be used for convergence end points detection for CEP group 1:

Matrix>**set cep detection portlow 65**

### <span id="page-623-0"></span>**11.2.6.10 set cep initialize**

Use this command to re-initialize convergence end points detection on one or more CEP-enabled ports.

**set cep initialize** *port-string*

### **Syntax Description**

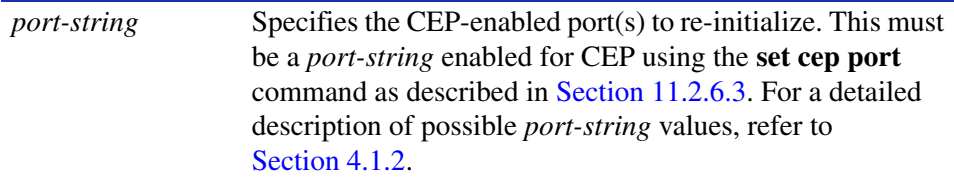

#### **Command Defaults**

None.

#### **Command Type**

Switch command.

### **Command Mode**

Read-Write.

#### **Example**

This example shows how to re-initialize CEP ports fe.1.3-5:

Matrix>**set cep initialize fe.1.3-5**

# <span id="page-624-0"></span>**11.2.6.11 clear cep**

Use this command to clear convergence end points parameters.

**clear cep** {[**all** | **policy** | **detection**] [**port** *port-string* {**all** | **cisco** | **h323** | **siemens**}]}

### **Syntax Description**

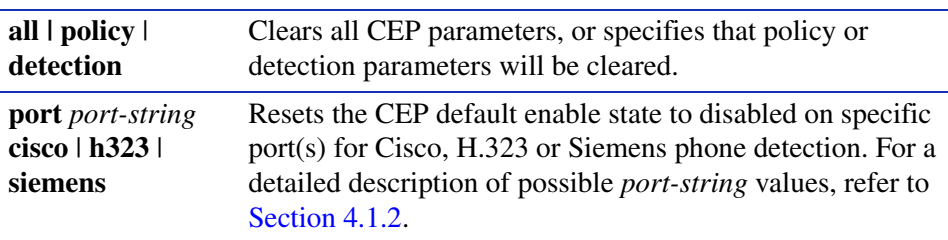

### **Command Defaults**

None.

### **Command Type**

Switch command.

### **Command Mode**

Read-Write.

### **Example**

This example shows how to clear all CEP policy parameters

Matrix>**clear cep policy**

**12**

# **IP Configuration**

This chapter describes the Internet Protocol (IP) configuration set of commands and how to use them.

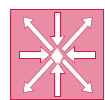

**ROUTER:** The commands covered in this chapter can be executed when the device is in **router mode** only. For details on how to enable router configuration modes, refer to [Section 3.3.3.](#page-152-0)

# **12.1 PROCESS OVERVIEW: INTERNET PROTOCOL (IP) CONFIGURATION**

Use the following steps as a guide to configuring IP on the device:

- **1.** Configuring routing interface settings [\(Section 12.2.3\)](#page-641-0)
- **2.** Reviewing and saving the routing configuration [\(Section 12.2.2](#page-635-0))
- **3.** Reviewing and configuring the ARP table [\(Section 12.2.3\)](#page-641-0)
- **4.** Reviewing and configuring broadcast settings [\(Section 12.2.4](#page-649-0))
- **5.** Reviewing IP traffic and configuring routes ([Section 12.2.5\)](#page-655-0)

# **12.2 IP CONFIGURATION COMMAND SET**

# <span id="page-627-1"></span>**12.2.1 Configuring Routing Interface Settings**

# **About Loopback vs. VLAN Interfaces**

Loopback interfaces are different from VLAN routing interfaces because they allow you to disconnect the operation of routing protocols from network hardware operation, improving the reliability of IP connections. A loopback interface is always reachable. The IP address assigned to the loopback interface is used as the router ID, which helps when running protocols like OSPF, because OSPF can be running even when the outbound interface is down. IP packets routed to the loopback interface are rerouted back to the router or access server and processed locally.

Routing interface configuration commands in this guide will configure either a VLAN or loopback interface, depending on your choice of parameters, as shown in [Table 12-1.](#page-627-0)

#### <span id="page-627-0"></span>**Table 12-1 VLAN and Loopback Interface Configuration Modes**

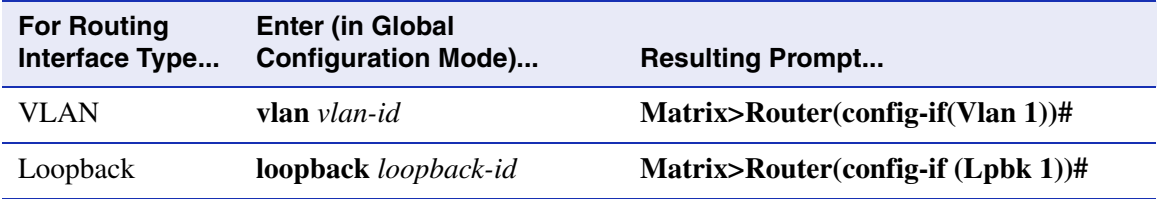

For details on how to enable all router CLI configuration modes, refer back to [Table 3-10.](#page-152-1)

For details on configuring routing protocols, refer to [Chapter 13](#page-670-0).

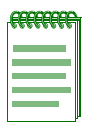

**NOTE:** The command prompts used in examples throughout this guide show a system where VLAN 1 has been configured for routing. The prompt changes depending on your current configuration mode, and the interface types and numbers configured for routing on your system.

# **Purpose**

To enable routing interface configuration mode on the device, to create VLAN or loopback routing interfaces, to review the usability status of interfaces configured for IP, to set IP addresses for interfaces, and to enable interfaces for IP routing at device startup.

# **Commands**

The commands needed to review and configure interface settings are listed below and described in the associated section as shown:

- **•** show interface
- interface [\(Section 12.2.1.2\)](#page-631-0)
- show ip interface [\(Section 12.2.1.3\)](#page-632-0)
- ip address [\(Section 12.2.1.4](#page-633-0))
- no shutdown [\(Section 12.2.1.5](#page-634-0))

# **12.2.1.1 show interface**

Use this command to display information about all interfaces (VLANs or loopbacks) configured on the router.

### **show interface** [**vlan** *vlan-id* | **loopback** *loopback-id*]

### **Syntax Description**

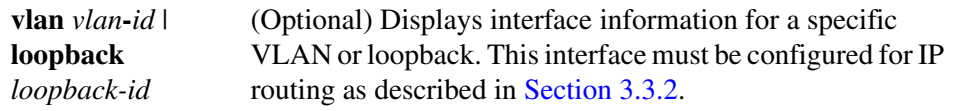

### **Command Type**

Router command.

### **Command Mode**

Privileged EXEC: **Matrix>Router#**

#### **Command Defaults**

If not specified, information for all interfaces will be displayed.

#### **Example**

This example shows how to display information for all interfaces configured on the router:

```
Matrix>Router#show interface
Vlan 1 is Administratively UP 
 Vlan 1 is Operationally UP 
  Internet Address is 10.1.1.1, Subnet Mask is 255.0.0.0
  Internet Address is 11.1.1.1, Subnet Mask is 255.0.0.0 Secondary
  Internet Address is 12.1.1.1, Subnet Mask is 255.0.0.0 Secondary
  Internet Address is 13.1.1.1, Subnet Mask is 255.0.0.0 Secondary
  Internet Address is 14.1.1.1, Subnet Mask is 255.0.0.0 Secondary
  Internet Address is 15.1.1.1, Subnet Mask is 255.0.0.0 Secondary
  Internet Address is 16.1.1.1, Subnet Mask is 255.0.0.0 Secondary
  Internet Address is 17.1.1.1, Subnet Mask is 255.0.0.0 Secondary
  Internet Address is 18.1.1.1, Subnet Mask is 255.0.0.0 Secondary
 Mac Address is: 0001.f4c1.6b1f
 The name of this device is Vlan 1
  Ports in Vlan: fe.0.1-46,fe.1.1-16, ge.2.1-2, ge.3.1-2 
 The MTU is 1500 bytes
 The bandwidth is 10000 Mb/s
 Encapsulation ARPA, Loopback not set
 ARP type: ARPA, ARP Timeout: 14400 seconds
Vlan 47 is Administratively UP 
 Vlan 47 is Operationally DOWN 
  Internet Address is 47.1.1.1, Subnet Mask is 255.0.0.0
 Mac Address is: 0001.f4c1.6b1f
The name of this device is Vlan 47
  Ports in Vlan: fe.0.47 
  The MTU is 1500 bytes
 The bandwidth is 10000 Mb/s
 Encapsulation ARPA, Loopback not set
  ARP type: ARPA, ARP Timeout: 14400 seconds
```
# <span id="page-631-0"></span>**12.2.1.2 interface**

Use this command to enable interface configuration mode from global configuration mode. For details on configuration modes supported by the Matrix E1 device and their uses, refer to [Table 3-10](#page-152-1) in [Section 3.3.3](#page-152-0).

**interface vlan** *vlan***\_***id* | **loopback** *loopback-id*

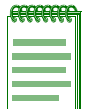

**NOTES:** VLANs must be created in switch mode before they can be configured for IP routing. For details on creating VLANs and configuring them for IP, refer to [Section 3.3.2.](#page-148-0)

Each VLAN or loopback interface must be configured for routing separately using the **interface** command. To end configuration on one VLAN before configuring another, type **exit** at the command prompt. Enabling interface configuration mode is required for completing interface-specific configuration tasks. For an example of how these commands are used, refer to [Figure 3-7](#page-151-0) in [Section 3.3.2](#page-148-0).

### **Syntax Description**

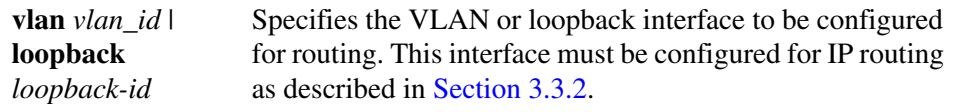

### **Command Type**

Router command.

### **Command Mode**

Global configuration mode: **Matrix>Router(config)#**

### **Command Defaults**

None.

### **Example**

This example shows how to enter configuration mode for VLAN 1:

Matrix>Router#**configure terminal** Matrix>Router(config)#**interface vlan 1** Matrix>Router(config-if(Vlan 1))#

# <span id="page-632-0"></span>**12.2.1.3 show ip interface**

Use this command to display information, including administrative status, IP address, name, MTU size and bandwidth, for interfaces configured for IP.

### **show ip interface** [**vlan** *vlan\_id* | **loopback** *loopback-id*]

### **Syntax Description**

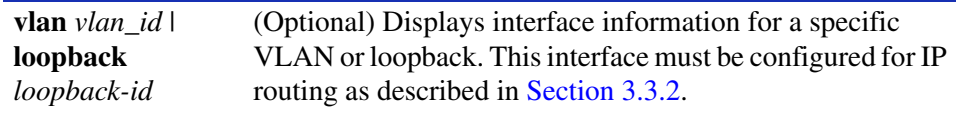

### **Command Type**

Router command.

### **Command Mode**

Privileged EXEC: **Matrix>Router#**

### **Command Defaults**

If not specified, status information for all interfaces will be displayed.

### **Example**

This example shows how to display configuration information for all VLANs configured for IP routing:

```
Matrix>Router#show ip interface
Vlan 1 is Admin UP
Internet Address is 182.127.63.1, Subnet Mask is 255.255.255.0
The name of this device is Vlan
The MTU is 1500 bytes
The bandwidth is 10000
Vlan 2 is Admin UP
Internet Address is 182.127.62.1, Subnet Mask is 255.255.255.0
The name of this device is Vlan
The MTU is 1500 bytes
The bandwidth is 10000
```
*IP Configuration Command Set*

*Configuring Routing Interface Settings*

### <span id="page-633-0"></span>**12.2.1.4 ip address**

Use this command to set, remove, or disable a primary or secondary IP address for an interface.

**ip address** *ip\_address ip\_mask*

### **Syntax Description**

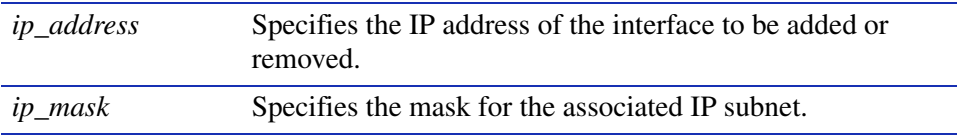

#### **Command Syntax of the "no" Form**

The "no" form of this command removes the specified IP address and disables the interface for IP processing.

**no ip address** *ip\_address ip\_mask*

### **Command Type**

Router command.

#### **Command Mode**

Interface configuration: **Matrix>Router(config-if(Vlan <vlan\_id>))#**

#### **Command Defaults**

None.

#### **Example**

The following example sets the IP address to 192.168.1.1 and the network mask to 255.255.255.0 for VLAN 1:

Matrix>Router(config)#**interface vlan 1** Matrix>Router(config-if(Vlan 1))#**ip address 192.168.1.1 255.255.255.0**

# <span id="page-634-0"></span>**12.2.1.5 no shutdown**

Use this command to enable an interface for IP routing and to allow the interface to automatically be enabled at device startup.

#### **no shutdown**

### **Syntax Description**

None.

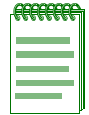

**NOTE:** The **shutdown** form of this command disables an interface for IP routing.

### **Command Type**

Router command.

### **Command Mode**

Interface configuration: **Matrix>Router(config-if(Vlan <vlan\_id>))#**

### **Command Defaults**

None.

### **Example**

The following example shows how to enable VLAN 1 for IP routing:

Matrix>Router(config)#**interface vlan 1** Matrix>Router(config-if(Vlan 1))#**no shutdown**

# <span id="page-635-0"></span>**12.2.2 Reviewing and Saving the Routing Configuration**

# **Purpose**

To review and save the current routing configuration, and to disable IP routing.

# **Commands**

The commands needed to review and save the routing configuration are listed below and described in the associated section as shown:

- show running-config [\(Section 12.2.2.1\)](#page-636-0)
- write ([Section 12.2.2.2](#page-638-0))
- no ip routing ([Section 12.2.2.3](#page-640-0))

# <span id="page-636-0"></span>**12.2.2.1 show running-config**

Use this command to display the current non-default router operating configuration.

#### **show running-config**

#### **Syntax Description**

None.

**Command Type**

Router command.

#### **Command Mode**

Privileged EXEC: **Matrix>Router#**

#### **Command Defaults**

None.

#### **Example**

This example shows how to display the current router operating configuration:

```
Matrix>Router#show running-config
!
 Router id 182.127.62.1
!
 interface vlan 1
   IP Address 182.127.63.1 255.255.255.0
 no shutdown
 interface vlan 2
   IP Address 182.127.62.1 255.255.255.0
  no shutdown
!
 router rip
  network 182.127.0.0
!
```
[Table 12-2](#page-637-0) provides an explanation of the command output.

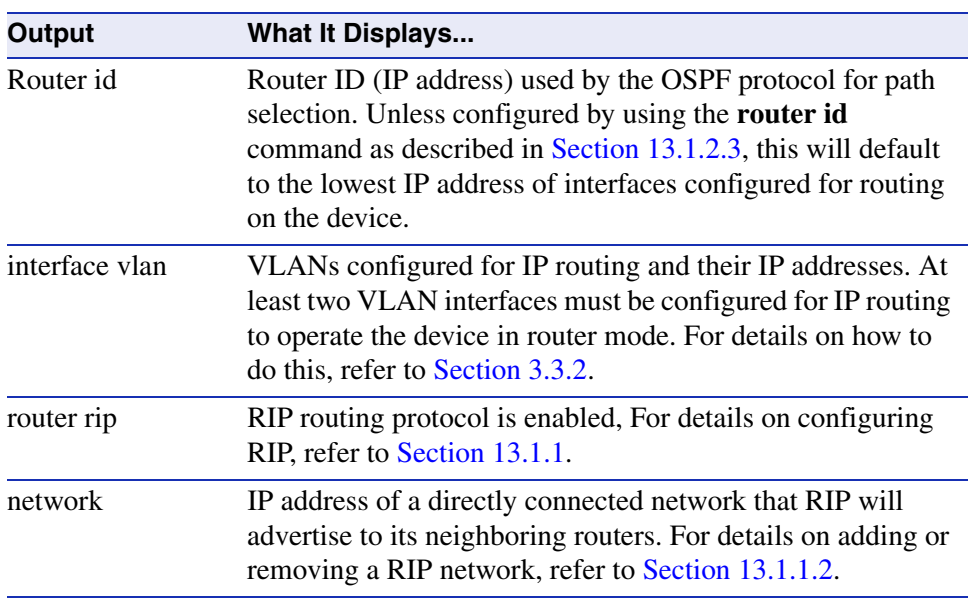

### <span id="page-637-0"></span>**Table 12-2 show running-config Output Details**

# <span id="page-638-0"></span>**12.2.2.2 write**

Use this command to save or delete the router running configuration, or to display it to output devices.

### **write** [**erase** | **file** [**filename** *config\_file*] | **terminal**]

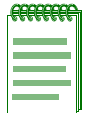

**NOTE:** The **write file** command must be executed in order to save the router configuration to NVRAM. If this command is not executed, router configuration changes will not be saved upon reboot.

### **Syntax Description**

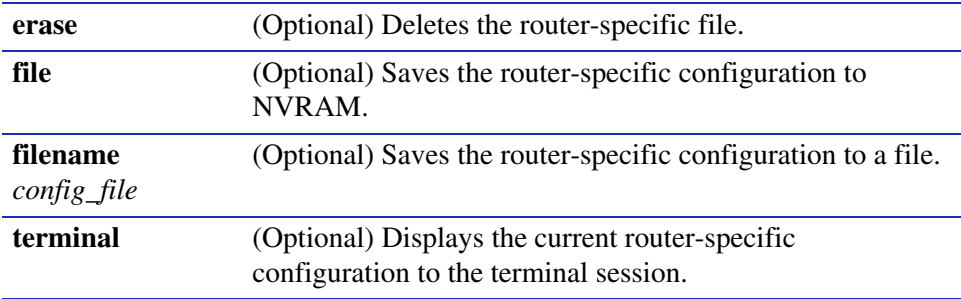

### **Command Type**

Router command.

### **Command Mode**

Privileged EXEC: **Matrix>Router#**

### **Command Defaults**

If no parameters are specified, the running configuration will be displayed to the terminal session.

### **Example**

This example shows how to display the router-specific configuration to the terminal:

```
Matrix>Router#write terminal
Enable
Config t
interface vlan 1
iP Address 182.127.63.1 255.255.255.0
no shutdown
interface vlan 2
iP Address 182.127.62.1 255.255.255.0
no shutdown
exit
router rip
network 182.127.0.0
exit
disable
exit
```
# <span id="page-640-0"></span>**12.2.2.3 no ip routing**

Use this command to disable IP routing on the device and remove the routing configuration. By default, IP routing is enabled when interfaces are configured for it as described in [Section 12.2.1.](#page-627-1)

### **no ip routing**

### **Syntax Description**

None.

### **Command Type**

Router command.

### **Command Mode**

Global configuration: **Matrix>Router(config)#**

### **Command Defaults**

None.

### **Example**

This example shows how to disable IP routing on the device:

Matrix>Router(config)#**no ip routing**

# <span id="page-641-0"></span>**12.2.3 Reviewing and Configuring the ARP Table**

# **Purpose**

To review and configure the routing ARP table, to enable proxy ARP on an interface, and to set a MAC address on an interface.

# **Commands**

The commands needed to review and configure the ARP table are listed below and described in the associated section as shown:

- show ip arp [\(Section 12.2.3.1](#page-642-0))
- arp [\(Section 12.2.3.2\)](#page-644-0)
- ip proxy-arp ([Section 12.2.3.3](#page-645-0))
- ip mac-address [\(Section 12.2.3.4\)](#page-646-0)
- arp timeout [\(Section 12.2.3.5\)](#page-647-0)
- clear arp-cache ([Section 12.2.3.6](#page-648-0))

# <span id="page-642-0"></span>**12.2.3.1 show ip arp**

Use this command to display entries in the ARP (Address Resolution Protocol) table. ARP converts an IP address into a physical address.

**show ip arp** [*ip\_address*] [**vlan** *vlan\_id*] [*output-modifier*]

# **Syntax Description**

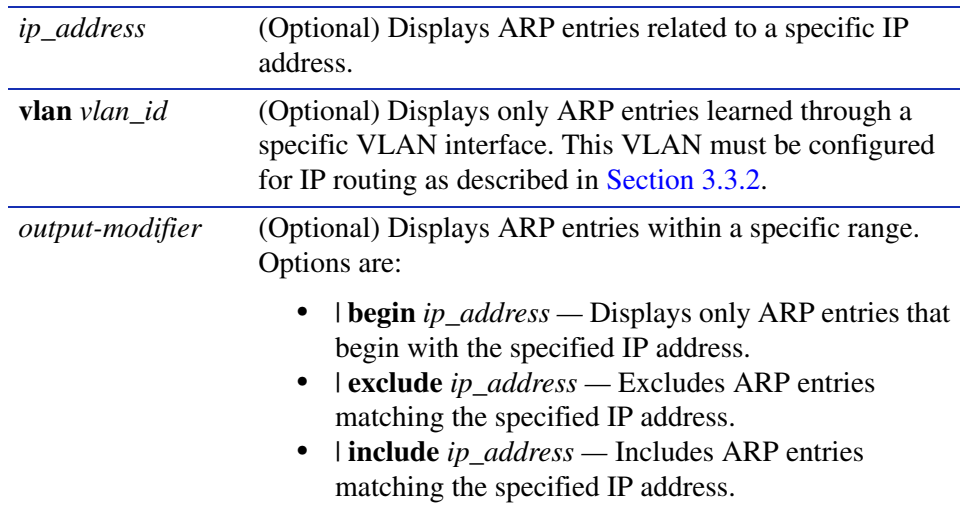

### **Configuration Mode**

Privileged EXEC: **Matrix>Router#**

### **Command Defaults**

If no parameters are specified, all entries in the ARP cache will be displayed.

*IP Configuration Command Set*

*Reviewing and Configuring the ARP Table*

### **Example**

The following example shows how to use the **show ip arp** command:

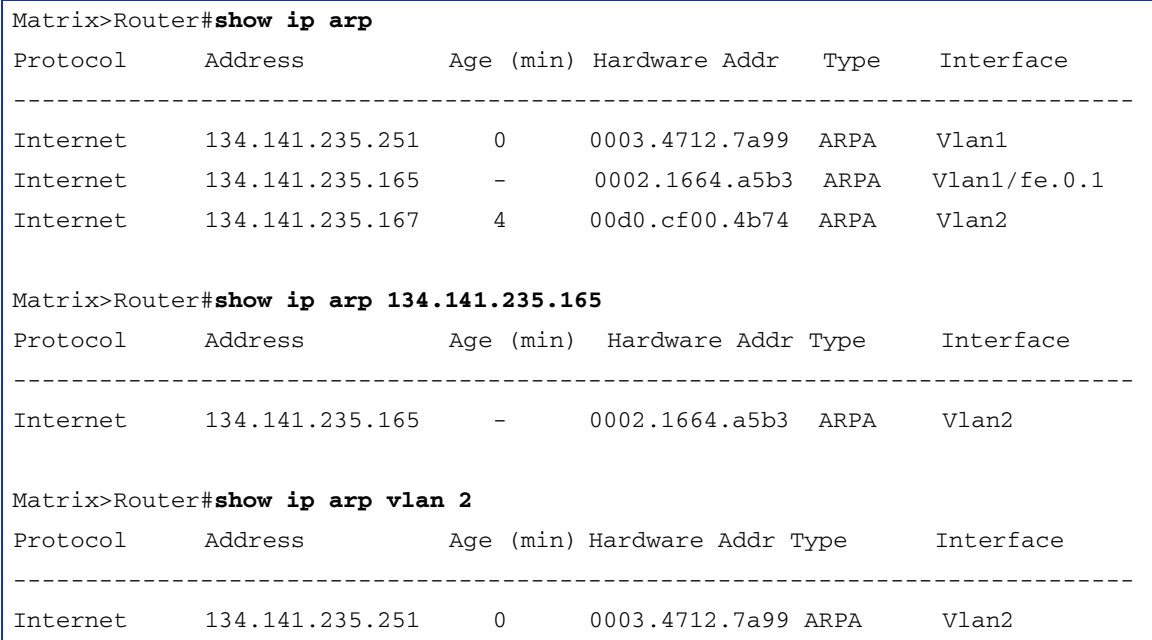

[Table 12-3](#page-643-0) provides an explanation of the command output.

### <span id="page-643-0"></span>**Table 12-3 show ip arp Output Details**

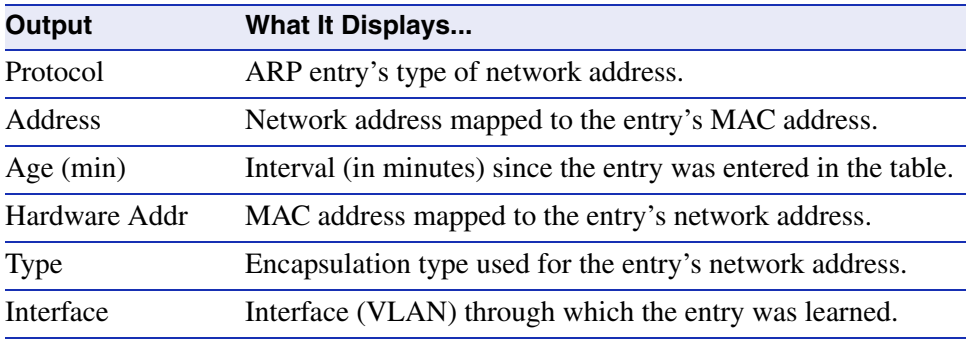

### <span id="page-644-0"></span>**12.2.3.2 arp**

Use this command to add or remove permanent ARP table entries.

**arp** *ip\_address mac\_address* **arpa**

### **Syntax Description**

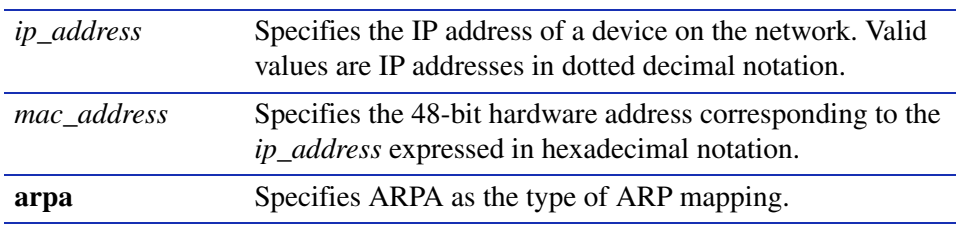

### **Command Syntax of the "no" Form**

The "no" form of this command removes the specified permanent ARP entry:

**no arp** *ip-address* 

### **Command Type**

Router command.

#### **Command Mode**

Global configuration: **Matrix>Router(config)#**

### **Command Defaults**

None.

### **Example**

The following example shows how to add a permanent ARP entry for the IP address 130.2.3.1 and MAC address 0003.4712.7a99:

Matrix>Router(config)#**arp 130.2.3.1 0003.4712.7a99 arpa**

# <span id="page-645-0"></span>**12.2.3.3 ip proxy-arp**

Use this command to re-enable proxy ARP on an interface. This variation of the ARP protocol allows the router to send an ARP response on behalf of an end node to the requesting host. Proxy ARP can lessen bandwidth use on slow-speed WAN links. It is enabled by default.

#### **ip proxy-arp**

#### **Syntax Description**

None.

### **Command Syntax of the "no" Form**

The "no" form of this command disables proxy ARP:

#### **no ip proxy-arp**

#### **Command Type**

Router command.

#### **Command Mode**

Interface configuration: **Matrix>Router(config-if(Vlan <vlan\_id>))#**

#### **Command Defaults**

None.

#### **Example**

The following example shows how to enable proxy ARP on VLAN 1:

Matrix>Router(config)#**interface vlan 1** Matrix>Router(config-if(Vlan 1))#**ip proxy-arp**

# <span id="page-646-0"></span>**12.2.3.4 ip mac-address**

Use this command to set a MAC address on an interface.

**ip mac-address** *address*

### **Syntax Description**

*address* Specifies a 48-bit MAC address in hexadecimal format.

### **Command Syntax of the "no" Form**

The "no" form of this command clears the MAC address:

#### **no ip mac-address**

### **Command Type**

Router command.

#### **Command Mode**

Interface configuration: **Matrix>Router(config-if (Vlan <vlan\_id>))#**

### **Command Defaults**

None.

### **Example**

The following example shows how to set an IP MAC address of 000A.000A.000B. on VLAN 1:

Matrix>Router(config)#**interface vlan 1** Matrix>Router(config-if(Vlan 1))#**ip mac-address 000A.000A.000B**

### <span id="page-647-0"></span>**12.2.3.5 arp timeout**

Use this command to set the duration (in seconds) for entries to stay in the ARP table before expiring.

**arp timeout** *seconds*

#### **Syntax Description**

*seconds* Specifies the time in seconds that an entry remains in the ARP cache. Valid values are **15** - **65535**.

### **Command Syntax of the "no" Form**

The "no" form of this command restores the default value of 1200 seconds (20 minutes):

**no arp timeout** *seconds*

### **Command Type**

Router command.

#### **Command Mode**

Global configuration: **Matrix>Router(config)#**

#### **Command Defaults**

None.

#### **Example**

This example shows how to set the ARP timeout to 15 seconds:

Matrix>Router(config)#**arp timeout 15**
*Reviewing and Configuring the ARP Table*

## **12.2.3.6 clear arp-cache**

Use this command to delete all nonstatic (dynamic) entries from the ARP table.

### **clear arp-cache**

#### **Syntax Description**

None.

## **Configuration Mode**

Privileged EXEC: **Matrix>Router#**

#### **Command Defaults**

None.

#### **Example**

This example shows how to delete all dynamic entries from the ARP table:

Matrix>Router#**clear arp-cache**

*Configuring Broadcast Settings*

## **12.2.4 Configuring Broadcast Settings**

## **Purpose**

To configure IP broadcast settings.

## **Commands**

The commands needed to configure IP broadcast settings are listed below and described in the associated section as shown:

- ip directed-broadcast ([Section 12.2.4.1\)](#page-650-0)
- ip helper-address [\(Section 12.2.4.3\)](#page-652-0)
- ip forward-protocol [\(Section 12.2.4.2\)](#page-651-0)

*IP Configuration Command Set Configuring Broadcast Settings*

## <span id="page-650-0"></span>**12.2.4.1 ip directed-broadcast**

Use this command to enable or disable IP directed broadcasts on an interface.

#### **ip directed-broadcast**

#### **Syntax Description**

None.

#### **Command Syntax of the "no" Form**

The "no" form of this command disables IP directed broadcast globally:

#### **no ip directed-broadcast**

#### **Command Type**

Router command.

#### **Command Mode**

Interface configuration: **Matrix>Router(config-if(Vlan <vlan\_id>))#**

#### **Command Defaults**

None.

#### **Example**

This example shows how to enable IP directed broadcasts on VLAN 1:

Matrix>Router(config)#**interface vlan 1** Matrix>Router(config-if(Vlan 1))#**ip directed-broadcast**  *Configuring Broadcast Settings*

## <span id="page-651-0"></span>**12.2.4.2 ip forward-protocol**

Use this command to enable UDP broadcast forwarding and specify which protocols will be forwarded. This command works in conjunction with the **ip helper-address** command to configure UDP broadcast forwarding. For information on specifying a new destination for UDP broadcasts, refer to [Section 12.2.4.3](#page-652-0).

#### **ip forward-protocol** {**udp** [*port*]}

## **Syntax Description**

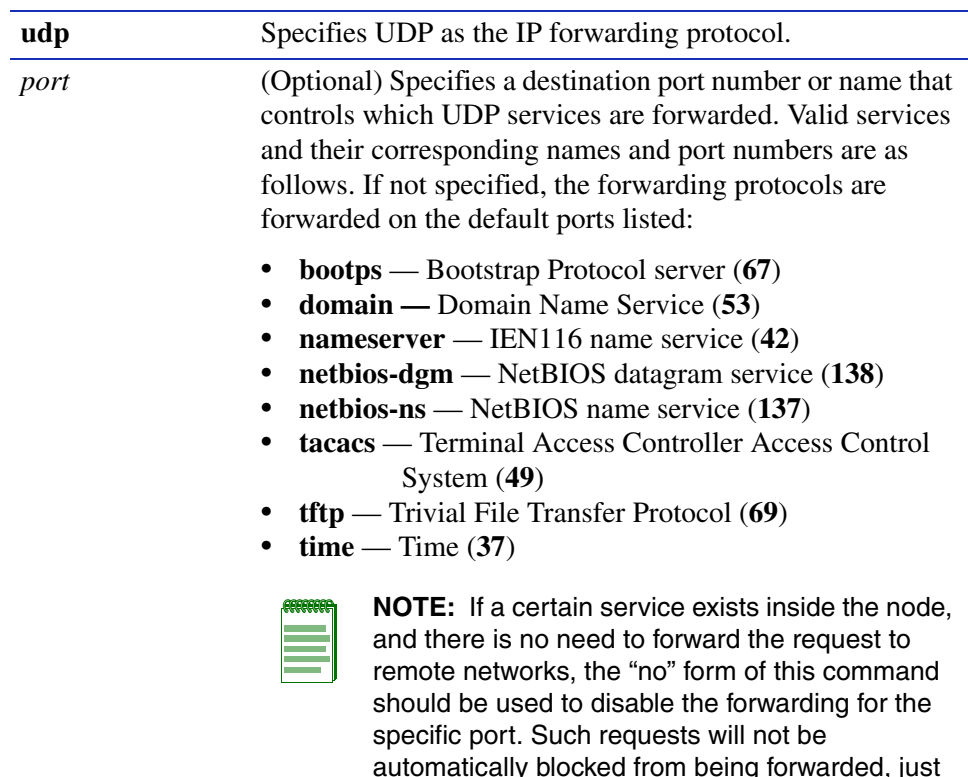

### **Command Syntax of the "no" Form**

The "no" form of this command removes a UDP port or protocol, disabling forwarding:

because a service for them exists in the node.

#### **no ip forward-protocol** {**udp** [*port*]}

## **Command Type**

Router command.

## **Command Mode**

Global configuration: **Matrix>Router(config)#**

## **Command Defaults**

If *port* is not specified, default forwarding services will be performed as listed above and will act as a BOOTP/DHCP relay agent.

## **Example**

This example shows how to enable forwarding of Domain Naming System UDP datagrams (port 53):

Matrix>Router(config)#**ip forward-protocol udp 53**

## **About DHCP/BOOTP Relay**

DHCP/BOOTP relay functionality is applied with the help of IP broadcast forwarding. A typical situation occurs when a host requests an IP address with no DHCP server located on that segment. A routing module can forward the DHCP request to a server located on another network if:

- **•** IP forward-protocol is enabled for UDP as described in [Section 12.2.4.2](#page-651-0), and
- the address of the DHCP server is configured as a helper address on the receiving interface of the routing module forwarding the request, as described in [Section 12.2.4.3](#page-652-0).

The DHCP/BOOTP relay function will detect the DHCP request and make the necessary changes to the header, replacing the destination address with the address of the server, and the source with its own address, and send it to the server. When the response comes from the server, the DHCP/BOOTP relay function sends it to the host.

## <span id="page-652-0"></span>**12.2.4.3 ip helper-address**

Use this command to enable DHCP/BOOTP relay and the forwarding of local UDP broadcasts specifying a new destination address. This command works in conjunction with the **ip forward-protocol** command ([Section 12.2.4.3](#page-652-0)), which defines the forward protocol and port number. You can use this command to add more than one helper address per interface.

## **ip helper-address** *address*

*Configuring Broadcast Settings*

## **Syntax Description**

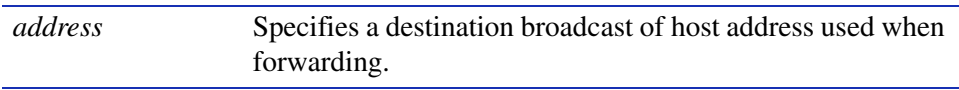

#### **Command Syntax of the "no" Form**

The "no" form of this command disables the forwarding of UDP datagrams to the specified address:

**no ip helper-address** *address*

#### **Command Type**

Router command.

#### **Command Mode**

Interface configuration: **Matrix>Router(config-if(Vlan <vlan\_id>))#**

#### **Command Defaults**

None.

#### **Example**

This example shows how to permit UDP broadcasts from hosts on networks 191.168.1.255 and 192.24.1.255 to reach servers on those networks:

```
Matrix>Router(config)#ip forward-protocol udp
Matrix>Router(config)#interface vlan 1
Matrix>Router(config-if(Vlan 1))#ip helper-address 192.168.1.255
Matrix>Router(config)#interface vlan 2
Matrix>Router(config-if(Vlan 2))#ip helper-address 192.24.1.255
```
## **12.2.5 Reviewing IP Traffic and Configuring Routes**

## **Purpose**

To review IP protocol information about the device, to review IP traffic and configure routes, to enable and send router ICMP (ping) messages, and execute traceroute.

## **Commands**

The commands needed to review IP traffic and configure routes are listed below and described in the associated section as shown:

- show ip protocols ([Section 12.2.5.1](#page-656-0))
- show limits ([Section 12.2.5.2](#page-657-0))
- show ip traffic [\(Section 12.2.5.3\)](#page-659-0)
- clear ip stats [\(Section 12.2.5.4](#page-661-0))
- show ip route ([Section 12.2.5.5](#page-662-0))
- ip route ([Section 12.2.5.6](#page-664-0))
- ip icmp [\(Section 12.2.5.7\)](#page-666-0)
- ping ([Section 12.2.5.8](#page-667-0))
- traceroute ([Section 12.2.5.9](#page-669-0))

## <span id="page-656-0"></span>**12.2.5.1 show ip protocols**

Use this command to display information about IP protocols running on the device.

#### **show ip protocols**

#### **Syntax Description**

None.

#### **Command Type**

Router command.

#### **Command Mode**

Privileged EXEC: **Matrix>Router#**

#### **Command Defaults**

None.

#### **Example**

This example shows how to display IP protocol information. In this case, the routing protocol is RIP (Routing Information Protocol). For more information on configuring RIP parameters, refer to [Section 13.1.1](#page-671-0):

```
Matrix>Router#show ip protocols
Routing Protocol is "rip"
  Sending updates every 30 seconds
  Next due in 19 seconds
  Invalid after 180 seconds, hold down 120, flushed after 300
  Incoming update filter list for all interfaces is not set
  Outgoing update filter list for all interfaces is not set
 Default Version Control:
  Interface Send Recv Key-chain
 Vlan 1 1 1
 Vlan 2 1 1
  Routing for Networks:
    182.127.0.0
  Routing Information Sources:
 Gateway Distance Last Update
  Distance: (default is 1)
```
## <span id="page-657-0"></span>**12.2.5.2 show limits**

Use this command to display memory usage information about IP protocols running on the device.

#### **show limits**

### **Syntax Description**

None.

## **Command Type**

Router command.

#### **Command Mode**

Global configuration: **Matrix>Router(config)#**

#### **Command Defaults**

None.

## **Example**

This example shows how to display memory usage information for IP protocols:

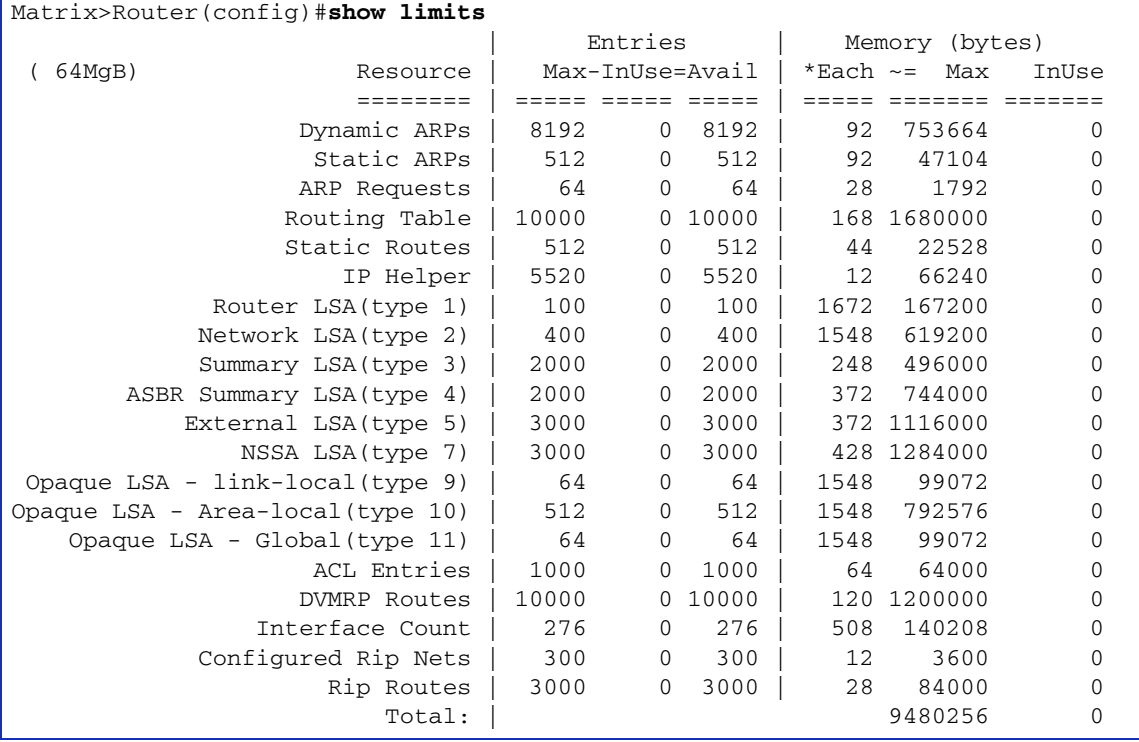

*IP Configuration Command Set*

*Reviewing IP Traffic and Configuring Routes*

## <span id="page-659-0"></span>**12.2.5.3 show ip traffic**

Use this command to display IP traffic statistics.

## **show ip traffic** [**softpath**]

### **Syntax Description**

**softpath** (Optional) Displays IP protocol softpath statistics. This option is used for debugging.

## **Command Type**

Router command.

#### **Command Mode**

Privileged EXEC: **Matrix>Router#**

## **Command Defaults**

If **softpath** is not specified, general IP traffic statistics will be displayed.

#### **Example**

This example shows how to display IP traffic statistics:

```
Matrix>Router#show ip traffic
IP Statistics:
  Rcvd: 10 total, 6 local destination 0 header errors
           0 unknown protocol, 0 security failures
           Frags: 0 reassembled, 0 timeouts 0 couldn't reassemble
                    0 fragmented, 0 couldn't fragment
   Bcast: 1 received, 8 sent
  Mcast: 0 received, 16 sent
   Sent: 24 generated, 0 forwarded
          0 no route
   ICMP Statistics:
     Rcvd: 4 total, 0 checksum errors, 0 redirects, 0 unreachable, 4 echo
                0 echo reply, 0 mask requests, 0 quench
                0 parameter, 0 timestamp, 0 time exceeded,
     Sent: 6 total, 0 redirects, 0 unreachable, 0 echo, 4 echo reply
                0 mask requests, 2 mask replies, 0 quench, 0 timestamp
            0 info reply, 0 time exceeded, 0 parameter problem
   UDP Statistics:
     Rcvd: 1 total, 0 checksum errors, 1 no port
     Sent: 6 total, 0 forwarded broadcasts
  TCP Statistics:
     Rcvd: 0 total, 0 checksum errors, 0 no port
     Sent: 0 total
   IGMP Statistics:
     Rcvd: Messages 1 Errors 0
         Reports 1 Queries 0
         Leaves 0 Unknowntype 0
    Sent: OutMessages 2
  ARP Statistics:
    Rcvd: 1 requests, 0 replies, 0 others
     Sent: 0 requests, 1 replies
```
## <span id="page-661-0"></span>**12.2.5.4 clear ip stats**

Use this command to clear all IP traffic counters (IP, ICMP, UDP, TCP, IGMP, and ARP).

**clear ip stats**

### **Syntax Description**

None.

#### **Configuration Mode**

Privileged EXEC: **Matrix>Router#**

#### **Command Defaults**

None.

#### **Example**

This example shows how to clear all IP traffic counters:

Matrix>Router#**clear ip stats**

## <span id="page-662-0"></span>**12.2.5.5 show ip route**

Use this command to display information about IP routes.

### **show ip route** [*destination prefix destination prefix mask* **longer-prefixes** | **connected** | **ospf** | **rip** | **static** | **summary**]

## **Syntax Description**

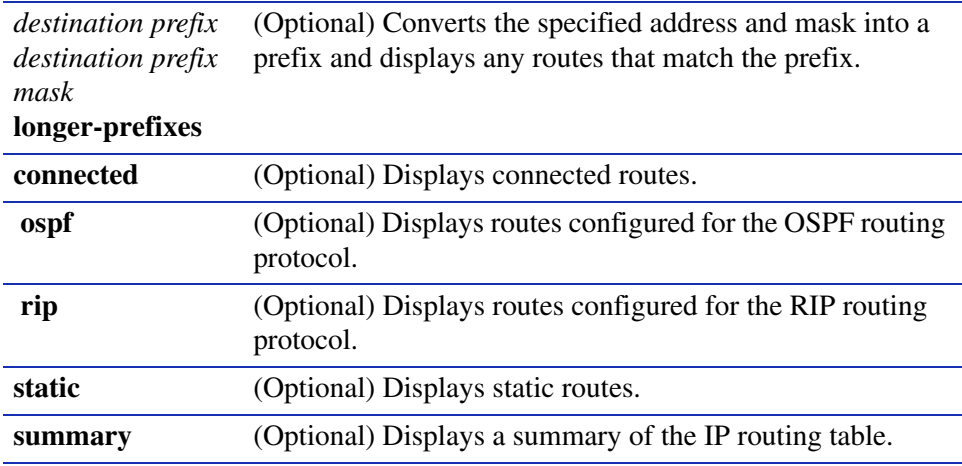

## **Command Type**

Router command.

#### **Command Mode**

Privileged EXEC: **Matrix>Router#**

#### **Command Defaults**

If no parameters are specified, all IP route information will be displayed.

#### **Example**

This example shows how to display all IP route information. In this case, there are two IP routes and each one is directly connected to a VLAN:

Matrix>Router#**show ip route** Codes: C-connected, S-static, R-RIP, B-BGP, O-OSPF, IA-OSPF interarea N1 - OSPF NSSA external type 1, N2 - OSPF NSSA external type 2 E1 - 0SPF external type 1, E2 - 0SPF external type 2 E - EGP, i - IS-IS, L1 - IS-IS level-1, LS - IS-IS level-2 \* - candidate default, U - per-user static route, o - ODR Gateway of last resort is not set C 182.127.63.0/24 [0001] directly connected, Vlan 1 C 182.127.62.0/24 [0001] directly connected, Vlan 2

## <span id="page-664-0"></span>**12.2.5.6 ip route**

Use this command to add or remove a static IP route.

**ip route** *prefix mask* {*forward-addr* | **vlan** *vlan-id*} [*distance*] [**permanent**] [**tag**  *value*]

### **Syntax Description**

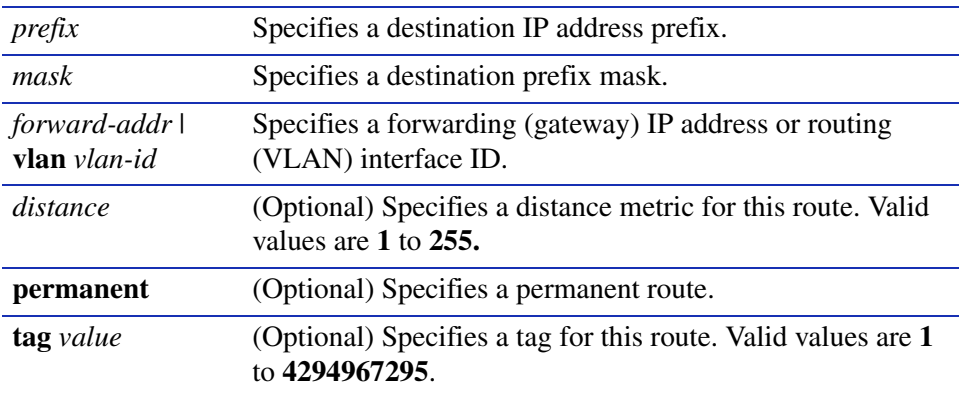

## **Command Syntax of the "no" Form**

The "no" form of this command removes the static IP route:

**no ip route** *prefix mask* {*forward-addr* | **vlan** *vlan-id*}

#### **Command Type**

Router command.

#### **Command Mode**

Global configuration: **Matrix>Router(config)#**

#### **Command Defaults**

If **permanent** and **tag** are not specified, the route will be set as non-permanent with no tag assigned.

#### **Examples**

This example shows how to set IP address 10.1.2.3 as the next hop gateway to destination address 10.0.0.0. The route is assigned a tag of 1:

Matrix>Router(config)#**ip route 10.0.0.0 255.0.0.0 10.1.2.3 1** 

This example shows how to set IP address 10.1.2.3 as the next hop gateway to destination address 10.0.0.0. The route is set as permanent and assigned a tag of 20:

Matrix>Router(config)#**ip route 10.0.0.0 255.0.0.0 10.1.2.3 permanent tag 20**

This example shows how to set VLAN 100 as the next hop interface to destination address 10.0.0.0:

Matrix>Router(config)#**ip route 10.0.0.0 255.0.0.0 vlan 100**

## <span id="page-666-0"></span>**12.2.5.7 ip icmp**

Use this command to re-enable the Internet Control Message Protocol (ICMP), allowing a router to reply to IP ping requests. By default, ICMP messaging is enabled on a routing interface for both echo-reply and mask-reply modes. If, for security reasons, ICMP has been disabled using **no ip icmp**, this command will re-enable it on the routing interface.

#### **ip icmp** {**echo-reply** | **mask-reply**}

## **Syntax Description**

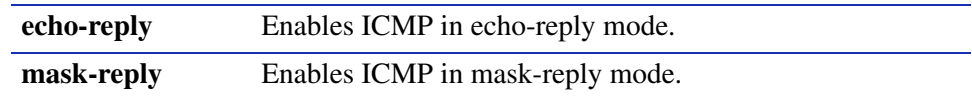

## **Command Syntax of the "no" Form**

The "no" form of this command disables ICMP:

**no ip icmp** {**echo-reply** | **mask-reply**}

## **Command Type**

Router command.

#### **Command Mode**

Interface configuration: **Matrix>Router(config-if(Vlan <vlan\_id>))#**

## **Command Defaults**

None.

## **Example**

This example shows how to enable ICMP in echo-reply mode on VLAN 1:

Matrix>Router(config)#**interface vlan 1** Matrix>Router(config-if(Vlan 1))**#ip icmp echo-reply**

## <span id="page-667-0"></span>**12.2.5.8 ping**

Use this command to test routing network connectivity by sending IP ping requests. The ping utility (IP ping only) transmits a maximum of five echo requests, with a packet size of 100. The application stops when the response has been received, or after the maximum number of requests has been sent.

**ping** [**-s**] *hostname* | *ip\_address* 

## **Syntax Description**

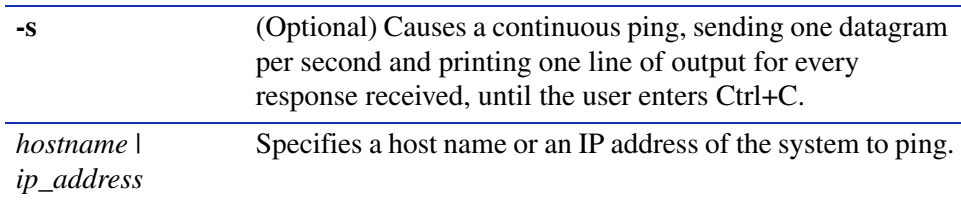

### **Command Type**

Router command.

#### **Command Mode**

Privileged EXEC: **Matrix>Router#**

#### **Command Defaults**

If **-s** is not specified, the ping will not be sent continuously.

#### **Examples**

This example shows output from a successful ping to IP address 182.127.63.23:

```
Matrix>Router#ping 182.127.63.23
Reply from 182.127.63.23
Reply from 182.127.63.23
Reply from 182.127.63.23
------ PING 182.127.63.23 : Statistics ------
  3 packets transmitted, 3 packets received, 0% packet loss
```
This example shows output from an unsuccessful ping to IP address 182.127.63.24:

```
Matrix>Router#ping 182.127.63.24
Timed Out
Timed Out
Timed Out
  ------ PING 182.127.63.24 : Statistics ------
 3 packets transmitted, 0 packets received, 100% packet loss
```
## <span id="page-669-0"></span>**12.2.5.9 traceroute**

Use this command to display a hop-by-hop path through an IP network from the device to a specific destination host. Three ICMP probes will be transmitted for each hop between the source and the traceroute destination.

**traceroute** *host*

## **Syntax Description**

*host* Specifies a host to which the route of an IP packet will be traced.

#### **Command Type**

Router command.

#### **Command Mode**

Privileged EXEC: **Matrix>Router#**

#### **Command Defaults**

None.

#### **Examples**

This example shows how to use traceroute to display a round trip path to host 192.167.252.46. In this case, hop 1 is an unnamed router at  $192.167.201.2$ , hop 2 is "rtr10" at  $192.4.9.10$ , hop 3 is "rtr43" at 192.167.208.43, and hop 4 is back to the host IP address. Round trip times for each of the three ICMP probes are displayed before each hop. Probe time outs are indicated by an asterisk (\*):

```
Matrix>Router#traceroute 192.167.225.46
Traceroute to 192.167.225.46, 30 hops max, 40 byte packets
1 10.00 ms 20.00 ms 20.00 ms 192.167.201.2 []
2 20.00 ms 20.00 ms 20.00 ms 192.4.9.10 [enatel-rtr10.enatel.com]
3 240.00 ms * 480.00 ms 192.167.208.43 [enatel-rtr43.enatel.com]
4 <1 ms * 20.00 ms 192.167.225.46 [enatel-rtr46.enatel.com]
TraceRoute Complete
```
**13**

# **Routing Protocol Configuration**

This chapter describes the Routing Protocol Configuration set of commands and how to use them.

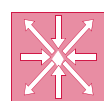

**ROUTER:** The commands covered in this chapter can be executed when the device is in **router mode** only. For details on how to enable router configuration modes, refer to [Section 3.3.3.](#page-152-0)

## **13.1 PROCESS OVERVIEW: ROUTING PROTOCOL CONFIGURATION**

Use the following steps as a guide to configuring routing protocols on the device:

- **1.** Configuring RIP [\(Section 13.1.1\)](#page-671-1)
- **2.** Configuring OSPF ([Section 13.1.2\)](#page-699-0)
- **3.** Configuring DVMRP [\(Section 13.1.3\)](#page-742-0)
- **4.** Configuring IRDP [\(Section 13.1.4](#page-751-0))
- **5.** Configuring VRRP ([Section 13.1.5](#page-760-0))

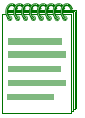

**NOTE:** The command prompts used in examples throughout this guide show a system where VLAN 1 has been configured for routing. The prompt changes depending on your current configuration mode, and the interface types and numbers configured for routing on your system.

*Configuring RIP*

## <span id="page-671-1"></span><span id="page-671-0"></span>**13.1.1 Configuring RIP**

## **Purpose**

To enable and configure the Routing Information Protocol (RIP).

## **RIP Configuration Task List and Commands**

[Table 13-1](#page-671-2) lists the tasks and commands associated with RIP configuration. Commands are described in the associated section as shown.

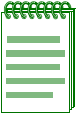

**NOTE:** Enabling RIP with the **router rip** and **network** commands is required if you want to run RIP on the device. All other tasks are optional.

#### <span id="page-671-2"></span>**Table 13-1 RIP Configuration Task List and Commands**

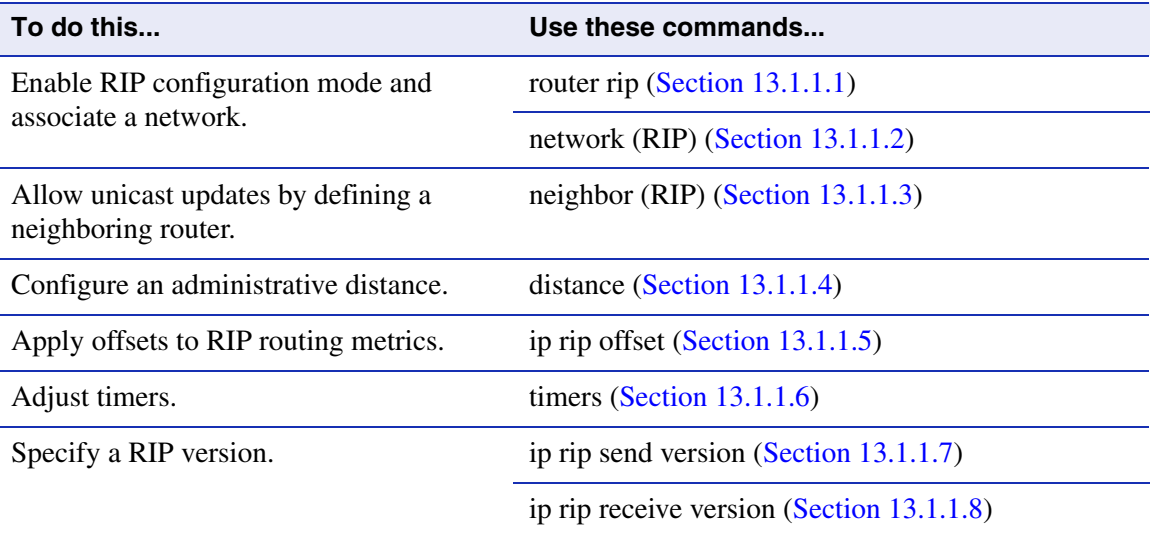

*Configuring RIP*

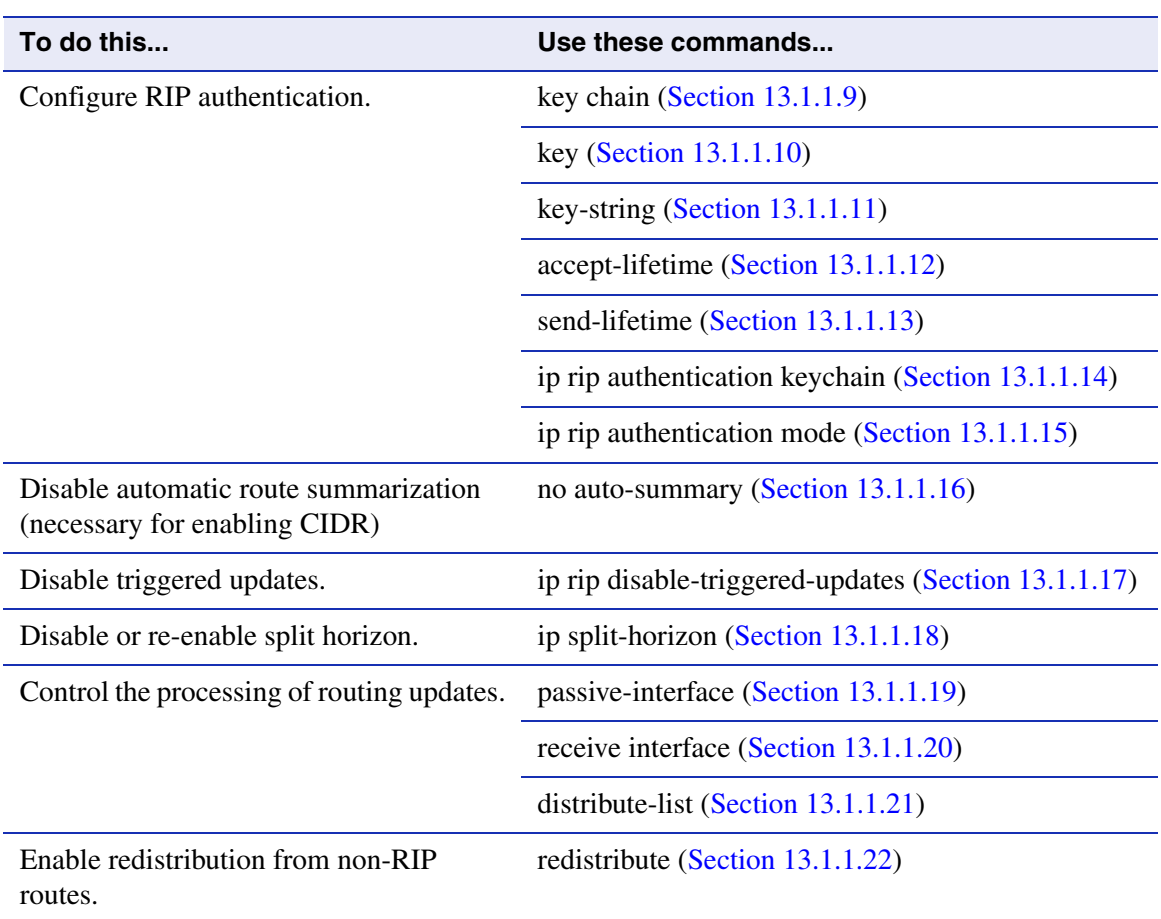

#### **Table 13-1 RIP Configuration Task List and Commands (Continued)**

*Process Overview: Routing Protocol Configuration*

*Configuring RIP*

## <span id="page-673-0"></span>**13.1.1.1 router rip**

Use this command to enable or disable RIP configuration mode.

**router rip**

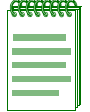

**NOTE:** You must execute the **router rip** command to enable the protocol before completing many RIP-specific configuration tasks. For details on enabling configuration modes, refer to [Table 3-10](#page-152-1) in [Section 3.3.3](#page-152-0).

#### **Syntax Description**

None.

#### **Command Syntax of the "no" Form**

The "no" form of this command disables RIP:

**no router rip**

#### **Command Type**

Router command.

#### **Command Mode**

Global configuration: **Matrix>Router(config)#**

#### **Command Defaults**

None.

#### **Example**

This example shows how to enable RIP:

Matrix>Router#**configure terminal** Matrix>Router(config)#**router rip** Matrix>Router(config-router)#

*Configuring RIP*

## <span id="page-674-0"></span>**13.1.1.2 network**

Use this command to attach a network of directly connected networks to a RIP routing process, or to remove a network from a RIP routing process.

**network** *ip\_address*

## **Syntax Description**

*ip\_address* Specifies the IP address of a directly connected network that RIP will advertise to its neighboring routers.

## **Command Syntax of the "no" Form**

The "no" form of this command removes the network from the RIP routing process:

**no network** *ip\_address*

## **Command Type**

Router command.

### **Command Mode**

Router configuration: **Matrix>Router(config-router)#**

#### **Command Defaults**

None.

#### **Example**

This example shows how to attach network 192.168.1.0 to the RIP routing process:

Matrix>Router(config)#**router rip** Matrix>Router(config-router)#**network 192.168.1.0** *Process Overview: Routing Protocol Configuration*

*Configuring RIP*

## <span id="page-675-0"></span>**13.1.1.3 neighbor**

Use this command to instruct the router to send unicast RIP information to a specific IP address.

**neighbor** *ip\_address*

### **Syntax Description**

*ip\_address* Specifies the IP address of a directly connected network.

#### **Command Syntax of the "no" Form**

The "no" form of this command disables point-to-point routing exchanges:

**no neighbor** *ip\_address*

#### **Command Type**

Router command.

## **Command Mode**

Router configuration: **Matrix>Router(config-router)#**

#### **Command Defaults**

None.

#### **Example**

This example shows how to instruct the system to send unicast RIP information to network 192.5.10.1:

> Matrix>Router(config)#**router rip** Matrix>Router(config-router)#**neighbor 192.5.10.1**

## <span id="page-676-0"></span>**13.1.1.4 distance**

Use this command to configure the administrative distance for RIP routes. If several routes (coming from different protocols) are presented to the Matrix E1 Series Route Table Manager (RTM), the protocol with the lowest administrative distance will be chosen for route installation. By default, RIP administrative distance is set to 120. The **distance** command can be used to change this value, resetting RIP's route preference in relation to other routes as shown in the table below.

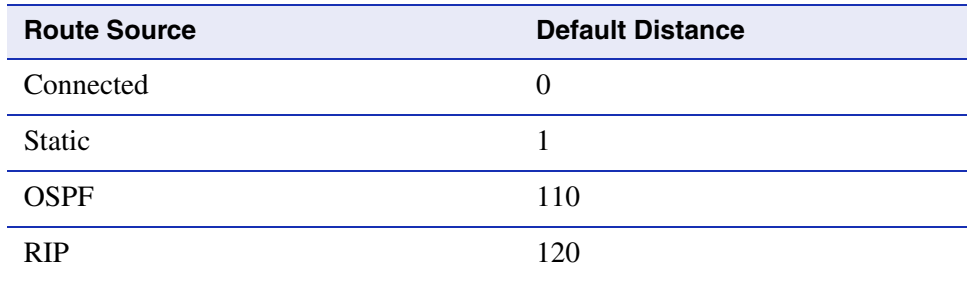

**distance** *weight*

## **Syntax Description**

*weight* Specifies an administrative distance for RIP routes. Valid values are **1** - **255**.

## **Command Syntax of the "no" Form**

The "no" form of this command resets RIP administrative distance to the default value of 120:

**no distance** [*weight*]

## **Command Type**

Router command.

## **Command Mode**

Router configuration: **Matrix>Router(config-router)#**

## **Command Defaults**

None.

*Process Overview: Routing Protocol Configuration*

*Configuring RIP*

### **Example**

This example shows how to change the default administrative distance for RIP to 1001:

Matrix>Router(config)#**router rip** Matrix>Router(config-router)#**distance 100**

## <span id="page-678-0"></span>**13.1.1.5 ip rip offset**

Use this command to add or remove an offset to the metric of an incoming or outgoing RIP route. Adding an offset on an interface is used for the purpose of making an interface a backup.

**ip rip offset** {**in** | **out**} *value*

## **Syntax Description**

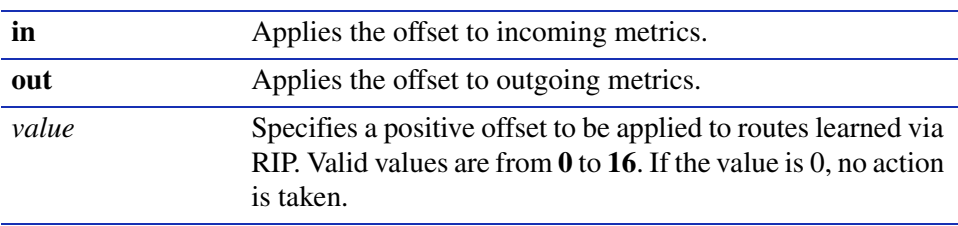

### **Command Syntax of the "no" Form**

The "no" form of this command removes an offset:

**no ip rip offset** {**in** | **out**}

## **Command Type**

Router command.

#### **Command Mode**

Interface configuration: **Matrix>Router(config-if(Vlan <vlan\_id>))#**

## **Command Defaults**

None.

## **Example**

The following example shows how to add an offset of 1 to incoming RIP metrics on VLAN 1:

Matrix>Router(config)#**vlan 1** Matrix>Router(config-if(Vlan 1))#**ip rip offset in 1** *Configuring RIP*

## <span id="page-679-0"></span>**13.1.1.6 timers**

Use this command to adjust RIP routing timers determining the frequency of routing updates, the length of time before a route becomes invalid, and the interval during which routing information regarding better paths is suppressed.

**timers basic** *update\_seconds invalid\_seconds holdown\_seconds flush\_seconds*

## **Syntax Description**

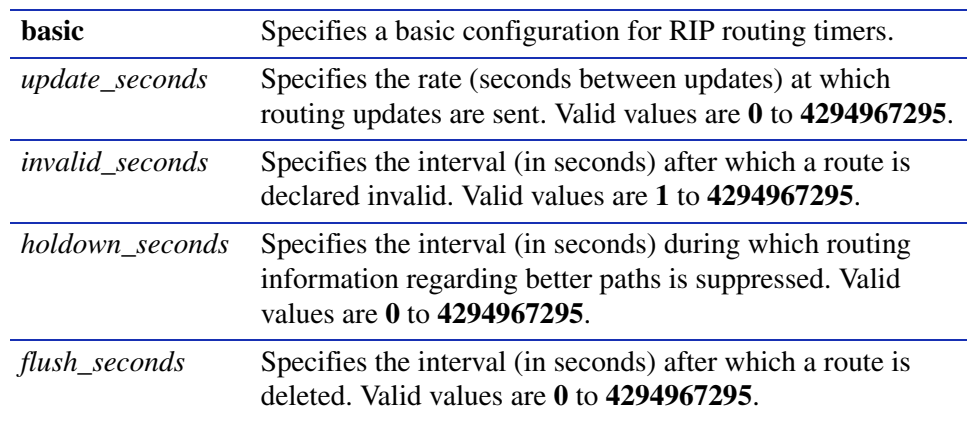

#### **Command Syntax of the "no" Form**

The "no" form of this command clears RIP timer parameters:

#### **no timers basic**

#### **Command Type**

Router command.

#### **Command Mode**

Router configuration: **Matrix>Router(config-router)#**

#### **Command Defaults**

None.

## **Example**

This example shows how to set RIP timers to a 5 second update time, a 10 second invalid interval, a 20 second holdown time, and a 60 second flush time:

> Matrix>Router(config)#**router rip** Matrix>Router(config-router)#**timers basic 5 10 20 60**

*Configuring RIP*

## <span id="page-680-0"></span>**13.1.1.7 ip rip send version**

Use this command to set the RIP version(s) for update packets transmitted on an interface.

## **ip rip send version** {**1** | **2** | **r1compatible**}

## **Syntax Description**

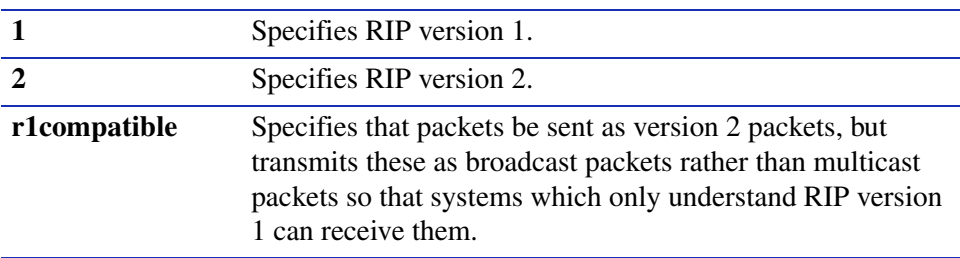

### **Command Syntax of the "no" Form**

The "no" form of this command restores the version of update packets transmitted by RIP:

**no ip rip send version**

#### **Command Type**

Router command.

## **Command Mode**

Interface configuration: **Matrix>Router(config-if(Vlan <vlan\_id>))#**

#### **Command Defaults**

None.

## **Example**

This example shows how to set the RIP send version to 2 for packets transmitted on VLAN 1:

```
Matrix>Router(config)#interface vlan 1
Matrix>Router(config-if(Vlan 1))#ip rip send version 2
```
*Process Overview: Routing Protocol Configuration*

*Configuring RIP*

## <span id="page-681-0"></span>**13.1.1.8 ip rip receive version**

Use this command to set the RIP version(s) for update packets accepted on the interface.

**ip rip receive version** {**1** | **2** | **1 2** | **none**}

### **Syntax Description**

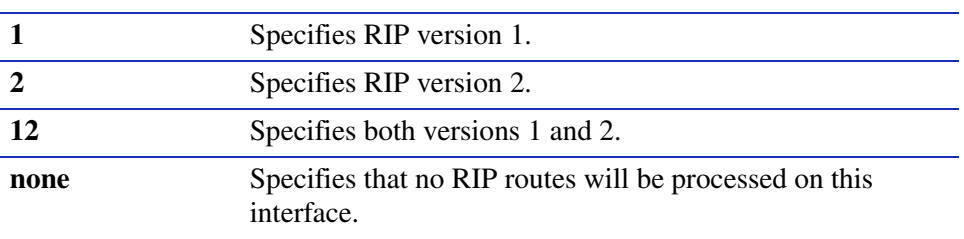

#### **Command Syntax of the "no" Form**

The "no" form of this command restores the default version of the RIP update packets that are accepted on the interface:

## **no ip rip receive version**

#### **Command Type**

Router command.

#### **Command Mode**

Interface configuration: **Matrix>Router(config-if(Vlan <vlan\_id>))#**

#### **Command Defaults**

None.

#### **Example**

This example shows how to set the RIP receive version to 2 for update packets received on VLAN 1:

Matrix>Router(config)#**interface vlan 1** Matrix>Router(config-if(Vlan 1))#**ip rip receive version 2**

*Configuring RIP*

## **About RIP Authentication**

The following tasks must be completed to configure RIP authentication on the Matrix E1 device:

- **1.** Create a key chain as described in [Section 13.1.1.9](#page-682-0).
- **2.** Add a key to the chain as described in [Section 13.1.1.10](#page-683-0).
- **3.** Specify an authentication string for the key as described in [Section 13.1.1.11.](#page-684-0)
- **4.** Set the time periods the authentication string can be received and sent as valid as described in [Section 13.1.1.12](#page-685-0) and [Section 13.1.1.13.](#page-687-0)
- **5.** Enable a key chain for use on an interface as described in [Section 13.1.1.14](#page-689-0).
- **6.** Specify an authentication mode as described in [Section 13.1.1.15.](#page-690-0)

## <span id="page-682-0"></span>**13.1.1.9 key chain**

Creates or deletes a key chain used globally for RIP authentication.

**key chain** *name*

## **Syntax Description**

*name* Specifies a name for the key chain.

## **Command Syntax of the "no" Form**

The "no" form of this command deletes the specified key chain:

**no key chain** *name*

## **Command Type**

Router command.

## **Command Mode**

Global configuration: **Matrix>Router(config)#**

## **Command Defaults**

None.

## **Example**

This example shows how to create a RIP authentication key chain called "password":

Matrix>Router(config)#**key chain password**

*Process Overview: Routing Protocol Configuration*

*Configuring RIP*

## <span id="page-683-0"></span>**13.1.1.10 key**

Use this command to identify a RIP authentication key on a key chain.

**key** *key-id*

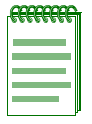

**NOTE:** This release of the Matrix E1 supports only **one** key per key chain.

**Syntax Description**

*key-id* Specifies an authentication number for a key. Valid number are from **0** to **4294967295**. Only one key is supported per key chain in this Matrix E1 release.

## **Command Syntax of the "no" Form**

The "no" form of this command removes the key from the key chain:

**no key** *key-id*

#### **Command Type**

Router command.

#### **Command Mode**

Key chain configuration: **Matrix>Router(config-keychain)#**

#### **Command Defaults**

None.

#### **Example**

This example shows how to create authentication key **1** within the key chain called "password":

Matrix>Router(config-router)#**key chain password** Matrix>Router(config-keychain)#**key 1**
# **13.1.1.11 key-string**

Use this command to specify an authentication string for a key. Once configured, this string must be sent and received in RIP packets in order for them to be authenticated.

### **key-string** *text*

## **Syntax Description**

*text* Specifies the authentication string that must be sent and received in RIP packets. The string can contain from 1 to 16 uppercase and lowercase alphanumeric characters, except that the first character cannot be a number.

## **Command Syntax of the "no" Form**

The "no" form of this command removes the authentication string:

**no key-string** *text*

## **Command Type**

Router command.

### **Command Mode**

Key chain key configuration: **Matrix>Router(config-keychain-key)#**

## **Command Defaults**

None.

## **Example**

This example shows how to create an authentication string called "name" for key 1 in the "password" key chain:

```
Matrix>Router(config-router)#key chain password
Matrix>Router(config-keychain)#key 1
Matrix>Router(config-keychain-key)#name
```
## **13.1.1.12 accept-lifetime**

Use this command to specify the time period during which an authentication key on a key chain is valid to be received.

> **accept-lifetime** *start-time month date year* {**duration** *seconds* | *end-time* | **infinite**}

## **Syntax Description**

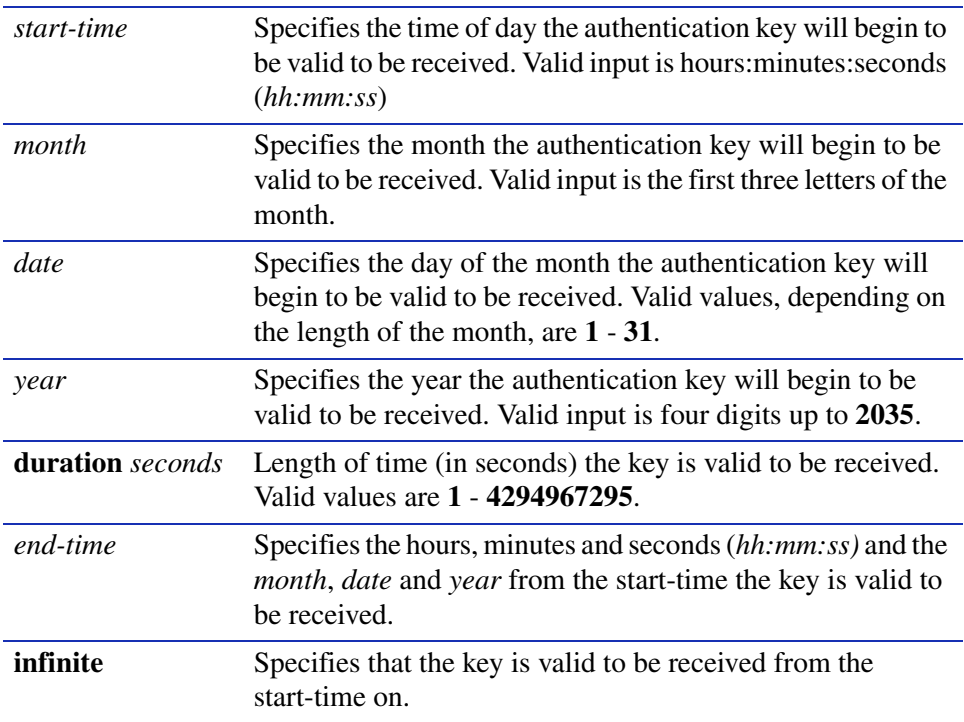

## **Command Syntax of the "no" Form**

The "no" form of this command removes the accept-lifetime configuration for an authentication key:

**no accept-lifetime** *start-time month date year*

### **Command Type**

Router command.

### **Command Mode**

Key chain key configuration: **Matrix>Router(config-keychain-key)#**

### **Command Defaults**

None.

### **Examples**

This example shows how to allow the "name" authentication key to be received as valid on its RIP-configured interface beginning at 2:30 on November 30, 2002 with no ending time (infinitely):

```
Matrix>Router(config-router)#key chain md5key
Matrix>Router(config-keychain)#key 3
Matrix>Router(config-keychain-key)#key-string name
Matrix>Router(config-keychain-key)#accept-lifetime 02:30:00 nov 30 2002 
 infinite
```
# **13.1.1.13 send-lifetime**

Use this command to specify the time period during which an authentication key on a key chain is valid to be sent.

**send-lifetime** *start-time month date year* {**duration** *seconds* | *end-time* | **infinite**}

## **Syntax Description**

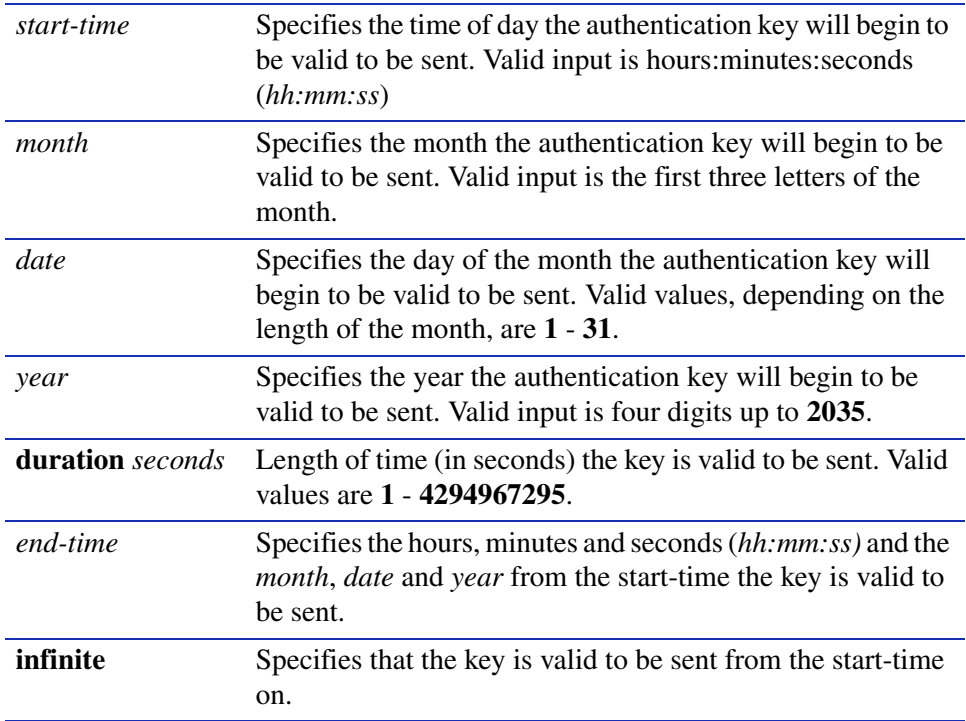

### **Command Syntax of the "no" Form**

The "no" form of this command removes the send-lifetime configuration for an authentication key. Start time can be specified, but is not mandatory:

**no send-lifetime** [*start-time month date year*]

### **Command Type**

Router command.

### **Command Mode**

Key chain key configuration: **Matrix>Router(config-keychain-key)#**

## **Command Defaults**

None.

### **Example**

This example shows how to allow the "name" authentication key to be sent as valid on its RIP-configured interface beginning at 2:30 on November 30, 2002 with no ending time (infinitely):

Matrix>Router(config-router)#**key chain md5key** Matrix>Router(config-keychain)#**key 3** Matrix>Router(config-keychain-key)#**key-string name** Matrix>Router(config-keychain-key)#**send-lifetime 02:30:00 nov 30 2002 infinite**

*Configuring RIP*

# <span id="page-689-0"></span>**13.1.1.14 ip rip authentication keychain**

Use this command to enable or disable a RIP authentication key chain for use on an interface.

### **ip rip authentication keychain** *name*

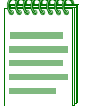

**NOTE:** A RIP authentication keychain must be enabled with this command before the RIP authentication mode [\(Section 13.1.1.15](#page-690-0)) can be configured.

## **Syntax Description**

*name* Specifies the key chain name to enable or disable for RIP authentication.

### **Command Syntax of the "no" Form**

The "no" form of this command prevents RIP from using authentication:

**no ip rip authentication keychain** *name*

### **Command Type**

Router command.

### **Command Mode**

Interface configuration: **Matrix>Router(config-if(Vlan <vlan\_id>))#**

### **Command Defaults**

None.

### **Examples**

This example shows how to set the RIP authentication key chain to **password** on VLAN 1:

Matrix>Router(config)#**interface vlan 1** Matrix>Router(config-if(Vlan 1))#**ip rip authentication keychain password**

# <span id="page-690-0"></span>**13.1.1.15 ip rip authentication mode**

Use this command to set the authentication mode when a key chain is present.

### **ip rip authentication mode** {**text** | **md5**}

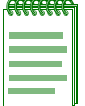

**NOTE:** The RIP authentication keychain must be enabled as described in [Section 13.1.1.14](#page-689-0) before RIP authentication mode can be configured.

## **Syntax Description**

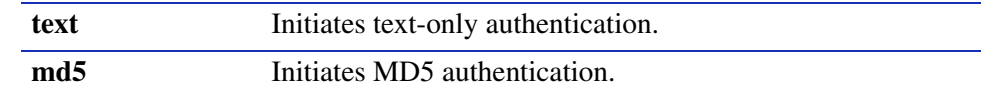

### **Command Syntax of the "no" Form**

The "no" form of this command suppresses the use of authentication:

### **no ip rip authentication mode**

### **Command Type**

Router command.

### **Command Mode**

Interface configuration: **Matrix>Router(config-if(Vlan <vlan\_id>))#**

### **Command Defaults**

None.

## **Example**

This example shows how to set the authentication mode for VLAN 1 as "text":

Matrix>Router(config)#**interface vlan 1** Matrix>Router(config-if(Vlan 1))#**ip rip authentication mode text**

*Configuring RIP*

# **13.1.1.16 no auto-summary**

Use this command to disable automatic route summarization. By default, RIP version 2 supports automatic route summarization, which summarizes subprefixes to the classful network boundary when crossing network boundaries. Disabling automatic route summarization enables CIDR, allowing RIP to advertise all subnets and host routing information on the Matrix E1 Series device. To verify which routes are summarized for an interface, use the **show ip protocols** command as described in [Section 12.2.5.1.](#page-656-0)

#### **no auto-summary**

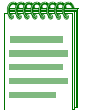

**NOTE:** This command is necessary for enabling CIDR for RIP on the Matrix E1 Series device.

## **Syntax Description**

None.

### **Syntax to Reverse Command**

This form of the command re-enables automatic route summarization:

#### **auto-summary**

### **Command Type**

Router command.

### **Command Mode**

Router configuration: **Matrix>Router(config-router)#**

### **Command Defaults**

None.

### **Example**

This example shows how to disable RIP automatic route summarization:

Matrix>Router(config)#**router rip** Matrix>Router(config-router)#**no auto-summary**

# **13.1.1.17 ip rip disable-triggered-updates**

Use this command to prevent RIP from sending triggered updates. Triggered updates are sent when there is a change in the network and a new route with a lower metric is learned, or an old route is lost. This command stops or starts the interface from sending these triggered updates. By default triggered updates are enabled on a RIP interface.

## **ip rip disable-triggered-updates**

## **Syntax Description**

None.

## **Command Syntax of the "no" Form**

The "no" form of this command allows RIP to respond to a request for a triggered update:

### **no ip rip disable-triggered-updates**

## **Command Type**

Router command.

## **Command Mode**

Interface configuration: **Matrix>Router(config-if(Vlan <vlan\_id>))#**

## **Command Defaults**

None.

## **Example**

This example shows how to prevent RIP from responding to a request for triggered updates on VLAN 1:

> Matrix>Router(config)#**interface vlan 1** Matrix>Router(config-if(Vlan 1))#**ip rip disable-triggered-updates**

*Configuring RIP*

# **13.1.1.18 ip split-horizon**

Use this command to enable or disable split horizon mode for RIP packets. Split horizon prevents packets from exiting through the same interface on which they were received.

## **ip split-horizon** [**poison**]

## **Syntax Description**

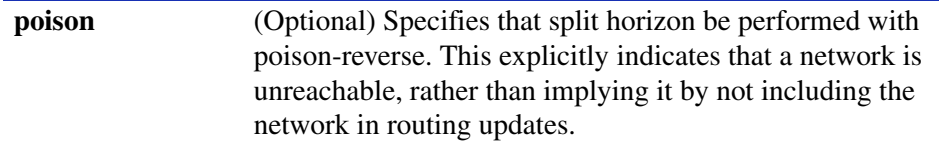

## **Command Syntax of the "no" Form**

The "no" form of this command resets the mode to split-horizon without poison reverse:

### **no ip split-horizon poison**

### **Command Type**

Router command.

### **Command Mode**

Interface configuration: **Matrix>Router(config-if(Vlan <vlan\_id>))#**

### **Command Defaults**

If not specified, IP split horizon is enabled without **poison** reverse.

## **Example**

This example shows how to set the split horizon mode with poison reverse for RIP packets transmitted on VLAN 1:

> Matrix>Router(config)#**interface vlan 1** Matrix>Router(config-if(Vlan 1))#**no ip split-horizon poison**

# **13.1.1.19 passive-interface**

Use this command to prevent RIP from transmitting update packets on an interface.

**passive-interface vlan** *vlan\_id*

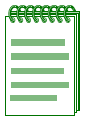

**NOTE:** This command does not prevent RIP from monitoring updates on the interface.

## **Syntax Description**

**vlan** *vlan***\_***id* Specifies the number of the VLAN to make a passive interface. This VLAN must be configured for IP routing as described in [Section 3.3.2.](#page-148-0)

## **Command Syntax of the "no" Form**

The "no" form of this command disables passive interface:

**no passive-interface vlan** *vlan\_id*

### **Command Type**

Router command.

### **Command Mode**

Router configuration: **Matrix>Router(config-router)#**

### **Command Defaults**

None.

### **Example**

This example shows how to set VLAN 2 as a passive interface. No RIP updates will be transmitted on VLAN  $2$ .

> Matrix>Router(config)#**router rip** Matrix>Router(config-router)#**passive-interface vlan 2**

*Configuring RIP*

## **13.1.1.20 receive-interface**

Use this command to allow RIP to receive update packets on an interface. This does not affect the sending of RIP updates on the specified interface.

#### **receive-interface vlan** *vlan\_id*

### **Syntax Description**

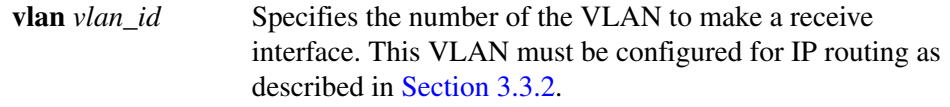

## **Command Syntax of the "no" Form**

The no use of this command denies the reception of RIP updates:

**no receive-interface vlan** *vlan\_id*

### **Command Type**

Router command.

### **Command Mode**

Router configuration: **Matrix>Router(config-router)#**

#### **Command Defaults**

None.

### **Example**

This example shows how to deny the reception of RIP updates on VLAN 2:

Matrix>Router(config)#**router rip** Matrix>Router(config-router)#**no receive-interface vlan 2**

# **13.1.1.21 distribute-list**

Use this command to filter networks received and to suppress networks from being advertised in RIP updates.

**distribute-list** *access-list-number* {**in vlan** *vlan\_id* | **out vlan** *vlan\_id*}

# **Syntax Description**

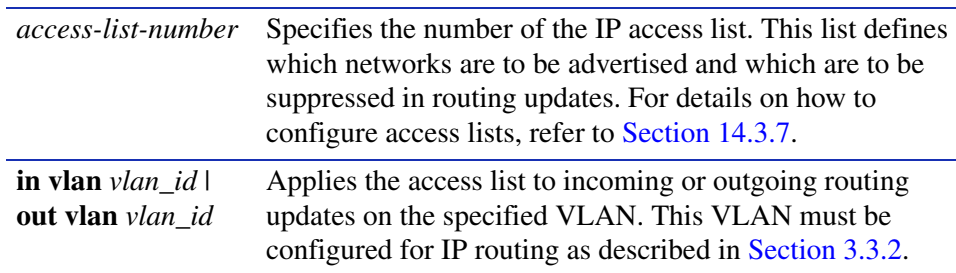

## **Command Syntax of the "no" Form**

The "no" form of this command removes the filter:

**no distribute-list** *access-list-number* {**in vlan** *vlan\_id* | **out vlan** *vlan\_id*}

## **Command Type**

Router command.

## **Command Mode**

Router configuration: **Matrix>Router(config-router)#**

## **Command Defaults**

None.

## **Example**

This example shows how to suppress the network 192.5.34.0 from being advertised in outgoing routing updates:

> Matrix>Router(config)#**access-list 1 deny 192.5.34.0 0.0.0.255** Matrix>Router(config)#**router rip** Matrix>Router(config-router)#**distribute-list 1 out vlan**

# **13.1.1.22 redistribute**

Use this command to allow routing information discovered through non-RIP protocols to be distributed in RIP update messages.

> **redistribute** {**connected** | **ospf** *process\_id* | **static**} [**metric** *metric value*] [**subnets**]

### **Syntax Description**

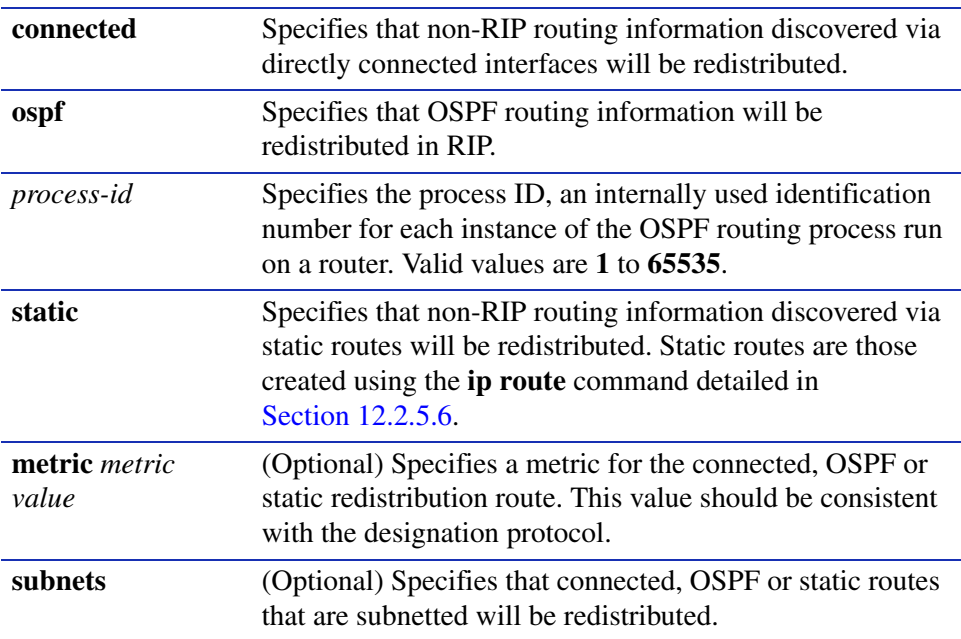

## **Command Syntax of the "no" Form**

The "no" form of this command clears redistribution parameters:

**no redistribute** {**connected** | **ospf** *process\_id* | **static**}

### **Command Mode**

Router configuration: **Matrix>Router(config-router)#**

### **Command Defaults**

- **•** If *metric value* is not specified, 1 will be applied.
- **•** If **subnets** is not specified, only non-subnetted routes will be redistributed.

## **Example**

This example shows how to redistribute routing information discovered through OSPF process ID 1 non-subnetted routes into RIP update messages:

```
Matrix>Router(config)#router rip
Matrix>Router(config-router)#redistribute ospf 1
```
# **13.1.2 Configuring OSPF**

# **Purpose**

To enable and configure the Open Shortest Path First (OSPF) routing protocol.

# **OSPF Configuration Task List and Commands**

[Table 13-2](#page-699-0) lists the tasks and commands associated with OSPF configuration. Commands are described in the associated section as shown.

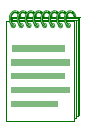

**NOTE:** Enabling OSPF with the **router ospf** and **network** commands are required if you want to run OSPF on the device. All other tasks are optional.

## <span id="page-699-0"></span>**Table 13-2 OSPF Configuration Task List and Commands**

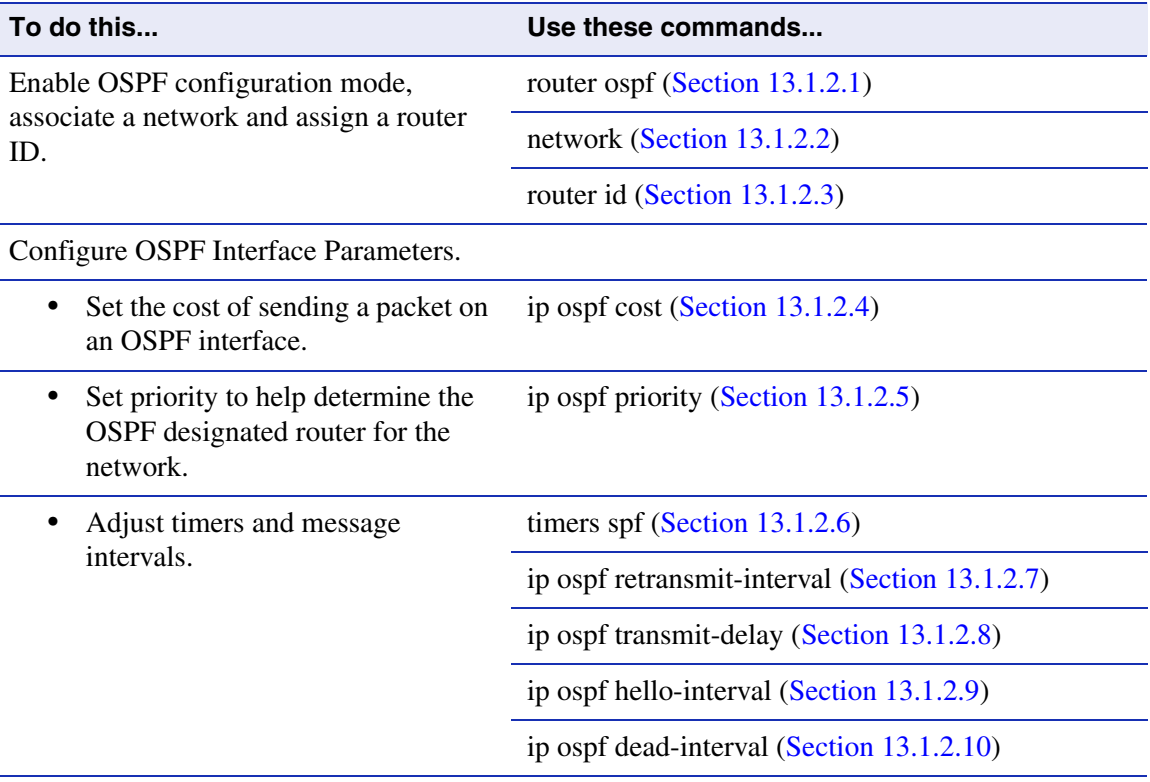

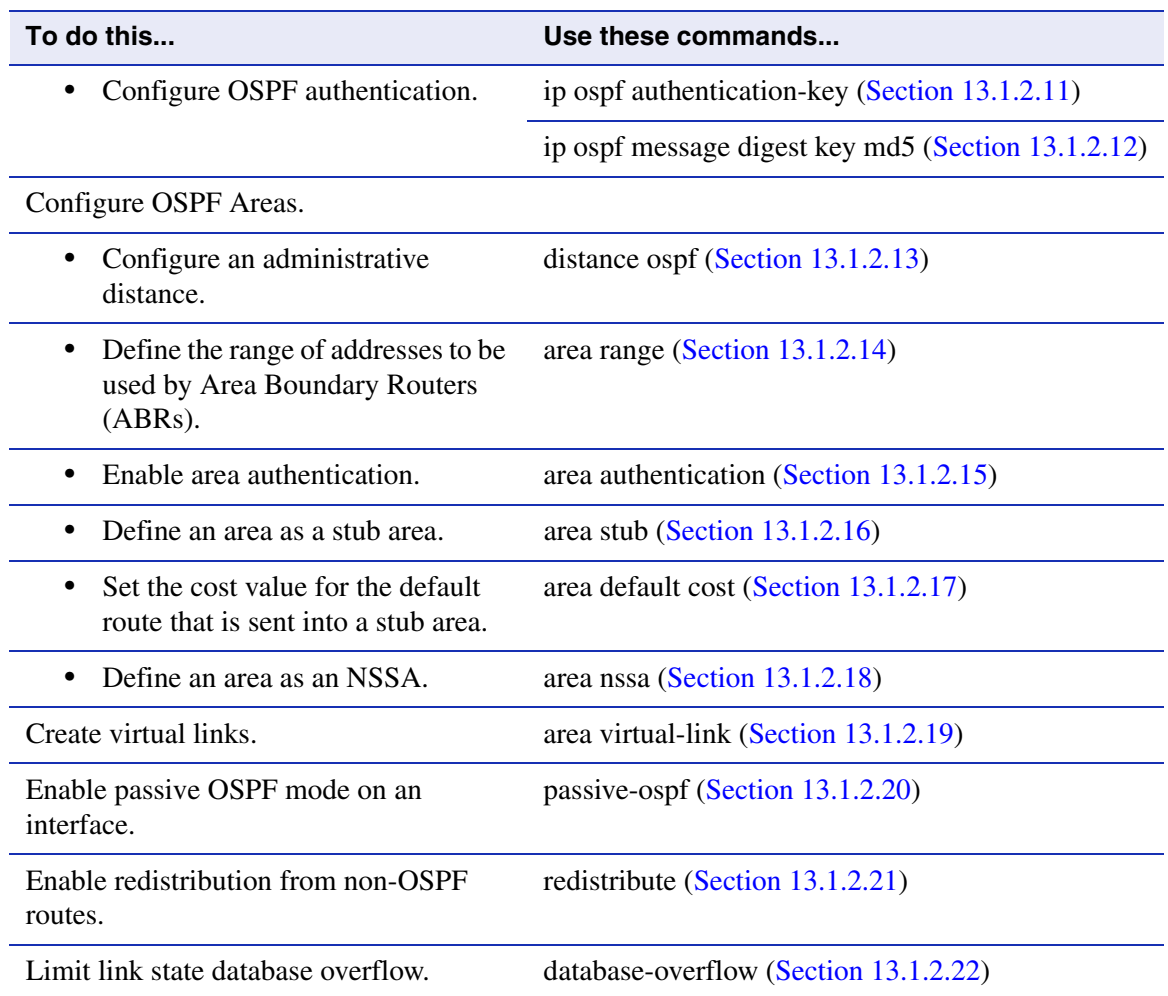

### **Table 13-2 OSPF Configuration Task List and Commands (Continued)**

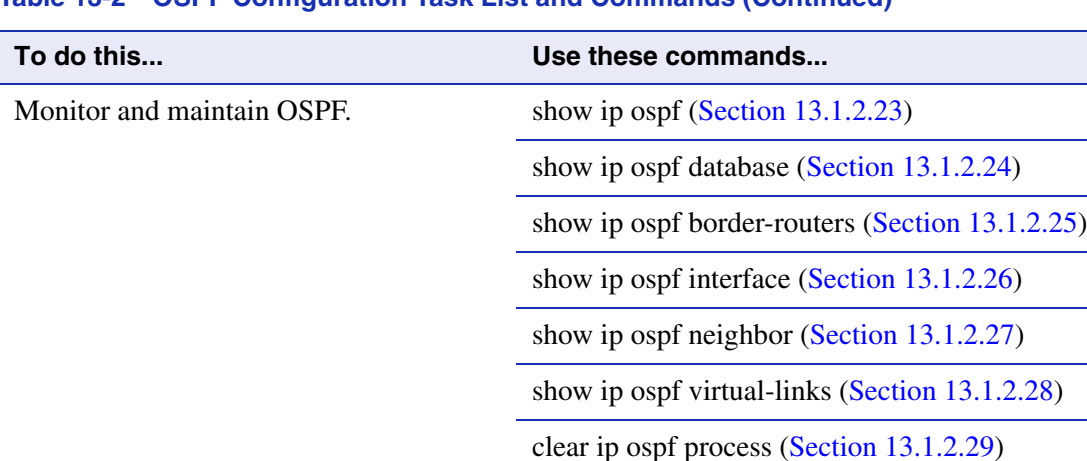

 $\overline{\phantom{a}}$ 

## **Table 13-2 OSPF Configuration Task List and Commands (Continued)**

# <span id="page-702-0"></span>**13.1.2.1 router ospf**

Use this command to enable or disable Open Shortest Path First (OSPF) configuration mode.

**router ospf** *process-id*

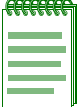

**NOTE:** You must execute the **router ospf** command to enable the protocol before completing many OSPF-specific configuration tasks. For details on enabling configuration modes, refer to [Table 3-10](#page-152-0) in [Section 3.3.3.](#page-152-1)

# **Syntax Description**

*process-id* Specifies the process ID, an internally used identification number for each instance of the OSPF routing process run on a router. Valid values are **1** to **65535**.

## **Command Syntax of the "no" Form**

The "no" form of this command disables OSPF configuration mode:

**no router ospf** *process-id*

## **Command Type**

Router command.

## **Command Mode**

Global configuration: **Matrix>Router(config)#**

## **Command Defaults**

None.

## **Example**

This example shows how to enable routing for OSPF process 1:

```
Matrix>Router#conf terminal
Matrix>Router(config)#router ospf 1
Matrix>Router(config-router)#
```
*Configuring OSPF*

## <span id="page-703-0"></span>**13.1.2.2 network**

Use this command to configure area IDs for OSPF interfaces.

**network** *ip***\_***address wildcard\_mask* **area** *area-id*

## **Syntax Description**

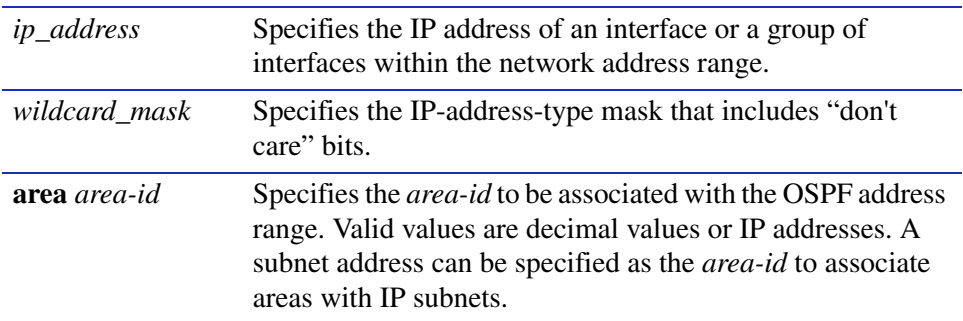

### **Command Syntax of the "no" Form**

The "no" form of this command removes OSPF routing for interfaces identified by the IP address and mask parameters:

**no network** *ip***\_***address wildcard\_mask* **area** *area-id*

### **Command Type**

Router command.

### **Command Mode**

Router configuration: **Matrix>Router(config-router)#**

### **Command Defaults**

None.

### **Example**

This example shows how to configure IP address 182.127.62.1 0.0.0.31 as OSPF area 0:

Matrix>Router(config)#**router ospf 1** Matrix>Router(config-router)#**network 182.127.62.1 0.0.0.31 area 0**

# <span id="page-704-0"></span>**13.1.2.3 router id**

Use this command to set the OSPF router ID for the device. The OSPF protocol uses the router ID as a tie-breaker for path selection. If not specified, this will be set to the lowest IP address of the interfaces configured for IP routing.

**router id** *ip\_address*

## **Syntax Description**

*ip\_address* Specifies the IP address that OSPF will use as the router ID.

## **Command Syntax of the "no" Form**

The "no" form of this command resets the router ID to the first interface configured for IP routing:

**no router id** 

## **Command Type**

Router command.

## **Command Mode**

Router configuration: **Matrix>Router(config-router)#**

## **Command Defaults**

None.

## **Example**

This example shows how to set the OSPF router ID to IP address 182.127.62.1:

Matrix>Router(config-router)#**router id 182.127.62.1**

*Configuring OSPF*

# <span id="page-705-0"></span>**13.1.2.4 ip ospf cost**

Use this command to set the cost of sending a packet on an interface. Each router interface that participates in OSPF routing is assigned a default cost. This command overwrites the default of 10.

**ip ospf cost** *cost*

### **Syntax Description**

*cost* Specifies the cost of sending a packet. Valid values range from **1** to **65535**.

## **Command Syntax of the "no" Form**

The "no" form of this command resets the OSPF cost to the default of 10:

**no ip ospf cost**

### **Command Type**

Router command.

### **Command Mode**

Interface configuration: **Matrix>Router(config-if(Vlan <vlan\_id>))#**

### **Command Defaults**

None.

### **Example**

This example shows how to set the OSPF cost to 20 for VLAN 1:

Matrix>Router(config)#**interface vlan 1** Matrix>Router(config-if(Vlan 1))#**ip ospf cost 20**

# <span id="page-706-0"></span>**13.1.2.5 ip ospf priority**

Use this command to set the OSPF priority value for router interfaces. The priority value is communicated between routers by means of hello messages and influences the election of a designated router.

### **ip ospf priority** *number*

## **Syntax Description**

*number* Specifies the router's OSPF priority in a range from **0** to **255**.

## **Command Syntax of the "no" Form**

The "no" form of this command resets the value to the default of 1:

### **no ip ospf priority**

## **Command Type**

Router command.

### **Command Mode**

Interface configuration: **Matrix>Router(config-if(Vlan <vlan\_id>))#**

## **Command Defaults**

None.

### **Example**

This example shows how to set the OSPF priority to 20 for VLAN 1:

Matrix>Router(config)#**interface vlan 1** Matrix>Router(config-if(Vlan 1))#**ip ospf priority 20**

*Configuring OSPF*

## <span id="page-707-0"></span>**13.1.2.6 timers spf**

Use this command to change OSPF timer values to fine-tune the OSPF network.

**timers spf** *spf-delay spf-hold*

## **Syntax Description**

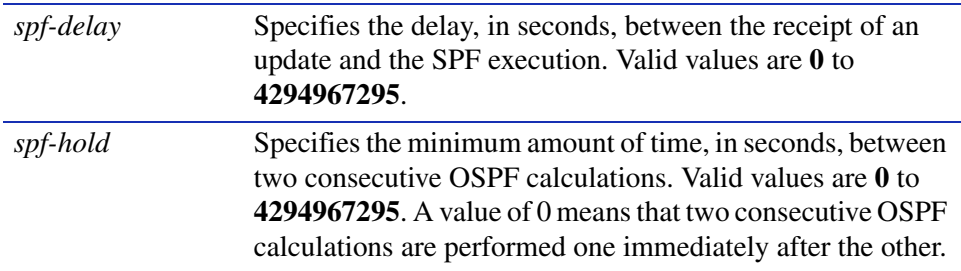

## **Command Syntax of the "no" Form**

The "no" form of this command restores the default timer values (5 seconds for delay and 10 seconds for holdtime):

### **no timers spf**

### **Command Type**

Router command.

### **Command Mode**

Router configuration: **Matrix>Router(config-router)#**

### **Command Defaults**

None.

### **Example**

This example shows how to set spf delay time to 7 seconds and hold time to 3:

Matrix>Router(config)#**ospf 1** Matrix>Router(config-router)#**timers spf 7 3**

# <span id="page-708-0"></span>**13.1.2.7 ip ospf retransmit-interval**

Use this command to set the amount of time between retransmissions of link state advertisements (LSAs) for adjacencies that belong to an interface.

### **ip ospf retransmit-interval** *seconds*

## **Syntax Description**

*seconds* Specifies the retransmit time in seconds. Valid values are **1** to **3600**.

### **Command Syntax of the "no" Form**

The "no" form of this command resets the retransmit interval value to the default, 5 seconds:

### **no ip ospf retransmit-interval**

### **Command Type**

Router command.

### **Command Mode**

Interface configuration: **Matrix>Router(config-if(Vlan <vlan\_id>))#**

### **Command Defaults**

None.

### **Example**

This example shows how to set the OSPF retransmit interval for VLAN 1 to 20:

Matrix>Router(config)#**interface vlan 1** Matrix>Router(config-if(Vlan 1))#**ip ospf retransmit-interval 20**

*Configuring OSPF*

# <span id="page-709-0"></span>**13.1.2.8 ip ospf transmit-delay**

Use this command to set the amount of time required to transmit a link state update packet on an interface.

**ip ospf transmit-delay** *seconds*

### **Syntax Description**

*seconds* Specifies the transmit delay in seconds. Valid values are from **1** to **3600**.

### **Command Syntax of the "no" Form**

The "no" form of this command resets the retransmit interval value to the default, 1 second:

### **no ip ospf transmit-delay**

### **Command Type**

Router command.

## **Command Mode**

Interface configuration: **Matrix>Router(config-if(Vlan <vlan\_id>))#**

### **Command Defaults**

None.

### **Example**

This example shows how to set the time required to transmit a link state update packet on VLAN 1 at 20 seconds:

> Matrix>Router(config)#**interface vlan 1** Matrix>Router(config-if(Vlan 1))#**ip ospf transmit-delay 20**

# <span id="page-710-0"></span>**13.1.2.9 ip ospf hello-interval**

Use this command to set the number of seconds a router must wait before sending a hello packet to neighbor routers on an interface.

## **ip ospf hello-interval** *seconds*

## **Syntax Description**

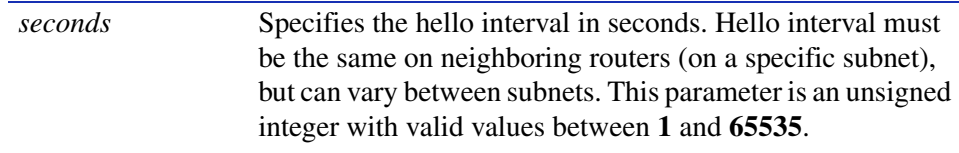

## **Command Syntax of the "no" Form**

The "no" form of this command sets the hello interval value to the default (10 seconds for broadcast and point-to-point networks, 30 seconds for non-broadcast and point-to-multipoint networks):

### **no ip ospf hello-interval**

### **Command Type**

Router command.

## **Command Mode**

Interface configuration: **Matrix>Router(config-if(Vlan <vlan\_id>))#**

### **Command Defaults**

None.

## **Example**

This example shows how to set the hello interval to 5 for VLAN 1:

Matrix>Router(config)#**interface vlan 1** Matrix>Router(config-if(Vlan 1))#**ip ospf hello-interval 5**

*Configuring OSPF*

# <span id="page-711-0"></span>**13.1.2.10 ip ospf dead-interval**

Use this command to set the number of seconds a router must wait to receive a hello packet from its neighbor before determining that the neighbor is out of service.

### **ip ospf dead-interval** *seconds*

## **Syntax Description**

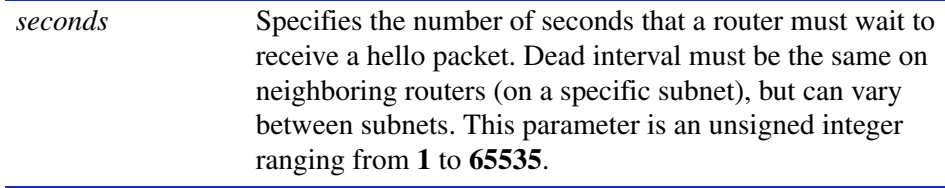

### **Command Syntax of the "no" Form**

The "no" form of this command sets the dead interval value to the default, 40 seconds:

### **no ip ospf dead-interval**

### **Command Type**

Router command.

### **Command Mode**

Interface configuration: **Matrix>Router(config-if(Vlan <vlan\_id>))#**

### **Command Defaults**

None.

### **Example**

This example shows how to set the dead interval to 20 for VLAN 1:

Matrix>Router(config)#**interface vlan 1** Matrix>Router(config-if(Vlan 1))#**ip ospf dead-interval 20**

# <span id="page-712-0"></span>**13.1.2.11 ip ospf authentication-key**

Use this command to assign a password to be used by neighboring routers using OSPF's simple password authentication. This password is used as a "key" that is inserted directly into the OSPF header in routing protocol packets. A separate password can be assigned to each OSPF network on a per-interface basis.

### **ip ospf authentication-key** *password*

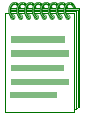

**NOTES:** The password key set with this command will only be used when authentication is enabled for an OSPF area using the **area authentication** command described in [Section 13.1.2.15.](#page-717-0)

All neighboring routers on the same network must have the same password configured to be able to exchange OSPF information.

## **Syntax Description**

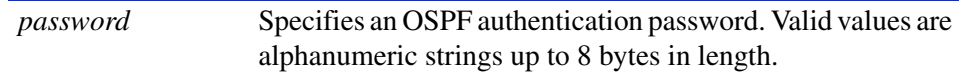

## **Command Syntax of the "no" Form**

The "no" form of this command removes an OSPF authentication password on an interface:

### **no ip ospf authentication-key**

## **Command Type**

Router command.

### **Command Mode**

Interface configuration: **Matrix>Router(config-if(Vlan <vlan\_id>))#**

### **Command Defaults**

If *password* is not specified, the password will be set to a blank string.

### **Example**

This example shows how to enables an OSPF authentication key on VLAN 1 with the password "yourpass":

```
Matrix>Router(config)#interface vlan 1
Matrix>Router(config-if(Vlan 1))#ip ospf authentication-key yourpass
```
*Configuring OSPF*

# <span id="page-713-0"></span>**13.1.2.12 ip ospf message digest key md5**

Use this command to enable or disable OSPF MD5 authentication on an interface. This validates OSPF MD5 routing updates between neighboring routers.

### **ip ospf message-digest-key** *keyid* **md5** *key*

## **Syntax Description**

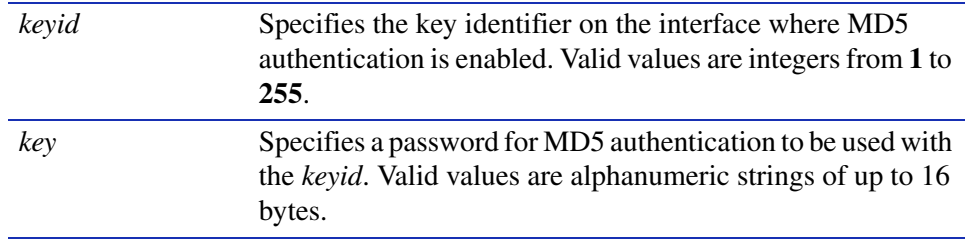

### **Command Syntax of the "no" Form**

The "no" form of this command disables MD5 authentication on an interface:

**no ip ospf message-digest-key** *keyid* 

### **Command Type**

Router command.

### **Command Mode**

Interface configuration: **Matrix>Router(config-if(Vlan <vlan\_id>))#**

### **Command Defaults**

None.

### **Example**

This example shows how to enable OSPF MD5 authentication on VLAN 1, set the key identifier to 20, and set the password to "passone":

```
Matrix>Router(config)#interface vlan 1
Matrix>Router(config-if(Vlan 1))#ip ospf message-digest-key 20 md5 passone
```
# <span id="page-714-0"></span>**13.1.2.13 distance ospf**

Use this command to configure the administrative distance for OSPF routes. If several routes (coming from different protocols) are presented to the Matrix E1 Series Route Table Manager (RTM), the protocol with the lowest administrative distance will be chosen for route installation. By default, OSPF administrative distance is set to 110. The **distance ospf** command can be used to change this value, resetting OSPF's route preference in relation to other routes as shown in the table below.

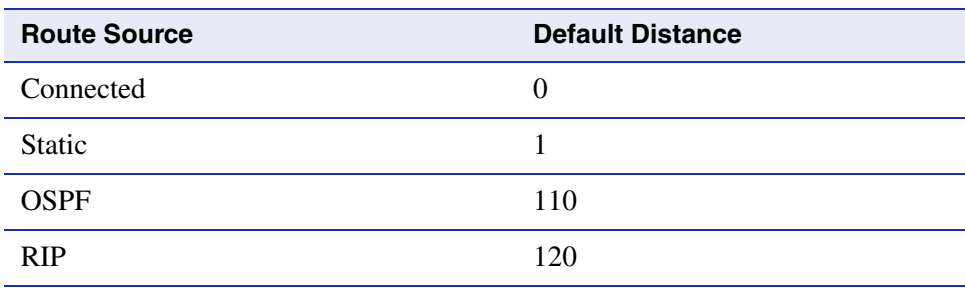

**distance ospf** {**external** | **inter-area** | **intra-area**}*weight*

## **Syntax Description**

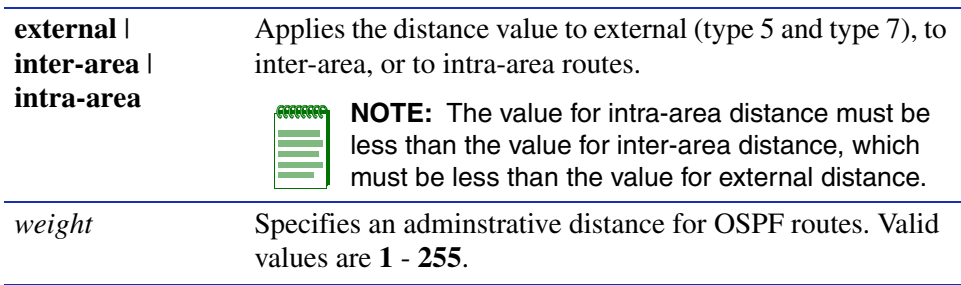

## **Command Syntax of the "no" Form**

The "no" form of this command resets OSPF administrative distance to the default value of 110:

**no distance** {*weight* | **ospf**]

## **Command Type**

Router command.

### **Command Mode**

Router configuration: **Matrix>Router(config-router)#**

### **Command Defaults**

If route type is not specified, the distance value will be applied to all OSPF routes.

### **Example**

This example shows how to change the default administrative distance for external OSPF routes to 100:

> Matrix>Router(config)#**router ospf 1** Matrix>Router(config-router)#**distance ospf external 100**

# <span id="page-716-0"></span>**13.1.2.14 area range**

Use this command to define the range of addresses to be used by Area Border Routers (ABRs) when they communicate routes to other areas.

**area** *area-id* **range** *ip\_address ip\_mask*

## **Syntax Description**

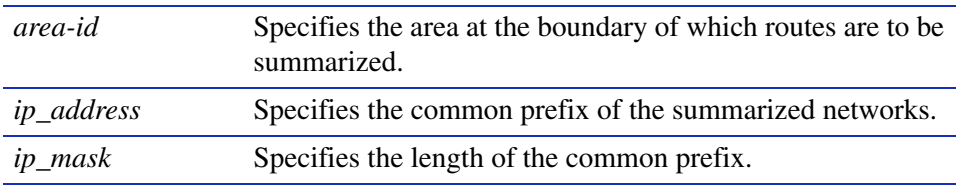

## **Command Syntax of the "no" Form**

The "no" form of this command stops the routes from being summarized:

**no area** *area-id* **range** *ip\_address ip\_mask*

## **Command Type**

Router command.

## **Command Mode**

Router configuration: **Matrix>Router(config-router)#**

## **Command Defaults**

None.

## **Example**

This example shows how to define the address range as 172.16.0.0/16 for summarized routes communicated at the boundary of area 0.0.0.0:

```
Matrix>Router(config)#router ospf 1
Matrix>Router(config-router)#area 0.0.0.0 range 172.16.0.0 255.255.0.0
```
*Configuring OSPF*

## <span id="page-717-0"></span>**13.1.2.15 area authentication**

Use this command to enable or disable authentication for an OSPF area.

#### **area** *area-id* **authentication** {**simple** | **message-digest**}

### **Syntax Description**

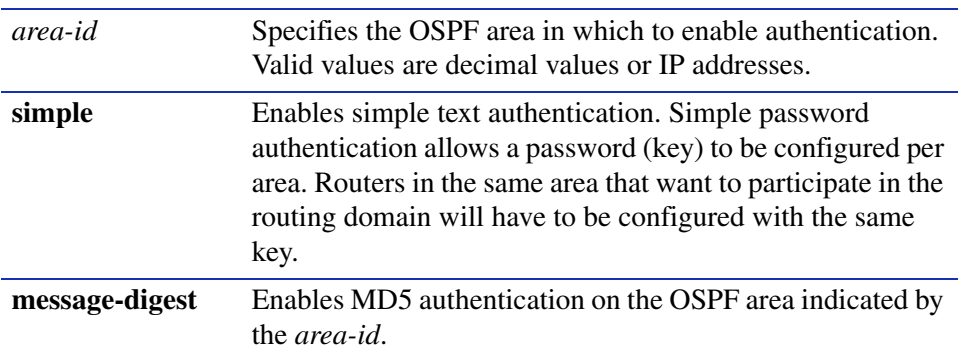

### **Command Syntax of the "no" Form**

The "no" form of this command disables authentication for an OSPF area:

**no area** *area-id* **authentication** {**simple** | **message-digest**}

### **Command Type**

Router command.

### **Command Mode**

Router configuration: **Matrix>Router(config-router)#**

### **Command Defaults**

None.

### **Example**

This example shows how to enable MD5 authentication on OSPF area 10.0.0.0:

```
Matrix>Router(config)#router ospf 1
Matrix>Router(config-router)#area 10.0.0.0 authentication message-digest
```
# <span id="page-718-0"></span>**13.1.2.16 area stub**

Use this command to define an OSPF area as a stub area. This is an area that carries no external routes.

### **area** *area-id* **stub** [**no-summary**]

## **Syntax Description**

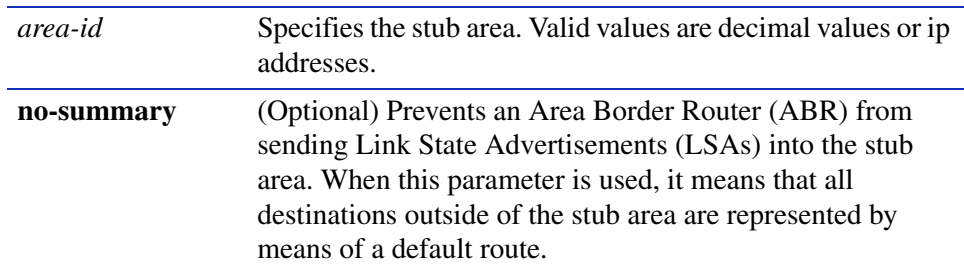

## **Command Syntax of the "no" Form**

The "no" form of this command changes the stub back to a plain area:

**no area** *area-id* **stub** [**no-summary**]

## **Command Type**

Router command.

## **Command Mode**

Router configuration: **Matrix>Router(config-router)#**

## **Command Defaults**

If **no-summary** is not specified, the stub area will be able receive LSAs.

## **Example**

The following example shows how to define OSPF area 10 as a stub area:

Matrix>Router(config)#**router ospf 1** Matrix>Router(config-router)#**area 10 stub**

*Configuring OSPF*

## <span id="page-719-0"></span>**13.1.2.17 area default cost**

Use this command to set the cost value for the default route that is sent into a stub area by an Area Border Router (ABR). The use of this command is restricted to ABRs attached to stub areas.

#### **area** *area-id* **default-cost** *cost*

### **Syntax Description**

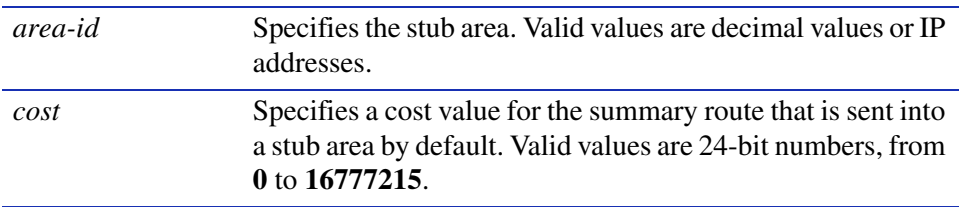

### **Command Syntax of the "no" Form**

The "no" form of this command removes the cost value from the summary route that is sent into the stub area:

**no area** *area-id* **default-cost**

#### **Command Type**

Router command.

#### **Command Mode**

Router configuration: **Matrix>Router(config-router)#**

### **Command Defaults**

None.

### **Example**

This example shows how to set the cost value for stub area 10 to 99:

Matrix>Router(config)#**router ospf 1** Matrix>Router(config-router)#**area 10 default-cost 99**
## **13.1.2.18 area nssa**

Use this command to configure an area as a not so stubby area (NSSA). An NSSA allows some external routes represented by external Link State Advertisements (LSAs) to be imported into it. This is in contrast to a stub area that does not allow any external routes. External routes that are not imported into an NSSA can be represented by means of a default route. This configuration is used when an OSPF internetwork is connected to multiple non-OSPF routing domains.

#### **area** *area-id* **nssa** [**default-information-originate**]

## **Syntax Description**

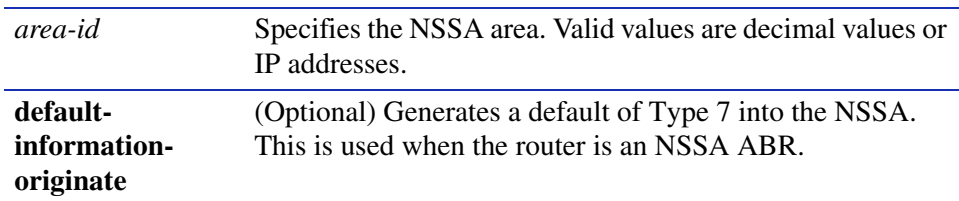

## **Command Syntax of the "no" Form**

The "no" form of this command changes the NSSA back to a plain area:

### **no area** *area-id* **nssa** [**default-information-originate**]

## **Command Type**

Router command.

## **Command Mode**

Router configuration: **Matrix>Router(config-router)#**

## **Command Defaults**

If **default-information-originate** is not specified, no default type will be generated.

## **Example**

This example shows how to configure area 10 as an NSSA area:

```
Matrix>Router(config)#router ospf 1
Matrix>Router(config-router)#area 10 nssa default-information-originate
```
## **13.1.2.19 area virtual-link**

Use this command to define an OSPF virtual link, which represents a logical connection between the backbone and a non-backbone OSPF area.

#### **area** *area\_id* **virtual-link** *ip\_address*

The options for using this syntax are:

- **area** *area\_id* **virtual-link** *ip\_address* **authentication-key** *key*
- **area** *area\_id* **virtual-link** *ip\_address* **dead-interval** *seconds*
- **area** *area\_id* **virtual-link** *ip\_address* **hello-interval** *seconds*
- **area** *area\_id* **virtual-link** *ip\_address* **retransmit-interval** *seconds*
- **area** *area\_id* **virtual-link** *ip\_address* **transmit-delay** *seconds*

## **Syntax Description**

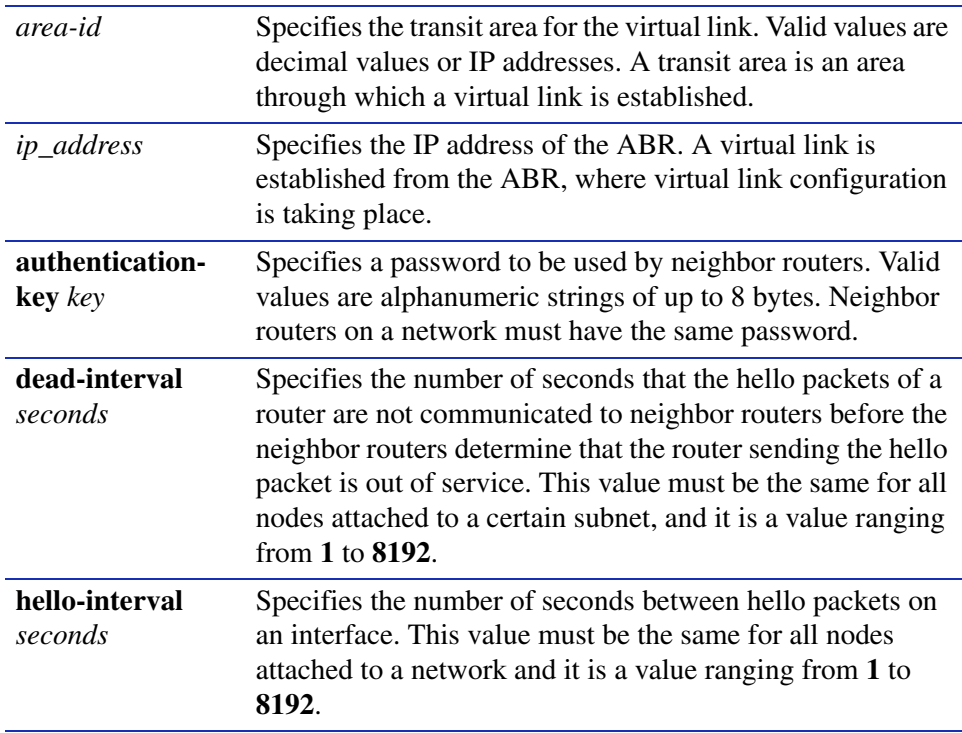

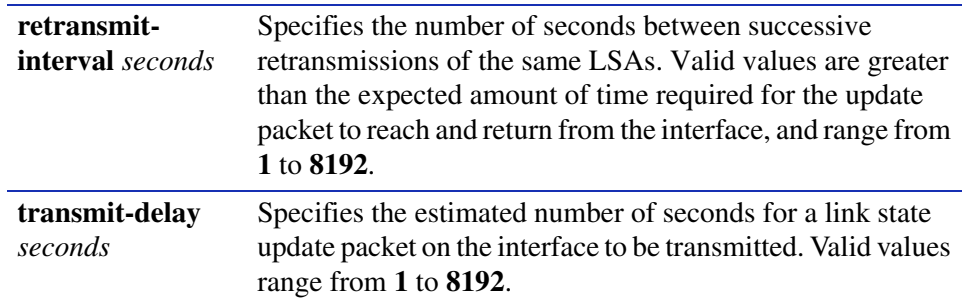

#### **Command Syntax of the "no" Form**

The "no" form of this command removes the virtual link:

**no area** *area\_id* **virtual-link** *ip\_address* **authentication-key** *key*

**no area** *area\_id* **virtual-link** *ip\_address* **dead-interval** *seconds*

**no area** *area\_id* **virtual-link** *ip\_address* **hello-interval** *seconds*

**no area** *area\_id* **virtual-link** *ip\_address* **retransmit-interval** *seconds*

**no area** *area\_id* **virtual-link** *ip\_address* **transmit-delay** *seconds*

#### **Command Type**

Router command.

#### **Command Mode**

Router configuration: **Matrix>Router(config-router)#**

#### **Command Defaults**

None.

#### **Example**

This example shows how to configure a virtual link between OSPF area 0.0.0.2 and ABR network 134.141.7.2:

Matrix>Router(config)#**router ospf 1** Matrix>Router(config-router)#**area 0.0.0.2 virtual-link 134.141.7.2**

## **13.1.2.20 passive-ospf**

Use this command to enable passive OSPF on an interface. This allows an interface to be included in the OSPF route table, but turns off sending and receiving hellos for an interface. It also prevents OSPF adjacencies from being formed on an interface.

#### **passive-ospf vlan** *vlan-id*

### **Syntax Description**

**vlan** *vlan-id* Specifies the interface on which to enable passive OSPF mode.

## **Command Syntax of the "no" Form**

The "no" form of this command disables passive OSPF mode:

**no passive-ospf vlan** *vlan-id*

### **Command Type**

Router command.

#### **Command Mode**

Router configuration: **Matrix>Router(config-router)#** 

#### **Command Defaults**

None.

#### **Example**

This example shows how enable passive OSPF mode on VLAN 102:

Matrix>Router(config)#**router ospf 1** Matrix>Router(config-router)#**passive-ospf vlan 102**

## **13.1.2.21 redistribute**

Use this command to allow routing information discovered through non-OSPF protocols to be distributed in OSPF update messages.

## **redistribute** {**connected** | **rip** | **static**}[**metric** *metric value*] [**metric-type**  *type-value*] [**subnets**]

## **Syntax Description**

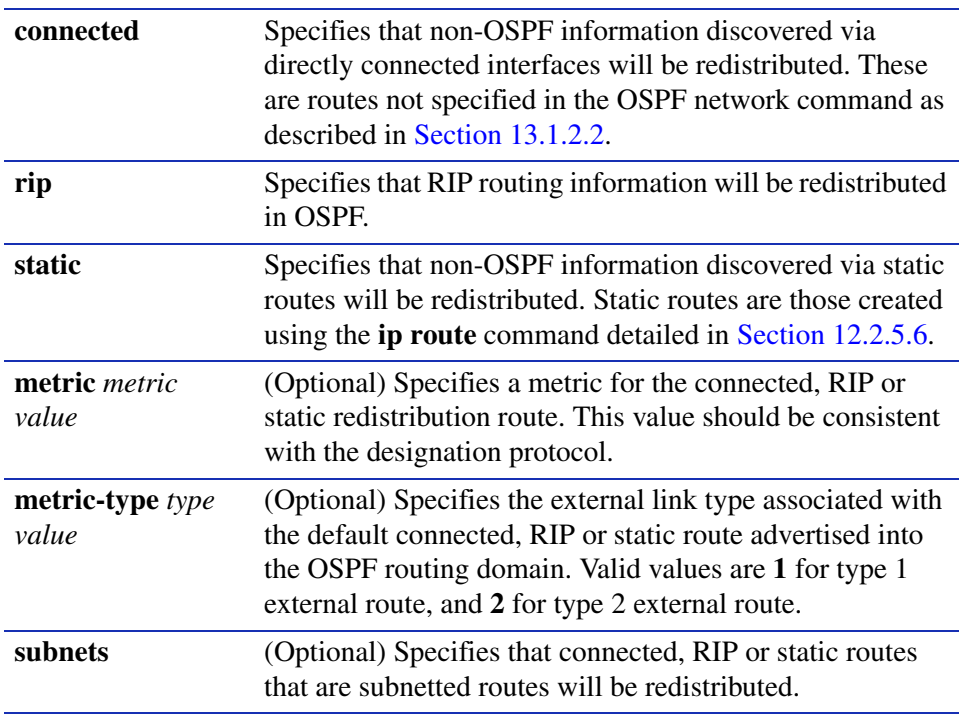

*Process Overview: Routing Protocol Configuration*

*Configuring OSPF*

#### **Command Syntax of the "no" Form**

The "no" form of this command clears redistribution parameters:

#### **no redistribute** {**connected** | **rip** | **static**}

#### **Command Mode**

#### Router configuration: **Matrix>Router(config-router)#**

#### **Command Defaults**

- **•** If *metric value* is not specified, 0 will be applied.
- **•** If *type value* is not specified, type 2 (external route) will be applied.
- **•** If **subnets** is not specified, only non-subnetted routes will be redistributed.

#### **Example**

This example shows how to distribute external type 2 RIP routing information from non-subnetted routes in OSPF updates:

Matrix>Router(config)#**router ospf** Matrix>Router(config-router)#**redistribute rip**

# **13.1.2.22 database-overflow**

Use this command to limit the size of OSPF link state database overflow, a condition where the router is unable to maintain the database in its entirety. Setting database overflow allows you to set a limit on the number of external LSAs. If the limit is exceeded, self-originated external LSAs will be removed so that OSPF can handle the large number of external LSAs coming from another router. When the warning level is set, a Syslog message will be issued when the number of external LSAs has reached the specified level. Every **exit-overflow interval** seconds, the database will be checked and, if the total is less than the limit specified, the self originated external LSAs will be restored.

> **database-overflow external** {[**exit-overflow-interval** *interval*] [**limit** *limit*] [**warning-level** *level*]}

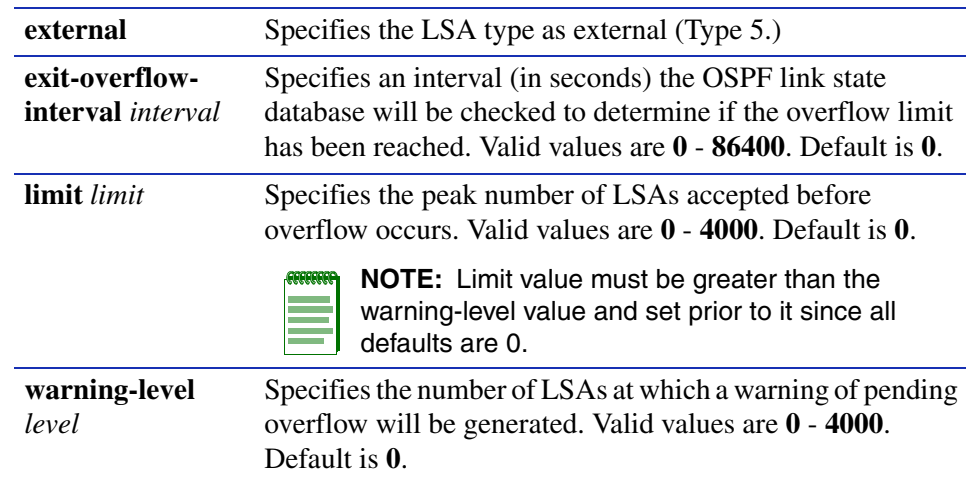

## **Syntax Description**

## **Command Syntax of the "no" Form**

The "no" form of this command removes the database overflow limits:

**no database-overflow external** {[**exit-overflow-interval** *interval*] [**limit** *limit*] [**warning-level** *level*]}

## **Command Type**

Router command.

## **Command Mode**

Router configuration: **Matrix->Router(config-router)#** 

#### **Command Defaults**

None.

#### **Example**

This example shows how to set the OSPF database exit overflow interval to 240 seconds, the overflow limit to 3800 LSAs, and the warning level to 2500 LSAs:

```
Matrix>Router(config)#router ospf 1
Matrix>Router(config-router)#database-overflow external exit-overflow-interval 
240
Matrix>Router(config-router)#database-overflow external limit 3800
Matrix>Router(config-router)#database-overflow external warning-level 2500
```
## **13.1.2.23 show ip ospf**

Use this command to display OSPF information.

## **show ip ospf**

## **Syntax Description**

None.

## **Command Type**

Router command.

### **Command Mode**

Privileged EXEC: **Matrix>Router#**

#### **Command Defaults**

None.

*Process Overview: Routing Protocol Configuration*

#### **Example**

This example shows how to display OSPF information:

```
Matrix>Router#show ip ospf
Routing Process "ospf 20 " with ID 134.141.7.2
Supports only single TOS(TOS0) route
It is an area border and autonomous system boundary router
Summary Link update interval is 0 seconds.
External Link update interval is 0 seconds.
Redistributing External Routes from,
Number of areas in this router is 3
Area BACKBONE (0)
     Number of interfaces in this area is 0
    Area has no authentication
     SPF algorithm executed 65 times
    Area ranges are
     Link State Update Interval is 00:30:00 and due in 00:03:12.
     Link State Age Interval is 00:00:00 and due in 00:00:00.
Area 0.0.0.3
     Number of interfaces in this area is 1
     Area has no authentication
     SPF algorithm executed 59 times
     Area ranges are
     Link State Update Interval is 00:30:00 and due in 00:02:28.
     Link State Age Interval is 00:00:00 and due in 00:00:00.
Area 0.0.0.2
     Number of interfaces in this area is 3
     Area has no authentication
     SPF algorithm executed 61 times
     Area ranges are
          140.20.0.0/255.255.0.0
     Link State Update Interval is 00:30:00 and due in 00:03:07.
     Link State Age Interval is 00:00:00 and due in 00:00:00.
```
## **13.1.2.24 show ip ospf database**

Use this command to display the OSPF link state database.

#### **show ip ospf database** [*link-state-id*]

The options for using this syntax are:

- **show ip ospf database router** [*link-state-id*]
- **show ip ospf database network** [*link-state-id*]
- **show ip ospf database summary** [*link-state-id*]
- **show ip ospf database asbr-summary** [*link-state-id*]
- **show ip ospf database external** [*link-state-id*]
- **show ip ospf database nssa-external** [*link-state-id*]
- **show ip ospf database database-summary**

## **Syntax Description**

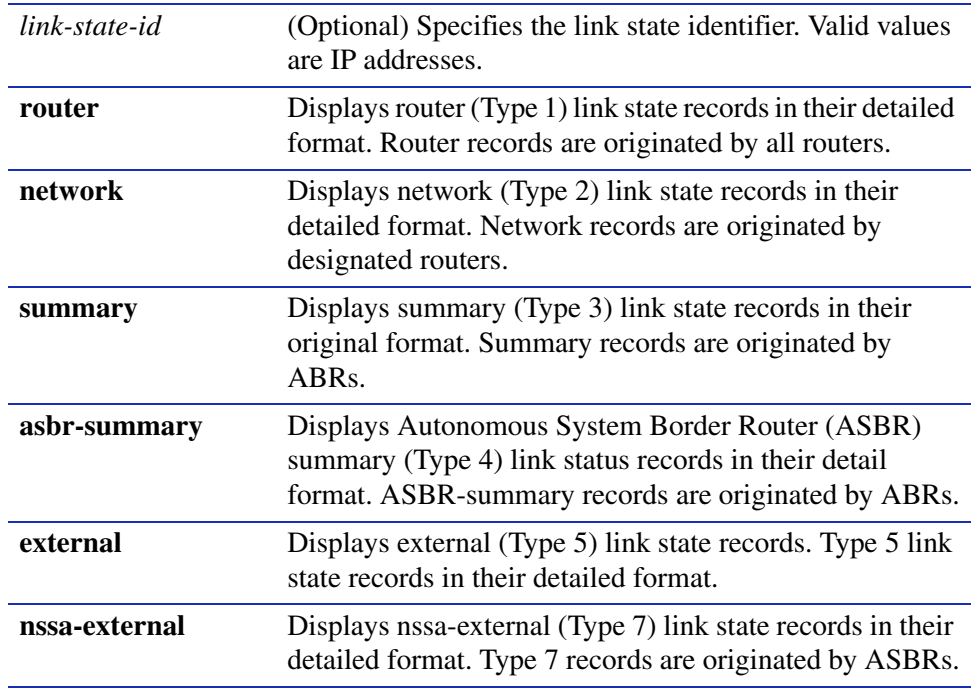

**database-summary** Displays a numerical summary of the contents of the link state database.

#### **Command Type**

Router command.

#### **Command Mode**

Privileged EXEC: **Matrix>Router#**

#### **Command Defaults**

If *link-state-id* is not specified, the specified type of database records will be displayed for all link state IDs.

#### **Example**

This example shows how to display all OSPF link state database information:

Matrix>Router#**show ip ospf database** OSPF Router with ID(182.127.64.1) Displaying Net Link States(Area 0.0.0.0) LinkID ADV Router Age Seq# Checksum 182.127.63.1 182.127.62.1 956 0x80000001 0xb6ca Displaying Router Link States(Area 0.0.0.0) LinkID ADV Router Age Seq# Checksum LinkCount 182.127.64.1 182.127.64.1 308 0x8000000f 0x636b 2 182.127.62.1 182.127.62.1 952 0x8000001b 0x7ed7 1 Displaying Summary Net Link States(Area 0.0.0.0) LinkID ADV Router Age Seq# Checksum 182.127.63.1 182.127.62.1 956 0x80000001 0xb6ca

[Table 13-3](#page-732-0) provides an explanation of the command output.

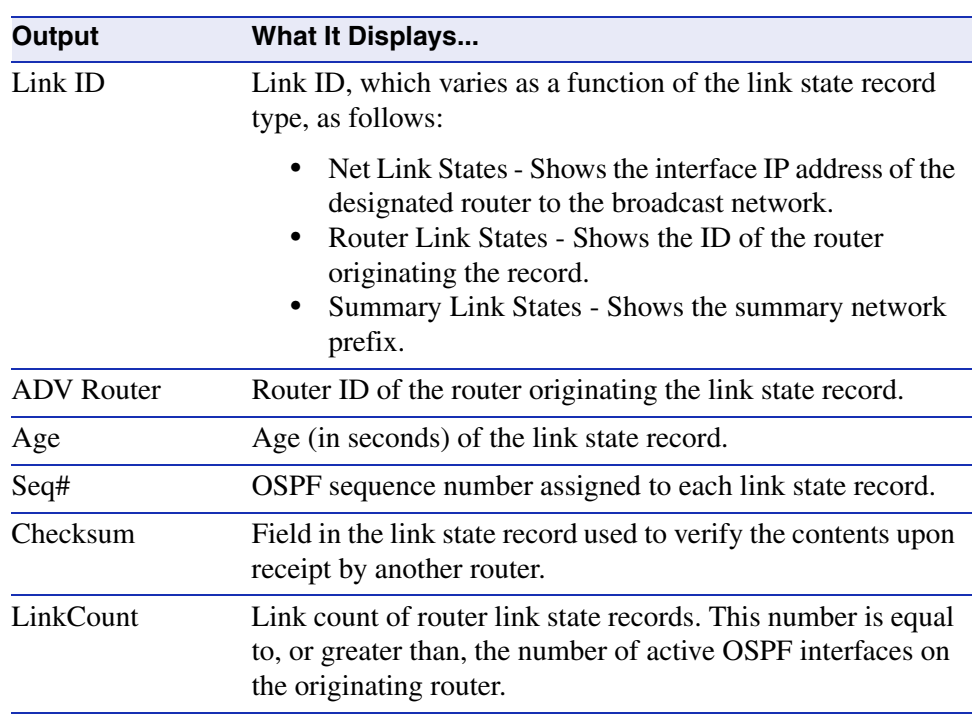

#### <span id="page-732-0"></span>**Table 13-3 show ip ospf database Output Details**

## **13.1.2.25 show ip ospf border-routers**

Use this command to display information about OSPF internal entries to Area Border Routers (ABRs) and Autonomous System Boundary Routers (ASBRs).

#### **show ip ospf border-routers**

#### **Syntax Description**

None.

### **Command Type**

Router command.

#### **Command Mode**

Privileged EXEC: **Matrix>Router#**

#### **Command Defaults**

None.

### **Example**

This example shows how to display information about OSPF border routers. The first line of this output shows that an intra-area route has been established to destination border router 192.168.22.1 via neighboring router 192.168.11.1 on the VLAN 2 interface in area 0. The OSPF cost of this route is 64, and it carries an SPF calculation of 10. The destination router is an ABR:

```
Matrix>Router#show ip ospf border-routers
OSPF internal 
Codes: i - Intra-area route, I - Inter-area route
i 192.168.22.1 [64] via 192.168.11.1, VLAN2, ABR, Area 0, SPF 10
i 192.168.22.1 [64] via 192.168.11.1, VLAN2, ABR, Area 4, SPF 10
i 192.168.44.1 [64] via 192.168.33.1, VLAN1, ABR, Area 0, SPF 10
i 192.168.44.1 [64] via 192.168.33.1, VLAN1, ABR, Area 2, SPF 7
i 192.168.44.2 [128] via 192.168.33.1, VLAN1, ABR, Area 0, SPF 10
i 192.168.44.2 [128] via 192.168.11.1, VLAN2, ABR, Area 0, SPF 10
```
## **13.1.2.26 show ip ospf interface**

Use this command to display OSPF interface related information, including network type, priority, cost, hello interval, and dead interval.

### **show ip ospf interface** [**vlan** *vlan\_id*]

## **Syntax Description**

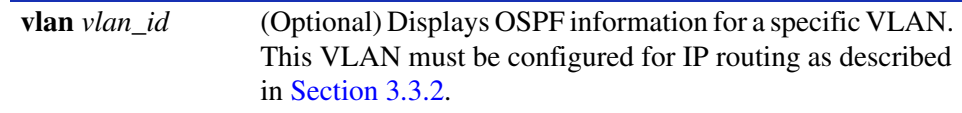

### **Command Type**

Router command.

#### **Command Mode**

Privileged EXEC: **Matrix>Router#**

### **Command Defaults**

If *vlan\_id* is not specified, OSPF statistics will be displayed for all VLANs.

## **Example**

This example shows how to display all OSPF related information for VLAN 1:

```
Matrix>Router#show ip ospf interface vlan 1
Vlan 1 is UP
 Internet Address 182.127.63.2 Mask 255.255.255.0,Area 0.0.0.0
 Router ID 182.127.64.1,Network Type BROADCAST,Cost: 10
 Transmit Delay is 1 sec, State BACKUPDR, Priority 1
 Designated Router id 182.127.62.1, Interface addr 182.127.63.1
 Backup Designated Router id 182.127.63.2,
 Timer intervals configured, Hello 10,Dead 40,Wait 40,Retransmit 5
     Neighbor Count is 1, Adjacent neighbor count is 1
  Adjacent with neighbor 182.127.63.1 (Designated Router)
```
[Table 13-4](#page-735-0) provides an explanation of the command output.

<span id="page-735-0"></span>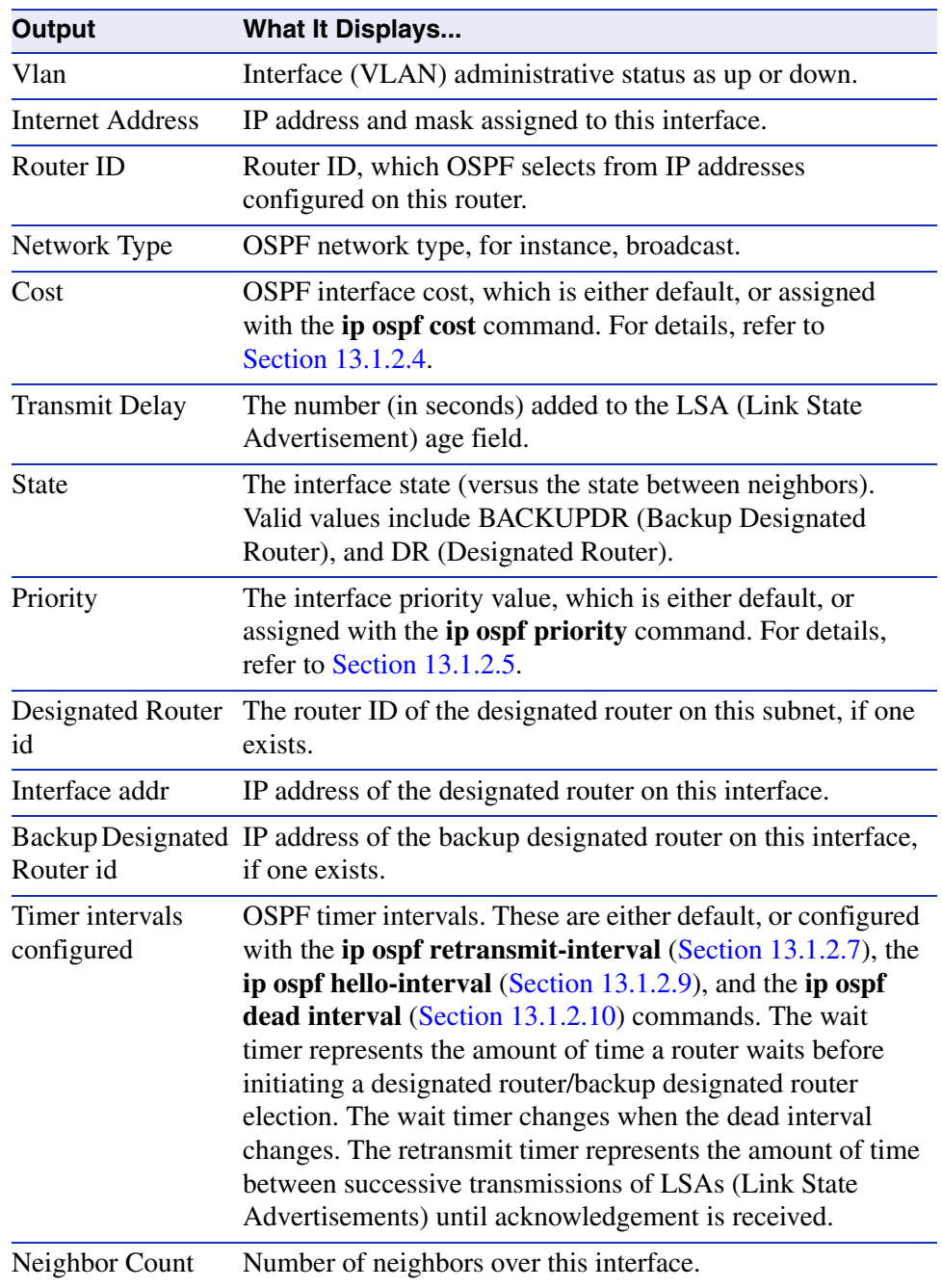

## **Table 13-4 show ip ospf interface Output Details**

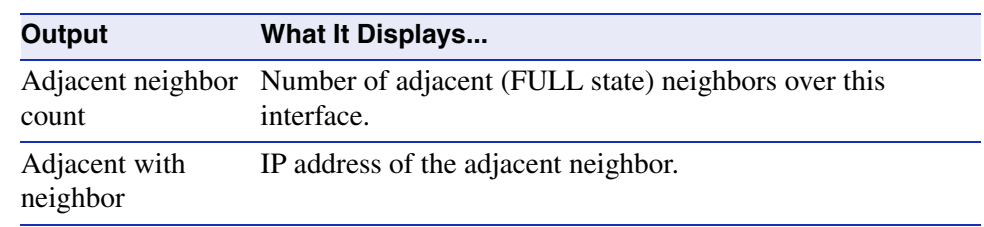

#### **Table 13-4 show ip ospf interface Output Details (Continued)**

## **13.1.2.27 show ip ospf neighbor**

Use this command to display the state of communication between an OSPF router and its neighbor routers.

### **show ip ospf neighbor** [**detail**] [*ip\_address*] [**vlan** *vlan\_id*]

## **Syntax Description**

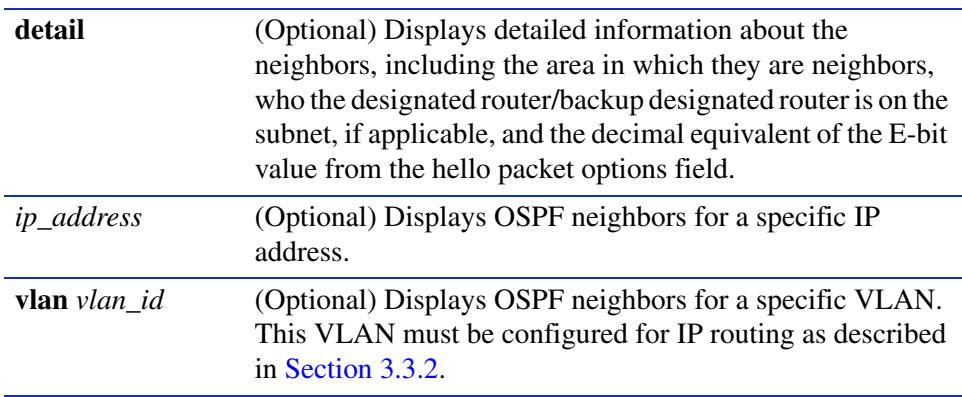

### **Command Type**

Router command.

#### **Command Mode**

Privileged EXEC: **Matrix>Router#**

#### **Command Defaults**

- **•** If **detail** is not specified, summary information will be displayed.
- **•** If *ip\_address* is not specified, OSPF neighbors will be displayed for all IP addresses configured for routing.
- **•** If *vlan\_id* is not specified, OSPF neighbors will be displayed for all VLANs configured for routing.

## **Example**

This example shows how to use the **show ospf neighbor** command:

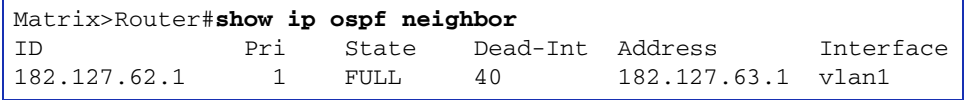

<span id="page-738-0"></span>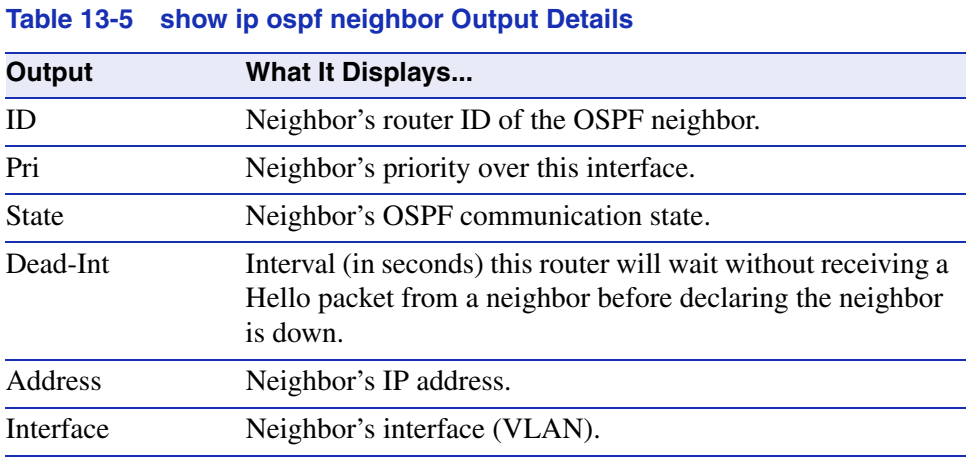

[Table 13-5](#page-738-0) provides an explanation of the command output.

*Process Overview: Routing Protocol Configuration*

*Configuring OSPF*

## **13.1.2.28 show ip ospf virtual-links**

Use this command to display information about the virtual links configured on a router. A virtual link represents a logical connection between the backbone and a non-backbone OSPF area.

#### **show ip ospf virtual-links**

#### **Syntax Description**

None.

#### **Command Type**

Router command.

#### **Command Mode**

Privileged EXEC: **Matrix>Router#**

#### **Command Defaults**

None.

#### **Example**

This example shows how to display OSPF virtual links information:

```
Matrix>Router#show ip ospf virtual-links
Virtual Link to router 5.5.5.1, is UP
 Transit area 0.0.0.2,via interface Vlan 7, Cost of using 10
  Transmit Delay is 1 sec(s), State POINT_TO_POINT
  Timer intervals configured:
                 Hello 10, Dead 40, Wait 40, Retransmit 5
  Adjacency State FULL
```
[Table 13-6](#page-739-0) provides an explanation of the command output.

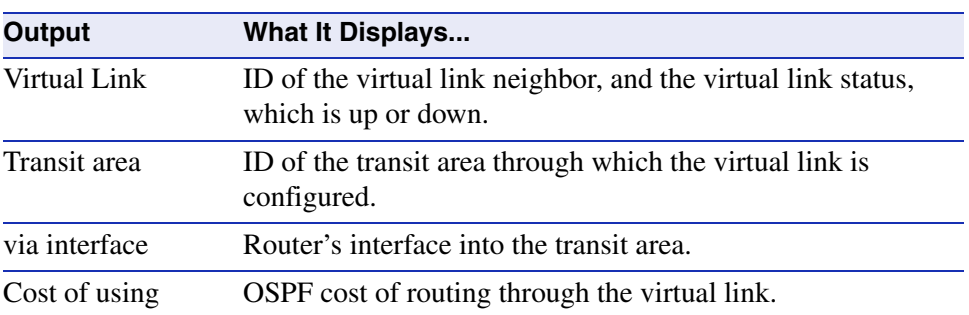

#### <span id="page-739-0"></span>**Table 13-6 show ip ospf virtual links Output Details**

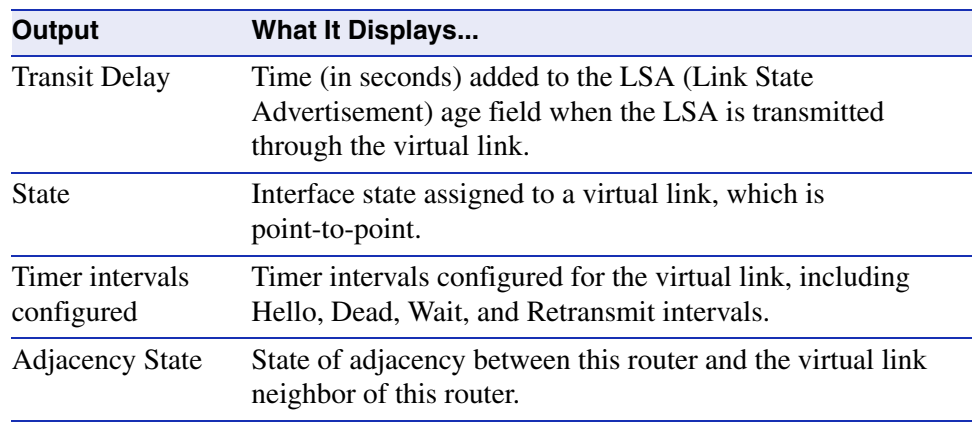

#### **Table 13-6 show ip ospf virtual links Output Details (Continued)**

## **13.1.2.29 clear ip ospf process**

Use this command to reset the OSPF process. This will require adjacencies to be reestablished and routes to be reconverged.

**clear ip ospf process** *process-id*

## **Syntax Description**

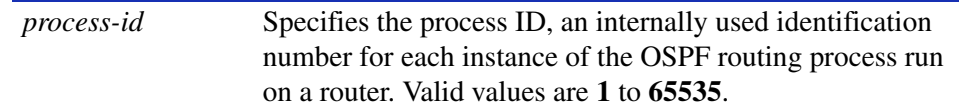

## **Command Type**

Router command.

#### **Command Mode**

Privileged EXEC: **Matrix>Router#**

### **Command Defaults**

None.

## **Example**

This example shows how to reset OSPF process 1:

Matrix>Router#**clear ip ospf process 1**

# **13.1.3 Configuring DVMRP**

## **Purpose**

To enable and configure the Distance Vector Routing Protocol (DVMRP) on an interface. DVMRP routes multicast traffic using a technique known as Reverse Path Forwarding. When a router receives a packet, it floods the packet out of all paths except the one that leads back to the packet's source. Doing so allows a data stream to reach all VLANs (possibly multiple times). If a router is attached to a set of VLANs that do not want to receive from a particular multicast group, the router can send a "prune" message back up the distribution tree to stop subsequent packets from traveling where there are no members. DVMRP will periodically reflood in order to reach any new hosts that want to receive from a particular group.

# **Commands**

The commands needed to enable and configure DVMRP are listed below and described in the associated section as shown:

- **•** ip dvmrp ([Section 13.1.3.1](#page-743-0))
- **•** ip dvmrp metric ([Section 13.1.3.2](#page-745-0))
- **•** show ip dvmrp route ([Section 13.1.3.3](#page-747-0))
- **•** show ip mroute ([Section 13.1.3.4](#page-749-0))

*Process Overview: Routing Protocol Configuration*

*Configuring DVMRP*

## <span id="page-743-0"></span>**13.1.3.1 ip dvmrp**

Use this command to enable or disable DVMRP on an interface.

## **ip dvmrp**

## **Syntax Description**

None.

### **Command Syntax of the "no" Form**

The "no" form of this command disables DVMRP:

**no ip dvmrp** 

### **Command Type**

Router command.

## **Command Mode**

Interface configuration: **Matrix>Router(config-if(Vlan <vlan\_id>))#**

## **Command Defaults**

None.

*Configuring DVMRP*

## **Example**

This example shows how to enable DVMRP on VLAN 1:

```
Matrix>Router(config)#interface vlan 1
Matrix>Router(config-if(Vlan 1))#ip dvmrp
```
*Process Overview: Routing Protocol Configuration*

*Configuring DVMRP*

## <span id="page-745-0"></span>**13.1.3.2 ip dvmrp metric**

Use this command to configure the metric associated with a set of destinations for DVMRP reports.

#### **ip dvmrp metric** *metric*

## **Syntax Description**

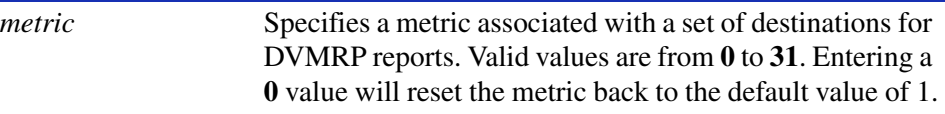

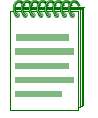

**NOTE:** To reset the DVMRP metric back to the default value of 1, enter **ip dvmrp metric 0**.

#### **Command Type**

Router command.

#### **Command Mode**

Interface configuration: **Matrix>Router(config-if(Vlan <vlan\_id>))#**

**Command Defaults**

None.

*Configuring DVMRP*

## **Example**

This example shows how to set a DVMRP of 16 on VLAN 1:

Matrix>Router(config-if(Vlan 1))#**ip dvmrp metric 16**

*Process Overview: Routing Protocol Configuration*

*Configuring DVMRP*

## <span id="page-747-0"></span>**13.1.3.3 show ip dvmrp route**

Use this command to display DVMRP routing information.

## **show ip dvmrp route**

### **Syntax Description**

None.

## **Command Type**

Router command.

#### **Command Mode**

Privileged EXEC: **Router#**

#### **Command Defaults**

None.

### **Example**

This example shows how to display DVMRP routing table entries. In this case, the routing table has 5 entries. The first entry shows that the source network 60.1.1.0/24 can be reached via next-hop router 40.1.1.3. This route has a metric of 2. It has been in the DVMRP routing table for 1 hour, 24 minutes and 2 seconds and will expire in 2 minutes and 3 seconds. It supports flag messages for verifying neighbors, pruning, generation ID and netmask in prunes and grafts (VPGN):

```
Matrix>Router#show ip dvmrp route
flag characters used:
-------------
V Neighbor is verified.
P Neighbor supports pruning.
G Neighbor supports generation ID.
N Neighbor supports netmask in prunes and grafts.
S Neighbor supports SNMP.
M Neighbor supports mtrace.
----------------
DVMRP Routing Table - 5 entries
60.1.1.0/24 [2] uptime: 1:24:2, expires: 0:2:3
     via neighbor: 40.1.1.3 version: 3.255 flags: VPGN gen id: 
0x336ff052 50.50.50.0/24 [2] uptime: 1:24:18, expires: 0:1:25
     via neighbor: 30.1.1.1 version: 3.255 flags: VPGN gen id: 
0xaa4ee1fa 40.40.40.0/24 [2] uptime: 1:24:2, expires: 0:2:3
     via neighbor: 40.1.1.3 version: 3.255 flags: VPGN gen id: 
0x336ff052 40.1.1.0/24 [1] uptime: 1:24:8, expires: 0:0:0
     via: local
30.1.1.0/24 [1] uptime: 1:24:20, expires: 0:0:0
     via: local
```
*Configuring DVMRP*

## <span id="page-749-0"></span>**13.1.3.4 show ip mroute**

Use this command to display the multicast forwarding cache table. Since the DVMRP routing table is not aware of group membership, the DVMRP process builds a forwarding cache table based on a combination of information. This information includes items from the multicast routing table, such at the source network/mask and upstream neighbors. Other items used to build the forwarding cache table are source groups, received pruned neighbors and VLANs, upstream and downstream VLANs, and other information, The forwarding cache table represents the local router's understanding of the shortest path source-based delivery tree for each (source, group) pair. Basically it is the source's RPM (Reverse-Path Multicast) for that group.

### **show ip mroute**

## **Syntax Description**

None.

## **Command Type**

Router command.

## **Command Mode**

Privileged EXEC: **Matrix>Router#**

## **Command Defaults**

None.

## **Example**

This example shows how to display the multicast forwarding cache table. In this case, it shows there are two source multicast networks. The network at IP address 165.223.129.0 is in multicast group 224.2.164.189. It recognizes an upstream neighbor at 134.141.20.1 via the VLAN 20 interface, and two downstream VLANs. The other multicast network at IP address 134.141.30.0 is in multicast group 238.27.2.2. It recognizes the same upstream neighbor via the same interface, and four

*Configuring DVMRP*

downstream VLANs. The table shows that two VLANs have asked to be pruned from this multicast distribution route:

```
Matrix>Router#show ip mroute
Active IP Multicast Sources
Flags: D - Dense, S - Sparse, C - Connected, L - Local,
P - Pruned, R - RP-bit set, F - Register flag, T - SPT-bit set,
Outgoing interface flags: H - Hardware switched
Timers: Uptime/Expires
Interface state: Interface, Next-Hop or VCD, State/Mode
Source Network: 165.223.129.0 Source Mask: 255.255.255.0
Multicast Group: 224.2.164.189 Uptime: 10:49:20
Upstream Neighbor: 134.141.20.1 Upstream Vlan: 20
                               Downstream Vlans: 22,122
Pruned Neighbor Pruned Vlan Bxpires
134.141.36.2 36 1:10:40
134.141.70.1 70 0:18:46
Source Network: 134.141.30.0 Source Mask: 255.255.255.0
Multicast Group: 238.27.2.2 Uptime: 19:58:1
Upstream Neighbor: 134.141.20.1 Upstream Vlan: 20
                               Downstream Vlans: 22,36,51,70
```
*Configuring IRDP*

## **13.1.4 Configuring IRDP**

## **Purpose**

To enable and configure the ICMP Router Discovery Protocol (IRDP) on an interface. This protocol enables a host to determine the address of a router it can use as a default gateway.

## **Commands**

The commands needed to enable and configure IRDP are listed below and described in the associated section as shown:

- ip irdp [\(Section 13.1.4.1\)](#page-752-0)
- ip irdp maxadvertinterval [\(Section 13.1.4.2\)](#page-753-0)
- ip irdp minadvertinterval ([Section 13.1.4.3\)](#page-754-0)
- ip irdp holdtime ([Section 13.1.4.4](#page-755-0))
- ip irdp preference [\(Section 13.1.4.5\)](#page-756-0)
- ip irdp address ([Section 13.1.4.6](#page-757-0))
- no ip irdp multicast ([Section 13.1.4.7](#page-758-0))
- show ip irdp ([Section 13.1.4.8](#page-759-0))

*Configuring IRDP*

## <span id="page-752-0"></span>**13.1.4.1 ip irdp**

Use this command to enable or disable IRDP on an interface.

**ip irdp**

### **Syntax Description**

None.

## **Command Syntax of the "no" Form**

The "no" form of this command disables IRDP on an interface:

**no ip irdp** 

## **Command Type**

Router command.

## **Command Mode**

Interface configuration: **Matrix>Router(config-if(Vlan <vlan\_id>))#**

## **Command Defaults**

None.

#### **Example** This example shows how to enable IRDP on VLAN 1:

Matrix>Router(config)#**interface vlan 1** Matrix>Router(config-if(Vlan 1))#**ip irdp** *Process Overview: Routing Protocol Configuration*

*Configuring IRDP*

## <span id="page-753-0"></span>**13.1.4.2 ip irdp maxadvertinterval**

Use this command to set the maximum interval in seconds between IRDP advertisements.

#### **ip irdp maxadvertinterval** *interval*

### **Syntax Description**

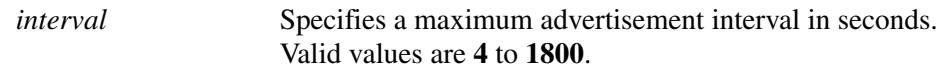

### **Command Syntax of the "no" Form**

The "no" form of this command resets the maximum advertisement interval to the default value of **600** seconds:

#### **no irdp maxadvertinterval**

#### **Command Type**

Router command.

#### **Command Mode**

Interface configuration: **Matrix>Router(config-if(Vlan <vlan\_id>))#**

#### **Command Defaults**

None.

#### **Example**

This example shows how to set the maximum IRDP advertisement interval to 1000 seconds on VLAN  $1$ <sup>.</sup>

> Matrix>Router(config)#**interface vlan 1** Matrix>Router(config-if(Vlan 1))#**ip irdp maxadvertinterval 1000**

*Configuring IRDP*

## <span id="page-754-0"></span>**13.1.4.3 ip irdp minadvertinterval**

Use this command to set the minimum interval in seconds between IRDP advertisements.

#### **ip irdp minadvertinterval** *interval*

### **Syntax Description**

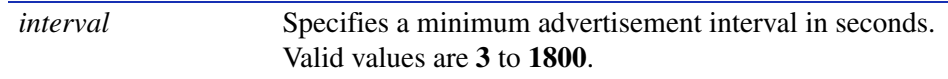

### **Command Syntax of the "no" Form**

The "no" form of this command deletes the custom holdtime setting and resets the minimum advertisement interval to the default value of three-fourths of the **maxadvertinterval** value:

#### **no irdp minadvertinterval**

### **Command Type**

Router command.

### **Command Mode**

Interface configuration: **Matrix>Router(config-if(Vlan <vlan\_id>))#**

#### **Command Defaults**

None.

#### **Example**

This example shows how to set the minimum IRDP advertisement interval to 500 seconds on VLAN 1:

> Matrix>Router(config)#**interface vlan 1** Matrix>Router(config-if(Vlan 1))#**ip irdp minadvertinterval 500**

*Process Overview: Routing Protocol Configuration*

*Configuring IRDP*

## <span id="page-755-0"></span>**13.1.4.4 ip irdp holdtime**

Use this command to set the length of time in seconds IRDP advertisements are held valid.

**ip irdp holdtime** *holdtime*

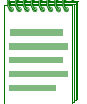

**NOTE:** Hold time is automatically set at three times the **maxadvertinterval** value when the maximum advertisement interval is set as described in [Section 13.1.4.2](#page-753-0) and the minimum advertisement interval is set as described in [Section 13.1.4.3.](#page-754-0)

## **Syntax Description**

*holdtime* Specifies the hold time in seconds. Valid values are **0** to **9000**.

#### **Command Syntax of the "no" Form**

The "no" form of this command resets the hold time to the default value of three times the **maxadvertinterval** value:

#### **no irdp holdtime**

#### **Command Type**

Router command.

#### **Command Mode**

Interface configuration: **Matrix>Router(config-if(Vlan <vlan\_id>))#**

#### **Command Defaults**

None.

#### **Example**

This example shows how to set the IRDP hold time to 4000 seconds on VLAN 1:

Matrix>Router(config)#**interface vlan 1** Matrix>Router(config-if(Vlan 1))#**ip irdp holdtime 4000**
*Configuring IRDP*

## **13.1.4.5 ip irdp preference**

Use this command to set the IRDP preference value for an interface. This value is used by IRDP to determine the interface's selection as a default gateway address.

## **ip irdp preference** *preference*

## **Syntax Description**

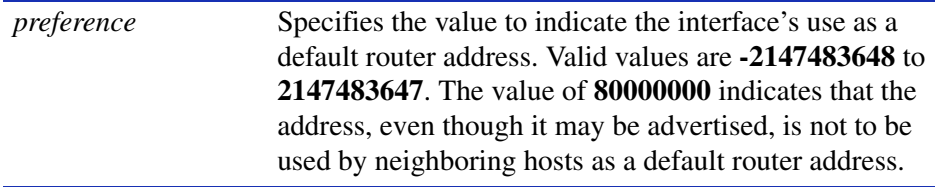

## **Command Syntax of the "no" Form**

The "no" form of this command resets the interface's IRDP preference value to the default of **0**:

#### **no irdp preference**

## **Command Type**

Router command.

## **Command Mode**

Interface configuration: **Matrix>Router(config-if(Vlan <vlan\_id>))#**

## **Command Defaults**

None.

## **Example**

This example shows how to set the IRDP preference value to 80000000 seconds on VLAN 1:

Matrix>Router(config)#**interface vlan 1** Matrix>Router(config-if(Vlan 1))#**ip irdp preference 80000000** *Process Overview: Routing Protocol Configuration*

*Configuring IRDP*

## **13.1.4.6 ip irdp address**

Use this command to add additional IP addresses for IRDP to advertise.

**ip irdp address** *ip\_address preference*

## **Syntax Description**

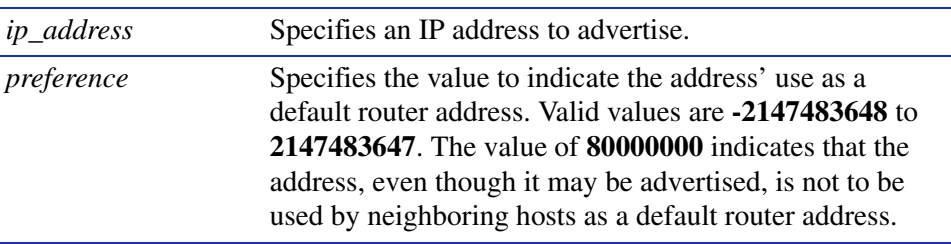

### **Command Syntax of the "no" Form**

The "no" form of this command clears an IP address from being advertised:

**no ip irdp preference** *ip\_address*

#### **Command Type**

Router command.

#### **Command Mode**

Interface configuration: **Matrix>Router(config-if(Vlan <vlan\_id>))#**

#### **Command Defaults**

None.

#### **Example**

This example shows how to advertise IP address 183.255.0.162 with a preference of 1 on VLAN 1:

Matrix>Router(config)#**interface vlan 1** Matrix>Router(config-if(Vlan 1))#**ip irdp address 183.255.0.162 1**

*Configuring IRDP*

## **13.1.4.7 no ip irdp multicast**

Use this command to enable the router to send IRDP advertisements using broadcast rather than multicast transmissions. By default, the router sends IRDP advertisements via multicast.

## **no ip irdp multicast**

### **Syntax Description**

None.

## **Command Type**

Router command.

### **Command Mode**

Interface configuration: **Matrix>Router(config-if(Vlan <vlan\_id>))#**

## **Command Defaults**

None.

## **Example**

This example shows how to enable the router to send IRDP advertisements using broadcast:

Matrix>Router(config)#**interface vlan 1** Matrix>Router(config-if(Vlan 1))#**no ip irdp multicast** *Process Overview: Routing Protocol Configuration*

*Configuring IRDP*

## **13.1.4.8 show ip irdp**

Use this command to display IRDP information.

**show ip irdp** [**vlan** *vlan\_id*]

## **Syntax Description**

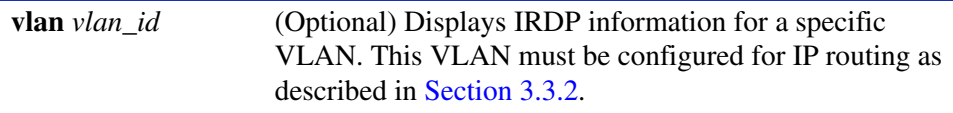

## **Command Type**

Router command.

#### **Command Mode**

Interface configuration: **Matrix>Router(config-if(Vlan <vlan\_id>))#**

#### **Command Defaults**

If **vlan** *vlan\_id* is not specified, IRDP information for all interfaces will be displayed.

#### **Example**

This example shows how to display IRDP information for VLAN 1:

Matrix>Router(config)#**interface vlan 1** Matrix>Router(config-if(vlan 1))#**show ip irdp vlan 1**  Interface 1 is not enabled

## **13.1.5 Configuring VRRP**

## **Purpose**

To enable and configure the Virtual Router Redundancy Protocol (VRRP). This protocol eliminates the single point of failure inherent in the static default routed environment by transferring the responsibility from one router to another if the original router goes down. VRRP-enabled routers decide who will become master and who will become backup in the event the master fails.

## **Commands**

The commands needed to enable and configure VRRP are listed below and described in the associated section as shown:

- **•** router vrrp [\(Section 13.1.5.1\)](#page-761-0)
- **•** create [\(Section 13.1.5.2](#page-762-0))
- address ([Section 13.1.5.3](#page-763-0))
- priority ([Section 13.1.5.4](#page-765-0))
- **•** advertise-interval [\(Section 13.1.5.5\)](#page-766-0)
- critical-ip ([Section 13.1.5.6\)](#page-768-0)
- preempt ([Section 13.1.5.7](#page-769-0))
- enable ([Section 13.1.5.8\)](#page-770-0)
- ip vrrp authentication-key ([Section 13.1.5.9](#page-771-0))
- ip vrrp message-digest-key ([Section 13.1.5.10](#page-772-0))
- **•** show ip vrrp [\(Section 13.1.5.11\)](#page-773-0)

## <span id="page-761-0"></span>**13.1.5.1 router vrrp**

Use this command to enable or disable VRRP configuration mode.

#### **router vrrp**

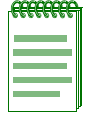

**NOTE:** You must execute the **router vrrp** command to enable the protocol before completing other VRRP-specific configuration tasks. For details on enabling configuration modes, refer to [Table 3-10](#page-152-0) in [Section 3.3.3](#page-152-1).

### **Syntax Description**

None.

#### **Command Syntax of the "no" Form**

The "no" form of this command removes all VRRP configurations from the running configuration:

#### **no router vrrp**

#### **Command Type**

Router command.

#### **Command Mode**

Global configuration: **Matrix>Router(config)#**

#### **Command Defaults**

None.

#### **Example**

This example shows how enable VRRP configuration mode:

Matrix>Router#**configure terminal** Matrix>Router(config)#**router vrrp** Matrix>Router(config-router)#

## <span id="page-762-0"></span>**13.1.5.2 create**

Use this command to create a VRRP session.

**create vlan** *vlan\_id vrid*

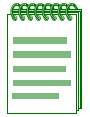

**NOTE:** This command must be executed to create an instance of VRRP on a routing interface (VLAN) before any other VRRP settings can be configured.

## **Syntax Description**

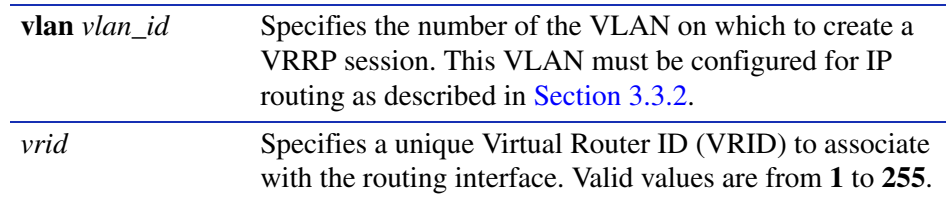

### **Command Syntax of the "no" Form**

The "no" form of this command disables the VRRP session:

**no create vlan** *vlan\_id vrid*

#### **Command Type**

Router command.

#### **Command Mode**

Router configuration: **Matrix>Router(config-router)#**

#### **Command Defaults**

None.

#### **Example**

This example shows how to create a VRRP session on VLAN 1 with a VRID of 1:

Matrix>Router(config)#**router vrrp** Matrix>Router(config-router)#**create vlan 1 1**

## <span id="page-763-0"></span>**13.1.5.3 address**

Use this command to configure a virtual router IP address. If the virtual router IP address is the same as the interface (VLAN) address owned by a VRRP router, then the router owning the address becomes the master. The master sends an advertisement to all other VRRP routers declaring its status and assumes responsibility for forwarding packets associated with its virtual router ID (VRID). If the virtual router IP address is not owned by any of the VRRP routers, then the routers compare their priorities and the higher priority owner becomes the master. If priority values are the same, then the VRRP router with the higher IP address is selected master. For details on using the **priority** command, refer to [Section 13.1.5.4.](#page-765-0)

**address vlan** *vlan\_id vrid ip\_address owner* 

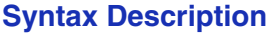

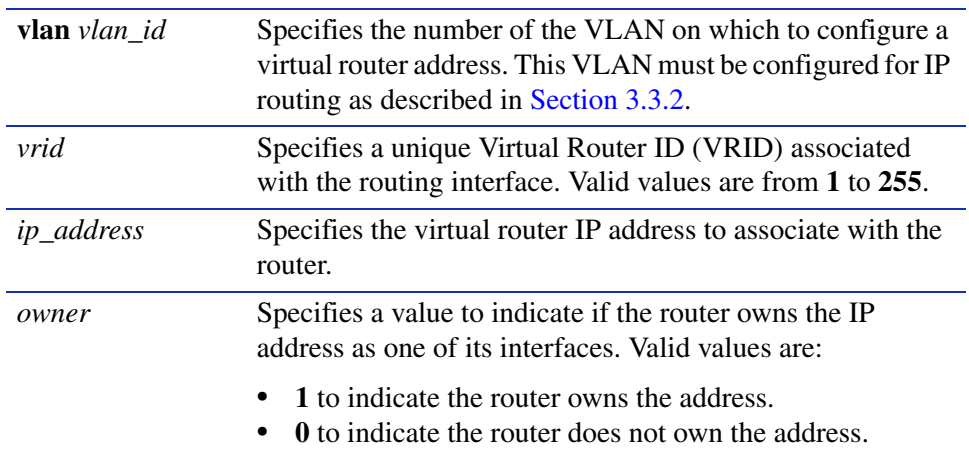

## **Command Syntax of the "no" Form**

The "no" form of this command clears the VRRP address configuration:

**no address vlan** *vlan\_id vrid ip\_address owner*

## **Command Type**

Router command.

#### **Command Mode**

Router configuration: **Matrix>Router(config-router)#**

## **Command Defaults**

None.

## **Example**

This example shows how to configure a virtual router address of 182.127.62.1 on VLAN 1, VRID 1, and to set the router connected to the VLAN via this interface as the master:

```
Matrix>Router(config)#router vrrp
Matrix>Router(config-router)#address vlan 1 1 182.127.62.1 1
```
*Process Overview: Routing Protocol Configuration*

*Configuring VRRP*

## <span id="page-765-0"></span>**13.1.5.4 priority**

Use this command to set a priority value for a VRRP router.

**priority vlan** *vlan\_id vrid priority\_value*

### **Syntax Description**

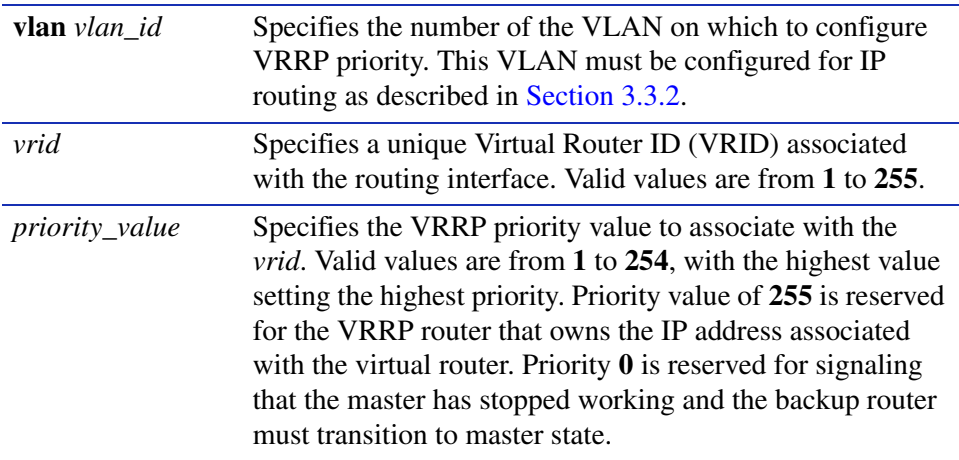

## **Command Syntax of the "no" Form**

The "no" form of this command clears the VRRP priority configuration:

**no priority vlan** *vlan\_id vrid priority\_value*

## **Command Type**

Router command.

#### **Command Mode**

Router configuration: **Matrix>Router(config-router)#**

#### **Command Defaults**

None.

#### **Example**

This example shows how set a VRRP priority of 200 on VLAN 1, VRID 1:

Matrix>Router(config)#**router vrrp** Matrix>Router(config-router)#**priority vlan 1 1 200**

## <span id="page-766-0"></span>**13.1.5.5 advertise-interval**

Use this command to set the interval in seconds between VRRP advertisements. These are sent by the master router to other routers participating in the VRRP master selection process, informing them of its configured values. Once the master is selected, then advertisements are sent every advertising interval to let other VRRP routers in this VLAN/VRID know the router is still acting as master of the VLAN/VRID.

**advertise-interval vlan** *vlan\_id vrid interval*

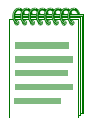

**NOTE:** All routers with the same VRID should be configured with the same advertisement interval.

## **Syntax Description**

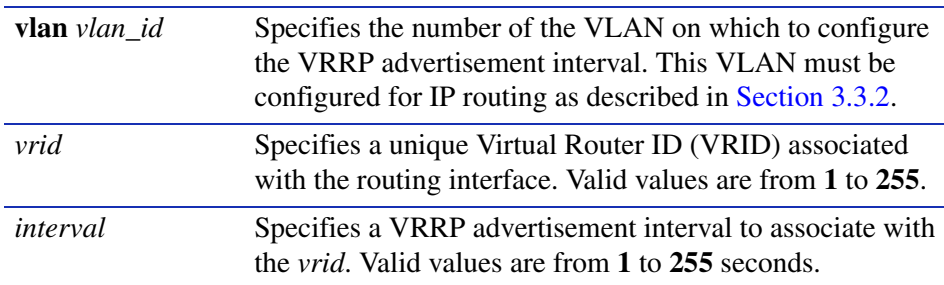

## **Command Syntax of the "no" Form**

The "no" form of this command clears the VRRP advertise interval value:

**no advertise-interval vlan** *vlan\_id vrid interval*

## **Command Type**

Router command.

## **Command Mode**

Router configuration: **Matrix>Router(config-router)#**

## **Command Defaults**

None.

*Process Overview: Routing Protocol Configuration*

*Configuring VRRP*

#### **Example**

This example shows how set an advertise interval of 3 seconds on VLAN 1, VRID 1:

Matrix>Router(config)#**router vrrp** Matrix>Router(config-router)#**advertise-interval vlan 1 1 3**

## <span id="page-768-0"></span>**13.1.5.6 critical-ip**

Use this command to set a critical IP address for VRRP routing. The critical IP address defines an interface — in addition to the interface between hosts and a first-hop router — that will prevent the master router from functioning properly if the interface were to fail. For example, an IP address of an interface connecting a master router to a router configured for internet access would be considered a critical IP address for VRRP routing.

**critical-ip vlan** *vlan\_id vrid ip\_address*

## **Syntax Description**

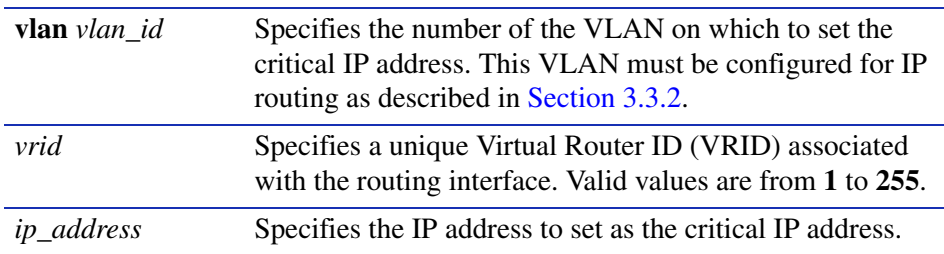

## **Command Syntax of the "no" Form**

The "no" form of this command clears the critical IP address:

**no critical-ip vlan** *vlan\_id vrid ip\_address*

## **Command Type**

Router command.

## **Command Mode**

Router configuration: **Matrix>Router(config-router)#**

## **Command Defaults**

None.

## **Example**

This example shows how to set IP address 182.127.62.3 as a critical IP address associated with VLAN 1, VRID 1:

```
Matrix>Router(config)#router vrrp
Matrix>Router(config-router)#critical-ip vlan 1 1 182.127.62.3
```
## <span id="page-769-0"></span>**13.1.5.7 preempt**

Use this command to enable or disable preempt mode on a VRRP router. Preempt is enabled on VRRP routers by default, which allows a higher priority backup router to preempt a lower priority master.

**preempt** *vlan\_id vrid* 

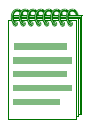

**NOTE:** The router that owns the virtual router IP address always preempts other routers, regardless of this setting.

## **Syntax Description**

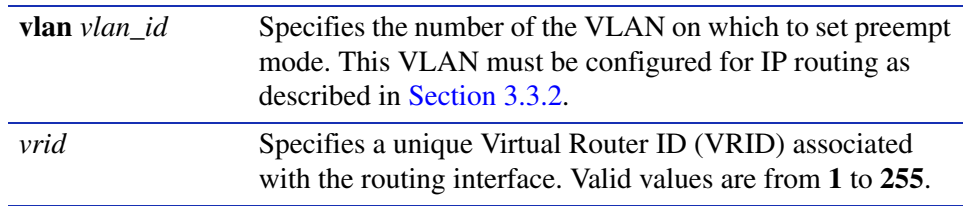

### **Command Syntax of the "no" Form**

The "no" form of this command disables preempt mode:

**no preempt** *vlan\_id vrid*

## **Command Type**

Router command.

## **Command Mode**

Router configuration: **Matrix>Router(config-router)#**

## **Command Defaults**

None.

## **Example**

This example shows how to disable preempt mode on VLAN 1, VRID 1:

Matrix>Router(config)#**router vrrp** Matrix>Router(config-router)#**no preempt vlan 1 1** 

## <span id="page-770-0"></span>**13.1.5.8 enable**

Use this command to enable VRRP on an interface.

**enable vlan** *vlan\_id vrid*

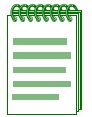

**NOTE:** Before enabling VRRP, you must set the other options described in this section. Once enabled, you cannot make any configuration changes to VRRP without first disabling it using the **no enable vlan** command.

## **Syntax Description**

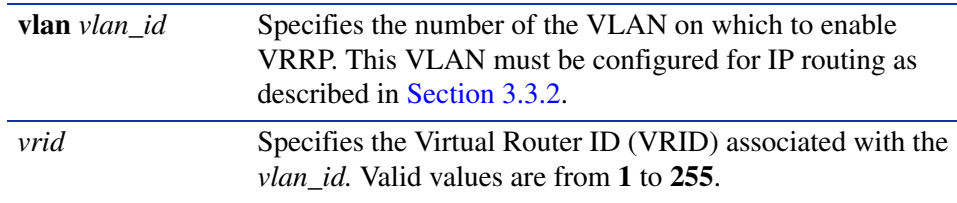

## **Command Syntax of the "no" Form**

The "no" form of this command disables VRRP on an interface:

**no enable vlan** *vlan\_id vrid*

## **Command Type**

Router command.

#### **Command Mode**

Router configuration: **Matrix>Router(config-router)#**

## **Command Defaults**

None.

#### **Example**

This example shows how to enable VRRP on VLAN 1, VRID 1:

```
Matrix>Router(config)#router vrrp
Matrix>Router(config-router)#enable vlan 1 1
```
*Process Overview: Routing Protocol Configuration*

*Configuring VRRP*

## <span id="page-771-0"></span>**13.1.5.9 ip vrrp authentication-key**

Use this command to set a VRRP authentication password on an interface.

#### **ip vrrp authentication-key** *password*

### **Syntax Description**

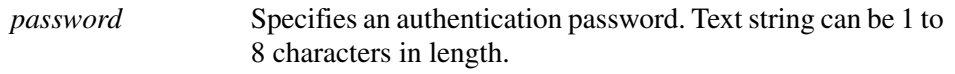

#### **Command Syntax of the "no" Form**

The "no" form of this command clears VRRP authentication:

#### **no ip vrrp authentication-key**

#### **Command Type**

Router command.

#### **Command Mode**

Interface configuration: **Matrix>Router(config-if(Vlan <vlan\_id>))#**

#### **Command Defaults**

None.

#### **Example**

This example shows how to set the VRRP authentication password to "vrrpkey" on VLAN 1:

```
Matrix>Router(config)#interface vlan 1
Matrix>Router(config-if(Vlan 1))#ip vrrp authentication-key vrrpkey
```
## <span id="page-772-0"></span>**13.1.5.10 ip vrrp message-digest-key**

Use this command to set a VRRP MD5 authentication password on an interface.

#### **ip vrrp message-digest-key md5** *password*

### **Syntax Description**

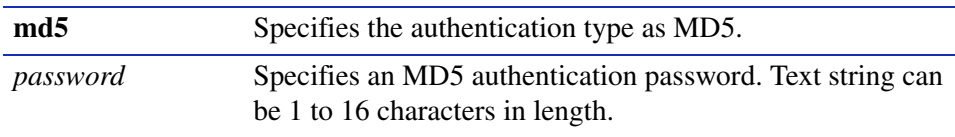

#### **Command Syntax of the "no" Form**

The "no" form of this command clears VRRP MD5 authentication:

**no ip vrrp message-digest-key** 

## **Command Type**

Router command.

#### **Command Mode**

Interface configuration: **Matrix>Router1(config-if(Vlan 1))#**

## **Command Defaults**

None.

#### **Example**

This example shows how to set the VRRP MD5 authentication password to "qwer" on VLAN 1:

Matrix>Router(config)#**interface vlan 1** Matrix>Router(config-if(Vlan 1))#**ip vrrp message-digest-key md5 qwer** *Process Overview: Routing Protocol Configuration*

*Configuring VRRP*

## <span id="page-773-0"></span>**13.1.5.11 show ip vrrp**

Use this command to display VRRP routing information.

## **show ip vrrp**

### **Syntax Description**

None.

## **Command Type**

Router command.

#### **Command Mode**

Global configuration: **Matrix>Router(config)#**

#### **Command Defaults**

None.

### **Example**

This example shows how to display VRRP information:

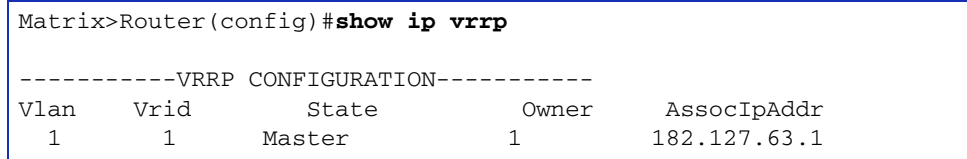

**14**

# **Security Configuration**

This chapter describes the Security Configuration set of commands and how to use them.

## **14.1 OVERVIEW OF SECURITY METHODS**

The following security methods are available for controlling which users are allowed to access, monitor, and manage the device.

- **•** Login Security Password used to log in to the CLI via a Telnet connection or local COM port connection. For details, refer to [Section 3.2.1.](#page-66-0)
- SNMP allows access to the Matrix E1 device via a network SNMP management application. The level of management access is dependent on the SNMP user or community name and the associated access policy. For details, refer to [Chapter 5.](#page-236-0)
- Host Access Control Authentication (HACA) authenticates user access of Telnet management, console local management and WebView via a central RADIUS Client/Server application. For an overview on working with HACA, refer to [Section 14.4.1.](#page-901-0) For details, on using CLI commands to configure HACA/RADIUS, refer to [Section 14.3.1.](#page-776-0)
- **•** 802.1X Port Based Network Access Control using EAPOL (Extensible Authentication Protocol Over LANs) - provides a mechanism via a RADIUS server for administrators to securely authenticate and grant appropriate access to end user devices directly attached to Matrix E1 device ports. For an overview on working with 802.1X, refer to [Section 14.4.2](#page-902-0). For details on using CLI commands to configure 802.1X, refer to [Section 14.3.2.](#page-788-0)
- **•** MAC Authentication provides a mechanism for administrators to securely authenticate source MAC addresses and grant appropriate access to end user devices directly attached to Matrix E1 device ports. For an overview on working with MAC authentication, refer to [Section 14.4.3.](#page-902-1) For details on using CLI commands to configure MAC authentication, refer to [Section 14.3.3.](#page-805-0)
- MAC Locking locks a port to one or more MAC addresses, preventing connection of unauthorized devices via the port. For details, refer to [Section 14.3.4](#page-822-0).
- Port Web Authentication (PWA) locks down a port a user is attached to until after the user logs in using a web browser to access the switch. The switch will pass all login information from the end station to a RADIUS server for authentication before turning the port on. PWA is an alternative to 802.1X and MAC authentication. For details, refer to [Section 14.3.5.](#page-837-0)
- Secure Shell (SSH) permits or denies remote access based on IP address, ciphers and MAC algorithms. For details, refer to [Section 14.3.6](#page-858-0).
- **•** Access Lists (ACLs) permits or denies access to routing interfaces based on protocol and source IP address restrictions configured in access lists. For details, refer to [Section 14.3.7](#page-873-0).
- Denial of Service (DoS) Prevention prevents Denial of Service attacks, including land, fragmented and large ICMP packets, spoofed address attacks, and UDP/TCP port scanning. For details, refer to [Section 14.3.8.](#page-883-0)
- Flow Setup Throttling (FST) prevents the effects of DoS attacks by limiting the number of new or established flows that can be programmed on any individual switch port. For details, refer to [Section 14.3.9.](#page-889-0)

## **14.2 PROCESS OVERVIEW: SECURITY CONFIGURATION**

Use the following steps as a guide to configuring security methods on the device:

- **1.** Configuring RADIUS [\(Section 14.3.1\)](#page-776-0)
- **2.** Configuring EAPOL ([Section 14.3.2](#page-788-0))
- **3.** Configuring MAC Authentication ([Section 14.3.3\)](#page-805-0)
- **4.** Configuring MAC Locking ([Section 14.3.4](#page-822-0))
- **5.** Configuring Port Web Authentication [\(Section 14.3.5\)](#page-837-0)
- **6.** Configuring Secure Shell (SSH) [\(Section 14.3.6](#page-858-0))
- **7.** Configuring Access Lists (ACLs) [\(Section 14.3.7](#page-873-0))
- **8.** Configuring Denial of Service (DoS) Prevention [\(Section 14.3.8\)](#page-883-0)
- **9.** Configuring Flow Setup Throttling (FST) [\(Section 14.3.9](#page-889-0))

*Configuring RADIUS*

## **14.3 SECURITY CONFIGURATION COMMAND SET**

## <span id="page-776-0"></span>**14.3.1 Configuring RADIUS**

## **Purpose**

To perform the following:

- **•** Review the RADIUS client/server configuration on the device.
- **•** Enable or disable the RADIUS client.
- **•** Set local and remote login options.
- Set primary and secondary server parameters, including IP address, timeout period, and number of user login attempts allowed.
- **•** Reset RADIUS server settings to default values.
- **•** Configure a RADIUS accounting server.

## **Commands**

The commands needed to review and configure RADIUS are listed below and described in the associated section as shown:

- **•** show radius [\(Section 14.3.1.1\)](#page-777-0)
- set radius ([Section 14.3.1.2](#page-780-0))
- clear radius ([Section 14.3.1.3](#page-782-0))
- show radius accounting [\(Section 14.3.1.4\)](#page-783-0)
- **•** set radius accounting ([Section 14.3.1.5\)](#page-785-0)
- clear radius accounting ([Section 14.3.1.6](#page-787-0))

For an overview on working with Host Access Control Authentication (HACA), refer to [Section 14.4.1](#page-901-0).

*Configuring RADIUS*

## <span id="page-777-0"></span>**14.3.1.1 show radius**

Use this command to display the current RADIUS client/server configuration.

## **show radius** [**last-resort-action**] [**retries**] [**server** [*index*]] [**timeout**]

## **Syntax Description**

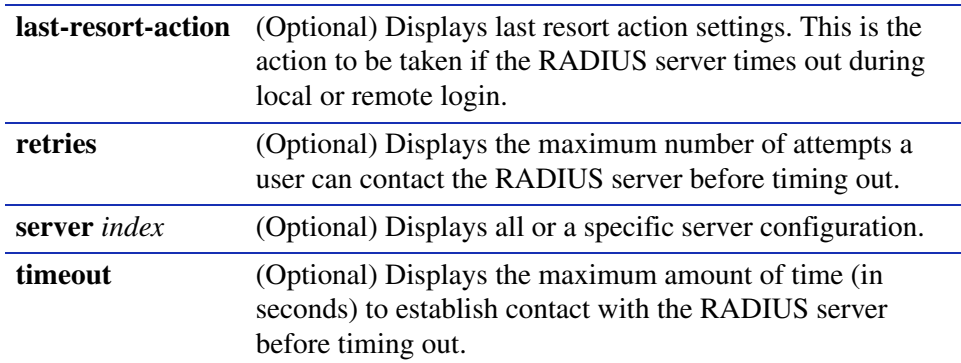

### **Command Type**

Switch command.

#### **Command Mode**

Read-Only.

## **Command Defaults**

If no parameters are specified, all RADIUS configuration information will be displayed.

## **Example**

This example shows how to display RADIUS configuration information:

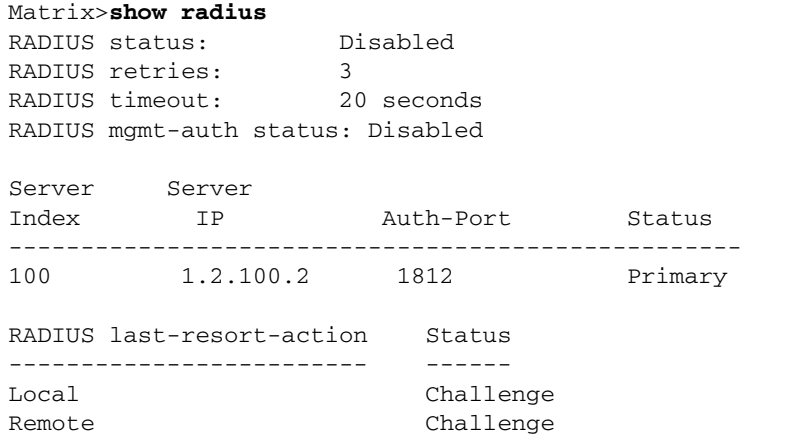

[Table 14-1](#page-778-0) provides an explanation of the command output.

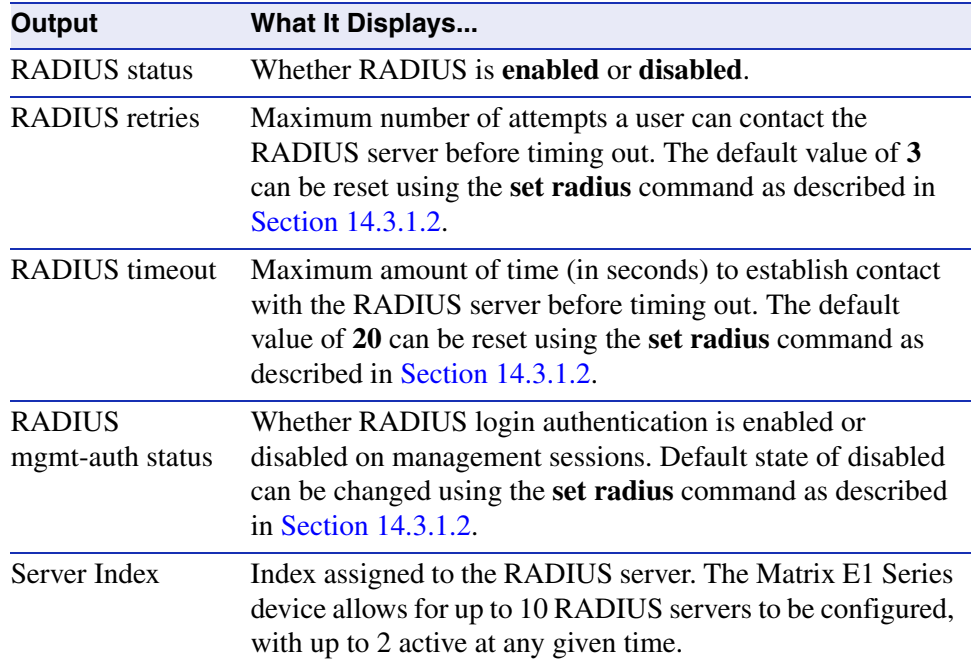

### <span id="page-778-0"></span>**Table 14-1 show radius Output Details**

### *Configuring RADIUS*

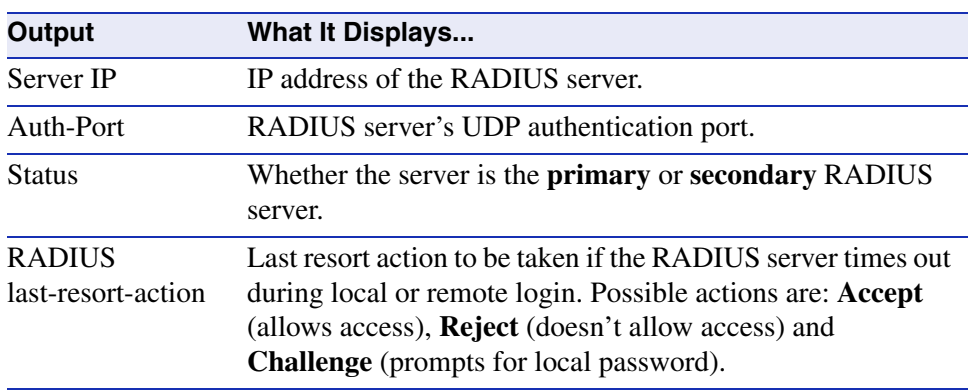

## **Table 14-1 show radius Output Details (Continued)**

## <span id="page-780-0"></span>**14.3.1.2 set radius**

Use this command to enable, disable, or configure RADIUS authentication.

**set radius** {**enable** | **disable** | **last-resort-action** {**local** {**accept** | **reject** | **challenge**} | **remote** {**accept** | **reject** | **challenge**}} | **retries** *number-of-retries* | **server** *index ip\_address port server-secret* | **timeout** *timeout-value* | **mgmt-auth** {**enable** | **disable**}}

## **Syntax Description**

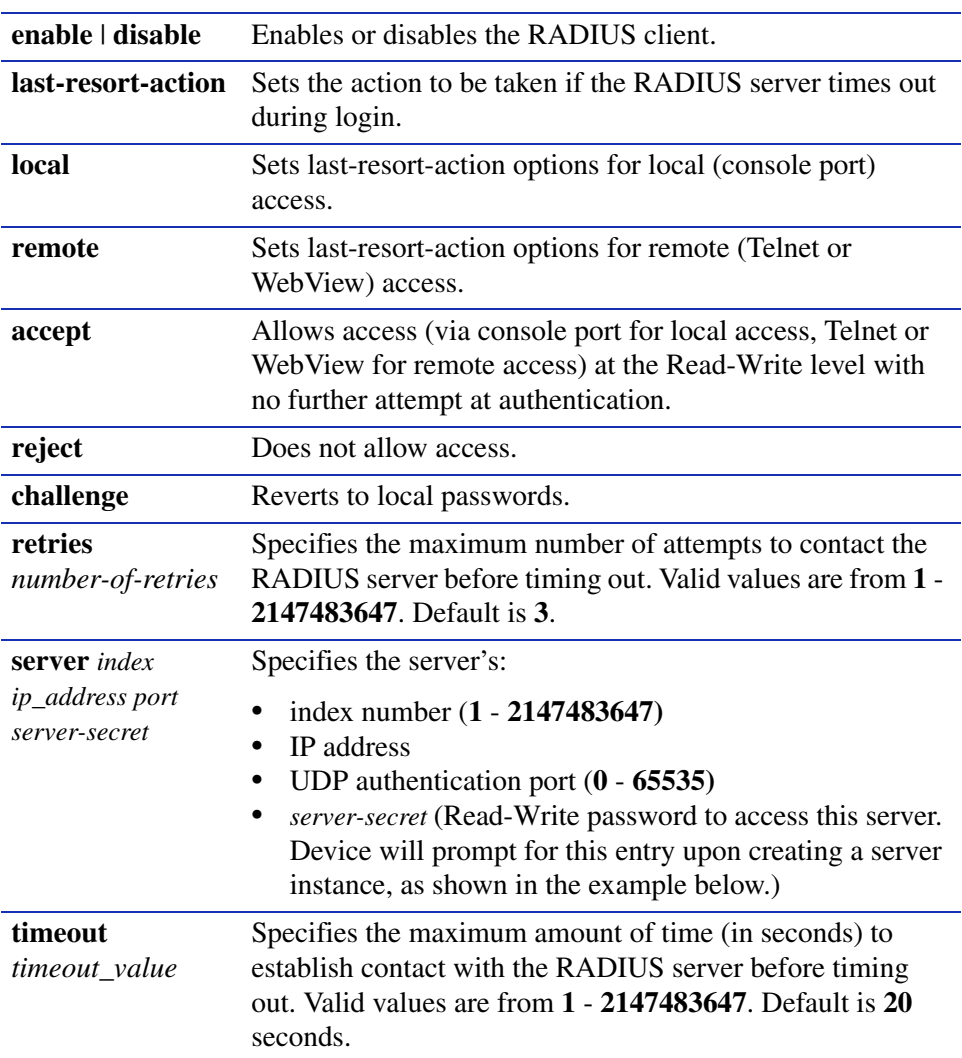

#### *Configuring RADIUS*

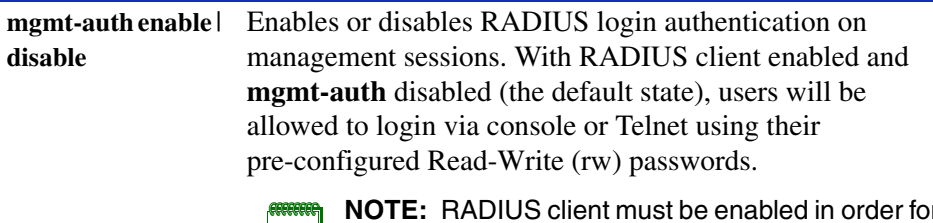

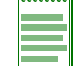

**NOTE:** RADIUS client must be enabled in order for management authentication to be enabled.

### **Command Type**

Switch command.

#### **Command Mode**

Read-Write.

#### **Command Defaults**

None.

#### **Examples**

This example shows how to enable the RADIUS client for authenticating with a RADIUS server 1 at IP address 10.1.6.203, UDP authentication port 1812. As previously noted, the "server secret" password entered here must match that already configured as the Read-Write (rw) password on the RADIUS server:

```
Matrix>set radius server 1 10.1.6.203 1812
Server Secret:******
 Retype Server Secret:******
Warning: rfc2138 recommends secret minimum length of 16
```
This example shows how to set the RADIUS timeout to 5 seconds:

Matrix>**set radius timeout 5**

This example shows how to set RADIUS retries to 10:

Matrix>**set radius retries 10**

## <span id="page-782-0"></span>**14.3.1.3 clear radius**

Use this command to reset RADIUS server settings to default values.

**clear radius** {[**last-resort-action** [**local** | **remote**]] [**retries**] [**server** {*index* | **all**}] [**timeout**]}

## **Syntax Description**

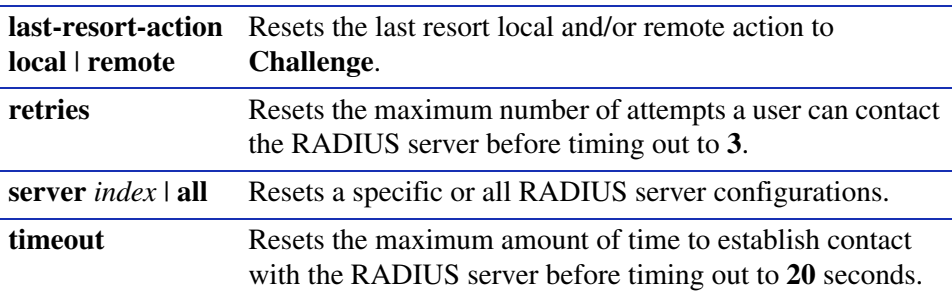

## **Command Type**

Switch command.

#### **Command Mode**

Read-Write.

## **Command Defaults**

If **local** or **remote** are not specified, all last resort actions will be reset.

## **Examples**

This example shows how to reset configurations on all RADIUS servers:

Matrix>**clear radius server all**

This example shows how to reset the RADIUS timeout to the default value of 20 seconds:

```
Matrix>clear radius timeout
```
*Configuring RADIUS*

## <span id="page-783-0"></span>**14.3.1.4 show radius accounting**

Use this command to display the RADIUS accounting configuration. This transmits accounting information between a network access server and a shared accounting server.

### **show radius accounting** [**server** [*index*] | **counter** [*index*] | **retries** [*index*] | **timeout** [*index*] | **intervalminimum** | **updateinterval**]

## **Syntax Description**

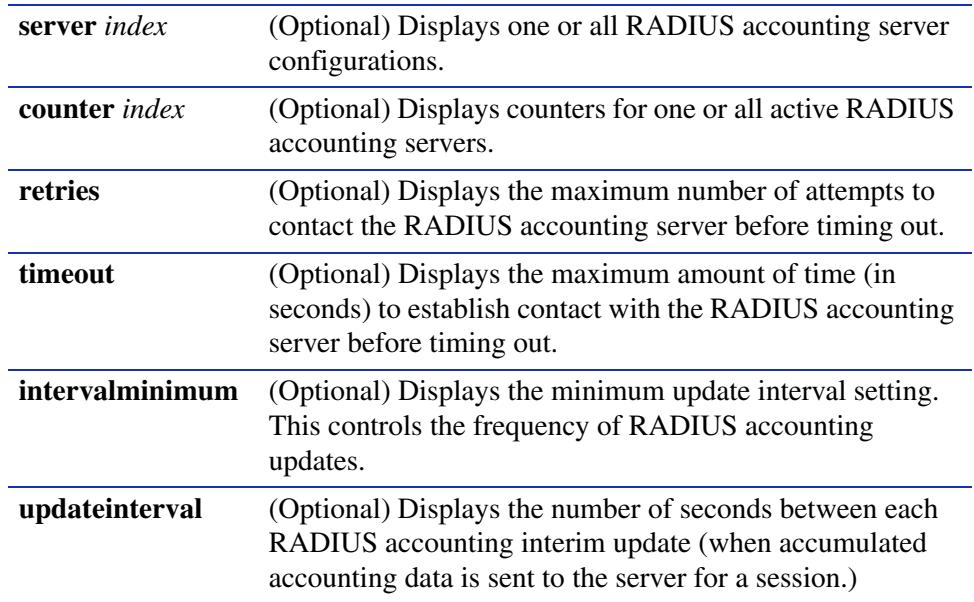

## **Command Type**

Switch command.

## **Command Mode**

Read-Only.

## **Command Defaults**

If no parameters are specified, all RADIUS accounting configuration information will be displayed.

## **Example**

This example shows how to display RADIUS accounting configuration information. In this case, RADIUS accounting is not currently enabled and global default settings have not been changed. One server has been configured. The Matrix E1 Series device allows for up to 10 RADIUS accounting servers to be configured, with up to 2 active at any given time.

For details on enabling and configuring RADIUS accounting, refer to [Section 14.3.1.5:](#page-785-0)

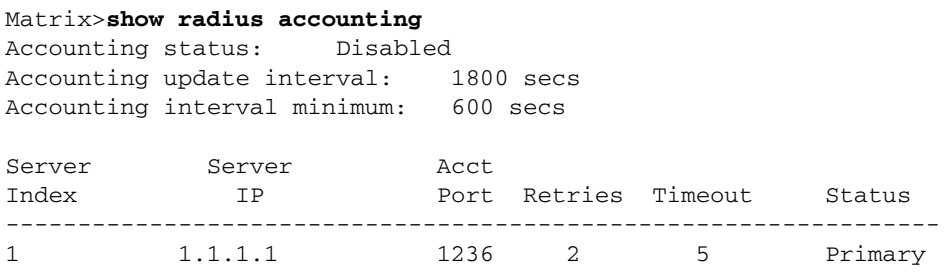

*Configuring RADIUS*

## <span id="page-785-0"></span>**14.3.1.5 set radius accounting**

Use this command to configure RADIUS accounting.

**set radius accounting** {[**enable**] [**disable**] [**server** *index ip\_address port server-secret*] [**retries** *retries index*] [**timeout** *timeout index*] [**intervalminimum** *value*] [**updateinterval** *value*]}

## **Syntax Description**

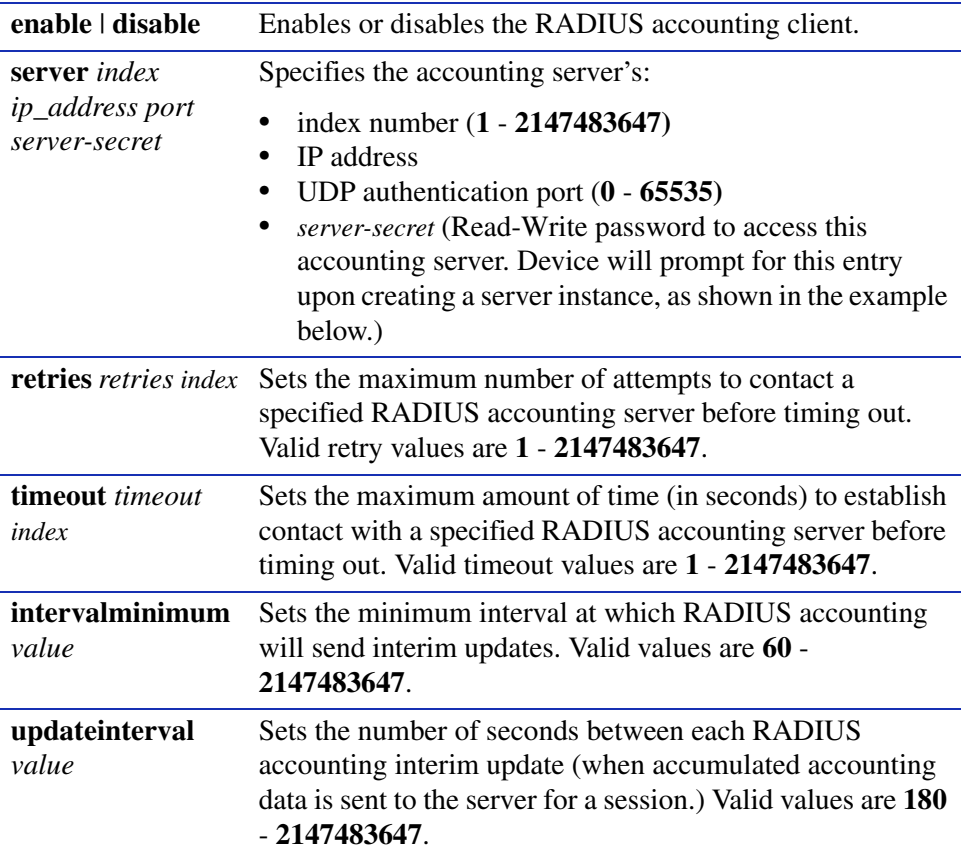

#### **Command Type**

Switch command.

#### **Command Mode**

Read-Write.

## **Command Defaults**

None.

## **Examples**

This example shows how to enable the RADIUS accounting client for authenticating with accounting server 1 at IP address 10.2.4.12, UDP authentication port 1800. As previously noted, the "server secret" password entered here must match that already configured as the Read-Write (rw) password on the RADIUS accounting server:

```
Matrix>set radius accounting server 1 10.2.4.12 1800
Server Secret:******
 Retype Server Secret:******
Make This Entry Active (y/n)? y
Warning: rfc2138 recommends secret minimum length of 16
```
This example shows how to set the RADIUS accounting timeout to 30 seconds on server 6:

Matrix>**set radius accounting timeout 30 6**

This example shows how to set RADIUS accounting retries to 10 on server 6:

Matrix>**set radius accounting retries 10 6**

*Configuring RADIUS*

## <span id="page-787-0"></span>**14.3.1.6 clear radius accounting**

Use this command to clear RADIUS accounting configuration settings.

**clear radius accounting** {[**server**{*index* | **all**}] [**counter**{*index* | **all**}] [**retries** { *index* | **all**}] [**timeout** {*index* | **all**}] [**intervalminimum]** [**updateinterval**]}

## **Syntax Description**

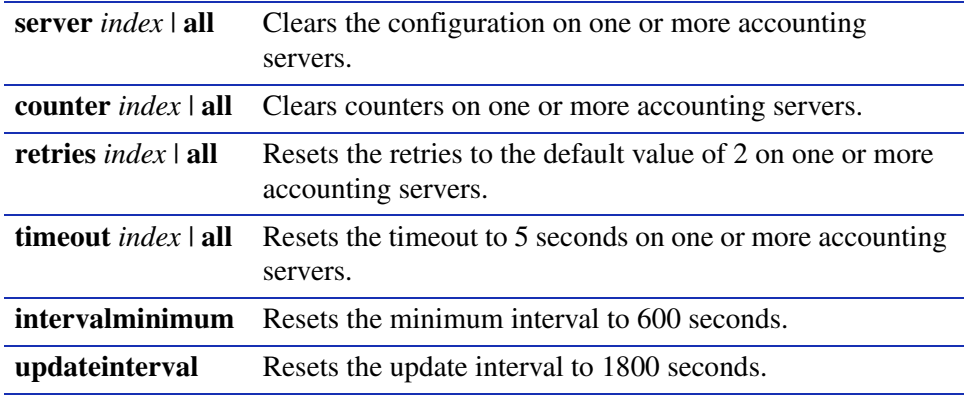

#### **Command Type**

Switch command.

#### **Command Mode**

Read-Write.

#### **Command Defaults**

None.

#### **Example**

This example shows how to reset the RADIUS accounting timeout to 5 seconds on all servers:

Matrix>**clear radius accounting timeout all**

## <span id="page-788-0"></span>**14.3.2 Configuring 802.1X Authentication**

## **Purpose**

To review and configure 802.1X authentication for one or more ports using EAPOL (Extensible Authentication Protocol Over LANs). 802.1X controls network access by enforcing user authorization on selected ports, which results in allowing or denying network access according to user profiles on the RADIUS server.

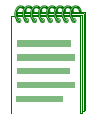

**NOTES:** When both 802.1X and MAC authentication are enabled on the same device, the switch enforces a precedence relationship between MAC authentication and 802.1X methods. For more information on these precedence rules, refer to [Section 14.4.3.2.](#page-903-0)

In addition to the EAPOL commands described in this section, Matrix E1 (1G58x-09 and 1H582-xx) devices with firmware versions 3.xx.xx and higher also support a **dot1x** command set for enabling and configuring 802.1X authentication. The **dot1x** commands that can be used alternatively to **eapol** commands are noted in the appropriate sections under the heading "Command Alternative (v3.xx.xx and higher)".

## **Commands**

The commands needed to review and configure 802.1X are listed below and described in the associated section as shown:

- **•** show dot1x ([Section 14.3.2.1\)](#page-789-0)
- **•** show dot1x auth-config ([Section 14.3.2.4](#page-795-0))
- **•** set dot1x ([Section 14.3.2.3](#page-794-0))
- **•** set dot1x auth-config ([Section 14.3.2.4](#page-795-0))
- **•** set dot1x port [\(Section 14.3.2.5\)](#page-797-0)
- clear dot1x auth-config [\(Section 14.3.2.6\)](#page-798-0)
- show eapol [\(Section 14.3.2.7\)](#page-800-0)
- **•** set eapol ([Section 14.3.2.8\)](#page-803-0)

For an overview on 802.1X port-based authentication, refer to [Section 14.4.2.](#page-902-0)

*Configuring 802.1X Authentication*

## <span id="page-789-0"></span>**14.3.2.1 show dot1x**

Use this command to display 802.1X status, diagnostics, statistics, and reauthentication or initialization control information for one or more port access entity (PAE) ports.

> **show dot1x** [**auth-diag**] [**auth-session-stats**] [**auth-stats**] [**port** [**init** | **reauth**]] [*port-string*]

## **Syntax Description**

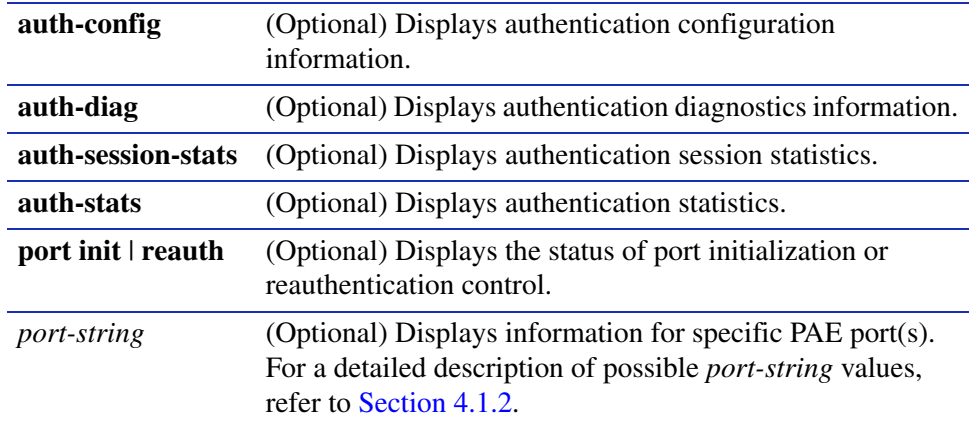

## **Command Type**

Switch command.

#### **Command Mode**

Read-Only.

#### **Command Defaults**

- **•** If no parameters are specified, 802.1X status will be displayed.
- **•** If *port-string* is not specified, authentication information for all ports will be displayed.

#### **Examples**

This example shows how to display 802.1X status:

```
Matrix>show dot1x 
DOT1X is disabled.
```
*Configuring 802.1X Authentication*

This example shows how to display authentication diagnostics information for Fast Ethernet front panel port 1:

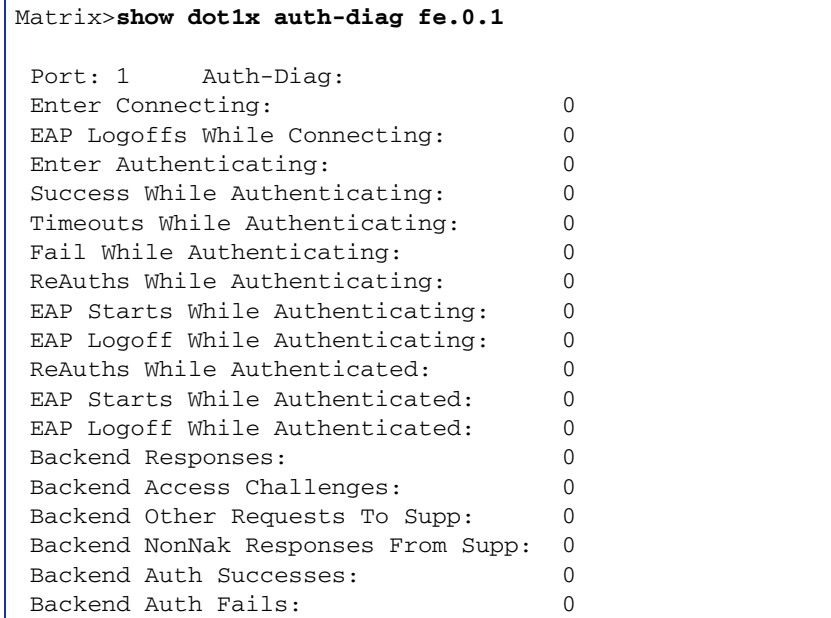

This example shows how to display authentication session statistics for Fast Ethernet front panel port 1:

```
Matrix>show dot1x auth-session-stats fe.0.1
 Port: 1 Auth-Session-Stats:
Session Octets Rx: 0
Session Octets Tx: 0
Session Frames Rx: 0
Session Frames Tx: 0
Session Id: (1, 00-00-00-00-00-00)
 Session Authentic Method: Remote Auth Server
Session Time: 0 secs
 Session Terminate Cause: Port Failure
 Session UserName:
```
#### *Configuring 802.1X Authentication*

This example shows how to display authentication statistics for Fast Ethernet front panel port 1:

```
Matrix>show dot1x auth-stats fe.0.1
 Port: 1 Auth-Stats:
EAPOL Frames Rx: 0
EAPOL Frames Tx: 0
EAPOL Start Frames Rx: 0
 EAPOL Logoff Frames Rx: 0
 EAPOL RespId Frames Rx: 0
EAPOL Resp Frames Rx: 0
EAPOL ReqId Frames Tx: 0
EAPOL Req Frames Tx: 0
 Invalid EAPOL Frames Rx: 0
 EAP Length Error Frames Rx: 0
Last EAPOL Frame Version: 0
 Last EAPOL Frame Source: 0:0:0:0:0:0
```
This example shows how to display the status of port reauthentication control for Fast Ethernet front panel ports 1 through 6:

```
Matrix>show dot1x port reauth fe.0.1-6
 Port 1: Port reauthenticate: FALSE
 Port 2: Port reauthenticate: FALSE
 Port 3: Port reauthenticate: FALSE
 Port 4: Port reauthenticate: FALSE
 Port 5: Port reauthenticate: FALSE
 Port 6: Port reauthenticate: FALSE
```
# **14.3.2.2 show dot1x auth-config**

Use this command to display 802.1X authentication configuration settings for one or more ports.

**show dot1x auth-config** [**authcontrolled-portcontrol**] [**keytxenabled**] [**maxreq**] [**quietperiod**] [**reauthenabled**] [**reauthperiod**] [**servertimeout**] [**supptimeout**] [**txperiod**] [*port-string*]

# **Syntax Description**

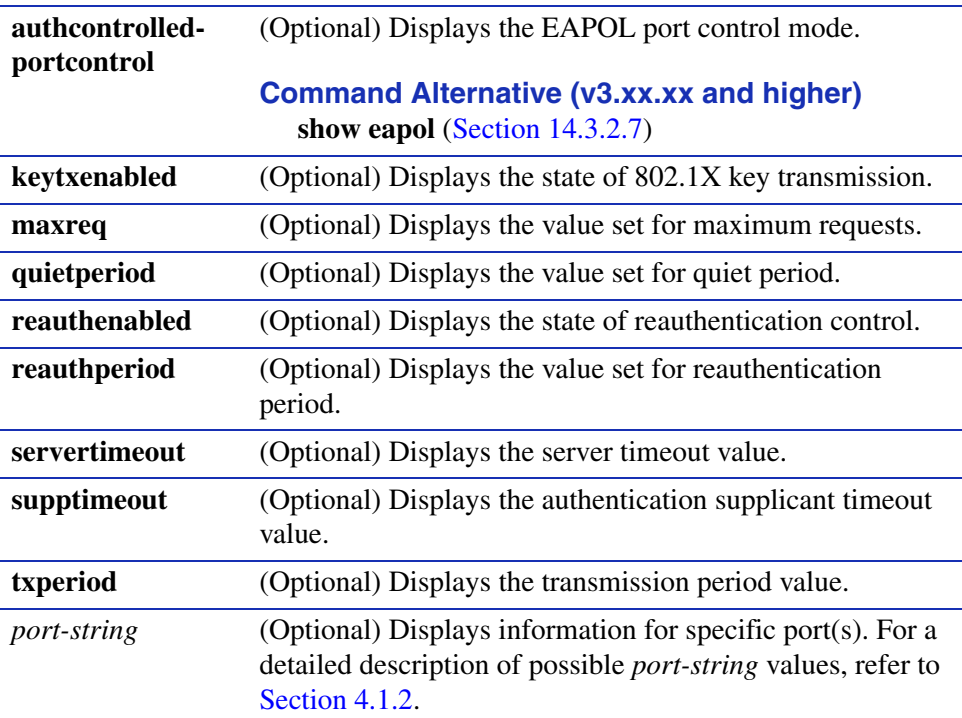

# **Command Type**

Switch command.

# **Command Mode**

Read-Only.

# **Command Defaults**

- **•** If no parameters are specified, all 802.1X settings will be displayed.
- **•** If *port-string* is not specified, information for all ports will be displayed.

*Configuring 802.1X Authentication*

### **Examples**

This example shows how to display the EAPOL port control mode for Fast Ethernet front panel port 1:

> Matrix>**show dot1x auth-config authcontrolled-portcontrol fe.0.1** Port 1: Auth controlled port control: Auto

This example shows how to display the 802.1X quiet period settings for Fast Ethernet front panel port 1:

> Matrix>**show dot1x auth-config quietperiod fe.0.1** Port 1: Quiet period: 30

# <span id="page-794-0"></span>**14.3.2.3 set dot1x**

Use this command to enable or disable 802.1X authentication.

# **set dot1x** {**enable** | **disable**}

### **Syntax Description**

**enable** | **disable** Enables or disables 802.1X.

### **Command Type**

Switch command.

### **Command Mode**

Read-Write.

### **Command Defaults**

None.

### **Example**

This example shows how to enable 802.1X:

Matrix>**set dot1x enable**

# <span id="page-795-0"></span>**14.3.2.4 set dot1x auth-config**

Use this command to configure 802.1X authentication.

**set dot1x auth-config** {[**authcontrolled-portcontrol** {**auto** | **forced-auth** | **forced-unauth**}] [**keytxenabled** {**false** | **true**}] [**maxreq** *value*] [**quietperiod** *value*] [**reauthenabled** {**false** | **true**}] [**reauthperiod** *value*] [**servertimeout** *timeout*] [**supptimeout** *timeout*] [**txperiod** *value*]} *port-string*

# **Syntax Description**

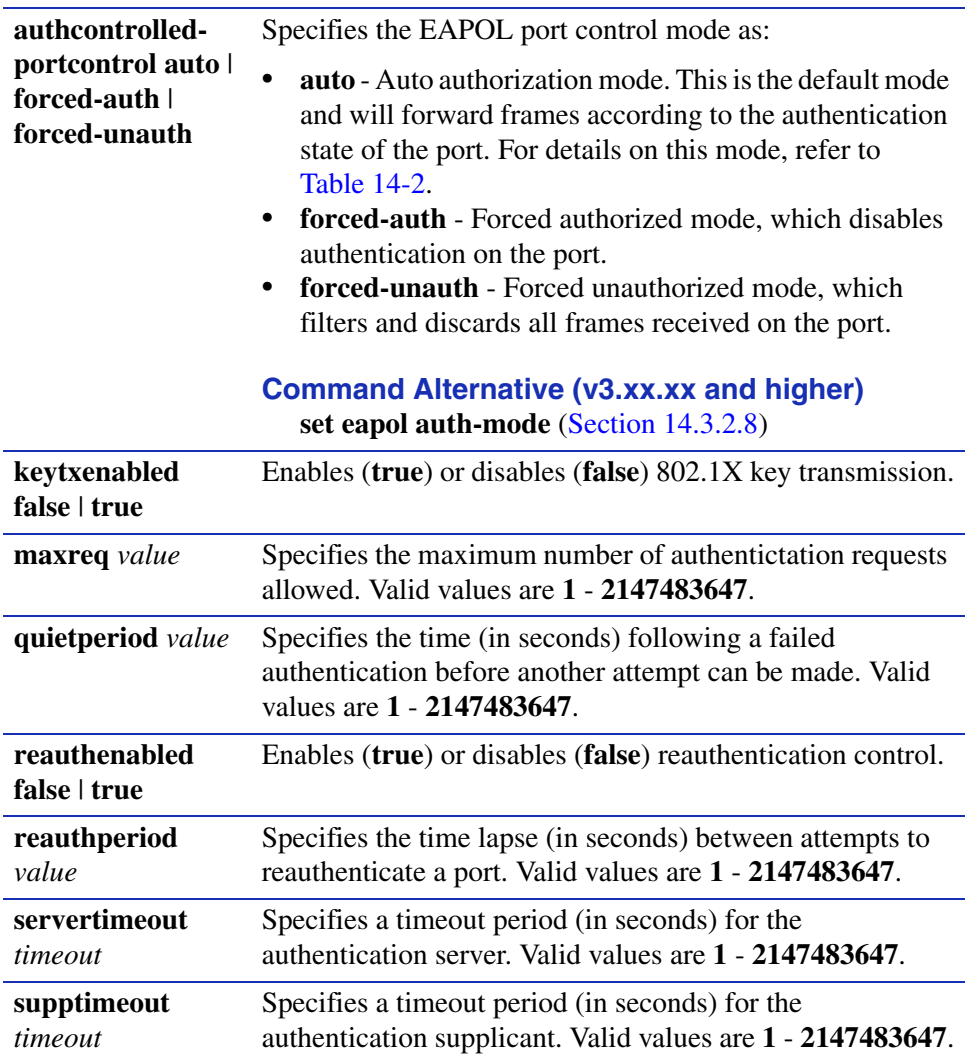

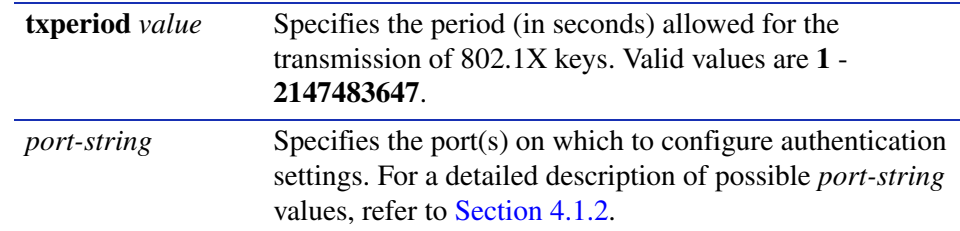

### **Command Type**

Switch command.

#### **Command Mode**

Read-Write.

### **Command Defaults**

None.

#### **Examples**

This example shows how to set EAPOL port control to forced authorized mode on ports fe.0.1-5, which disables authentication on these ports:

Matrix>**set dot1x auth-config authcontrolled-portcontrol forced-auth fe.0.1.5**

This example shows how to enable reauthentication control on Fast Ethernet front panel ports 1-3:

Matrix>**set dot1x auth-config reathenabled true fe.0.1-3**

This example shows how to set the 802.1X quiet period to 120 seconds on Fast Ethernet front panel ports 1-3:

Matrix>**set dot1x auth-config quietperiod 120 fe.0.1-3**

*Configuring 802.1X Authentication*

# **14.3.2.5 set dot1x port**

Use this command to enable 802.1X reauthentication or initialization control on one or more ports.

### **set dot1x port** *port-string* [**init** | **reauth**]

## **Syntax Description**

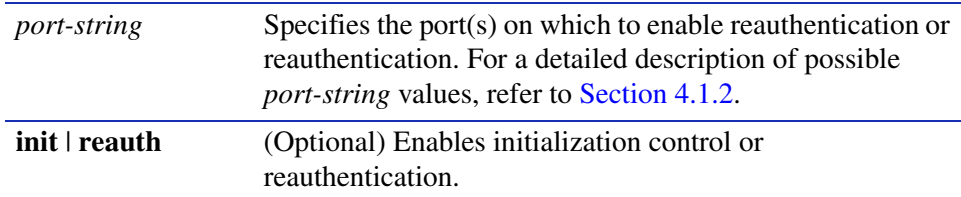

### **Command Type**

Switch command.

### **Command Mode**

Read-Write.

#### **Command Defaults**

If not specified, both initialization control and reauthentication on specified ports.

#### **Examples**

This example shows how to enable reauthentication control on ports fe.0.1-5,:

Matrix>**set dot1x port fe.0.1-5 reauth** 

# **14.3.2.6 clear dot1x auth-config**

Use this command to reset 802.1X authentication parameters to default values on one or more ports.

**clear dot1x auth-config** [**authcontrolled-portcontrol**] [**keytxenabled**] [**maxreq**] [**quietperiod**] [**reauthenabled**] [**reauthperiod**] [**servertimeout**] [**supptimeout**] [**txperiod**] [*port-string*]

# **Syntax Description**

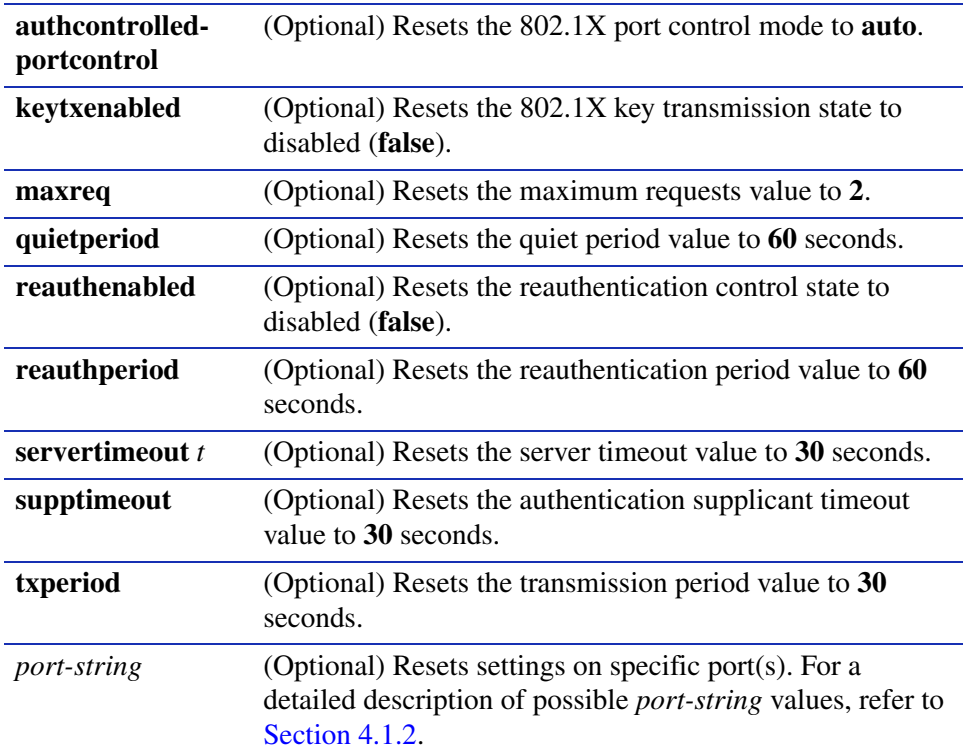

# **Command Type**

Switch command.

### **Command Mode**

Read-Write.

#### **Command Defaults**

- **•** If no parameters are specified, all authentication parameters will be reset.
- **•** If *port-string* is not specified, parameters will be set on all ports.

#### **Examples**

This example shows how to reset the 802.1X port control mode to auto on all ports:

Matrix>**clear dot1x auth-config authcontrolled-portcontrol** 

This example shows how to reset reauthentication control to disabled on Fast Ethernet front panel ports 1-3:

Matrix>**clear dot1x auth-config reathenabled fe.0.1-3**

This example shows how to reset the 802.1X quiet period to 60 seconds on Fast Ethernet front panel ports 1-3:

Matrix>**clear dot1x auth-config quietperiod fe.0.1-3**

# <span id="page-800-0"></span>**14.3.2.7 show eapol**

Use this command to display EAPOL settings for one or more ports.

**show eapol** [*port-string*]

# **Syntax Description**

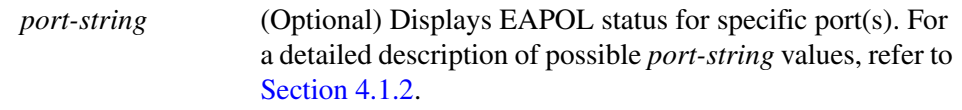

# **Command Type**

Switch command.

### **Command Mode**

Read-Only.

# **Command Alternatives (v3.xx.xx and higher)**

- show dot1x [\(Section 14.3.2.1\)](#page-789-0)
- show dot1x auth-config authcontrolled-portcontrol ([Section 14.3.2.4](#page-795-0))

# **Command Defaults**

If *port-string* is not specified, EAPOL settings for all ports will be displayed.

### **Example**

This example shows how to display EAPOL status for Fast Ethernet front panel ports 1-3:

```
Matrix>show eapol fe.0.1-3
EAPOL is disabled.
Port Authentication State Authentication Mode
-------- -------------------- --------------------
fe.0.1 Initialized Auto
fe.0.2 Initialized Auto
fe.0.3 Initialized Auto
```
[Table 14-2](#page-801-0) provides an explanation of the command output. For details on using the **set eapol** command to enable the protocol and assign an authentication mode, refer to [Section 14.3.2.8](#page-803-0).

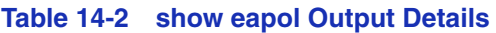

<span id="page-801-0"></span>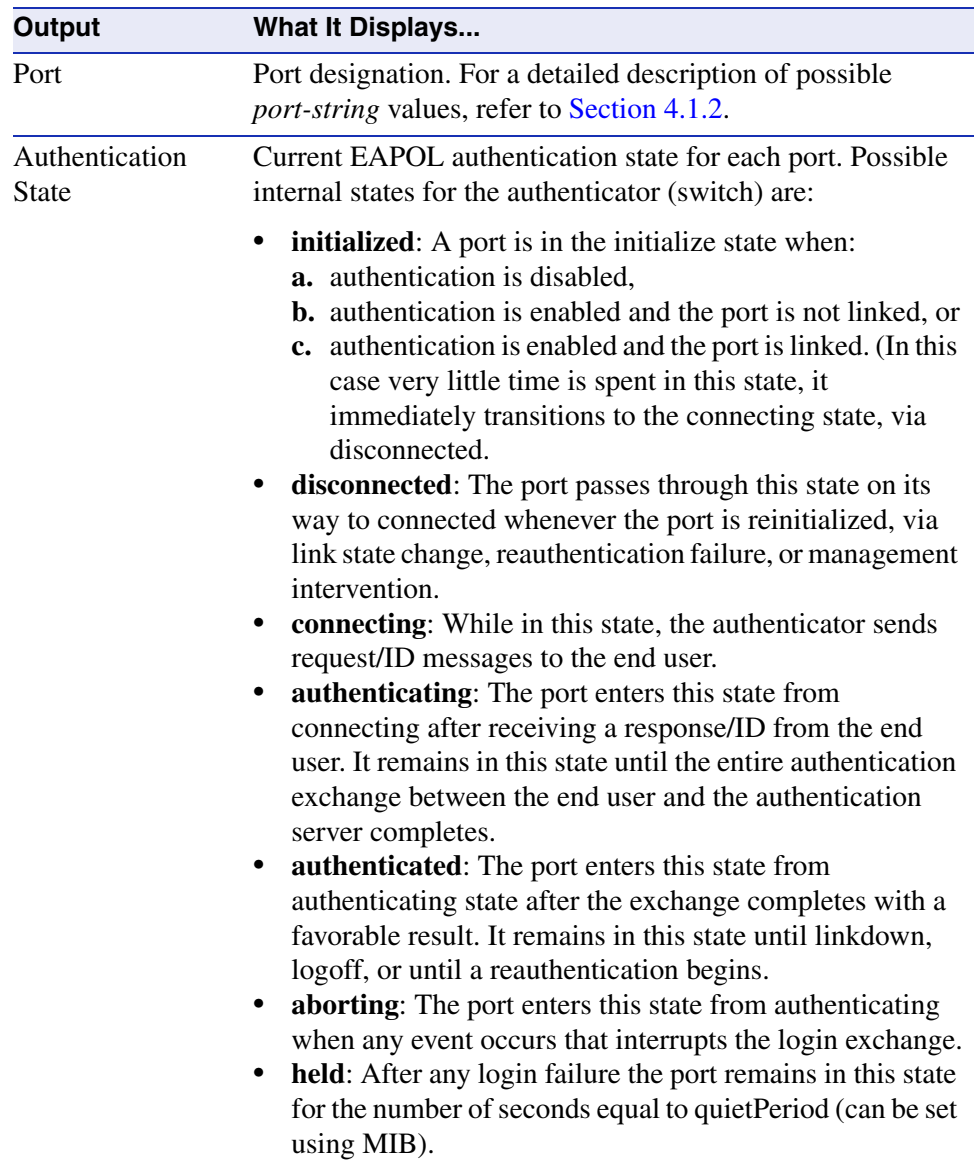

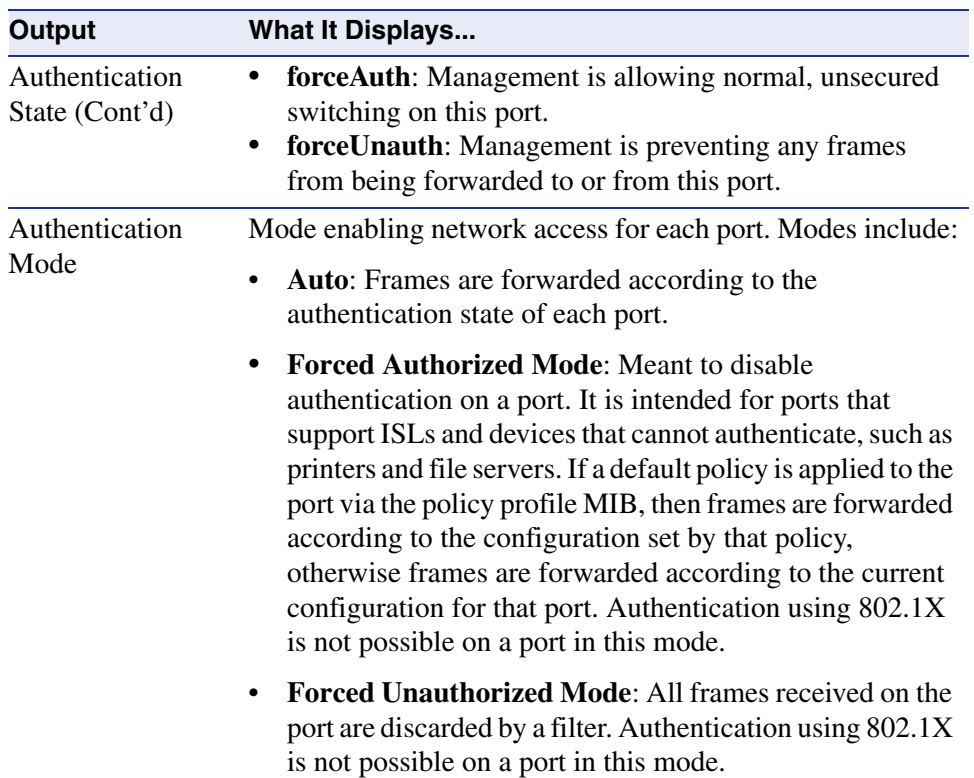

### **Table 14-2 show eapol Output Details (Continued)**

# <span id="page-803-0"></span>**14.3.2.8 set eapol**

Use this command to enable or disable EAPOL port-based user authentication with the RADIUS server and to set the authentication mode for one or more ports.

## **set eapol** [**enable** | **disable** | **auth-mode** {**auto** | **forced-authorized** | **forced-unauthorized**} *port-string*

# **Syntax Description**

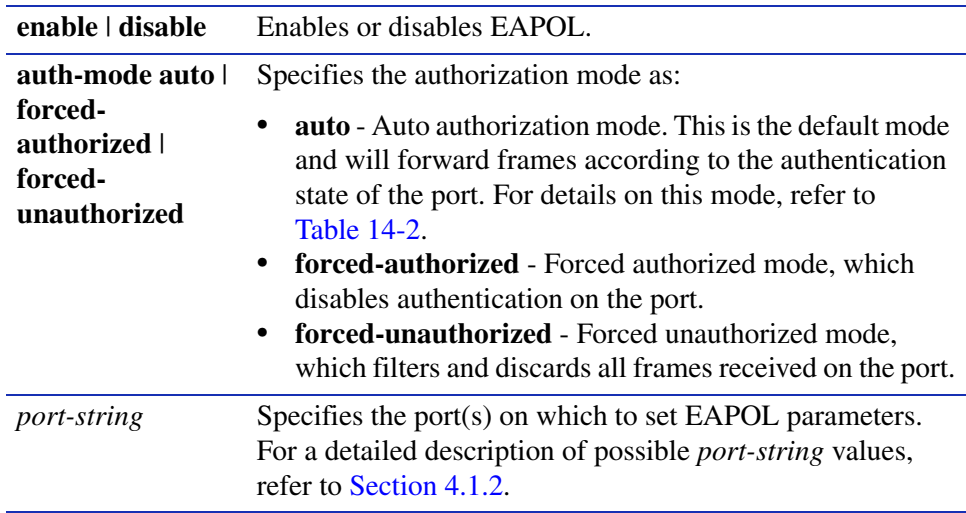

# **Command Type**

Switch command.

### **Command Mode**

Read-Write.

### **Command Defaults**

When enabled, **auth-mode** defaults to **auto**.

# **Command Alternatives (v3.xx.xx and higher)**

- **set dot1x** ([Section 14.3.2.3\)](#page-794-0)
- set dot1x auth-config authcontrolled-portcontrol [\(Section 14.3.2.4](#page-795-0))

# **Examples**

This example shows how to enable EAPOL:

Matrix>**set eapol enable**

This example shows how to enable EAPOL with forced unauthorized mode on Fast Ethernet front panel port 1:

Matrix>**set eapol auth-mode forced-unauthorized fe.0.1**

*Configuring MAC Authentication*

# <span id="page-805-0"></span>**14.3.3 Configuring MAC Authentication**

# **Purpose**

To review, disable, enable and configure MAC authentication. This allows the device to authenticate source MAC addresses in an exchange with an authentication server. The authenticator (switch) selects a source MAC seen on a MAC-authentication enabled port and submits it to a backend client for authentication. The backend client uses the MAC address stored password, if required, as credentials for an authentication attempt. If accepted, a string representing an access policy may be returned. If present, the switch applies the associated policy rules. For an overview on working with MAC authentication, refer to [Section 14.4.2](#page-902-0).

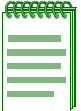

**NOTES:** When both 802.1X (EAPOL) and MAC authentication are enabled on the same Matrix E1 device, the switch enforces a precedence relationship between MAC authentication and 802.1X methods. For more information on these precedence rules, refer to [Section 14.4.3.2.](#page-903-0)

The Matrix E1 MAC authentication commands have no direct interdependencies with the MAC locking commands described in [Section 14.3.4](#page-822-0). When a frame arrives at a port, the Matrix E1 device runs the MAC locking algorithm first. If the frame passes the MAC lock (i.e., it is not in violation), then the frame is eligible for authentication.

# **Commands**

The commands needed to review, enable, disable, and configure MAC authentication are listed below and described in the associated section as shown:

- **•** show macauthentication [\(Section 14.3.3.1](#page-807-0))
- show macauthentication session ([Section 14.3.3.2\)](#page-810-0)
- set macauthentication [\(Section 14.3.3.3\)](#page-812-0)
- set macauthentication password [\(Section 14.3.3.4\)](#page-813-0)
- set macauthentication port ([Section 14.3.3.5](#page-814-0))
- set macauthentication portinitialize [\(Section 14.3.3.6\)](#page-815-0)
- set macauthentication macinitialize ([Section 14.3.3.7](#page-816-0))
- set macauthentication reauthentication ([Section 14.3.3.8](#page-817-0))
- **•** set macauthentication portreauthenticate [\(Section 14.3.3.9\)](#page-818-0)
- set macauthentication macreauthenticate [\(Section 14.3.3.10\)](#page-819-0)
- set macauthentication reauthperiod ([Section 14.3.3.11](#page-820-0))
- set macauthentication quietperiod [\(Section 14.3.3.12](#page-821-0))

*Configuring MAC Authentication*

# <span id="page-807-0"></span>**14.3.3.1 show macauthentication**

Use this command to display MAC authentication information for one or more ports.

**show macauthentication** [*port-string*]

# **Syntax Description**

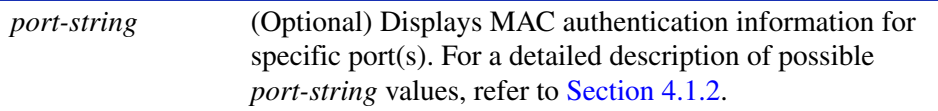

### **Command Type**

Switch command.

#### **Command Mode**

Read-Only.

#### **Command Defaults**

If *port-string* is not specified, MAC authentication information will be displayed for all ports.

*Configuring MAC Authentication*

# **Examples**

This example shows how to display MAC authentication information for Fast Ethernet front panel ports 1 through 15:

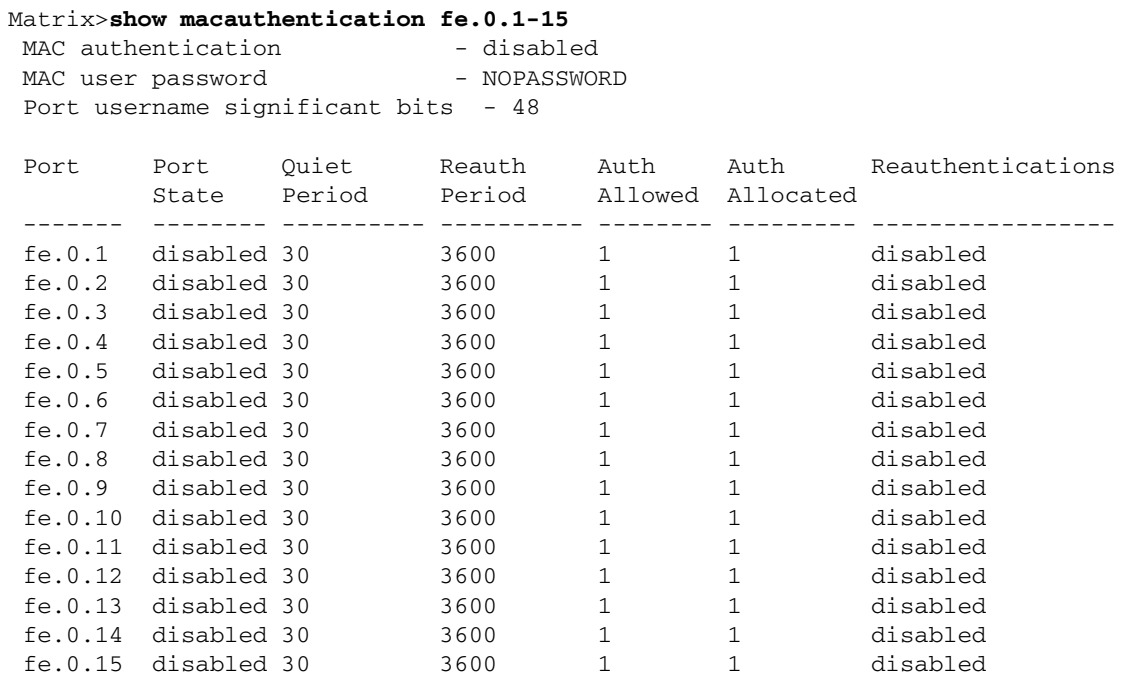

[Table 14-3](#page-808-0) provides an explanation of the command output.

<span id="page-808-0"></span>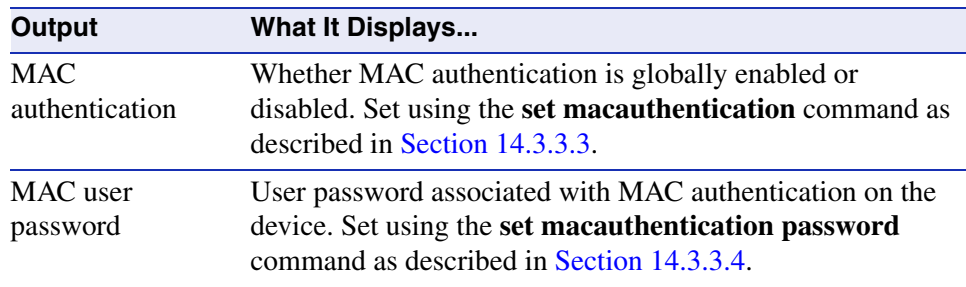

### **Table 14-3 show macauthentication Output Details**

*Configuring MAC Authentication*

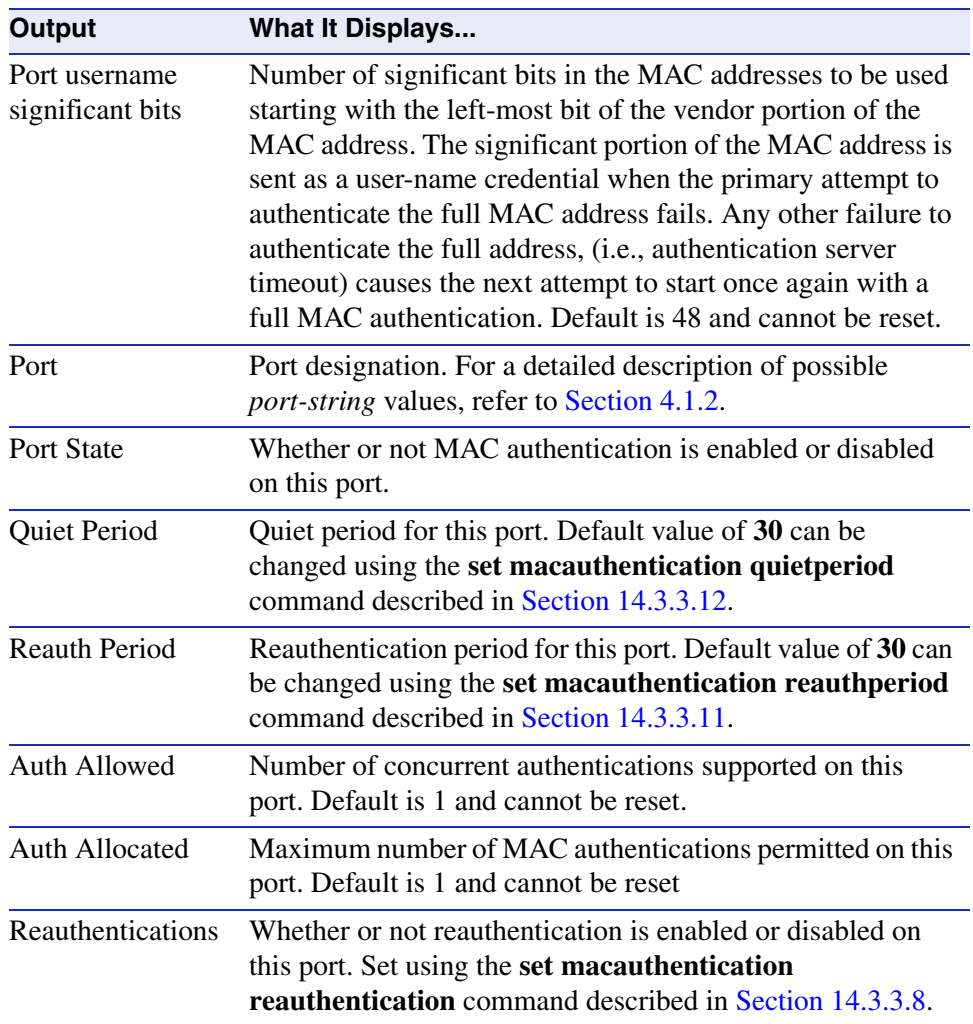

# **Table 14-3 show macauthentication Output Details (Continued)**

# <span id="page-810-0"></span>**14.3.3.2 show macauthentication session**

Use this command to display the active MAC authenticated sessions on one or more ports.

#### **show macauthentication session** [*port-string*]

# **Syntax Description**

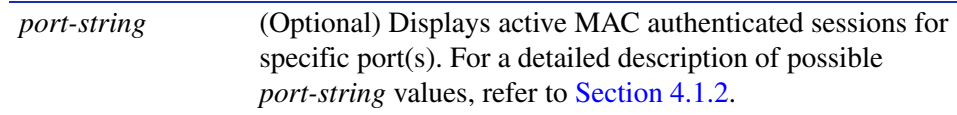

### **Command Type**

Switch command.

### **Command Mode**

Read-Only.

### **Command Defaults**

If *port-string* is not specified, MAC session information will be displayed for all MAC authentication ports.

# **Example**

This example shows how to display MAC session information for Fast Ethernet front panel port 2:

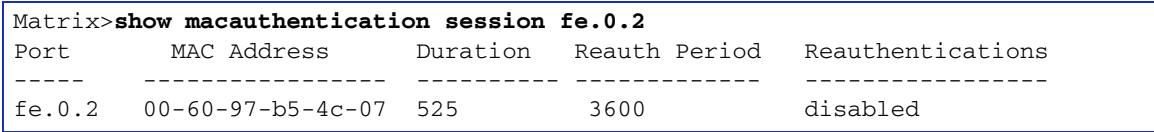

[Table 14-4](#page-810-1) provides an explanation of the command output.

### **Table 14-4 show macauthentication session Output Details**

<span id="page-810-1"></span>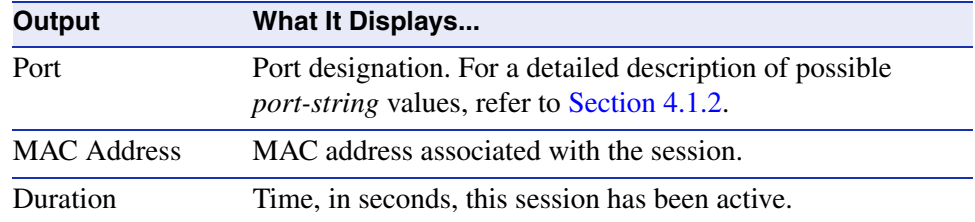

#### *Configuring MAC Authentication*

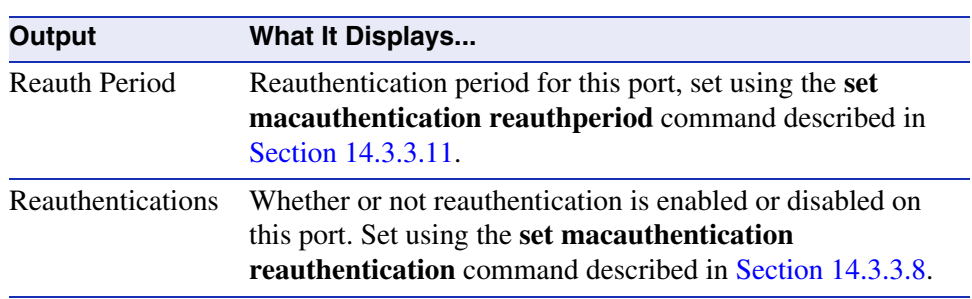

# **Table 14-4 show macauthentication session Output Details (Continued)**

# <span id="page-812-0"></span>**14.3.3.3 set macauthentication**

Use this command to globally enable or disable MAC authentication.

## **set macauthentication** {**enable** | **disable**}

# **Syntax Description**

**enable** | **disable** Globally enables or disables MAC authentication.

### **Command Type**

Switch command.

### **Command Mode**

Read-Write.

### **Command Defaults**

None.

### **Examples**

This example shows how to globally enable MAC authentication:

Matrix>**set macauthentication enable**

*Configuring MAC Authentication*

# <span id="page-813-0"></span>**14.3.3.4 set macauthentication password**

Use this command to set a MAC authentication password.

### **set macauthentication password** *password*

### **Syntax Description**

*password* Specifies a text string MAC authentication password.

### **Command Type**

Switch command.

### **Command Mode**

Read-Write.

# **Command Defaults**

None.

### **Examples**

This example shows how to set the MAC authentication password to "macauth":

Matrix>**set macauthentication password macauth**

# <span id="page-814-0"></span>**14.3.3.5 set macauthentication port**

Use this command to enable or disable one or more ports for MAC authentication.

### **set macauthentication port** {**enable** | **disable**}[*port-string*]

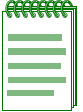

**NOTE:** Enabling port(s) for MAC authentication requires globally enabling MAC authentication on the device as described in [Section 14.3.3.3](#page-812-0), and then enabling it on a port-by-port basis. By default, MAC authentication is globally disabled and disabled on all ports.

# **Syntax Description**

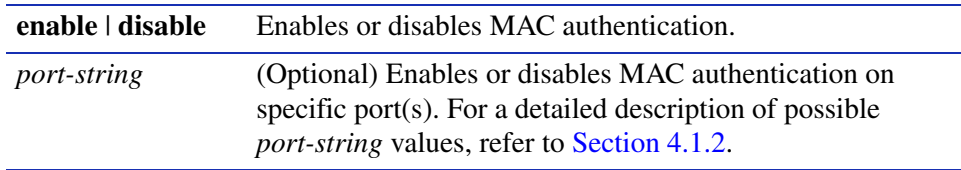

# **Command Type**

Switch command.

## **Command Mode**

Read-Write.

# **Command Defaults**

If *port-string* is not specified, MAC authentication will be enabled or disabled on all ports.

# **Example**

This example shows how to enable MAC authentication on Fast Ethernet front panel ports 1 through 5:

Matrix>**set macauthentication port enable fe.0.1-5**

*Configuring MAC Authentication*

# <span id="page-815-0"></span>**14.3.3.6 set macauthentication portinitialize**

Use this command to force one or more MAC authentication ports to re-initialize and remove any currently active sessions on those ports.

## **set macauthentication portinitialize** [*port-string*]

## **Syntax Description**

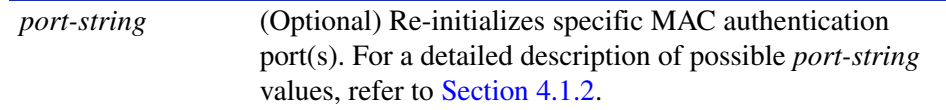

### **Command Type**

Switch command.

#### **Command Mode**

Read-Write.

#### **Command Defaults**

If *port-string* is not specified, all MAC authentication ports will be initialized.

### **Example**

This example shows how to force Fast Ethernet front panel ports 1 through 5 to initialize:

Matrix>**set macauthentication portinitialize fe.0.1-5**

# <span id="page-816-0"></span>**14.3.3.7 set macauthentication macinitialize**

Use this command to force a current MAC authentication session to re-initialize and remove the session.

### **set macauthentication macinitialize** *mac\_addr*

# **Syntax Description**

*mac\_addr* Specifies the MAC address of the session to re-initialize.

# **Command Type**

Switch command.

### **Command Mode**

Read-Write.

# **Command Defaults**

None.

# **Example**

This example shows how to force the MAC authentication session for address 00-60-97-b5-4c-07 to re-initialize:

Matrix>**set macauthentication macinitialize 00-60-97-b5-4c-07**

*Configuring MAC Authentication*

# <span id="page-817-0"></span>**14.3.3.8 set macauthentication reauthentication**

Use this command to enable or disable reauthentication of all currently authenticated MAC addresses on one or more ports.

## **set macauthentication reauthentication** {**enable** | **disable**} [*port-string*]

# **Syntax Description**

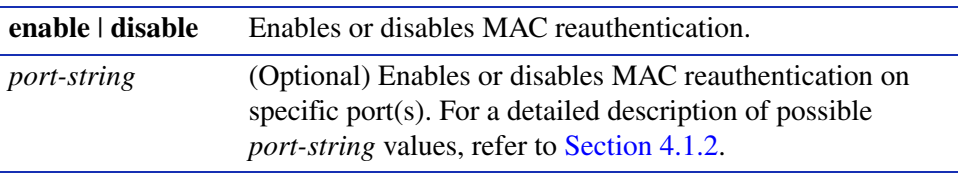

# **Command Type**

Switch command.

# **Command Mode**

Read-Write.

### **Command Defaults**

If *port-string* is not specified, reauthentication will be enabled or disabled on all MAC authentication ports.

### **Example**

This example shows how to enable MAC reauthentication on Fast Ethernet front panel ports 1 through 5:

Matrix>**set macauthentication reauthentication enable fe.0.1-5**

# <span id="page-818-0"></span>**14.3.3.9 set macauthentication portreauthenticate**

Use this command to force an immediate reauthentication of the currently active sessions on one or more MAC authentication ports.

### **set macauthentication portreauthenticate** [*port-string*]

# **Syntax Description**

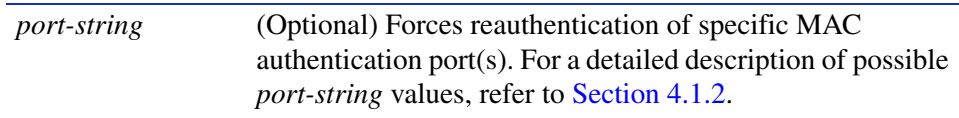

# **Command Type**

Switch command.

# **Command Mode**

Read-Write.

# **Command Defaults**

If *port-string* is not specified, all MAC authentication ports will be forced to reauthenticate.

# **Example**

This example shows how to force Fast Ethernet front panel ports 1 through 5 to reauthenticate:

Matrix>**set macauthentication portreauthentication fe.0.1-5**

*Configuring MAC Authentication*

# <span id="page-819-0"></span>**14.3.3.10 set macauthentication macreauthenticate**

Use this command to force an immediate reauthentication of a MAC address.

#### **set macauthentication macreauthenticate** *mac\_addr*

## **Syntax Description**

*mac\_addr* Specifies the MAC address of the session to reauthenticate.

#### **Command Type**

Switch command.

#### **Command Mode**

Read-Write.

# **Command Defaults**

None.

### **Example**

This example shows how to force the MAC authentication session for address 00-60-97-b5-4c-07 to reauthenticate:

Matrix>**set macauthentication macreauthenticate 00-60-97-b5-4c-07**

# <span id="page-820-0"></span>**14.3.3.11 set macauthentication reauthperiod**

Use this command to set the MAC reauthentication period (in seconds). This is the time lapse between attempts to reauthenticate any current MAC address authenticated to a port.

# **set macauthentication reauthperiod** *time* [*port-string*]

# **Syntax Description**

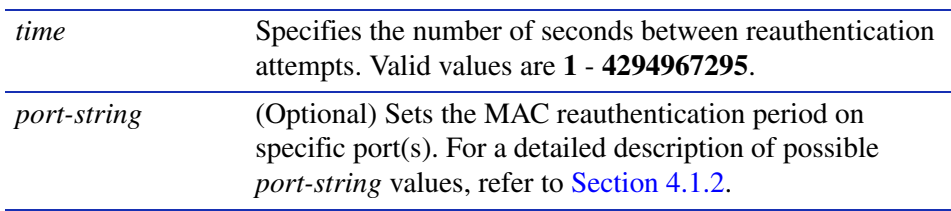

# **Command Type**

Switch command.

# **Command Mode**

Read-Write.

# **Command Defaults**

If *port-string* is not specified, the reauthentication period will be set on all MAC authentication ports.

# **Example**

This example shows how to globally set the MAC reauthentication period to 7200 seconds (2 hours):

Matrix>**set macauthentication reauthperiod 7200**

*Configuring MAC Authentication*

# <span id="page-821-0"></span>**14.3.3.12 set macauthentication quietperiod**

Use this command to set the time (in seconds) following a failed MAC authentication before another attempt can be made through a port.

### **set macauthentication quietperiod** *time* [*port-string*]

### **Syntax Description**

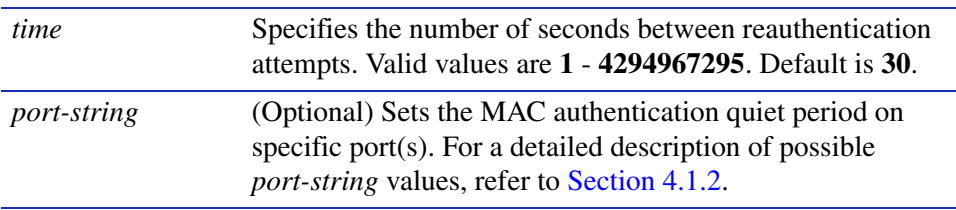

### **Command Type**

Switch command.

### **Command Mode**

Read-Write.

#### **Command Defaults**

If *port-string* is not specified, the authentication quiet period will be set on all MAC authentication ports.

#### **Example**

This example shows how to globally set the MAC quiet period to 3600 seconds (1 hour):

Matrix>**set macauthentication quietperiod 3600**

# <span id="page-822-0"></span>**14.3.4 Configuring MAC Locking**

# **Purpose**

To review, disable, enable and configure MAC locking. This locks a port to one or more MAC addresses, preventing connection of unauthorized devices via the port(s). When source MAC addresses are received on specified ports, the switch discards all subsequent frames not containing the configured source addresses. The only frames forwarded on a "locked" port are those with the "locked" MAC address(es) for that port.

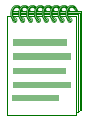

**NOTE:** The Matrix E1 MAC locking commands have no direct interdependencies with the MAC authentication commands described in [Section 14.3.3](#page-805-0). When a frame arrives at a port, the Matrix E1 device runs the MAC locking algorithm first. If the frame passes the MAC lock (i.e., it is not in violation), then the frame is eligible for authentication.

# **Commands**

The commands needed to configure MAC locking are listed below and described in the associated section as shown:

- **•** show maclock ([Section 14.3.4.1](#page-823-0))
- show maclock stations [\(Section 14.3.4.2](#page-826-0))
- **•** set maclock enable [\(Section 14.3.4.3\)](#page-828-0)
- **•** set maclock disable ([Section 14.3.4.4](#page-829-0))
- **•** set maclock ([Section 14.3.4.5](#page-830-0))
- **•** set maclock firstarrival [\(Section 14.3.4.6\)](#page-831-0)
- **•** set maclock static ([Section 14.3.4.7](#page-832-0))
- **•** set maclock move ([Section 14.3.4.8](#page-833-0))
- **•** clear maclock static [\(Section 14.3.4.9](#page-834-0))
- **•** set maclock trap ([Section 14.3.4.10\)](#page-835-0)
- **•** clear maclock [\(Section 14.3.4.11](#page-836-0))

*Configuring MAC Locking*

# <span id="page-823-0"></span>**14.3.4.1 show maclock**

Use this command to display the status of MAC locking on one or more ports.

**show maclock** [*port-string*]

# **Syntax Description**

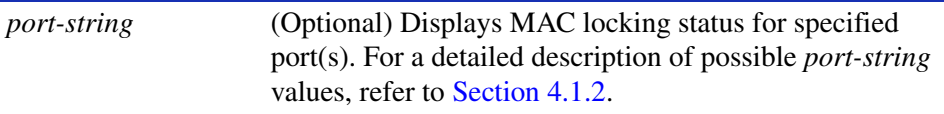

### **Command Defaults**

If *port-string* is not specified, MAC locking status will be displayed for all ports.

### **Command Type**

Switch command.

#### **Command Mode**

Read-Only.

## **Examples**

This example shows how to display global MAC locking information:

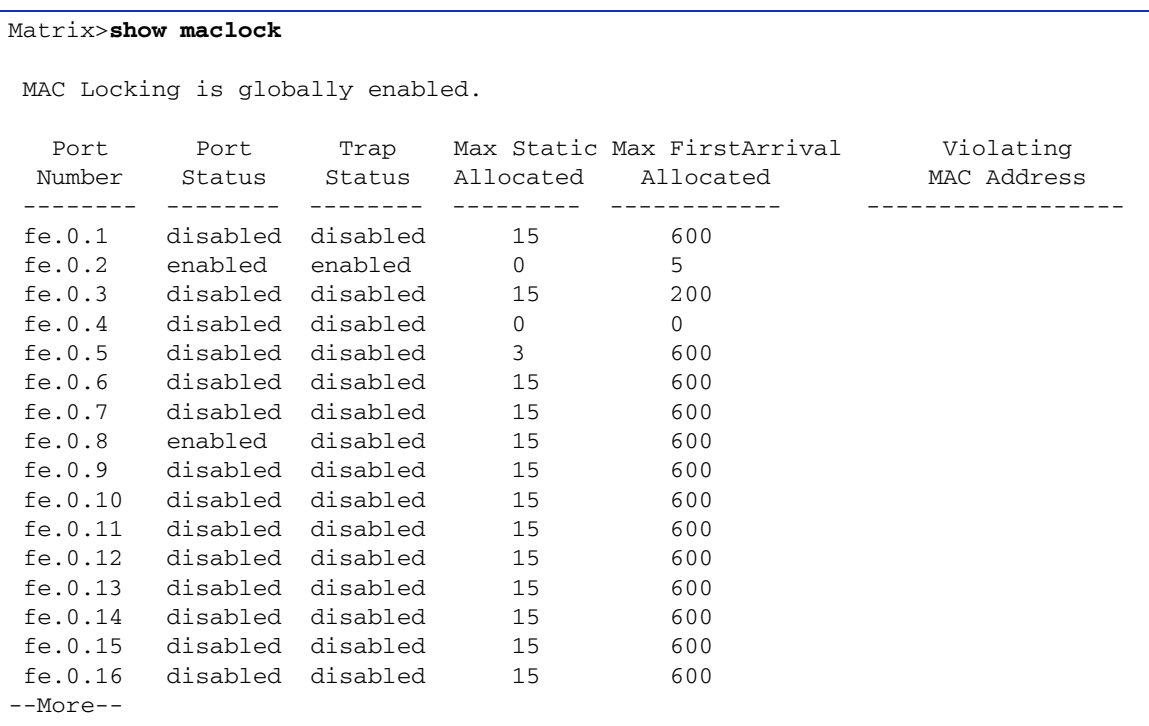

This example shows how to display MAC locking information for Fast Ethernet front panel port 8:

```
Matrix>show maclock fe.0.8
 MAC Locking is globally enabled. 
   Port Port Trap Max Static Max FirstArrival Violating 
  Number Status Status Allocated Allocated MAC Address 
          -------- -------- -------- --------- ------------ ------------------ 
 fe.0.8 enabled disabled 15 600
```
[Table 14-5](#page-825-0) provides an explanation of the command output.

## <span id="page-825-0"></span>*Configuring MAC Locking*

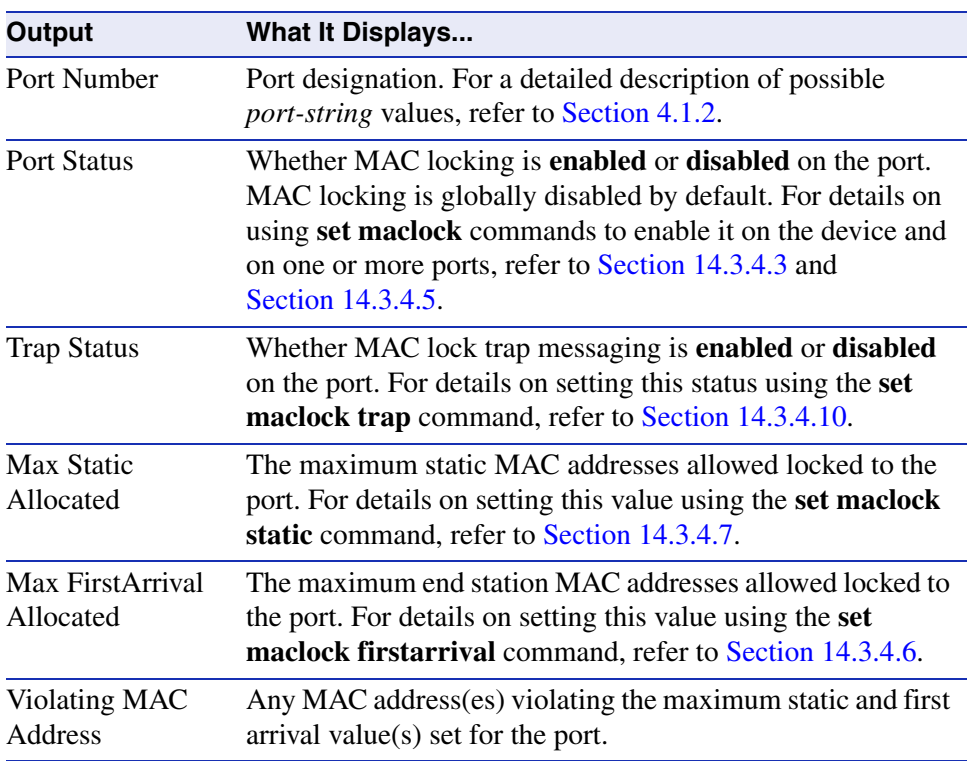

# **Table 14-5 show maclock Output Details**

# <span id="page-826-0"></span>**14.3.4.2 show maclock stations**

Use this command to display MAC locking information about end stations connected to the device.

**show maclock stations** [*port-string*] [**firstarrival** | **firstarrival** *port-string*] [**static**  | **static** *port-string*]

# **Syntax Description**

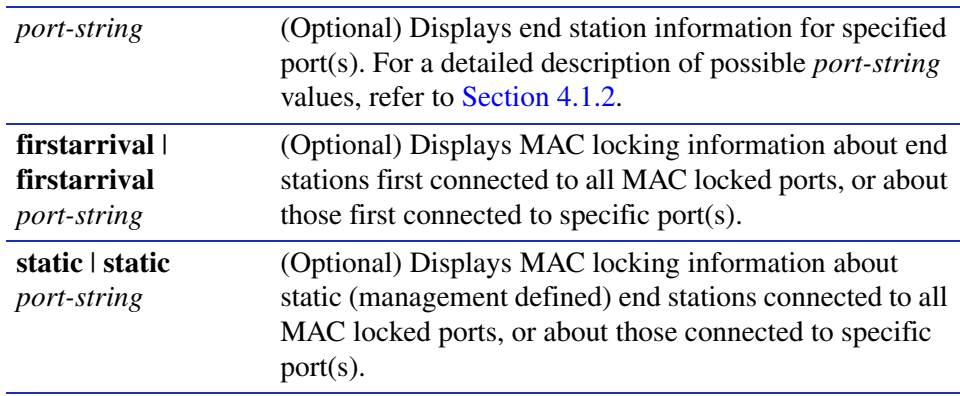

### **Command Defaults**

If no parameters are specified, MAC locking information will be displayed for all end stations.

# **Command Type**

Switch command.

# **Command Mode**

Read-Only.

*Configuring MAC Locking*

#### **Examples**

This example shows how to display MAC locking information for all end stations known to the device:

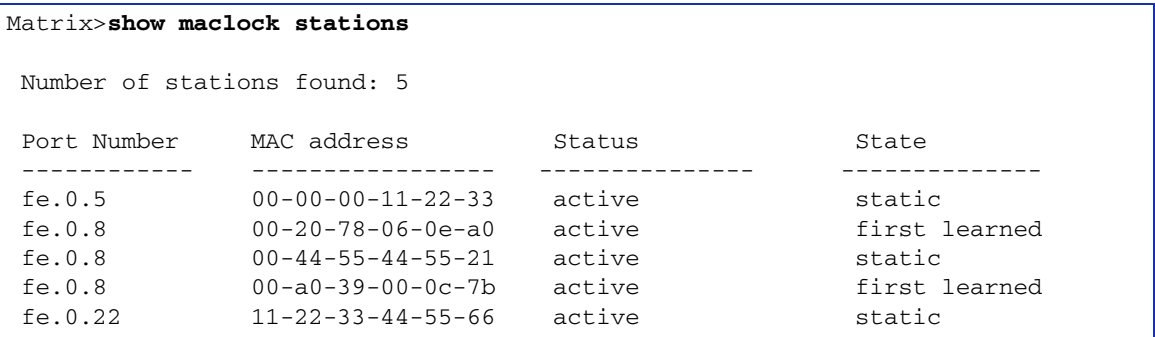

This example shows how to display MAC locking information for the end stations connected to Fast Ethernet front panel port 8:

```
Matrix>show maclock stations fe.0.8 
 Number of stations found: 3 
Port Number MAC address Status State
 ------------ ----------------- --------------- -------------- 
 fe.0.8 00-20-78-06-0e-a0 active first learned 
 fe.0.8 00-44-55-44-55-21 active static 
 fe.0.8 00-a0-39-00-0c-7b active first learned
```
[Table 14-6](#page-827-0) provides an explanation of the command output.

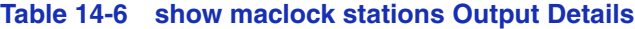

<span id="page-827-0"></span>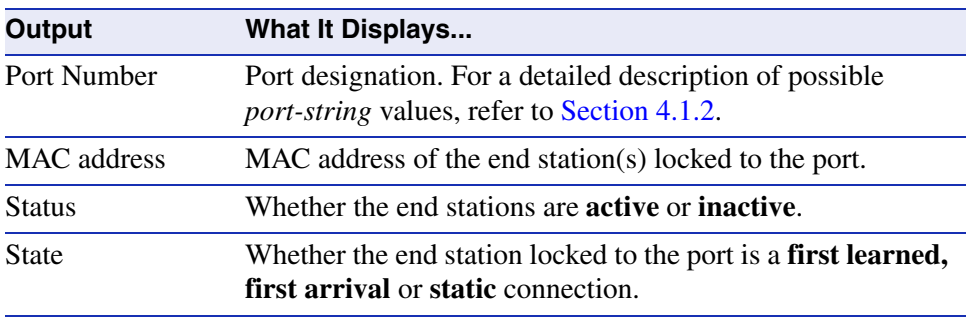
## <span id="page-828-0"></span>**14.3.4.3 set maclock enable**

Use this command to enable MAC locking on one or more ports. When enabled and configured for a specific MAC address and port string, this locks a port so that only one end station address is allowed to participate in frame relay.

#### **set maclock enable** [*port-string*]

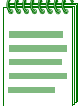

**NOTE:** MAC locking is disabled by default at device startup. Configuring one or more ports for MAC locking requires globally enabling it on the device and then enabling it on the desired ports as described in [Section 14.3.4.5.](#page-830-0)

## **Syntax Description**

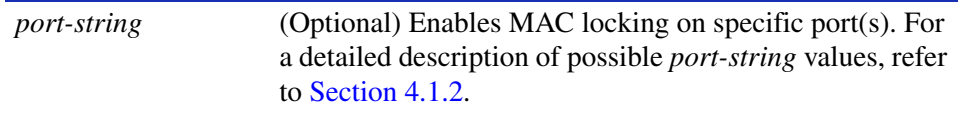

## **Command Defaults**

If *port-string* is not specified, MAC locking will be enabled on all ports.

## **Command Type**

Switch command.

## **Command Mode**

Read-Write.

## **Example**

This example shows how to enable MAC locking on Fast Ethernet front panel port 3:

Matrix>**set maclock enable fe.0.3** 

*Configuring MAC Locking*

## **14.3.4.4 set maclock disable**

Use this command to disable MAC locking on one or more ports.

**set maclock disable** [*port-string*]

### **Syntax Description**

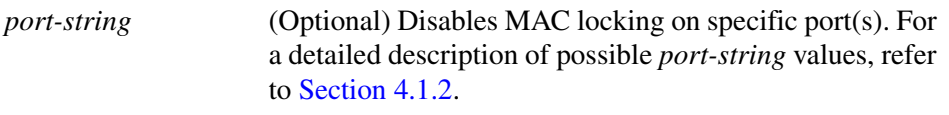

#### **Command Defaults**

If *port-string* is not specified, MAC locking will be disabled on all ports.

#### **Command Type**

Switch command.

#### **Command Mode**

Read-Write.

#### **Example**

This example shows how to disable MAC locking on Fast Ethernet front panel port 3:

Matrix>**set maclock disable fe.0.3** 

## <span id="page-830-0"></span>**14.3.4.5 set maclock**

Use this command to create a static MAC address and enable or disable MAC locking for the specific MAC address and port. When created and enabled, this allows only the end station designated by the MAC address to participate in frame relay.

**set maclock** *mac\_address port-string* {**create** | **enable** | **disable**}

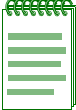

**NOTE:** Configuring one or more ports for MAC locking requires globally enabling it on the device first using the **set maclock enable** command as described in [Section 14.3.4.3.](#page-828-0)

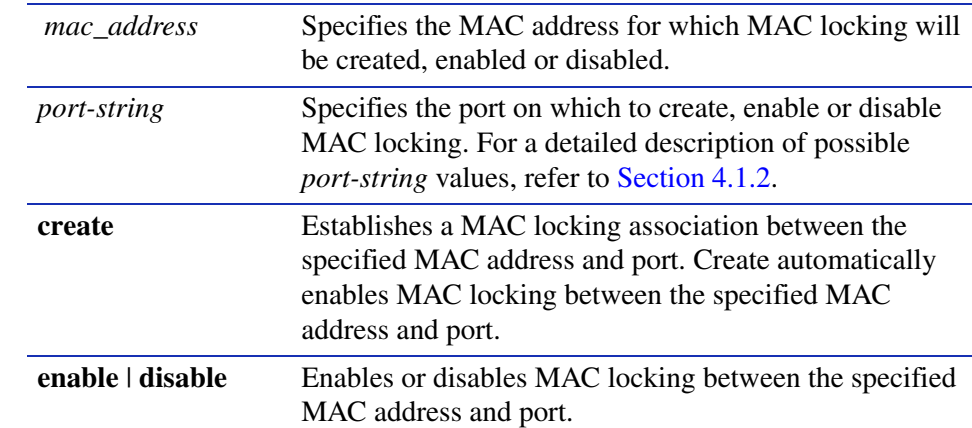

## **Syntax Description**

## **Command Defaults**

None.

## **Command Type**

Switch command.

## **Command Mode**

Read-Write.

## **Example**

This example shows how to create a MAC locking association between MAC address 00-a0-c9-0d-32-11 and Fast Ethernet front panel port 3:

Matrix>**set maclock 00-a0-c9-0d-32-11 fe.0.3 create**

*Configuring MAC Locking*

## **14.3.4.6 set maclock firstarrival**

Use this command to restrict MAC locking on a port to a maximum number of end station addresses first connected to that port.

#### **set maclock firstarrival** *port-string value*

### **Syntax Description**

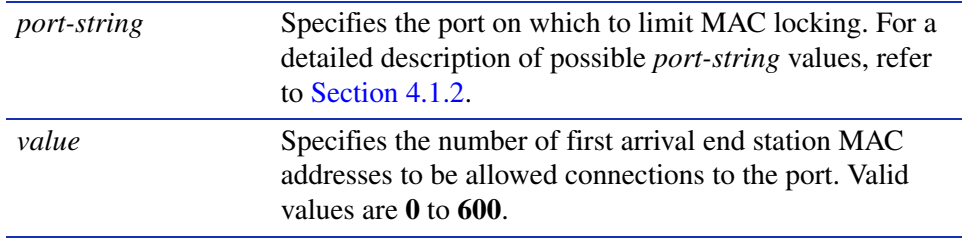

## **Command Defaults**

None.

## **Command Type**

Switch command.

#### **Command Mode**

Read-Write.

#### **Example**

This example shows how to restrict MAC locking to 6 MAC addresses on Fast Ethernet front panel port 3:

Matrix>**set maclock firstarrival fe.0.3 6**

## **14.3.4.7 set maclock static**

Use this command to restrict MAC locking on a port to a maximum number of static (management defined) MAC addresses for end stations connected to that port.

#### **set maclock static** *port-string value*

## **Syntax Description**

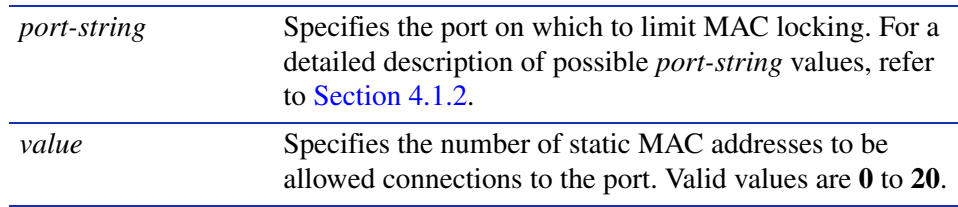

## **Command Defaults**

None.

## **Command Type**

Switch command.

#### **Command Mode**

Read-Write.

#### **Example**

This example shows how to use restrict MAC locking to 4 static addresses on Fast Ethernet front panel port 3:

Matrix>**set maclock static fe.0.3 4**

*Configuring MAC Locking*

## **14.3.4.8 set maclock move**

Use this command to move all current first arrival MACs to static entries.

**set maclock move** *port-string*

## **Syntax Description**

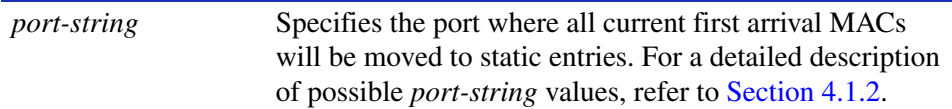

#### **Command Defaults**

None.

#### **Command Type**

Switch command.

#### **Command Mode**

Read-Write.

#### **Example**

This example shows how to move all current first arrival MACs to static entries on Fast Ethernet front panel port 3:

Matrix>**set maclock move fe.0.3** 

## **14.3.4.9 clear maclock static**

Use this command to remove statically locked MACs from a port.

**clear maclock static** *port-string*

## **Syntax Description**

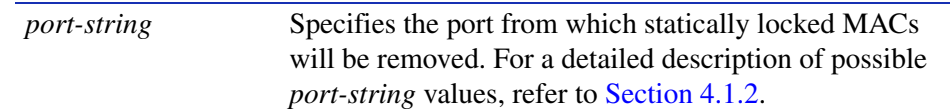

## **Command Defaults**

None.

#### **Command Type**

Switch command.

#### **Command Mode**

Read-Write.

## **Example**

This example shows how to remove statically locked MACs from Fast Ethernet front panel port 3:

Matrix>**clear maclock static fe.0.3** 

*Configuring MAC Locking*

## **14.3.4.10 set maclock trap**

Use this command to enable or disable MAC lock trap messaging. When enabled, this authorizes the device to send an SNMP trap message if an end station is connected that exceeds the maximum values configured using the **set maclock firstarrival** and **set maclock static** commands. Violating MAC addresses are dropped from the device's routing table.

**set maclock trap** *port-string* {**enable** | **disable**}

### **Syntax Description**

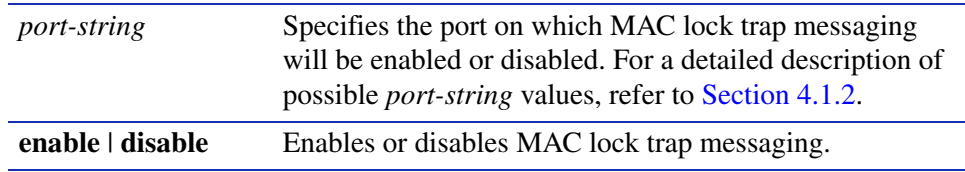

#### **Command Defaults**

None.

#### **Command Type**

Switch command.

#### **Command Mode**

Read-Write.

#### **Example**

This example shows how to enable MAC lock trap messaging on Fast Ethernet front panel port 3:

Matrix>**set maclock trap fe.0.3 enable**

## **14.3.4.11 clear maclock**

Use this command to clear MAC locking from one or more static MAC addresses.

**clear maclock** *mac\_address port-string*

## **Syntax Description**

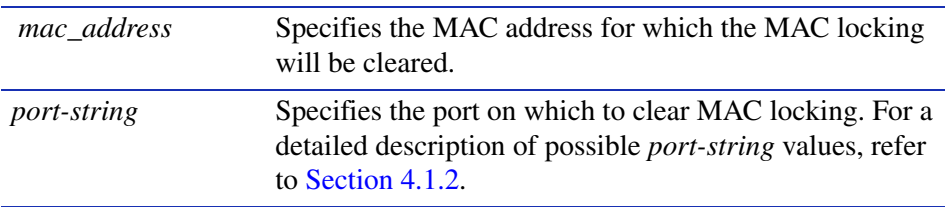

## **Command Defaults**

None.

## **Command Type**

Switch command.

## **Command Mode**

Read-Write.

## **Example**

This example shows how to clear MAC locking between MAC address 00-a0-c9-0d-32-11 and Fast Ethernet front panel port 3:

Matrix>**clear maclock 00-a0-c9-0d-32-11 fe.0.3** 

# **14.3.5 Configuring Port Web Authentication (PWA)**

# **About PWA**

PWA provides a way of authenticating a user on a switch port before allowing the user general access to the network. PWA locks down a port a user is attached to until after the user successfully logs in via a web browser and Secure  $\text{Harbour}^{\text{TM}}$  — Enterasys Networks' web-based security interface — to access the Matrix E1 device. The device will pass all login information from the end station to a RADIUS server for authentication before turning the port on.

PWA is an alternative to 802.1X and MAC authentication. It allows only the essential protocols and services required by the authentication process on the segment between the end-station and the switch port. All other traffic is discarded. When a user is in the unauthenticated state, any traffic generated by the end-station will not go beyond the switch port to which the user is connected.

To log on using PWA, the user makes a request via a web browser for the Secure Harbour web page. Depending upon the authenticated state of the port, a login page or a logout page will display. When a user submits a login page with a configured username and password, the switch then authenticates the user via a preconfigured RADIUS server. If the login is successful, then the port that the end-station is connected to will be turned on and full network access will be granted according to the user's port configuration on the switch.

## **Purpose**

To review, enable, disable, and configure Port Web Authentication (PWA).

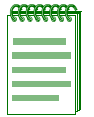

**NOTE:** Port Web Authentication cannot be enabled if either MAC authentication or EAPOL (802.1X) is enabled. For information on disabling 802.1X, refer to [Section 14.3.2.8.](#page-803-0) For information on disabling MAC authentication, refer to [Section 14.3.3.3.](#page-812-0)

## **Commands**

The commands needed to review and configure PWA are listed below and described in the associated section as shown:

- **•** show pwa ([Section 14.3.5.1](#page-839-0))
- set pwa [\(Section 14.3.5.2\)](#page-842-0)
- set pwa hostname [\(Section 14.3.5.3\)](#page-843-0)
- set pwa displaylogo [\(Section 14.3.5.4\)](#page-844-0)
- set pwa refreshtime [\(Section 14.3.5.5](#page-845-0))

- **•** set pwa nameservices ([Section 14.3.5.6](#page-846-0))
- **•** set pwa ipaddress [\(Section 14.3.5.7\)](#page-847-0)
- set pwa protocol [\(Section 14.3.5.8\)](#page-848-0)
- set pwa enhancedmode ([Section 14.3.5.9\)](#page-849-0)
- **•** set pwa guestname ([Section 14.3.5.10\)](#page-850-0)
- set pwa guestpassword [\(Section 14.3.5.11](#page-851-0))
- set pwa gueststatus ([Section 14.3.5.12\)](#page-852-0)
- set pwa initialize [\(Section 14.3.5.13](#page-853-0))
- **•** set pwa quietperiod ([Section 14.3.5.14\)](#page-854-0)
- **•** set pwa maxrequests ([Section 14.3.5.15\)](#page-855-0)
- set pwa portcontrol ([Section 14.3.5.16](#page-856-0))

*Configuring Port Web Authentication (PWA)*

## <span id="page-839-0"></span>**14.3.5.1 show pwa**

Use this command to display port web authentication information.

**show pwa**

## **Syntax Description**

None.

#### **Command Defaults**

None.

#### **Command Type**

Switch command.

#### **Command Mode**

Read-Only.

#### **Examples**

This example shows how to display PWA information:

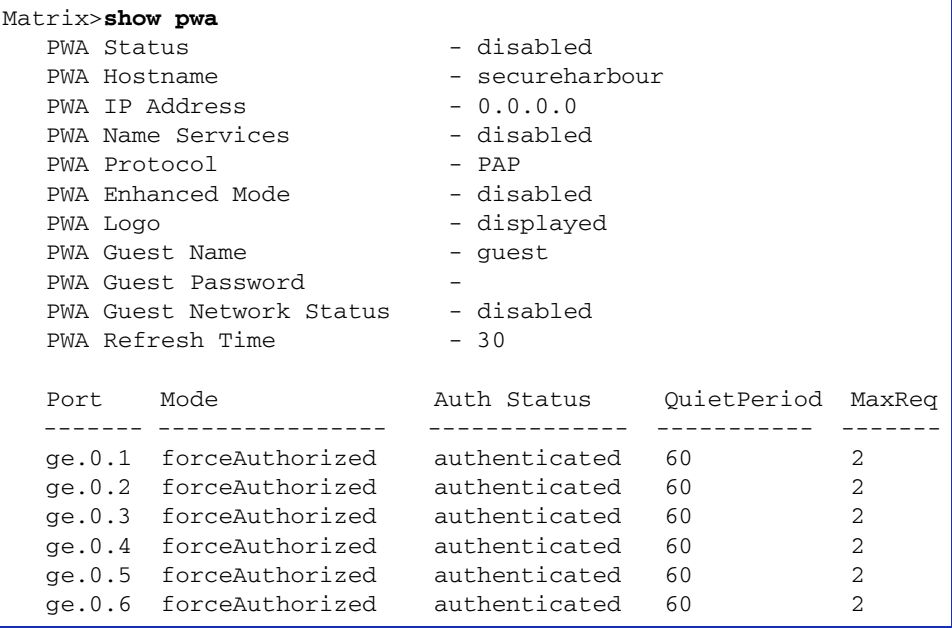

[Table 14-7](#page-840-0) provides an explanation of the command output.

<span id="page-840-0"></span>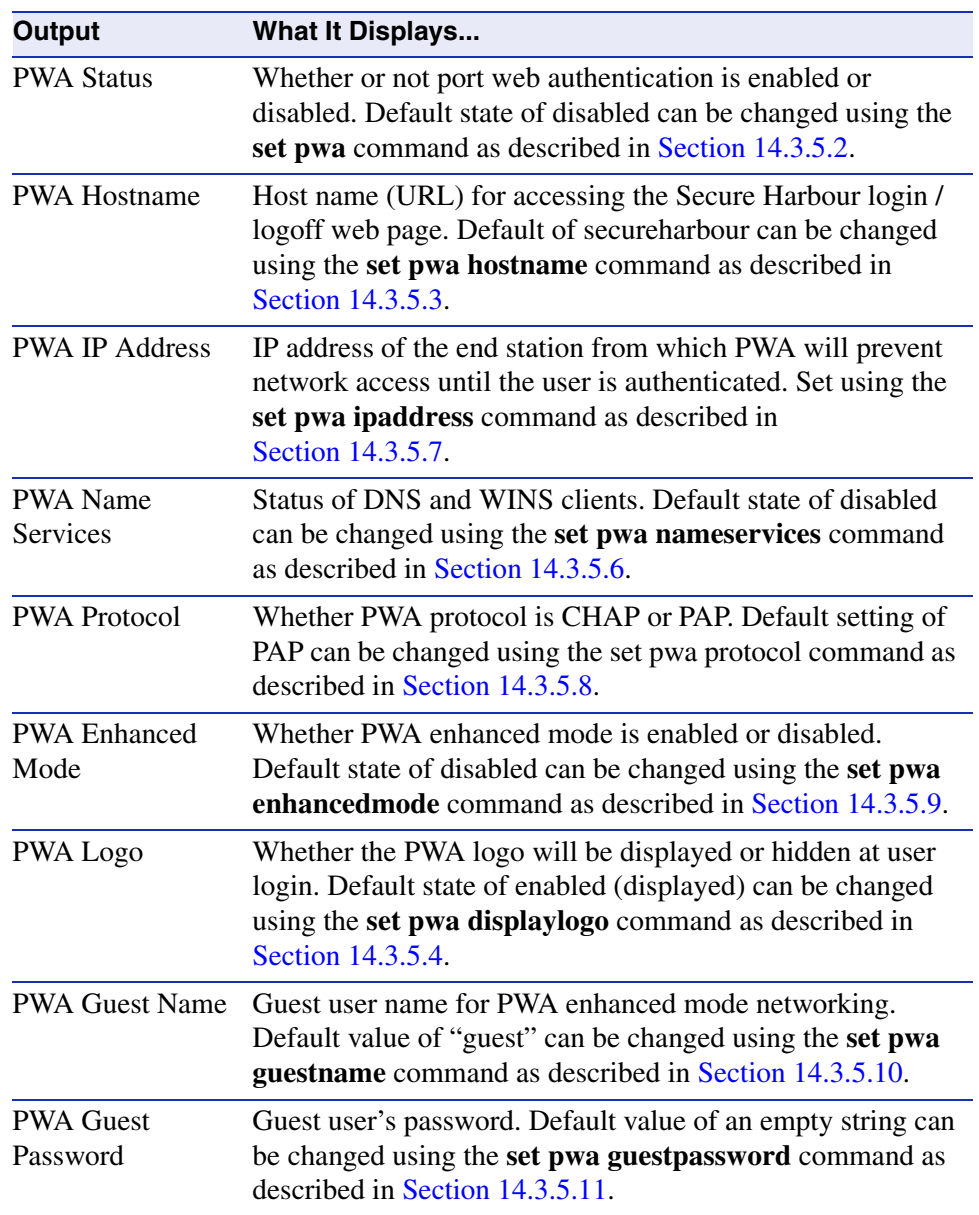

#### **Table 14-7 show pwa Output Details**

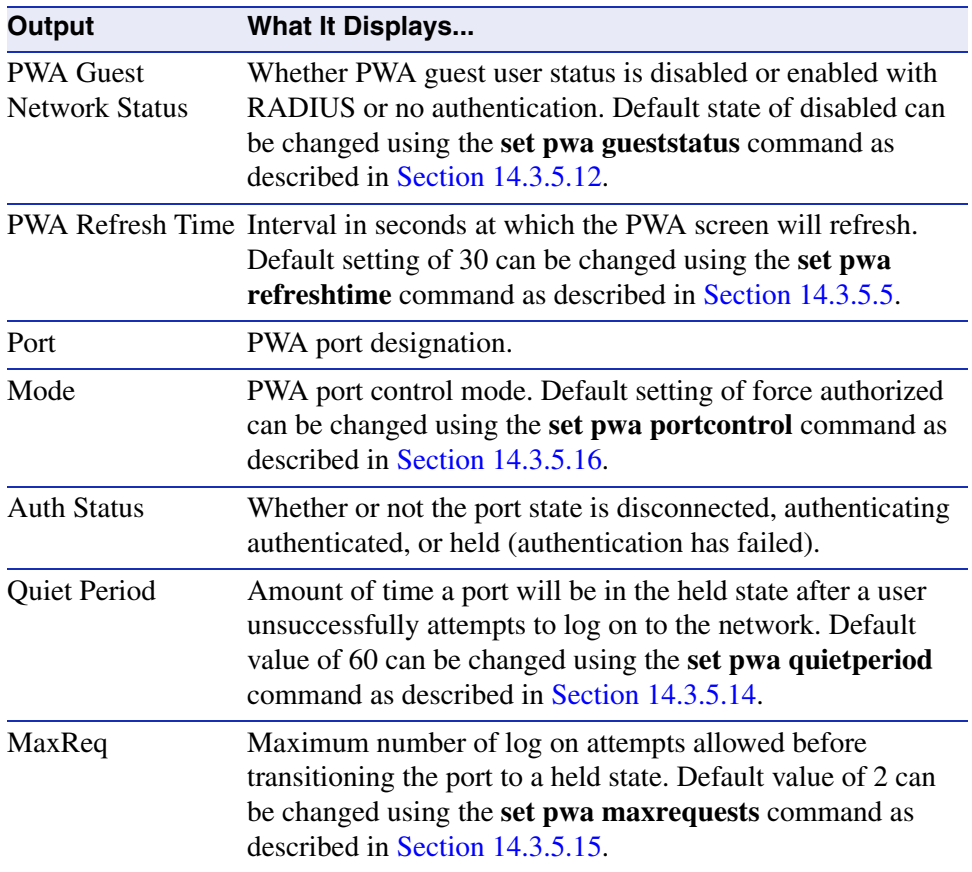

## **Table 14-7 show pwa Output Details (Continued)**

## <span id="page-842-0"></span>**14.3.5.2 set pwa**

Use this command to enable or disable port web authentication.

#### **set pwa** {**enable** | **disable**}

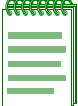

**NOTE:** Port Web Authentication cannot be enabled if either MAC authentication or EAPOL (802.1X) is enabled. For information on disabling 802.1X, refer to [Section 14.3.2.8.](#page-803-0) For information on disabling MAC authentication, refer to [Section 14.3.3.3.](#page-812-0)

## **Syntax Description**

**enable** | **disable** Enables or disables port web authentication.

#### **Command Defaults**

None.

#### **Command Type**

Switch command.

#### **Command Mode**

Read-Write.

#### **Example**

This example shows how to enable port web authentication:

Matrix>**set pwa enable**

## <span id="page-843-0"></span>**14.3.5.3 set pwa hostname**

Use this command to set a port web authentication host name. This is a URL for accessing the PWA login page.

**set pwa hostname** *name*

#### **Syntax Description**

*name* Specifies a name for accessing the PWA login page.

#### **Command Defaults**

None.

#### **Command Type**

Switch command.

#### **Command Mode**

Read-Write.

#### **Example**

This example shows how to set the PWA host name to pwahost:

Matrix>**set pwa hostname pwahost**

## <span id="page-844-0"></span>**14.3.5.4 set pwa displaylogo**

Use this command to set the display options for the Enterasys Networks logo on the PWA website.

#### **set pwa displaylogo** {**display** | **hide**}

#### **Syntax Description**

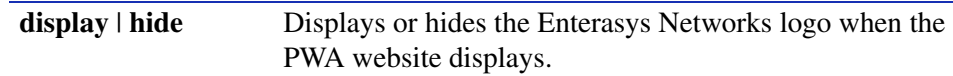

**Command Defaults**

None.

**Command Type**

Switch command.

#### **Command Mode**

Read-Write.

#### **Example**

This example shows how to hide the Enterasys Networks logo:

Matrix>**set pwa displaylogo hide**

*Configuring Port Web Authentication (PWA)*

## <span id="page-845-0"></span>**14.3.5.5 set pwa refreshtime**

Use this command to set the port web authentication screen refresh time.

#### **set pwa refreshtime** *time*

### **Syntax Description**

*time* Specifies the time interval in seconds at which the PWA screen will refresh. Valid values are **0** - **120**.

#### **Command Defaults**

None.

#### **Command Type**

Switch command.

#### **Command Mode**

Read-Write.

#### **Example**

This example shows how to set the PWA screen refresh time to 60 seconds:

Matrix>**set pwa refreshtime 60**

## <span id="page-846-0"></span>**14.3.5.6 set pwa nameservices**

Use this command to enable or disable Domain Name Service (DNS) and Windows Internet Naming Services (WINS) clients. When disabled, the device will not spoof DNS or WINS on an un-authenticated port.

#### **set pwa nameservices** {**enable** | **disable**}

## **Syntax Description**

**enable** | **disable** Enables or disables DNS and WINS.

**Command Defaults**

None.

#### **Command Type**

Switch command.

#### **Command Mode**

Read-Write.

#### **Example**

This example shows how to enable PWA name services:

Matrix>**set pwa nameservices enable**

## <span id="page-847-0"></span>**14.3.5.7 set pwa ipaddress**

Use this command to set the PWA IP address. This is the IP address of the end station from which PWA will prevent network access until the user is authenticated. It is bound to the host name configured in [Section 14.3.5.3](#page-843-0).

#### **set pwa ipaddress** *ip-address*

#### **Syntax Description**

*ip-address* Specifies a globally unique IP address. This same value must be configured into every authenticating switch in the domain.

## **Command Defaults**

None.

#### **Command Type**

Switch command.

#### **Command Mode**

Read-Write.

#### **Example**

This example shows how to set a PWA IP address for 1.2.3.4:

Matrix>**set pwa ipaddress 1.2.3.4**

## <span id="page-848-0"></span>**14.3.5.8 set pwa protocol**

Use this command to set the port web authentication protocol.

## **set pwa protocol** {**chap** | **pap**}

## **Syntax Description**

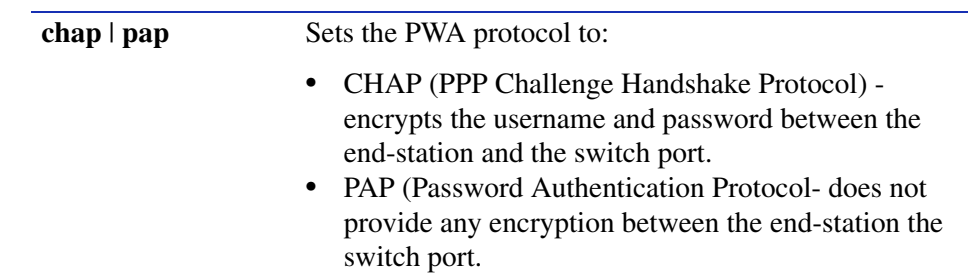

## **Command Defaults**

None.

#### **Command Type**

Switch command.

#### **Command Mode**

Read-Write.

#### **Example**

This example shows how to set a the PWA protocol to CHAP:

Matrix>**set pwa protocol chap**

## <span id="page-849-0"></span>**14.3.5.9 set pwa enhancedmode**

Use this command to enable or disable PWA enhanced mode. When enabled, users on unauthenticated PWA ports can type any URL into a browser and be presented the PWA login page on their initial web access. They will also be granted guest networking privileges.

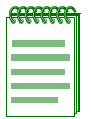

**NOTE:** In order for PWA enhanced mode to operate, PWA port control mode must be set to auto as described in [Section 14.3.5.16.](#page-856-0)

#### **set pwa enhancedmode** {**enable** | **disable**}

## **Syntax Description**

**enable** | **disable** Enables or disables PWA enhanced mode.

#### **Command Defaults**

None.

## **Command Type**

Switch command.

#### **Command Mode**

Read-Write.

#### **Example**

This example shows how to enable PWA enhanced mode:

Matrix>**set pwa enhancedmode enable**

## <span id="page-850-0"></span>**14.3.5.10 set pwa guestname**

Use this command to set a guest user name for PWA enhanced mode networking. When enhanced mode is enabled (as described in [Section 14.3.5.9](#page-849-0)), PWA will use this name to grant network access to guests without established login names and passwords.

#### **set pwa guestname** *name*

## **Syntax Description**

*name* Specifies a guest user name.

**Command Defaults**

None.

#### **Command Type**

Switch command.

#### **Command Mode**

Read-Write.

### **Example**

This example shows how to set the PWA guest user name to guestuser:

Matrix>**set pwa guestname guestuser**

*Configuring Port Web Authentication (PWA)*

## <span id="page-851-0"></span>**14.3.5.11 set pwa guestpassword**

Use this command to set the guest user password for PWA networking. When enhanced mode is enabled, (as described in [Section 14.3.5.9](#page-849-0)) PWA will use this password and the guest user name to grant network access to guests without established login names and passwords.

#### **set pwa guestpassword**

**Syntax Description**

None.

**Command Defaults**

None.

**Command Type**

Switch command.

#### **Command Mode**

Read-Write.

#### **Example**

This example shows how to set the PWA guest user password name:

Matrix>**set pwa guestpasword** Guest Password: \*\*\*\*\*\*\*\*\* Retype Guest Password: \*\*\*\*\*\*\*\*\*

## <span id="page-852-0"></span>**14.3.5.12 set pwa gueststatus**

Use this command to enable or disable guest networking for port web authentication. When enhanced mode is enabled (as described in [Section 14.3.5.9](#page-849-0)), PWA will use a guest password and guest user name to grant network access with default policy privileges to users without established login names and passwords.

#### **set pwa gueststatus** {**authnone** | **authradius** | **disable**}

## **Syntax Description**

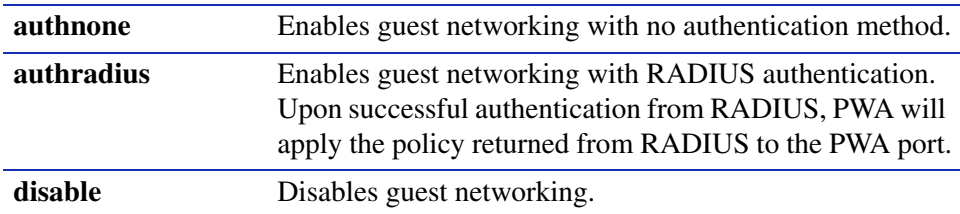

## **Command Defaults**

None.

## **Command Type**

Switch command.

#### **Command Mode**

Read-Write.

## **Example**

This example shows how to enable PWA guest networking with RADIUS authentication:

Matrix>**set pwa guestnetworking authradius**

*Configuring Port Web Authentication (PWA)*

## <span id="page-853-0"></span>**14.3.5.13 set pwa initialize**

Use this command to initialize a PWA port to its default unauthenticated state.

**set pwa initialize** [*port-string*]

### **Syntax Description**

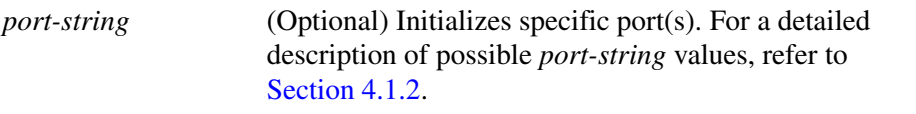

#### **Command Defaults**

If *port-string* is not specified, all ports will be initialized.

#### **Command Type**

Switch command.

#### **Command Mode**

Read-Write.

#### **Example**

This example shows how to initialize Fast Ethernet front panel ports 5-7:

Matrix>**set pwa initialize fe.0.5-7**

# <span id="page-854-0"></span>**14.3.5.14 set pwa quietperiod**

Use this command to set the amount of time a port will remain in the held state after a user unsuccessfully attempts to log on to the network.

#### **set pwa quietperiod** *time* [*port-string*]

## **Syntax Description**

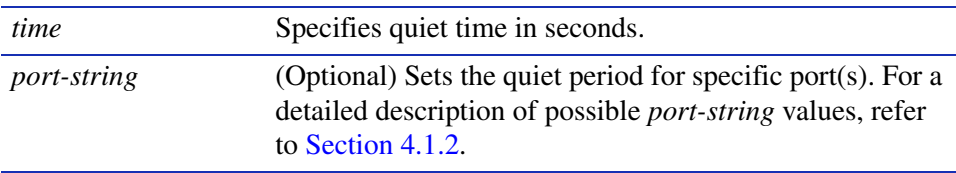

## **Command Defaults**

If *port-string* is not specified, quiet period will be set for all ports.

## **Command Type**

Switch command.

#### **Command Mode**

Read-Write.

#### **Example**

This example shows how to set the PWA quiet period to 30 seconds for Fast Ethernet front panel ports 5-7:

Matrix>**set pwa quietperiod 30 fe.0.5-7**

## <span id="page-855-0"></span>**14.3.5.15 set pwa maxrequests**

Use this command to set the maximum number of log on attempts allowed before transitioning the PWA port to a held state.

**set pwa maxrequests** *requests* [*port-string*]

### **Syntax Description**

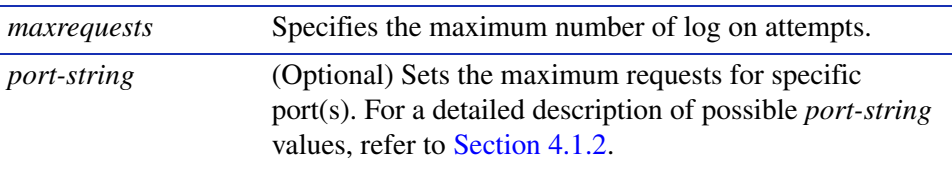

#### **Command Defaults**

If *port-string* is not specified, maximum requests will be set for all ports.

#### **Command Type**

Switch command.

#### **Command Mode**

Read-Write.

#### **Example**

This example shows how to set the PWA maximum requests to 3 for all ports:

Matrix>**set pwa maxrequests 3**

*Configuring Port Web Authentication (PWA)*

## <span id="page-856-0"></span>**14.3.5.16 set pwa portcontrol**

Use this command to set the PWA port control mode.

## s**et pwa portcontrol** {**auto** | **forceauthorized** | **forceunauthorized** | **promiscuousauto**} [*port-string*]

## **Syntax Description**

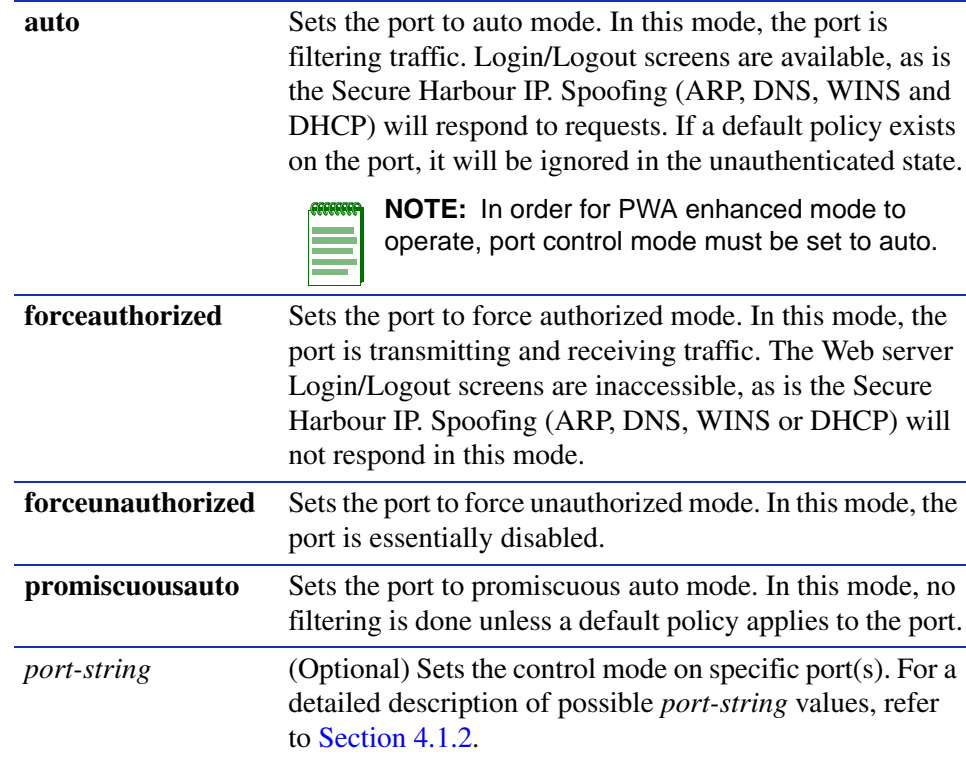

#### **Command Defaults**

If *port-string* is not specified, control mode will be set for all ports.

#### **Command Type**

Switch command.

#### **Command Mode**

Read-Write.

*Configuring Port Web Authentication (PWA)*

## **Example**

This example shows how to set the PWA control mode to auto for all ports:

Matrix>**set pwa portcontrol auto**

# **14.3.6 Configuring Secure Shell (SSH)**

# **Purpose**

To review, enable, disable, and configure the Secure Shell (SSH) protocol. SSH provides a secure, remote connection to the device by permitting or denying access based on IP address, ciphers and MAC algorithms.

# **Commands**

The commands needed to review and configure SSH are listed below and described in the associated section as shown:

- **•** show ssh [\(Section 14.3.6.1\)](#page-859-0)
- **•** ssh (server) ([Section 14.3.6.2\)](#page-861-0)
- set ssh ([Section 14.3.6.3](#page-862-0))
- **•** set ssh ciphers [\(Section 14.3.6.4\)](#page-863-0)
- clear ssh ciphers [\(Section 14.3.6.5\)](#page-864-0)
- set ssh port [\(Section 14.3.6.6\)](#page-865-0)
- set ssh mac ([Section 14.3.6.7](#page-866-0))
- clear ssh mac ([Section 14.3.6.8](#page-867-0))
- set ssh rekeyinterval seconds ([Section 14.3.6.9](#page-868-0))
- set ssh passwordguesses ([Section 14.3.6.10](#page-869-0))
- **•** set ssh logingracetime [\(Section 14.3.6.11](#page-870-0))
- **•** clear ssh keys ([Section 14.3.6.12](#page-871-0))
- clear ssh config ([Section 14.3.6.13](#page-872-0))

*Configuring Secure Shell (SSH)*

## <span id="page-859-0"></span>**14.3.6.1 show ssh**

Use this command to display the current status and configuration of SSH on the device.

**show ssh** [**ciphers**] [**config admin** | **oper**] [**mac**] [**sessions**]

## **Syntax Description**

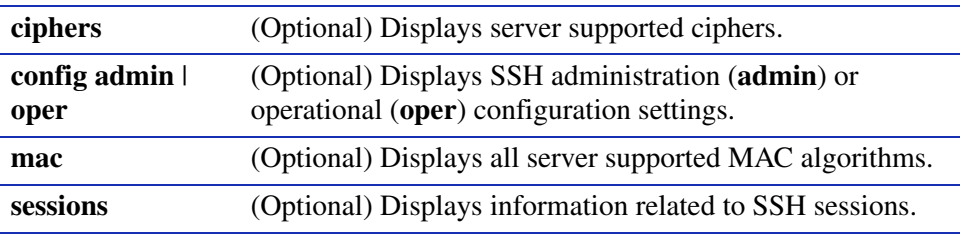

### **Command Type**

Switch command.

#### **Command Mode**

Read-Only.

#### **Command Defaults**

If no parameters are specified, SSH status (enabled or disabled) will be displayed.

#### **Examples**

This example shows how to display SSH status on the device:

```
Matrix>show ssh
Ssh is currently enabled.
```
This example shows how to display SSH operational configuration settings. In this case, settings have not been changed from default values:

```
Matrix>show ssh config oper 
Port 22
MACS anymac
Ciphers anycipher
RekeyIntervalSeconds 3600
LoginGraceTime 60
PasswordGuesses 3
```
*Configuring Secure Shell (SSH)*

This example shows how to display SSH session information, including server and client version numbers, remote login name(s), supported MAC algorithms, authentication keys and encryption cipher:

```
Matrix>show ssh sessions
SSH Session: 1 inbound
    Server Version: SSH-2.0-3.0.4 SSH Secure Shell
    Username: rw
    Client Host: 10.0.0.2
    Client Version: SSH-1.99-3.1.0 SSH Secure Shell for Windows
    Host Key Exchange Algorithm: diffie-hellman-group1-sha1
    Public Key Algorithm: ssh-rsa
    MAC Hash Algorithm: hmac-md5
    Cipher: aes128-cbc
SSH Session: 2 outbound
    Server Version: SSH-2.0-VShell_2_1_4_154 VShell
    Username: krose
    Server Host: 10.0.0.2
    Client Version: SSH-1.99-3.0.4 SSH Secure Shell
    Host Key Exchange Algorithm: diffie-hellman-group1-sha1
    Public Key Algorithm: ssh-dss
    MAC Hash Algorithm: hmac-sha1
    Cipher: aes128-cbc
```
*Configuring Secure Shell (SSH)*

## <span id="page-861-0"></span>**14.3.6.2 set ssh**

Use this command to enable or disable the SSH protocol on the device.

### **set ssh** {**enable** | **disable**}

#### **Syntax Description**

**enable** | **disable** Enables or disables SSH.

## **Command Type**

Switch command.

#### **Command Mode**

Read-Write.

### **Command Defaults**

None.

## **Example**

This example shows how to disable SSH:

Matrix>**set ssh disable**

## <span id="page-862-0"></span>**14.3.6.3 ssh**

Use this command to configure a connection to an SSH server.

**ssh** *ipaddr login* [*port*]

## **Syntax Description**

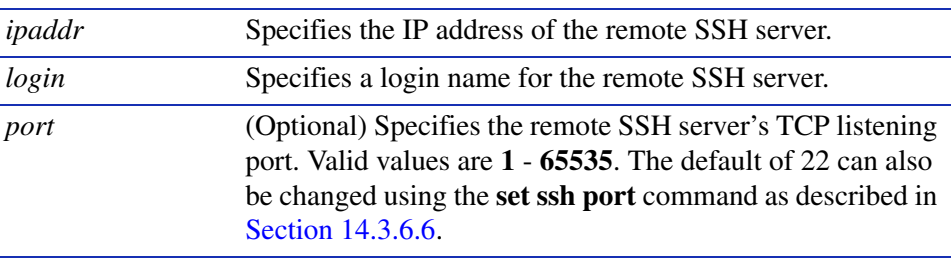

## **Command Type**

Switch command.

#### **Command Mode**

Read-Write.

## **Command Defaults**

If not specified, TCP port 22 will be used as the SSH listening port.

#### **Example**

This example shows how to configure a connection to an SSH server at IP address 10.0.0.12 with a login of "rw":

Matrix>**ssh 10.0.0.12 rw**

*Configuring Secure Shell (SSH)*

## <span id="page-863-0"></span>**14.3.6.4 set ssh ciphers**

Use this command to set the cipher name(s) used for SSH encryption.

### **set ssh ciphers** {**all** | **anycipher** | **anystdcipher** | *ciphername*}

#### **Syntax Description**

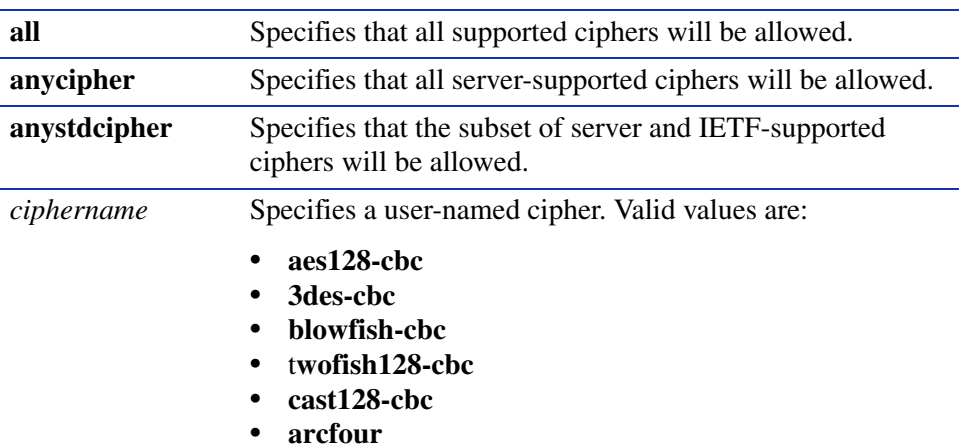

## **Command Type**

Switch command.

#### **Command Mode**

Read-Write.

#### **Command Defaults**

None.

#### **Example**

This example shows how to set the cipher name used for SSH encryption to "blowfish-cbc":

Matrix>**set ssh cipher blowfish-cbc**
# **14.3.6.5 clear ssh ciphers**

Use this command to clear one or more cipher names used for SSH encryption.

**clear ssh ciphers** {**all** | *ciphername*}

## **Syntax Description**

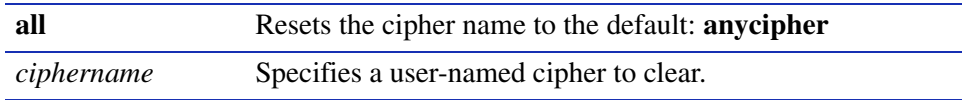

## **Command Type**

Switch command.

## **Command Mode**

Read-Write.

### **Command Defaults**

None.

### **Example**

This example shows how to rest SSH cipher names:

Matrix>**clear ssh cipher all**

*Configuring Secure Shell (SSH)*

# **14.3.6.6 set ssh port**

Use this command to set the SSH listening port.

**set ssh port** *port\_num*

### **Syntax Description**

*port\_num* Specifies a TCP port as the SSH listening port.

### **Command Type**

Switch command.

#### **Command Mode**

Read-Write.

### **Command Defaults**

None.

#### **Example**

This example shows how to set TCP port 4 as the SSH listening port:

Matrix>**set ssh port 4**

# **14.3.6.7 set ssh mac**

Use this command to set the MAC algorithms supported by SSH. These algorithms provide integrity checking.

#### **set ssh mac** {**all** | **anymac** | **anystdmac** | *mac\_name*}

## **Syntax Description**

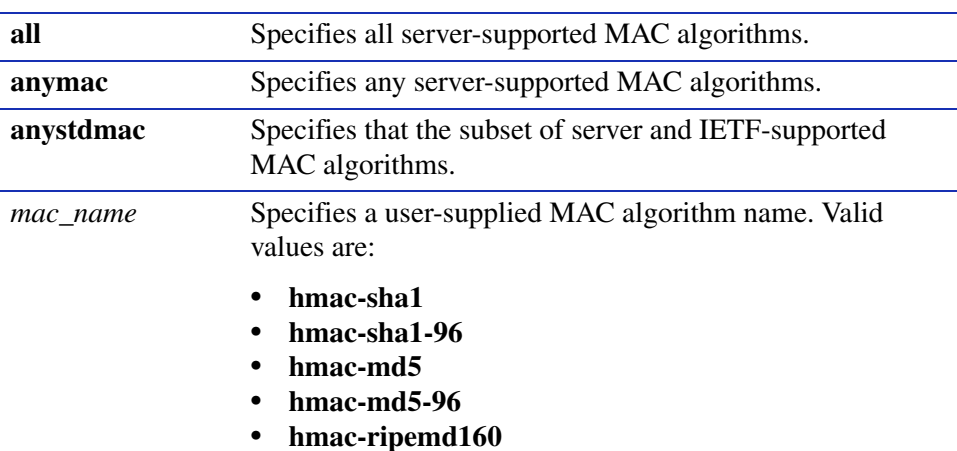

## **Command Type**

Switch command.

#### **Command Mode**

Read-Write.

#### **Command Defaults**

None.

## **Example**

This example shows how to set the SSH MAC algorithm to "hmac md5":

Matrix>**set ssh mac hmac-md5**

*Configuring Secure Shell (SSH)*

## **14.3.6.8 clear ssh mac**

Use this command to clear one or more MAC algorithms supported by SSH.

**clear ssh mac** {**all** | *mac\_name*}

## **Syntax Description**

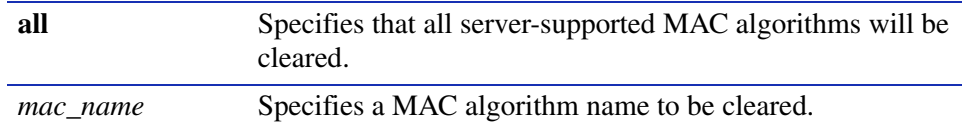

### **Command Type**

Switch command.

### **Command Mode**

Read-Write.

#### **Command Defaults**

None.

#### **Example**

This example shows how to clear all SSH MAC algorithms:

Matrix>**clear ssh mac all**

# **14.3.6.9 set ssh rekeyintervalseconds**

Use this command to set the number of seconds between SSH key exchanges.

### **set ssh rekeyintervalseconds** *value*

## **Syntax Description**

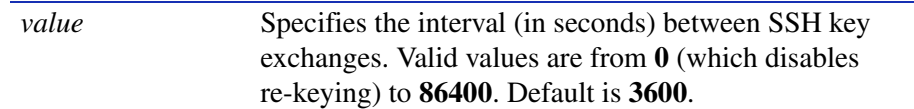

## **Command Type**

Switch command.

#### **Command Mode**

Read-Write.

### **Command Defaults**

None.

## **Example**

This example shows how to set the SSH re-key interval to 7200 (2 hours):

Matrix>**set ssh rekeyinterval 7200**

*Configuring Secure Shell (SSH)*

## **14.3.6.10 set ssh passwordguesses**

Use this command to set the number of SSH authentication attempts allowed before access is denied.

#### **set ssh passwordguesses** *value*

#### **Syntax Description**

*value* Specifies the number of authentication attempts allowed before remote access is denied. Valid values are from **1** to **10**. Default is **3**.

#### **Command Type**

Switch command.

#### **Command Mode**

Read-Write.

#### **Command Defaults**

None.

#### **Example**

This example shows how to set the number of SSH authentication attempts allowed to 1:

Matrix>**set ssh passwordguesses 1**

# **14.3.6.11 set ssh logingracetime**

Use this command to set the time interval for an SSH client to authenticate.

### **set ssh logingracetime** *value*

## **Syntax Description**

*value* Specifies the number of seconds the client will be allowed to authenticate. Valid values are from **15** to **600**. Default is **60**.

### **Command Type**

Switch command.

#### **Command Mode**

Read-Write.

### **Command Defaults**

None.

## **Example**

This example shows how to set the SSH login grace time to 120 seconds (2 minutes):

Matrix>**set ssh logingracetime 120**

*Configuring Secure Shell (SSH)*

## **14.3.6.12 clear ssh keys**

Use this command to regenerate new SSH authentication keys.

#### **clear ssh keys**

#### **Syntax Description**

None.

#### **Command Type**

Switch command.

#### **Command Mode**

Read-Write.

#### **Command Defaults**

None.

#### **Example**

This example shows how to regenerate SSH keys:

Matrix>**clear ssh keys** Generating 1024-bit dsa key pair Key generated. 1024-bit dsa Private key saved to sshdrv:/.ssh2/dsa Public key saved to sshdrv:/.ssh2/dsa.pub Generating 1024-bit rsa key pair Key generated.

1024-bit rsa Private key saved to sshdrv:/hostkey Public key saved to sshdrv:/hostkey.pub

# **14.3.6.13 clear ssh config**

Use this command to reset the SSH configuration to default settings.

## **clear ssh config**

### **Syntax Description**

None.

## **Command Type**

Switch command.

### **Command Mode**

Read-Write.

### **Command Defaults**

None.

#### **Example**

This example shows how to clear the SSH configuration:

Matrix>**clear ssh config**

*Configuring Access Lists*

# **14.3.7 Configuring Access Lists**

# **Purpose**

To review and configure security access lists (ACLs), which permit or deny access to routing interfaces based on protocol and source IP address restrictions.

# **Commands**

The commands needed to review and configure security access lists are listed below and described in the associated section as shown:

- show access-lists [\(Section 14.3.7.1\)](#page-874-0)
- access-list (standard) ([Section 14.3.7.2\)](#page-875-0)
- access-list (extended) ([Section 14.3.7.3](#page-878-0))
- ip access-group ([Section 14.3.7.4](#page-882-0))

# <span id="page-874-0"></span>**14.3.7.1 show access-lists**

Use this command to display configured IP access lists when operating in router mode.

**show access-lists** [*access-list-number*]

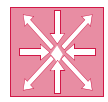

**ROUTER:** This command can be executed when the device is in **router mode** only. For details on how to enable router configuration modes, refer to [Section 3.3.3](#page-152-0).

## **Syntax Description**

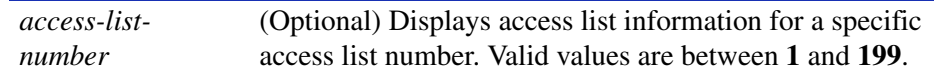

## **Command Type**

Router command.

## **Command Mode**

Privileged EXEC: **Matrix>Router#**

## **Command Defaults**

If *number* is not specified, the entire table of access lists will be displayed.

## **Example**

This example shows how to display IP access list number 101. This is an extended access list, which permits or denies ICMP, UDP and IP packets based on restrictions configured with the one of the **access-list** commands. For details on configuring standard access lists, refer to [Section 14.3.7.2](#page-875-0). For details on configuring extended access lists, refer to [Section 14.3.7.3](#page-878-0).

```
Matrix>Router#show access-lists 101
Extended IP access list 101
   permit icmp host 18.2.32.130 any
   permit udp host 198.92.32.130 host 171.68.225.126 eq
   deny ip 150.136.0.0 0.0.255.255 224.0.0.0 15.255.255.255
   deny ip 11.6.0.0 0.1.255.255 224.0.0.0 15.255.255.255 2)
   deny ip 172.24.24.0 0.0.1.255 224.0.0.0 15.255.255.255
```
*Configuring Access Lists*

# <span id="page-875-0"></span>**14.3.7.2 access-list (standard)**

Use this command to define a standard IP access list by number when operating in router mode. Restrictions defined by an access list are applied by using the **ip access-group** command ([Section 14.3.7.4](#page-882-0)).

> **access-list** *access-list-number* [**insert** | **replace** *entry*] | [**move** *destination source1* [*source2*]] {**deny** | **permit**} *source* [*source-wildcard*]

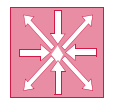

**ROUTER:** This command can be executed when the device is in **router mode** only. For details on how to enable router configuration modes, refer to [Section 3.3.3.](#page-152-0)

## **To insert or replace an ACL entry:**

**access-list** *access-list-number* **insert** | **replace** *entry*

### **To move entries within an ACL:**

**access-list** *access-list-number* **move** *destination source1* [*source2*]

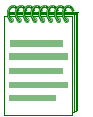

**NOTE:** Valid *access-list-numbers* for standard ACLs are **1** to **99**. For extended ACLs, valid values are **100** to **199**.

## **Syntax Description**

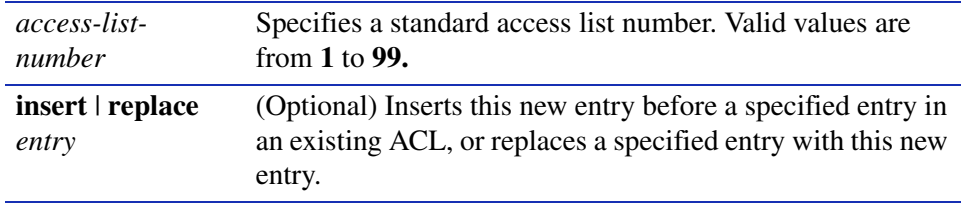

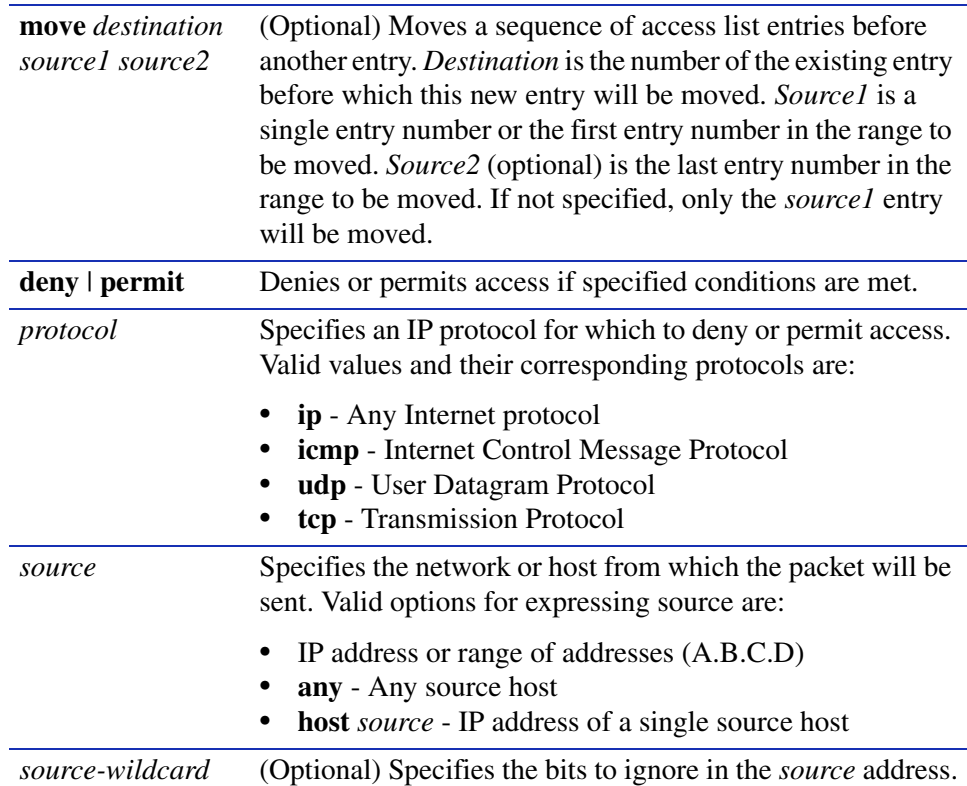

## **Command Syntax of the "no" Form**

The "no" form of this command removes the defined access list or entry:

**no access-list** *access-list-number* [*entry*]

#### **Command Type**

Router command.

#### **Command Mode**

Global configuration: **Matrix>Router(config)#**

## **Command Defaults**

- **•** If **insert, replace** or **move** are not specified, the new entry will be appended to the access list.
- **•** If *source2* is not specified with **move**, only one entry will be moved.

*Configuring Access Lists*

#### **Examples**

This example shows how to allow access to only those hosts on the three specified networks. The wildcard bits apply to the host portions of the network addresses. Any host with a source address that does not match the access list statements will be rejected:

```
Matrix>Router(config)#access-list 1 permit 192.5.34.0 0.0.0.255
Matrix>Router(config)#access-list 1 permit 128.88.0.0 0.0.255.255
Matrix>Router(config)#access-list 1 permit 36.0.0.0 0.255.255.255
```
This example moves entry 16 to the beginning of ACL 144:

Matrix>Router(config)#**access-list 144 move 1 16**

# <span id="page-878-0"></span>**14.3.7.3 access-list (extended)**

Use this command to define an extended IP access list by number when operating in router mode. Restrictions defined by an access list are applied by using the **ip access-group** command as described in [Section 14.3.7.4.](#page-882-0)

> **access-list** *access-list-number* [**insert** | **replace** *entry*] | [**move** *destination source1* [*source2*]] {**deny** | **permit**} *protocol source* [*source-wildcard*] [*operator* [*port*]] *destination* [*destination-wildcard*] [*operator* [*port*]] [*icmp-type* [*icmp-code*] [**established**]

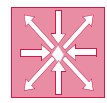

**ROUTER:** These commands can be executed when the device is in **router mode** only. For details on how to enable router configuration modes, refer to [Section 3.3.3.](#page-152-0)

## **To insert or replace an ACL entry:**

**access-list** *access-list-number* **insert** | **replace** *entry*

## **To move entries within an ACL:**

**access-list** *access-list-number* **move** *destination source1* [*source2*]

## **To apply ACL restrictions to IP, UDP, TCP or ICMP packets:**

**access-list** *access-list-number* {**deny** | **permit**} *protocol source* [*source-wildcard*] [*operator* [*port*]] *destination* [*destination-wildcard*] [*operator* [*port*]] [*icmp-type* [*icmp-code*] [**established**]

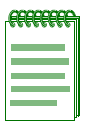

**NOTE:** Valid *access-list-numbers* for extended ACLs are **100** to 1**99**. For standard ACLs, valid values are **1** to **99**.

## **Syntax Description**

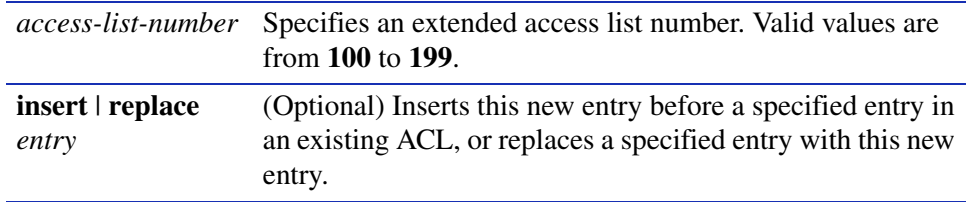

*Configuring Access Lists*

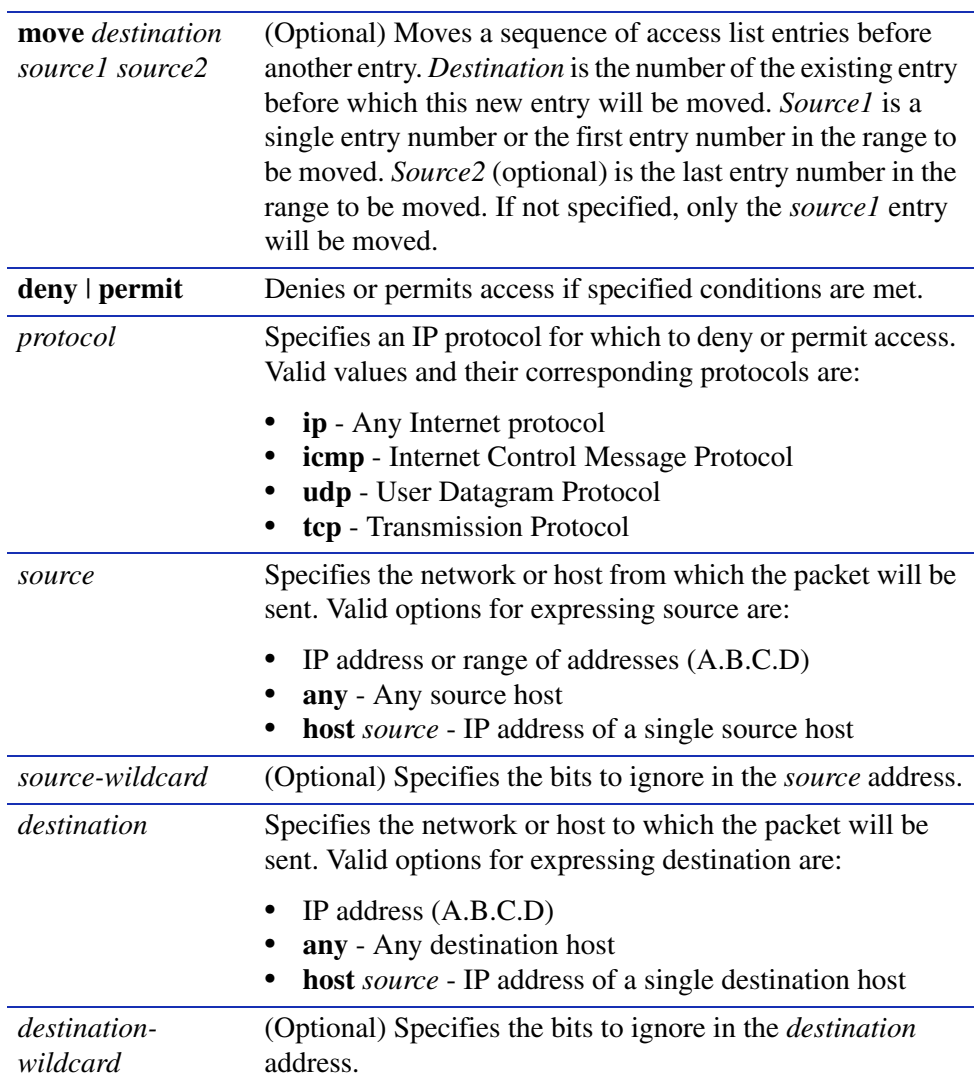

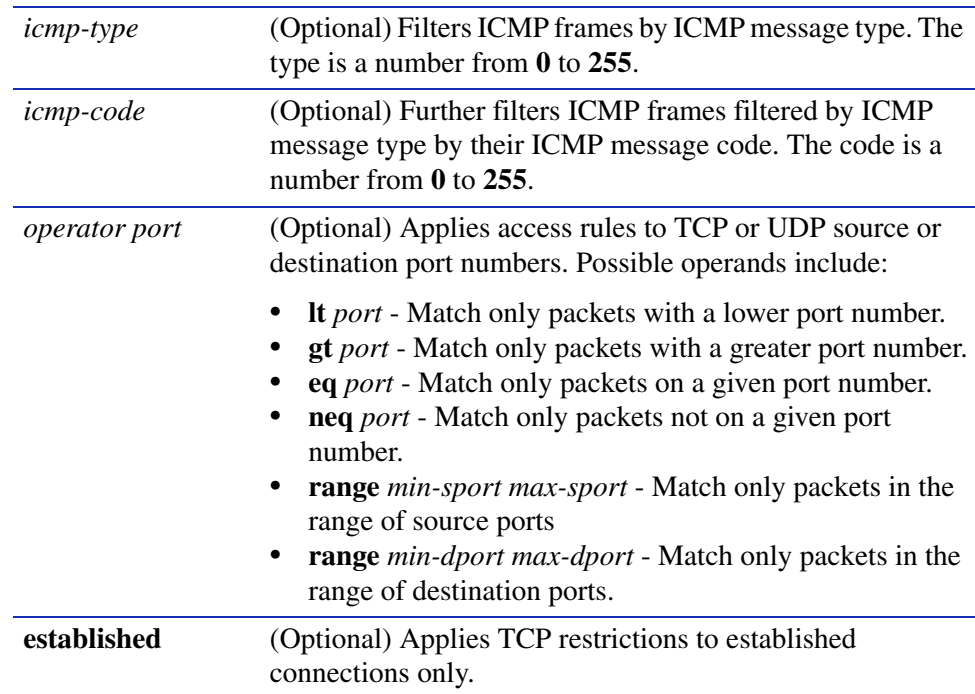

#### **Command Syntax of the "no" Form**

The "no" form of this command removes the defined access list or entry:

**no access-list** *access-list-number* [*entry*]

## **Command Type**

Router command.

#### **Command Mode**

Global configuration: **Matrix>Router(config)#**

#### **Command Defaults**

- **•** If **insert**, **replace**, or **move** are not specified, the new entry will be appended to the access list.
- **•** If *source2* is not specified with **move**, only one entry will be moved.
- **•** If *icmp-type* and *icmp-code* are not specified, ICMP parameters will be applied to all ICMP message types.

*Configuring Access Lists*

- **•** If *operator* and *port* are not specified, access parameters will be applied to all TCP or UDP ports.
- **•** If **established** is not specified, TCP restriction will be applied to all connections.

#### **Examples**

This example shows how to define access list 101 to deny ICMP transmissions from any source and for any destination:

Matrix>Router(config)#**access-list 101 deny ICMP any any**

This example shows how to define access list 102 to deny TCP packets transmitted from IP source 10.1.2.1 with a port number of 42 to any destination:

Matrix>Router(config)#**access-list 102 deny TCP host 10.1.2.1 eq 42 any**

# <span id="page-882-0"></span>**14.3.7.4 ip access-group**

Use this command to apply access restrictions on an interface when operating in router mode.

**ip access-group** *access-list-number* {**in** | **out**}

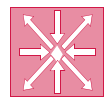

**ROUTER:** This command can be executed when the device is in **router mode** only. For details on how to enable router configuration modes, refer to [Section 3.3.3](#page-152-0).

# **Syntax Description**

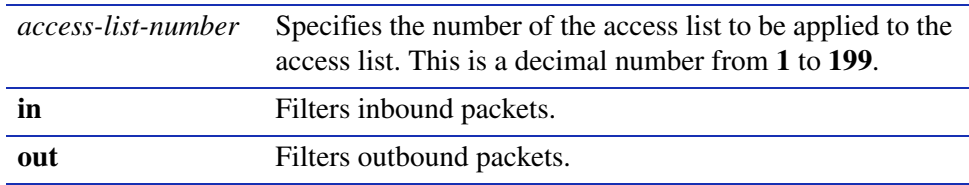

## **Command Syntax of the "no" Form**

The "no" form of this command removes the specified access list:

**no ip access-group** *access-list-number* {**in** | **out**}

## **Command Type**

Router command.

## **Command Mode**

Interface configuration: **Matrix>Router(config-if(Vlan <vlan\_id>))#**

## **Command Defaults**

None.

## **Example**

This example shows how to apply access list 1 for all inbound packets on VLAN 1. Through the definition of access list 1, only packets with destination 192.5.34.0 will be routed. All the packets with other destination received on VLAN 1 are dropped:

> Matrix>Router(config)#**access-list 1 permit 192.5.34.0 0.0.0.255** Matrix>Router(config)#**interface vlan 1** Matrix>Router(config-if(Vlan 1))#**ip access-group 1 in**

*Configuring Denial of Service Prevention*

# **14.3.8 Configuring Denial of Service Prevention**

# **Purpose**

To configure Denial of Service (DoS) prevention, which will protect the router from attacks and notify administrators via Syslog.

# **Commands**

The commands needed to configure DoS prevention are listed below and described in the associated section as shown:

- show HostDos [\(Section 14.3.8.1\)](#page-884-0)
- **•** HostDos ([Section 14.3.8.2\)](#page-886-0)
- clear hostdos-counters ([Section 14.3.8.3](#page-888-0))

*Configuring Denial of Service Prevention*

# <span id="page-884-0"></span>**14.3.8.1 show HostDos**

Use this command to display Denial of Service security status and counters.

#### **show HostDoS**

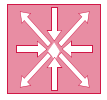

**ROUTER:** This command can be executed when the device is in **router mode** only. For details on how to enable router configuration modes, refer to [Section 3.3.3](#page-152-0).

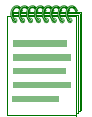

**NOTE:** When fragmented ICMP packets protection is enabled, the Ping of Death counter will not be incremented. Ping of Death is a subset of the fragmented ICMP function.

#### **Syntax Description**

None,

#### **Command Type**

Router command.

**Command Mode**

Global configuration: **Matrix>Router(config)#**

**Command Defaults**

None.

*Configuring Denial of Service Prevention*

#### **Example**

This example shows how to display Denial of Service security status and counters. For details on how to set these parameters, refer to [Section 14.3.8.2](#page-886-0):

```
Matrix>Router(config)#show HostDos
LANDd Attack (Destination IP = Source IP)
  Disabled
Spoofed Address Check
  Disabled
IP packet with multicast/broadcast source address
  Always enabled
   0 attacks
Fragmented ICMP traffic
  Disabled
Large ICMP packet
  Disabled
Ping-of-Death attack
  Always enabled
  0 attacks
Port Scanning
  Disabled
```
*Configuring Denial of Service Prevention*

# <span id="page-886-0"></span>**14.3.8.2 HostDos**

Use this command to enable or disable Denial of Service security features.

## **HostDoS** {**land** | **fragmicmp** | **largeicmp** *size* | **checkspoof** | **portscan**}

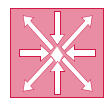

**ROUTER:** This command can be executed when the device is in **router mode** only. For details on how to enable router configuration modes, refer to [Section 3.3.3](#page-152-0).

## **Syntax Description**

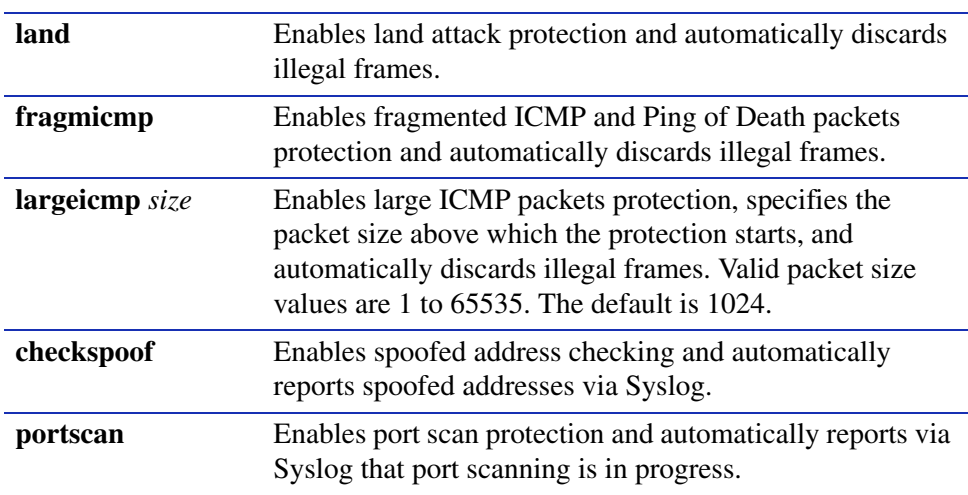

## **Command Syntax of the "no" Form**

The "no" form of this command disables the specified security features:

## **no HostDoS** {**land** | **fragmicmp** | **largeicmp** *size* | **checkspoof**}

#### **Command Type**

Router command.

#### **Command Mode**

Global configuration: **Matrix>Router(config)#**

#### **Command Defaults**

None.

*Configuring Denial of Service Prevention*

### **Example**

This example shows how to enable land attack and large ICMP packets protection for packets larger than 2000 bytes:

> Matrix>Router(config)#**HostDoS land** Matrix>Router(config)#**HostDoS largeicmp 2000**

*Configuring Denial of Service Prevention*

# <span id="page-888-0"></span>**14.3.8.3 clear hostdos-counters**

Use this command to clear Denial of Service security counters.

#### **clear hostdos-counters**

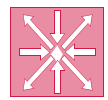

**ROUTER:** This command can be executed when the device is in **router mode** only. For details on how to enable router configuration modes, refer to [Section 3.3.3](#page-152-0).

### **Syntax Description**

None.

## **Command Type**

Router command.

### **Command Mode**

Global configuration: **Matrix>Router(config)#**

### **Command Defaults**

None.

# **Example**

This example shows how to clear Denial of Service security counters:

Matrix>Router(config)#**clear hostdos-counters**

*Configuring Flow Setup Throttling (FST)*

# **14.3.9 Configuring Flow Setup Throttling (FST)**

# **About FST**

Flow Setup Throttling (FST) is a proactive feature designed to mitigate DoS attacks before the virus can wreak havoc on the network. FST directly combats the effects of DoS attacks by limiting the number of new or established flows that can be programmed on any individual switch port. This is achieved by monitoring the new flow arrival rate and/or controlling the maximum number of allowable flows.

FST limits the vulnerability of connection attacks on the network by allowing administrators to:

- **•** Globally enable FST on the switch and on a port-by-port basis.
- **•** Configure the maximum flows allowed per user classification (port type) and the actions that will occur when flow limits are reached.
- **•** Assign a user classification to each interface.
- Control the generation of SNMP notifications.
- Control the time (in seconds) to wait before generating another notification of the same type on the same interface.
- **•** Control link status.

# **Purpose**

To review and configure Flow Setup Throttling.

# **Commands**

The commands needed to configure Flow Setup Throttling are listed below and described in the associated section as shown:

- **•** show flowlimit [\(Section 14.3.9.1\)](#page-890-0)
- set flowlimit ([Section 14.3.9.2](#page-893-0))
- set flowlimit limit [\(Section 14.3.9.3\)](#page-894-0)
- set flowlimit class ([Section 14.3.9.4](#page-896-0))
- clear flowlimit action [\(Section 14.3.9.5\)](#page-897-0)
- set flowlimit shutdown ([Section 14.3.9.6](#page-898-0))
- set flowlimit notification ([Section 14.3.9.7](#page-899-0))
- set flowlimit clearstats [\(Section 14.3.9.8\)](#page-900-0)

*Configuring Flow Setup Throttling (FST)*

# <span id="page-890-0"></span>**14.3.9.1 show flowlimit**

Use this command to display flow setup throttling information.

## **show flowlimit** [**limit**] [[**port**] [*port-string*]] [[**stats**] [*port-string*]]

### **Syntax Description**

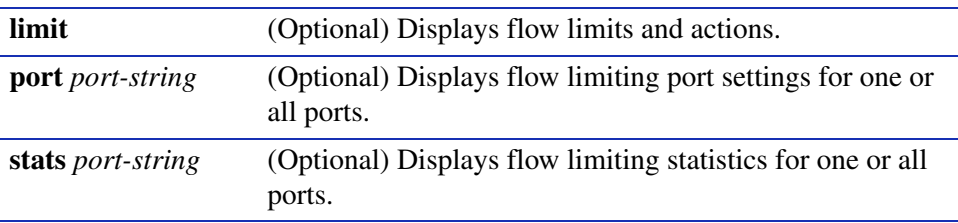

## **Command Type**

Switch command.

#### **Command Mode**

Read-Only.

### **Command Defaults**

If no optional parameters are specified, detailed flow limiting information will be displayed for all ports.

*Configuring Flow Setup Throttling (FST)*

#### **Example**

This example shows how to display all flow limiting limits and actions:

```
Matrix>show flowlimit limit
 Flow limit status - enabled
 Flow limit notifications - disabled
 Flow limit shutdown - disabled
 Flow limit notification interval - 120
 Flow limit maximum flowcount - 128000
  Flow limit table
  ----------------
             Limit Action
            ---- -----
  User port
   1imit 1 1
    limit 2 0
  Server port
    limit 1 0
    limit 2 0
  Aggregation port
    limit 1 0
    limit 2 0
  Interswitch link
   limit 1 0
    limit 2 0
  Unspecified
    limit 1 0
    limit 2 0
```
[Table 14-8](#page-891-0) provides an explanation of the command output.

#### <span id="page-891-0"></span>**Table 14-8 show flowlimit Output Details**

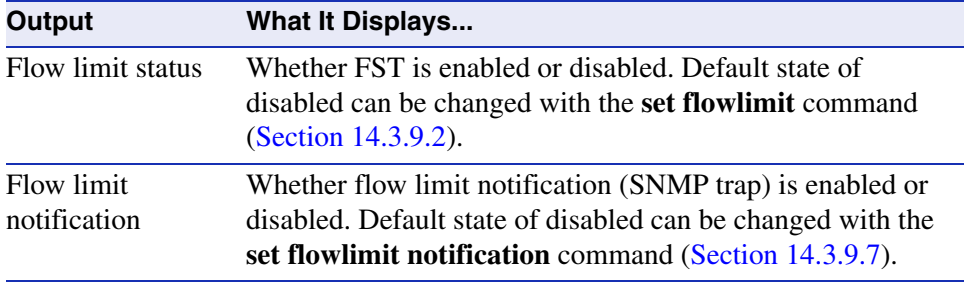

*Configuring Flow Setup Throttling (FST)*

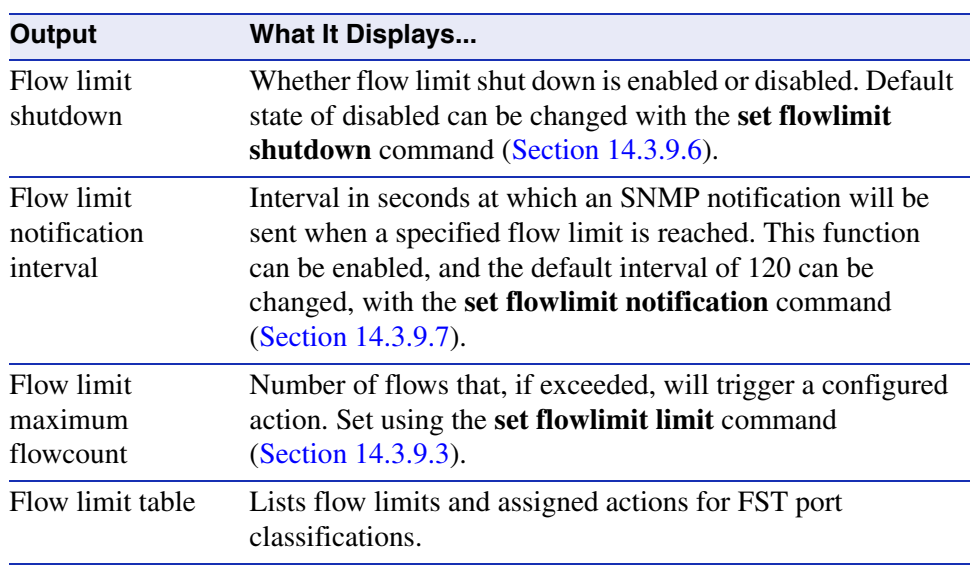

#### **Table 14-8 show flowlimit Output Details (Continued)**

*Configuring Flow Setup Throttling (FST)*

## <span id="page-893-0"></span>**14.3.9.2 set flowlimit**

Use this command to enable or disable flow setup throttling globally or on one or more port(s), or to re-enable one or more port(s) that were disabled due to flow setup throttling.

**set flowlimit** {[**system** | *port-string* **disable** | **enable**] [*port-string* **operational**]}

#### **Syntax Description**

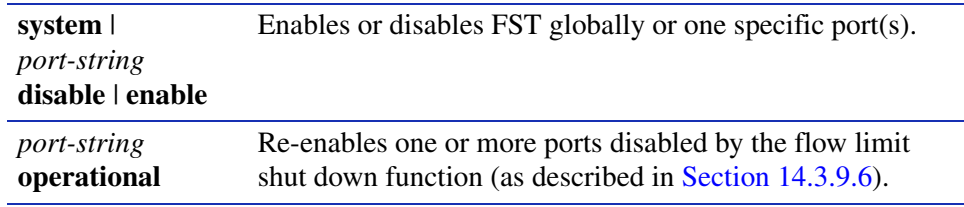

### **Command Type**

Switch command.

#### **Command Mode**

Read-Write.

#### **Command Defaults**

None.

#### **Example**

This example shows how to enable FST on Fast Ethernet front panel ports 1-5:

Matrix>**set flowlimit fe.0.1-5 enable**

# <span id="page-894-0"></span>**14.3.9.3 set flowlimit limit**

Use this command to set a flow limit and an action for a port user classification. Once configured, this action can be assigned to one or more ports using the **set flowlimit class** command as described in [Section 14.3.9.4.](#page-896-0)

## **set flowlimit limit** {**1** | **2**} {**aggregationport** | **interswitchlink** | **serverport** | **unspecified** | **userport**} *limit* [**discard** | **drop** | **trap** | **disable**]}

## **Syntax Description**

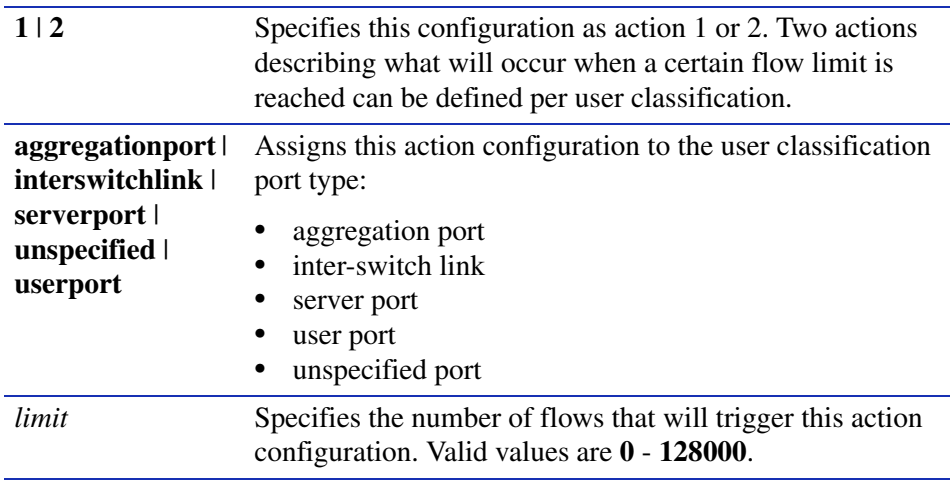

*Configuring Flow Setup Throttling (FST)*

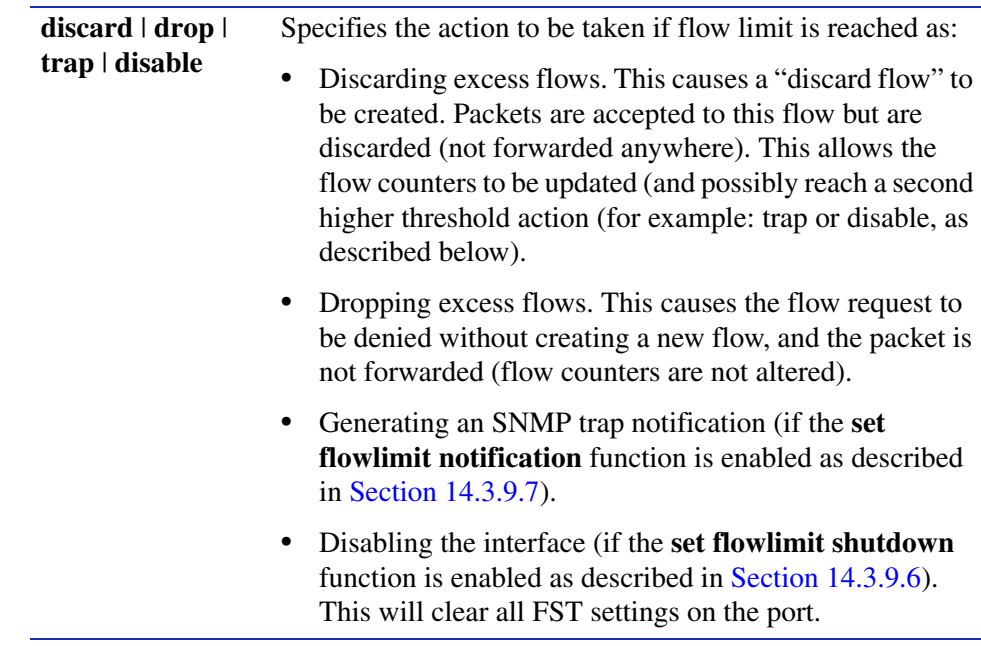

#### **Command Type**

Switch command.

#### **Command Mode**

Read-Write.

#### **Command Defaults**

None.

#### **Example**

This example shows how to set flow limiting action 1 to discard all flows exceeding 12 on ports classified as user ports:

Matrix>**set flowlimit limit 1 userport 12 discard**

*Configuring Flow Setup Throttling (FST)*

# <span id="page-896-0"></span>**14.3.9.4 set flowlimit class**

Use this command to assign a flow limiting user classification to one or more port(s). Once a classification is assigned, these ports will be subject to the flow limit and action configured with the **set flowlimit limit** command as described in [Section 14.3.9.3.](#page-894-0)

## **set flowlimit** *port-string* **class** {**aggregationport** | **interswitchlink** | **serverport** | **unspecified** | **userport**}

## **Syntax Description**

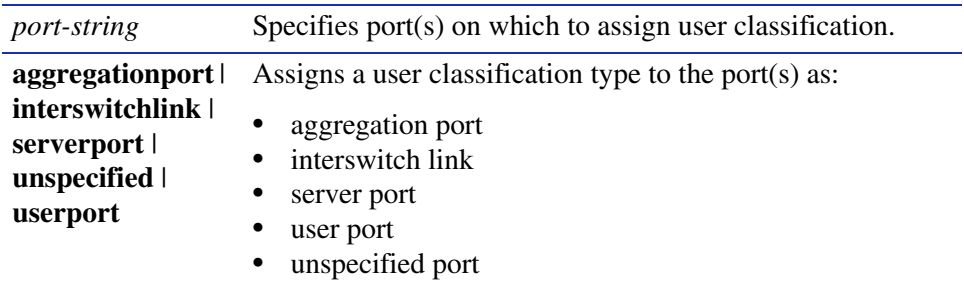

## **Command Type**

Switch command.

## **Command Mode**

Read-Write.

## **Command Defaults**

None.

## **Example**

This example shows how to assign the user port classification type to Fast Ethernet front panel ports  $3 - 5:$ 

Matrix>**set flowlimit fe.0.3-5 class userport**

*Configuring Flow Setup Throttling (FST)*

## <span id="page-897-0"></span>**14.3.9.5 clear flowlimit action**

Use this command to remove an existing flow limit action.

## **clear flowlimit action** {**1** | **2**}{**aggregationport** | **interswitchlink** | **serverport** | **unspecified** | **userport**} {**discard** | **drop** | **trap** | **disable**}}

#### **Syntax Description**

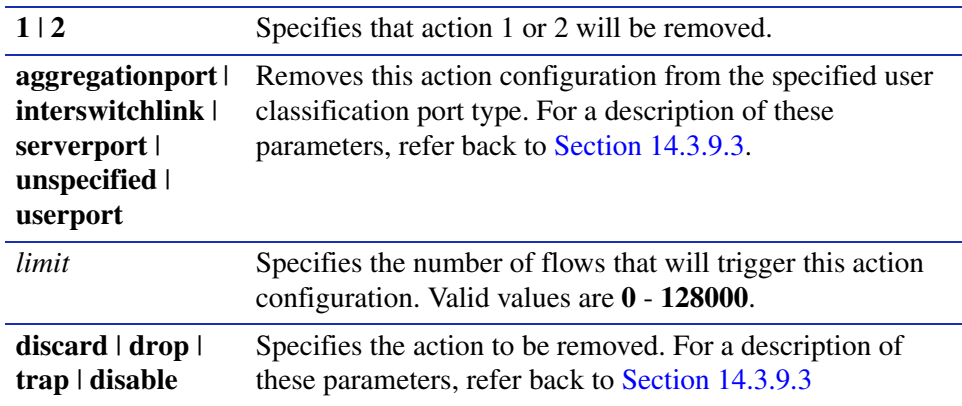

#### **Command Type**

Switch command.

#### **Command Mode**

Read-Write.

#### **Command Defaults**

None.

#### **Example**

This example shows how to remove flow limiting action 1, which is to discard all flows exceeding 12 on ports classified as user ports:

Matrix>**clear flowlimit action 1 userport 12 discard**

*Configuring Flow Setup Throttling (FST)*

# <span id="page-898-0"></span>**14.3.9.6 set flowlimit shutdown**

Use this command to enable or disable the flow limit shut down function. When enabled, this allows ports configured with a "disable" action to shut down. For information on using the **set flowlimit limit** command to configure set a disable action on a port, refer to [Section 14.3.9.3](#page-894-0).

### **set flowlimit shutdown** {**enable** | **disable**}

## **Syntax Description**

**enable** | **disable** Enables or disables the flow limit shut down function.

## **Command Type**

Switch command.

#### **Command Mode**

Read-Write.

### **Command Defaults**

None.

### **Example**

This example shows how to enable the flow limit shut down function:

Matrix>**set flowlimit shutdown enable**

*Configuring Flow Setup Throttling (FST)*

# <span id="page-899-0"></span>**14.3.9.7 set flowlimit notification**

Use this command to enable or disable flow limit notification, or to set a notification interval. When enabled, this allows ports configured with a "trap" action to send an SNMP trap message when a specified flow limit is reached. For information on using the **set flowlimit limit** command to configure a trap action on a port, refer to [Section 14.3.9.3.](#page-894-0)

### **set flowlimit notification** {**enable** | **disable** | **interval** *interval*}

## **Syntax Description**

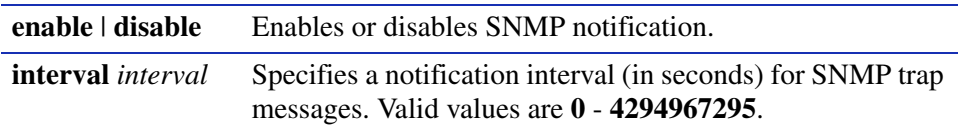

### **Command Type**

Switch command.

#### **Command Mode**

Read-Write.

#### **Command Defaults**

None.

#### **Example**

This example shows how to enable the flow limit notification function:

Matrix>**set flowlimit notification enable**
*Configuring Flow Setup Throttling (FST)*

## **14.3.9.8 set flowlimit clearstats**

Use this command to reset flow limiting statistics back to default values on one or more port(s).

#### <span id="page-900-0"></span>**set flowlimit** *port-string* **clearstats**

#### **Syntax Description**

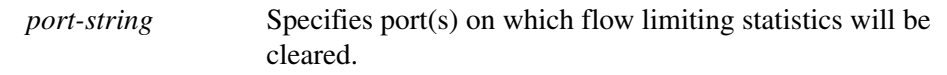

#### **Command Type**

Switch command.

#### **Command Mode**

Read-Write.

#### **Command Defaults**

None.

#### **Example**

This example shows how to reset flow limiting statistics back to default values on Fast Ethernet front panel port 5:

Matrix>**set flowlimit fe.0.5 clearstats**

*Host Access Control Authentication (HACA)*

## **14.4 WORKING WITH SECURITY CONFIGURATIONS**

## **14.4.1 Host Access Control Authentication (HACA)**

To use HACA, the embedded RADIUS client on the Matrix E1 device must be configured to communicate with the RADIUS server. A RADIUS server must be online and its IP address(es) must be configured with the same password as the RADIUS client. When using the **set radius**  command [\(Section 14.3.1.2](#page-780-0)) to configure the RADIUS server IP address on the Matrix E1, the switch will prompt for this Read-Write (rw) "server secret" password, which is used to encrypt RADIUS frames.

By default at device startup, the RADIUS client is disabled. Default values are as follows:

- Timeout: 20 seconds
- Retries: 3
- Primary and secondary authentication ports: 0
- Last-resort-action for local and remote authentication is to challenge the user for a system password.

The Matrix E1 Series device allows for up to 10 RADIUS servers to be configured, with up to 2 active at any given time. If only one RADIUS server is configured, the device assumes it is the primary server. It is not necessary to reboot after the client is reconfigured.

When the RADIUS client is active on the Matrix E1 device, the user is prompted for a user login name and password when attempting to access the host IP address via CLI. The embedded RADIUS client encrypts the information entered by the user and sends it to the RADIUS server for validation. Then the server returns an access-accept or access-reject response back to the client, allowing or denying the user to access the host application with the proper access level.

When the RADIUS client cannot communicate with the RADIUS server for the time of (retries  $*$ timeout  $= 3 * 20 = 60$  secs), the authentication process will timeout, notify the user that the RADIUS server has timed out by printing the message to the screen, and the RADIUS last-resort-action setting will kick in. If the user is trying to login via the local console and the local last-resort-action is set to accept, then the user will be granted access to the switch. On the other hand, if the local last-resort-action is set to reject, then the user will be rejected the access to the switch. However, if the local last-resort-action is set to challenge, the user will be prompted to enter the local username and password. If the local username and password matches the local database, then access to the switch is allowed.

*802.1X Port Based Network Access Control Overview*

## **14.4.2 802.1X Port Based Network Access Control Overview**

When using the physical access characteristics of IEEE 802 LAN infrastructures, the 802.1X standard provides a mechanism for administrators to securely authenticate and grant appropriate access to end user devices directly attached to Matrix E1 device ports. When configured in conjunction with NetSight Policy Manager and RADIUS server(s), Enterasys Networks' Matrix E1 devices can dynamically administer user based policy that is specifically tailored to the end user's needs.

The device supports 802.1X security and authentication features to:

- **•** Authenticate hosts that are connected to dedicated switch ports.
- **•** Authenticate based on single-user hosts. (If a host is a time-shared Unix or VMS system, successful authentication by any user will allow all users access to the network.)
- Allow users to authenticate themselves by logging in with user names and passwords, token cards, or other high-level identification. Thus, a system manager does not need to spend hours setting low-level MAC address filters on every edge switch to simulate user-level access controls.
- Divide system functionality between supplicants (user machines), authenticators, and authentication servers. Authenticators reside in edge switches. They shuffle messages and tell the switch when to grant or deny access, but do not validate logins. User validation is the job of authentication servers. This separation of functions allows network managers to put authentication servers on central servers.
- **•** Use EAPOL to communicate between the authenticator (switch) and the authentication server. For more information on configuring EAPOL on the device, refer to [Section 14.3.2.](#page-788-0)

## **14.4.3 MAC Authentication Overview**

MAC authentication allows secure network access by validating the MAC addresses of authorized user devices connected to MAC authentication-enabled ports. Network management statically provisions MAC addresses in a central RADIUS server, which allows those pre-configured MAC addresses network access the usual RADIUS validation process. This section describes how MAC authentication and 802.1X cooperate to provide an integrated approach to authentication.

## **14.4.3.1 Authentication Method Sequence**

When MAC authentication is enabled on a port, the authentication of a specific MAC address commences immediately following the reception of any frame. The MAC address and a currently stored password for the port are used to perform a Password Authentication Protocol (PAP) authentication with one of the configured RADIUS servers. If successful, the port forwarding

*Working with Security Configurations*

*MAC Authentication Overview*

behavior is changed according to the authorized access policy and a session is started. If unsuccessful, the forwarding behavior of the port remains unchanged.

If successful, the filter-id in the RADIUS response may contain a policy string of the form policy="policy name". If the string exists and it refers to a currently configured access policy in this switch, then the port receives this new policy. If authenticated, but the authorized policy is invalid or non-existent, then the port forwards the frame normally according to the port default policy, if one exists. Otherwise, frames are forwarded without any policy.

## **14.4.3.2 Concurrent Operation of 802.1X and MAC Authentication**

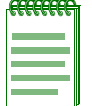

**NOTE:** Port Web Authentication (PWA) cannot be enabled if either MAC authentication or EAPOL (802.1X) is enabled. For information on configuring PWA as an alternative authentication method, refer to [Section 14.3.5.](#page-837-0)

When both 802.1X (EAPOL) and MAC authentication are enabled on the same device, the switch enforces a precedence relationship between MAC authentication and 802.1X methods. This section defines the precedence rules to determine which authentication method has control over an interface.

When both methods are enabled, and when a user is authenticated using the 802.1X method, 802.1X takes precedence over MAC authentication. If the port or MAC remains unauthenticated in 802.1X, then MAC authentication is active and may authenticate the next MAC address received on that port.

MAC authentication and 802.1X can be configured to run concurrently on the same module, but exclusively on distinct interfaces. To achieve this, the 802.1X port behavior in the force-unauthorized state is overloaded by enabling both 802.1X and MAC authentication, setting the 802.1X MIB to force-unauthorized for the interface in question, and enabling it for MAC authentication. This allows MAC authentication to run unhindered by 802.1X on that interface by, in effect, disabling all 802.1X control over it.

If a switch port is configured to enable both 802.1X and MAC authentication, then it is possible for the switch to receive a start or a response 802.1X frame while a MAC authentication is in progress. If this situation, the switch immediately aborts MAC authentication. The 802.1X authentication then proceeds to completion. After the 802.1X login completes, the user has either succeeded and gained entry to the network, or failed and is denied access to the network. After the 802.1X login attempt, no new MAC authentication logins occur on this port until:

• A link is toggled.

- **•** The user executes an 802.1X logout.
- **•** Management terminates the 802.1X session.

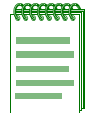

**NOTE:** The switch may terminate a session in many different ways. All of these reactivate the MAC authentication method. Refer to [Table 14-9](#page-904-0) for the precedence relationship between MAC and 802.1X authentication.

When a port is set for concurrent use of MAC and 802.1X authentication, the switch continues to issue EAPOL request/ID frames until a MAC authentication succeeds or the switch receives an EAPOL response/ID frame.

[Table 14-9](#page-904-0) further defines the precedence rules the Matrix E1 uses to determine which authentication method has control over an interface.

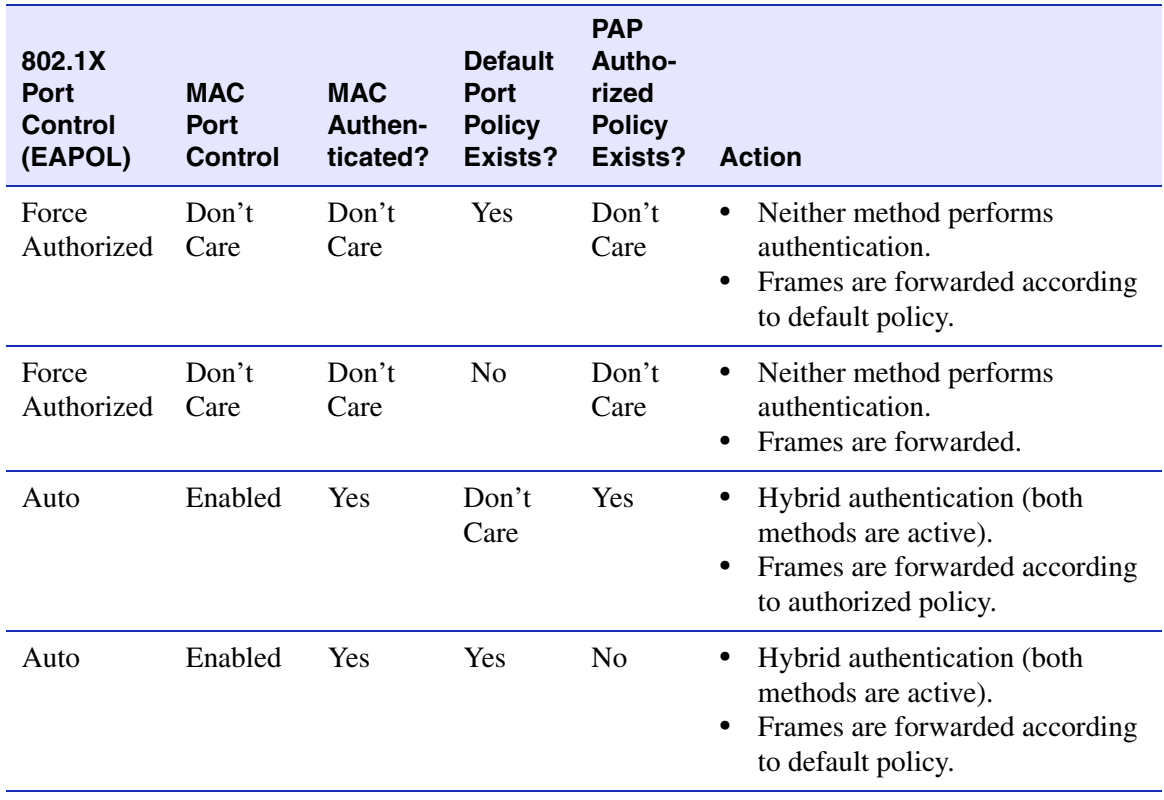

#### <span id="page-904-0"></span>**Table 14-9 MAC / 802.1X Precedence States**

*MAC Authentication Overview*

#### **Table 14-9 MAC / 802.1X Precedence States (Continued)**

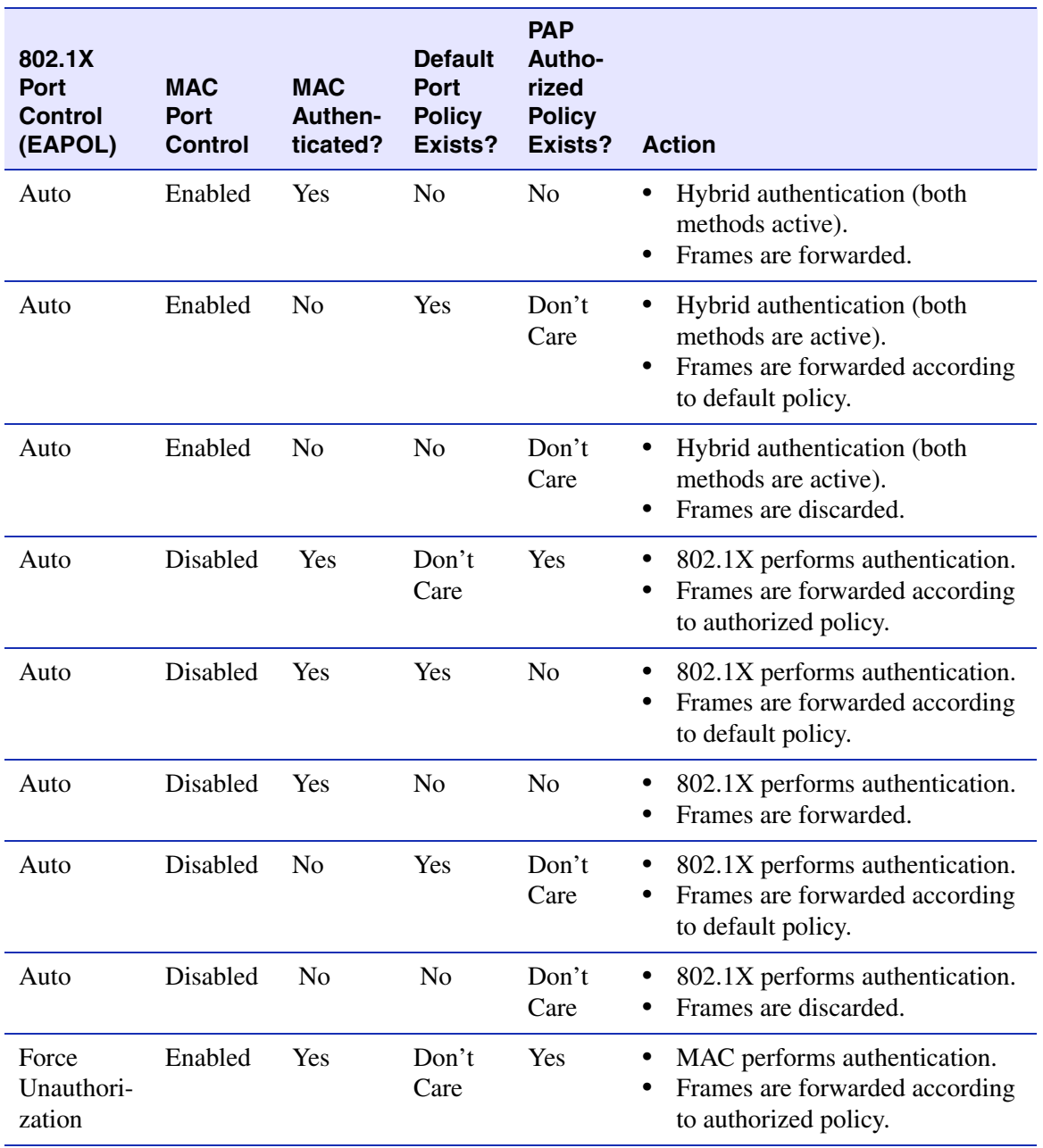

*MAC Authentication Overview*

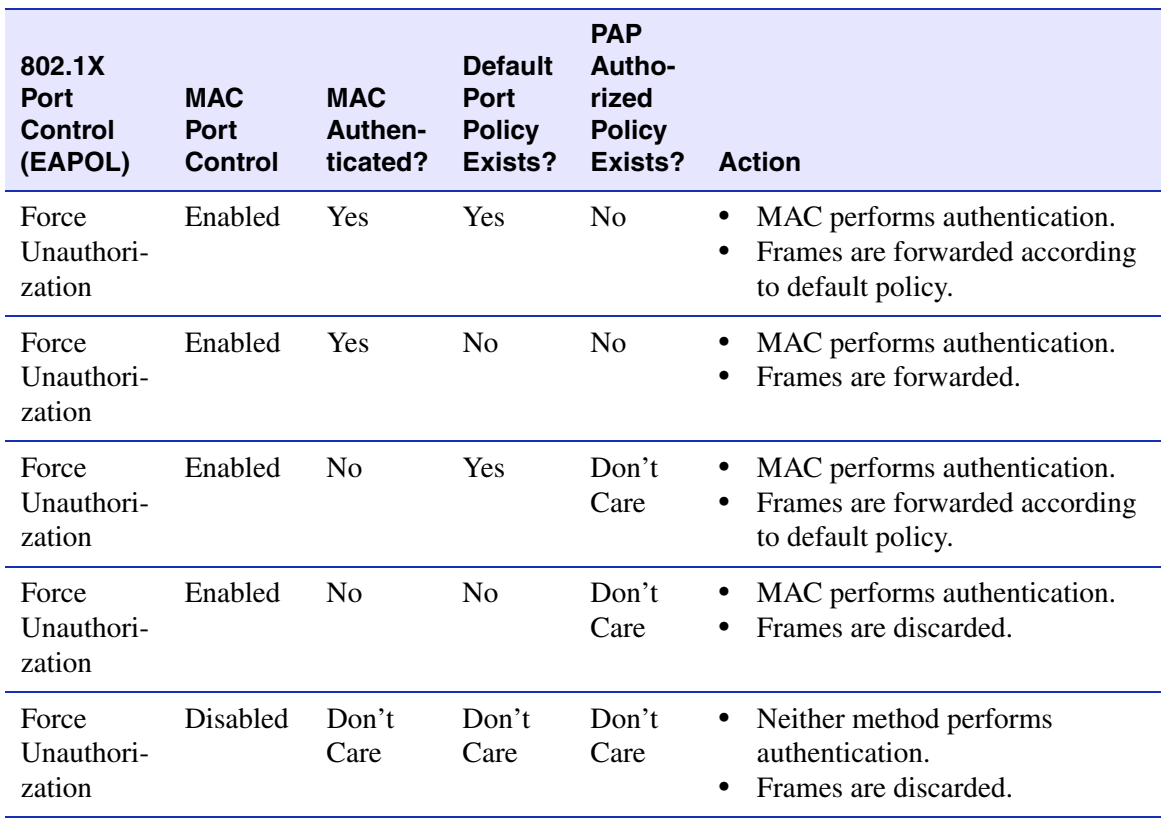

#### **Table 14-9 MAC / 802.1X Precedence States (Continued)**

*MAC Authentication Control*

## **14.4.4 MAC Authentication Control**

This global variable can be enabled or disabled using the **set macauthentication** command as described in [Section 14.3.3.3.](#page-812-0)

If enabled, then

- **•** MAC authentication is active on those ports individually enabled using the **set macauthentication port** command as described in [Section 14.3.3.5.](#page-814-0)
- **•** All session and statistic information is reset to defaults.
- **•** Any MAC addresses currently locked to ports are unlocked.

If disabled, then

- MAC authentication stops for all ports.
- **•** All active sessions are terminated.
- **•** All ports currently authenticated using 802.1X, are unaffected.
- Any 802.1X ports, which were set to forced-unauth, revert back to discarding all frames regardless of the MAC authentication state.

# **A**

## **Matrix E1 CLI Quick Reference Guide**

## **A.1 OVERVIEW**

This quick reference guide provides an alphabetical listing of CLI tasks, each with a brief description of command function and syntax. Each task's mode of operation (whether accomplished by a switch or a router command) is indicated. The section number included in each description refers to the corresponding page in the this guide where more detailed information about the command can be found.

## **A.2 CLI TASKS, COMMAND FUNCTIONS AND SYNTAX**

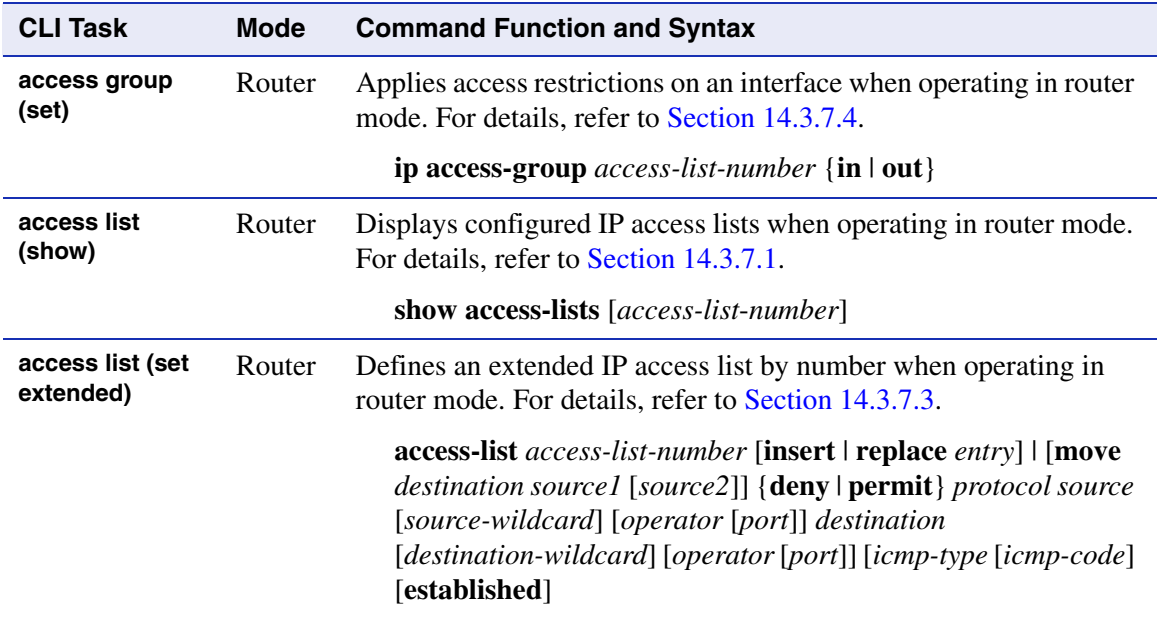

*access list (set standard)*

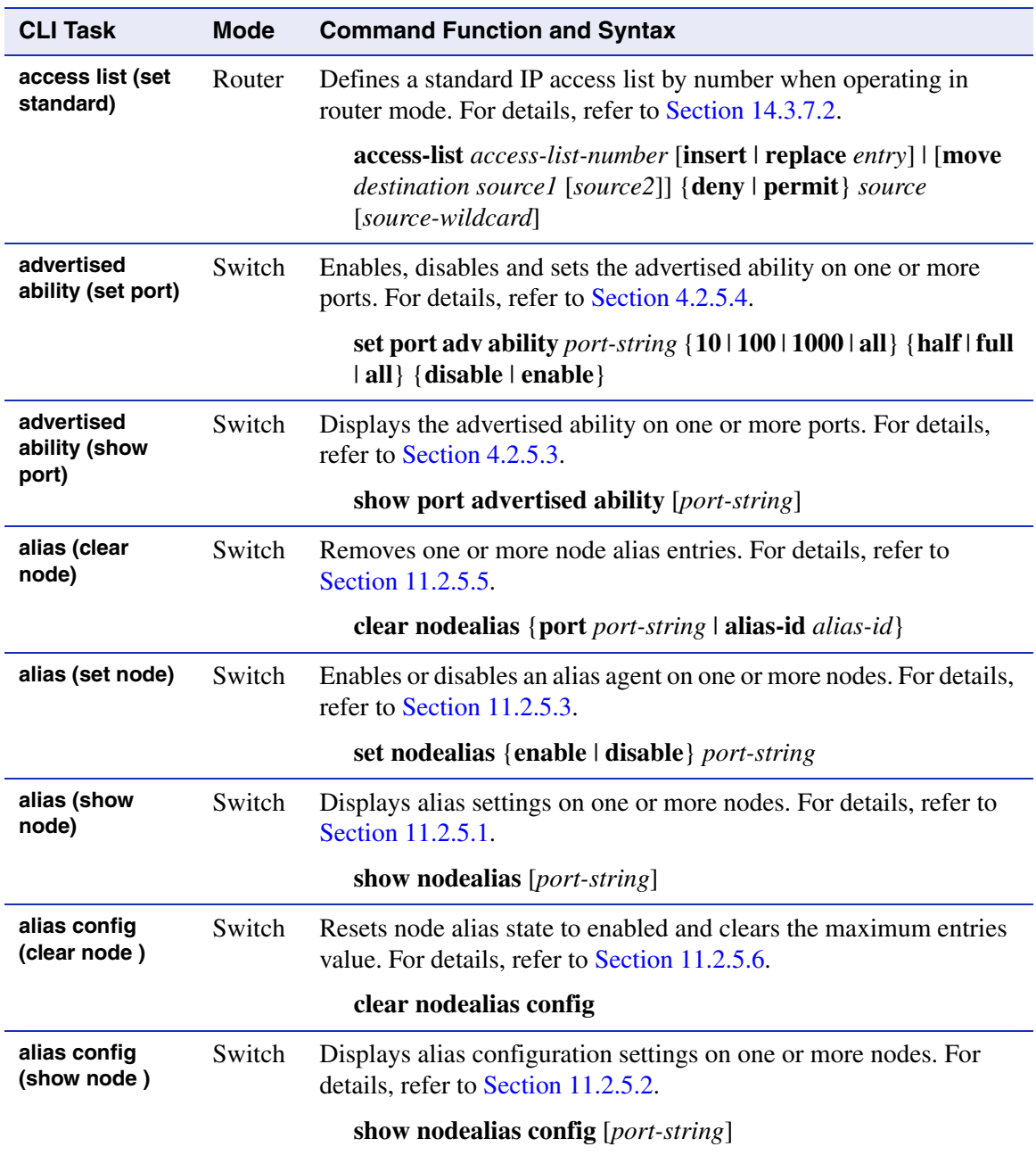

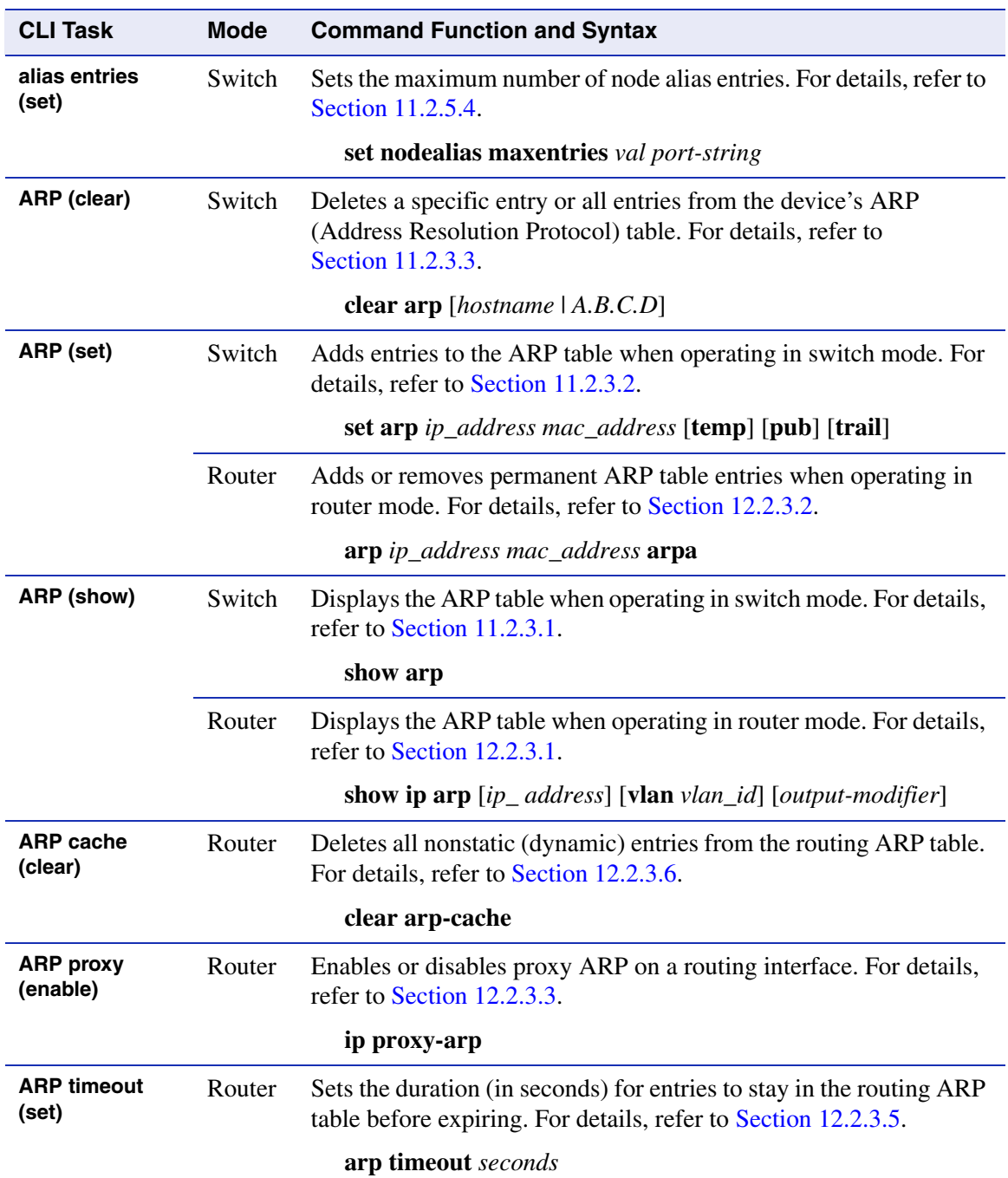

#### *banner (clear)*

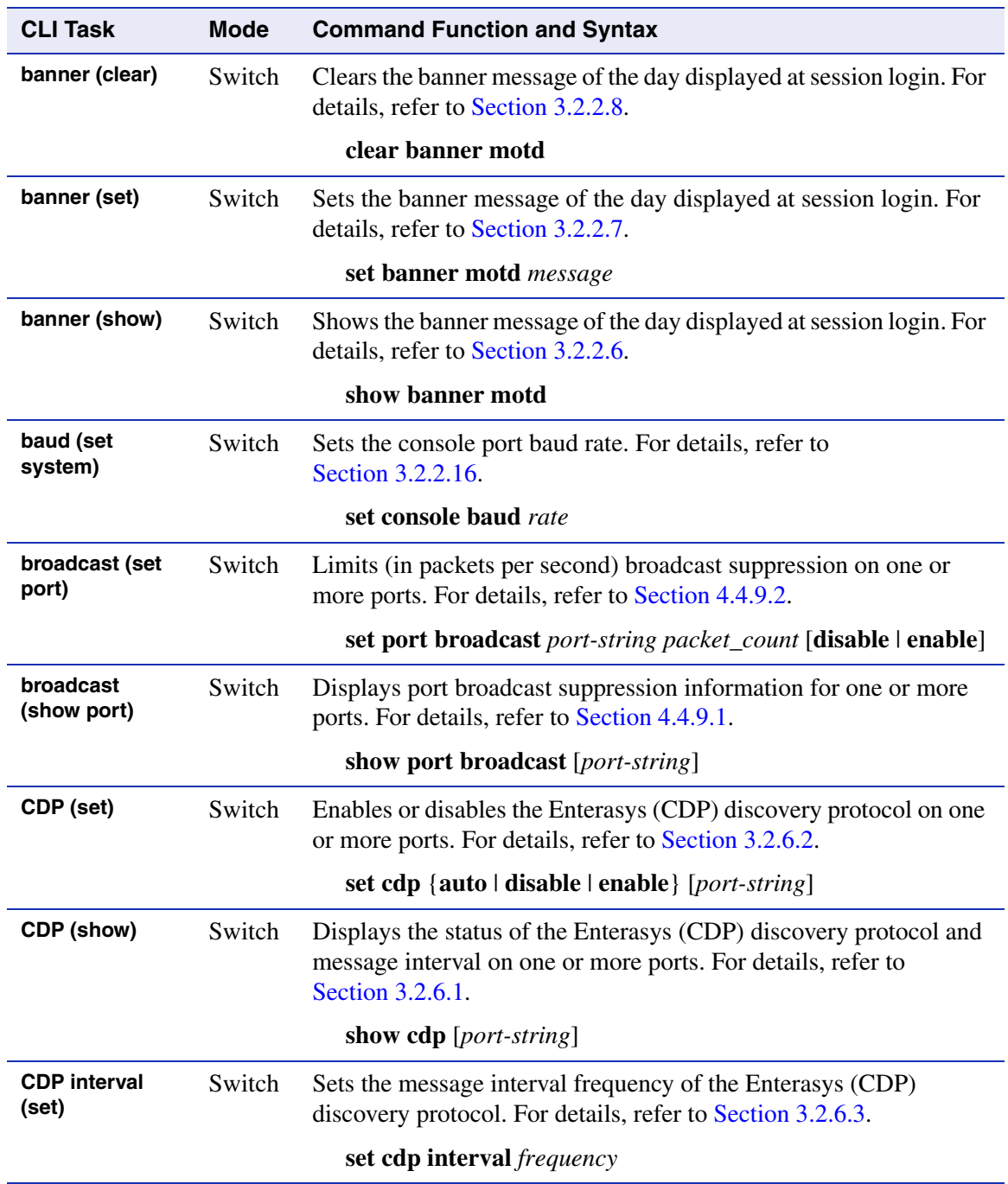

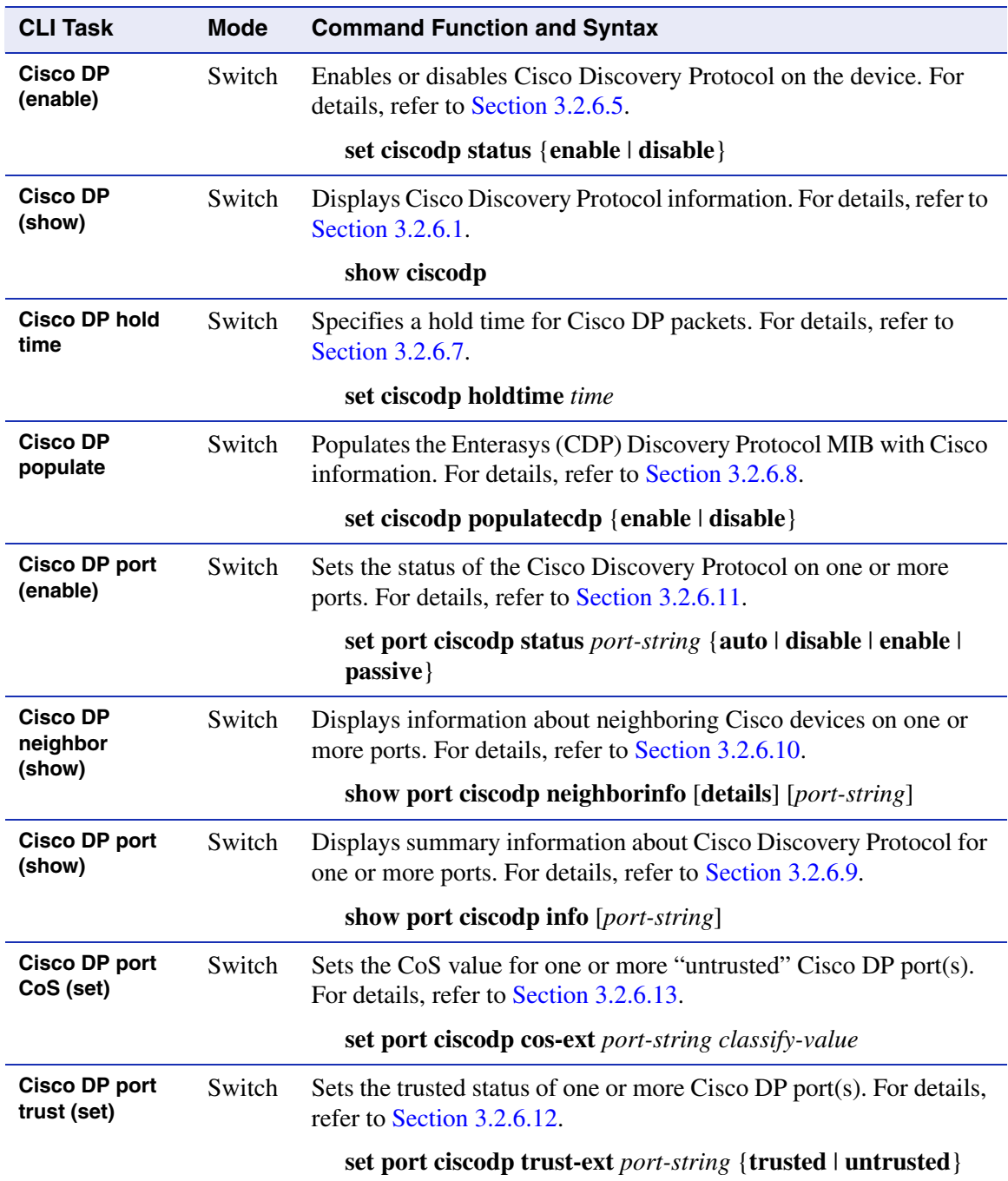

*Cisco DP port VLAN (set)*

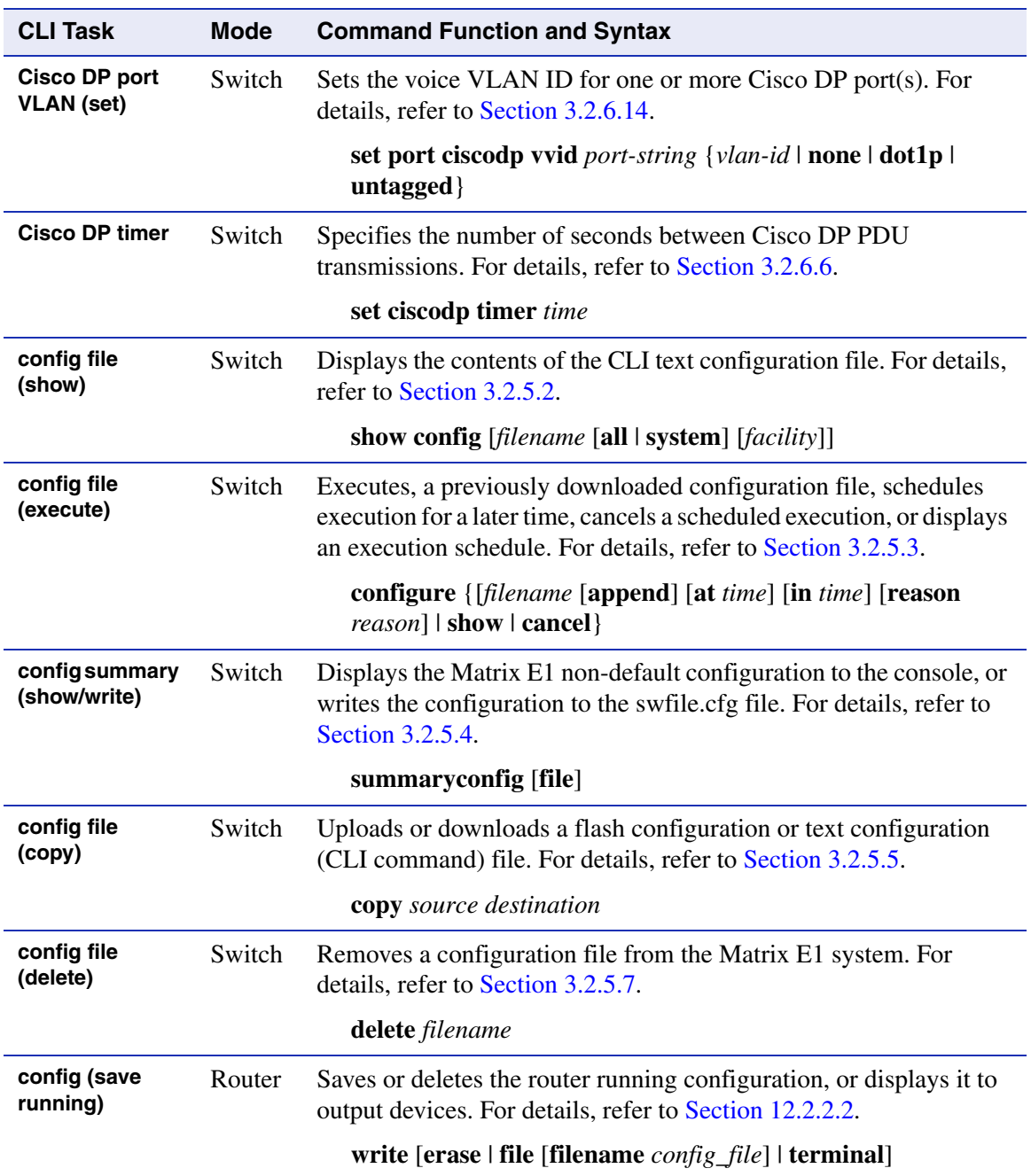

#### *convergence end points detection port (enable)*

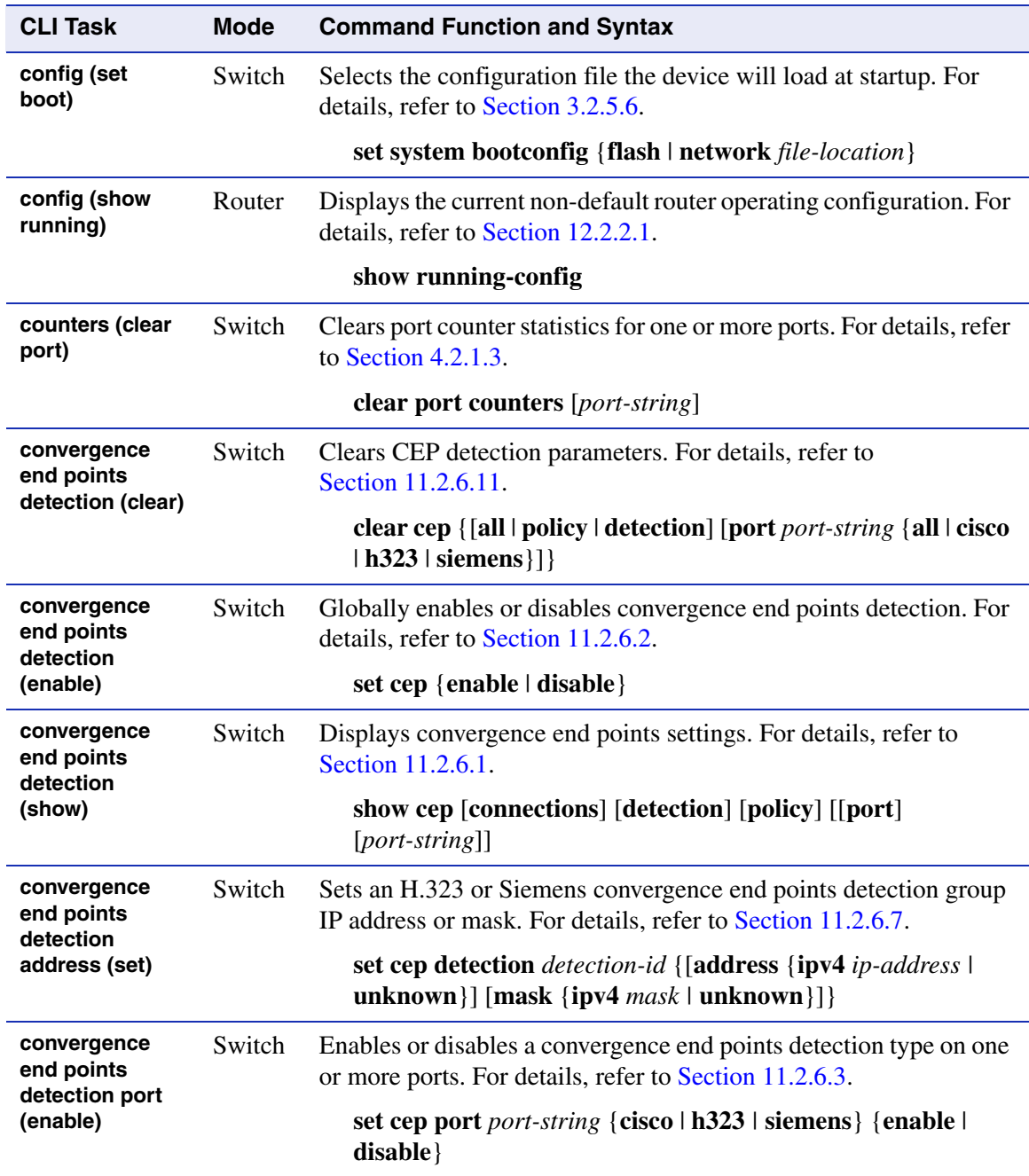

*convergence end points detection type (set)*

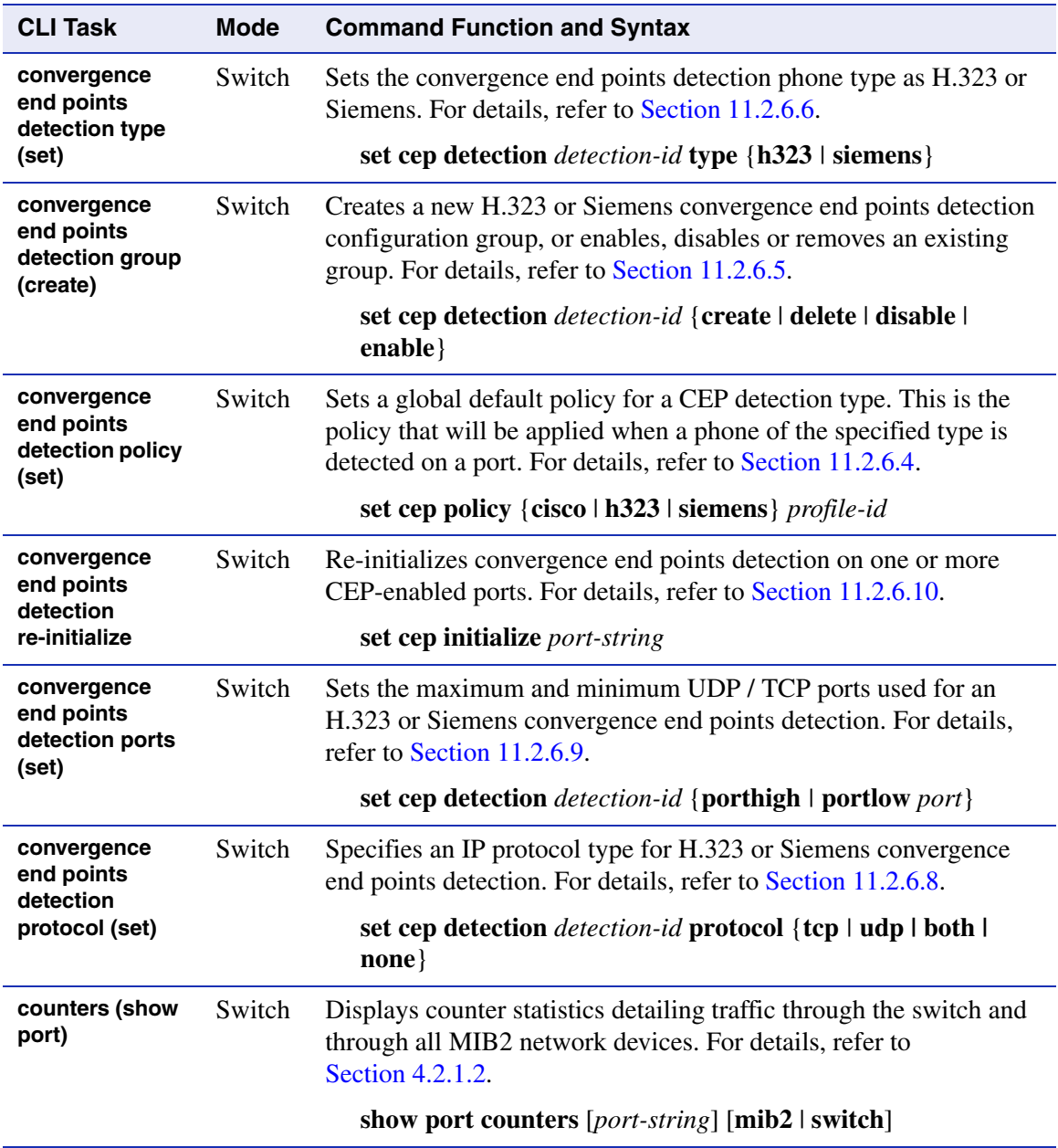

*DoS host security (enable)*

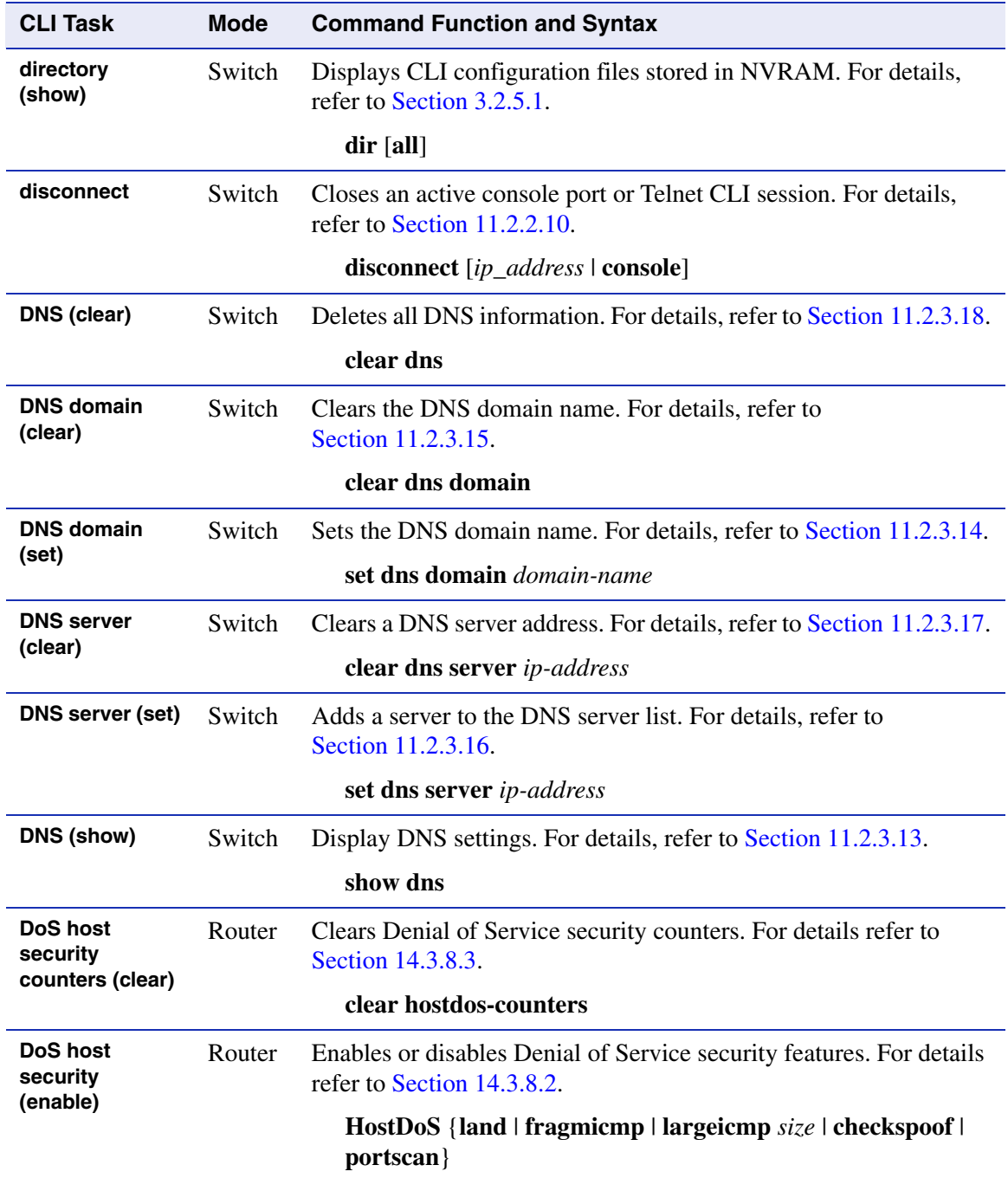

*DoS host security (show)*

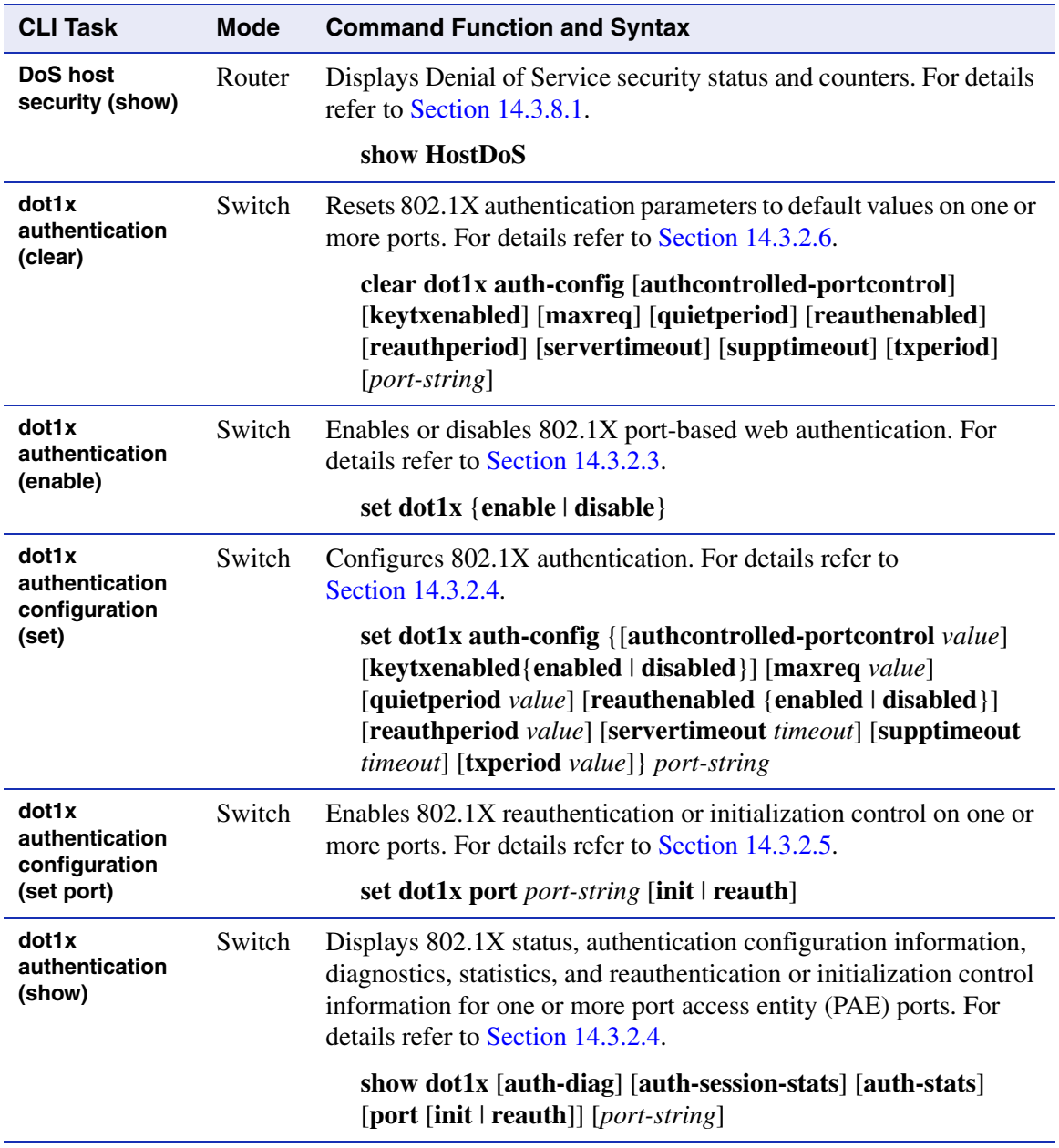

*EAPOL (show)*

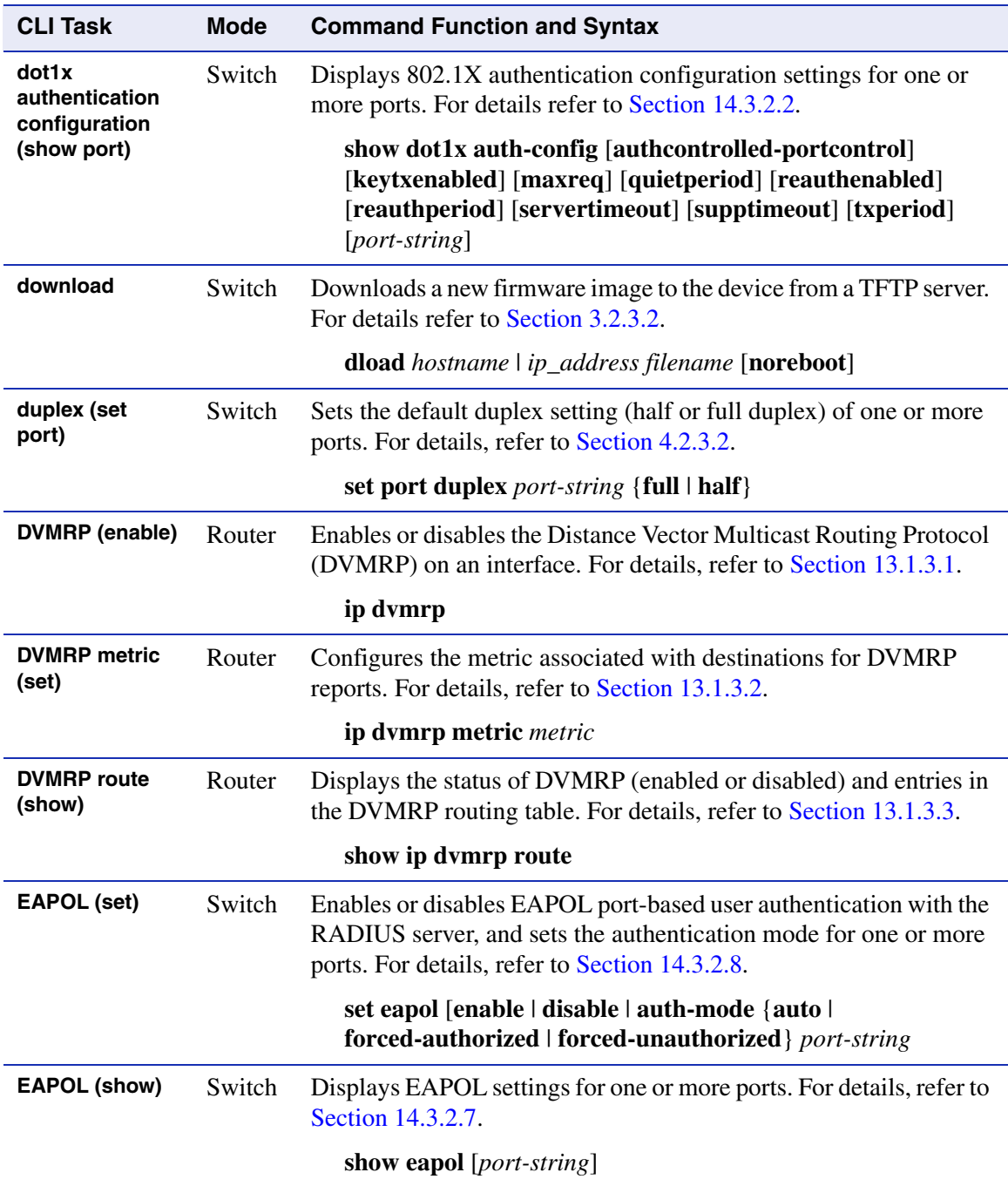

#### *event log (clear)*

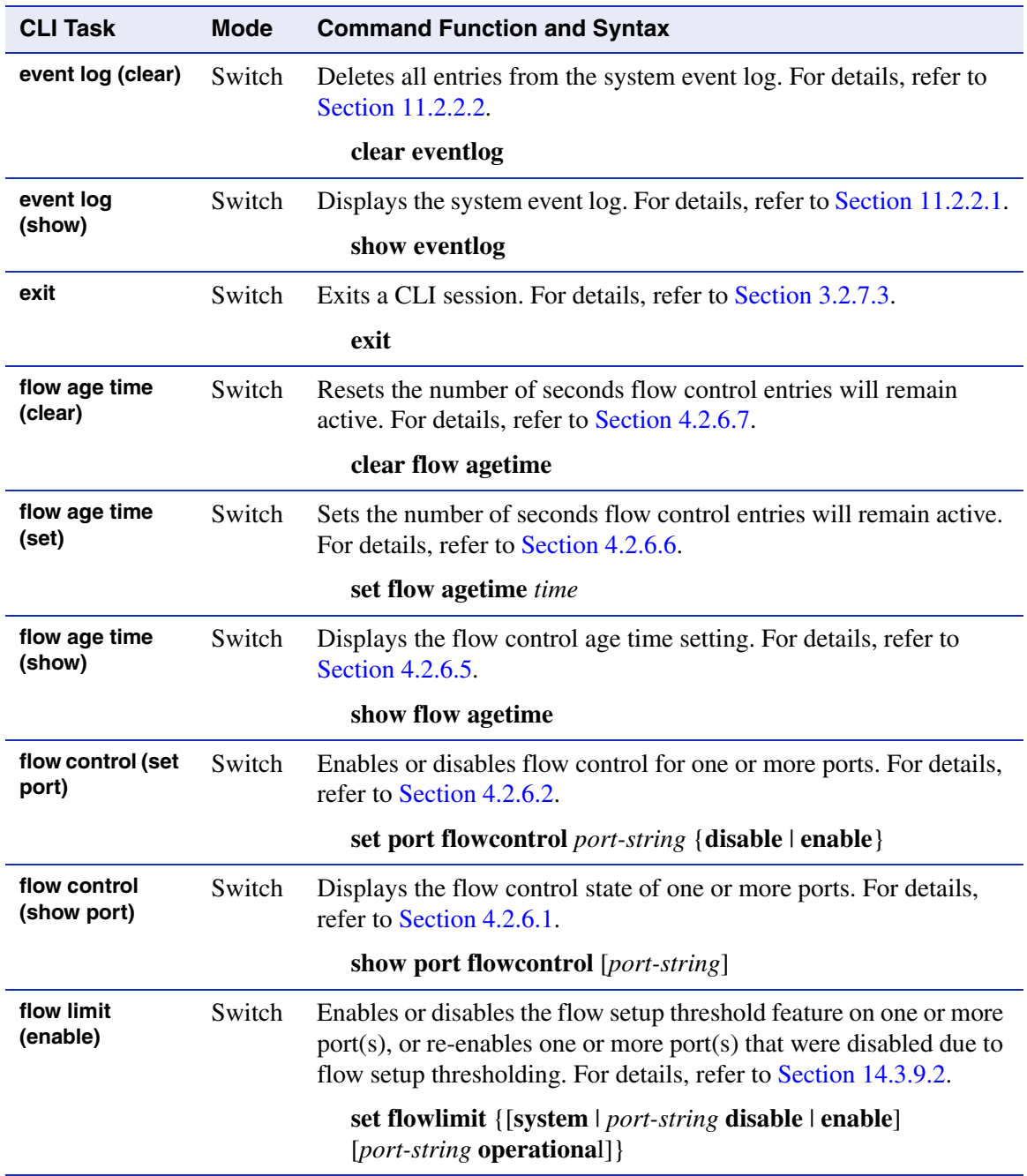

*flow limit statistics (clear)*

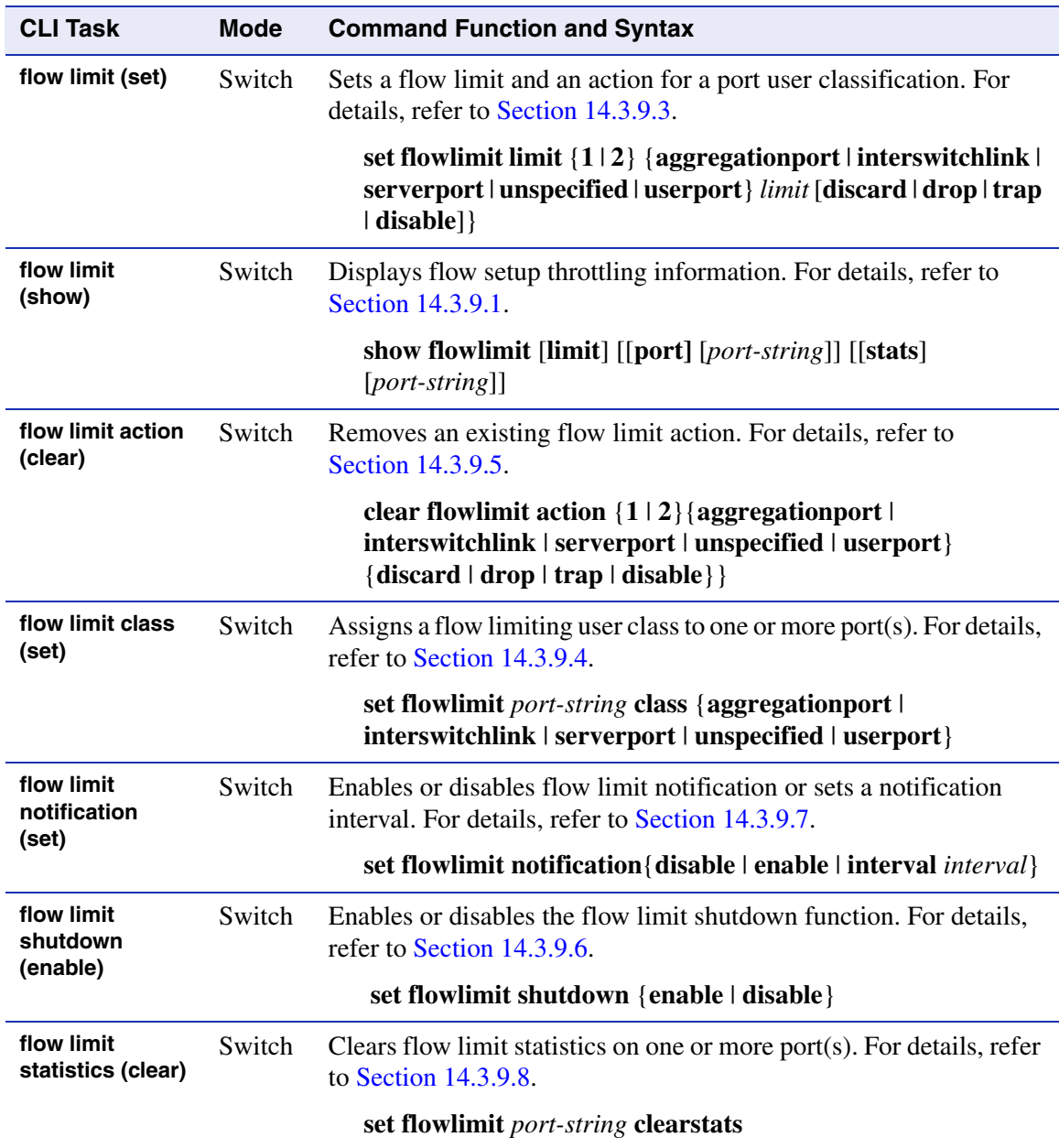

#### *GARP timer (set)*

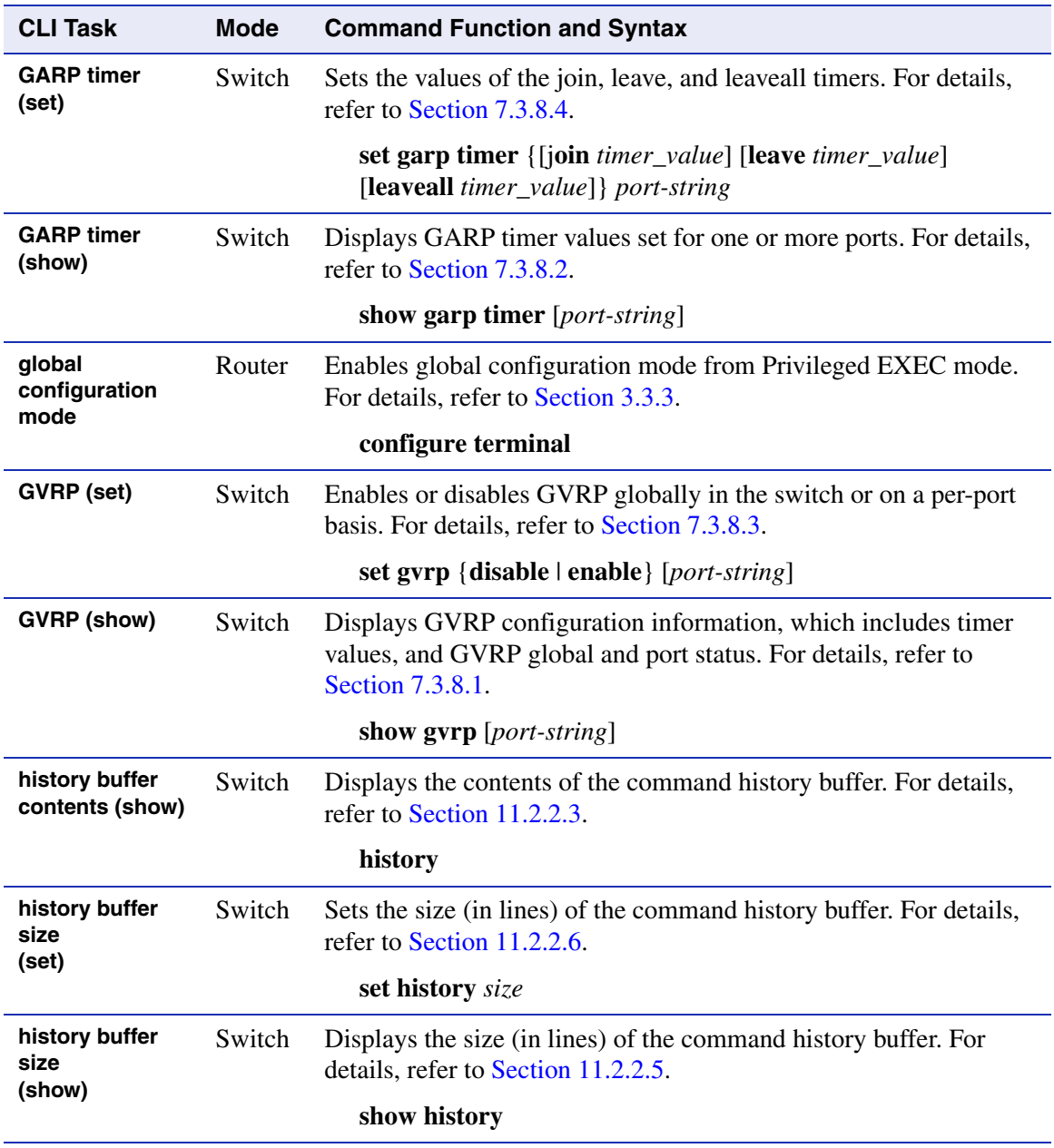

*IGMP VLAN mode (set ip address)*

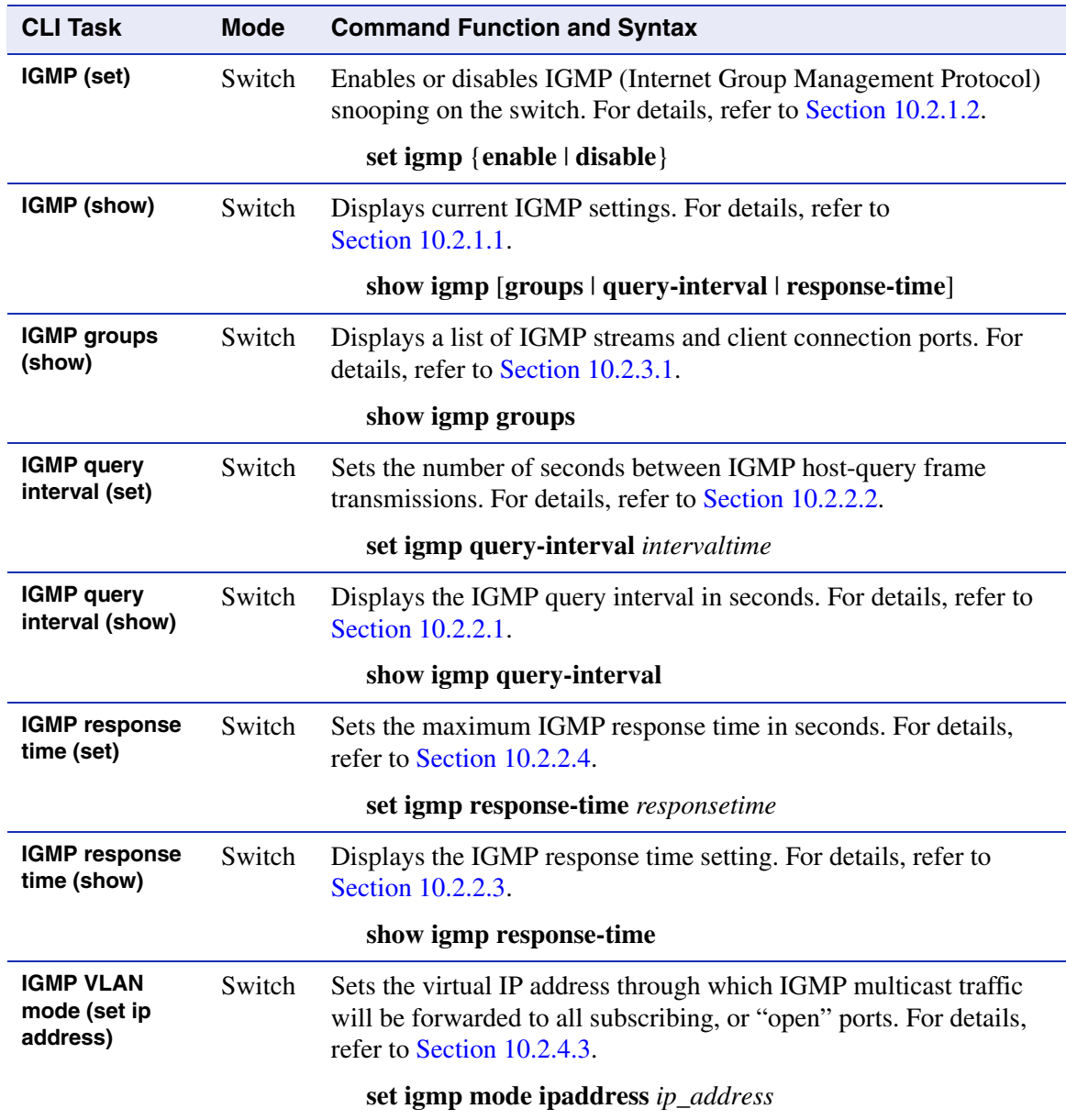

*IGMP VLAN mode (set ports)*

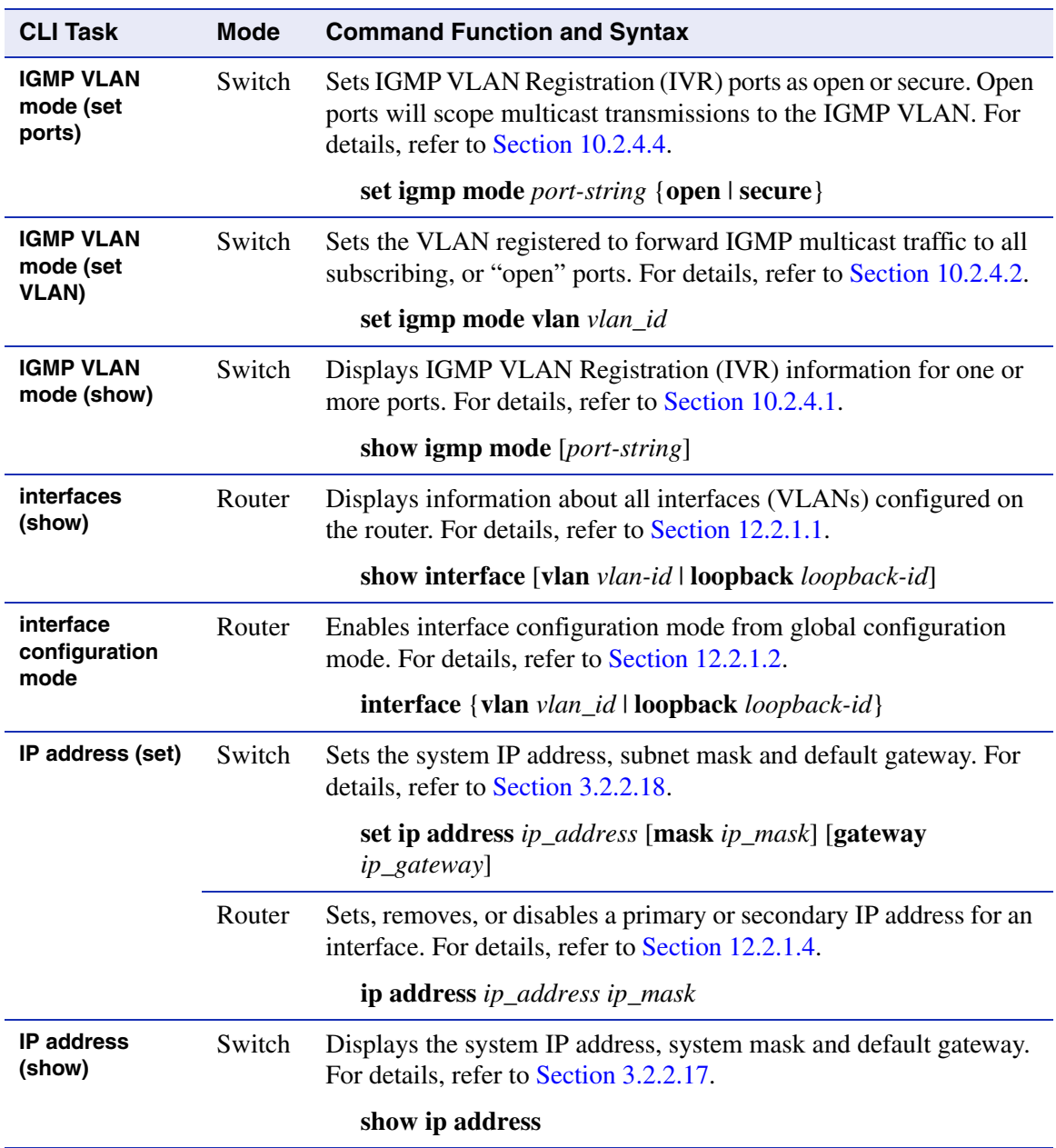

*IRDP address*

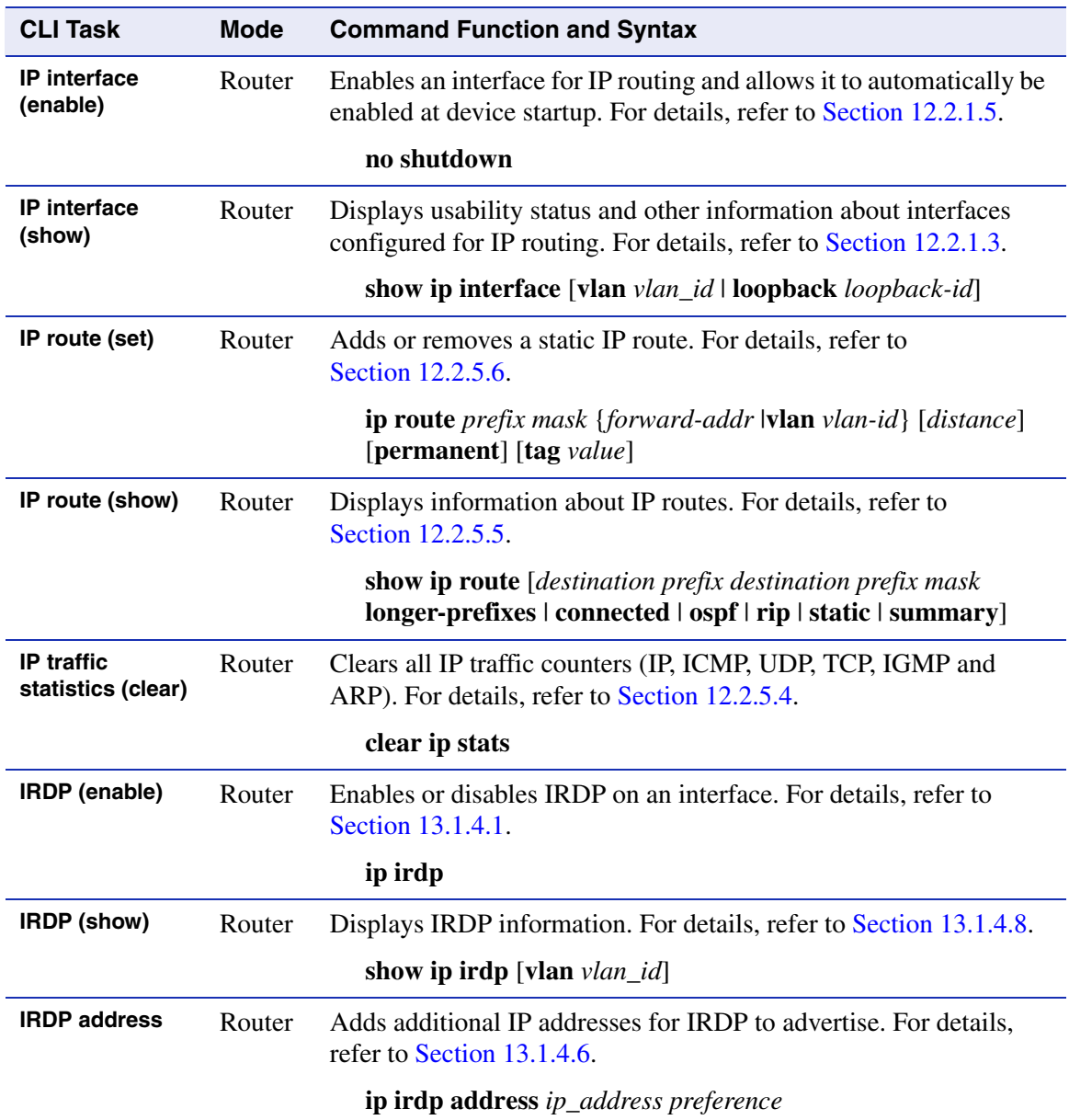

*IRDP broadcasts (enable)*

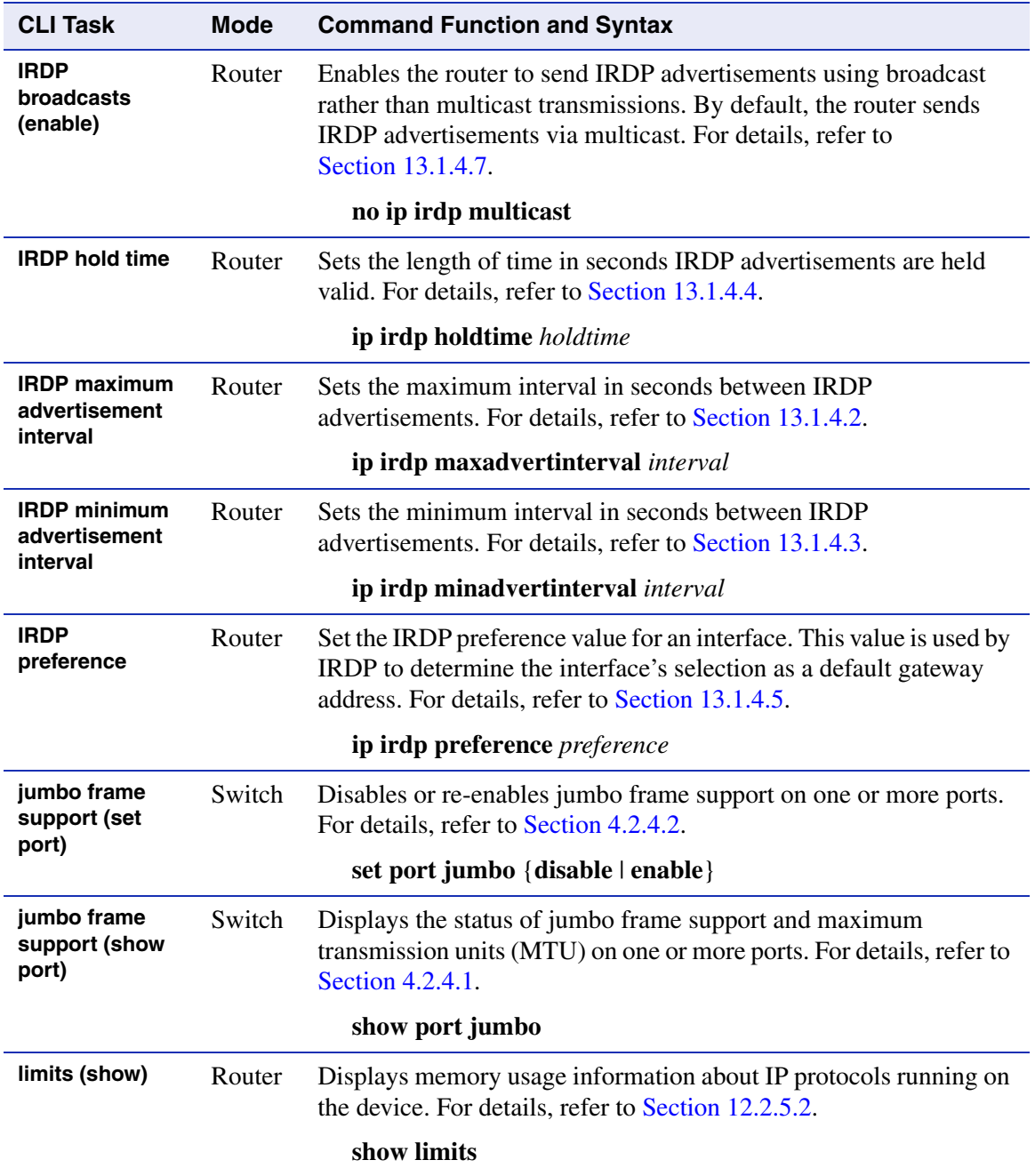

*lockout time (set system)*

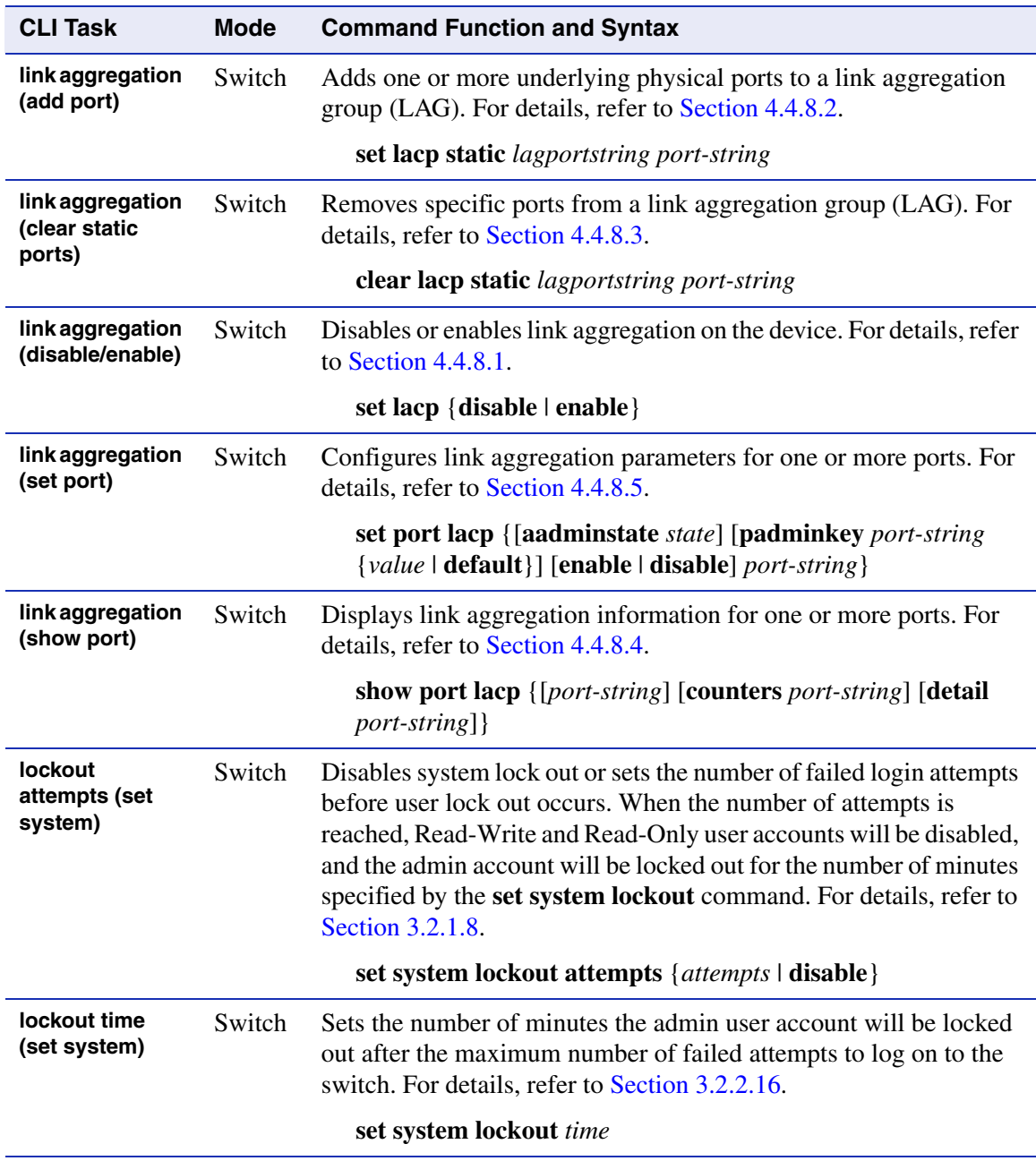

*login (clear system)*

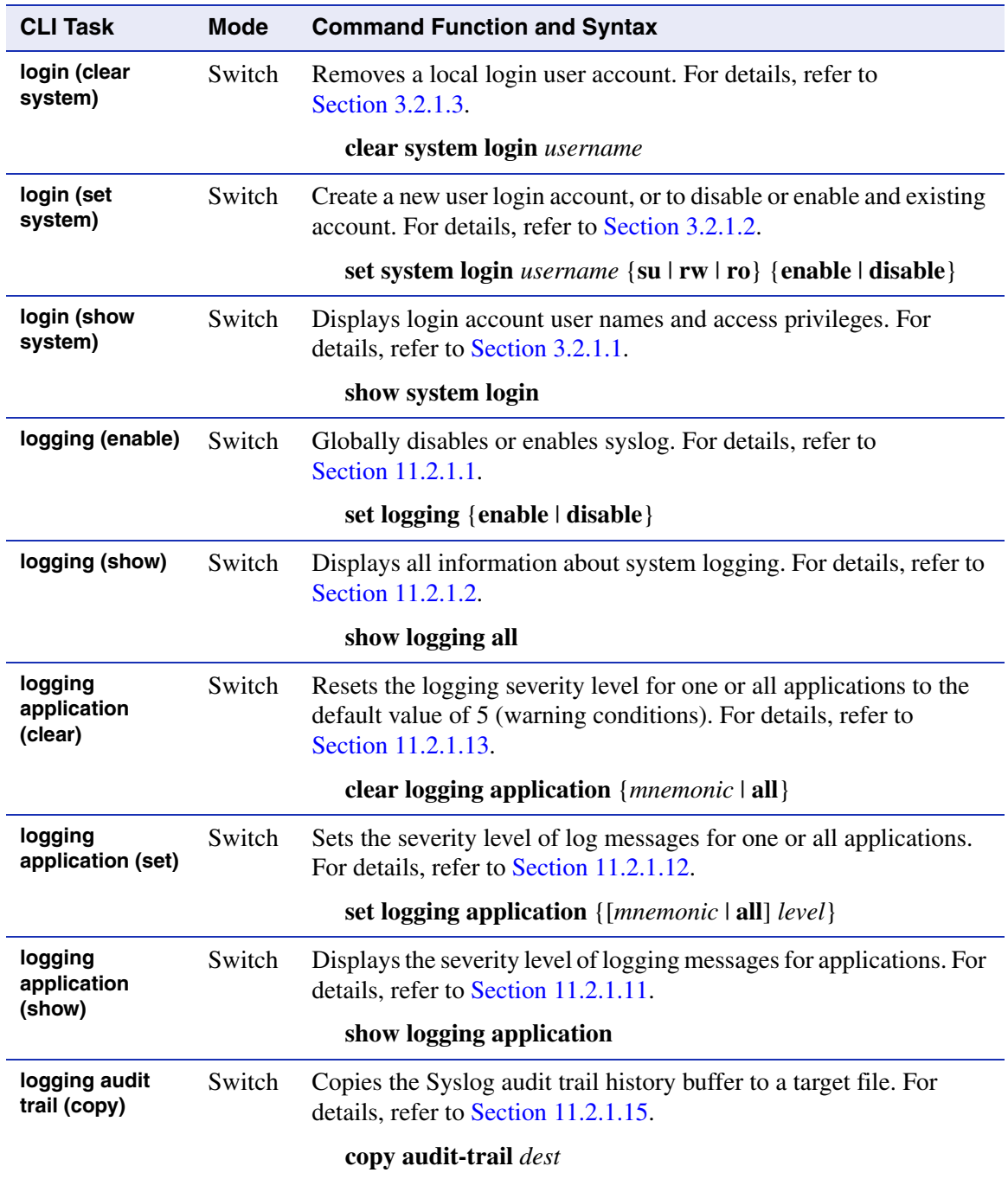

*logging server (set)*

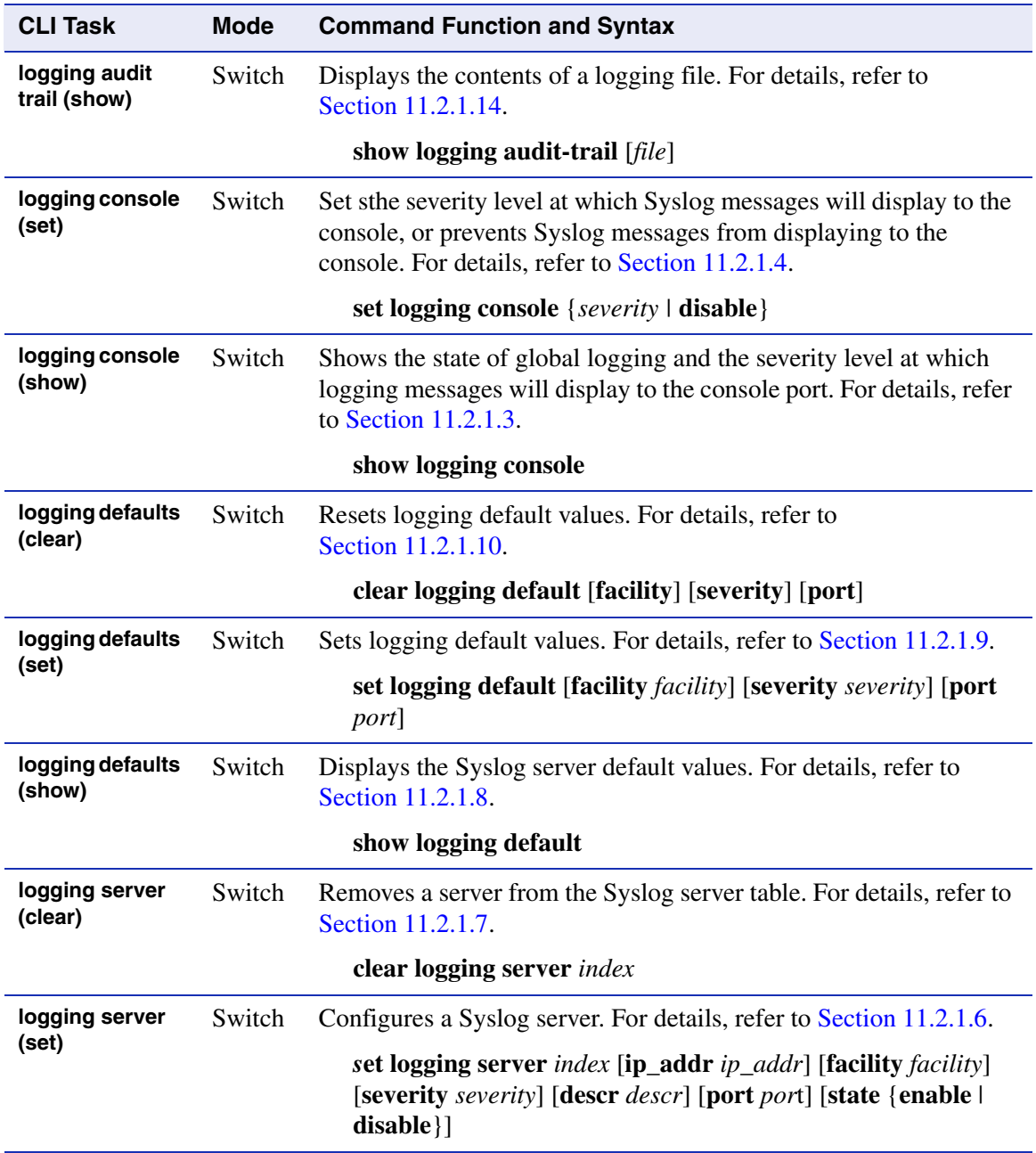

*logging server (show)*

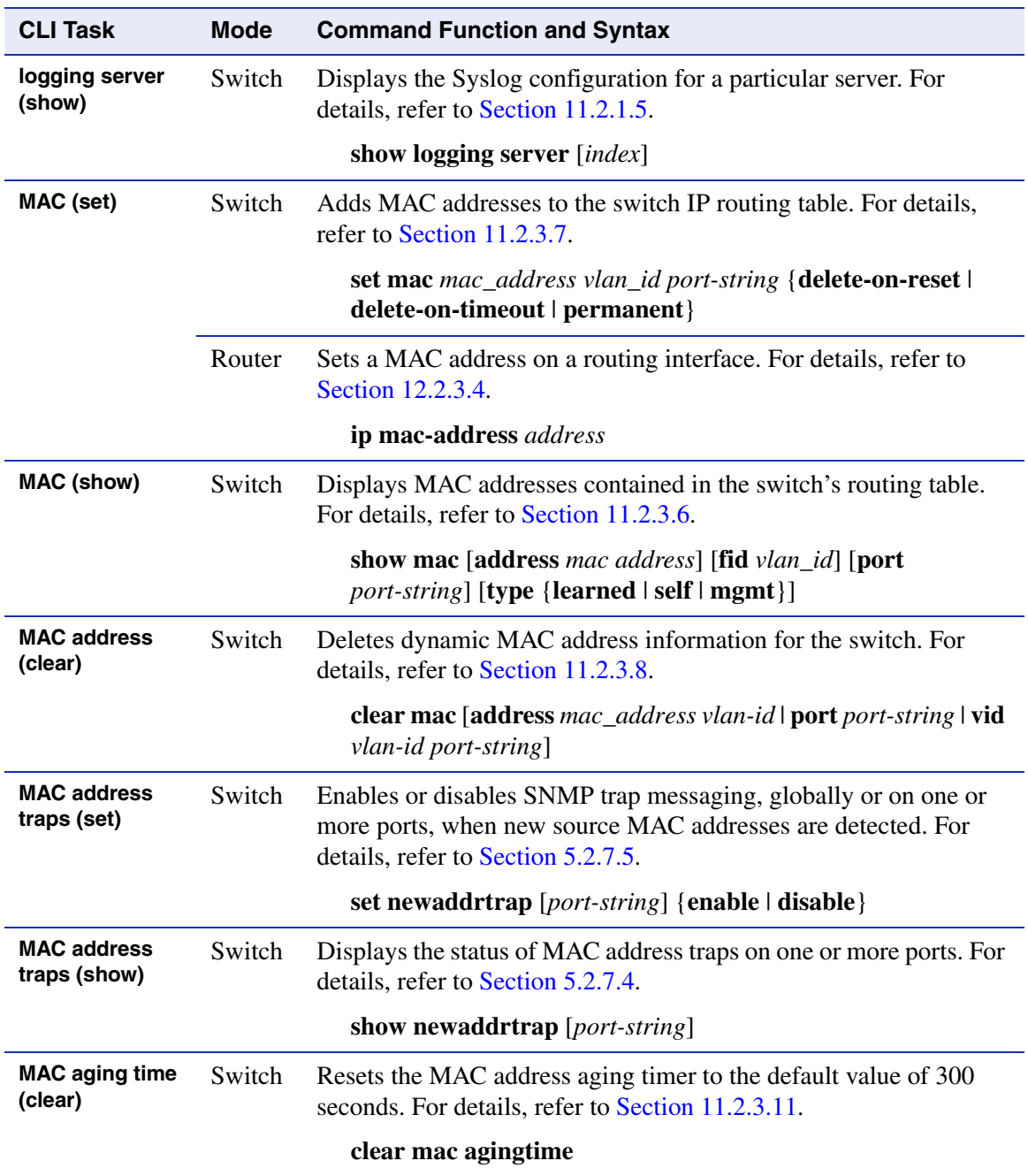

*MAC authentication password (set)*

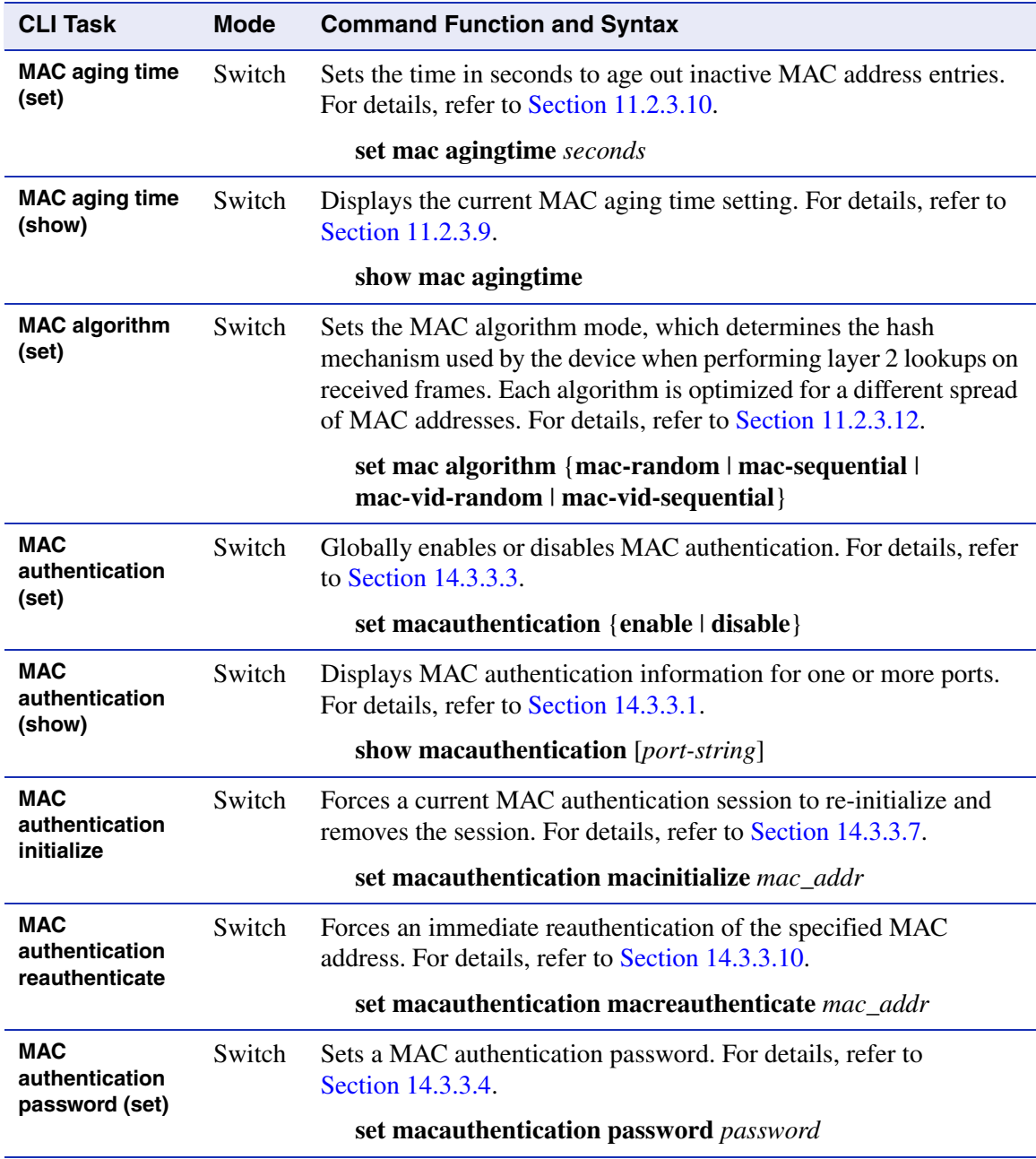

*MAC authentication port (enable)*

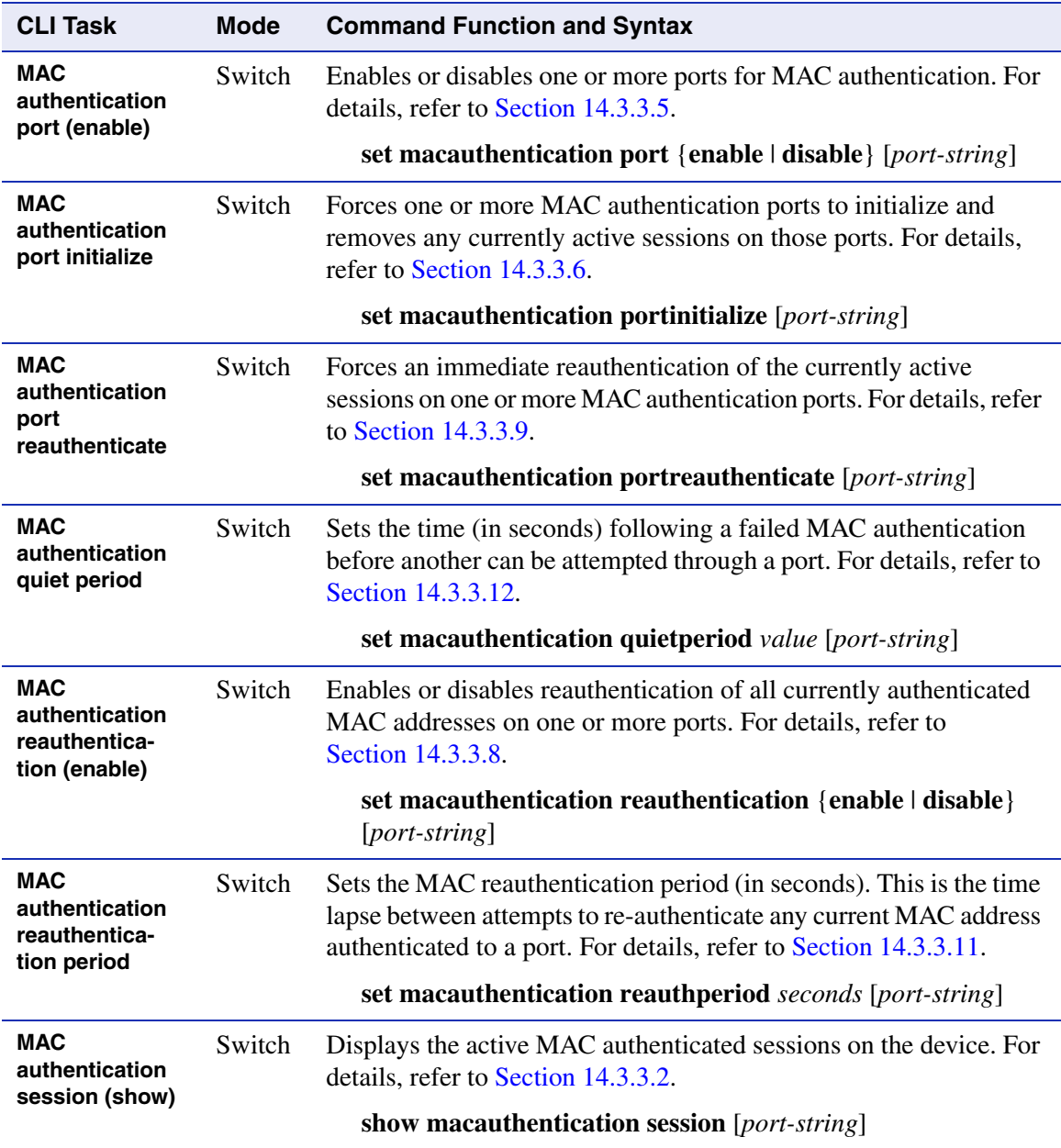

*MAC locking static (clear)*

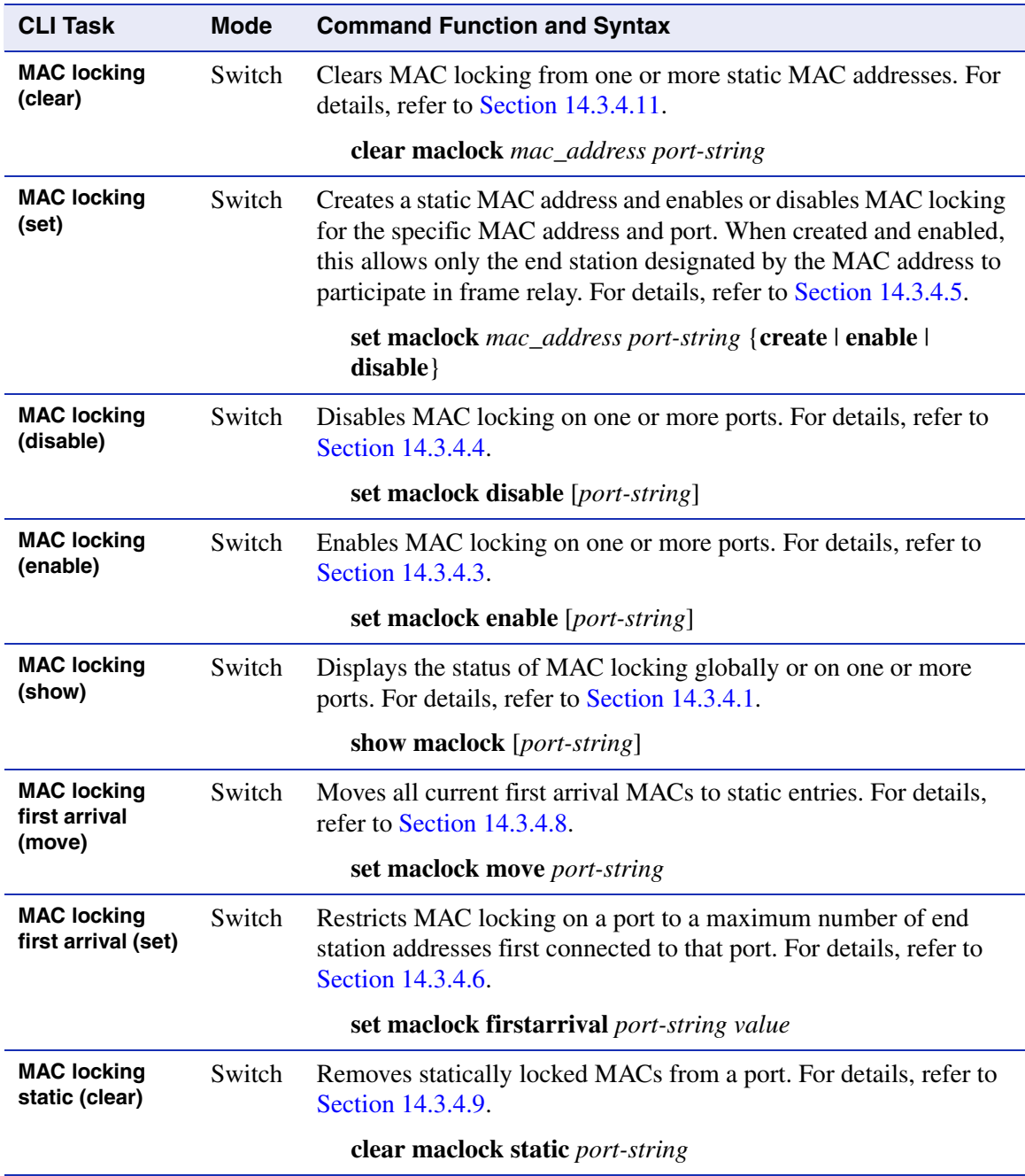

*MAC locking static (set)*

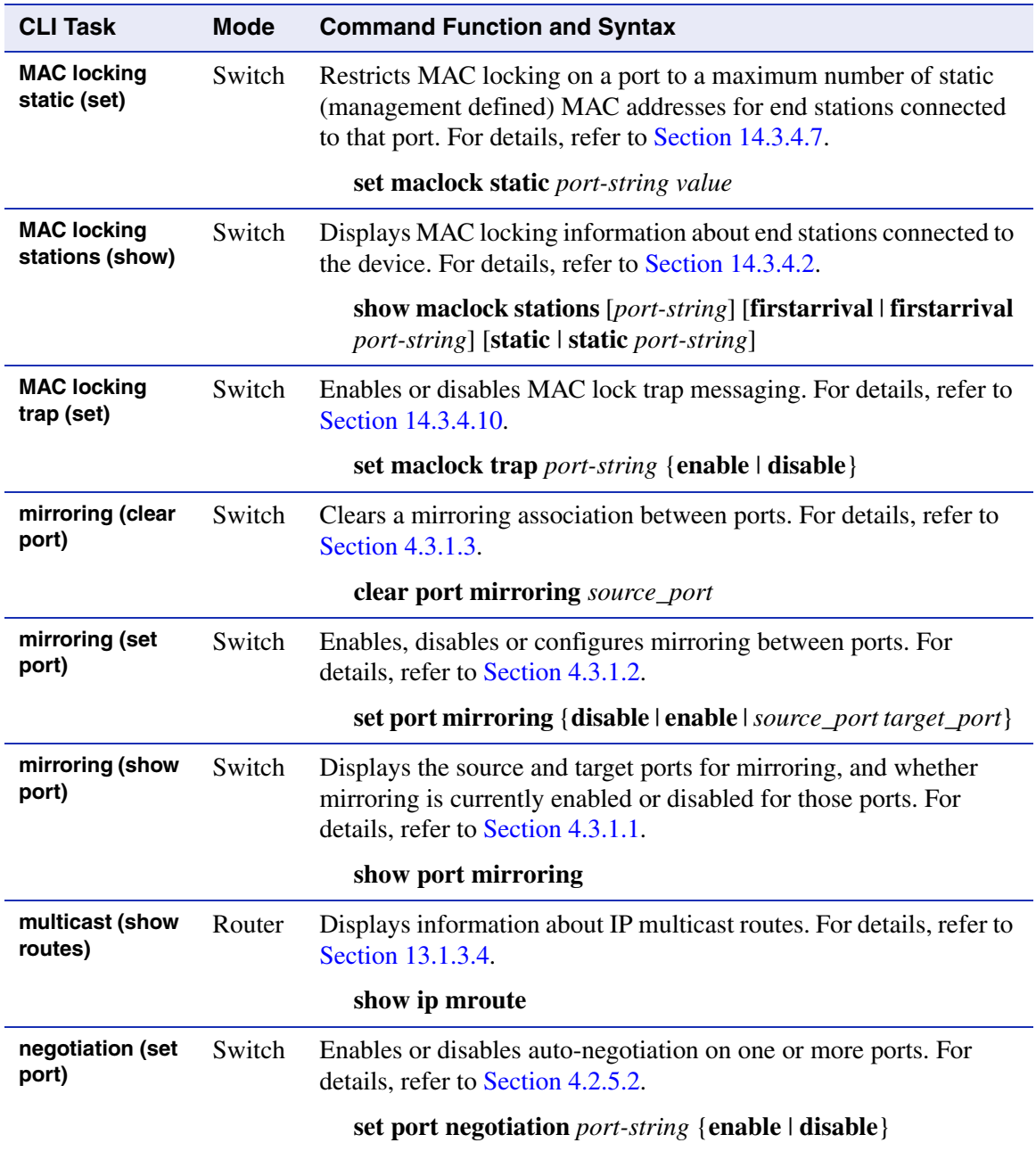

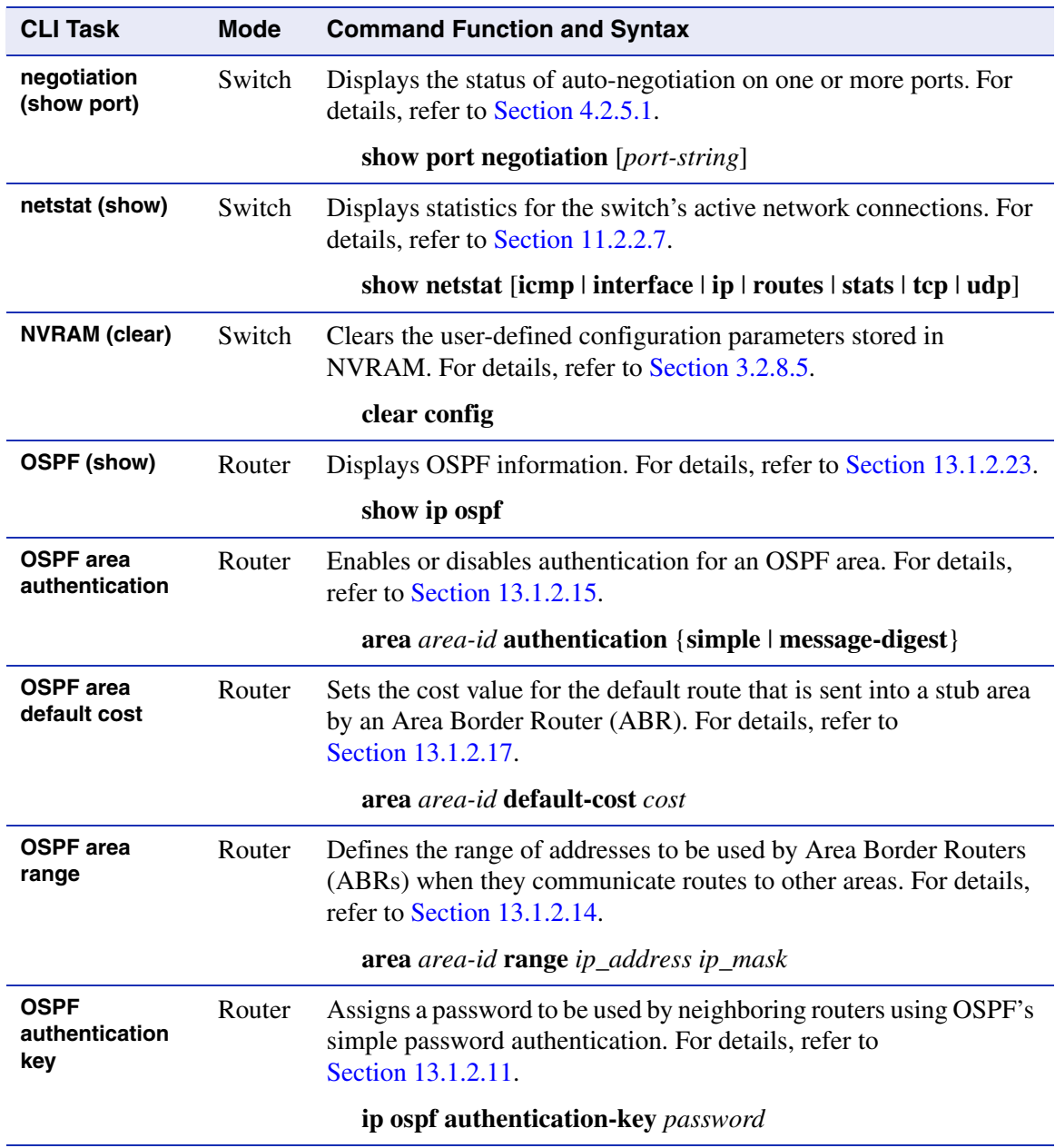

*OSPF border routers (show)*

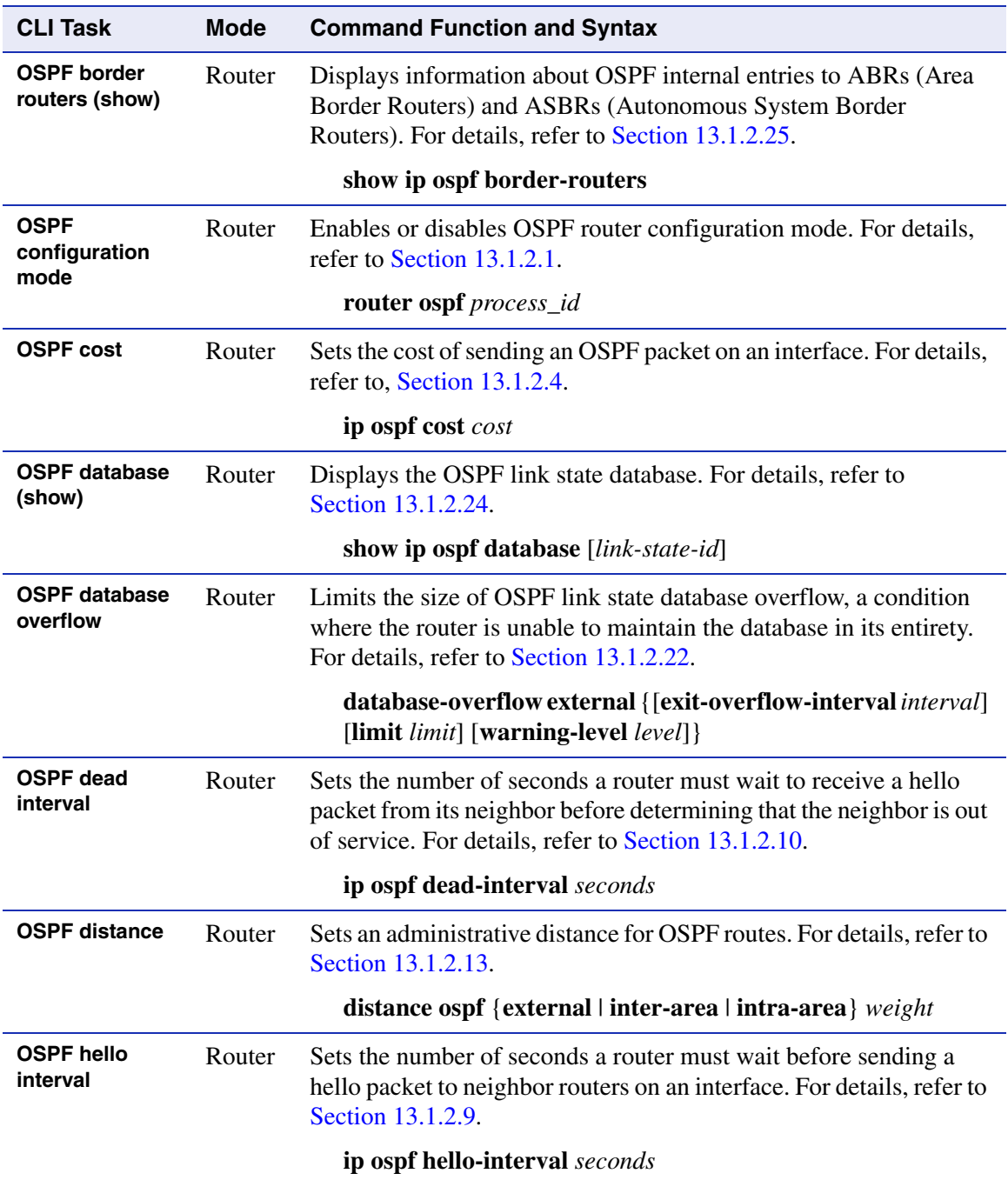
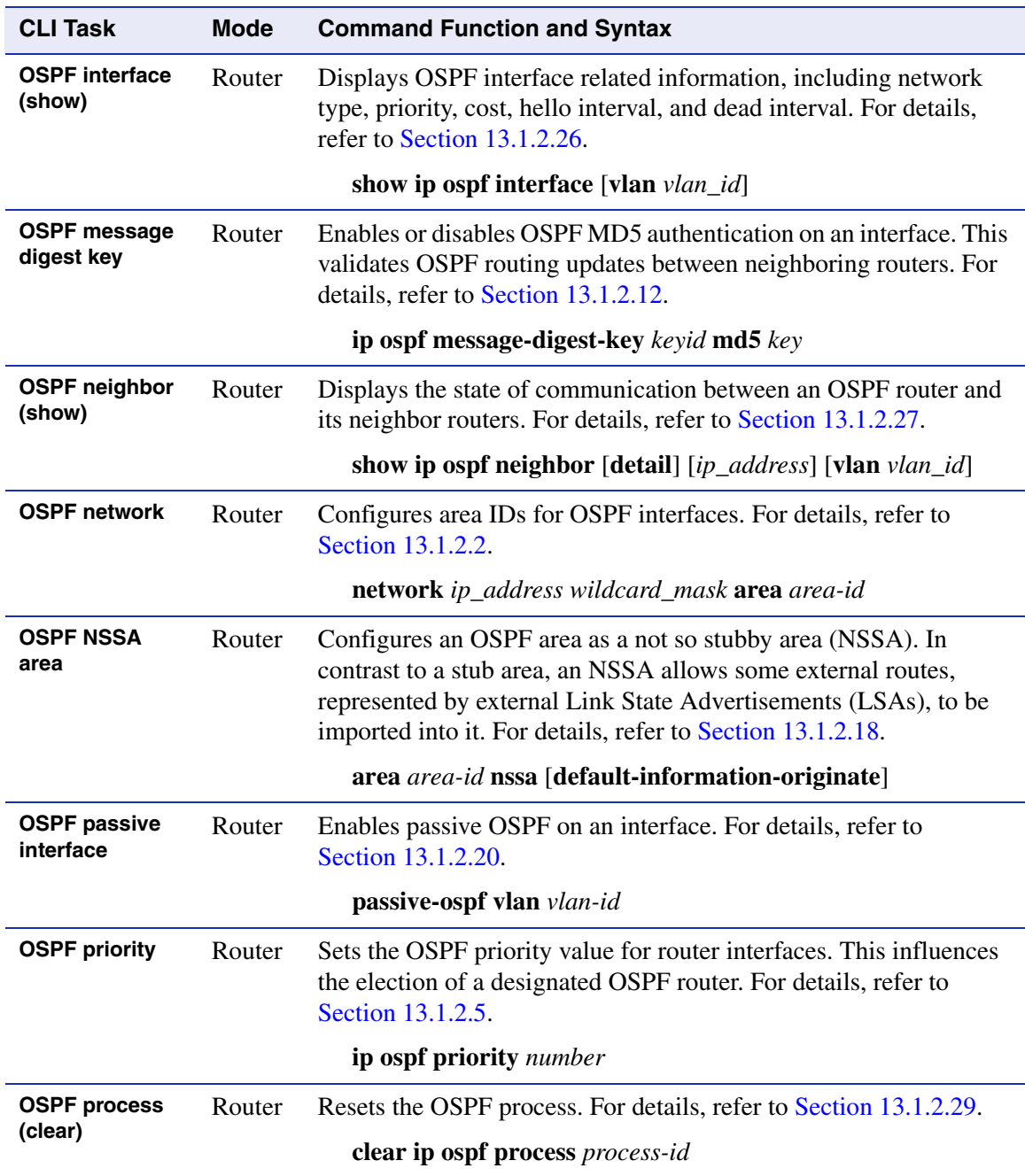

## *OSPF redistribute*

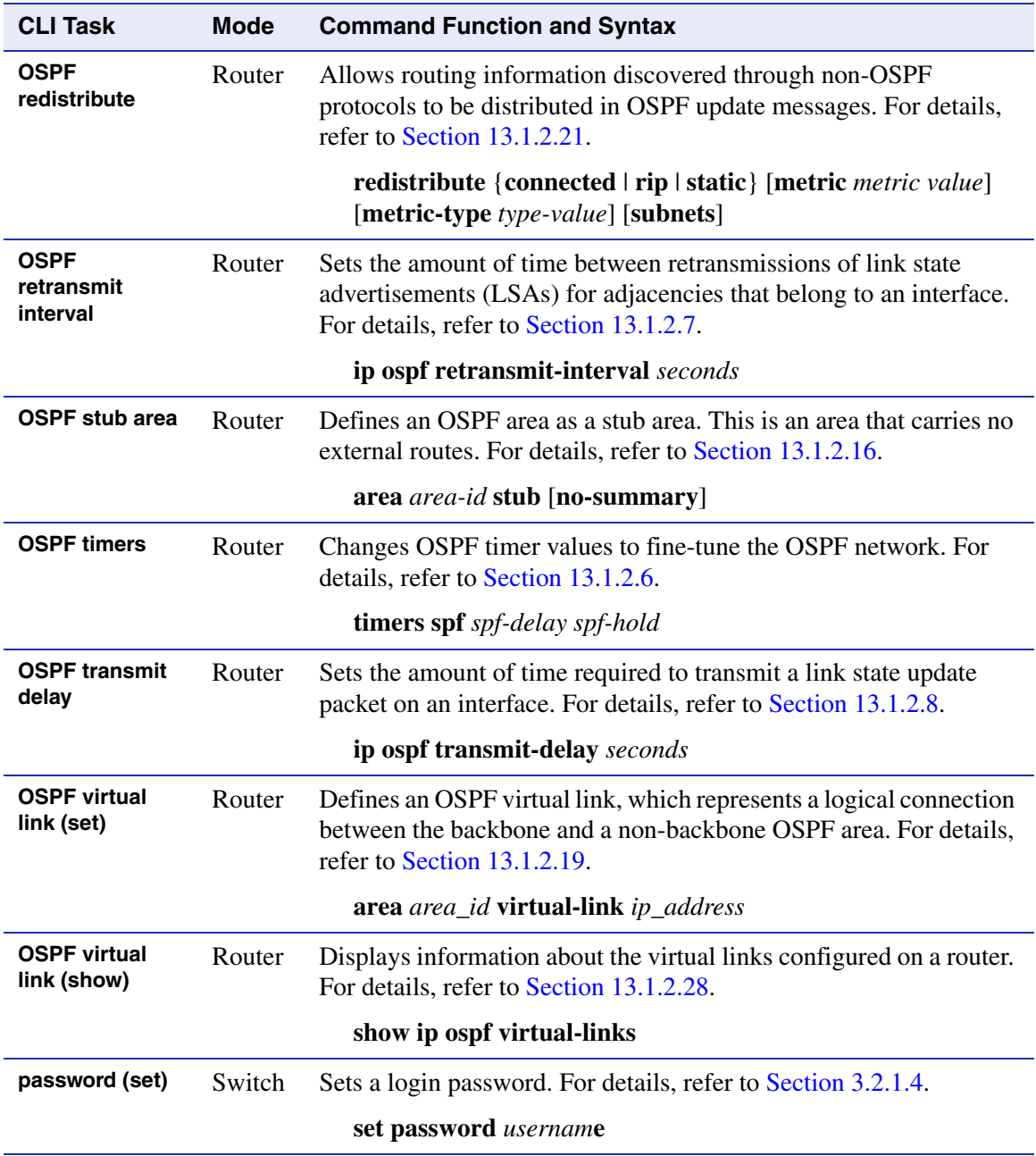

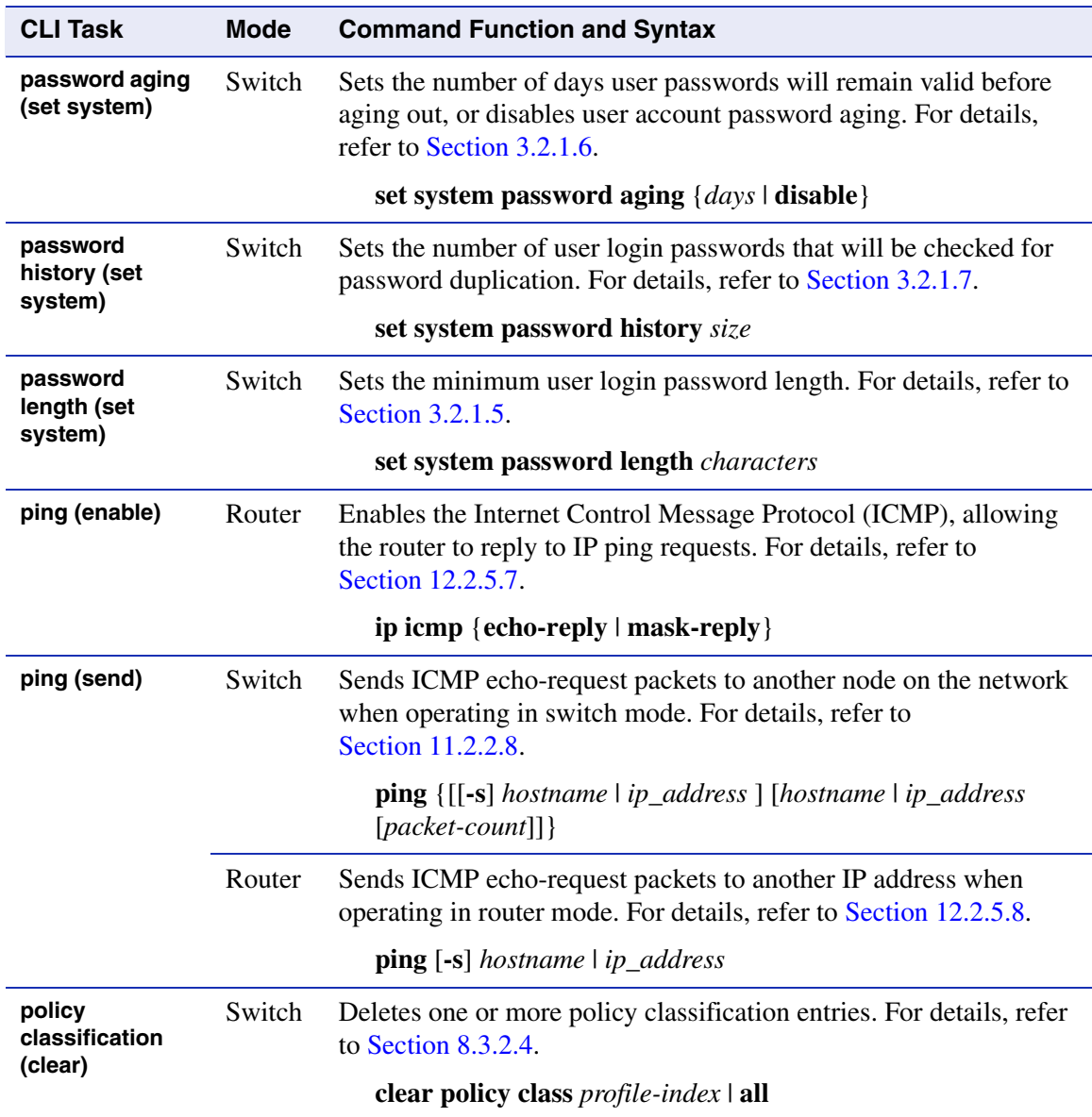

*policy classification (set)*

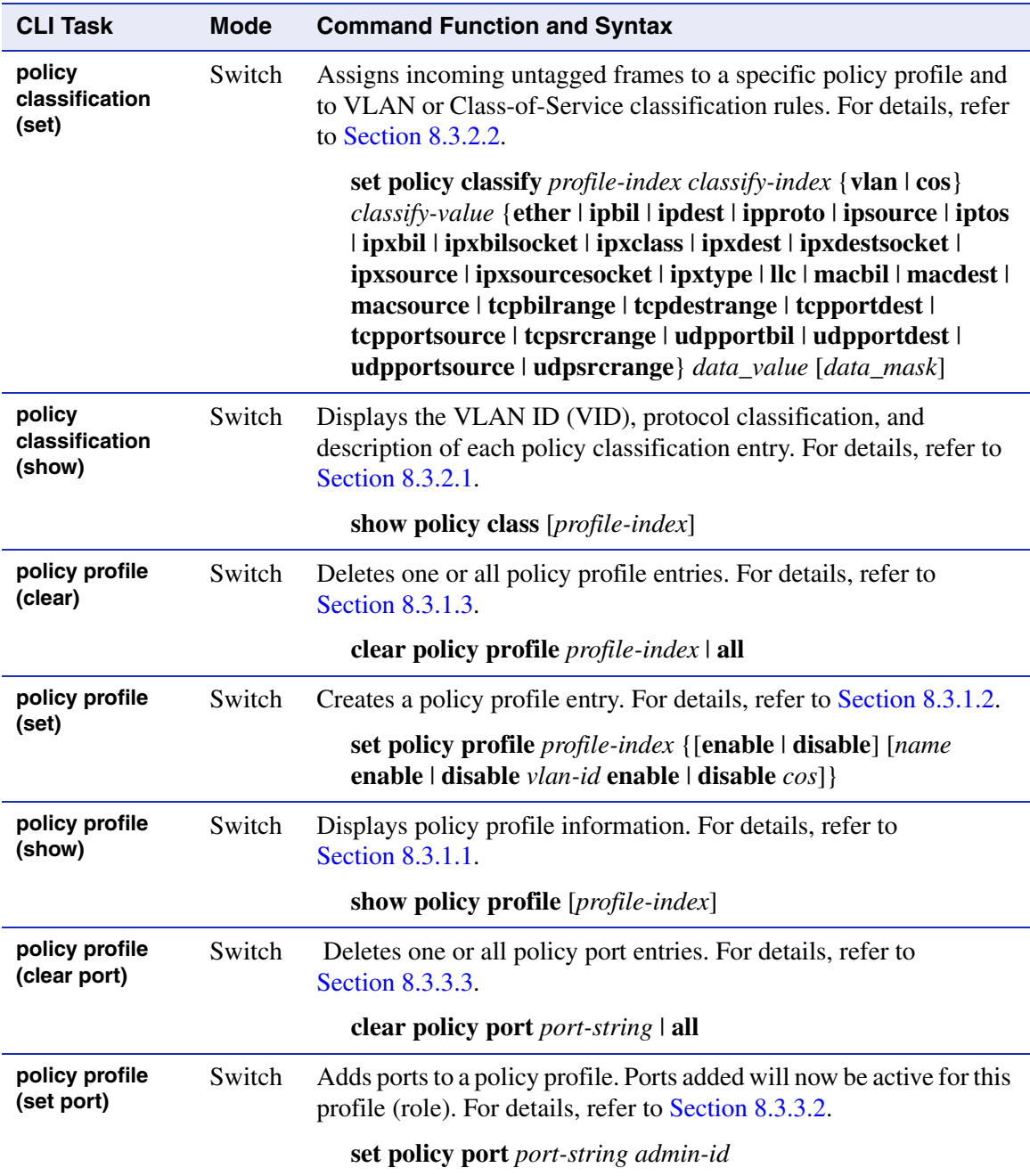

*port ingress filter (show)*

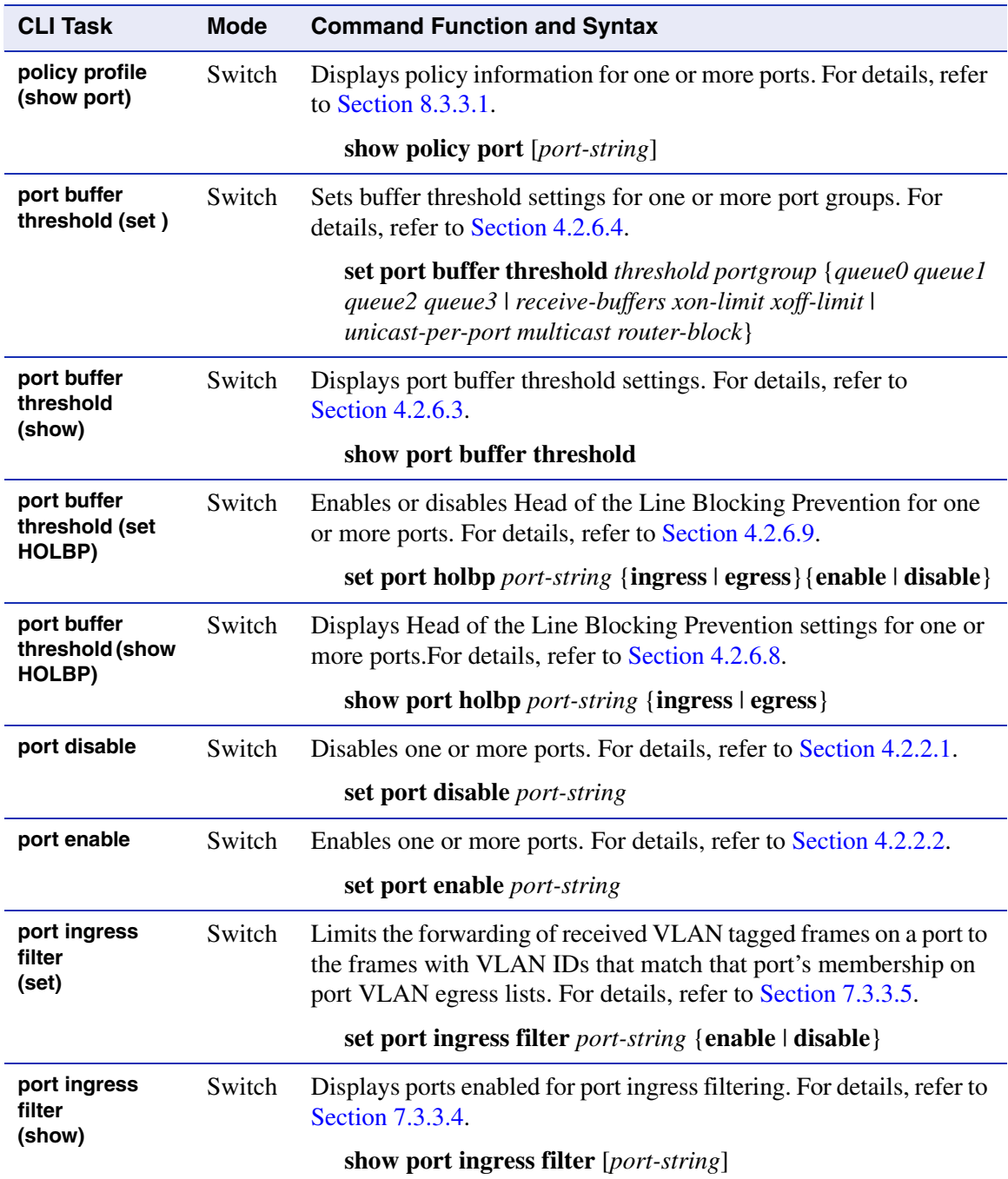

## *port priority (clear)*

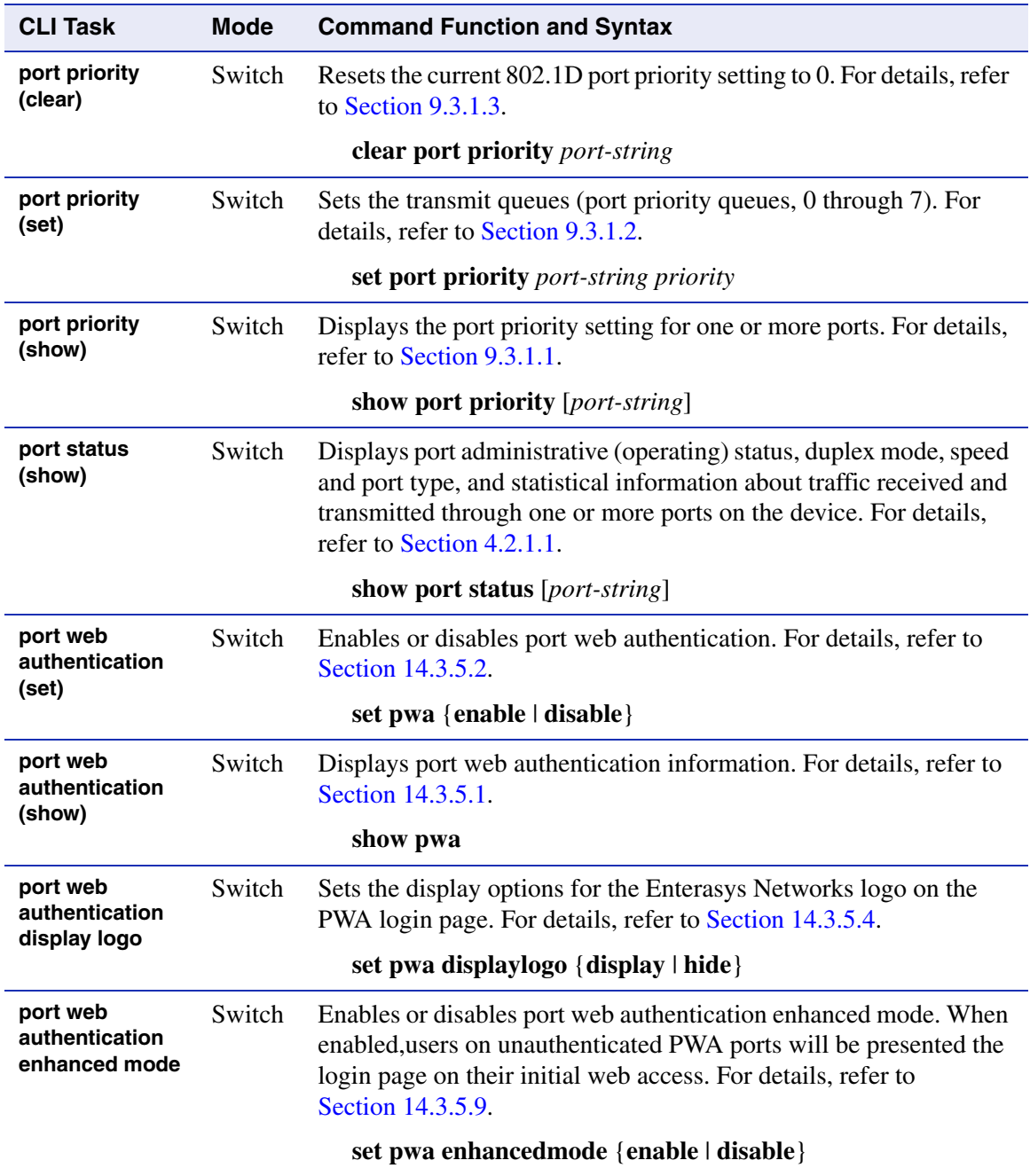

*port web authentication name services*

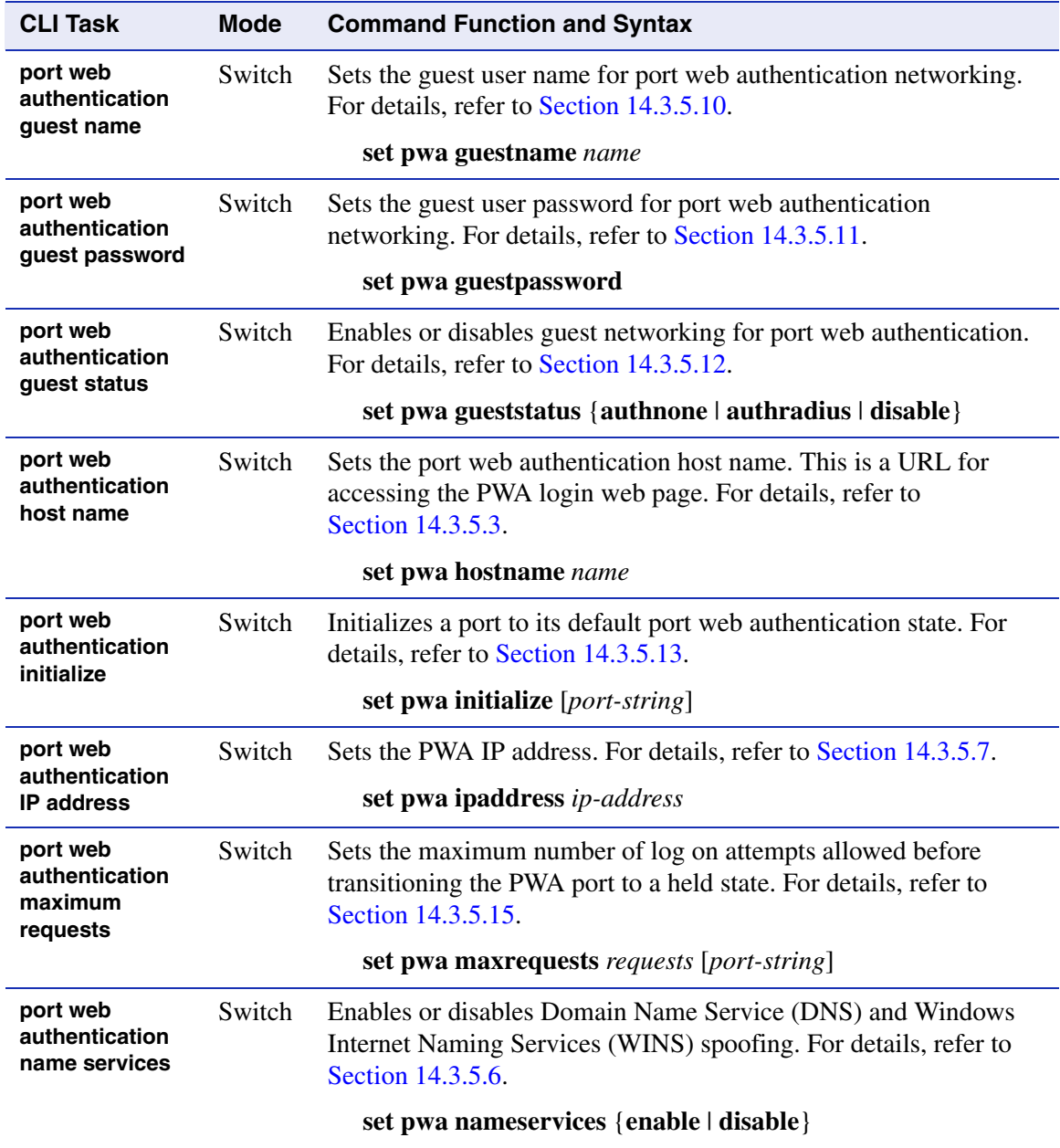

#### *port web authentication port control*

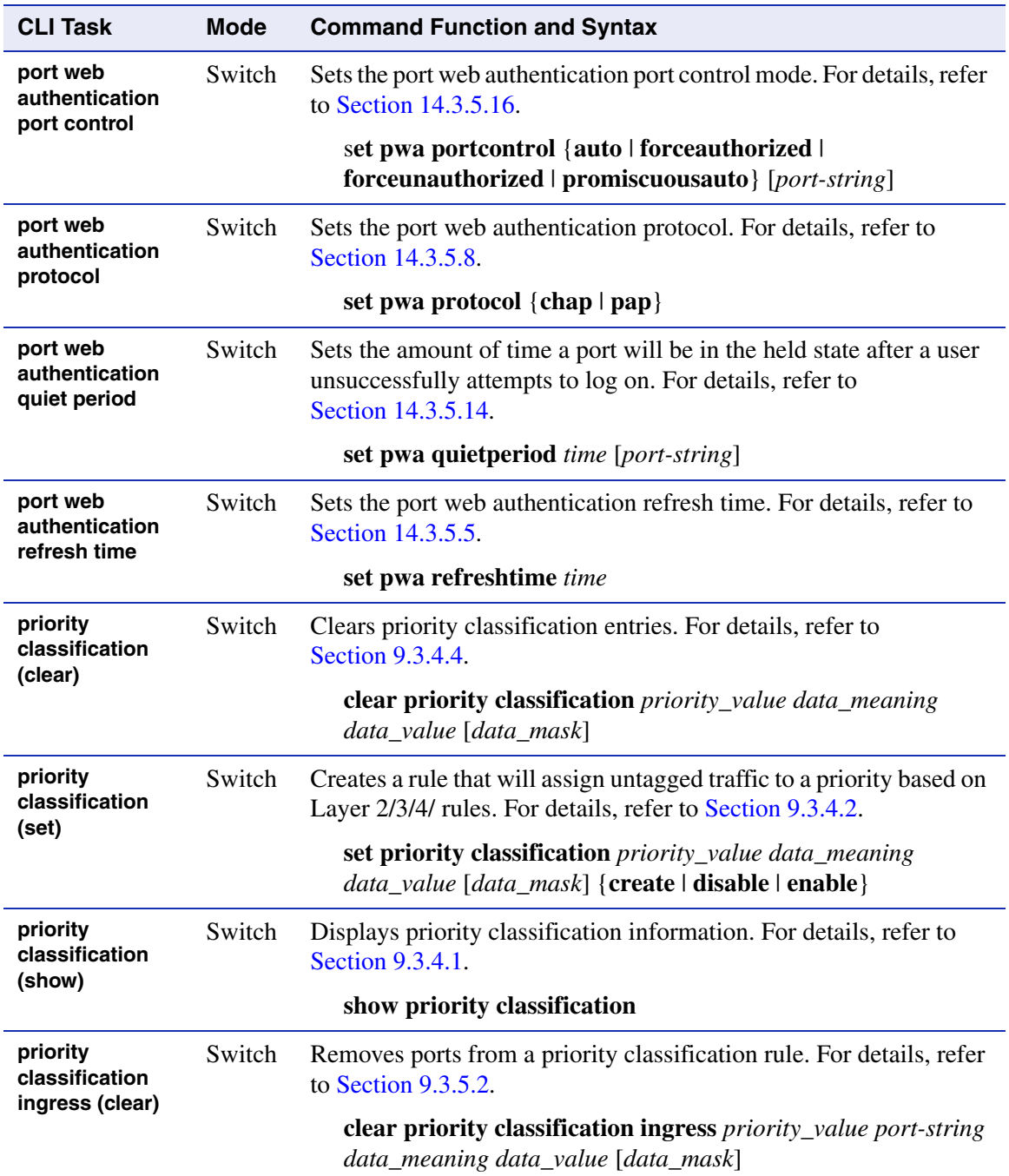

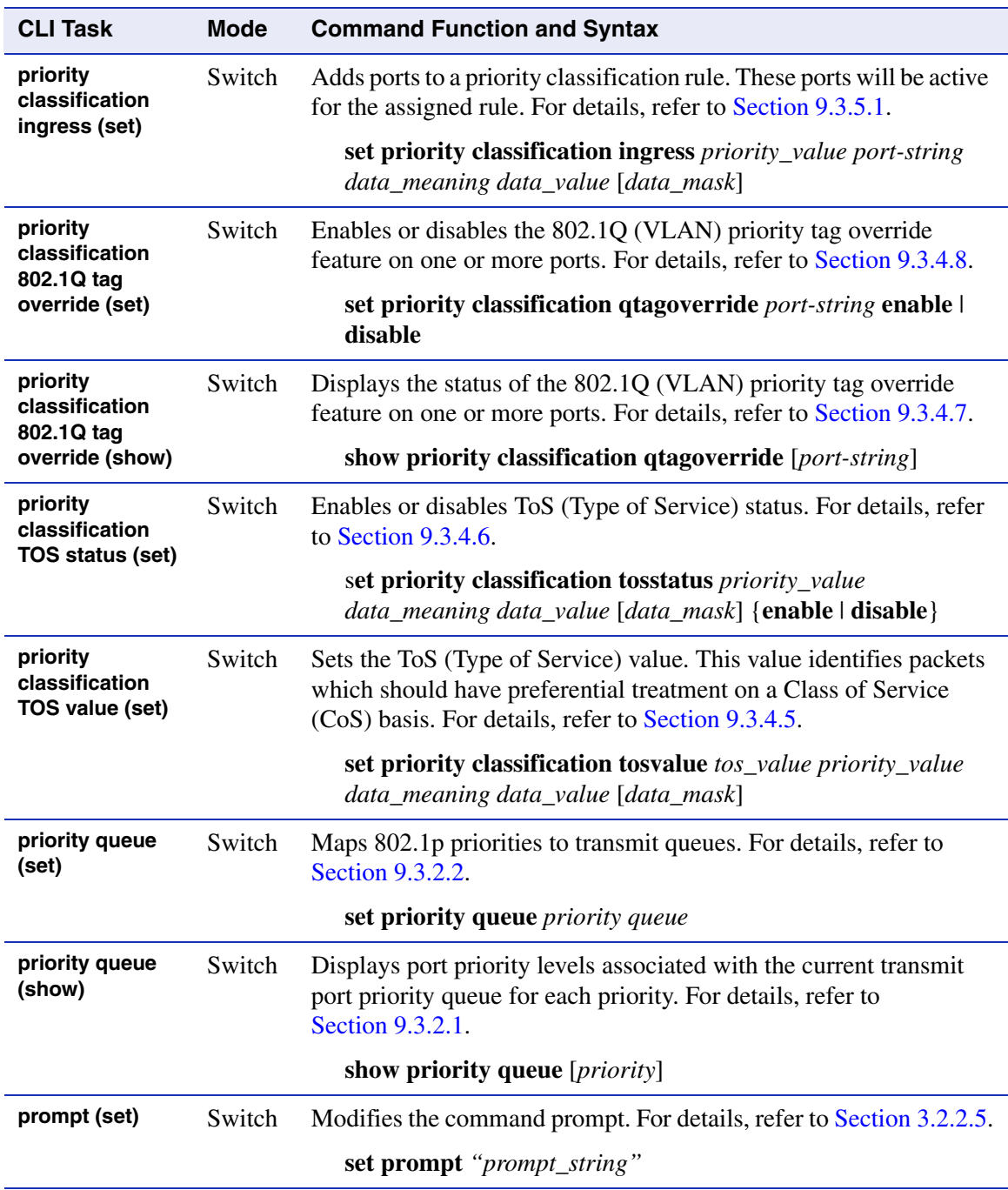

*protocols (show IP)*

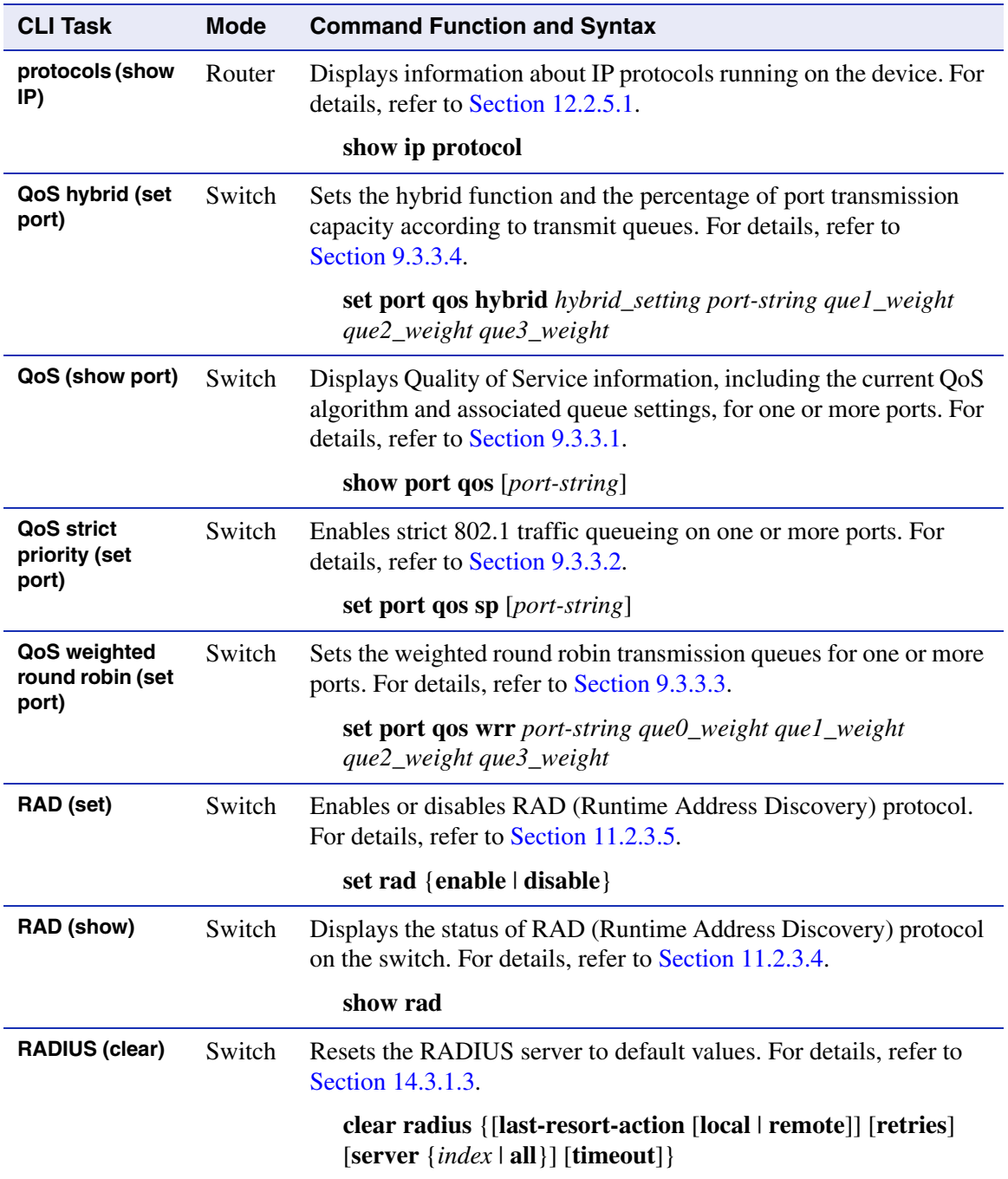

*rate limit (clear port)*

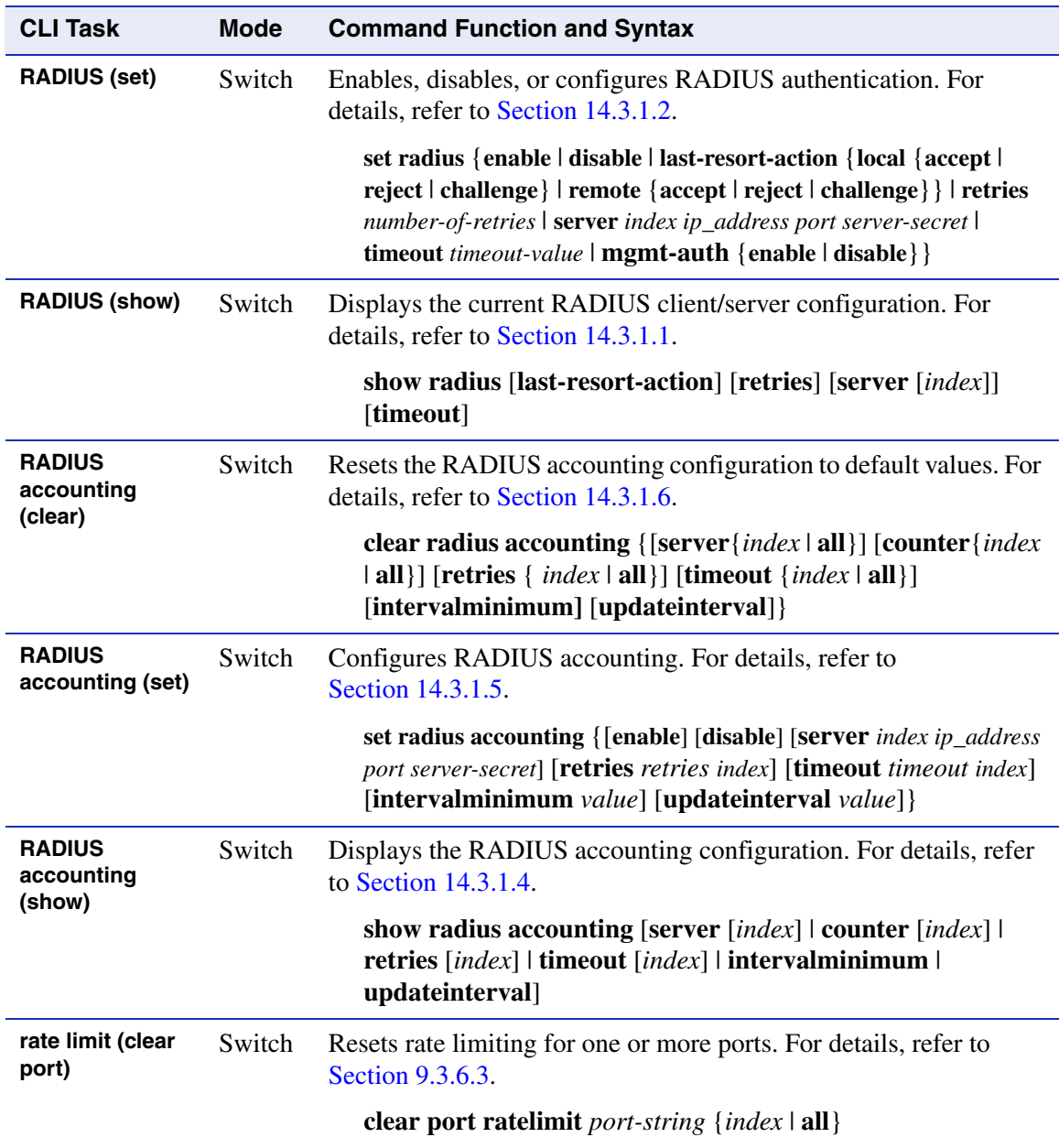

*rate limit (set port)*

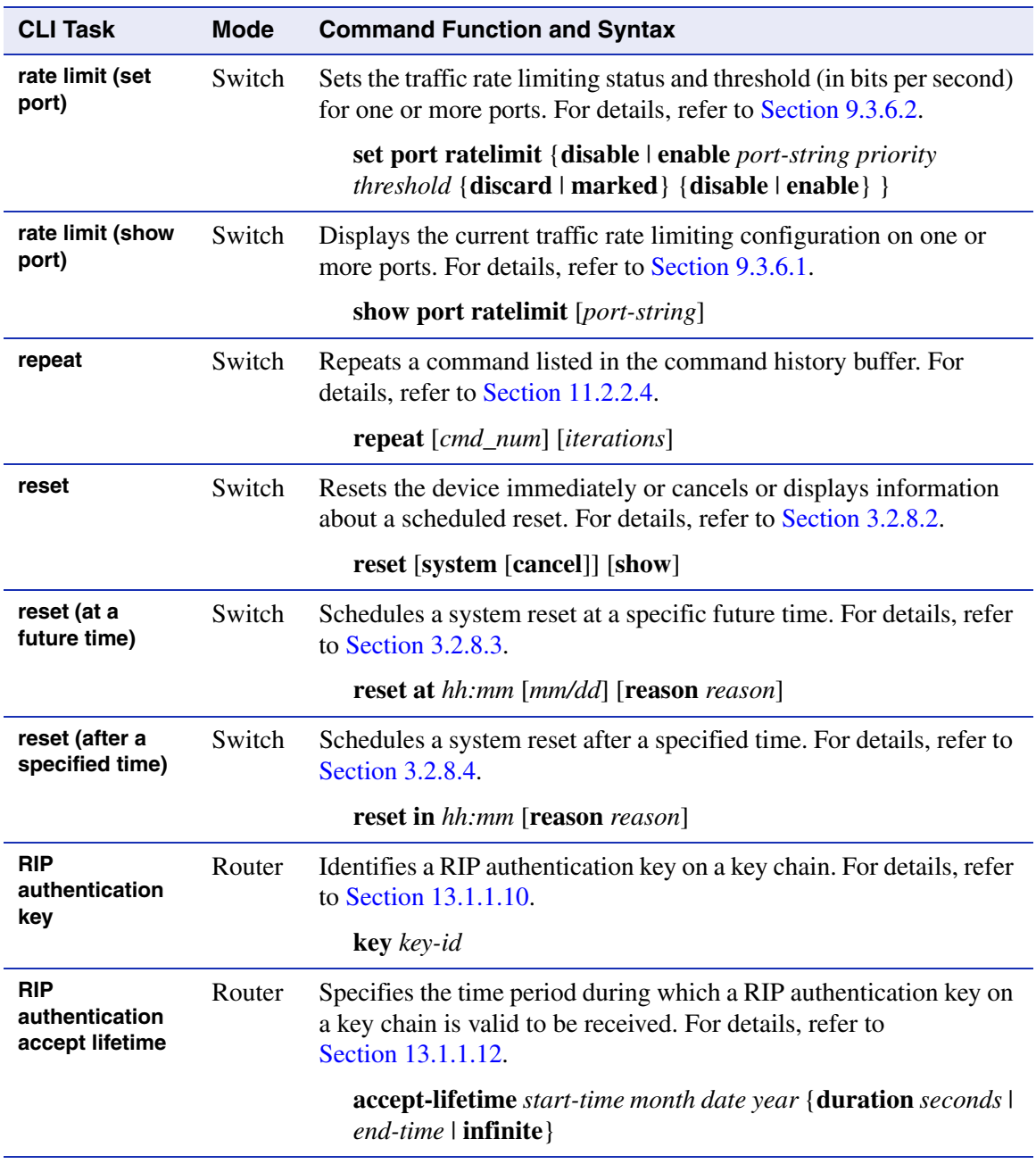

*RIP distance*

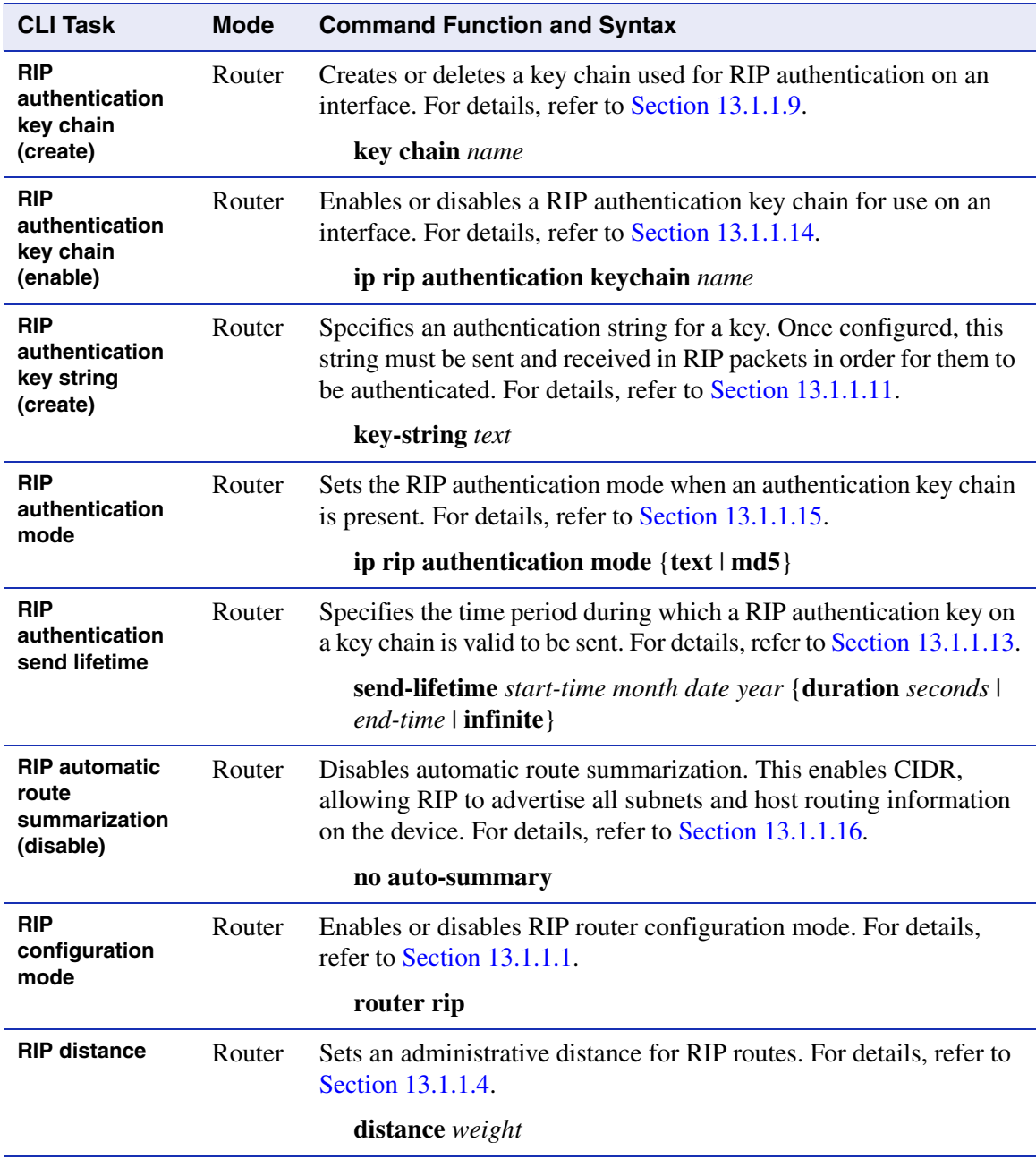

## *RIP distribute list*

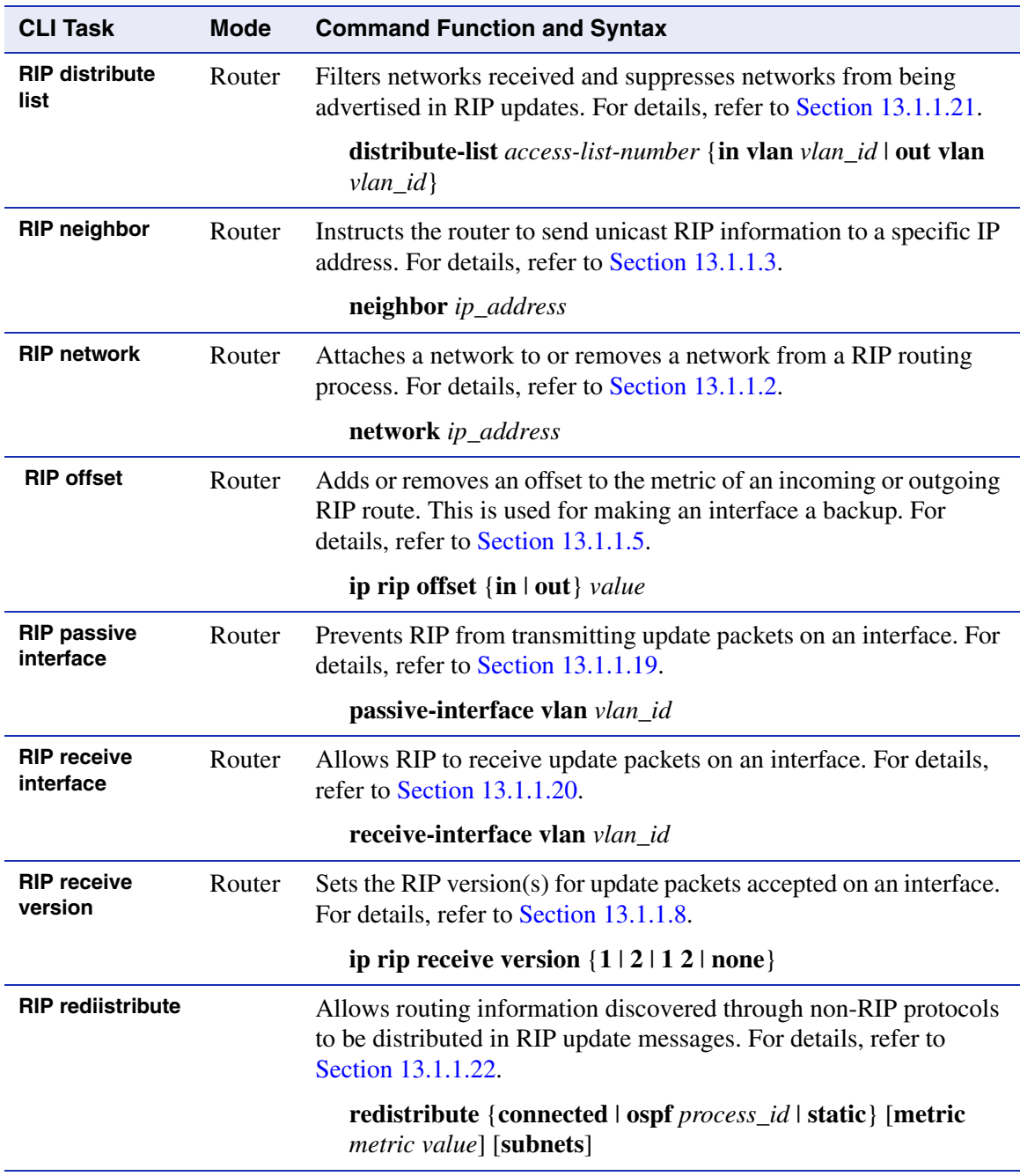

*screen (clear)*

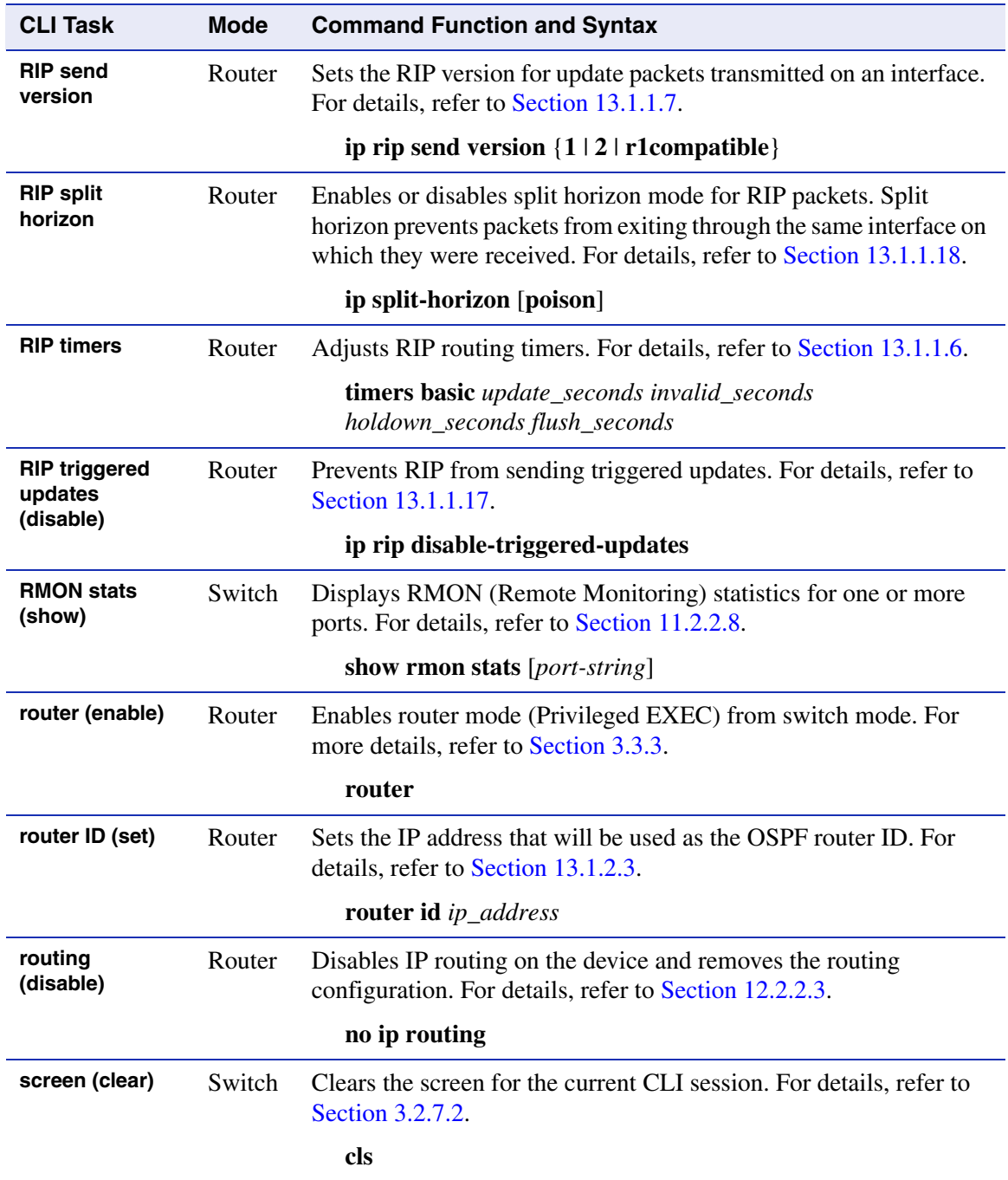

# *SNMP (set)*

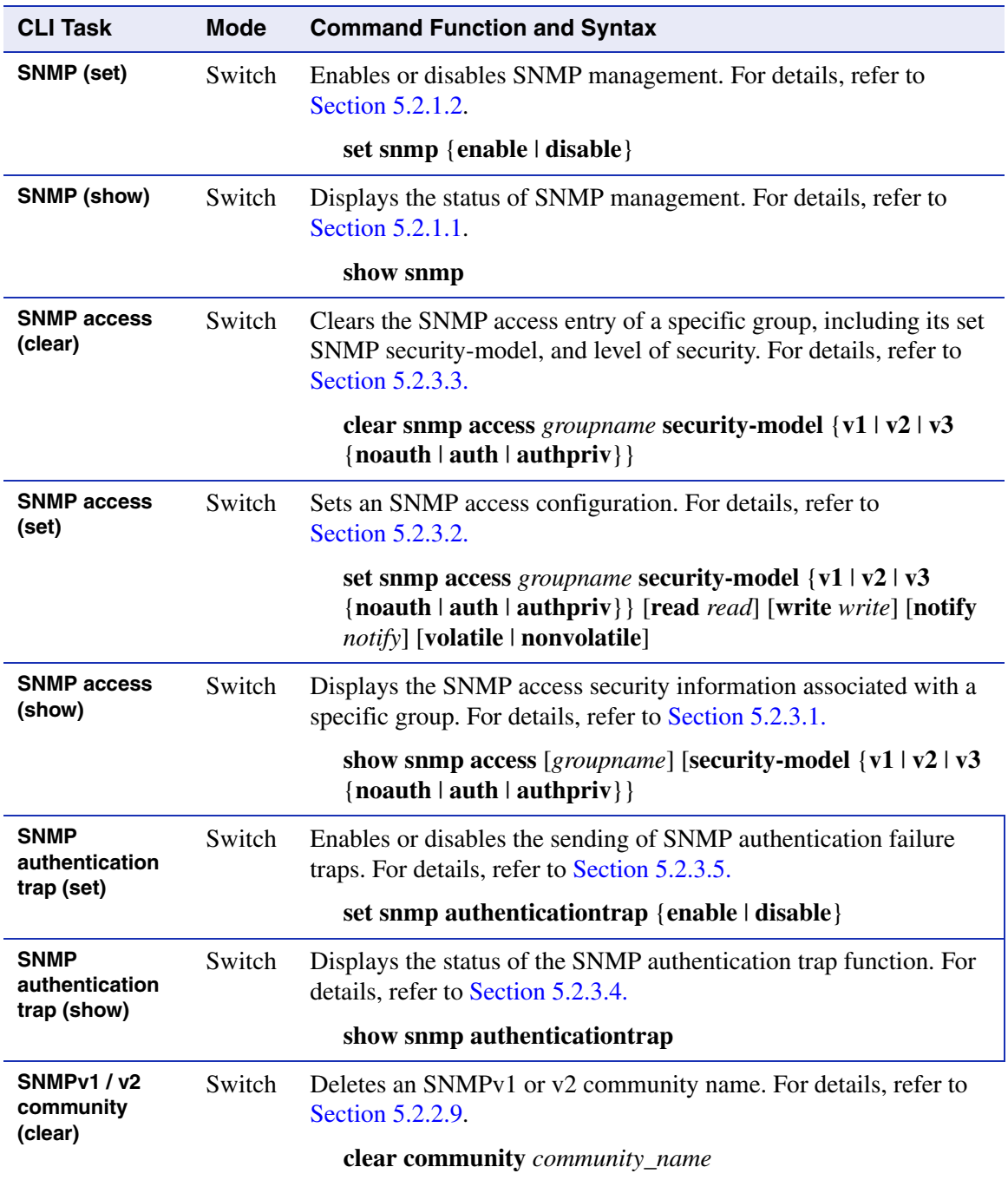

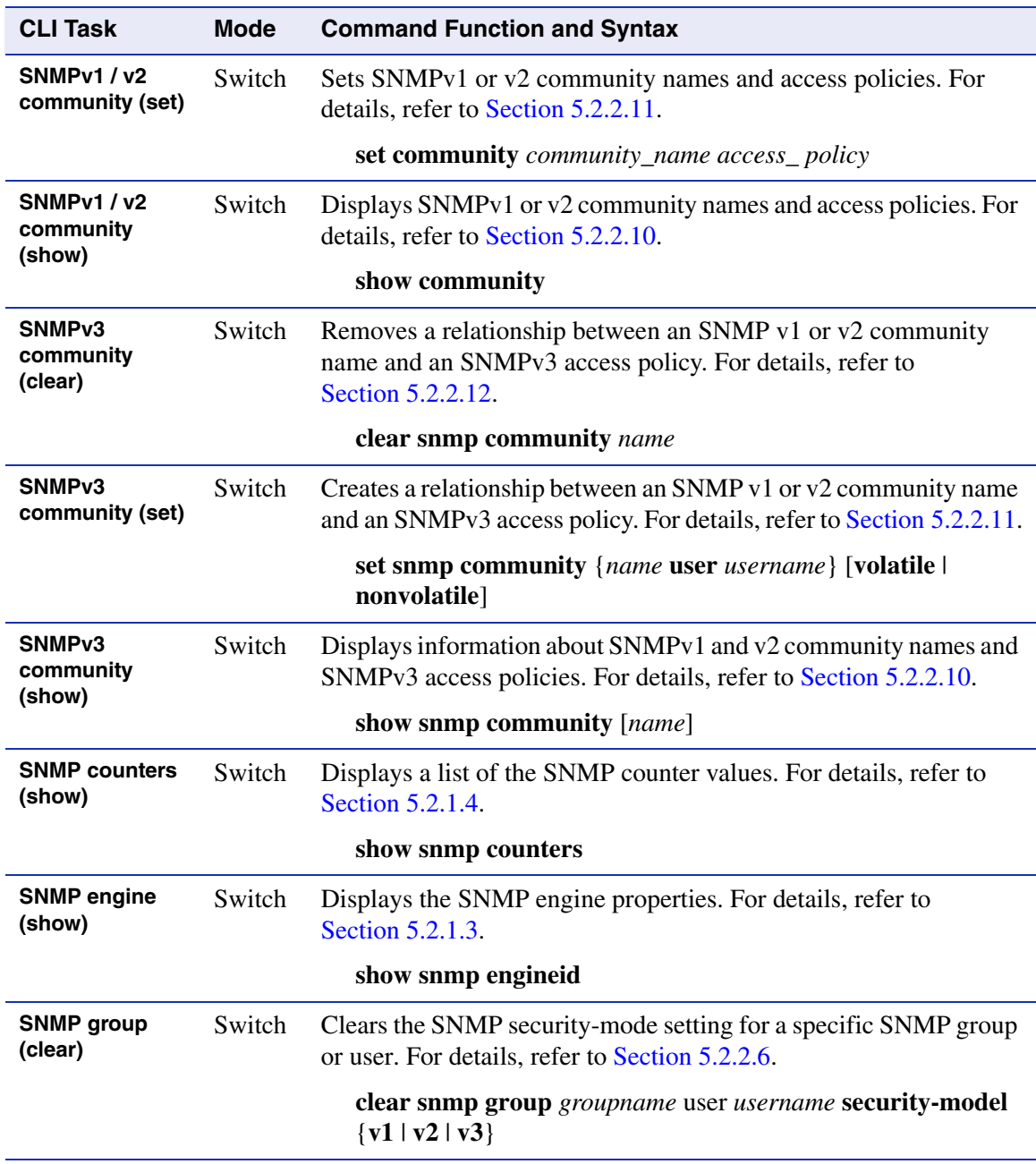

## *SNMP group (set)*

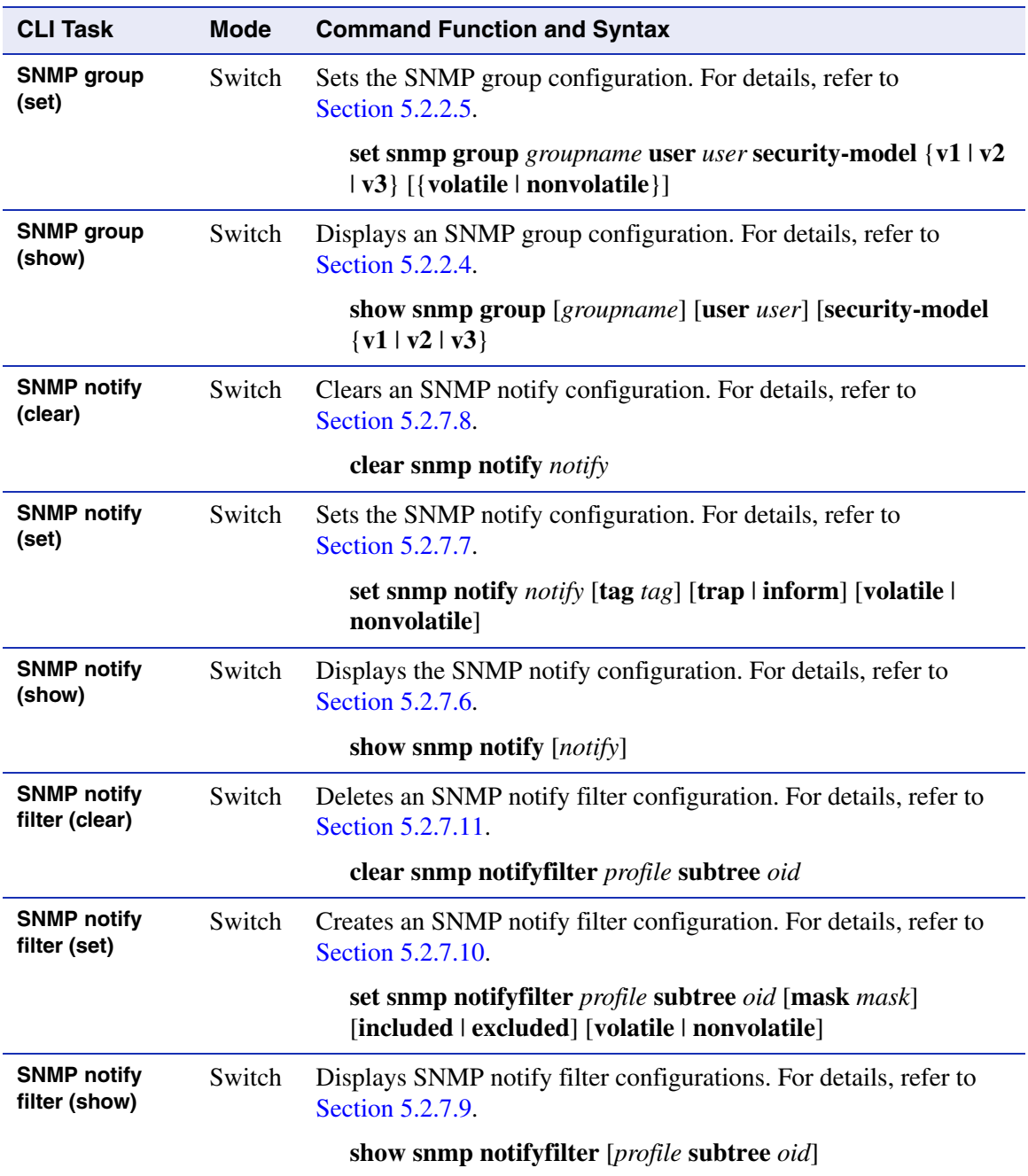

*SNMP target parameters (clear)*

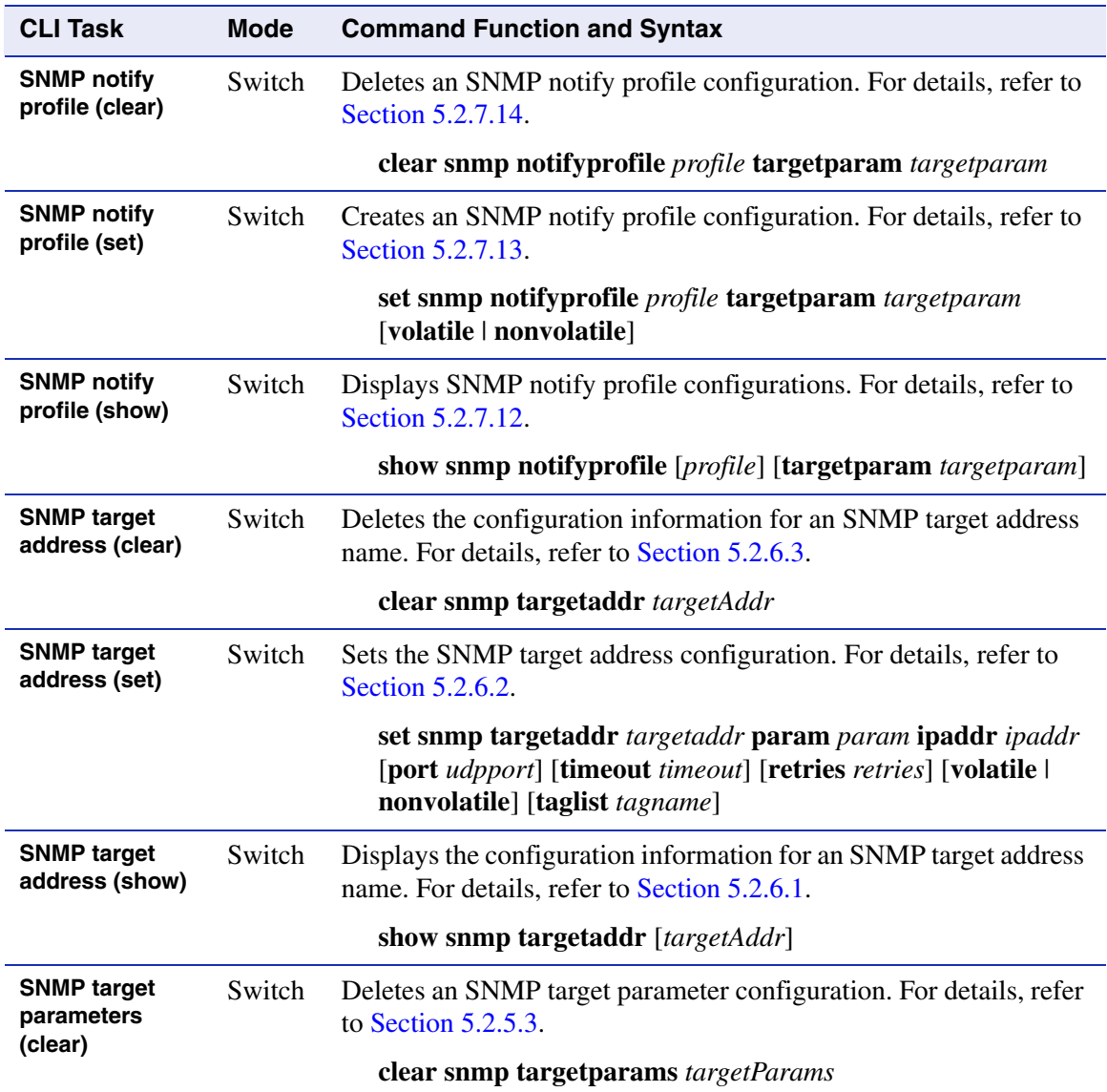

*SNMP target parameters (set)*

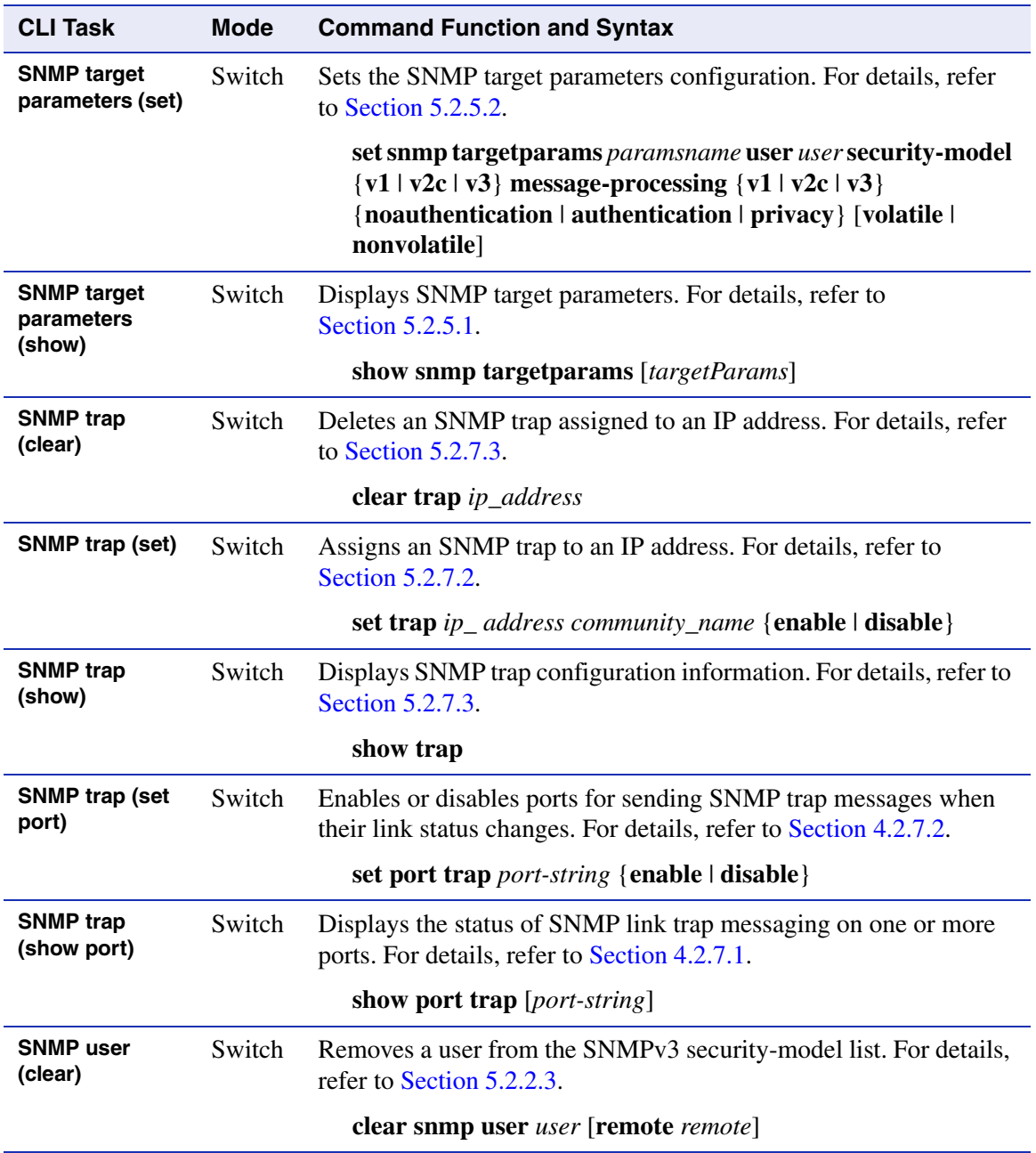

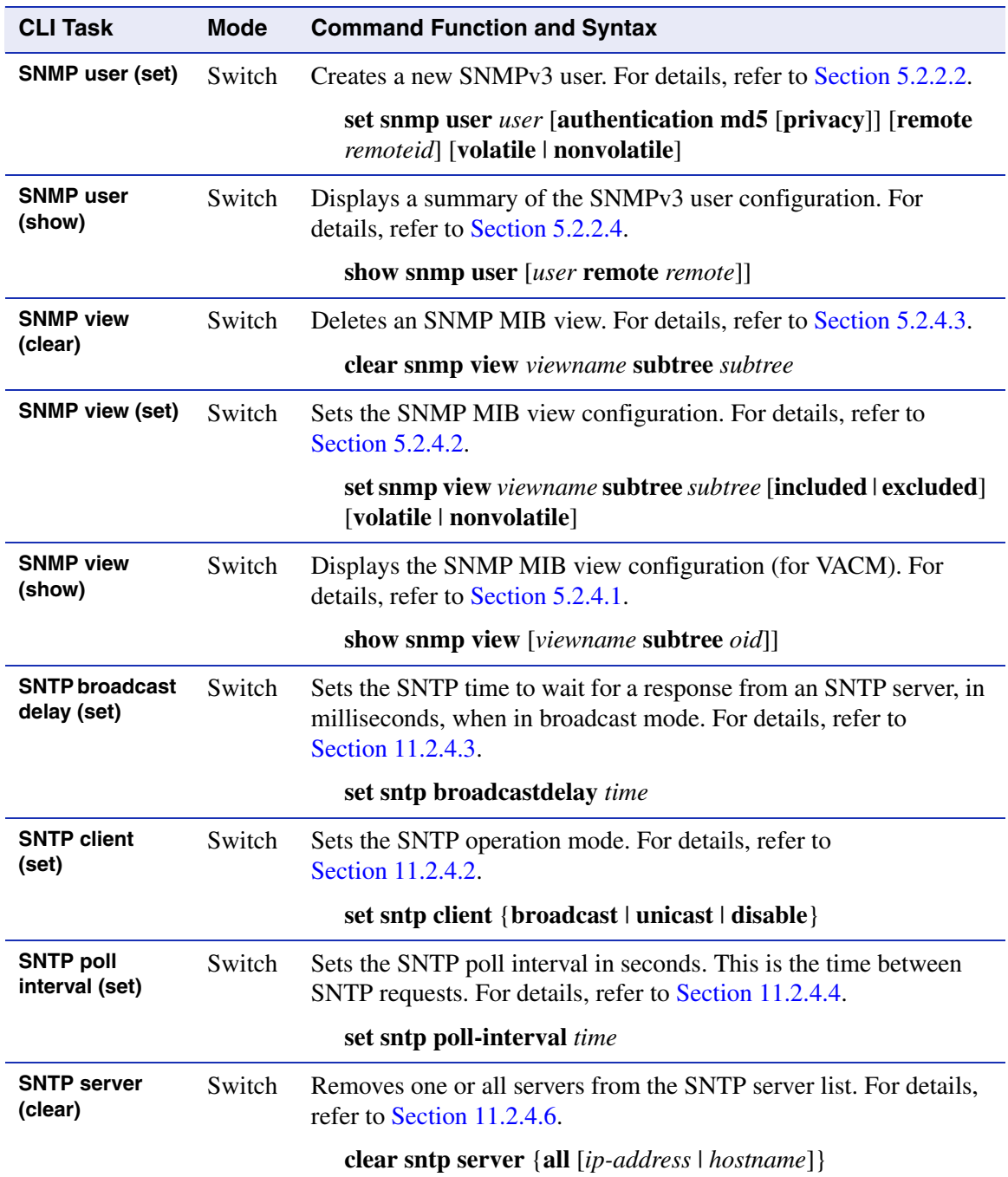

### *SNTP server (set)*

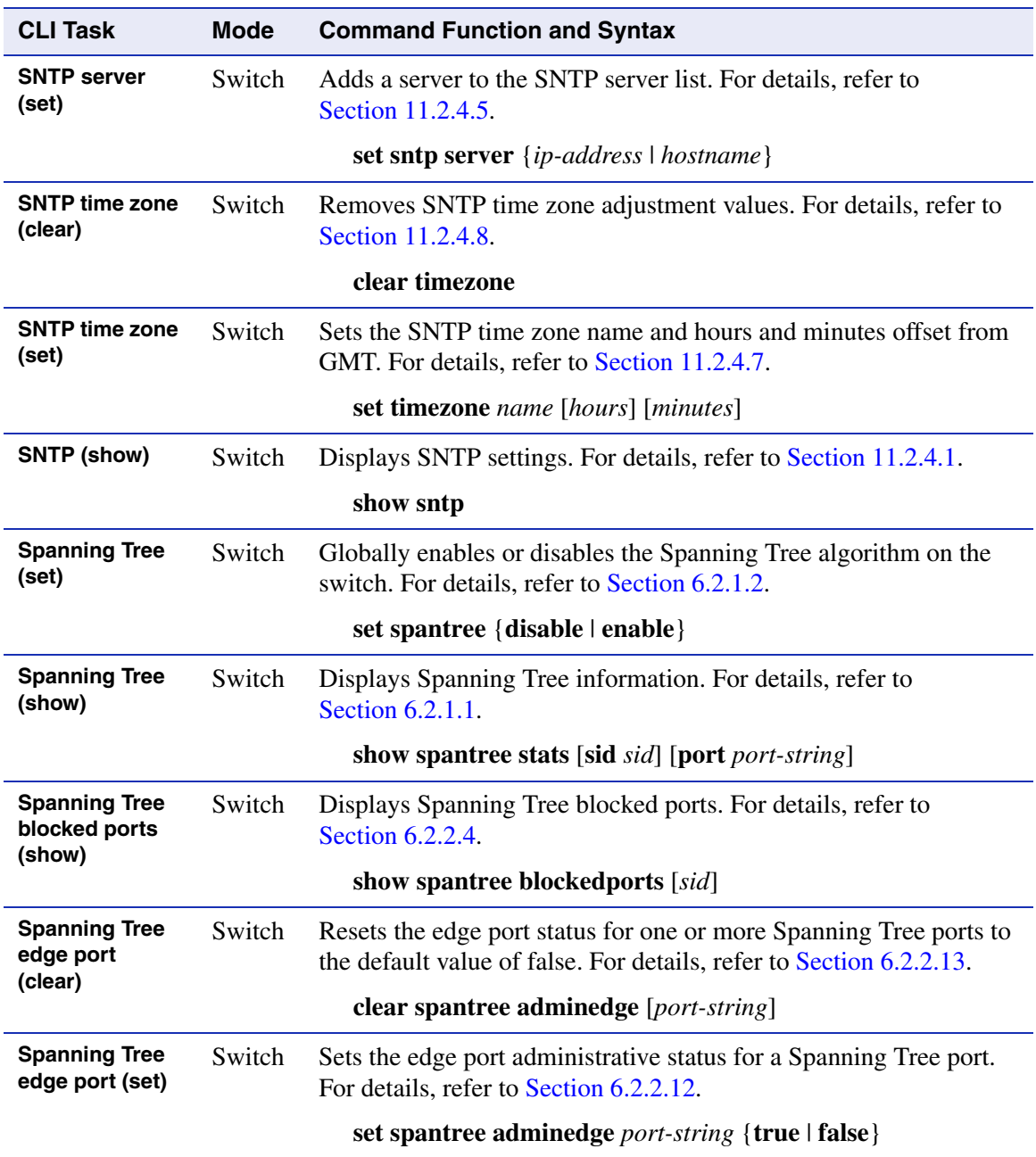

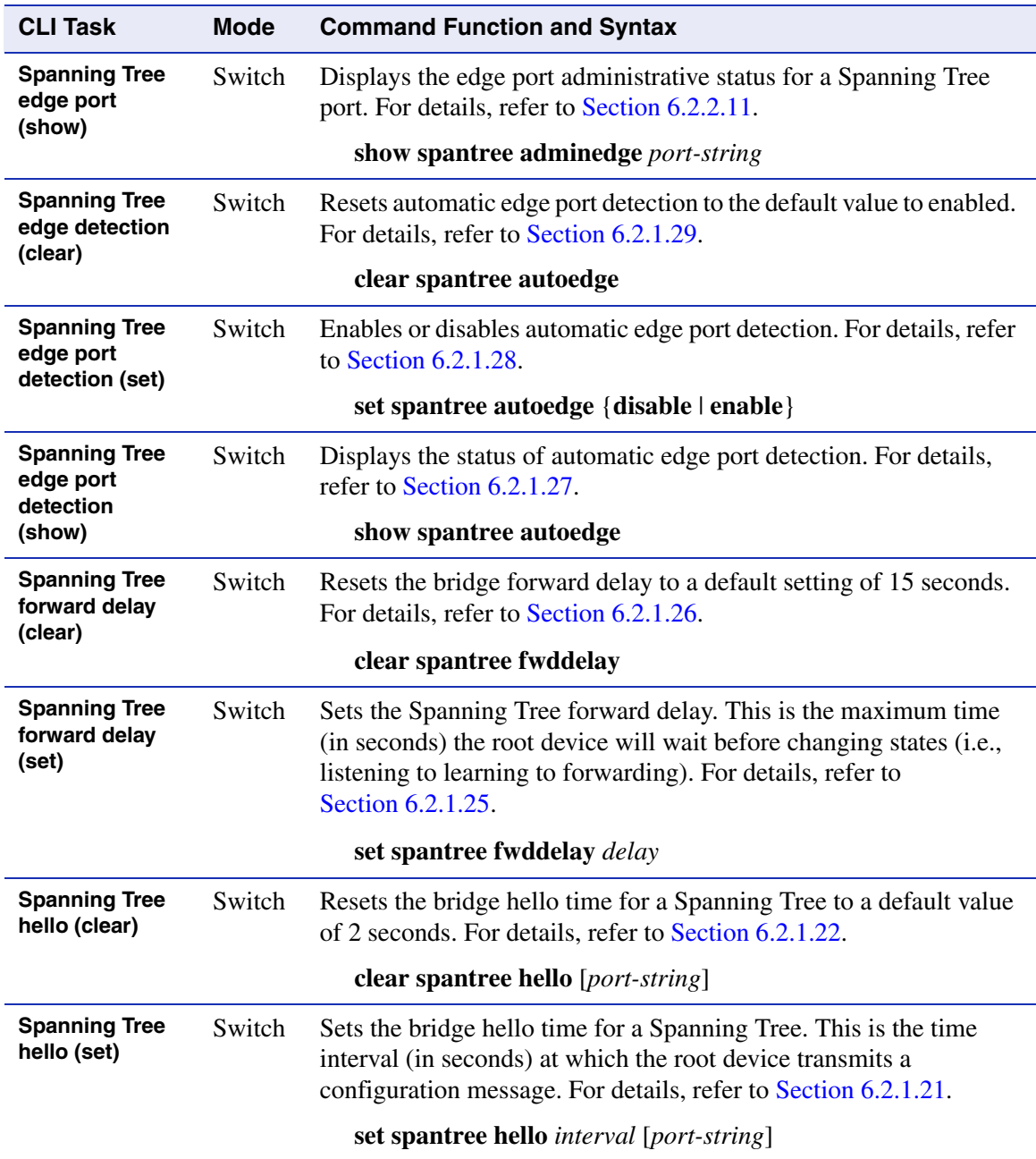

*Spanning Tree hello mode (clear)*

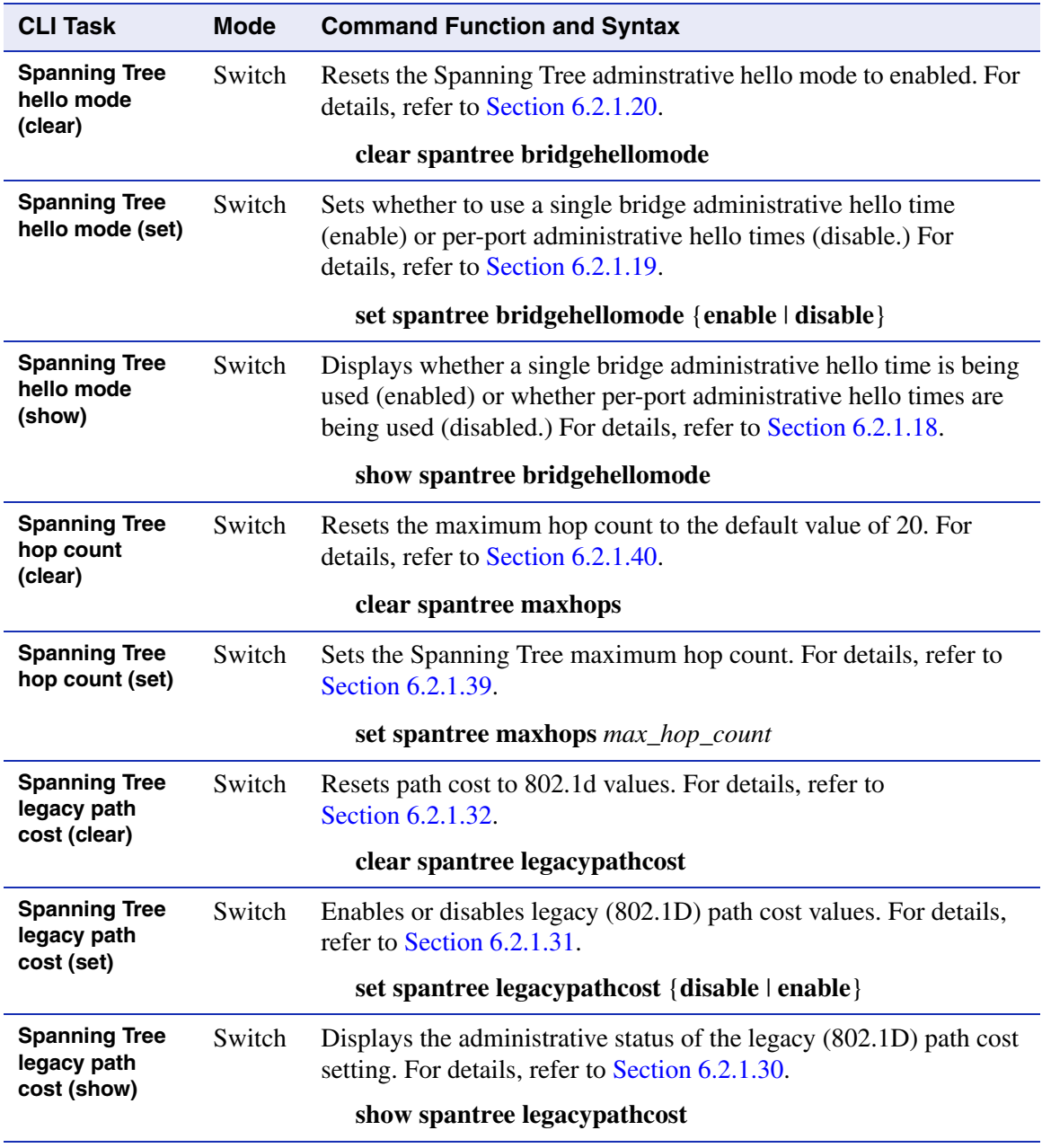

*Spanning Tree MST config (show)*

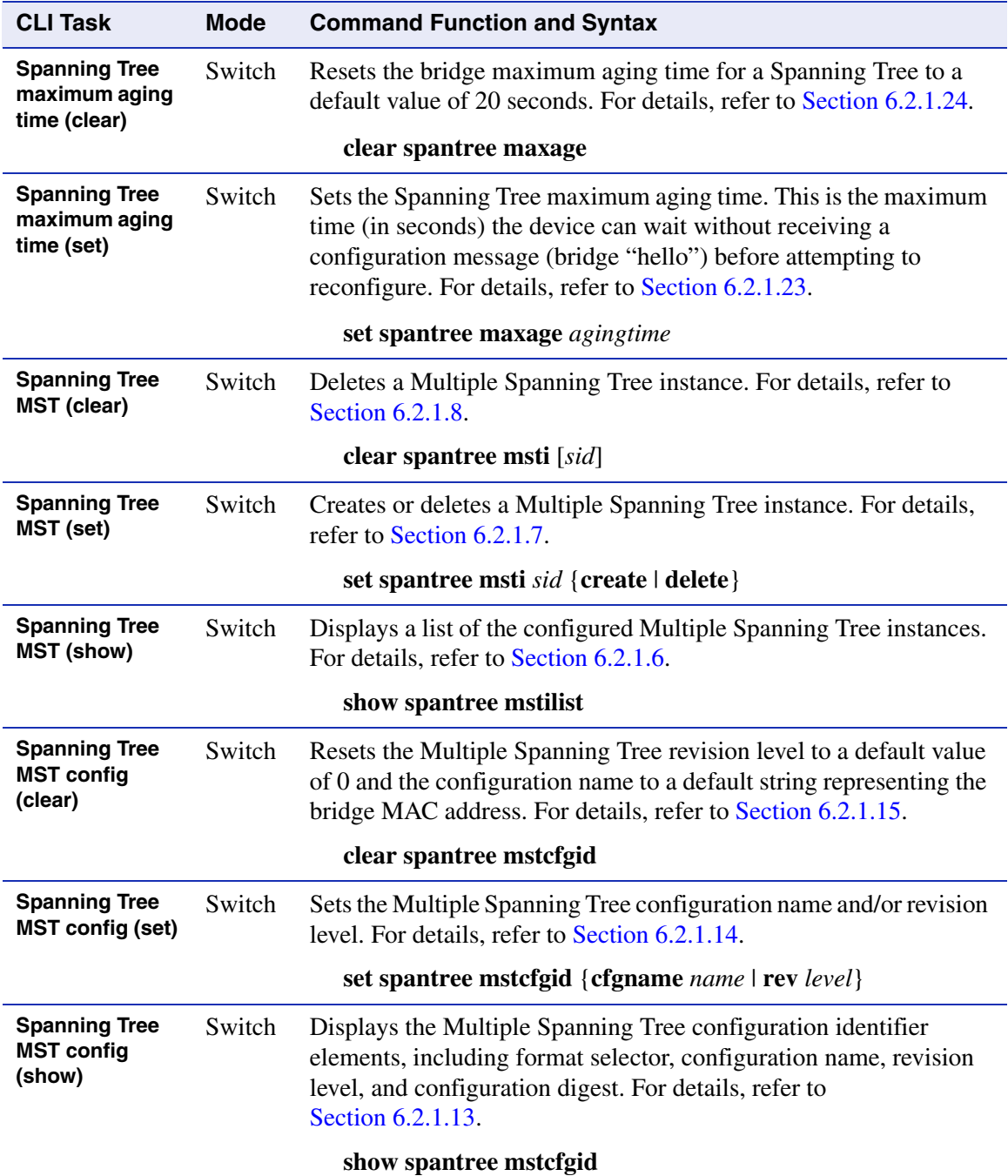

*Spanning Tree MST FID (clear)*

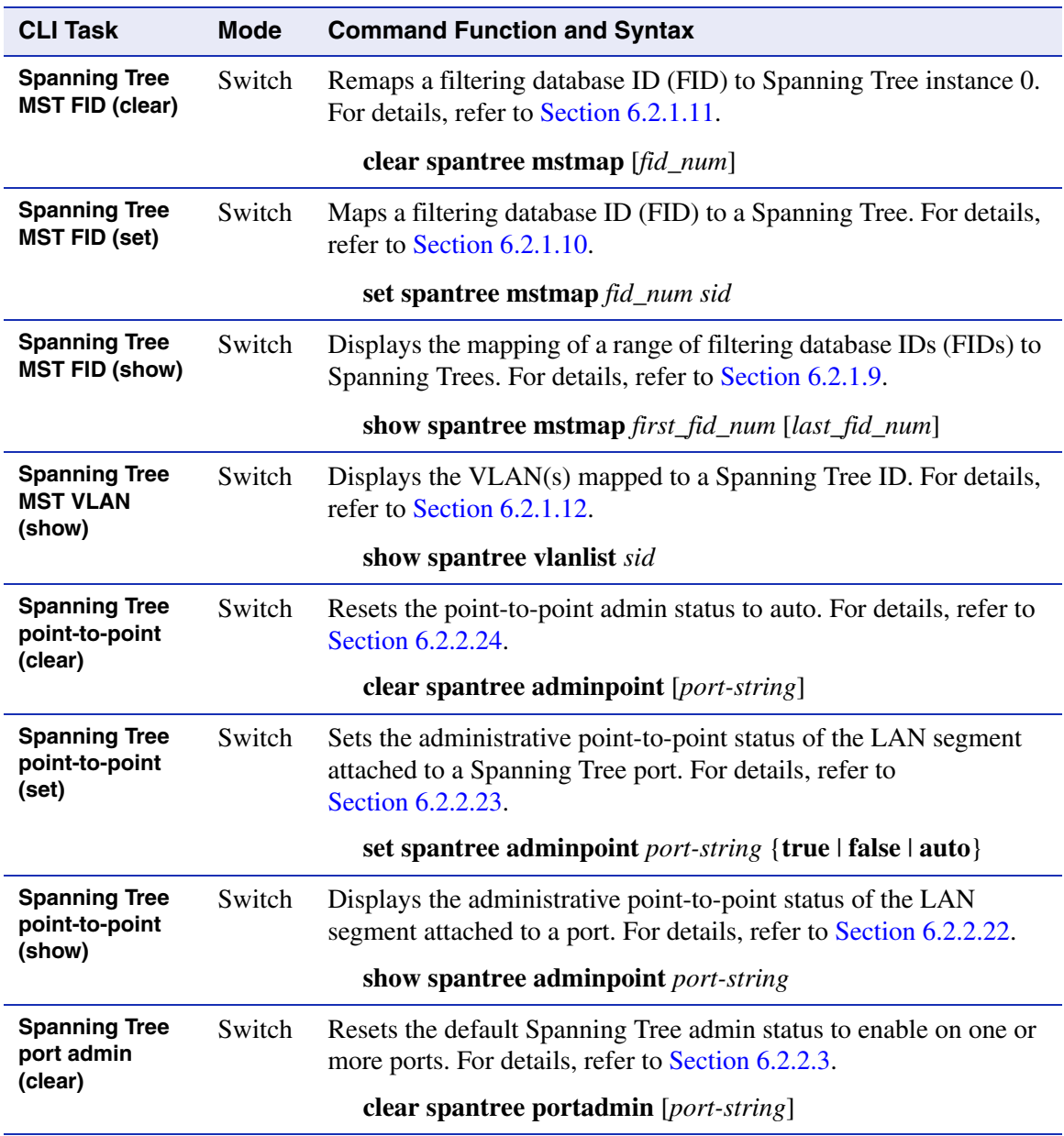

*Spanning Tree port priority (show)*

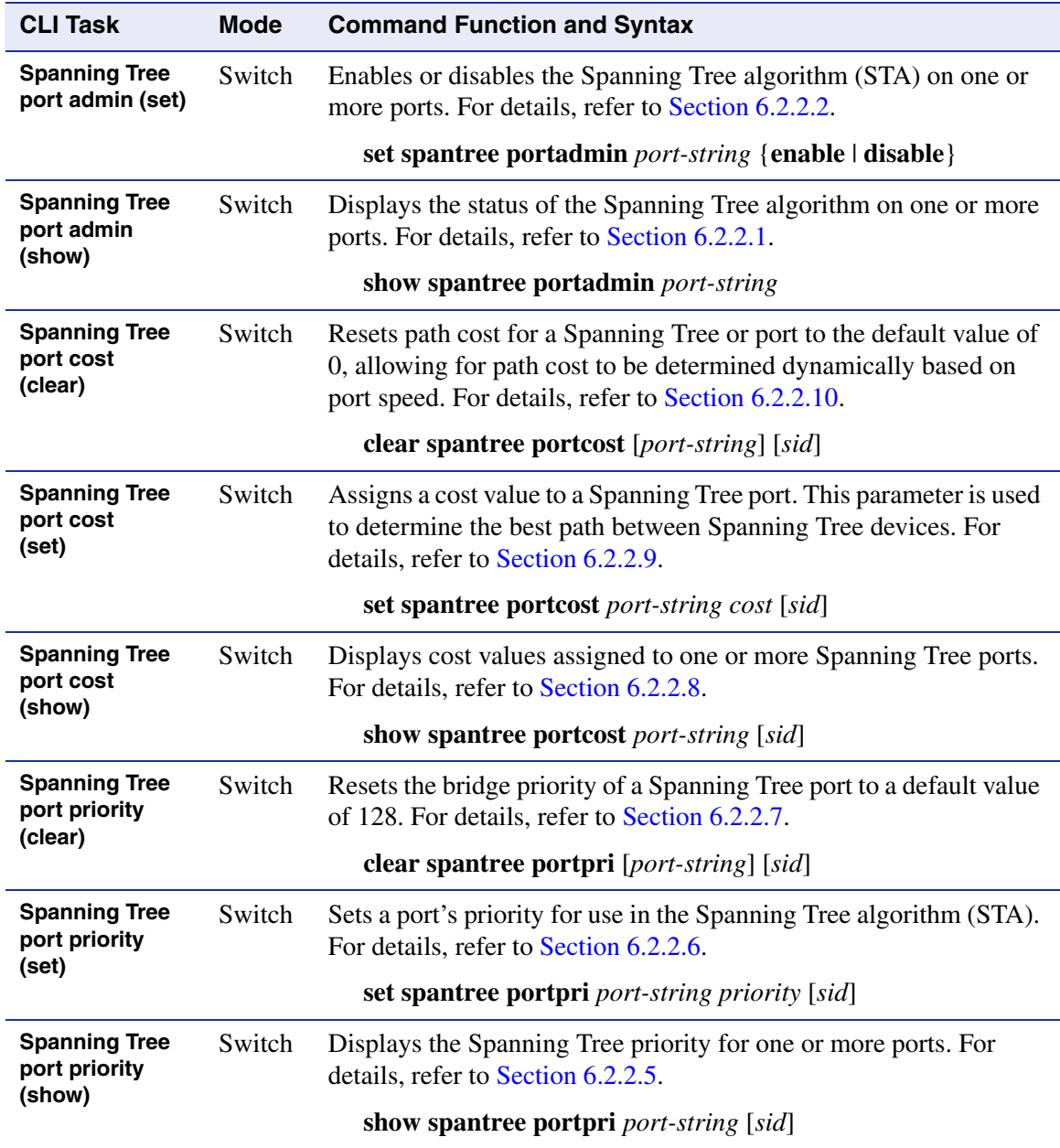

*Spanning Tree priority (clear)*

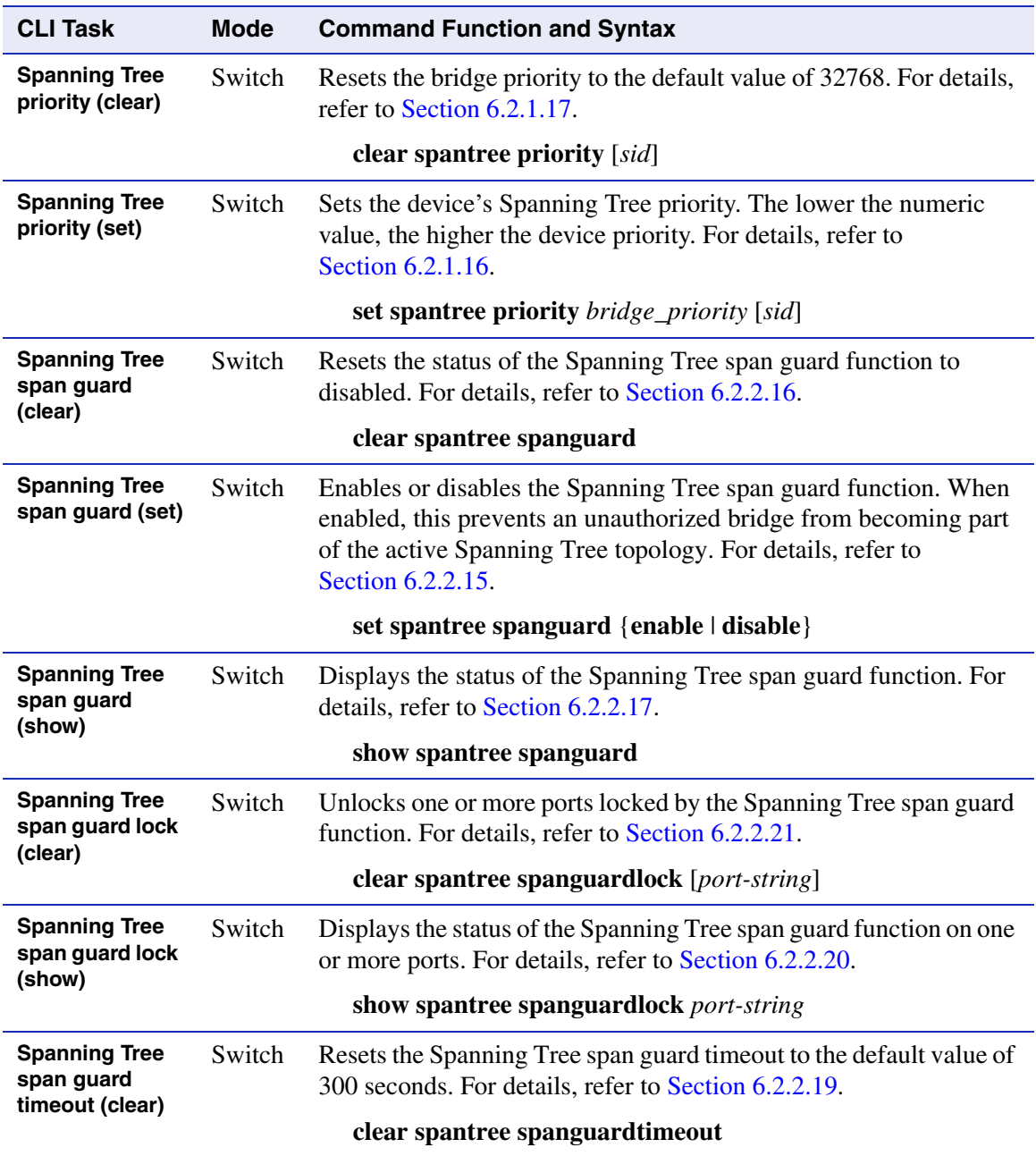

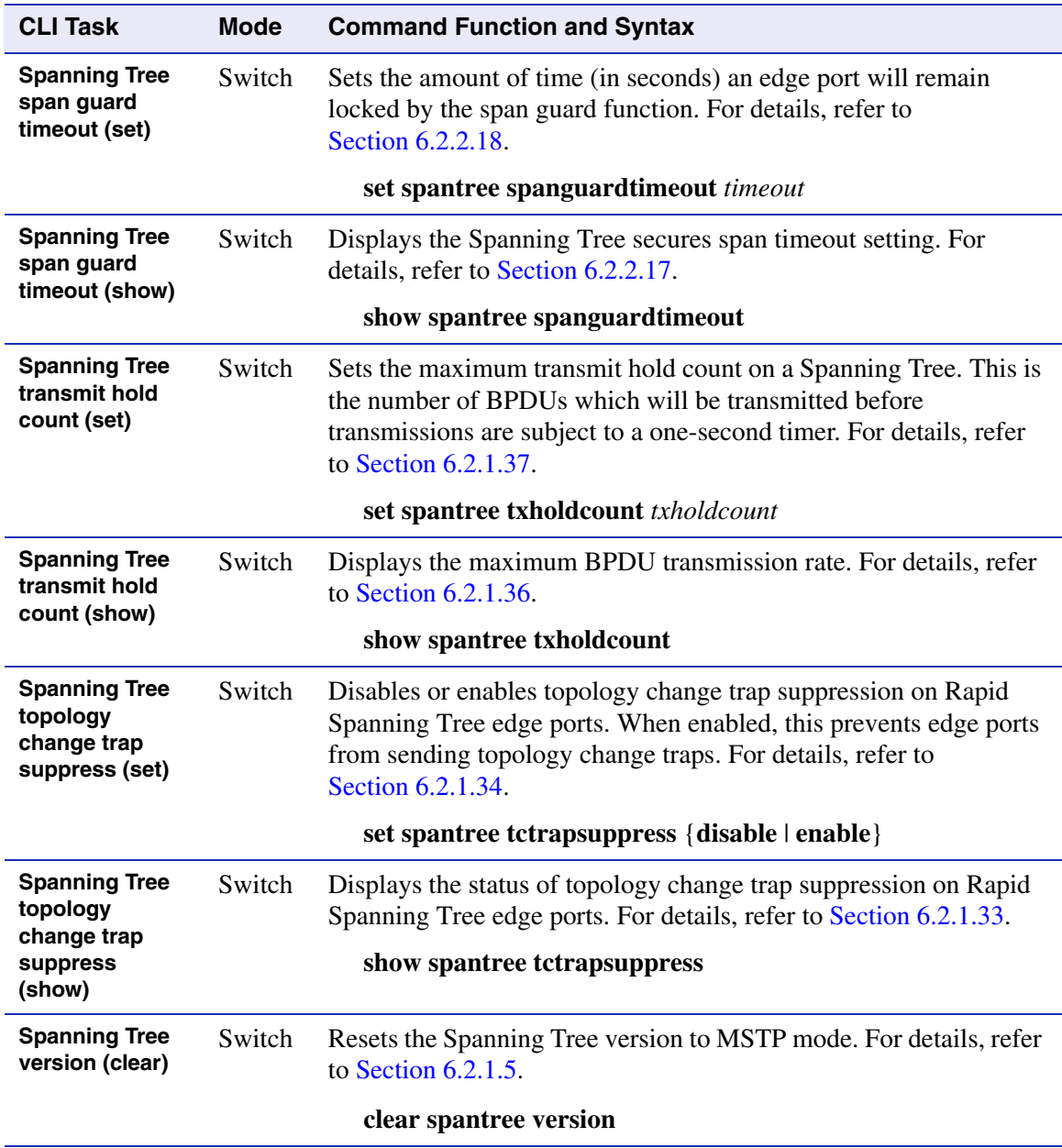

*Spanning Tree version (set)*

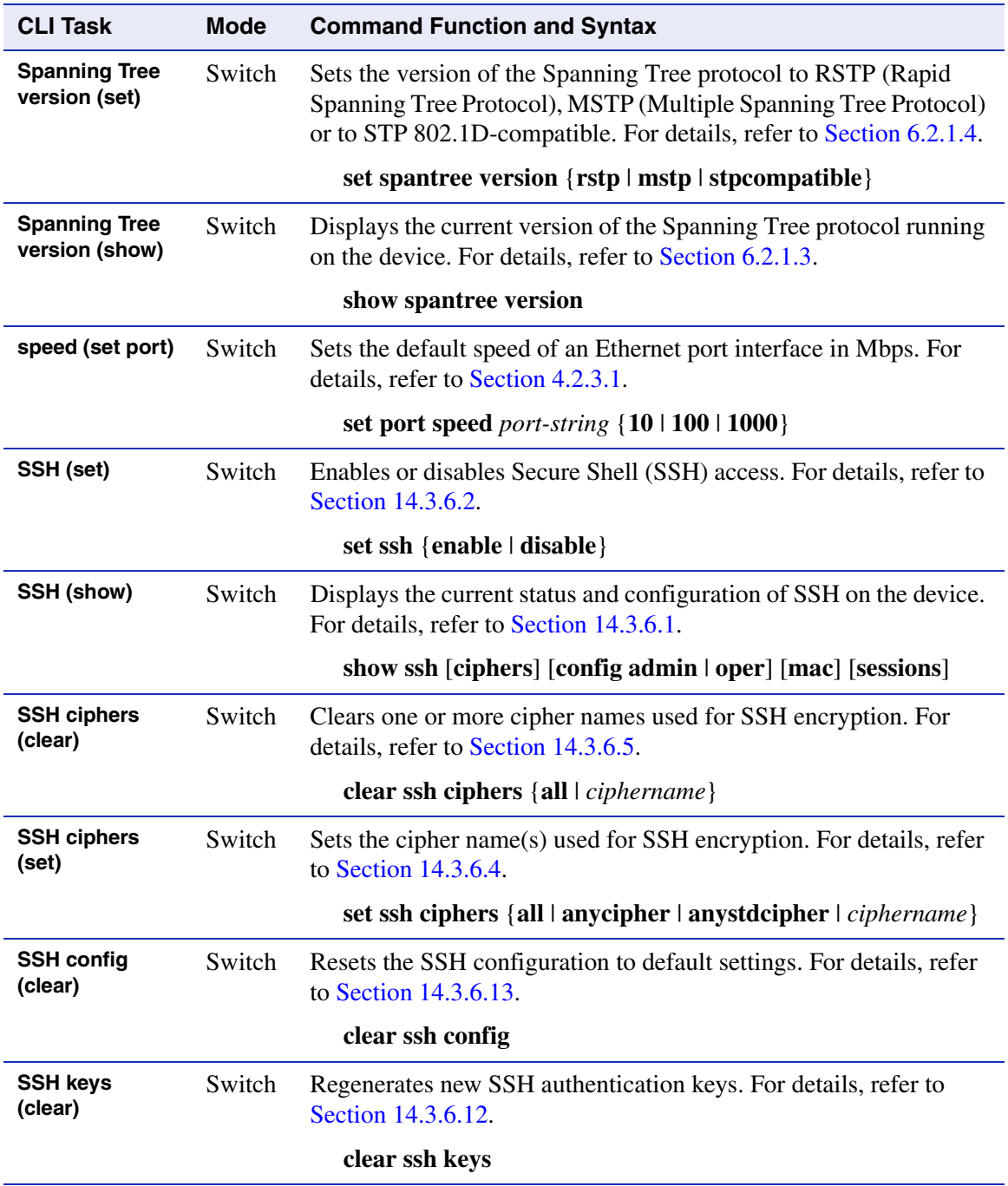

*system contact (set)*

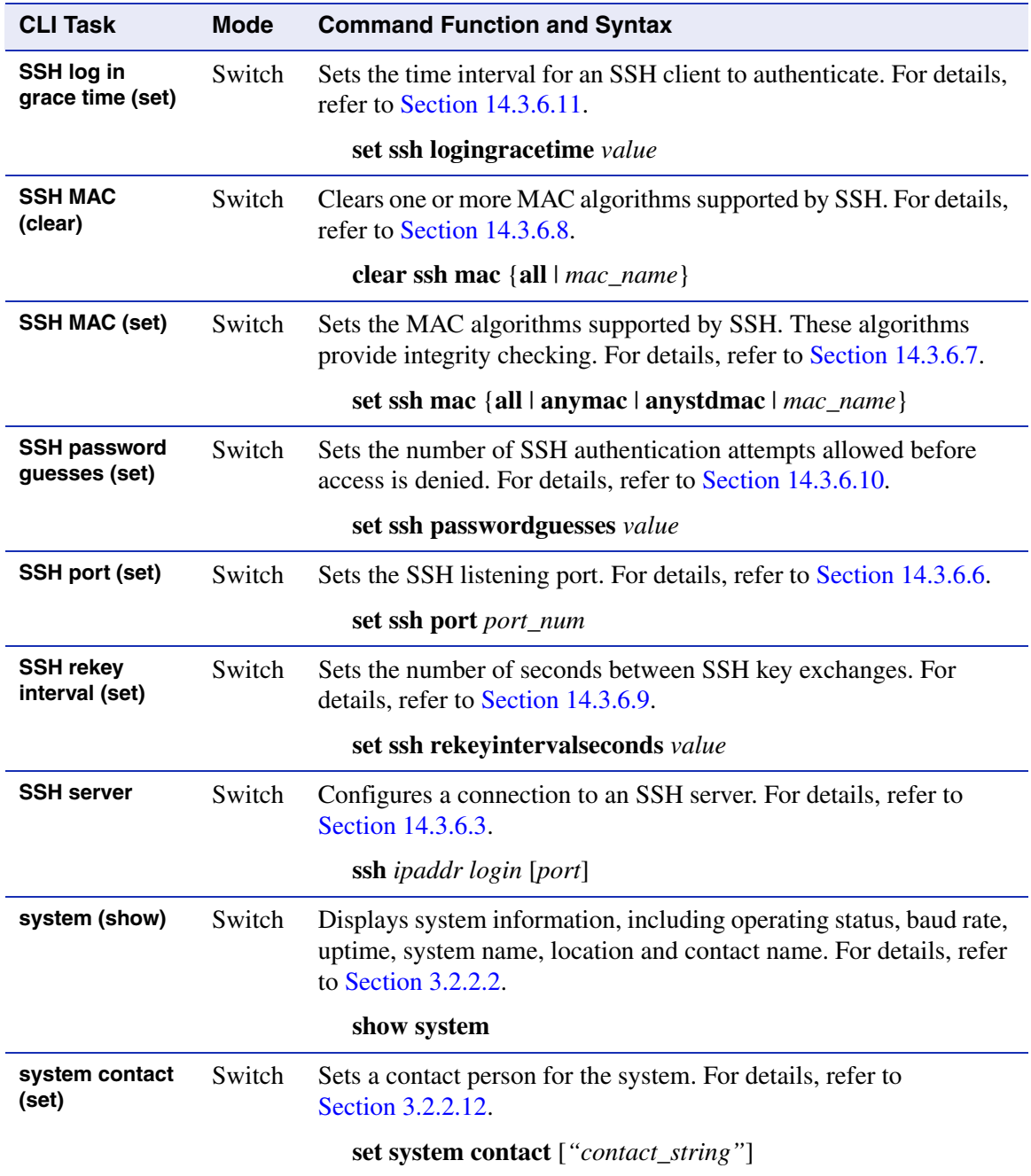

*system location (set)*

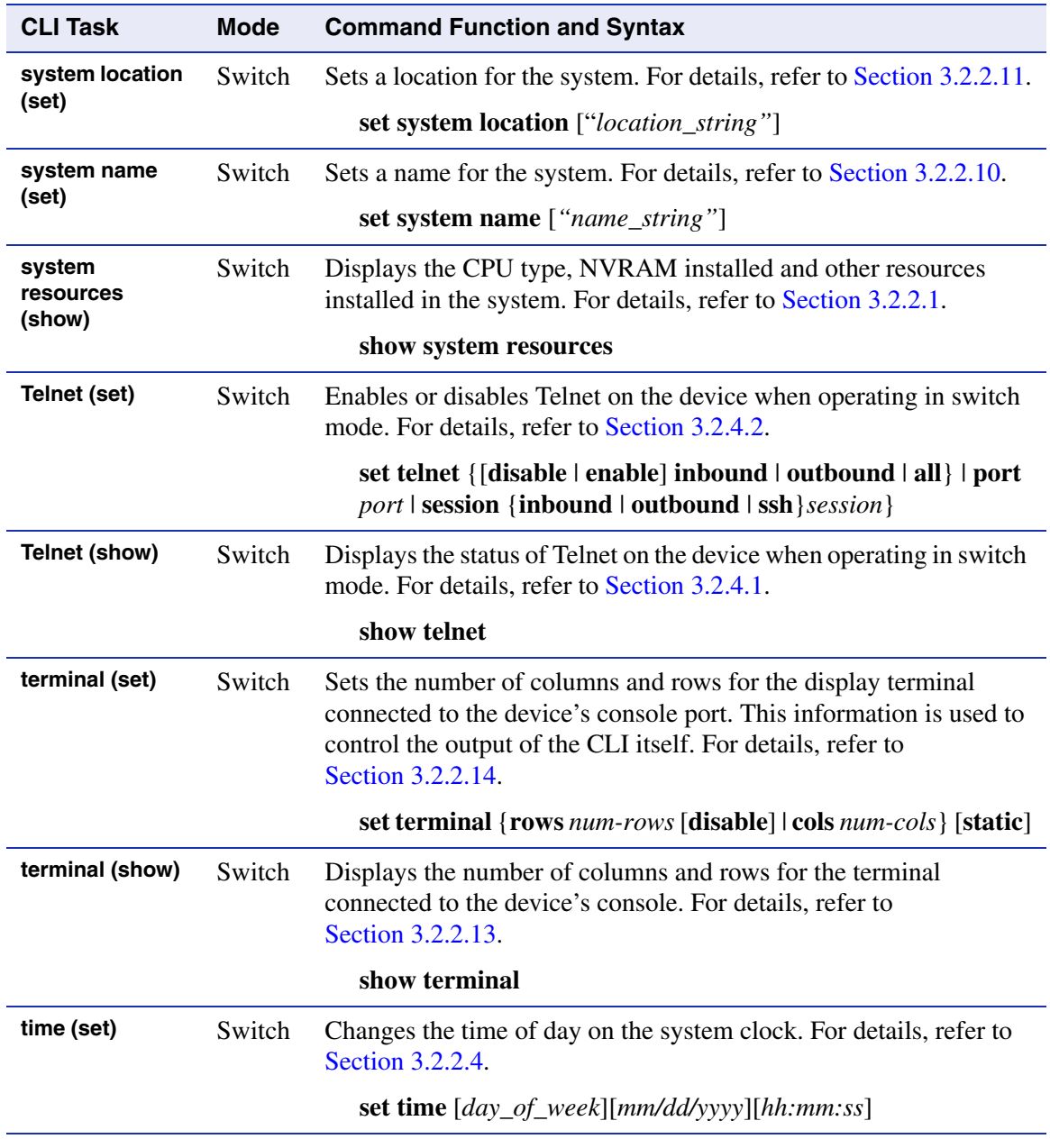

*trunk (show)*

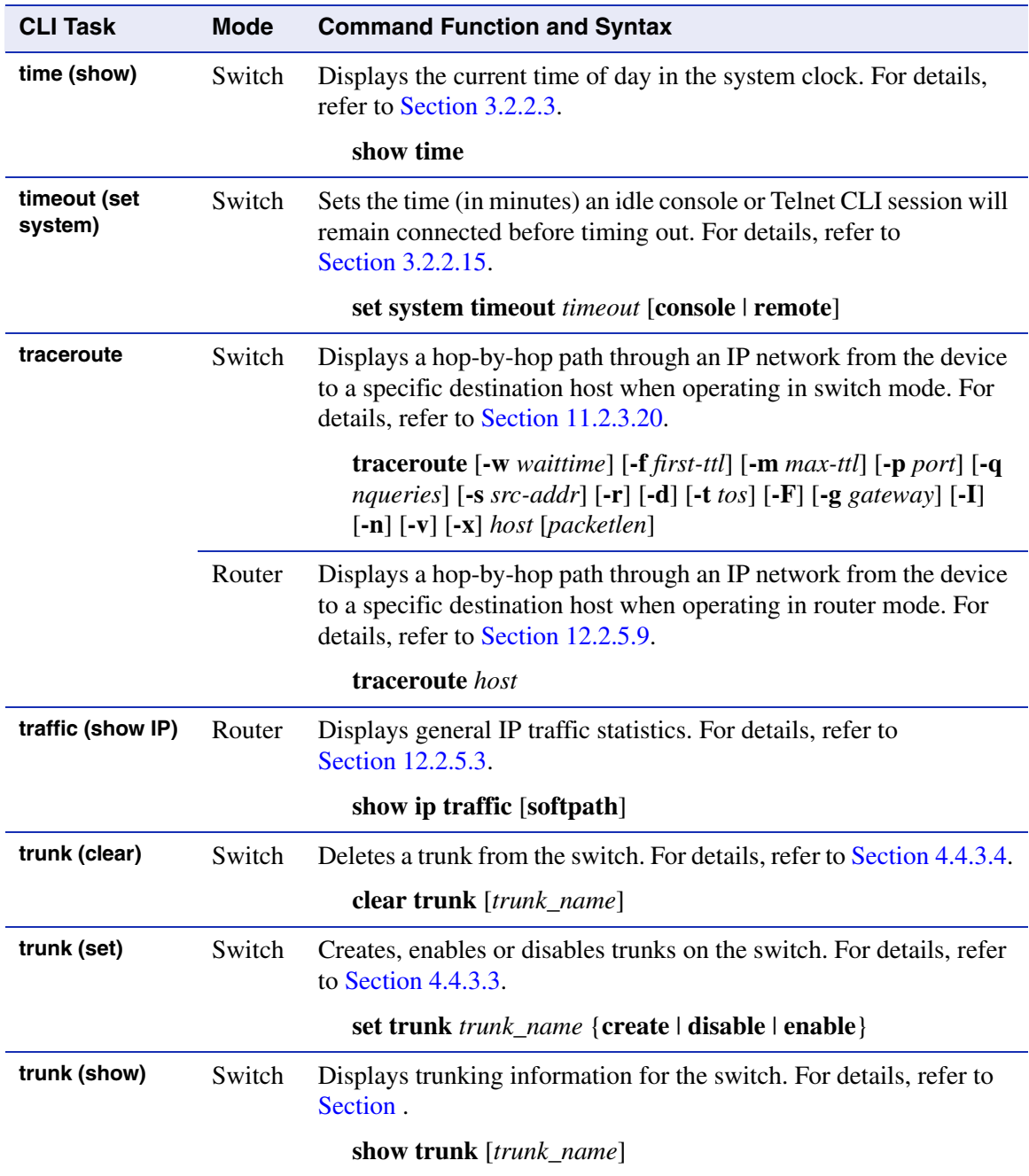

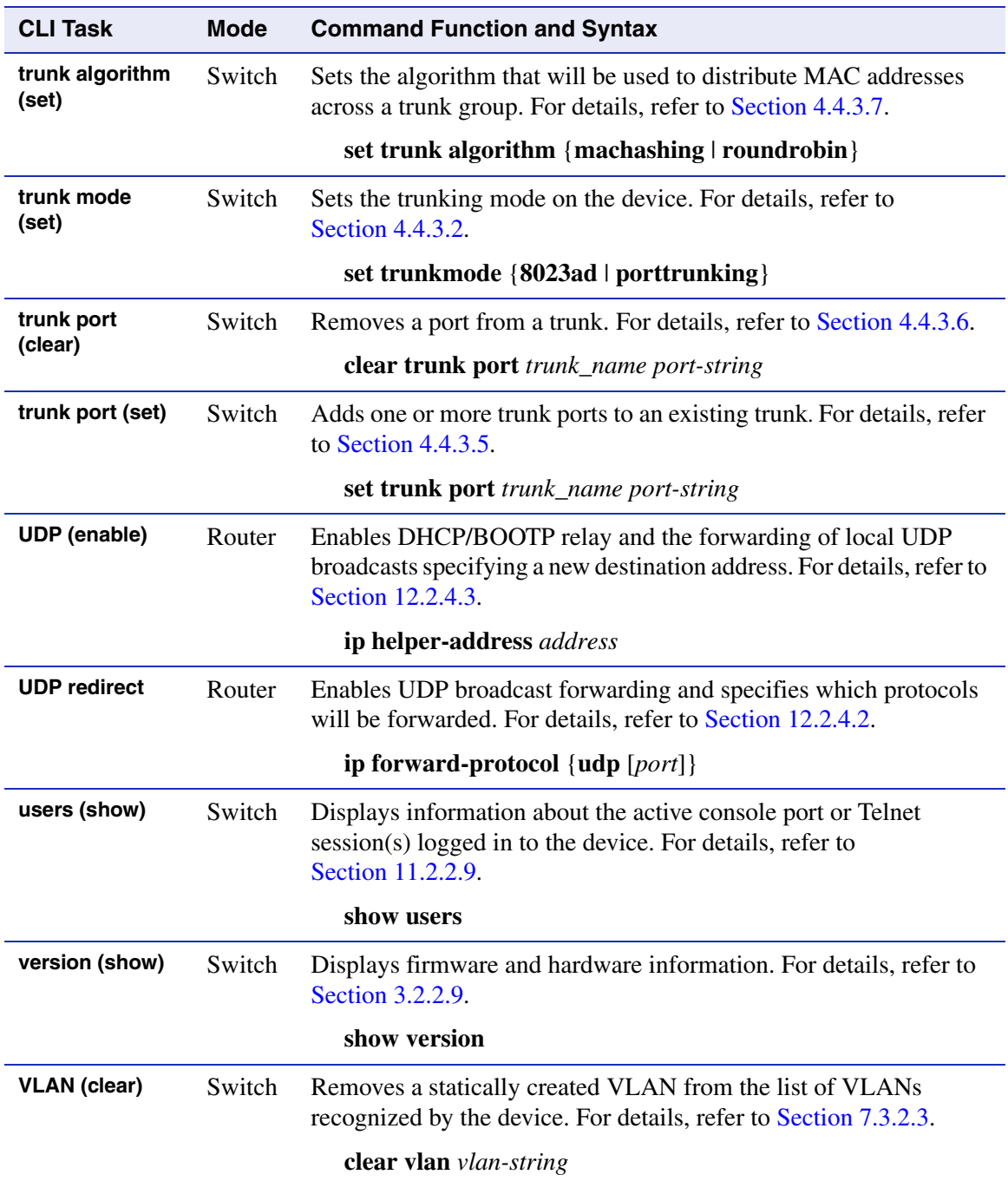

*VLAN classification ingress (clear)*

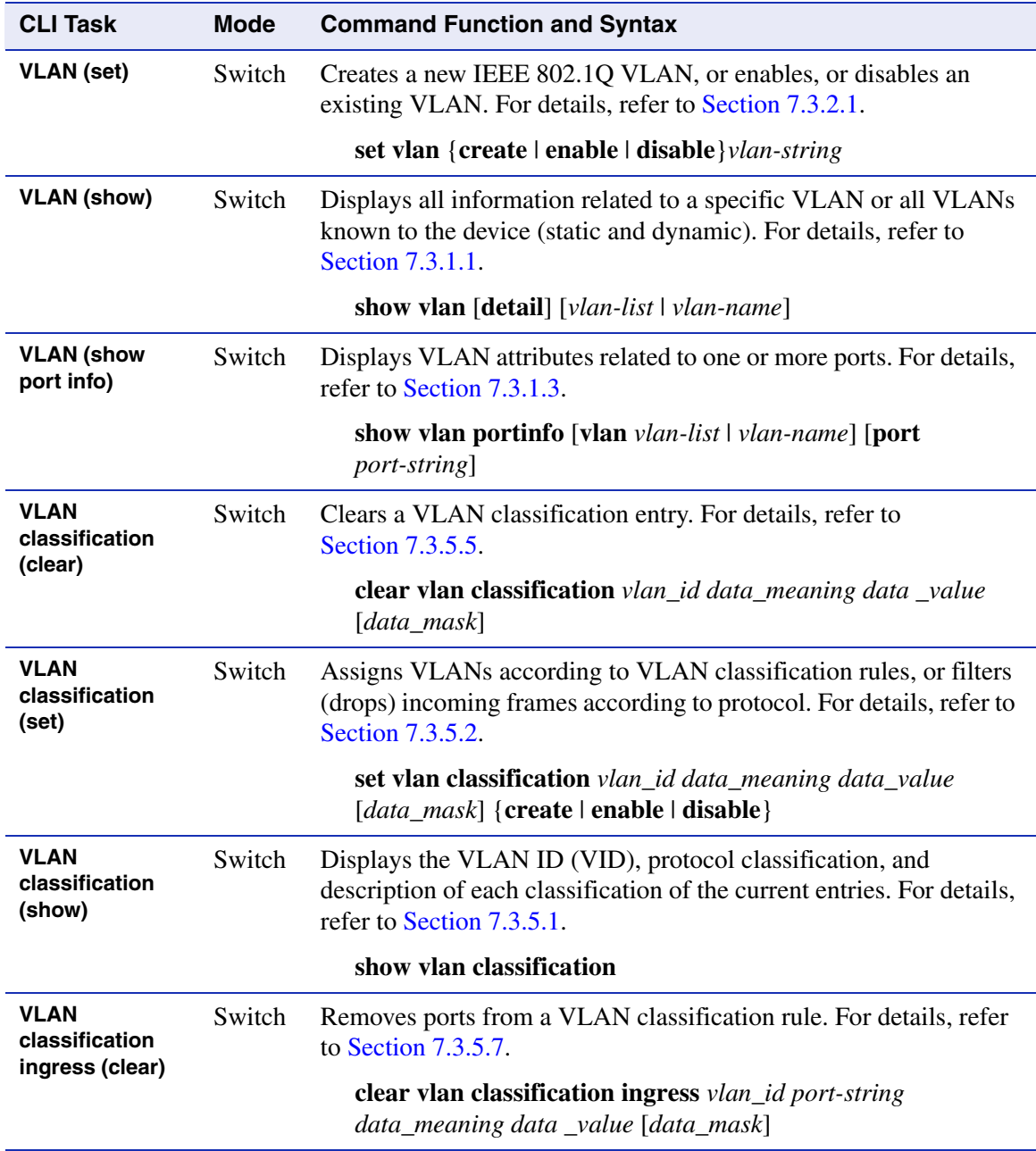

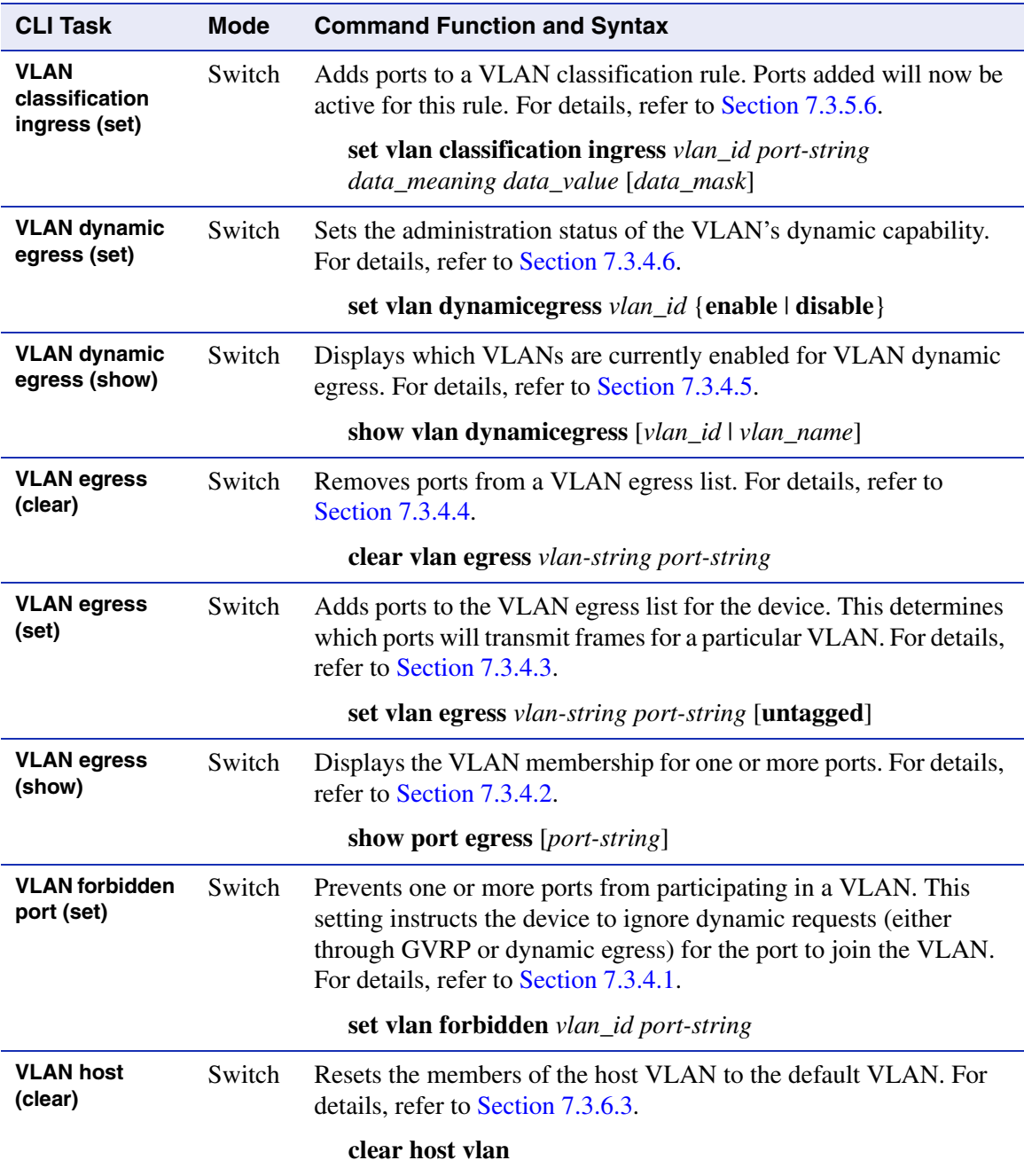
*VRRP (show)*

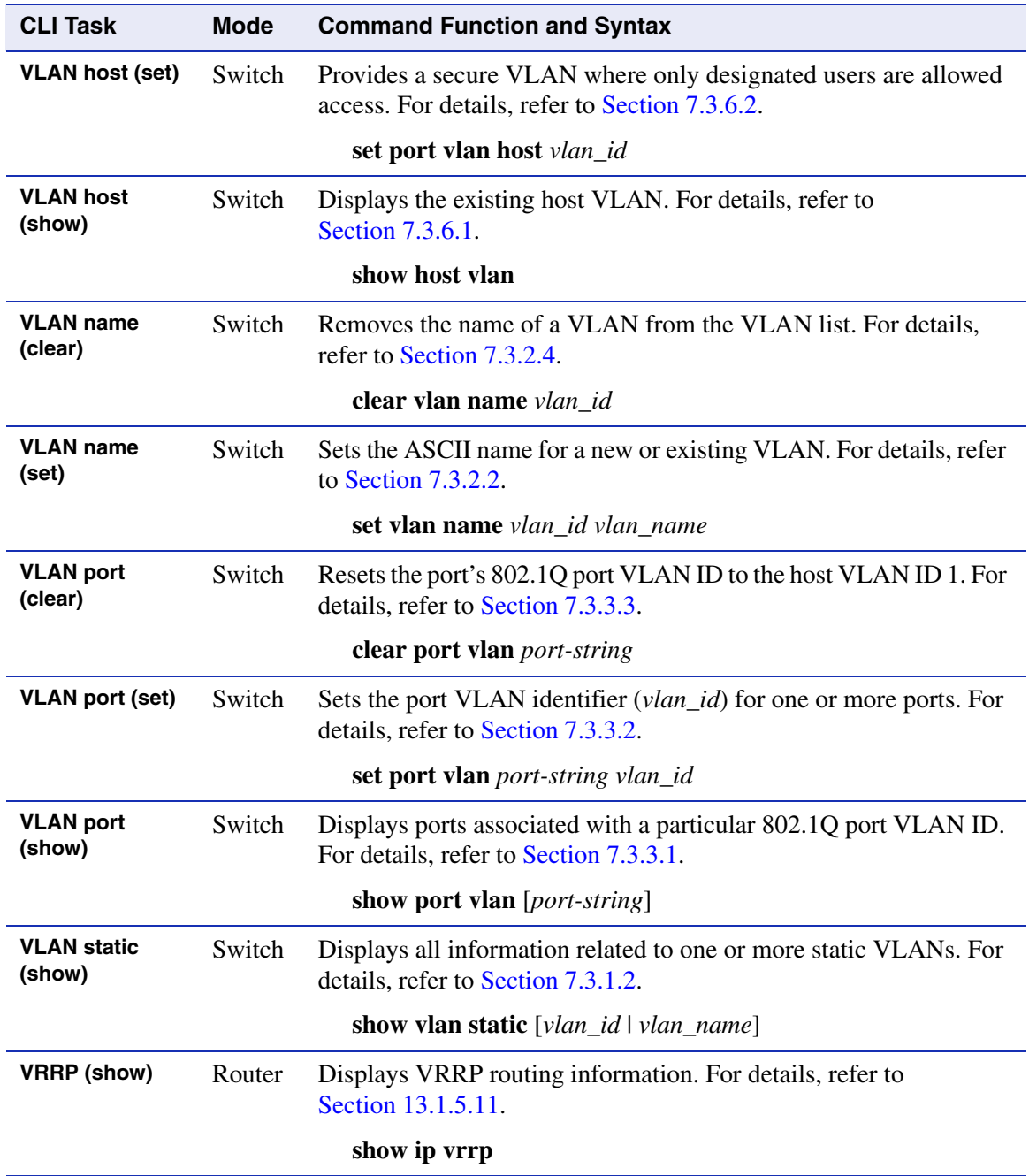

#### *VRRP address*

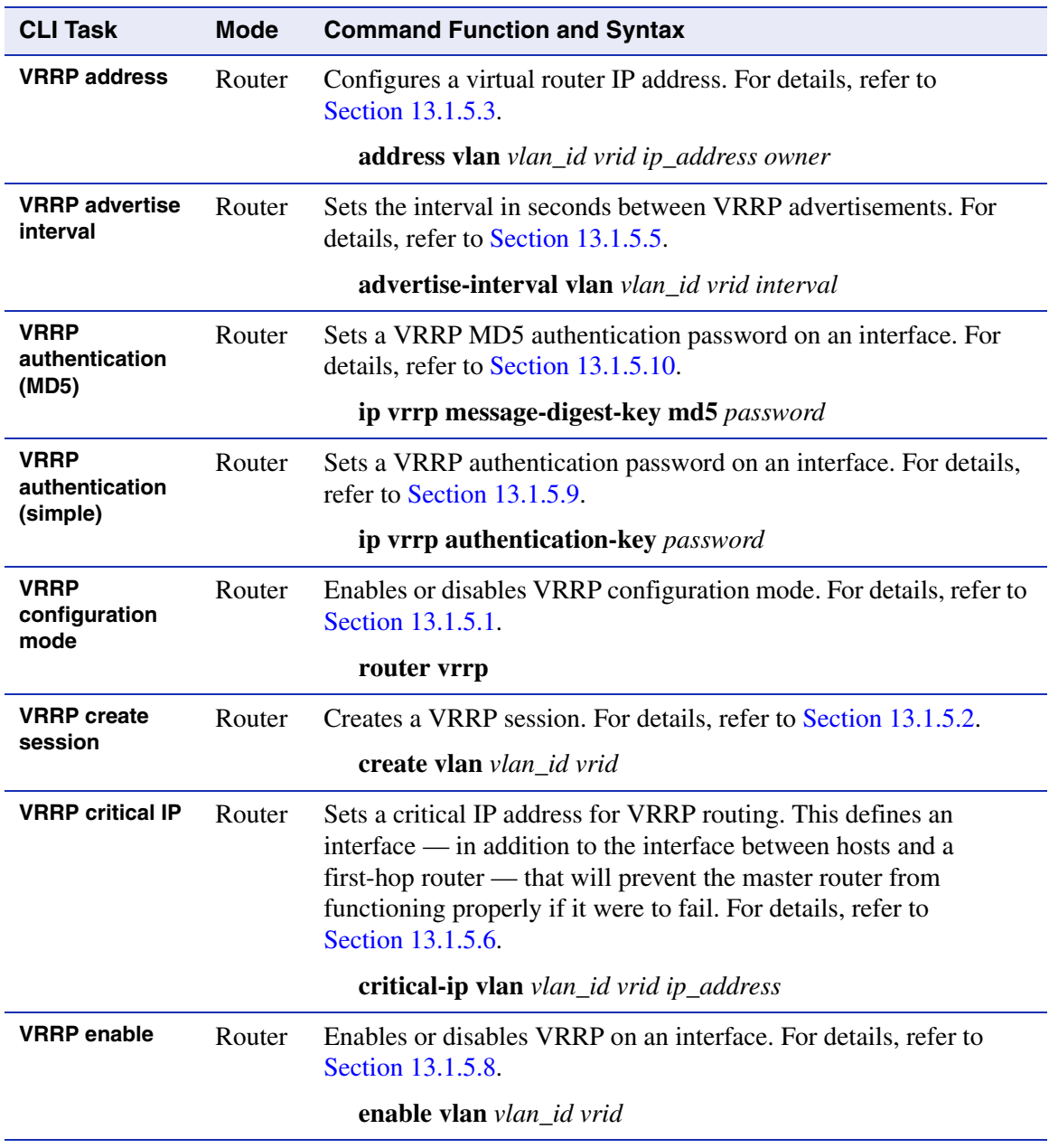

*WebView (show)*

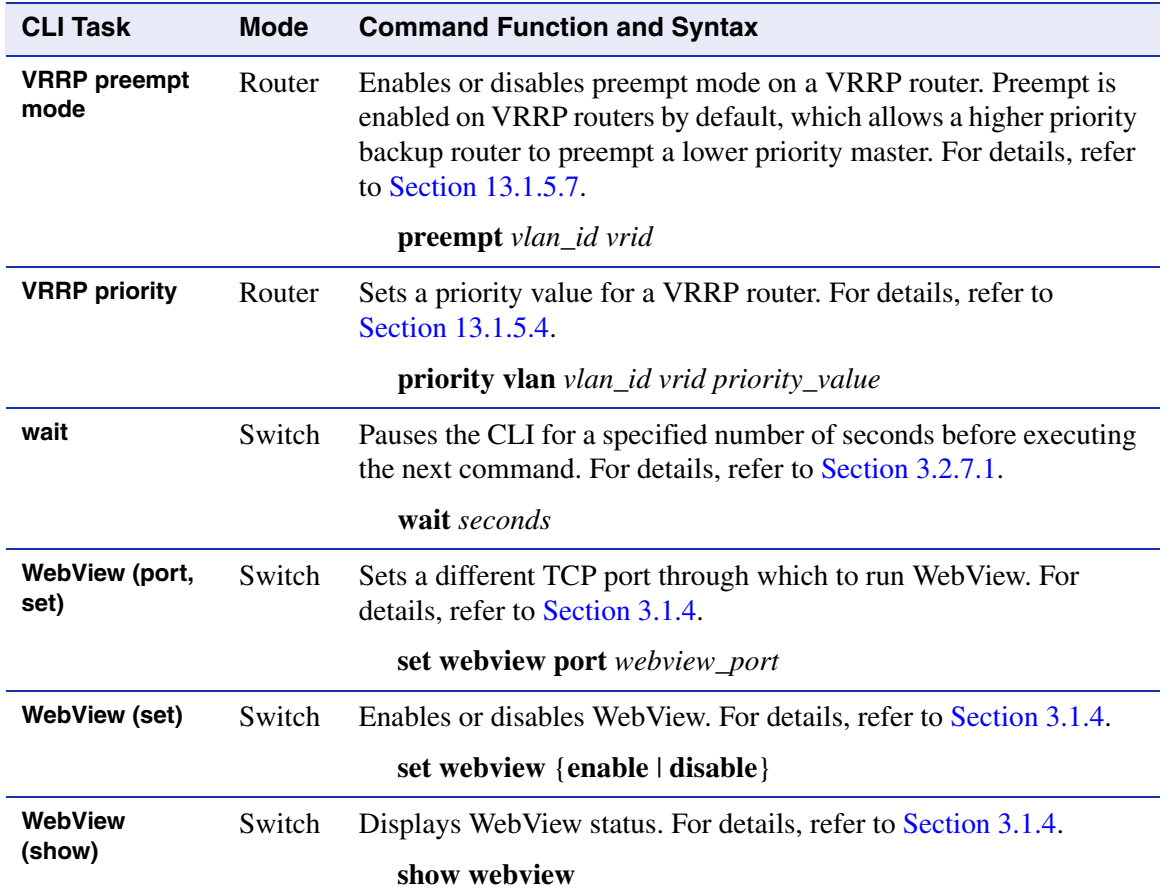

# **Index**

# **Numerics**

802.1D [6-1](#page-312-0) 802.1Q [7-1](#page-388-0) 802.1s [6-1](#page-312-1) 802.1w [6-1](#page-312-2) 802.1X [14-15](#page-788-0)

# **A**

Access Groups [14-109](#page-882-0) Access Lists [14-102](#page-875-0) to [14-105](#page-878-0) Adapter Wiring and Signal Assignments [2-7](#page-46-0) Addresses MAC, adding entries to routing table [12-8](#page-633-0) MAC, adding entries to switch table [11-49](#page-576-0) MAC, setting for IP routing [12-21](#page-646-0) setting the router ID address [13-35](#page-704-0) Advertised Ability [4-23](#page-176-0) Alias node [11-76](#page-603-0) Area Border Routers (ABRs) [13-47](#page-716-0) ARP entries, adding in routing mode [12-19](#page-644-0) entries, adding in switch mode [11-42](#page-569-0) proxy, enabling [12-20](#page-645-0) timeout [12-22](#page-647-0) Authentication 802.1X [14-15](#page-788-0) EAPOL [14-30](#page-803-0) MAC [14-32](#page-805-0) MD5 [13-44](#page-713-0) **OSPF** area [13-48](#page-717-0) MD5 [13-44](#page-713-1) simple password [13-43](#page-712-0) port web [14-64](#page-837-0)

RADIUS server [14-7,](#page-780-0) [14-12](#page-785-0) RIP [13-13](#page-682-0) SSH [14-96](#page-869-0) to [14-98](#page-871-0) VRRP [13-102](#page-771-1) Auto-negotiation [4-23](#page-176-0)

## **B**

Banner for "Message of the Day" [3-38](#page-85-0) Baud Rate [3-48](#page-95-0) Broadcast settings for IP routing [12-24](#page-649-0) suppression, enabling on ports [4-80](#page-233-0)

# **C**

Class of Service [9-1](#page-464-0) Classification Precedence Rules [7-36](#page-423-0), [8-14](#page-457-0), [9-33](#page-496-0) Classification Rules [8-7](#page-450-0) entering data meanings for protocols [9-22](#page-485-0) setting precedence [9-33](#page-496-0) Clearing NVRAM [3-100](#page-147-0) CLI closing [3-91](#page-138-0) scrolling screens [3-17](#page-64-0) starting [3-11](#page-58-0) Command Defaults [3-9](#page-56-0) Command History Buffer [11-28,](#page-555-0) [11-31](#page-558-0) [Command Line Interface. See also CLI](#page-58-1) Configuration clearing switch parameters [3-100](#page-147-0) modes for router operation [3-105](#page-152-0) Configuration Files copying [3-67](#page-114-0) deleting [3-71](#page-118-0) displaying [3-61](#page-108-0), [3-65](#page-112-0) executing [3-63](#page-110-0)

saving or writing to output devices [12-13](#page-638-0) show running config [3-71](#page-118-0) Console Port connecting to a [2-1](#page-40-0) Convergence End Points (CEP) phone detection [11-85](#page-612-0) Copying Configuration Files [3-67](#page-114-0) Cost area default [13-50](#page-719-0) OSPF [13-36](#page-705-0), [13-50](#page-719-0) Spanning Tree port [6-59,](#page-370-0) [6-63](#page-374-0)

# **D**

**Defaults** command [3-9](#page-56-0) factory installed [3-1](#page-48-0) DHCP/BOOTP Relay [12-27](#page-652-0) Discovery protocols (Cisco and Enterasys) [3-72](#page-119-0) DNS [11-56](#page-583-0) DoS [14-110](#page-883-0) DVMRP [13-73](#page-742-0) Dynamic Egress [7-26](#page-413-0)

# **E**

EAPOL [14-30](#page-803-0) Event Log clearing [11-27](#page-554-0) displaying [11-26](#page-553-0)

### **F**

Flash Configuration Files [3-67](#page-114-0) Flow Control [4-29](#page-182-0) Forbidden VLAN port [7-21](#page-408-0)

## **G**

Getting Help [1-3](#page-38-0) **GVRP** enabling and disabling [7-54](#page-441-0) purpose of [7-48](#page-435-0)

timer [7-55](#page-442-0)

#### **H**

H.323 detection [11-85](#page-612-0) Head of Line Blocking Prevention [4-43](#page-196-0) Hello Packets [13-41](#page-710-0) to [13-42](#page-711-0) Host Access Control Authentication (HACA) how to use [14-128](#page-901-0) Host VLAN [7-43](#page-430-0) Hybrid quality of service (QoS) [9-16](#page-479-0) queueing [9-2](#page-465-0)

## **I**

ICMP [11-62](#page-589-0), [12-41](#page-666-0) IGMP [10-19](#page-526-0) enabling and disabling [10-2](#page-509-0) groups [10-10](#page-517-0) setting query interval and response time [10-5](#page-512-0) IGMP VLAN Registration (IVR) [10-13](#page-520-0) Ingress Filtering [7-14,](#page-401-0) [7-19](#page-406-0) Interface Configuration Mode [12-6](#page-631-0) Interface(s) configuring as VLANs for IP routing [3-101](#page-148-0) configuring OSPF parameters [13-30](#page-699-0) configuring settings for IP [12-2](#page-627-0) Ethernet expansion module types [4-3](#page-156-0) RIP passive [13-25](#page-694-0) RIP receive [13-26](#page-695-0) RIP send [13-11](#page-680-0)

# IP

access lists [14-102](#page-875-0) to [14-105](#page-878-0) address, setting for a routing interface [12-8](#page-633-0) routes, adding in router mode [12-39](#page-664-0) IRDP [13-82](#page-751-0)

### **J**

Jumbo Frame Support [4-20](#page-173-0)

## **L**

Line Editing Commands [3-18](#page-65-0) Link Aggregation (LACP) [4-71](#page-224-0) Link State Advertisements displaying [13-61](#page-730-0) retransmit interval [13-39](#page-708-0) transmit delay [13-40](#page-709-0) Local Management connecting to a console port for [2-1](#page-40-1) Log in accounts, creating [3-22](#page-69-0) attempts before lockout [3-29](#page-76-0) password [3-24](#page-71-0) Logging Syslog, configuring [11-2](#page-529-0)

### **M**

MAC Addresses setting in routing mode [12-21](#page-646-0) setting in switch mode [11-49](#page-576-0) MAC Algorithms in SSH [14-93](#page-866-0) MAC Authentication [14-32](#page-805-0) MAC Locking [14-49](#page-822-0) Management VLAN [7-47](#page-434-0) MD5 Authentication [13-44](#page-713-0) Mirroring Ports [4-48](#page-201-0) Modem connecting to a [2-4](#page-43-0) Multiple Spanning Tree Protocol (MSTP) [6-1](#page-312-1) Mutiple Spanning Tree Protocol (MSTP) [6-1](#page-312-1)

## **N**

Name setting for a VLAN [7-11](#page-398-1) setting for the system [3-42](#page-89-0) Neighbors OSPF [13-68](#page-737-0) RIP [13-6](#page-675-0) Network Management monitoring switch events and status [11-25](#page-552-0)

Network Statistics displaying for switch [11-33](#page-560-0) RMON [11-35](#page-562-0) Networks OSPF [13-34](#page-703-0) RIP [13-5](#page-674-0) Node Alias [11-76](#page-603-0) NSSA Areas [13-51](#page-720-0) NVRAM clearing [3-100](#page-147-0) displaying files stored in [3-60](#page-107-0) downloading configuration to [3-68](#page-115-0)

# **O**

**OSPF** Area Border Routers (ABRs) [13-47,](#page-716-0) [13-64](#page-733-0) areas, authentication [13-48](#page-717-0) areas, defining NSSAs [13-51](#page-720-0) areas, defining range [13-47](#page-716-0) areas, defining stub [13-49](#page-718-0) configuration mode, enabling [13-33](#page-702-0) configuration tasks [13-30](#page-699-1) cost [13-36,](#page-705-0) [13-50](#page-719-0) hello packet intervals [13-41](#page-710-0) to [13-42](#page-711-0) information, displaying [13-59](#page-728-0) to [13-70](#page-739-0) link state advertisements [13-61](#page-730-0) neighbors [13-68](#page-737-0) networks [13-34](#page-703-0) priority [13-37](#page-706-0) redistribute [13-55](#page-724-0) retransmit interval [13-39](#page-708-0) timers [13-38](#page-707-0) transmit delay [13-40](#page-709-0) virtual links [13-52,](#page-721-0) [13-70](#page-739-0)

#### **P**

Password aging [3-27](#page-74-0) attempts allowed in SSH [14-96](#page-869-0) history [3-28](#page-75-0) length [3-26](#page-73-0)

setting the login [3-24](#page-71-1) Phone detection Cisco, Siemens and H.323 [11-85](#page-612-0) Ping [11-62,](#page-589-0) [12-42](#page-667-0) Policy Management assigning classification rules [8-7](#page-450-0) assigning ports [8-17](#page-460-0) profiles [8-2](#page-445-0) Port Classification [9-3](#page-466-0) Port Mirroring [4-48](#page-201-1) Port Priority [9-1](#page-464-1) configuring [9-4](#page-467-0) Port Status reviewing [4-7](#page-160-0) Port String syntax used in the CLI [4-4](#page-157-0) Port Trunking [4-67](#page-220-0) Port Web Authentication [14-64](#page-837-0) Port(s) assignment scheme [4-1](#page-154-0) auto-negotiation and advertised ability [4-23](#page-176-1) broadcast suppression [4-80](#page-233-0) classification [9-3](#page-466-0) counters, reviewing statistics [4-10](#page-163-0) duplex mode, setting [4-17](#page-170-0) enabling and disabling [4-14](#page-167-0) flow control [4-29](#page-182-0) grouping considerations [4-57](#page-210-0) MAC lock [14-55](#page-828-0) mirroring [4-48](#page-201-0) priority, configuring [9-4](#page-467-0) priority, setting [9-1](#page-464-1) speed, setting [4-17](#page-170-1) status, reviewing [4-7](#page-160-1) thresholds [4-29](#page-182-0) traps [4-44](#page-197-0) Primary and Secondary Servers function of [14-128](#page-901-1) Priority classification rules [9-22](#page-485-0) OSPF [13-37](#page-706-0) VRRP [13-96](#page-765-1)

Priority Queueing hybrid [9-2](#page-465-0) strict (SP) [9-2](#page-465-1) weighted round robin (WRR) [9-2](#page-465-2) Priority to Transmit Queue Mapping [9-8](#page-471-0) Prompt setting, system [3-36](#page-83-0)

# **Q**

Quality of Service (QoS), configuring [9-12](#page-475-0)

# **R**

RAD [11-45](#page-572-0) Radius Client and HACA use of [14-128](#page-901-1) RADIUS server [14-7,](#page-780-0) [14-12](#page-785-0) Rapid Spanning Tree Protocol (RSTP) [6-1](#page-312-2) Rate Limiting [9-38](#page-501-0) Redistribute [13-28,](#page-697-0) [13-55](#page-724-0) Reset [3-97](#page-144-0) Resetting the Device [3-95](#page-142-0) RIP authentication [13-13](#page-682-0) configuration mode, enabling [13-4](#page-673-0) configuration tasks [13-2](#page-671-0) distribute list [13-27](#page-696-0) neighbors [13-6](#page-675-0) network, adding [13-5](#page-674-0) offset [13-9](#page-678-0) passive interface [13-25](#page-694-0) redistribute [13-28](#page-697-0) timers [13-10](#page-679-0) RMON [11-35](#page-562-0) Router Mode(s) enabling [3-105](#page-152-0) preparing for [3-101](#page-148-1) Routing Interfaces configuring [12-6](#page-631-0) Routing Protocol Configuration DVMRP [13-73](#page-742-0)

IRDP [13-82](#page-751-0) OSPF [13-30](#page-699-1) RIP [13-2](#page-671-0) VRRP [13-91](#page-760-0) Rules classification [9-22](#page-485-0) classification precedence [7-36](#page-423-0)

# **S**

Scrolling Screens [3-17](#page-64-1) Secure Shell (SSH) authentication [14-96,](#page-869-0) [14-97](#page-870-0) ciphers [14-90](#page-863-0), [14-92](#page-865-0) clear config [14-99](#page-872-0) enabling [14-88](#page-861-0) MAC algorithms [14-93](#page-866-0) port [14-92](#page-865-0) regenerating new keys [14-98](#page-871-0) Security configurations, working with [14-128](#page-901-2) methods, overview of [14-1](#page-774-0) Serial Port downloading upgrades via [3-51](#page-98-0) SNMP access [5-34](#page-269-0) counters [5-8](#page-243-0) notification parameters [5-57](#page-292-0) security models and levels [5-2](#page-237-0) target addresses [5-44,](#page-279-0) [5-50](#page-285-0) target parameters [5-44](#page-279-0) trap configuration [5-74](#page-309-0) users, groups and communities [5-14](#page-249-0) SNTP [11-67](#page-594-0) Spanning Tree [6-1](#page-312-1) bridge parameters [6-3](#page-314-0) enabling [6-10](#page-321-0) features [6-2](#page-313-0) port parameters [6-49](#page-360-0) Rapid Spanning Tree Protocol (RSTP) [6-1](#page-312-2) Split Horizon [13-24](#page-693-0)

Strict Priority (SP) [9-2](#page-465-1) Stub Areas [13-49](#page-718-0) Syslog Configuration [11-2](#page-529-0) System Information displaying basic [3-33](#page-80-0) setting basic [3-31](#page-78-0)

#### **T**

Technical Support [1-3](#page-38-0) Telnet connecting to CLI via [3-14](#page-61-0) disconnecting [11-39](#page-566-0) enabling in switch mode [3-57](#page-104-0) Terminal Settings [3-46](#page-93-0) **TFTP** downloading firmware upgrades via [3-51](#page-98-1) server, transferring configuration files [3-68](#page-115-1) Thresholds setting port [4-29](#page-182-0) Timeout ARP [12-22](#page-647-1) CLI, system [3-47](#page-94-0) RADIUS [14-7](#page-780-1) **Timers** OSPF [13-38](#page-707-0) RIP [13-10](#page-679-0) Traceroute in router mode [12-44](#page-669-0) Traps port, setting [4-44](#page-197-0)

#### **U**

Updates disable RIP triggered [13-23](#page-692-0) RIP distribute list [13-27](#page-696-0) User accounts creating [3-22](#page-69-0)

#### **V**

Version RIP receive [13-12](#page-681-0) RIP send [13-11](#page-680-0) Version Information [3-40](#page-87-0) Virtual Links [13-52,](#page-721-0) [13-70](#page-739-0) VLANs assigning according to classification rules [7-27](#page-414-0) assigning ingress filtering [7-19](#page-406-0) assigning port VLAN IDs [7-14](#page-401-0) classification ingress [7-39](#page-426-0) configuring for IP routing [3-101,](#page-148-0) [7-2](#page-389-0) creating static [7-9](#page-396-0) egress lists [7-20](#page-407-0) enabling GVRP [7-48](#page-435-1) forbidden ports [7-21](#page-408-0) host, setting [7-43](#page-430-0) ingress filtering [7-14](#page-401-0) naming [7-11](#page-398-1) reviewing existing [7-3](#page-390-0) secure management, creating [7-47](#page-434-0) VRRP authentication [13-102](#page-771-1) configuration mode, enabling [13-92](#page-761-1) creating a session [13-93](#page-762-1) critical IP [13-99](#page-768-1) enabling on an interface [13-101](#page-770-1) priority [13-96](#page-765-1) virtual router address [13-94](#page-763-1)

### **W**

WebView [1-2,](#page-37-0) [3-10](#page-57-0) Weighted Round Robin (WRR) [9-2](#page-465-2)